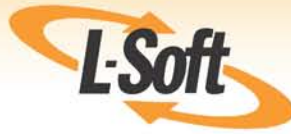

# **LISTSERV® 16.0 Site Manager's Manual**

www.lsoft.com

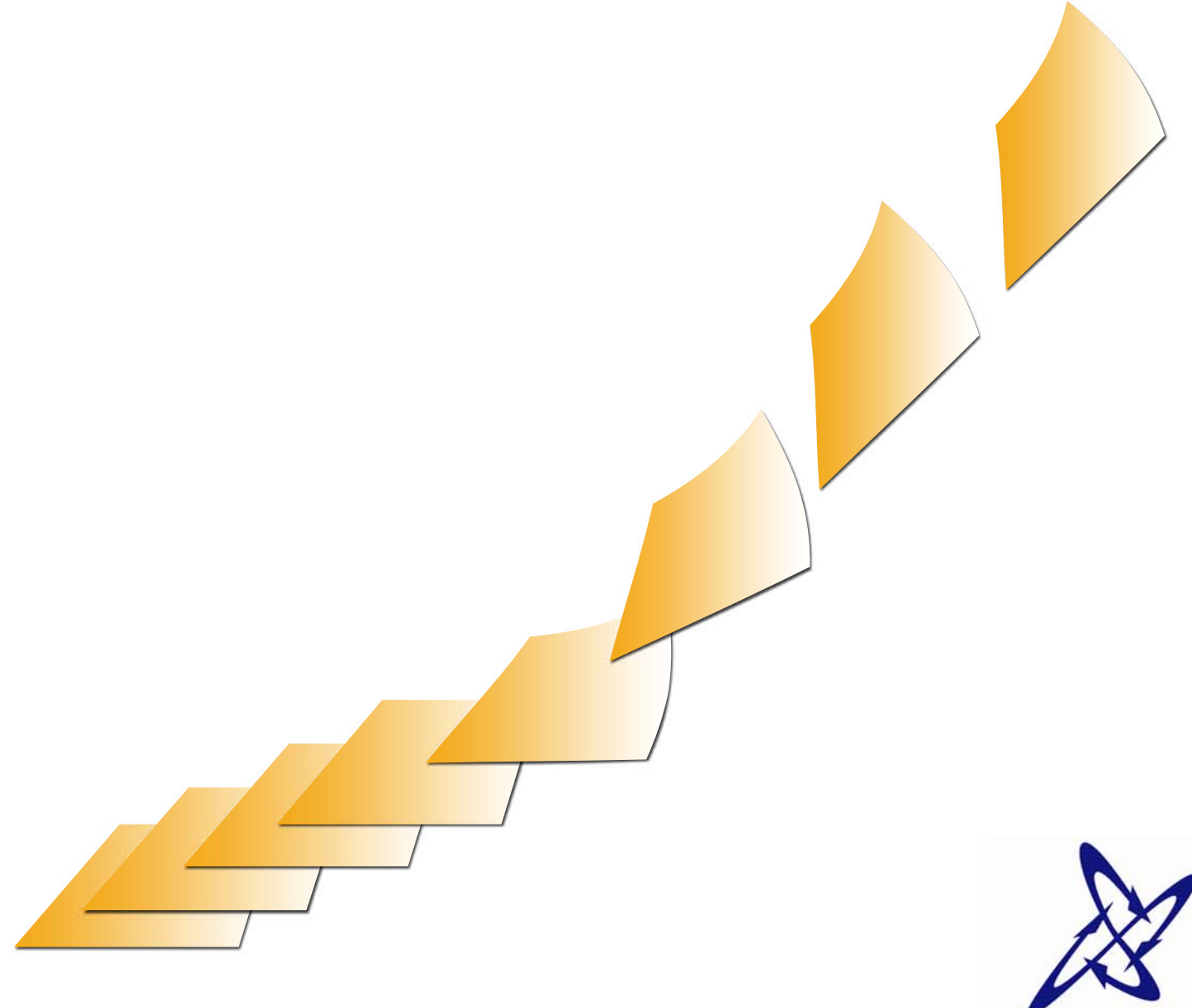

**LISTSERV** 

©2010 L-Soft Sweden AB Information in this document is subject to change without notice. Companies, names, and data used in examples herein are fictitious unless otherwise noted. L-Soft does not endorse or approve the use of any of the product names or trademarks appearing in this document.

Permission is granted to copy this document, at no charge and in its entirety, if the copies are not used for commercial advantage, the source is cited, and the present copyright notice is included in all copies. Recipients of such copies are equally bound to abide by the present conditions. Prior written permission is required for any commercial use of this document, in whole or in part, and for any partial reproduction of the contents of this document exceeding 50 lines of up to 80 characters, or equivalent. The title page, table of contents, and index, if any, are not considered to be part of the document for the purposes of this copyright notice, and can be freely removed if present.

Copyright © 2010 L-Soft international, Inc. All Rights Reserved Worldwide.

LISTSERV is a registered trademark licensed to L-Soft international, Inc.

ListPlex, CataList, and EASE are service marks of L-Soft international, Inc.

LSMTP is a registered trademark of L-Soft international, Inc.

The Open Group, Motif, OSF/1 UNIX and the "X" device are registered trademarks of The Open Group in the United State and other countries.

Digital, Alpha AXP, AXP, Digital UNIX, OpenVMS, HP, and HP-UX are trademarks of Hewlett-Packard Company in the United States and other countries.

Microsoft is a registered trademark and Windows, Windows 95, Windows NT, Windows 2000, [Windows XP, Windows Vista, Windows 7, Windows Server 2003, and Windows Server 2008 are](http://www.lsoft.com/resources/manuals.asp)  trademarks of Microsoft Corporation.

Sun, Solaris, SunOS, and PMDF are trademarks or registered trademarks of Sun Microsystems, Inc. in the United States and other countries.

IRIX is a registered trademark of Silicon Graphics, Inc. in the United States and other countries. Linux is a registered trademark of Linus Torvalds.

Intel and Pentium are registered trademarks of Intel Corporation.

All other trademarks, both marked and not marked, are the property of their respective owners.

This product includes software developed by the Apache Software Foundation ([http://](http://www.apache.org/) [www.apache.org/\)](http://www.apache.org/).

Some portions licensed from IBM are available at<http://oss.software.ibm.com/icu4j/>

This product includes code licensed from RSA Security, Inc.

Manuals for LISTSERV are available in PDF and HTML format: <http://www.lsoft.com/manuals/index.html>

L-Soft invites comment on its manual. Please feel free to send your comments by email to manuals@lsoft.com

Last Updated: May 12, 2011

## **. . . . . . . . . . . . . . . . . . . . . . . . . . . . . . . . . . . . . . . . . . . . . . . . . . . . . . . . Table of Contents**

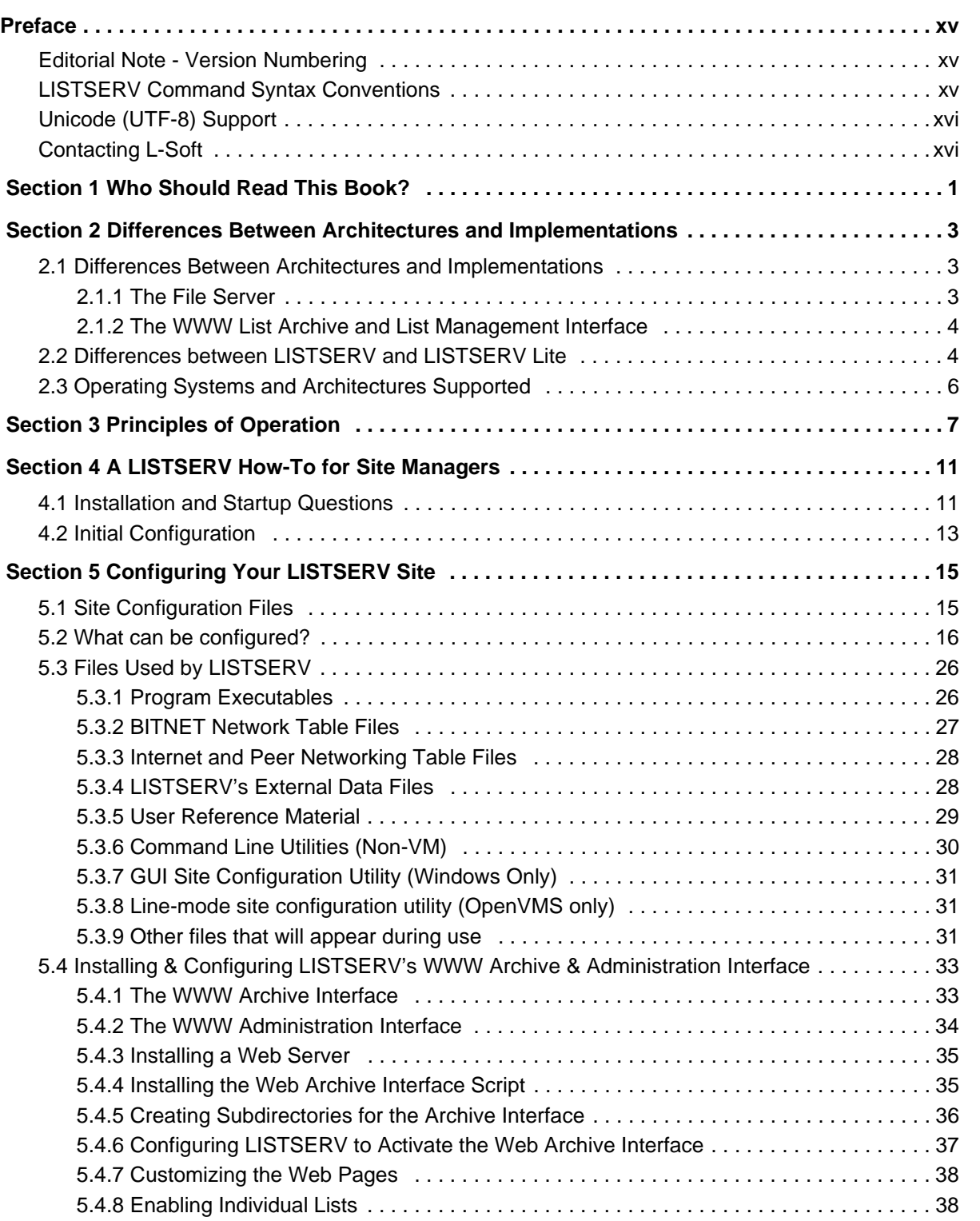

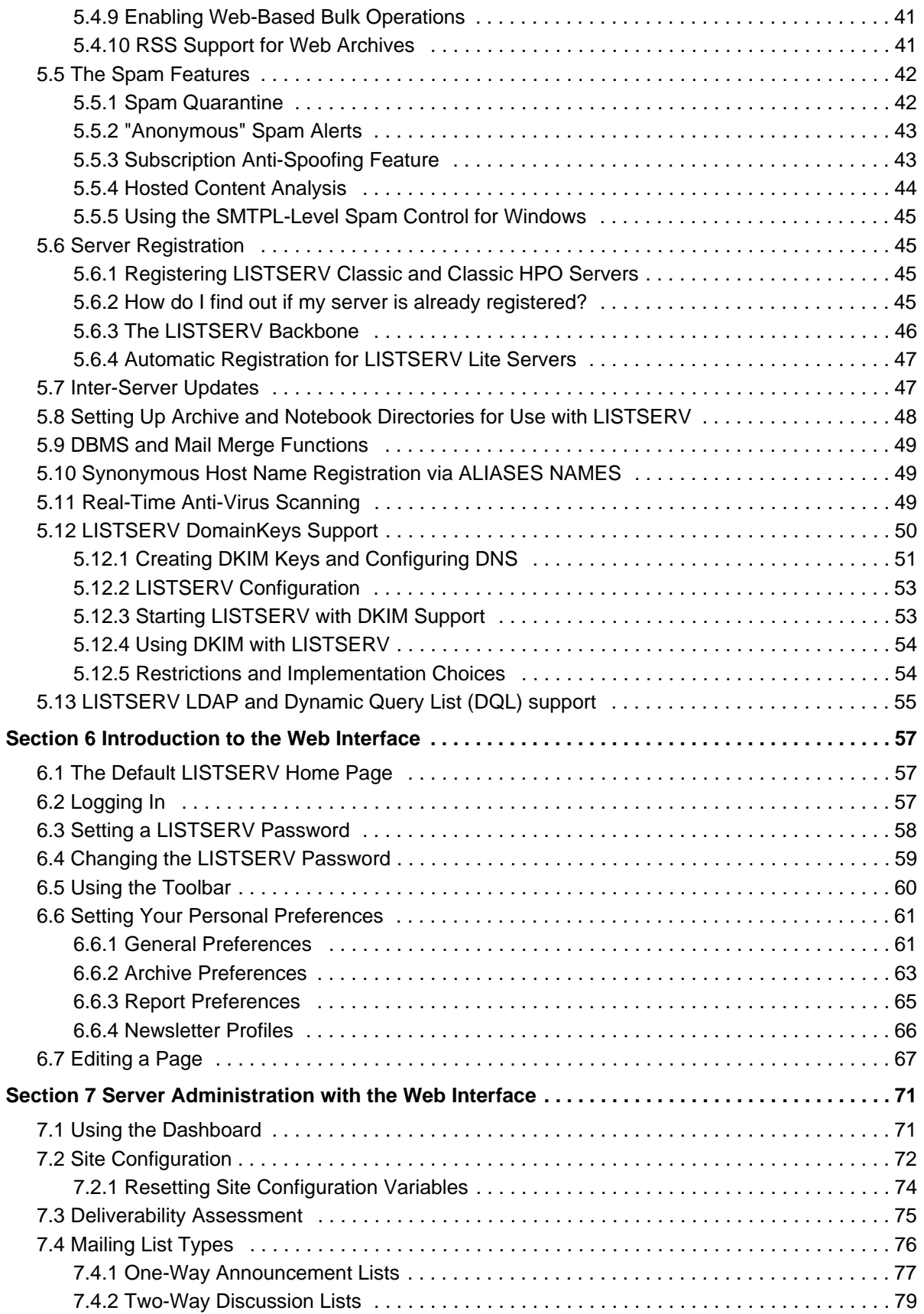

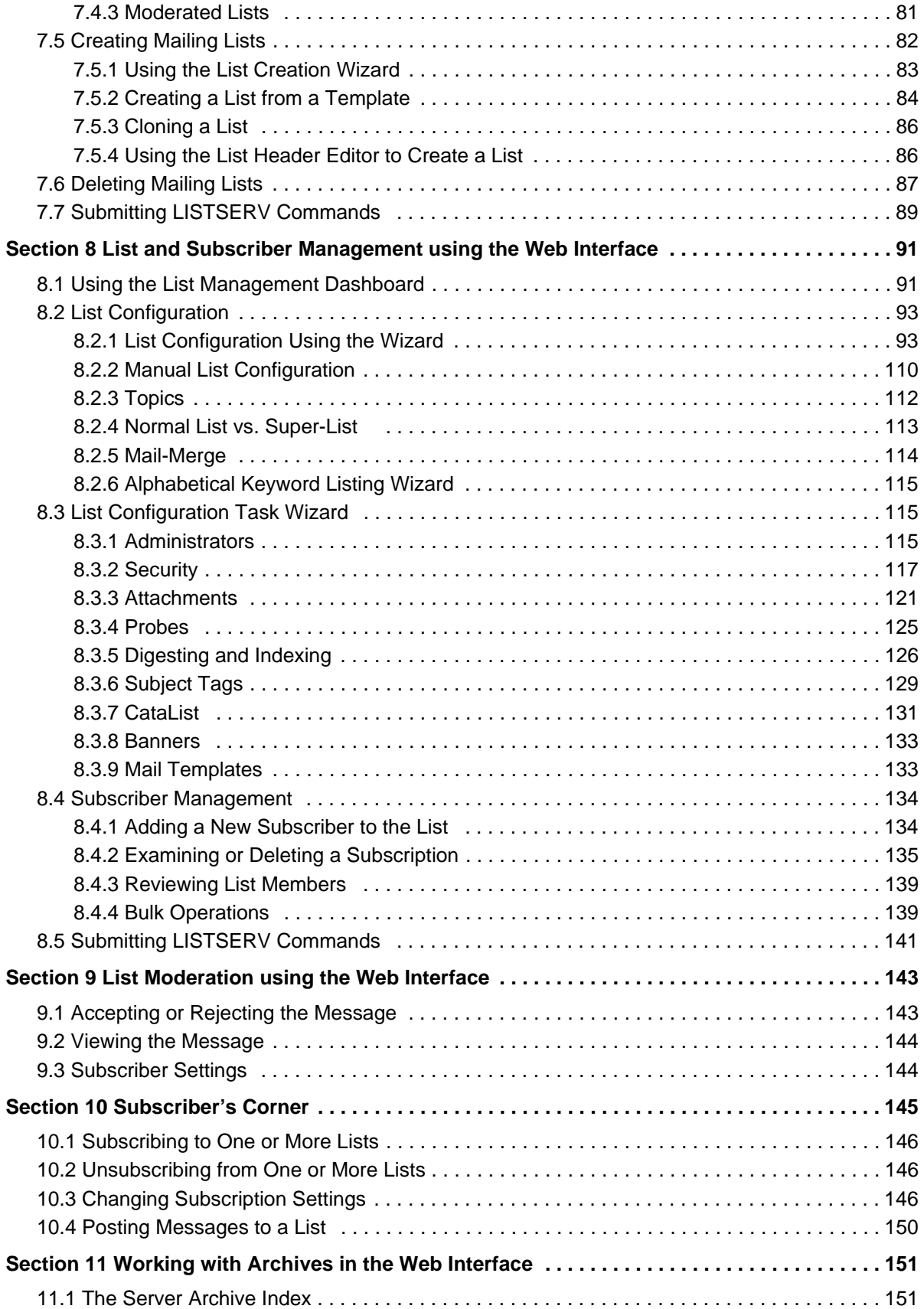

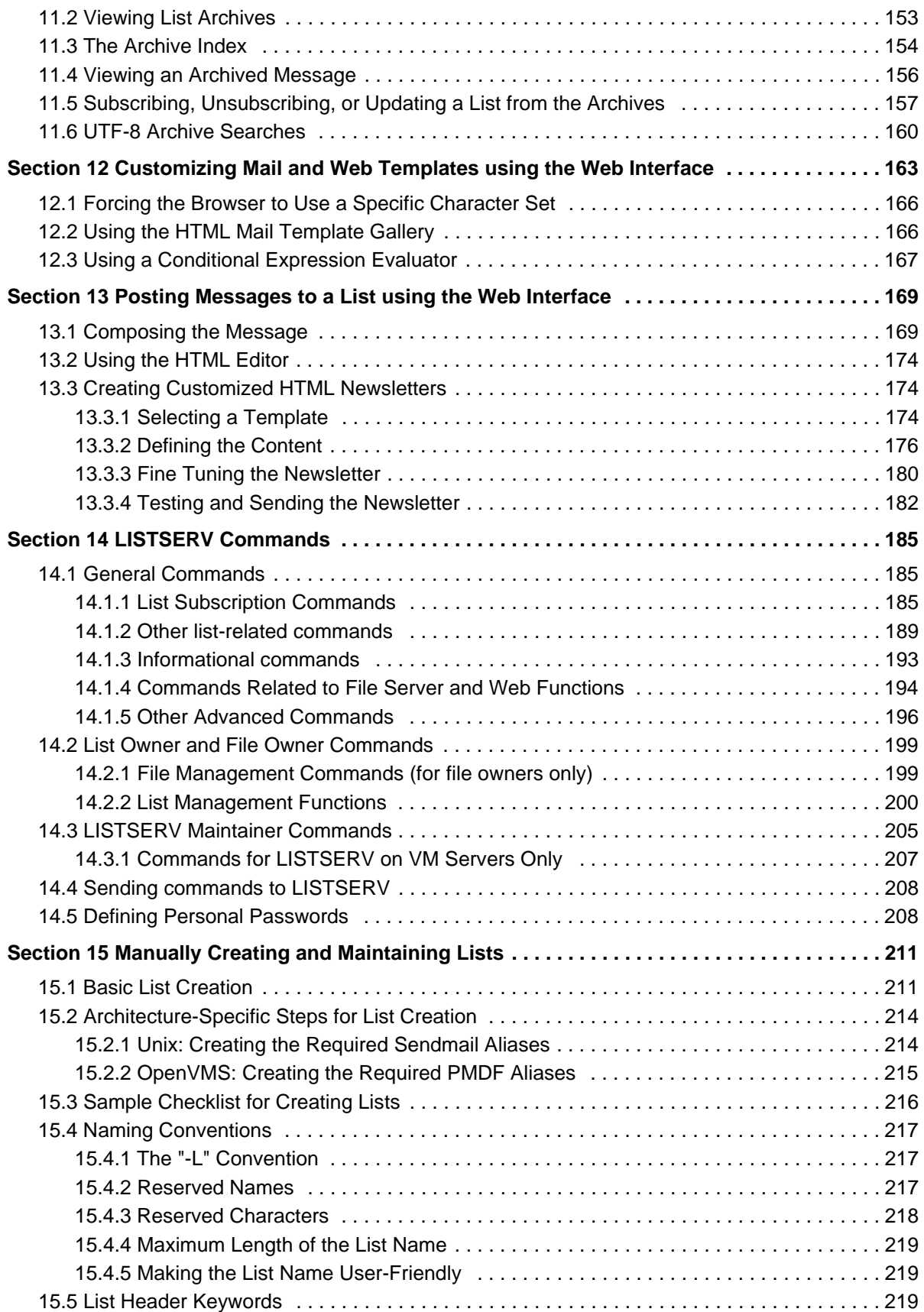

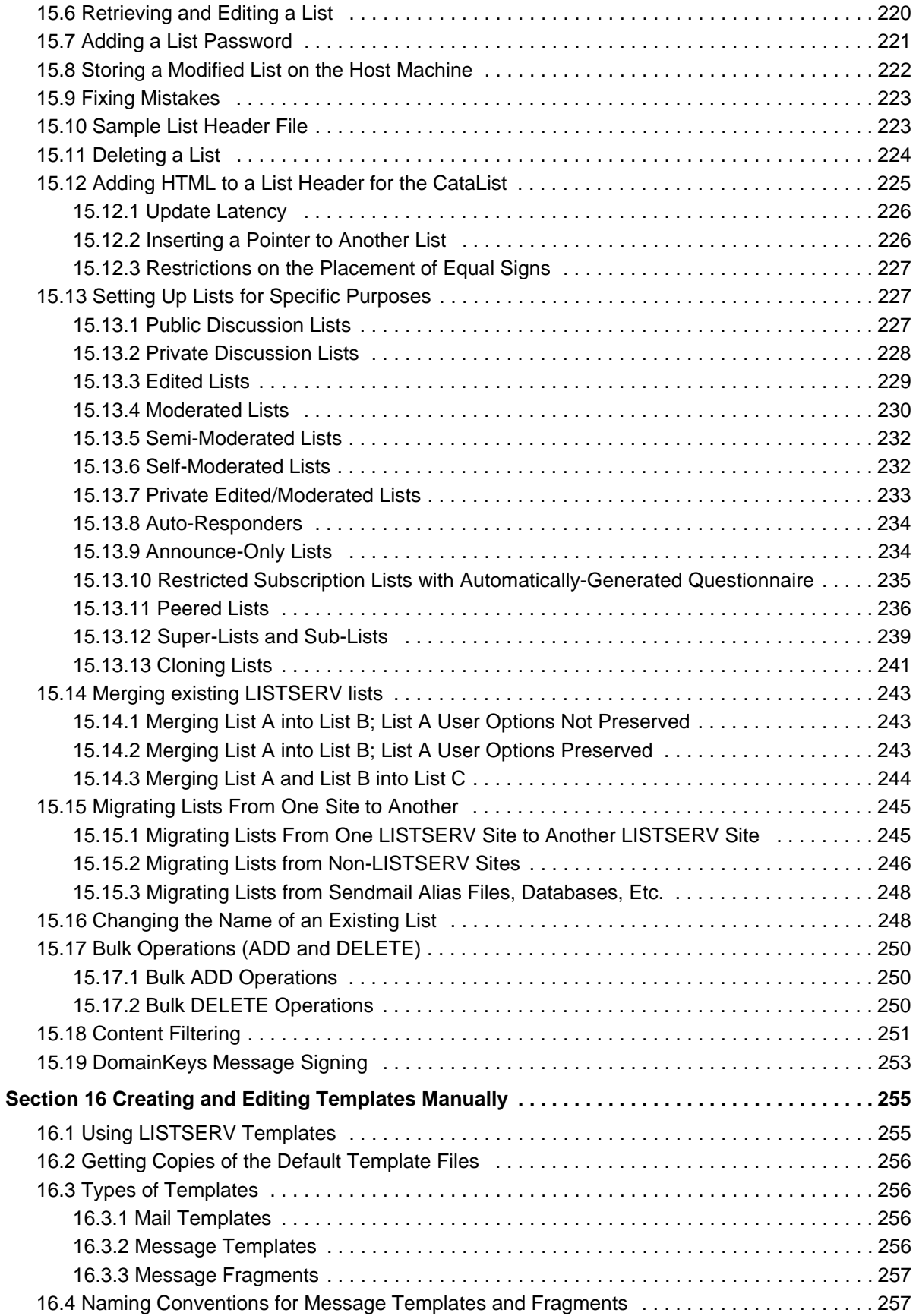

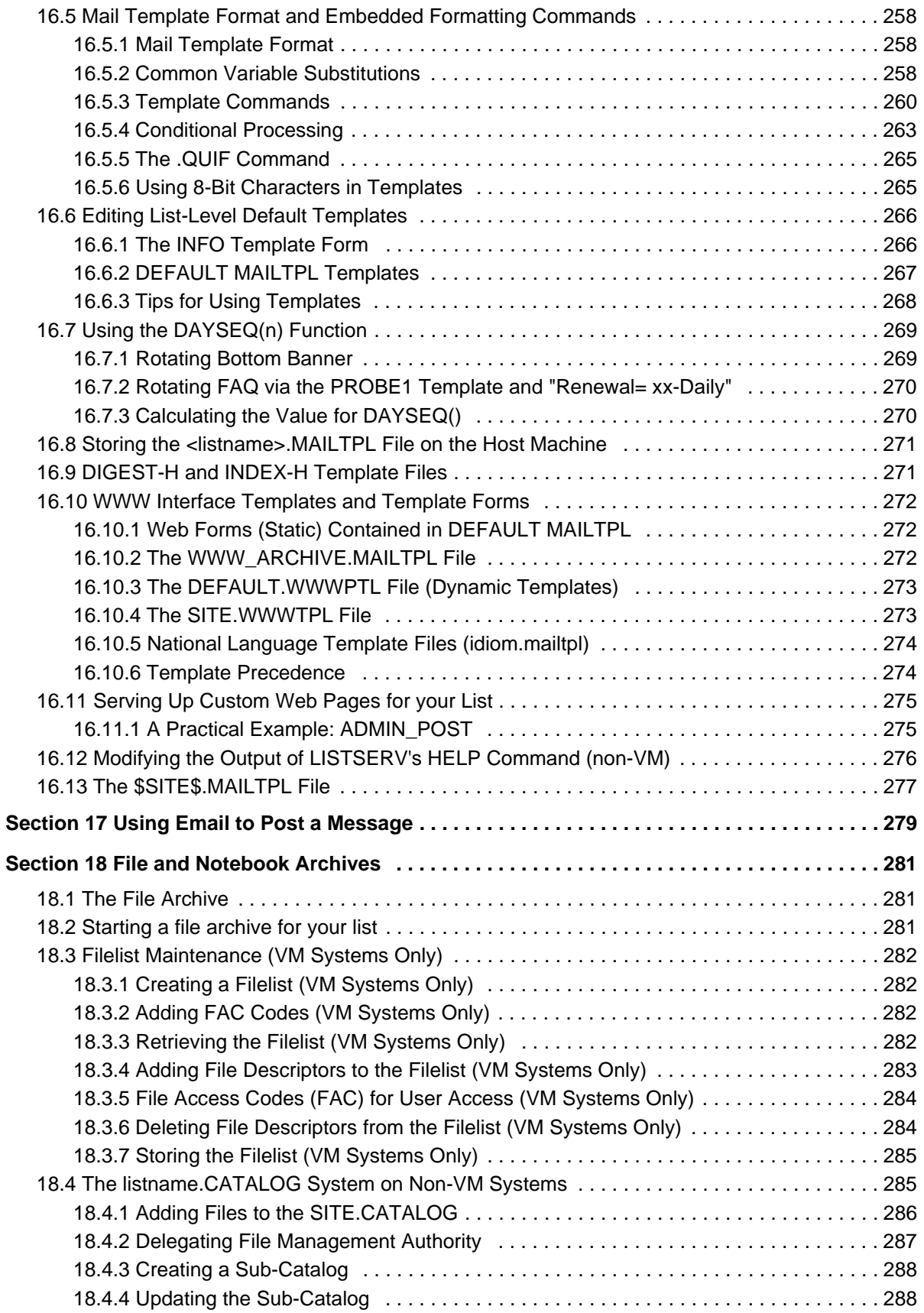

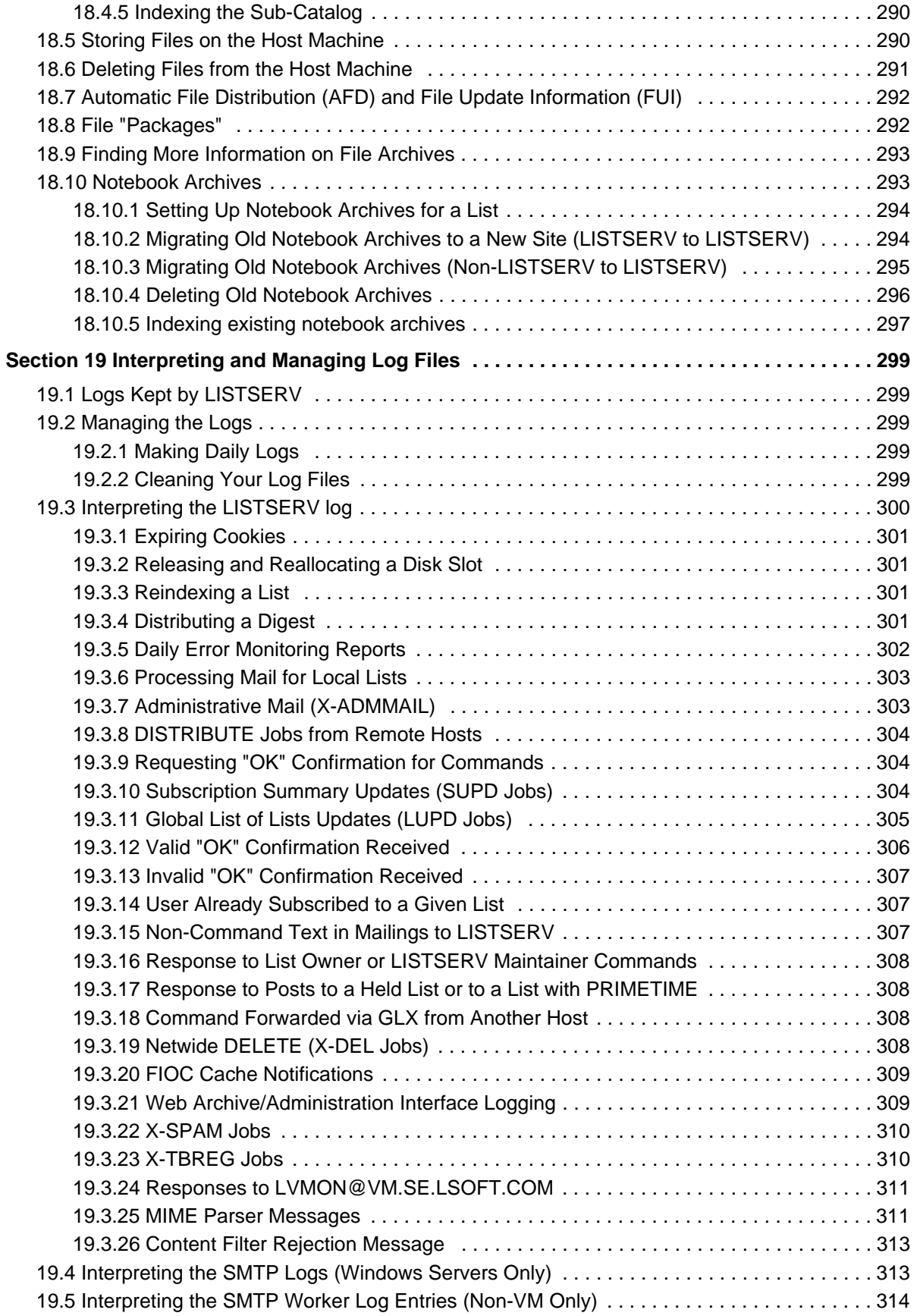

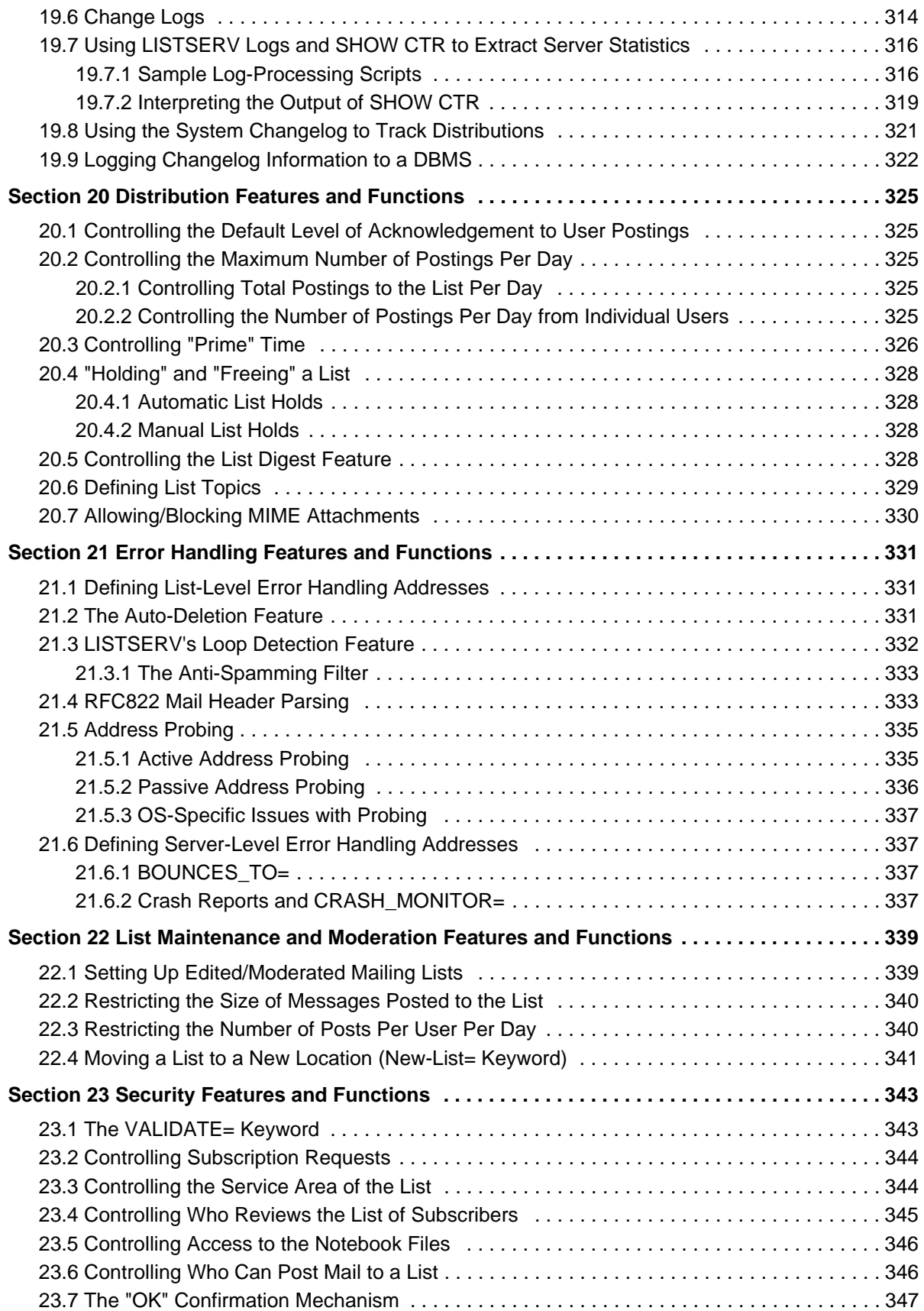

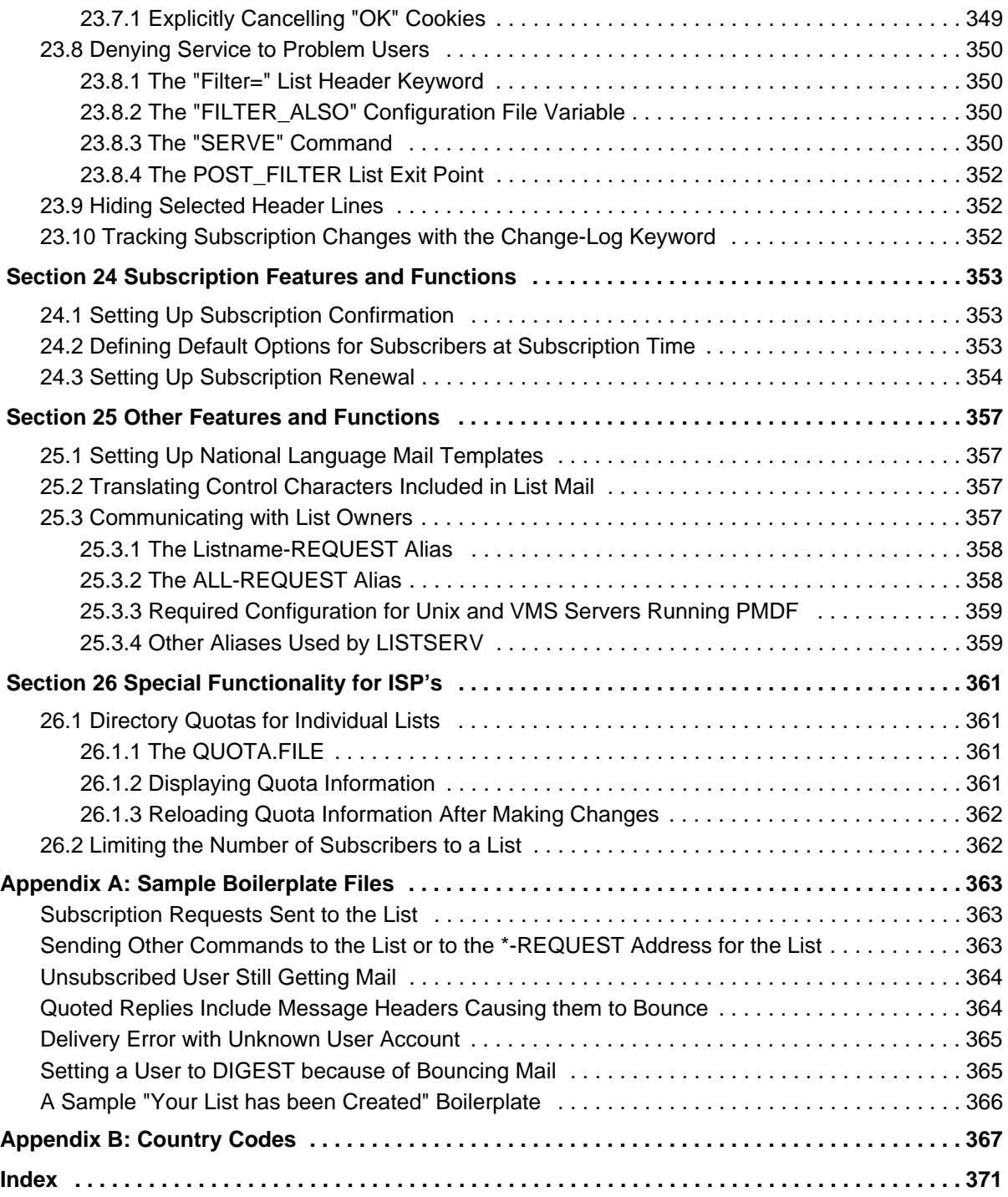

## **. . . . . . . . . . . . . . . . . . . . . . . . . . . . . . . . . . . . . . . . . . . . . . . . . . . . . . . . List of Figures**

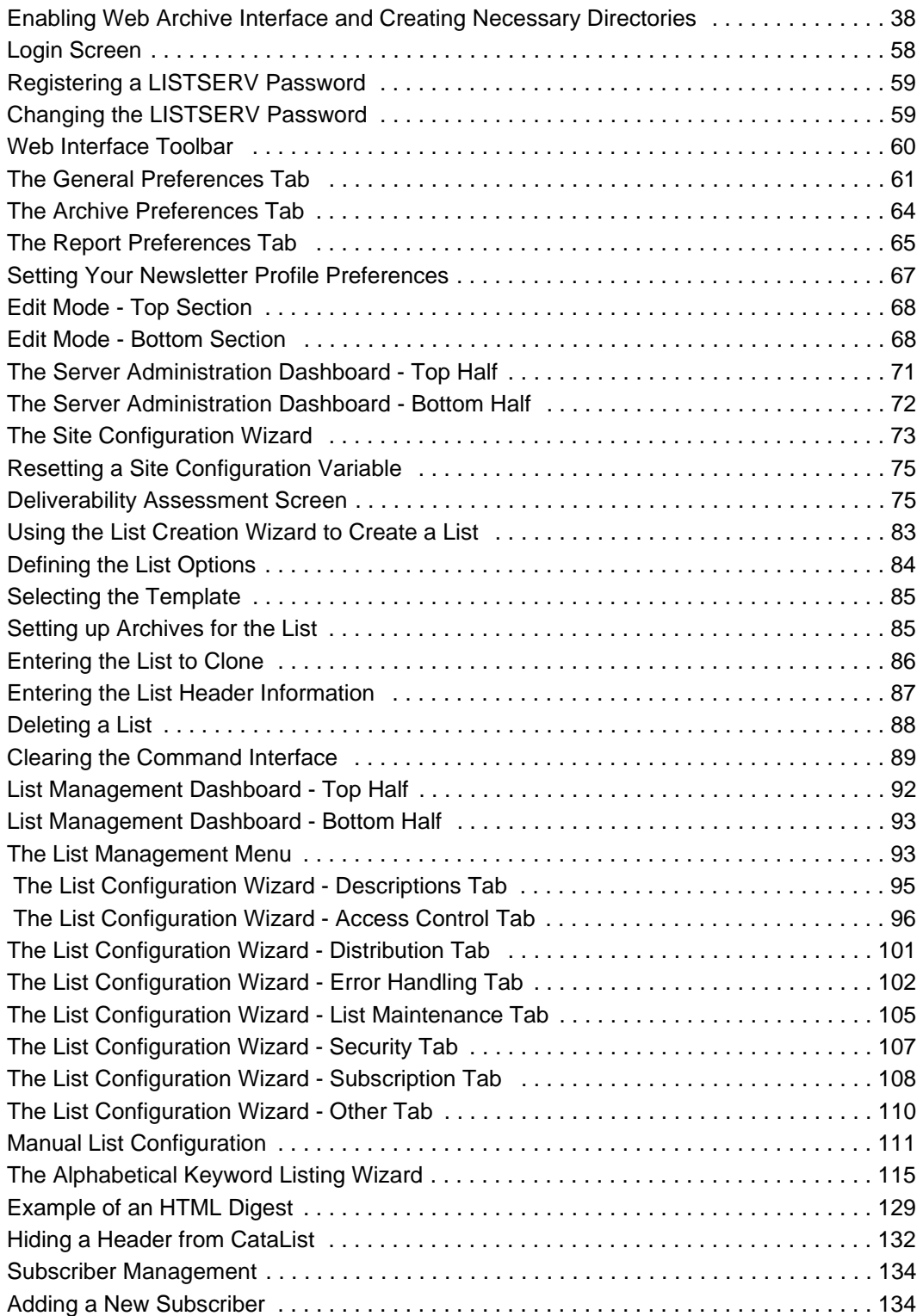

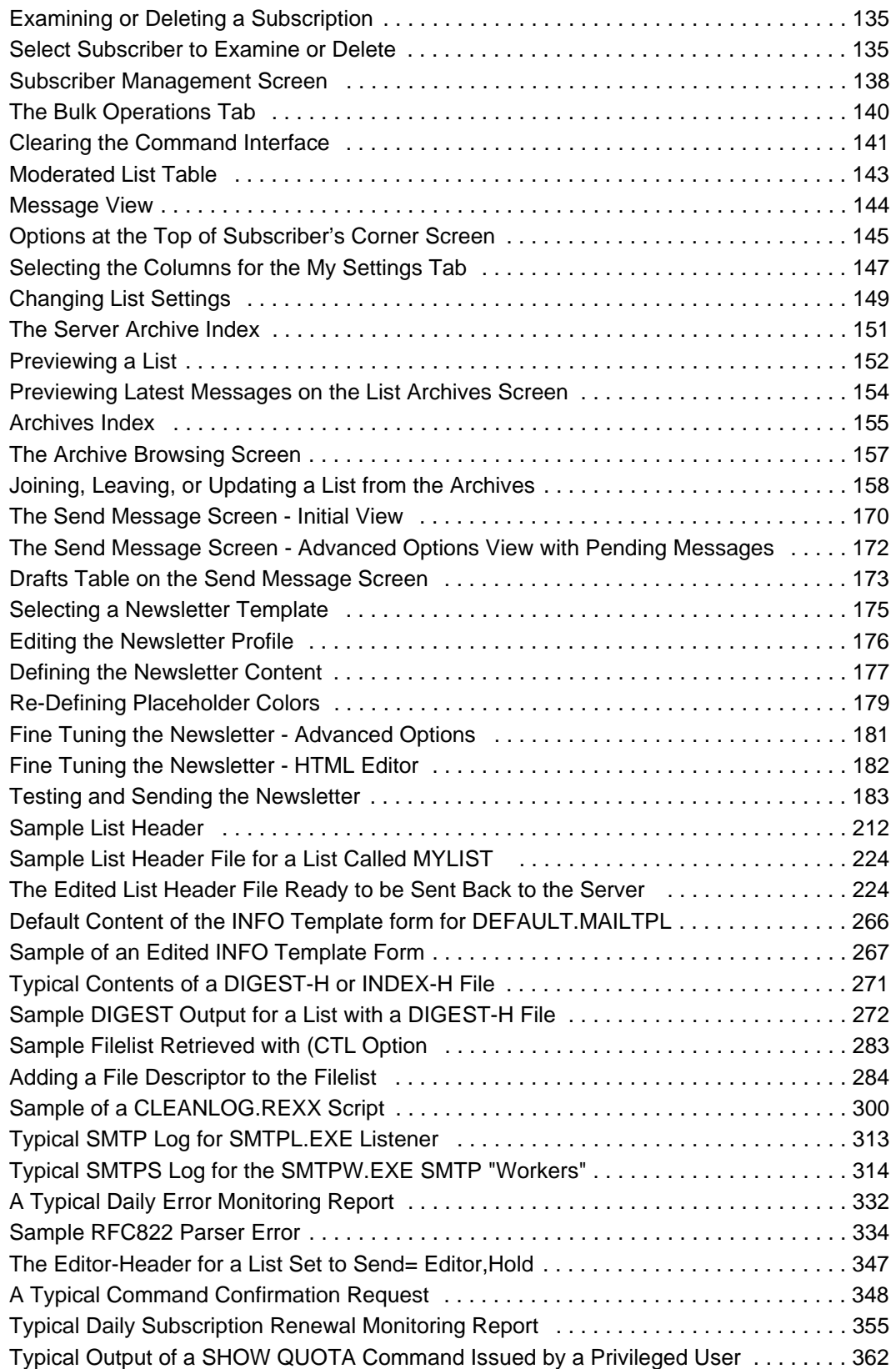

## **. . . . . . . . . . . . . . . . . . . . . . . . . . . . . . . . . . . . . . . . . . . . . . . . . . . . . . . . List of Tables**

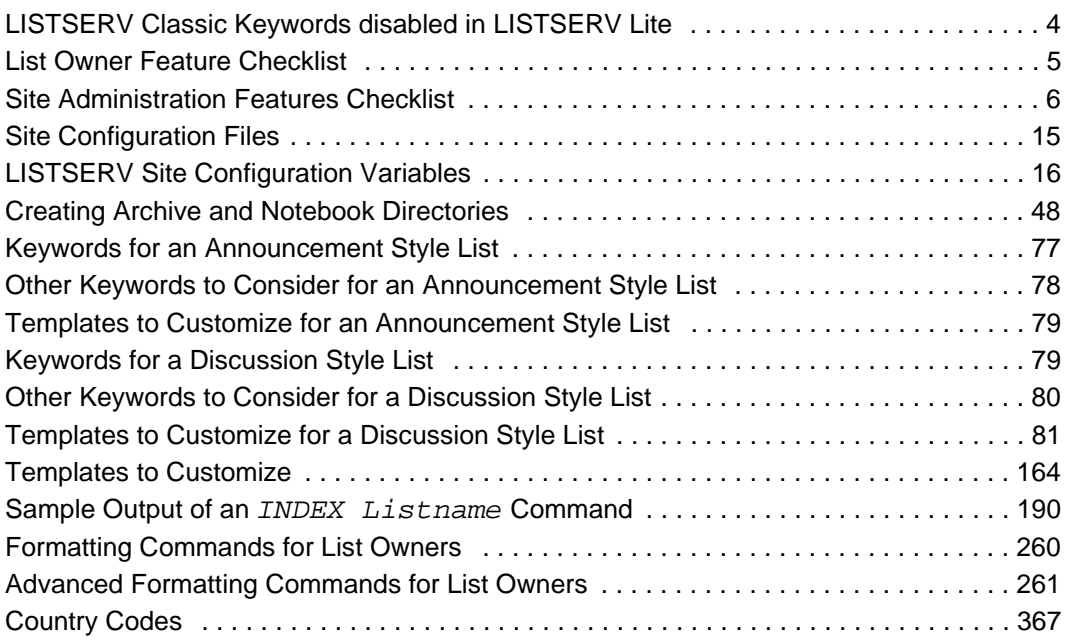

## <span id="page-16-0"></span>**. . . . . . . . . . . . . . . . . . . . . . . . . . . . . . . . . . . . . . . . . . . . . . . . . . . . . . . . Preface**

**New** 

Every effort has been made to ensure that this document is an accurate representation of the functionality of LISTSERV®. As with every software application, development continues after the documentation has gone to press so small inconsistencies may occur. We would appreciate any feedback on this manual. Send comments via email to: MANUALS@LSOFT.COM

The following documentation conventions have been used in this manual:

- Menus, options, icons, fields, and text boxes on the screen will be bold (e.g. the **Help** icon).
- Clickable buttons will be bold and within brackets (e.g. the **[OK]** button).
- Clickable links will be bold and underlined (e.g. the **Edit** link).
- Directory names, commands, and examples of editing program files will appear in Courier New font.
- Some screen captures have been cropped for emphasis or descriptive purposes.
- This symbol denotes a new feature for LISTSERV 16.0.

#### <span id="page-16-1"></span>**Editorial Note - Version Numbering**

L-Soft previously aligned LISTSERV's version numbering with the rest of the email industry. There have been 51 released versions of LISTSERV since 1986 – 15 major upgrades and 36 minor releases. Version 1.8e in the "traditional" numbering system corresponds to 14.0. The present update is version 16.0.

Because the old nomenclature is more familiar to our users, in this version of the documentation we will continue to refer to versions of LISTSERV inferior to version 14.4 by the old version system.

#### <span id="page-16-2"></span>**LISTSERV Command Syntax Conventions**

Generally, parameters used in this document can consist of 1 to 8 characters from the following set:

 $A-Z$  0-9 \$#@+- :

Deviations from this include:

- *fformat* Netdata, Card, Disk, Punch, LPunch, UUencode, XXencode, VMSdump, MIME/text, MIME/Appl, Mail.
- *full\_name first\_name [middle\_initial]* surname (not your email address). Must consist of at least two space-separated words, e.g., "John Doe".
- *listname* name of an existing list
- *node* Either the fully-qualified domain name (FQDN) of an Internet host or the BITNET nodeid or Internet hostname of a BITNET machine which has taken care of supplying an ':internet' tag in its BITEARN NODES entry.
- *host* Generally the same as node, but normally refers specifically to the fullyqualified domain name (FQDN) of an Internet host rather than to a BITNET nodeid.
- $pw a$  password containing characters from the set:  $A-Z$  0-9  $#@ -?$ ! |  $%$
- *userid* Any valid RFC822 network address not longer than 80 characters; if omitted, the 'hostname' part defaults to that of the command originator.
- *internet\_address* Similar to userid, but specifically refers to a complete RFC822 network address in userid@fqdn format. When we use this nomenclature a fully-qualified hostname is required.

Other deviations from the standard set will be noted along with the affected commands.

Also, the following conventions represent variable or optional parameters:

- *italic type* Always indicates required parameter names that must be replaced by appropriate data when sending commands to LISTSERV.
- $\leq$  > Angle brackets may sometimes enclose required parameter names that must be replaced by appropriate data when sending commands to LISTSERV. Sometimes used for clarity when italic type is inappropriate.
- [] Square brackets enclose optional parameters which, if used, must be replaced by appropriate data when sending commands to LISTSERV.

#### <span id="page-17-0"></span>**Unicode (UTF-8) Support**

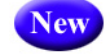

A major new feature in LISTSERV 16.0 is the implementation of the first phase of Unicode support. LISTSERV's Unicode support is based on UTF-8 encoding. The longterm goal is for everything in LISTSERV to be a UTF-8 encoded string unless explicitly tagged otherwise. Because this is not a simple implementation, and because going to UTF-8 will undoubtedly break some customer scripts and applications, the road to full support for UTF-8 will be an ongoing, careful journey.

The first phase of the implementation revolves around these areas: the template processor, the message (job response) code, archive searches, and individual commands with support for UTF-8 (for now, only the LIST command is affected). The next phases will continue to roll out with the upcoming versions of LISTSERV.

#### <span id="page-17-1"></span>**Contacting L-Soft**

#### **Support**

L-Soft international recognizes that the information in this manual and the FAQ questions on our web site ([http://www.lsoft.com/lsv-faq.html](http://www.lsoft.com/manuals/lsv-faq.stm)) are not going to solve every problem you may face. We are always willing to help diagnose and correct problems you may be having with your licensed LISTSERV server.

L-Soft strongly recommends that, for support purposes, it is best to use the technical support "lifebuoy" link from the Server Administration Dashboard to initiate a support ticket. This will help you create an email message to the support group that contains all the necessary information about the site configuration, license and so forth without requiring you to find the individual files or issue information commands.

If LISTSERV is not running, of course, this will not be possible. In that case, please try to use the following procedure:

- Make the subject line of your report indicative of the problem. L-Soft receives a great deal of mail with the subject "Help!", which is not very helpful when we receive them.
- Include any appropriate log entries. LISTSERV keeps logs of everything it does, and without the log trace back, it is often impossible to determine what caused a given error.
- If you're running a Unix server and LISTSERV dumps core, please run the debugger on the core file, produce a trace back, and include the results.
- Always send a copy of your site configuration files (with the passwords x'ed out). See Section 5.1 [Site Configuration Files](#page-34-3) for the locations and names of the two site configuration files.
- Send along anything else that you think might be helpful in diagnosing the problem.

If the supporting documents (for instance, log files) are extremely large, please contact support first before sending everything through. The support group has alternative methods of handling large files that they will be happy to share with you.

If you are not currently an L-Soft customer and are running an evaluation version of our software, please send your trouble reports to the evaluation users' list, LISTSERV@PEACH.EASE.LSOFT.COM.

If you are running LISTSERV Lite, please send your trouble reports to the LISTSERV Lite support mailing list, LISTSERV-LITE@PEACH.EASE.LSOFT.COM. This includes users of the paid version of the software unless you have also purchased paid support.

If your LISTSERV Classic/Classic HPO server for VM, VMS, unix, or Windows has paidup maintenance, you may send problems to SUPPORT@LSOFT.COM for a quick reply.

#### **Sales**

To reach our worldwide sales group, simply write to SALES@LSOFT.COM. You may also call 1-800-399-5449 (in the US and Canada) or +1 301-731-0440 (outside the US and Canada) to speak to our sales representatives.

### <span id="page-20-0"></span>**Section 1 Who Should Read This Book?**

his manual makes the following assumptions: T

- You are a system administrator of a VM, VMS, unix (including MacOS), Windows 2000/XP/2003/2008 or system (or in any case, a person with root- or system-level administrative privileges) whose assignment it is to be the LISTSERV maintainer;
	- You have already installed the current version of L-Soft's LISTSERV on your system in accordance with the installation instructions that come with the package, and have it running;
	- You have sufficient knowledge (or know where to find it) of your system mailer to fine-tune it without needing instructions from this manual.

In other words, we expect you already to be knowledgeable about the system on which you plan to install and run LISTSERV. This manual does not contain installation instructions; individual installation guides for the four general types of operating systems supported by L-Soft can be found at [http://www.lsoft.com/resources/manuals.asp.](http://www.lsoft.com/resources/manuals.asp)

L-Soft international's LISTSERV software is designed to run on various platforms that have widely-differing configurations. Therefore it is not within the scope of this manual to describe in detail (for instance) how you can tune Sendmail 8.12.3 under Linux for optimum performance with LISTSERV. However, general tips that could work on all systems will be offered within these pages.

Overall you will find that LISTSERV works much the same way on a unix workstation or a VMS minicomputer or an Intel Pentium machine running Windows 2000 as it has since 1986 on VM mainframes. Where LISTSERV procedures do differ between platforms, we will detail those differences in order to minimize confusion.

### <span id="page-22-0"></span>**Section 2 Differences Between Architectures . . . . . . . . . . . . . . . . . . . . . . . . . . . . . . . . . . . . . . . . . . . . . . . . . . . . . . . . and Implementations**

**hancer is section outlines the differences between how LISTSERV is implemented on** VM and non-VM machines, and the differences between LISTSERV and LISTSERV Lite. T

#### <span id="page-22-1"></span>**2.1 Differences Between Architectures and Implementations**

In version 15 and higher, LISTSERV running under VM continues to differ in some regards from its counterparts on the other architectures. Here is a short list of these differences:

- VM: The web interface is not available.
- VM: Rotating change-logs are not available.
- Non-VM: Only a subset of the VM file server functions are available
- Non-VM: Certain rarely-used commands (e.g., STATS listname) are not available
- Non-VM: FUI (File Update Information) and AFD (Automatic File Distribution) are not available

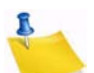

**Note:** LISTSERV 15 and higher running on non-VM systems actually has about 98% of the functionality of the VM version, and nearly 100% of the functionality that people actually use day-to-day.

#### <span id="page-22-2"></span>**2.1.1 The File Server**

There are actually two different file server systems in operation across the LISTSERV network. One is the original version running on VM, which includes the ability to create "filelists" (indexes) which point in turn to more files which can be stored on the server, and the AFD and FUI functions mentioned above. This file server system, while still quite powerful and easy to use, is unfortunately written in a non-portable language, making a complete rewrite from the beginning a necessity. There has been no change in the VM file server from 1.8b through 1.8e (and subsequently 15.x).

The second file server system currently in operation runs on the VMS, unix, and Windows ports of LISTSERV. This is in essence still a subset of the old system in which the LISTSERV maintainer creates entries in a SITE.CATALOG file for each file that will be made available to users. It is also possible for the LISTSERV maintainer to create hierarchical sub-catalogs, which can be maintained by list owners or other responsible people. Finally, the GIVE command and the ability to create file "packages" are also available. For more information, please see Section 18 [File and Notebook Archives](#page-300-3).

L-Soft is still developing LISTSERV's file server, which will eventually include a super-set of the original VM file server command set. Pains are being taken to ensure that the most common commands will not change along the development path. This will help to keep a great deal of existing documentation that has been passed along the Internet from becoming obsolete overnight.

#### <span id="page-23-0"></span>**2.1.2 The WWW List Archive and List Management Interface**

LISTSERV 15 and higher includes a significantly-rewritten web archive and management interface. The web interface continues to be unavailable on VM but is available on all other platforms on which the software runs.

#### <span id="page-23-1"></span>**2.2 Differences between LISTSERV and LISTSERV Lite**

LISTSERV Lite is LISTSERV running with a special license activation key (LAK) which limits what you can do with the software. With the Free Edition of LISTSERV Lite (activated by a LAK which is both free and perpetual), you can run up to 10 mailing lists as long as you do not derive a profit from this activity. You can also purchase LISTSERV Lite LAKs that allow more (or unlimited) lists.

However, note carefully that LISTSERV Lite does not have all of the functionality of the full, Classic version--a list of the keywords and functions disabled in LISTSERV Lite follows this paragraph. For more information on the exact terms and conditions under which you may run LISTSERV Lite, please see L-Soft's World Wide Web site or contact L-Soft's sales department.

<span id="page-23-2"></span>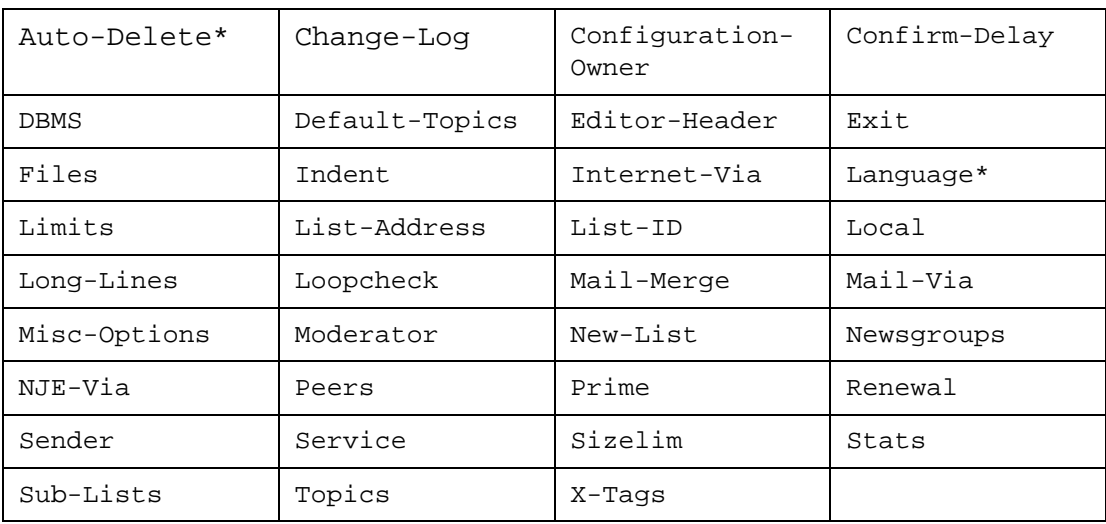

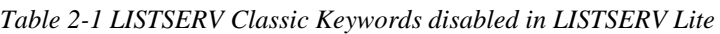

*\*Available, but not full-featured.*

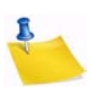

**Note:** The fact that the keyword is disabled only means that the default value cannot be changed. For instance, loop checking is still present, you just cannot control the details of its operation. On the other hand, if the default value is that the function in question is disabled (as is the case with "Peers="), then the function is actually gone. See the [List Keyword Reference](http://www.lsoft.com/resources/manuals.asp) document for more information.

<span id="page-24-0"></span>

| <b>List Owner Features</b>                      | <b>Classic</b> | Lite                  |
|-------------------------------------------------|----------------|-----------------------|
| <b>Web Interface</b>                            | v              | v                     |
| <b>List Owner Dashboard</b>                     | v              |                       |
| <b>Announcement Lists</b>                       | v              |                       |
| <b>Discussion Lists</b>                         | v              | v                     |
| <b>Moderated Lists</b>                          | ں              |                       |
| <b>Moderation Sharing</b>                       | v              |                       |
| <b>Automatic Subscription Handling</b>          | v              |                       |
| <b>Automatic Bounce Handling</b>                | v              | ∨ ∗                   |
| <b>Double Opt-In Support</b>                    | v              |                       |
| <b>Message Posting Interface</b>                | v              | v                     |
| <b>Subscriber's Corner</b>                      |                |                       |
| <b>Searchable Web Archives</b>                  | v              |                       |
| <b>List Administration Wizard</b>               | v              | v                     |
| <b>List Reports</b>                             | v              |                       |
| <b>Subscriber Activity Reports</b>              | v              |                       |
| <b>HTML/Text Format</b>                         | v              | v                     |
| <b>Full RSS Support</b>                         | v              |                       |
| <b>Attachment Filter</b>                        | v              |                       |
| <b>Content Filter</b>                           | V              | $\blacktriangleright$ |
| <b>Spam Filter</b>                              | v              |                       |
| <b>Customizable Mail Templates</b>              | v              | ✔*                    |
| <b>List Security Options</b>                    | v              | ັ                     |
| <b>Topics</b>                                   |                |                       |
| <b>Subscription Modes (Digest/Index/Normal)</b> |                |                       |
| <b>Personal Preferences</b>                     | v              | v                     |
| <b>Comprehensive Online Help Screens</b>        |                |                       |

*Table 2-2 List Owner Feature Checklist*

<span id="page-25-1"></span>

| <b>Site Administration Features</b>          | <b>Classic</b> | Lite |
|----------------------------------------------|----------------|------|
| <b>Multiple License Sizes</b>                | ັ              | v    |
| <b>Technical Support</b>                     | v              | v    |
| <b>Web Interface</b>                         | v              |      |
| <b>Server Administrator Dashboard</b>        | u              | ັ    |
| <b>Site Configuration Wizard</b>             |                |      |
| <b>List Creation Wizard</b>                  | u              | ັ    |
| <b>Server Activity Reports</b>               |                |      |
| <b>Integrated Virus Protection</b>           | u              |      |
| <b>Deliverability Assessment</b>             | v              |      |
| <b>DomainKeys Support</b>                    | v              |      |
| <b>Third-Party Spam Filter Compatibility</b> | v              |      |
| <b>Built-In Blacklist/Whitelist</b>          | ັ              |      |
| <b>Database Connectivity</b>                 | v              |      |
| <b>Multiple Database Support</b>             | v              |      |
| <b>LDAP Support</b>                          | v              |      |
| <b>Dynamic Queries</b>                       | v              |      |
| <b>AOL Feedback Loop</b>                     | v              |      |
| <b>Mail-Merge</b>                            | v              |      |
| <b>Customizable Web Interface</b>            | v              | v    |
| <b>Password-Protected Interface</b>          | ں              |      |
| <b>Access Restriction by IP Address</b>      | ں              |      |
| <b>LISTSERV Backbone Distribution</b>        |                |      |
| <b>Peered Lists</b>                          |                |      |

*Table 2-3 Site Administration Features Checklist*

#### <span id="page-25-0"></span>**2.3 Operating Systems and Architectures Supported**

A comprehensive list of operating systems (and versions) under which LISTSERV is supported can be found at:

<http://www.lsoft.com/products/default.asp?item=listserv-ossupport>

### <span id="page-26-0"></span>**Section 3 Principles of Operation**

ISTSERV® is software that allows you to create, manage, and control electronic "mailing lists" on a corporate network or on the Internet. Since its inception in 1986 for IBM mainframes on the BITNET academic network, LISTSERV has been continually improved and expanded to become the predominant system in use today. LISTSERV is now available for VM, OpenVMS, several types of unix, and the Microsoft Windows "family" (including Windows 2000 and later). L

Consider for a moment what the users of your electronic mail system actually use electronic mail for. Do they discuss problems and issues that face your organization, down to the departmental level? In an academic setting, do your faculty and students communicate via electronic mail? As with "real world" distribution lists, electronic mailing lists can make it possible for people to confer in a painless manner via the written word. The electronic mail software simply replaces the copying machine, with its associated costs, delays and frustrations. In fact, electronic mail lists are easier to use than most modern copiers, and a lot less likely to jam at just the worst possible moment.

Because electronic mail is delivered in a matter of seconds, or occasionally minutes, electronic mailing lists can do a lot more than supplement the traditional paper distribution lists. In some cases, an electronic mailing list can replace a conference call. Even when a conference call is more suitable, the electronic mailing list can prove a powerful tool for the distribution of papers, figures and other material needed in preparation for the conference call. And, when the call is over, it can be used to distribute a summary of the discussion and the decisions that were made. What before might have been an exchange of views between two or three people can now become an ongoing conference on the issue or problem at hand. Announcement lists and even refereed electronic journals can be made available to your audience, which can be as small as a few people or as large as the entire Internet community.

LISTSERV accomplishes its design goals very efficiently and very quickly. This is due primarily to its use of the proprietary DISTRIBUTE algorithm (described in RFC1429, and in the [Advanced Topics Guide for LISTSERV](http://www.lsoft.com/resources/manuals.asp), available separately) and to the large (and growing) network of LISTSERV servers.

The LISTSERV network of servers helps to enhance LISTSERV's performance by providing a "backbone" through which large quantities of mail can be quickly distributed. The backbone also allows LISTSERV servers to "talk" to each other and exchange information. Among other things, this exchange of information between servers allows your own local server to participate in the global List of Lists service and L-Soft's [CataList](http://www.lsoft.com/catalist.html) service on the World Wide Web.

LISTSERV's nature as a distributed network of interconnected servers also makes it possible to identify and eliminate unsolicited advertisements sent to multiple lists (known as "spam") before they do much harm. While it is virtually impossible for a small isolated server to detect spam (unless the sender listed the thousands of lists he was targeting in the "To:" field), the LISTSERV network receives thousands of copies of the spam. By comparing notes with each other, the servers can quickly determine that a spam is occurring and raise a network-wide "spamming alert", stopping the message before it

does much damage at all. Since the introduction of LISTSERV's anti-spam technology, the growing number of sites that are participating in the anti-spamming warnings have virtually stopped the distribution of such messages in their tracks. L-Soft is constantly upgrading and refining the anti-spam algorithms.

In addition to the anti-spamming filter, LISTSERV also incorporates an anti-spoofing filter, to keep mischievous (and often malicious) users from subscribing other users to mailing lists in order to "mailbomb" them.

LISTSERV makes it possible for you to offer the same mailing list in four different formats:

- **Individual mail messages** sent out as they are processed
- **Digest mode**, where a compendium of messages processed by the list is sent at specified intervals
- **Indexed mode**, where an index consisting of the message number, sender, and the subject line of each message is sent each day, along with instructions on how to retrieve postings from the server
- Users can read, search, and respond to postings via LISTSERV's **Web Interface**.

These modes are set by sending SET commands to LISTSERV. Unlike some other mailing list management systems, LISTSERV does not require the user to unsubscribe from one version of the list and resubscribe to another just to change delivery modes.

LISTSERV includes database search capability for list archive notebooks. A fast reverse indexing feature is available for servers running lists with large archives. Users can use a simple search syntax to comb list archives for specific terms of interest. And L-Soft provides a World Wide Web archive interface (not currently available on VM for technical reasons unrelated to LISTSERV itself) with which the notebook archives for all public lists can be viewed and searched from a web browser. LISTSERV's WWW interface differs from (and has advantages over) "hypermail" style web archiving in that new postings are shown as soon as they are received; postings can be organized in a manner that best suits the reader; there is no duplication of effort, as the LISTSERV WWW interface works from the list's notebook archives rather than creating a separate HTML file for each posting; and the list owner can customize the main page for their list by simply modifying their mail template file.

LISTSERV also includes a number of list and server management functions in its WWW interface, including the ability to edit list headers and associated mail and WWW templates, and to manage subscribers via the Web. Almost every aspect of LISTSERV management, from the list subscriber level to the site administrator level, is available through the version 15 interface. See Section 6 [Introduction to the Web Interface](#page-76-3) for details.

LISTSERV has contains DBMS and mail-merge support. These features are documented in the Advanced Topics Guide for LISTSERV, available separately. There is also much tighter tight integration between LISTSERV and L-Soft's campaign management software, LISTSERV Maestro, beginning with LISTSERV 15.0 and Maestro 3.0.

LISTSERV includes an Anti-Virus Scanning feature for messages passing through the server. This is a value-added enhancement which requires a special LAK and a special version of F-Secure Anti-Virus. At this writing the feature is only available for Windows

2000 and later, and Linux servers running LISTSERV Classic or LISTSERV Classic HPO. (Other OS platforms may be supported in the future; there is no intent to make this functionality available in the Lite version of the product.)

Many other enhancements have been introduced in LISTSERV 16.0. The What's New Manual is available at [http://www.lsoft.com/resources/manuals.asp.](http://www.lsoft.com/resources/manuals.asp)

### <span id="page-30-0"></span>**Section 4 A LISTSERV How-To for Site Managers**

**his section is not intended to replace the LISTSERV FAQs available from L-Soft's** [documentation web site](http://www.lsoft.com/resources/manuals.asp); instead, it is an attempt to bring together certain basic operations and how to accomplish them in one place. However, note that some of these how-to answers will redirect you to existing external documentation or to other sections of this manual in order to avoid duplication of effort. T

#### <span id="page-30-1"></span>**4.1 Installation and Startup Questions**

#### **• How do I install LISTSERV?**

Installation guides are available on the web and are also shipped in the versionspecific installation kits. You can read the guides on the web at:

#### <http://www.lsoft.com/resources/manuals.asp>

#### **• Why do I need a DNS A record and a static IP number for my LISTSERV machine?**

The best analogy is to consider why you need to put a return address on a piece of postal mail that you expect someone to respond to (or to be returned to you if the person you are trying to reach no longer lives at the address you have for him). In order for people to be able to send mail to your server, it must have a "street address" so that the "postman" can deliver mail to it, and that "street address" must be known to the "post office" so that mail can be properly routed. The DNS A record tells the world where your LISTSERV machine is located by both its name (e.g. LISTSERV.EXAMPLE.COM) and its IP address, so that other mail machines on the Internet can correctly route mail to it. If the IP address is not static, in other words if it changes every time you dial up, or whenever you disconnect and reconnect your DSL service, it is not possible to add an A record for it to DNS. This is why both a static IP address and a DNS A record are required in order for LISTSERV to work properly.

#### **• Is there any way to make LISTSERV work on a machine with a dynamic IP?**

Yes, if you subscribe to a service that provides dynamic DNS. There are several such services, some of them free. However, the configuration of dynamic DNS with your particular installation is outside of the scope of this manual, and L-Soft cannot help you with it.

#### **• Can LISTSERV read mail from POP mailboxes?**

No. LISTSERV is designed to work with SMTP mail servers and is not able to read POP mailboxes.

#### **• How do I install the web archive/administration interface?**

Please see either your version-specific installation guide or Section 5.4 [Installing &](#page-51-1)  [Configuring LISTSERV's WWW Archive & Administration Interface](#page-51-1).

#### **• How do I start LISTSERV?**

This is version specific and documented in the version-specific installation guides.

#### **• How do I stop or stop/restart LISTSERV?**

LISTSERV site administrators can issue the STOP command from the "Issue a LISTSERV Command" page of the web administration interface.

It is possible under all ports of the software to immediately restart LISTSERV in a similar manner (for instance, to pick up configuration changes that require a restart) by issuing the STOP REBOOT command.

Alternate supported methods are to send e-mail from your POSTMASTER= address to LISTSERV@your server with the command

```
STOP PW=personal_password
```
or

STOP REBOOT PW=personal\_password

in the body of the message, where "personal\_password" is the personal password you have created for yourself for LISTSERV administration.<sup>1</sup>

Under Windows, assuming that LISTSERV is running as a system service (which is the recommended method), you can also stop LISTSERV from the Control Panel/ Services applet, or by issuing a NET STOP LISTSERV command from a DOS prompt (both of these assume that you are logged into the machine with administrative privileges).

Under unix, it is possible to stop LISTSERV by issuing a 'kill -TERM' command on the PID found in \$LSVSPOOL/listserv.PID. However, this is not 100% guaranteed to kill all of the existing 'lsv' processes which may be running at the time (for instance you may end up with zombie processes left over from web interface queries), so L-Soft recommends that the e-mail method using the STOP command as documented above be used in preference to the 'kill -TERM' method from a shell prompt. It is vital that all 'lsv' processes be stopped before restarting LISTSERV, as the web interface may not properly re-initialize if this is not done.

LISTSERV also stops automatically when the system is rebooted, and depending on platform support and whether or not you have the system set to do so, may also be started automatically at boot time.

<sup>1.</sup> It should be noted that STOP and SHUTDOWN are synonymous, and REBOOT and REIPL may also be used interchangeably. Therefore, STOP REBOOT, STOP REIPL, SHUTDOWN REBOOT and SHUTDOWN REIPL all have identical outcomes. Please also note that REBOOT in this context means to restart LISTSERV, not to reboot the entire machine.

#### <span id="page-32-0"></span>**4.2 Initial Configuration**

#### **• How do I add, change, and delete LISTSERV Maintainers (aka postmasters)?**

LISTSERV Maintainers are defined by their e-mail addresses in the site configuration file, by setting the site configuration variable POSTMASTER=. This is normally done by opening the site configuration file in a text editor (never in a word processor or other non-flat-ASCII editor) and changing the value in the variable, then saving the file and stopping and restarting LISTSERV.

Windows sites can alternatively use the SITE.EXE configuration GUI to make these changes, but must also stop and restart LISTSERV after making the change.

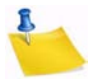

**Note:** The syntax for the POSTMASTER= variable (like all other site configuration variables) differs from one OS platform to another. See the [Site Configuration](http://www.lsoft.com/resources/manuals.asp)  [Keyword Reference](http://www.lsoft.com/resources/manuals.asp) document for examples.

**• How do I create passwords for postmasters, and what are they used for?**

All commands are authenticated by the personal password associated with the LISTSERV maintainer's e-mail address. This password can be created in one of three ways:

- Via the web interface, where a clickable password creation link will appear when you try to log in for the first time; or
- Via mail, by using the PW ADD command documented elsewhere in this manual.
- By another LISTSERV maintainer, using the PWC ADD command documented elsewhere in this manual.

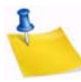

**Note:** Some mailing list commands do not always require password authentication, depending on the setting of the Validate= list header keyword for the list in question. See the [List Keyword Reference](http://www.lsoft.com/resources/manuals.asp) document for more information on how the various Validate= settings affect command authentication.

#### **• How do I make my first list?**

Please see Section 8 [List and Subscriber Management using the Web Interface](#page-110-2) or 15 [Manually Creating and Maintaining Lists](#page-230-2).

#### **• How do I delete a list?**

LISTSERV maintainers can delete lists from the web administration interface.

#### **• Does LISTSERV have a GUI interface?**

LISTSERV's GUI interface is its web administration/archive interface. Most site-level and most list-level functions can be accessed via the web interface.

## <span id="page-34-0"></span>**Section 5 Configuring Your LISTSERV Site**

or the purposes of this section, it is assumed that you have already installed **LISTSERV** on your host computer and have been able to start it in successfully in interactive mode. F

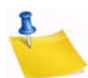

**Note:** This manual is not intended to replace the individual installation manuals for LISTSERV on the various platforms supported by L-Soft. This is because the installation procedures vary radically from platform to platform and this manual is intended to assist LISTSERV maintainers on operational LISTSERV sites. The installation guides for all platforms are included in the software distributions, and are also available on L-Soft's World Wide Web and FTP sites.

#### <span id="page-34-3"></span><span id="page-34-1"></span>**5.1 Site Configuration Files**

<span id="page-34-2"></span>These files have different names depending on the platform. They are located in the same directory with the executable binaries.

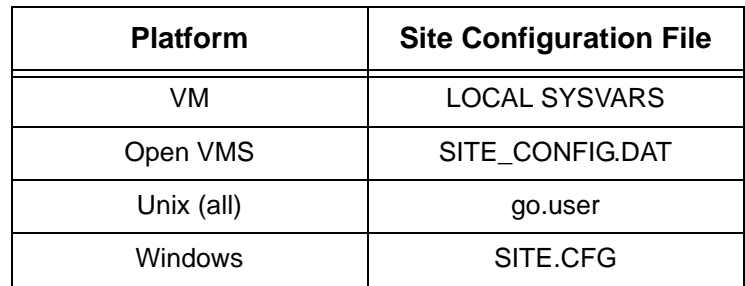

*Table 5-1 Site Configuration Files*

These are the only configuration files that should be changed on any LISTSERV installation. Software upgrades may overwrite any other configuration files located in LISTSERV's home directory. They will never overwrite the files listed above. The intent is to help preserve your system settings from one version to the next so that you do not experience the inconvenience of having to reconfigure LISTSERV after an upgrade.

L-Soft international, Inc., is not responsible for system downtime or mis-operation occasioned by the loss of any changes that you make to configuration files other than the ones listed above.

All LISTSERV sites that use the web administration interface to modify the system configuration in real-time will also have a file called SITECFG.FILE (sitecfg.file under unix) in LISTSERV's A directory. This is where LISTSERV stores changes to the default or initial configuration when made via the web interface. This file SHOULD NOT be modified by hand.

At startup, LISTSERV will first read the original site configuration file, and then will read the SITECFG.FILE for any changes to the original configuration.

L-Soft strongly recommends that, for support purposes, it is best to use the technical support "lifebuoy" link from the Server Administration Dashboard to initiate a support

ticket. This will help you create an email message to the support group that contains all the necessary information about the site configuration without having to go to the trouble to find and attach both configuration files.

If LISTSERV is not running, of course, this will not be possible, and you should provide both the original configuration file and SITECFG.FILE to support when writing.

#### <span id="page-35-0"></span>**5.2 What can be configured?**

Depending on the platform, a large number of control variables are available to "fine tune" the performance and behavior of LISTSERV. The following table indicates the variables, under which platforms they are supported, and briefly what they control. Please see th[e](http://www.lsoft.com/resources/manuals.asp) [Site Configuration Keyword Reference](http://www.lsoft.com/resources/manuals.asp) document for details before setting any control variable. Some variables shown in the table are VM legacy settings and are not otherwise discussed in this manual.

<span id="page-35-1"></span>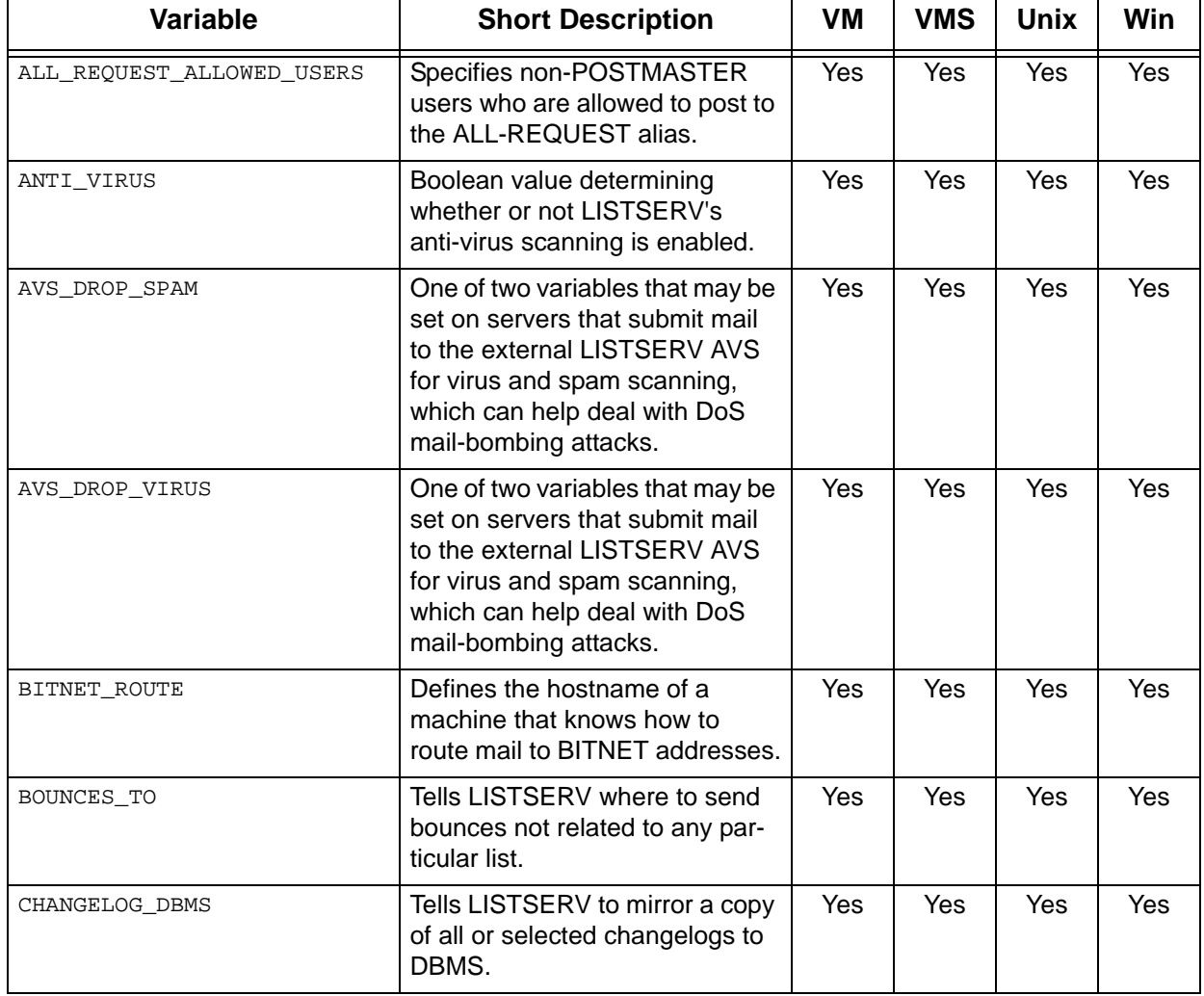

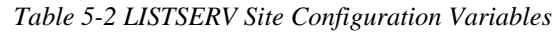
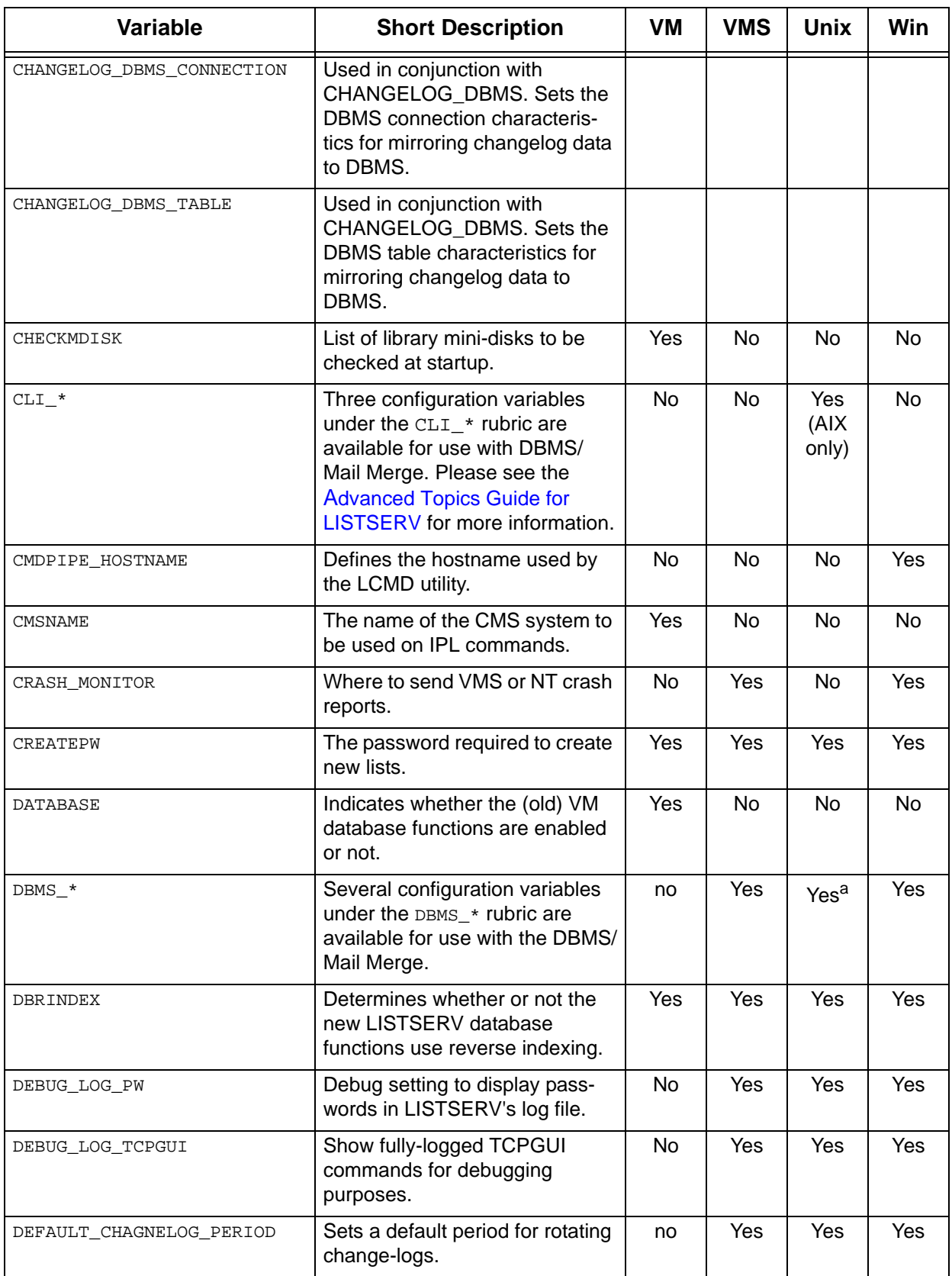

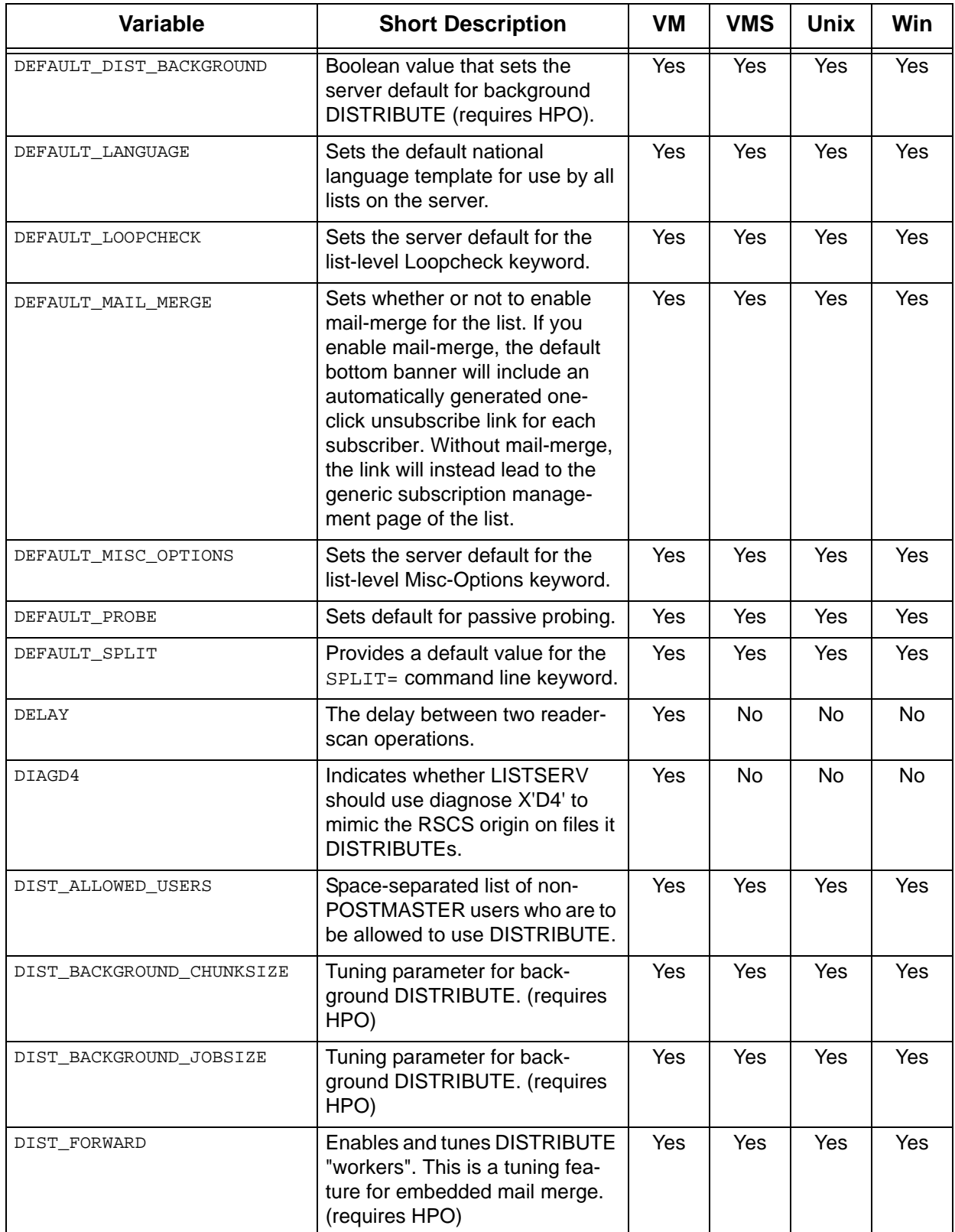

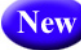

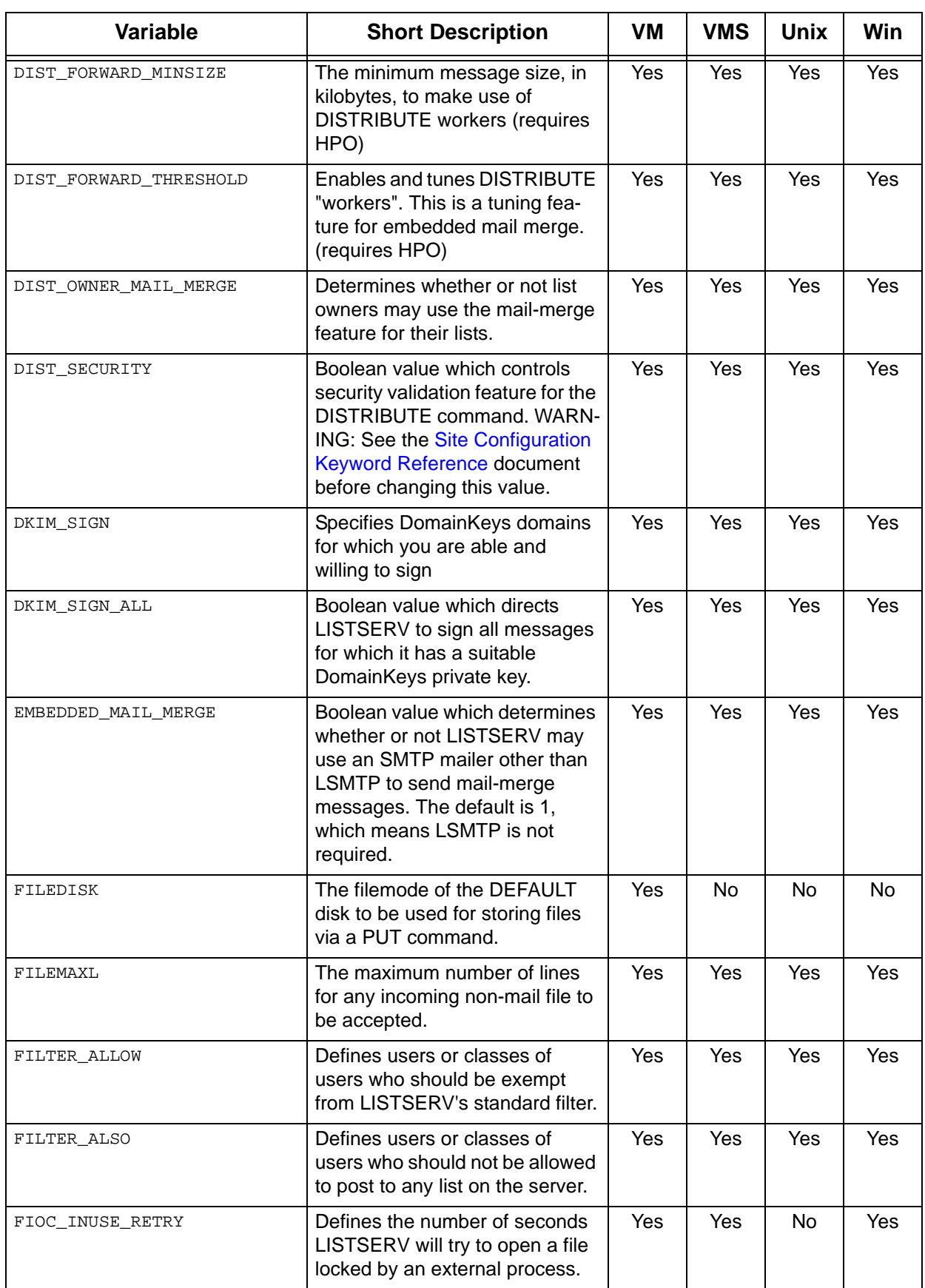

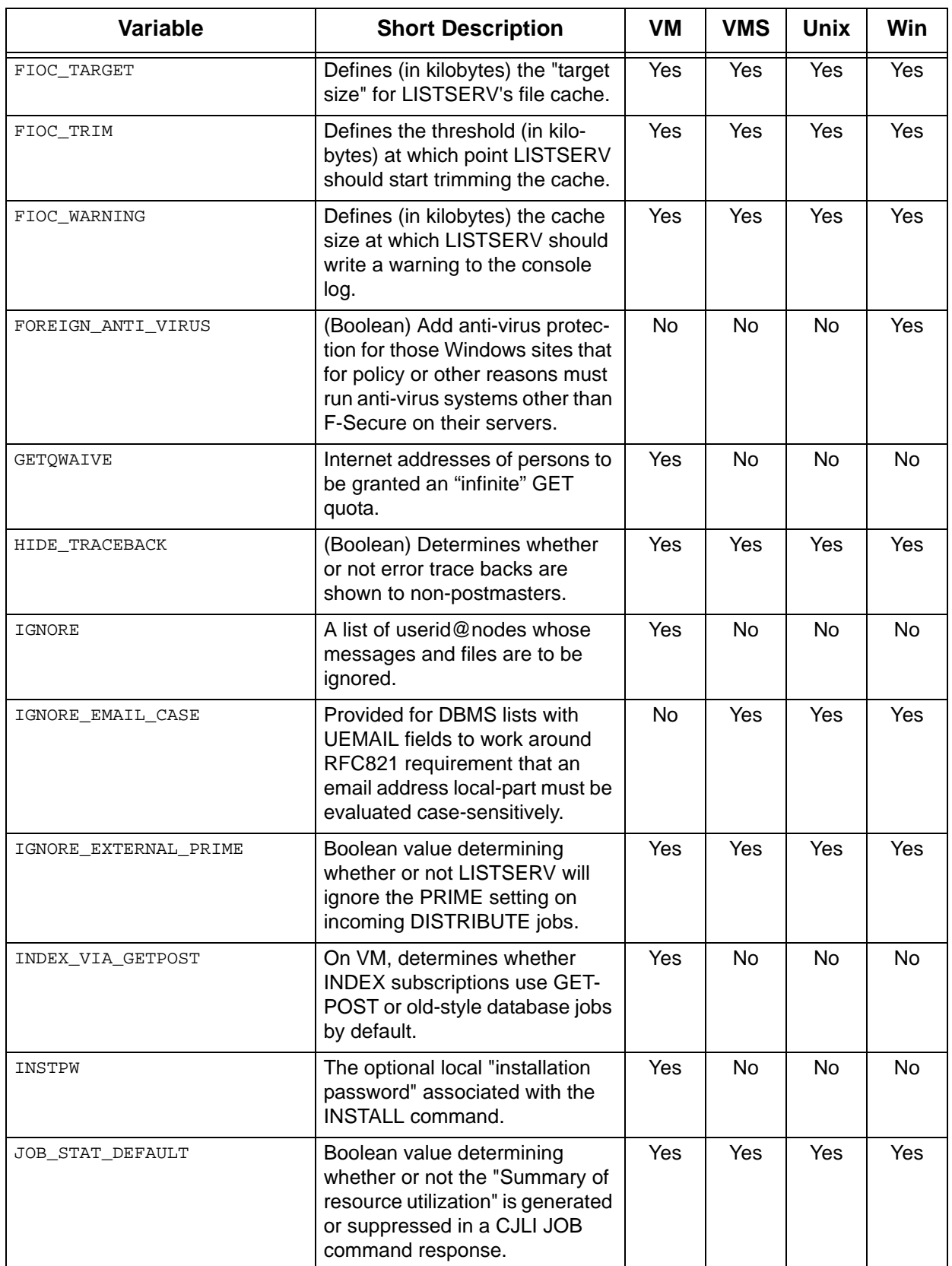

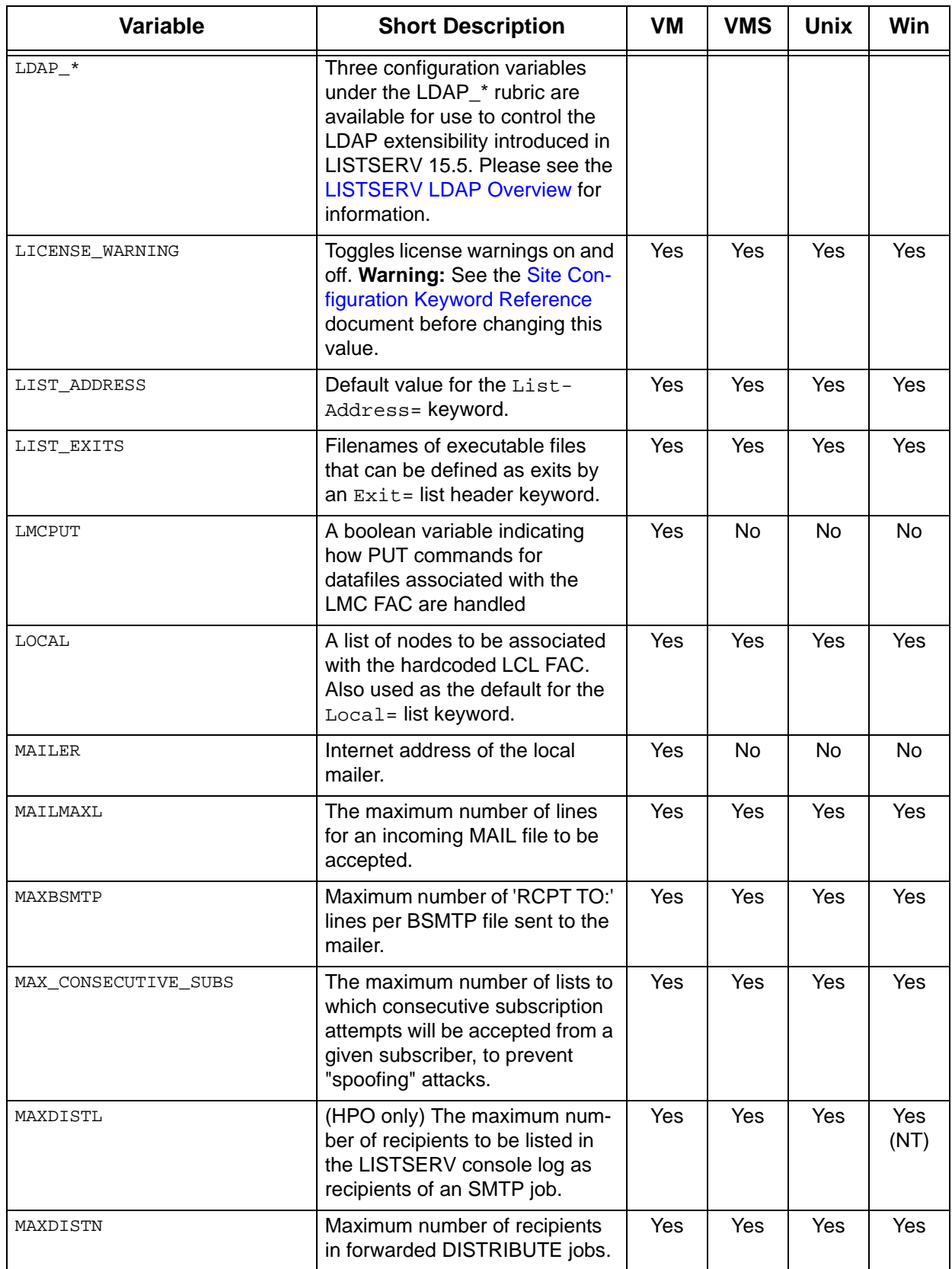

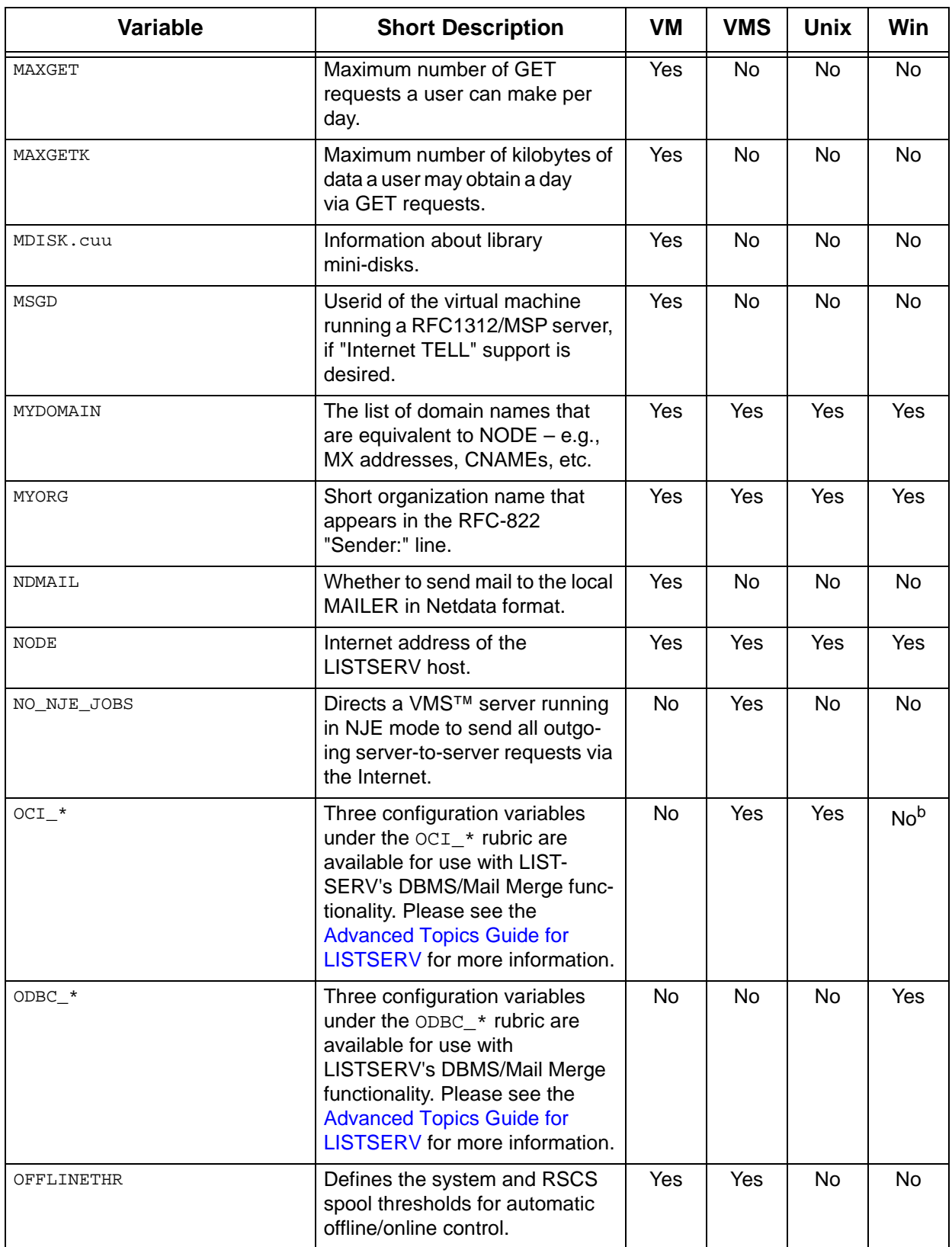

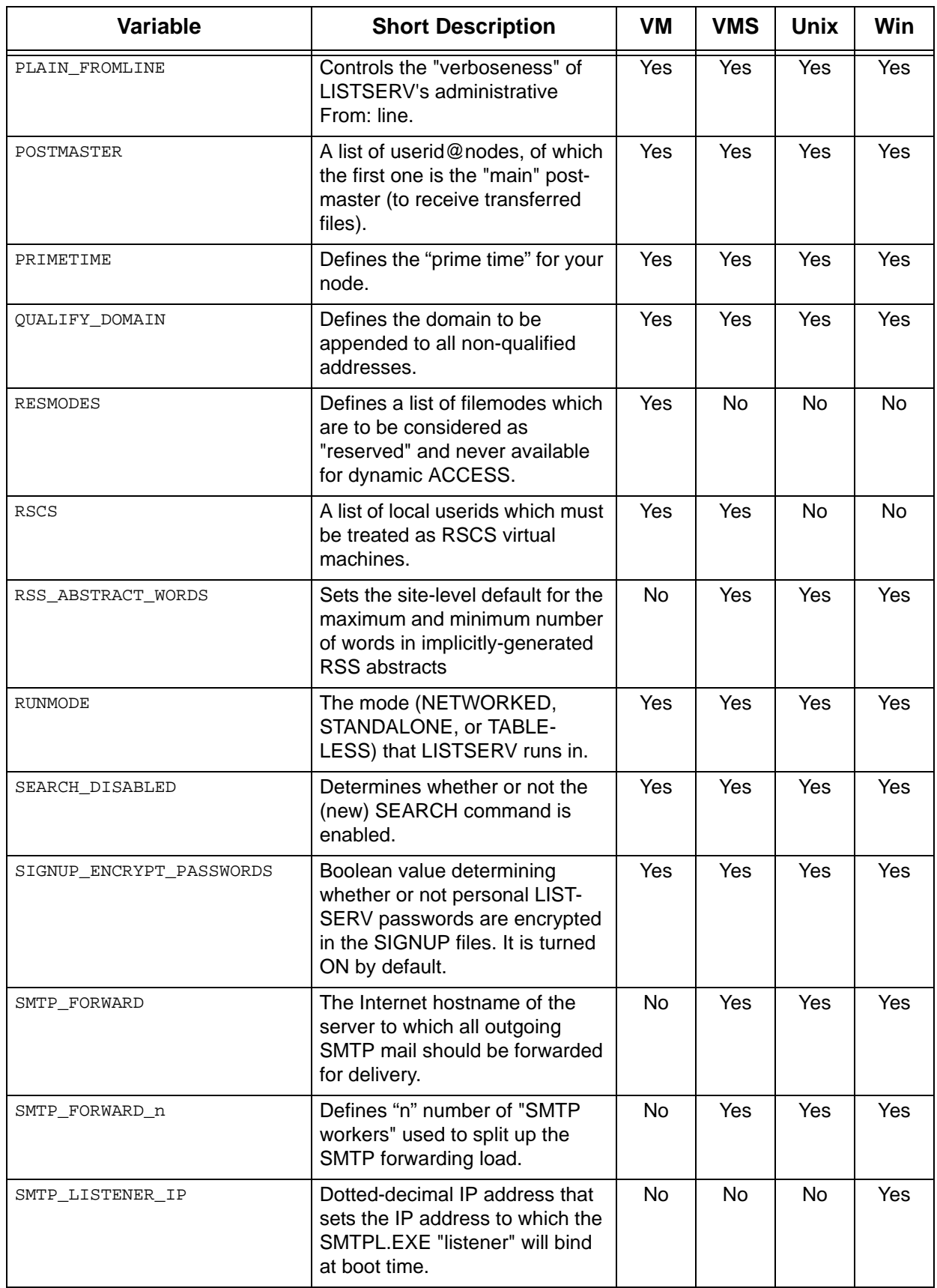

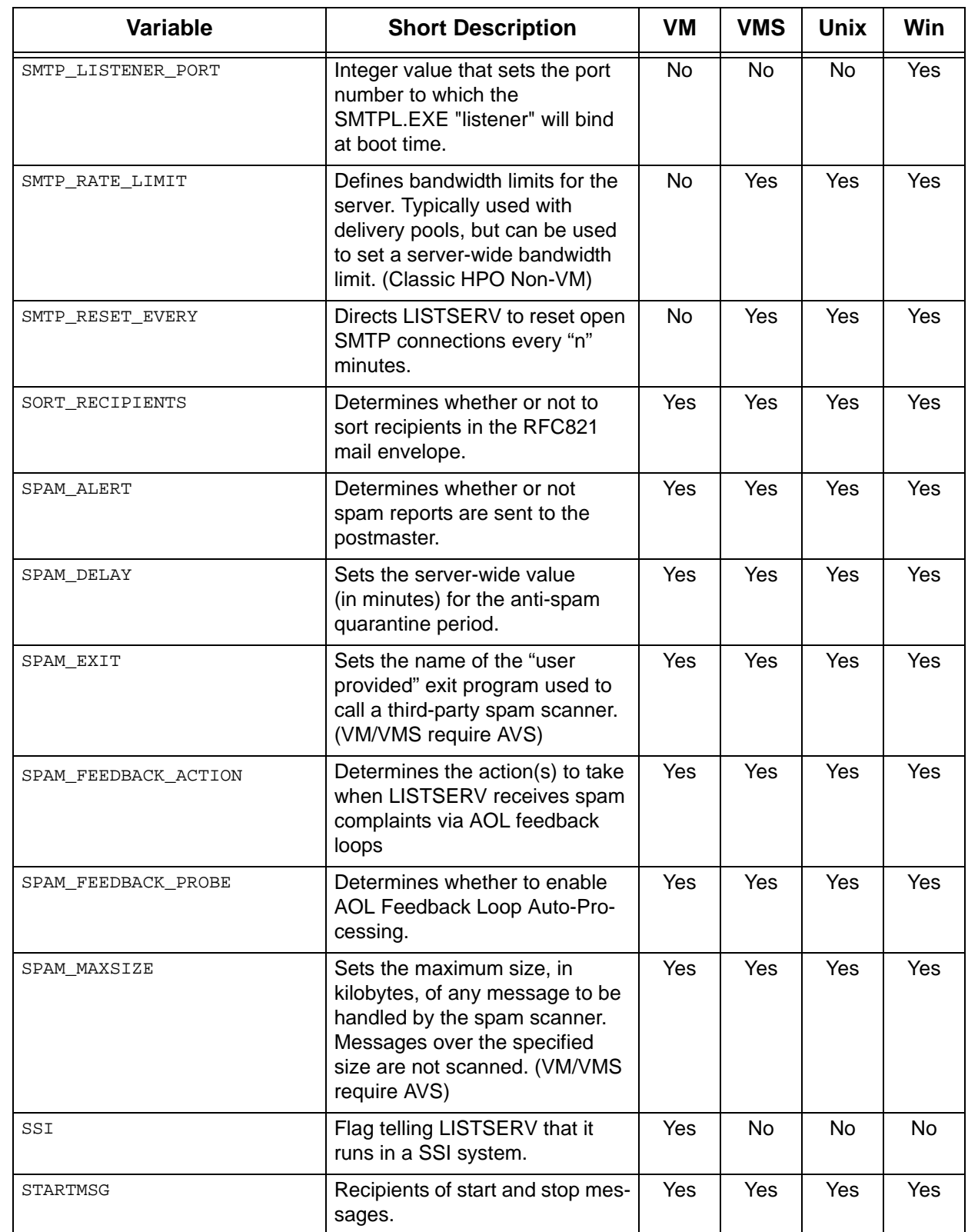

New

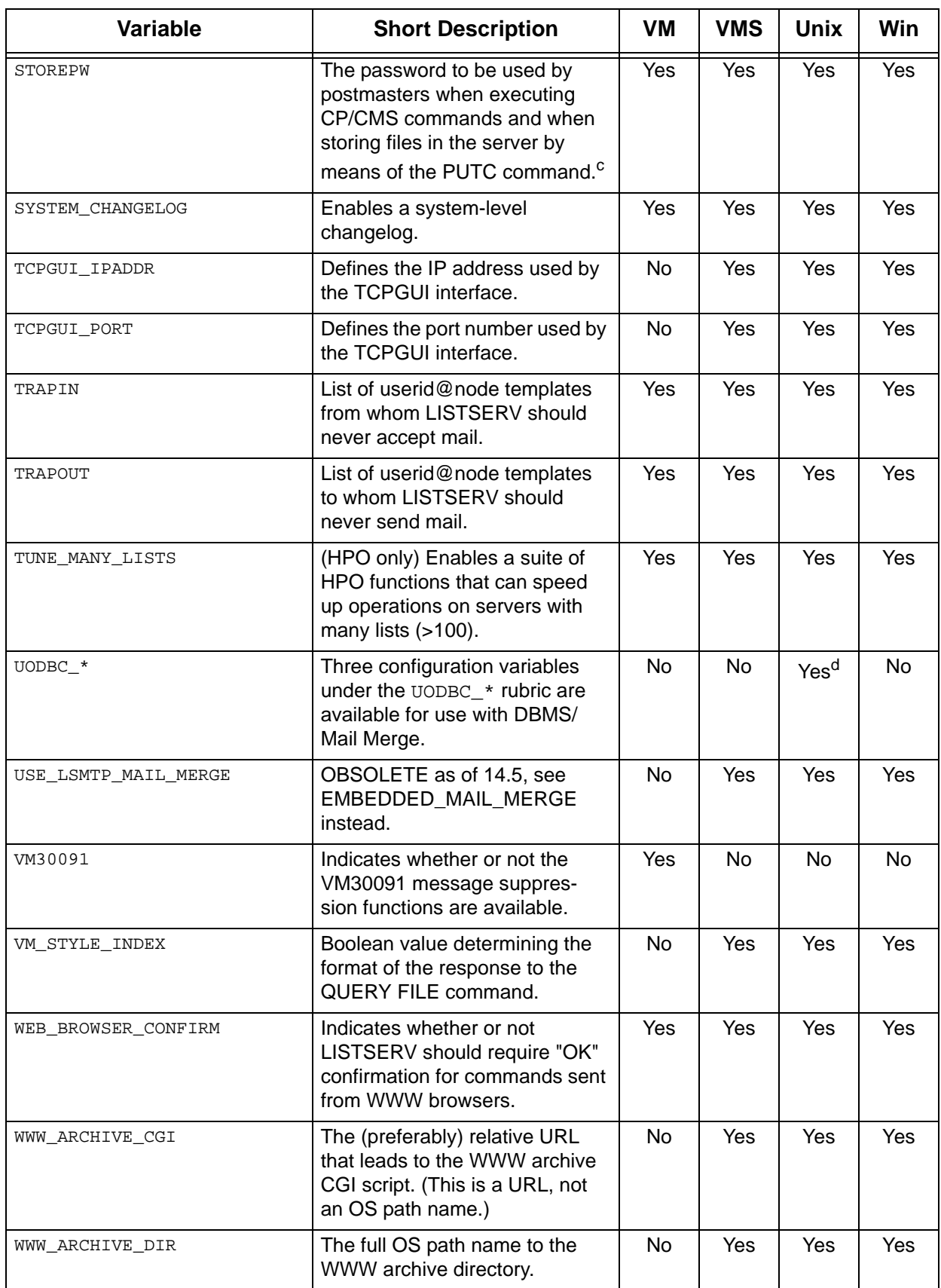

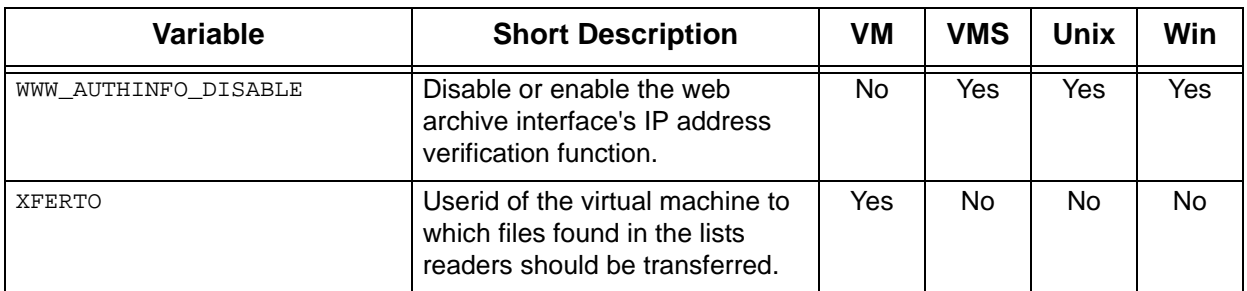

a. Depending on platform support for DBMS. See the full documentation for details.

- b. The native OCI interface was available for Windows servers only in version 1.8d. It was removed in LISTSERV 1.8e. See the [Site Configuration Keyword Reference](http://www.lsoft.com/resources/manuals.asp) document.
- c. For non-VM systems, STOREPW is a secondary password that is functionally identical to CREATEPW. You should use the same value for both passwords, i.e., set STOREPW=%CRE-ATEPW% (for Windows NT/2000 and 95/98), etc.
- d. Dependent on unix platform support for unixODBC.

There are also a number of configuration variables pertaining to the DBMS/Mail Merge functions. These variables are documented in the [Advanced Topics Manual for](http://www.lsoft.com/resources/manuals.asp)  [LISTSERV](http://www.lsoft.com/resources/manuals.asp).

# **5.3 Files Used by LISTSERV**

The proper operation of LISTSERV is dependent on LISTSERV's ability to find a number of files that belong to it. The following list of files are required to operate the product, and in most cases, it must be located in the same directory with the LISTSERV executables.

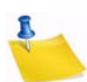

**Notes:** The exception is under unix, where all of the data files other than the 'go\*' files MUST be placed one directory below the executables, typically in ~listserv/home.

 Under certain conditions, some required files aren't necessary; these will be noted where applicable. In addition, some files are not shipped with the distribution, but are generated automatically the first time you run LISTSERV.

# **5.3.1 Program Executables**

Depending on the platform, the required executables are:

- For VM: LSV EXEC
- For OpenVMS: LSV. EXE
- For Unix:  $1s**v***$
- Windows (all): LSV. EXE

For OpenVMS and Windows systems, the executable SMTPW. EXE is also required.

For Windows systems, the executable SMTPL. EXE is also required.

The executables listed above belong in the following places (depending on the platform):

- For VM, the executable belongs on LISTSERV's A disk.
- For OpenVMS, the executables belong in LISTSERV's "A" directory, normally called LISTSERV\_ROOT:[MAIN].
- For unix, the executable belongs in the LSVROOT directory  $(\sim\text{listserver})$ .

• For Windows, the executables belong in LISTSERV's "A" directory, normally *drive*:\LISTSERV\MAIN.

Finally, the Web Archive ('wa') Interface CGI script is shipped in the "A" directory of the non-VM servers. This script must be copied into the appropriate script directory for your Web server (see Section 5.4 [Installing & Configuring LISTSERV's WWW Archive &](#page-51-0)  [Administration Interface\)](#page-51-0) if you plan to use the Web Archive interface. For OpenVMS and Windows servers, this file is  $WA$ . EXE, while on unix machines it is  $wa^*$ .

### **5.3.2 BITNET Network Table Files**

These files are not required when running LISTSERV with RUNMODE=TABLELESS, and are not shipped with LISTSERV Lite. Network table files include:

- bitearn.nodes
- bitearn.linksum2
- bitearn.dbindex
- bitearn.nodesum3
- bitearn.distsum2
- bitearn.linkdef2

With the exception of BITEARN NODES, all files are regenerated whenever BITEARN NODES is updated or when an explicit NODESGEN command is issued. For pre-1.8c servers (or non-registered 1.8c or later servers), BITEARN NODES must be downloaded on an approximately monthly basis from

ftp://ftp.lsoft.com/listserv-data/bitearn.nodes

or from the European mirror at

#### ftp://segate.sunet.se/listserv-data/bitearn.nodes

BITEARN NODES on registered networked servers are updated using the same mechanism as PEERS NAMES and other LISTSERV tables. Note that this requires that your mail server support incoming files of at least 1.5M. VM sites have not been included as they typically maintain this file using the UPNODES procedure and store it on a public disk, applying change control procedures in the process.

### **5.3.3 Internet and Peer Networking Table Files**

These files are used by LISTSERV to define its "backbone" and other peer servers, as well as to help determine the best routes for mail sent via the DISTRIBUTE algorithm.

- aliases.names
- intlinks.file
- intpeers.names
- linkswt2.file
- peers.dbindex
- peers.dbnames
- peers.distsum2
- peers.names
- peers.namesum

• service.names

For registered sites they are updated periodically by mail from other servers. The update process is automatic and does not require LISTSERV maintainer intervention unless a problem is noted.

For non-registered sites the files must be updated manually. See [http://www.lsoft.com/](http://www.lsoft.com/products/table-updates.asp) [products/table-updates.asp](http://www.lsoft.com/products/table-updates.asp) for information on how to accomplish this.

Sites running in TABLELESS or STANDALONE mode do not require these files. This includes all LISTSERV Lite and LISTSERV Shareware sites.

### **5.3.4 LISTSERV's External Data Files**

LISTSERV uses these files for a number of purposes. The fact that they are external to the executables makes it easy to update them when needed. These files include:

- country.file
- default.mailtpl
- default.wwwtpl
- errfac.file
- listkwd.file
- lsvhelp.file
- lsvinfo.file
- permvars.file
- signup.filex
- sitecfg.file
- stdcmd.file
- syscfq.file
- sysff.file
- site.catalog
- system.catalog

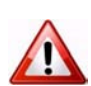

**Important:** PERMVARS.FILE is LISTSERV's main "permanent variables" file; among other things, this is where LISTSERV registers spammers and users that have been served off. This file should NEVER be modified manually. It is in a binary format and, if corrupted, LISTSERV will not start.

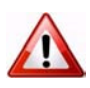

**Important:** SITECFG.FILE is where LISTSERV stores changes made to the main site configuration file via the web administration interface. This file should NEVER be modified manually.

The SIGNUP.FILEx files (initially there are 9 [or 31 if you are licensed for HPO], for example, SIGNUP.FILE1, SIGNUP.FILE2, etc.) are used to register users, their "real name" fields, and their personal passwords (if they have one).

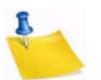

**Notes:** LISTSERV 16.0 supports (and has enabled by default) password encryption for its SIGNUP files. This means that installing LISTSERV 16.0 will encrypt the passwords in your SIGNUP files, which is not backwardly-compatible with earlier versions of LISTSERV. The encrypted passwords are not recoverable, and the PWC QUERY command run against an address with an encrypted password will simply return the information that the address in question has a password set. The only method of "recovering" a lost encrypted password is for either the user to issue a PW REP command or the site maintainer to issue a PWC REP command to change the existing password.

 Password encryption can be disabled by setting the site configuration variable SIGNUP\_ENCRYPT\_PASSWORDS (Boolean) to 0. This can be done prior to upgrading. See the information for SIGNUP\_ENCRYPT\_PASSWORDS in the Site [Configuration Keyword Reference](http://www.lsoft.com/resources/manuals.asp) document.

SYSTEM.CATALOG is used by LISTSERV to register system files; it should not be modified, as it is always shipped with new versions and will thus overwrite itself. Instead, SITE.CATALOG should be used to register files and list file archive catalogs (listname.CATALOG) for users to retrieve. (SITE.CATALOG is not shipped with LISTSERV; please Section 15 [File and Notebook Archives](#page-300-0) for details.)

DEFAULT.MAILTPL and DEFAULT.WWWTPL are the files from which LISTSERV gets its default mail templates and default web templates for responses to user input. See Section 14 [Creating and Editing Templates Manually](#page-274-0) for details.

SYSCFG.FILE tells LISTSERV what site-level variables can be configured (and how) from the web administration interface. It should NEVER be altered. It will be overwritten in an upgrade.

### **5.3.5 User Reference Material**

The following files are LISTSERV's online documentation.

- listdb.memo
- listfile.memo
- listkeyw.memo
- listmast.memo
- listpres.memo
- listjob.memo
- listlpun.memo
- listownr.memo
- listserv.memo
- listall.refcard

LISTALL.REFCARD is broken into three parts internally. Part 1 is the response to the INFO REFCARD command; Parts 1 and 2 are the response to a GET LISTOWNR REFCARD command; and the whole document is sent in response to a GET LISTMAST REFCARD command.

# **5.3.6 Command Line Utilities (Non-VM)**

Depending on your platform, the following executables may have been shipped (under unix they must all be complied from the corresponding  $*$ .  $\circ$  files):

• LCMD.EXE (or lcmd\*)

LCMD is a command-line named-pipes interface to LISTSERV. You can use it to send commands directly to LISTSERV from the console and receive information in return, either on the console itself (Windows and OpenVMS) or via mail (unix). The syntax is:

Windows: lcmd [\\*computer*[\*serverid*]] *command*

OpenVMS and unix: lcmd *command*

The user running LCMD must have appropriate permission (e.g., must be a list owner or LISTSERV maintainer) in order to issue the various protected commands.

• LISTVIEW.EXE (or listview\*)

LISTVIEW is a utility that allows you to type the binary-format .LIST files to standard output so that they can be viewed and/or redirected to text files. The syntax is:

```
listview [-a] [-e[h]] [-h] [-r nnnn] [-s] file1 file2...
```
You can choose only one of the command line options at a time, except that you can specify one of the other options along with the  $-r$  option if needed. The options are:

- -h shows the header only.
- $\bullet$  -s shows the header + the subscribers (without the option string in columns 81-100).
- -e shows the list of subscribers only (without the option string).
- $-eh$  similar to  $-eh$ , but show only the hostnames without userid@.
- -a shows the entire list file.
- -r *nnnn* generates two files (*listname.view1* and *listname.view2*) for each list file viewed with this option. The view1 file contains nnnn subscriber addresses chosen at random from the list, where nnnn is an integer value between 1 and the number of users on the list. The view2 file contains the rest of the subscriber addresses from the list, randomly sorted. (The view2 file is useful in cases where you wish to pull x names at random from your mailing list, and then pull x more names at random without duplication. Note however that you would have to add the subscribers in the view2 file to a regular LISTSERV list in order to be able to run listview against those subscribers.)

While you can specify one other option with  $-r$  to manipulate the output, the following caveats should be noted:

- listview -h -r results in a blank file
- listview -s -r does not output the list header
- listview -eh -r outputs a list of random hostnames; they are not unique.
- listview -a -r is the same as listview -r

Note carefully that running listview -r against a mailing list with a value of nnnn greater than the actual number of subscribers in the list will result in duplicates being written to the view1 file and the generation of a view2 file of length 0.

LISTVIEW executed with no option is the same as 'listview -a'.

You can redirect the output of LISTVIEW with standard OS-dependent redirection symbols. For instance,

```
listview -h mylist > mylist.file
```
redirects the output to the ASCII file 'mylist.file'.

• JOBVIEW.EXE (or jobview\*)

JOBVIEW allows you to read the Base64-encoded spool files created by LISTSERV (see below for the types of files created in the spool directory that may be read with this utility). The syntax is simply jobview file1 file2...

### **5.3.7 GUI Site Configuration Utility (Windows Only)**

**Notes:** The SITE.EXE and SITE.HLP files are obsolete as of LISTSERV 15.0 and no longer shipped or maintained. Please use the LISTSERV web administration interface to change the site configuration. Also, the Site Configuration Utility for LISTSERV allows you to easily configure LISTSERV's operation. While this can also be done by manually editing LISTSERV's SITE.CFG file, the GUI gives you an easier way to take care of this task. Online help for the various configuration variables is provided, and new LAKs can be entered. Basic optimization for various precalculated loads can also be performed.

### **5.3.8 Line-mode site configuration utility (OpenVMS only)**

LISTSERV CONFIGURE.COM is a very basic line-mode utility that allows you to modify the OpenVMS version of the site configuration file. It is useful for initial configuration, but most OpenVMS sysadmins will probably prefer to edit the SITE\_CONFIG.DAT file by hand with a text editor.

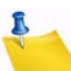

**Note:** Newer configuration variables are not covered by LISTSERV\_CONFIGURE.COM. Please use the LISTSERV web administration interface to change the site configuration.

#### **5.3.9 Other files that will appear during use**

While in use, LISTSERV creates various files for itself. On the A disk or in the MAIN or HOME directory, these are typically:

- .AUTODEL files Maintain data for LISTSERV's autodeletion functions; one for each list that has Auto-Delete enabled. If no auto-deletion reports are pending, this file will not exist.
- .CHANGELOG files Contain data regarding subscription changes for a given list if that list has the "Change-Log= Yes" list header keyword setting. These files are called *listname* CHANGELG on VM.
- .DIGEST files These files are the (volatile) digest files for each list that has digests enabled. They are deleted and restarted when the digest is cut. Note that if the location parameter of the Digest= keyword is not set to something that points to the MAIN or HOME directory, then the .DIGEST files will not appear in the MAIN or HOME directory, but rather in the directory specified.
- .LIST files Mailing list files, including the header and subscriber information. Do not attempt to edit these files with a text editor; use the GET and PUT commands instead.
- .OKxxxxxx files Usually found for edited lists, but can also appear for non-edited lists if users are set to REVIEW. These are mail messages that are awaiting "OK" confirmation. If they are not confirmed, they are automatically deleted after about a week.
- .OLDLIST files These files contain the last saved version of the list file. If you PUT a header and find that you've made a fatal mistake (like adding users "on the fly" and deleting everyone else on the list, or editing the list file by hand and corrupting the record structure) you can send the command GET listname (OLD to have the listname.OLDLIST file sent to you.
- .SUBJECT files Maintain the list of subjects for the digest. Again, if digests are not enabled for a specific list, this file does not exist for that list. Also, the same note for the location of these files as for .DIGEST files applies. .SUBJECT files are deleted and restarted when the digest is cut.

In the SPOOL directory, the following file types will be found:

- .DELETED These are processed JOB files that have been left in the spool when LISTSERV was running under a debugging regime, i.e., to compare JOB file input to LISTSERV output. Normally JOB files are deleted from the spool after processing. These files can be viewed with the jobview utility. Unless you are actively debugging something, files with this extension can be safely deleted.
- .ERROR LISTSERV generates an .ERROR file in the spool when it encounters an error in a JOB file. These can be viewed with the jobview utility and are important for tracing certain errors back.
- .JOB Files that have been received by LISTSERV and are queued for processing. These files are in Base64 format and can be viewed with the jobview utility.
- .JOBH Held .JOB files. Such files are either being processed by LISTSERV (and are thus locked) or have generated an error message. These can also be viewed with the jobview utility.
- .MAIL Files that have been processed through LISTSERV and are queued for delivery to the outgoing SMTP mail agent. These are plain-text files.
- .MAIL-ERR Files that have been processed through LISTSERV and for which delivery has been attempted, but for which a "permanent" SMTP error has resulted. If you have reason to believe that the error was not actually "permanent", simply rename the file with the .MAIL extension and LISTSERV will pick it up for another try.

JOBH files containing the string \$NOJOB\$ in the filename are typically waiting to be processed because the list they are going to has an explicit Prime= variable set and the non-prime time has not yet arrived.

# <span id="page-51-0"></span>**5.4 Installing & Configuring LISTSERV's WWW Archive & Administration Interface**

LISTSERV includes an optional WWW archive and administration interface (not enabled by default). This interface is used to allow users to browse and search notebook archives for lists with the feature explicitly enabled, as well as to allow list owners to manage almost every aspect of their lists and to allow LISTSERV maintainers to perform a number of common site management tasks. The interface is secured by the use of

LISTSERV personal passwords. List owners have administrative access only to their own lists; general users have access only to the archives of public lists or to private lists to which they are subscribed (in other words, there is no difference between the access one receives via the web interface and the access one receives via the mail interface).

# **5.4.1 The WWW Archive Interface**

Postings can be organized by date, by topic or by author, and a search function with online help is provided. LISTSERV's WWW interface has the following advantages over "hypermail" style web archiving:

- The information on the web is always up to date. New postings are shown as soon as they are received.
- The postings can be organized in the manner that best suits the reader: by date, by author, topic, with/without table of contents, with/without showing the author, etc.
- Only one copy of the information is kept, and in particular there is no need to create an individual HTML file for each posting. This design allows the interface to scale up gracefully to lists with hundreds of thousands of archived postings, which would otherwise require hundreds of thousands of individual HTML files, wasting disk space (each file takes up at least one disk block) and stressing the file system past reasonable limits.
- The search forms can be used to create search requests matching (for instance) all postings in the last X days. The resulting URL can then be bookmarked and reloaded on a regular basis.

To take advantage of the interface, you must first ensure that the "Notebook=" options for your list are compatible with the WWW interface. In most cases, you will not have to do anything, but certain options are incompatible with the use of the WWW interface and may need to be changed:

- The archive frequency MUST be WEEKLY, MONTHLY or YEARLY. SEPARATE and SINGLE notebooks are not supported. L-Soft generally recommends converting lists with SINGLE notebooks to YEARLY unless there is a compelling reason to have all the messages in exactly one file.
- For optimal performance, the archive frequency may need to be adjusted to produce an "adequate" number of topics and messages in each archival period. The definition of "adequate" depends on your users, the kind of equipment they have, and how they connect to the Internet. As a rule, home users will prefer a larger number of smaller archives whereas office users with large screens and T1 or better connectivity will tolerate a larger table of contents.
- L-Soft strongly recommends that the directory in which your list archives are kept should be specified in the Notebook= list header keyword in absolute rather than symbolic form. Symbolic form is when the directory name is a single letter, for instance "Notebook= Yes,A,Monthly,Public" ("A" being a logical filemode defined in LISTSERV's site configuration which points to the directory where LISTSERV keeps its internal files). In most cases, your list header will probably read something like "Notebook=Yes,E:\LISTS\XYZ-L,Monthly,Public" and you will not have to worry about this.

If a logical filemode is used, LISTSERV will translate it into a full path, but L-Soft still strongly discourages the use of logical filemodes for the "where" parameter of the Notebook= keyword, primarily for security reasons but also to keep things orderly. A full path is always preferred, and each list should imperatively have its own subdirectory. See Section 5.8 Setting Up Archive and Notebook Directories for Use [with LISTSERV](#page-67-0) and Section 18 [File and Notebook Archives](#page-300-0) for details.

The LISTSERV maintainer must then enable the list for the WWW interface. This may require the installation of a web server and of the WWW interface code itself. You can then modify the WWW\_INDEX mail template form to customize the main archive page for your list. See Section 16 [Creating and Editing Templates Manually](#page-274-0) for more information on customizing mail templates.

# **5.4.2 The WWW Administration Interface**

Assuming that the WWW interface has been installed correctly, the WWW administration interface is enabled automatically for all lists on the server that are not coded "Validate= Yes,Confirm,NoPW" or "Validate= All,Confirm,NoPW".

The default entry URL is

http://hostname/script-directory/wa[.exe]

By default, this directs all users to the LISTSERV archives page. If the default has been changed by setting personal preferences, the archives page can be reached at

```
http://hostname/script-directory/wa[.exe]?INDEX
```
The basic URL for the list owner "dashboard" is

http://hostname/script-directory/wa[.exe]?OWNER

where hostname is the name of the LISTSERV host, and script-directory is the name of the directory where "wa" is installed. For unix you specify "wa?OWNER" and for Windows and VMS you specify "wa.exe?OWNER". With some non-unix web servers you may have to type  $WA$ . EXE?OWNER (that is, all in upper case) in order for this to work.

Site managers can reach the server administration dashboard at

http://hostname/script-directory/wa[.exe]?ADMINDASH

From here they may create lists, customize site-wide WWW templates, manage DBMS and mail-merge operations, and so forth.

See Section 6 [Introduction to the Web Interface](#page-76-0) for more details on the Web Administration Interface.

### **5.4.3 Installing a Web Server**

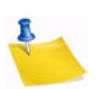

**Notes:** L-Soft cannot help you with the installation or configuration of your web server itself. L-Soft does not recommend or endorse specific web servers, nor does L-Soft have development machines with every possible web server installed. You should ensure that the web server software you choose is installed and operating properly before attempting to install the LISTSERV WWW interface script.

 If you do not already have a World Wide Web server installed and operating on your LISTSERV machine, you will need to obtain and install one. There are quite a few free web servers available for downloading on the Internet for most systems; you

may want to start your search for server software at the W3 Consortium's web site at<http://www.w3.org/>. Naturally, commercial web servers can also be used.

 For security purposes you should always disable directory browsing if it is not disabled by default by your web server.

### **5.4.4 Installing the Web Archive Interface Script**

The CGI script for the web archive interface must be installed in the directory where your web server normally keeps CGI scripts and from which they are authorized to run. If in doubt, please read the manuals that came with your web server and/or contact the web server manufacturer's support group; L-Soft cannot help you with this. LISTSERV cannot install the script for you because installation depends on which server you use, which operating system you are running, how the server has been configured, etc.

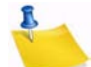

**Note:** The web interface is not designed to be run on a machine separate from the LISTSERV server. It MUST run on the same machine. This means that a web server MUST be installed on the LISTSERV machine or you will not be able to use the web interface.

System specific instructions:

**Windows:** It is strongly recommended that the web interface be installed when LISTSERV is installed (the installation program prompts you to do so).

However, if it is necessary to install the web interface manually:  $Copy_{WA.EXE}$  to the appropriate directory. For Microsoft's Internet Information Server (IIS), this is normally C:\INETPUB\SCRIPTS (not C:\INETPUB\WWWROOT\SCRIPTS). For Apache for Windows, this is normally  $C:\apmod 2\cq - bin$ .

WA.EXE builds shipped with LISTSERV 16.0 communicate with LISTSERV via TCP/ IP. If your  $s$  system Root  $s$  directory (e.g.,  $C:$  \WINNT) is on an NTFS partition, in order for this to work properly it may be necessary to grant the "Everyone" user (or at least the user that invokes  $WA$ . EXE, for example,  $IUSR_{\text{max}}$  under IIS)  $R/X$  permissions on the following files in the %SystemRoot%\system32 directory:

- MSAFD.DLL
- WS2\_32.DLL
- WS2HELP.DLL
- WSHTCPIP.DLL
- WSOCK32.DLL

Under IIS the invoker is normally the **IUSR\_xxx** user created when you install IIS. Other web servers are probably different and you may have to check the logs to see what user is invoking WA.EXE.

This instruction can be ignored if your %SystemRoot% directory is on a FAT or FAT32 partition. However, using FAT or FAT32 partitions is insecure and is not recommended.

• **unix:** The LISTSERV installation kit will offer to install the web interface, but if it is necessary to do a manual install, you can copy 'wa' to the appropriate cgi-bin directory, change its owner to 'listserv' and set the suid bit (typically, 'chmod 4755 wa'). This authorizes the interface to read archive files. Please note that one of the most common problems with 'wa' under unix is that the installer has not followed this instruction.

**OpenVMS:** A precompiled  $WA$ . EXE is provided. However, for some webservers, you may need to link WA.OLB with the CGI library provided with the web server to make a new WA.EXE. You then copy it to the appropriate cgi-bin directory. Make sure to arrange for the program to have read access to the archive files for the lists you want to serve on the web. Again, this may vary from one web server to another.

While the script can be renamed, a short name will help keep the HTML documents small and speed up the site.

### <span id="page-55-0"></span>**5.4.5 Creating Subdirectories for the Archive Interface**

For the Archive Interface, you need to create a subdirectory on your web server to contain the various files LISTSERV will be creating for the web archive interface. The suggested name (and the name LISTSERV will expect by default) for the subdirectory you will create in this step is 'archives'. Under IIS, you would typically make the directory C:\INETPUB\WWWROOT\ARCHIVES for this purpose. For a unix server running Apache, it might be /var/www/html/archives.

You **must** also add an additional directory under the Archives directory to receive all files and text uploaded via 'wa' (including all attachments added to list postings by subscribers). This directory **must** be named 'upload'. Assuming the default 'archives' path suggested above is being used, then under IIS, you need to make the directory C:\INETPUB\WWWROOT\ARCHIVES\UPLOAD for this purpose. For a unix server running Apache, it would be /var/www/html/archives/upload.

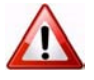

**Important:** Please note the following restrictions carefully:

- Do not simply use your main HTML documents directory as LISTSERV will create quite a few files. It is much more orderly to keep the web archive interface's files and subdirectories in their own place in any case.
- Do not use the directory you keep the list's notebook archives in for this purpose. Notebook archives should always be kept separate from the web interface, preferably in a completely separate directory hierarchy.
- Do not set the Notebook= keyword for any list so that the list's notebook archives are kept in the subdirectory used by the web archive interface for the list.

For specifics on what should be kept in what directories, see Section 5.8 [Setting Up](#page-67-0)  [Archive and Notebook Directories for Use with LISTSERV](#page-67-0).

System specific steps:

- **OpenVMS:** define the system-wide logical LISTSERV WWW ARCHIVE PATH to point to the directory you just created, and LISTSERV WWW ARCHIVE URL with the URL to the directory in question (preferably relative).
- **unix:** create a world-readable file called /etc/lsv-wa.config with the following two statements:

PATH xxx URL yyy

where  $xxx'$  is the absolute path to the directory you've just created and  $yyy'$  is the URL to this directory (preferably relative). For instance:

```
PATH /usr/local/etc/httpd/htdocs/archives
URL /archives
```
• **Windows:** If necessary (and it shouldn't be), you can update the registry key HKEY\_LOCAL\_MACHINE\SOFTWARE\L-Soft\LISTSERV\WWW\_ARCHIVE\_URL to override the default URL to the directory you have just created. Again, this is not normally necessary and is only provided for weird web servers, etc. Don't do it unless it didn't work without it.

# **5.4.6 Configuring LISTSERV to Activate the Web Archive Interface**

This is done by modifying LISTSERV's site configuration file (see th[e Site Configuration](http://www.lsoft.com/resources/manuals.asp)  [Keyword Reference](http://www.lsoft.com/resources/manuals.asp) document) to add two variables:

- WWW ARCHIVE CGI is the (preferably) relative URL that leads to the CGI script you have just installed. Typically this will be something like '/cgi-bin/wa' or '/scripts/ wa.exe'. This is a URL, not an OS path name.
- WWW\_ARCHIVE\_DIR is the full OS path name to the directory you created in the previous step (C:\INETPUB\WWWROOT\ARCHIVES or whatever).

Under unix, you may have to export these variables (you can check the 'go' script to see if they are already exported for you; in early versions of the interface they were not) by adding these lines:

export WWW\_ARCHIVE\_CGI export WWW\_ARCHIVE\_DIR

at the end of go.user. Again, if these variables are already exported in the 'go' script, there is no need to do this.

LISTSERV will then create and maintain a file called:

http://localhost/archives/index.html

from which you can access all the postings. (This is made from the template WWW ARCHIVE INDEX – see below.)

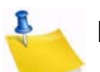

**Note:** Proper operation of the interface requires that the 'wa' script be able to talk to LISTSERV via TCP/IP to the local port 2306 (LISTSERV's TCPGUI port). This may require a local firewall exception, but there is no technical need for the port to be opened to the world at large.

# **5.4.7 Customizing the Web Pages**

The simplest (and recommended) way to make changes to the templates that contain the information for these pages is to use the tools provided in the WWW administration interface for changing the "look" of your site. Because the template system has become quite complicated, we strongly recommend using the web interface tools for this purpose rather than trying to edit the template files by hand.

Most of the templates for the web interface are found in the file default.wwwtpl. Templates that you edit are placed in a file called site.wwwtpl.

You should never make changes to default.wwwtpl itself as it is always overwritten when LISTSERV is upgraded.

# **5.4.8 Enabling Individual Lists**

Once the interface is installed, LISTSERV will automatically make any existing mailing list with public archives available through it, provided that a subdirectory has been created for them in the 'archives' subdirectory created above, and provided that LISTSERV has read/write access to the subdirectory.

In addition, when creating new lists using the web interface, the web archive subdirectory can be automatically created by choosing the appropriate option.

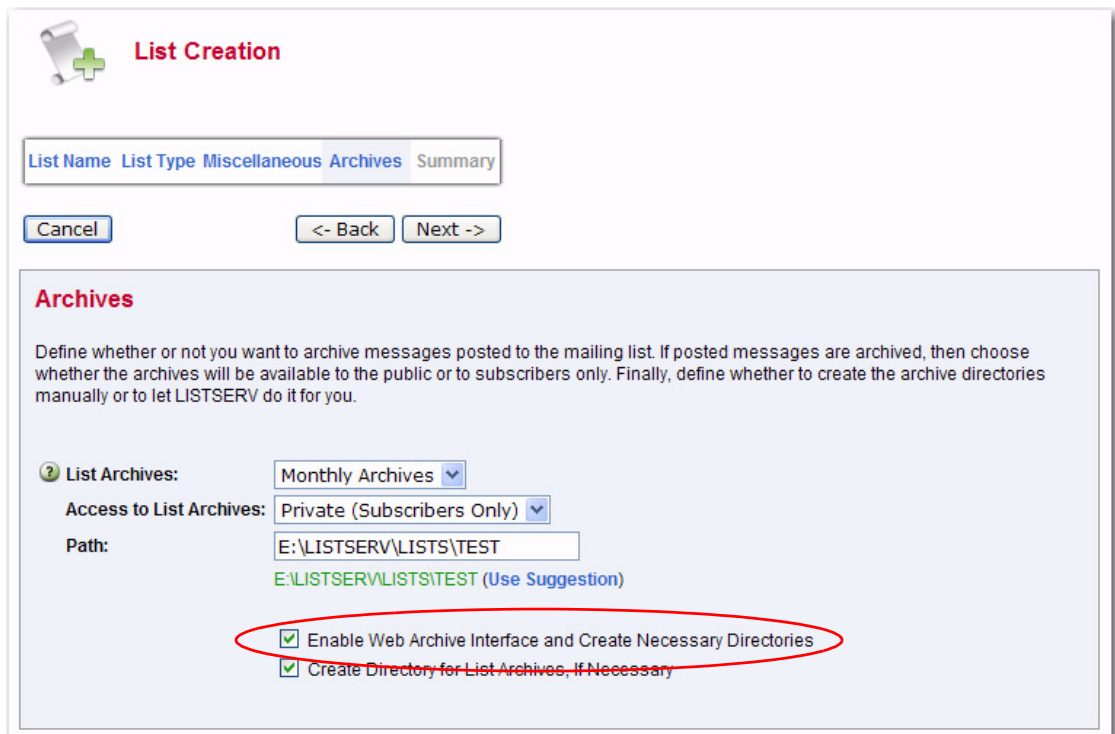

*Figure 5-1 Enabling Web Archive Interface and Creating Necessary Directories*

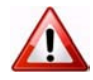

**Warning:** CONFIDENTIAL=YES does not limit access to the Archive. Public notebooks for any list coded "Confidential= Yes" will be available via the interface if a subdirectory under 'archives' is created for that list. However, the list will not appear on the main archive index page if you have coded "Confidential= Yes". In this case there are two avenues for users who know the list exists and want to access

the web archives:

1.) Users can bookmark or manually enter the link to the list's archives, for example, http://www.yourhost.com/archives/yourlist.html

2.) Users can click on the link at the bottom of the main index page that pulls up an "unlisted archive" form, into which they can type the name of the list.

On the other hand, if you code "Confidential= Service", your list will show up on the main archive index page for your server but will not show up in the CataList or global list of lists.

"Private" notebooks can be viewed via the WWW interface by following the same instructions as for "Public" notebooks. However, in order to view the notebooks, subscribers must log in with their subscribed email address and their LISTSERV password (set with the PW ADD command or via the WWW interface).

Please note carefully that if the user is subscribed as "joe@unix1.host.com" and tries to log in as "joe@host.com", he will be refused access. Also note that unless the list is coded "Confidential= Yes", there will be a link to its archives in the main archive index page.

If you do not want the confidential and/or "Private" list's notebooks available via the WWW interface at all, simply do not make a subdirectory for it under 'archives'.

Please note that when deleting a list without deleting the list's archive notebooks, you MUST delete the list's index directory under the web interface. Otherwise someone with a bookmarked URL may still be able to access some of the archives via the web.

Also note that under unix, if the 'wa' script does not have the suid bit set, the interface will appear to work normally until you try to read a message. If the suid bit is not set, you will receive a message saying the archives are not available and to try again in 30 seconds.

As an example, let's assume that you have a list called XYZ-L that you want to make available through the Web interface, and that so far you have used the defaults for the installation of the interface.

First, under the 'archives' directory you created above, you must create a directory with the same name as your list. Thus, in order to make the XYZ-L list accessible through the interface, you must create the directory 'archives/xyz-l'

Next, you would edit the XYZ-L header to indicate how you want the list to appear to the interface. If you want the archives to be wide open, you must code

- \* Confidential= No
- \* Notebook= Yes,where,interval,Public

If you want the archives to be "wide open" but don't want a link on the main archives page, you would code

- \* Confidential= Yes
- \* Notebook= Yes,where,interval,Public

If you want the archives to be accessible only by subscribers (with a password) and to have a link on the main archives page, you would code

```
* Confidential= No
```
\* Notebook= Yes,where,interval,Private

And, if you want the archives to be accessible only by subscribers (with a password) but you do not want a link on the main archives page, you would code

```
* Confidential= Yes
```
\* Notebook= Yes,where,interval,Private

Finally, if you want the archives to be available via the interface (either with or without a password), and you want a link on the main archives page, but you do not want your list to appear in the CataList or global list of lists, you would need to code

```
* Confidential= Service
```
and Notebook= would be either Public or Private depending on your preference.

**Note:** Coding the **Confidential**= keyword has other implications. For instance, if you want your list to show up in the CataList or be available via the Global List Exchange  $(GLX)$ , you must set  $Confidential = No$ . Thus advertising your list globally is not compatible with having your archives available via the web but not having a link on the server's main archives index page.

Finally, you would simply perform a GET and PUT of the XYZ-L header (or store it from the web interface without making any changes). When you PUT the header, LISTSERV will create the XYZ-L.HTML file in the 'archives' directory and build indexes for the list in the 'archives/xyz-l' directory.

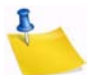

**Note:** If you do not execute a list PUT operation after creating the directory for the list under 'archives' (for instance, if the list already had public archives and it was not necessary to edit the header), LISTSERV will wait until midnight to create the web archive files for the list rather than creating them immediately. (Naturally, stopping and restarting LISTSERV will also force a rebuild of all of the web interface files but is not recommended as the normal way to accomplish this.)

At this point you will be able to access XYZ-L's archives from the URL [http://www.yourhost.com/archives/xyz-l.html.](http://www.yourhost.com/archives/xyz-l.html)

# **5.4.9 Enabling Web-Based Bulk Operations**

Bulk operations (part of the list owner administration section of the interface) are not enabled by default when the interface is installed. As the site manager, you must create a directory called "upload" under the directory specified in the WWW ARCHIVE DIR= site configuration variable, and give the userid under which the "wa" CGI program is run write permission in that directory. This is the only directory in which "wa" needs write authority, and only for this functionality. If you do not want the functionality, do not create the "upload" directory.

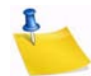

**Note:** Your browser MUST support the RFC1867 file upload extension or you will not be able to use the bulk operations page. Most current browsers support this extension.

If you get "**error 2**" when clicking on the **[Import]** button; then the "upload" directory has not been created.

If you get an "**error 13**" when you click on the **[Import]** button, then the "upload" directory has been created but the CGI program user does not have write permission.

# **5.4.10 RSS Support for Web Archives**

RSS support for LISTSERV web archives is inherent in the WA CGI and does not need to be turned on to be available.

The existing RSS support in LISTSERV's web archive interface has been improved by the addition of RSS abstracting, which is available in LISTSERV RSS feeds by default.

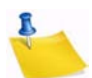

**Note:** Existing web indexes must be recreated to add the abstracts. This is a one-time operation that could take a while on a large site and is better left to be scheduled by the administrator. (See the documentation for the REINDEX command in Section 14.2.2 [List Management Functions.](#page-219-0)) The abstract is either generated implicitly from the existing text of the message, or it may be specified explicitly by the use of a tag in the message.

In order to properly specify the explicit abstract, a mail client that supplies a plain-text part that matches the message is REQUIRED. Most if not all modern mail clients fit this specification.

**For those using plain text messages:** An explicit abstract is specified by using <abstract> and </abstract> tags in the body of the message - typically at the very end, but the explicit abstract may in theory appear anywhere in the message. The closing tag is optional but recommended.

**For those using HTML-capable mail clients:** If the mail client is unable to provide a user-specified plain-text alternative and instead sends a "canned" message to the effect that mail clients that do not support HTML will not be able to read the message, the "canned" message will be the abstract. If the mail client is not capable of providing a plain-text alternative message part at all, and provides HTML only, no abstract will be available.

**For those posting messages using the web interface:** A dedicated text box for entering explicit abstracts can also be enabled in the message posting interface. List owners can set the RSSINPUT variable to 1 in the list-specific SKIN template. To enable the dedicated text box for all lists, the server administrator should set the RSSINPUT variable to 1 in the site-wide SKIN template.

There is no word limit when an explicit abstract is specified.

There is a new site configuration variable, RSS\_ABSTRACT\_WORDS, which controls the size and/or the presence of the abstract in the feed.

There are two parameters: a maximum abstract size and a minimum abstract size. The second parameter is optional, and if left unset, defaults to 50% of the maximum size. The basic syntax is:

RSS\_ABSTRACT\_WORDS=max [min]

Examples:

- VMS: DEFAULT\_DIST\_BACKGROUND "500 250"
- unix: RSS\_ABSTRACT\_WORDS="500 250"

export RSS\_ABSTRACT\_WORDS

• Win: RSS\_ABSTRACT\_WORDS=500 250

The site-level value may be overridden at the list level with the new list header keyword RSS-Abstract-Words, whose basic syntax is:

RSS-Abstract-Words= max[,min]

For example,

RSS-Abstract-Words= 100 RSS-Abstract-Words= 100,25

LISTSERV stops at the first paragraph boundary after which it has collected at least 'min' words, adding an ellipsis if there is more text (compliant signatures are ignored). If there is an explicit abstract, then the min and max parameters are ignored and the abstract is whatever the user entered. If the stop-on-paragraph-end feature is not desired, simply set "min" to the same value as "max".

If RSS abstracts are not desired, then setting the maximum to 0 disables the abstract.

In all cases, RSS\_ABSTRACT\_WORDS and/or RSS-Abstract-Words may be changed at will, with the change taking effect "from now on." In order to make the new value take effect retroactively, the indexes must be rebuilt manually. Because of the resourceintensive nature of the REINDEX command, this will NOT happen automatically.

#### **5.5 The Spam Features**

L-Soft acknowledges that these features have been continually upgraded and enhanced throughout the development process, but in keeping with previously-announced policy, specifics are proprietary and will not be documented.

#### **5.5.1 Spam Quarantine**

One of the most arduous problems the spam detector has to face is the accurate detection of the first few copies of the spam. When the first copy reaches the first LISTSERV server worldwide, it is just a posting like any other. It will take repeated occurrences of this same posting for LISTSERV to realize that it is in fact a spam. However, it is desirable to block this very first copy as well, and this can only be accomplished by introducing a delay in the processing of "suspicious" messages. This "quarantine" gives the spam detector some time to gather the necessary evidence to determine if the message is a spam or not. The default value is 10 minutes, and can be changed by adding:

\* Loopcheck= Spam-Delay(xxx)

in the list header (the value is in minutes). The LISTSERV maintainer can also change the system default by adding a SPAM DELAY variable to the LISTSERV configuration with the desired value (also in minutes). A value of zero disables this part of the spam filter.

(It should be carefully noted that setting  $SPAM$   $DELAY=0$  does not turn off LISTSERV's spam filter. It turns off only the spam quarantine part of the overall filter. There is no setting to disable the spam filter server-wide; it can be turned off only at the list level, with "Loopcheck= NoSPAM" in the list header.)

The default value of 10 minutes is adequate in most cases; it can be lowered on fast, large, active servers and may need to be increased on servers with backlogs. Currently, LISTSERV determines whether a message is suspicious or not based on the sender's posting history. This however may be changed in future versions to further improve the efficiency of the spam detector.

### **5.5.2 "Anonymous" Spam Alerts**

On occasion, you may receive a spam alert from LISTSERV where the offender's e-mail address is replaced with the word "anonymous". These alerts are generated by new detection algorithms where, for various reasons, it may sometimes be desirable to hide the identity of the potential offender, usually because there is a fair chance that the posting is in fact legitimate for the particular lists to which it was posted (for instance because these lists were configured to tolerate a high degree of cross-posting). In this case, information about the text of the message may be released and ultimately lead to a spamming alert that will block further copies of this same message, while the identity of the poster remains hidden.

### **5.5.3 Subscription Anti-Spoofing Feature**

About a decade ago, a number of point and click utilities began to appear on anonymous FTP servers, allowing mischievous users to forge Internet mail on an industrial scale and subscribe an unfortunate victim to thousands of mailing lists. The resulting mail onslaught fills the victim's mailbox in minutes, rendering the account forever unusable. It also brings the mail server on which the account is hosted to its knees, causing, in some cases, tens of thousands of dollars in consequential damages as other users of the same system also lose precious e-mail.

In most cases, the account ends up being closed. Unfortunately, this usually doubles the load on the recipient's mail server, as a delivery error needs to be generated for every message received from the mailing list servers. Thus, it is not uncommon for the service provider to leave the account open and simply reconfigure it in such a way that incoming mail continues to be accepted, but is summarily discarded without generating a costly delivery error notification. While it is difficult to blame the service provider for wanting to minimize impact to their customers, the drawback is that the list owners may never be notified of the fact that the account was closed. On any large LISTSERV system, there are likely to be dozens of these addresses, each being sent hundreds or possibly thousands of messages a day which are simply discarded and waste resources.

Until now, the only defense against this attack was to configure mailing lists to require subscription confirmation:

\* Subscription= Open,Confirm

**New** 

LISTSERV will then send a confirmation request to the victim, who does not reply and thus is not added to the list. While this line of defense is 100% effective, it may not always be practical or desirable to configure the list to require confirmation.

As a result, L-Soft modified LISTSERV to be able to detect these "spoofed" subscription attacks automatically. When more than the default of 50 subscription requests are received from the same account in a short time frame, LISTSERV automatically undoes all the subscription requests and rejects any further subscription attempt for a certain period of time. This applies even to requests that LISTSERV forwarded to other servers; LISTSERV will then send a SIGNOFF request to the remote server for the address in question. Note that, in some cases, the subscription may not be undone, either because of a temporary condition (locked list, etc.) preventing LISTSERV from deleting the user, or because the list was configured with "Subscription= By\_Owner" and the owner manually added the victim after the arrival of the undo request.

This mechanism offers a very good degree of protection against the adverse effects that dead "spoofed accounts" can have on the performance of the LISTSERV host system. It does not, unfortunately, mean that people no longer have to fear subscription spoofing, as only LISTSERV lists are monitored and protected by the "spoof detector". Requests to subscribe to lists hosted by other mailing list managers are sent directly to the list managers in question, and LISTSERV can only act on the requests that it does receive.

If desired, the maximum number of consecutive subscription attempts can be adjusted by setting the LISTSERV site configuration variable MAX\_CONSECUTIVE\_SUBS.

# **5.5.4 Hosted Content Analysis**

This feature is now available in LISTSERV 16.0 for customers with paid maintenance.

For some time, LISTSERV Maestro has incorporated the ability to perform a deliverability evaluation on messages it is used to compose and send. However, this feature required several prerequisites:

- A spam scanner, such as SpamAssassin, installed somewhere and configured so LISTSERV could access it;
- A script to perform the scan (not provided by L-Soft);
- A configuration change for LISTSERV itself.

Because the first two prerequisites are difficult to implement, few sites use this feature, even though it can do more for deliverability than L-Soft's HDMail product.

Therefore L-Soft has implement a hosted service that will be available at **no charge to customers with maintenance**. This feature is enabled when LISTSERV is installed and your current maintenance LAK is applied. Once this is done, there is nothing to configure; it is entirely automatic.

If a SPAM\_EXIT is present, by default, both the SPAM\_EXIT report and the hosted report are shown. The hosted report can be disabled if it is preferred to show the results of local spam filter instead.

For details on using this feature in the Message Posting Interface, see Section 13 [Posting](#page-188-0)  [Messages to a List using the Web Interface.](#page-188-0)

New

# **5.5.5 Using the SMTPL-Level Spam Control for Windows**

The SMTPL.EXE SMTP "listener" service has the ability to submit inbound mail to a thirdparty spam scanning product. In LISTSERV 16.0, this feature allows sites with significant inbound spam problems to scan and reject spam before it reaches the main LISTSERV process, thus freeing LISTSERV itself to handle legitimate mail.

For details on configuring this service, see the [Advanced Topics Manual for LISTSERV](http://www.lsoft.com/resources/manuals.asp)  [16.0.](http://www.lsoft.com/resources/manuals.asp)

# **5.6 Server Registration**

### **5.6.1 Registering LISTSERV Classic and Classic HPO Servers**

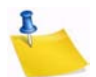

**Notes:** This section and Section 5.6.2 [How do I find out if my server is already](#page-64-0)  [registered?](#page-64-0) do not apply to evaluation kits or to LISTSERV Lite kits. Evaluation copies of LISTSERV should not be registered because they are (presumably) temporary servers running test lists, whose existence should not be broadcast.

 LISTSERV Lite Free Edition runs only in TABLELESS mode and therefore cannot be registered in the same manner as LISTSERV Classic. LISTSERV Lite paid sites may run only in TABLELESS or STANDALONE runmode, and as such cannot be registered either. In addition, LISTSERV Lite sites, whether Free Edition or not, may not participate in the LISTSERV backbone. For information about how LISTSERV Lite servers are registered, please see Section 5.6.4 [Automatic Registration for LISTSERV Lite Servers](#page-66-0).

 Also note that only those LISTSERV Classic and Classic HPO servers running in NETWORKED mode may be registered.

Once the server is ready for production use (that is, once you have installed a permanent License Activation Key, and once you have arranged for LISTSERV to be started automatically when the system boots), you should register it with L-Soft by filling in a server registration form, and returning it to SUPPORT@LSOFT.COM. Registering the server is necessary to broadcast its existence to the other LISTSERV servers. Once you have registered, your server will be sent periodic updates about the lists hosted by other LISTSERV sites and updates to the files whose versions are shown in the output of the RELEASE command, among other things, and, similarly, other LISTSERV sites will receive information about the public lists you are hosting.

The LISTSERV site registration request form is found at the URL

http://www.lsoft.com/regform.html

along with the requirements that must be met for registration.

# <span id="page-64-0"></span>**5.6.2 How do I find out if my server is already registered?**

If your server is already registered, it will have a :node. entry in LISTSERV's INTPEERS.NAMES file. If your node name is LISTSERV.EXAMPLE.COM, you can look for the line

```
:node.LISTSERV.EXAMPLE.COM
in that file.
```
If you are still unsure, simply contact L-Soft support and ask.

# **5.6.3 The LISTSERV Backbone**

The last question on the registration form is whether or not you wish for your site to participate in the LISTSERV backbone.

The LISTSERV backbone is a collection of servers that are operated for 24 hours and maintained on a regular basis by their respective staffs. This backbone is used to support the DISTRIBUTE command and to host heavy-traffic network-wide peered lists.

LISTSERV servers can fall into one of two categories:

• **Local Server** – A local server has by definition no obligation towards the rest of the network. It can run any release of the code, with or without local modifications. Its operation staff can update it at irregular intervals, place it offline 14 hours a day, or do just anything they might see fit to do. The server will appear in the network routing files but it will be flagged as being a local server.

The only two restrictions placed on local servers are:

- If the server's operation staff encounter a problem with the software and the latest available release of the code has not yet been installed on the server, in general L-Soft support will recommend upgrading to the latest release before trying to diagnose a problem which may have been fixed between releases.
- Local servers are not allowed to create peer lists. Note that the term "peer list" should be interpreted as meaning "network-wide public peer list". A closed peer list local to the various nodes of an institution does not fall into that category.

A local server can create a network-wide list by means of the Mail-Via= DISTRIBUTE feature. Local servers can submit DISTRIBUTE jobs to the backbone, but will not receive any. If a peer sub-backbone is required for the list (e.g. if large archive files are to be made available), the local LISTSERV operations staff should try to find hosts in the backbone or should join the backbone.

- **Backbone Server** A backbone server can do all of the above, can create peer lists and is supposed to receive DISTRIBUTE jobs. The restrictions placed on the backbone sites are the following:
	- A backbone server should always be at the latest available level. This means that the operations staff must take whatever steps are necessary to update it in a timely basis. The average delay should not exceed one week, with the deadline being two weeks.
	- A backbone server cannot be placed offline on a regular basis. It must operate 24 hours/7 days. It can of course be placed offline manually under particular conditions, lists can be held by their respective owners, etc.
	- (VM) A backbone server must be AUTOLOG-ed when the system is IPL-ed, and ought to be automatically restarted at regular intervals in case it logs off due to some hardware failure (e.g. paging error). This applies only if such a restart facility is already available at the site hosting the server. In any case, local operators should be able to restart it if they are also able to restart RSCS and other service machines. That is, the host site should do its best to ensure that the server is restarted on a regular basis in case it crashes.
- (Non-VM) A backbone server must start automatically whenever the system is rebooted, and should have some facility to restart if it crashes during operation. As with VM servers, the host site should do its best to ensure that the server is restarted on a regular basis in case it crashes.
- A backbone server should have the latest version of BITEARN NODES, or in the worst case, the version from the previous month. This applies only if the NODUPD files are received in due time of course.

Sites which are willing to become part of the LISTSERV backbone should indicate it in the :backbone tag of the registration form returned to support@lsoft.com. However, please note that unless you have a large number of lists, or a number of very large lists, it is probably not necessary for you to join the backbone. Sites running a few small support or hobby lists, for instance, don't need to be on the backbone; sites running hundreds of lists both large and small do need to be on the backbone. Also, sites running one or two huge lists (greater than, say, 50K subscribers each) probably should be on the backbone; such sites should contact L-Soft for more information.

# <span id="page-66-0"></span>**5.6.4 Automatic Registration for LISTSERV Lite Servers**

LISTSERV Lite servers are registered automatically when you start the software for the first time. This auto-registration is not optional for Free Edition servers, and can only be disabled for non-Free Edition Lite servers by specifying STANDALONE runmode (see "RUNMODE=" in th[e Site Configuration Keyword Reference](http://www.lsoft.com/resources/manuals.asp) document).

The auto-registration allows you to take part in the global List of Lists and CataList services maintained by L-Soft. Registrations are verified on a regular basis by a central L-Soft server, which sends out several informational commands that return nonprivileged information about your server (anyone can issue these commands). Since these registrations are maintained by regular communication with your server, please note that, should you decommission the server, registration verifications will continue to be mailed to your server for several days until the central server decides that your server is actually gone, and not simply unable to receive mail for some reason. Please note carefully that it is not possible for L-Soft to stop these registration queries manually even if you write to us and tell us that the server has been shut down permanently. They will stop after several days without a response.

# **5.7 Inter-Server Updates**

Because networked LISTSERV servers operate as part of a distributed system, they do a certain amount of inter-server "chatting". This "chatting" takes the form of DISTRIBUTE jobs, X-LUPD jobs, X-SPAM jobs, and so forth. Some of the jobs are requests for statistics for the LISTSERV network; other jobs are updates to the list of lists; still other jobs are spam alerts. None of these jobs contain privileged or private information; L-Soft does not query your server for licensing information or any non-LISTSERV-related data, and in fact, all data sent out regarding your server can be retrieved by any user with documented LISTSERV commands.

If you are running LISTSERV Classic, and you do not want to participate in the fullfledged LISTSERV network for whatever reason, you can make a change in your site configuration file to run your server in "standalone" rather than "networked" mode. Simply set the RUNMODE= variable to the value "STANDALONE" and stop and restart your server (see the [Site Configuration Keyword Reference](http://www.lsoft.com/resources/manuals.asp) document for the syntax

applicable to your OS). Note that this will remove your server and all otherwise-public lists running on it from the CataList and the global List of Lists.

LISTSERV Lite (Free Edition) sites are not allowed to change their runmode. If this is a security issue for your site, L-Soft suggests purchasing either the commercial edition of LISTSERV Lite or LISTSERV Classic and running in "standalone" mode.

### <span id="page-67-0"></span>**5.8 Setting Up Archive and Notebook Directories for Use with LISTSERV**

We have found that often people get confused about the difference between the directories where the mailing list's notebook archives are kept and the directories where the mailing list's web archive interface files are kept. Here are a few guidelines:

L-Soft's STRONG RECOMMENDATION is that each list be given a separate directory in which its notebook archives and any files available via LISTSERV's file server are kept. On VM this is not always practical, but the security concerns are different and (to date) the 'wa' interface is not available in any case. For OpenVMS, unix, and Windows systems, our STRONG RECOMMENDATION is that a separate directory tree be established for the purpose of storing list notebook archives and other related files. For instance, you might create

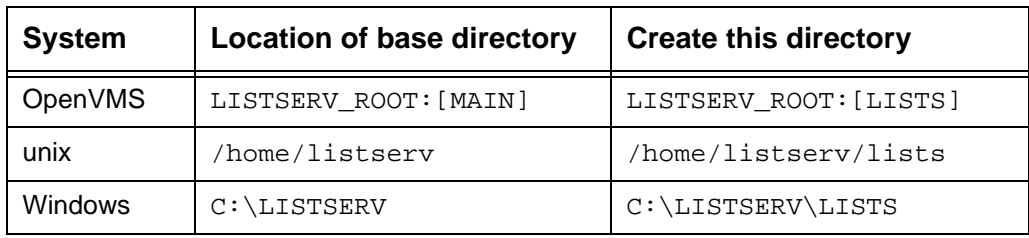

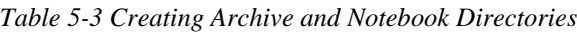

Then, under the main "lists" directory, you would create further subdirectories, one for each list that has archives.

- An example for OpenVMS is LISTSERV ROOT: [LISTS.MYLIST-L]
- An example for unix is /home/listserv/lists/mylist-l
- An example for Windows is C:\LISTSERV\LISTS\MYLIST-L

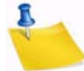

**Note:** Under unix, the directory path specification for notebook archives MUST IMPERATIVELY be in lower case. LISTSERV will not write notebooks to directory paths specified in upper- or mixed-case.

Where you locate list archives is particularly important with regard to LISTSERV's file server functions. You MUST NOT set up a file server sub-catalog entry in site.catalog that points to LISTSERV's A directory! The catalog owner will be given FULL ACCESS to all the files in the directory you specify in the sub-catalog entry. Therefore in order to maintain security you MUST make a separate directory for each list catalog you define in site.catalog. For simplicity's sake, it is generally best to use this directory for the list's notebooks as well as any files the list owners may want to store except for the web archive interface files.

Files generated by LISTSERV for the web archive interface MUST NOT be stored in the notebook directories (or vice versa). You MUST make a separate directory tree where the HTML files and index files for the 'wa' interface are kept. Our best recommendation is to place this directory tree under your web server's document root directory, so that the HTML files for the web archive interface are reached by using a URL such as  $h_{\text{t}}/l$ yourserver/archives/. The location of this directory naturally varies from platform to platform and web server to web server; the guidelines in Section 5.4.5 [Creating](#page-55-0)  [Subdirectories for the Archive Interface](#page-55-0) will give you a start on finding this location.

### **5.9 DBMS and Mail Merge Functions**

For information on installing and using these features, please refer to the [Advanced](http://www.lsoft.com/resources/manuals.asp)  [Topics Manual for LISTSERV.](http://www.lsoft.com/resources/manuals.asp)

### **5.10 Synonymous Host Name Registration via ALIASES NAMES**

LISTSERV has supported hostname aliases since BITNET added support for this function in 1990. You could define that BITNET node (say) VTVM1 was the same as VPIVM1 and VPIVM2 (old names) and was also known as VTVM1.CC.VT.EDU. Since this was designed into the first major rewrite of LISTSERV, it is very efficient and there is almost no performance penalty. It also works globally, i.e., once the equivalence is defined, it works for all lists and all users.

However, the Internet did not have a similar mechanism for registering aliases, so this function was only useful to BITNET sites, although the underlying code would also have worked with Internet aliases if there had been a way to register them.

LISTSERV supports a centralized list (called ALIASES NAMES) of synonymous Internet hostnames. The main purpose is to address problems with ISPs where the "From:" line is rewritten from (say) "joe@isp.net", which is what Joe wanted, to "joe@alpha.isp.net", "joe@beta.isp.net", "joe@gamma.isp.net" and so forth, where "alpha", "beta" and so on are known machine names (with the understanding that they may add machines from time to time) and "joe" is the same in all cases. In this way it is possible for LISTSERV to match joe@alpha.isp.net with his actual subscribed address of joe@isp.net or any of the other cluster hosts in his domain.

This can also handle a situation where an ISP changed name and for instance "joe@oldname.net" is rewritten to "joe@newname.net". However this does not handle "joe@isp.net" -> "J.Doe@isp.net" and the like.

Requests for additions to ALIASES NAMES are handled by a web form:

#### <http://www.lsoft.com/regaliases.html>

**Note:** While it is possible to add entries to your local copy for your local host, you should NOT do this as they will not be propagated through the network and will simply be overwritten by the next update.

### **5.11 Real-Time Anti-Virus Scanning**

*This feature is not available in LISTSERV Lite.* 

*LISTSERV Classic or LISTSERV Classic HPO running on Windows 2000 or later, or on Linux, is required. In addition, current LISTSERV maintenance is required. Other OS platforms may be supported in the future.*

LISTSERV 15 includes optional real-time, on-the-fly anti-virus scanning of all messages sent to LISTSERV mailing lists. All parts of such messages, including inline uuencoded binaries and MIME attachments in those messages, are scanned and bounced back to the sender if viruses are present. Messages sent to the \*-request and owner-\* pseudomailbox addresses used by LISTSERV (see Section 25.3.4 [Other Aliases Used by](#page-378-0) 

[LISTSERV](#page-378-0)) are also scanned and discarded if they contain viruses. This includes mail sent to the listserv-request and owner-listserv pseudo-mailboxes.

This is a value-added feature which, in addition to a regularly-licensed LISTSERV Classic or LISTSERV Classic-HPO installation, requires the following:

- A "maintenance" LAK in addition to your regular LAK, meaning that you must purchase maintenance (which includes automatic anti-virus signature updates for the term of the LAK) for LISTSERV in order to use the feature; and
- A copy of F-Secure Anti-Virus, which is available for download from L-Soft's web site. This download is free for licensed LISTSERV sites with annual maintenance.

The anti-virus scanning feature includes:

- A 45-day warning when maintenance/AV support is about to expire.
- A 5-day warning when virus databases have not been updated.

The above warnings are controlled by the site configuration variable LICENSE\_WARNING= as usual. And, as usual, it is not recommended to disable the license warnings as you may miss an expiration date without any warning and/or your anti-virus signature databases may not be kept up to date without your knowledge.

The site configuration variable, ANTI\_VIRUS= , defaults to 1 (enabled) if the supported AV system is detected and 0 (disabled) if it is not. Attempts to manually enable antivirus scanning by setting the variable to 1 are ignored if the supported AV system is not detected.

The virus checking capability is enabled if (1) the supported AV system is present, (2) a maintenance LAK is loaded and not expired, and  $(3)$  ANTI VIRUS=0 is not specified in the site configuration file. List owners may not turn off AV checking (design decision - security). Messages containing viruses are always returned to the sender (design decision – the sender ought to be warned) even if filtering is otherwise enabled. However, attachments which have been filtered are not scanned for viruses (they are discarded).

### **5.12 LISTSERV DomainKeys Support**

In order for DKIM support to work, we assume that DKIM support has already been configured in DNS for the domains you will be signing for, per the DomainKeys documentation. For your convenience, we have excerpted the relevant section from the Internet Draft for DomainKeys below.

DKIM support is available for LISTSERV Classic and HPO, on all operating systems except for VM. It is not available in LISTSERV Lite.

# **5.12.1 Creating DKIM Keys and Configuring DNS**

The following is an excerpt from the controlling Internet Draft for DomainKeys.

```
3.2.2 Public-key signing and verification algorithm
The default signature is an RSA signed SHA1 digest of the complete email.
For ease of explanation, the openssl command is used throughout this 
document to describe the mechanism by which keys and signatures are managed.
One way to generate a 768 bit private-key suitable for DomainKeys, is to use 
openssl like this:
$ openssl genrsa -out rsa.private 768
Which results in the file rsa.private containing the key information
similar to this:
-----BEGIN RSA PRIVATE KEY-----
MIIByQIBAAJhAKJ2lzDLZ8XlVambQfMXn3LRGKOD5o6lMIgulclWjZwP56LRqdg5
ZX15bhc/GsvW8xW/R5Sh1NnkJNyL/cqY1a+GzzL47t7EXzVc+nRLWT1kwTvFNGIo
AUsFUq+J6+OprwIDAQABAmBOX0UaLdWWusYzNol++nNZ0RLAtr1/LKMX3tk1MkLH
+Ug13EzB2RZjjDOWlUOY98yxW9/hX05Uc9V5MPo+q2Lzg8wBtyRLqlORd7pfxYCn
Kapi2RPMcR1CxEJdXOkLCFECMQDTO0fzuShRvL8q0m5sitIHlLA/L+0+r9KaSRM/
3WQrmUpV+fAC3C31XGjhHv2EuAkCMQDE5U2nP2ZWVlSbxOKBqX724amoL7rrkUew
ti9TEjfaBndGKF2yYF7/+g53ZowRkfcCME/xOJr58VN17pejSl1T8Icj88wGNHCs
FDWGAH4EKNwDSMnfLMG4WMBqd9rzYpkvGQIwLhAHDq2CX4hq2tZAt1zT2yYH7tTb
weiHAQxeHe0RK+x/UuZ2pRhuoSv63mwbMLEZAjAP2vy6Yn+f9SKw2mKuj1zLjEhG
6ppw+nKD50ncnPoP322UMxVNG4Eah0GYJ4DLP0U=
-----END RSA PRIVATE KEY-----
(\ldots)To extract the public-key component from the private-key, use openssl
like this:
$ openssl rsa -in rsa.private -out rsa.public -pubout -outform PEM
Which results in the file rsa.public containing the key information
similar to this:
-----BEGIN PUBLIC KEY-----
MHwwDQYJKoZIhvcNAQEBBQADawAwaAJhAKJ2lzDLZ8XlVambQfMXn3LRGKOD5o6l
MIgulclWjZwP56LRqdg5ZX15bhc/GsvW8xW/R5Sh1NnkJNyL/cqY1a+GzzL47t7E
XzVc+nRLWT1kwTvFNGIoAUsFUq+J6+OprwIDAQAB
-----END PUBLIC KEY-----
This public-key data is placed in the DNS.
(\ldots)
```
3.2.3 Public-key representation in the DNS There is currently no standard method defined for storing public-keys in the DNS. As an interim measure, the public-key is stored as a TXT record derived from a PEM format [PEM], that is, as a Base64 representation of a DER encoded key. Here is an example of a 768 bit RSA key in PEM form: -----BEGIN PUBLIC KEY----- MHwwDQYJKoZIhvcNAQEBBQADawAwaAJhAKJ2lzDLZ8XlVambQfMXn3LRGKOD5o6l MIgulclWjZwP56LRqdg5ZX15bhc/GsvW8xW/R5Sh1NnkJNyL/cqY1a+GzzL47t7E XzVc+nRLWT1kwTvFNGIoAUsFUq+J6+OprwIDAQAB -----END PUBLIC KEY----- To save scarce DNS packet space and aid extensibility, the PEM wrapping MUST be removed and the remaining public-key data along with other attributes relevant to DomainKeys functionality are stored as tag=value pairs separated by semicolons, e.g.: brisbane.\_domainkey IN TXT "g=; k=rsa; p=MHww ... IDAQAB" Verifiers MUST support key sizes of 512, 768, 1024, 1536 and 2048 bits. Signers MUST support at least one of the verifier supported key sizes. The current valid tags are: g = granularity of the key. If present with a non-zero length value, this value MUST exactly match the local part of the sending address. This tag is optional. The intent of this tag is to constrain which sending address can legitimately use this selector. An email with a sending address that does not match the value of this tag constitutes a failed verification. k = key type (rsa is the default). Signers and verifiers MUST support the 'rsa' key type. This tag is optional. n = Notes that may be of interest to a human. No interpretation is made by any program. This tag is optional. p = public-key data, encoded as a Base64 string. An empty value means that this public-key has been revoked. This tag MUST be present. t = a set of flags that define boolean attributes. Valid attributes are: y = testing mode. This domain is testing DomainKeys and unverified email MUST NOT be treated differently from verified email. Recipient systems MAY wish to track testing mode results to assist the sender.) This tag is optional.
# **5.12.2 LISTSERV Configuration**

LISTSERV's DKIM support is configured by doing two things.

1. Supply one or more private keys.

Each private key is stored as a text file in LISTSERV's main or home directory (that is, the directory where the \*.list files are) and must be named xxx.dkim, where xxx is the arbitrary name you choose to give the key. If you only use one key, it is recommended to name it default.dkim.

The file is created in the usual openssl/RSA format, with one minor modification. Here is an example:

```
d=example.com; s=test
-----BEGIN RSA PRIVATE KEY-----
MIIBywIBAAJhAM5MtvnHlLhPzQjitdBctkJTRbJ/YkbGzcxHP701mHrlMdVeTI3M
(\ldots)QJEE65afJ4PS8yqM10hZ0p2euKrVZGgUDDdLzgPo2w==
-----END RSA PRIVATE KEY-----
```
The first line in the file must include a specification for the 'd=' and 's=' parameters of the DomainKeys signature (in whatever order, as long as they are both there). Per the controlling Internet Draft for DomainKeys, these variables specify the domain for which you are signing (" $d=$ ") and the "selector" that is used to form the query for the public key ( $s=$ "). For instance, let's say that your public key is registered as follows in the DNS:

brisbane.\_domainkey.example.com IN TXT "g=; k=rsa; p=MHww ... IDAQAB" Please see the DomainKeys documentation for more information.

2. Supply a DKIM\_SIGN Configuration Variable

In your site configuration file, add a DKIM SIGN= variable containing a blankseparated list of domains that you are able and willing to sign for. You can use wildcards, but only of the form '\*.EXAMPLE.COM'. You can't use, for instance, 'SALES.EXAMPLE.\*'. For each entry in the list, specify the key to be used, as follows:

DKIM\_SIGN=EXAMPLE.COM \*.EXAMPLE.COM EXAMPLE.CA(CA) \*.EXAMPLE.CA(CA)

(Under unix, don't forget to export DKIM\_SIGN .)

By default, the key called DEFAULT is used (if one exists). So, in the sample above, the key for EXAMPLE.COM will be fetched from DEFAULT.DKIM whereas the key for EXAMPLE.CA will come out of CA.DKIM.

# **5.12.3 Starting LISTSERV with DKIM Support**

LISTSERV loads the keys at startup and makes simple verifications.

8 Dec 2005 12:07:42 Loading DomainKeys private keys...

```
8 Dec 2005 12:07:42 -> Loaded DEFAULT (d=EXAMPLE.COM; s=TEST; RSA-768)
```

```
8 Dec 2005 12:07:42 \rightarrow Loaded CA (d=EXAMPLE.CA; s=TEST; RSA-768)
```
8 Dec 2005 12:07:42 DomainKeys support enabled

In particular, the 'd=' parameter in the key must match or be a parent of the domain you want to sign for. Thus, the key for EXAMPLE.COM can be used to sign for

EXAMPLE.COM and \*.EXAMPLE.COM, but not for EXAMPLE.CA. LISTSERV will skip any invalid entries. Keys are kept in memory so you can have as many as you want.

If there is no DKIM\_SIGN variable or if you are running a LISTSERV version without DKIM support, LISTSERV does not attempt to load any keys and the DKIM feature is bypassed.

### **5.12.4 Using DKIM with LISTSERV**

#### **With mailing lists:**

• Incoming DomainKeys signatures submitted to a mailing list will be suppressed unless "Misc-Options= KEEP\_DKIM\_SIGNATURE" is set in the list configuration.

The KEEP\_DKIM\_SIGNATURE option is experimental and not meant for general use. As DKIM is specified today, signatures DO NOT survive posting to mailing lists (LISTSERV or otherwise), so LISTSERV removes them by default to avoid triggering alerts for Yahoo subscribers.

• For announcement lists, " $Misc-Options = ADD_DKIM_SIGNATURE"$  is available to have LISTSERV sign all messages from the list (including digests and indexes). This option also tells LISTSERV to sign administrative messages, welcome messages, and the like for the list.

If desired, both options can be specified for all lists via the DEFAULT\_MISC\_OPTIONS= site configuration variable.

#### **In DISTRIBUTE jobs:**

A DKIM=NO|YES option is available for the DISTRIBUTE command (default: NO). This will fail if running a LISTSERV version without DKIM support, but otherwise it always succeeds. Messages originating from domains for which LISTSERV has been configured to sign will be signed, while those originating from other domains won't be.

#### **In other types of messages:**

Once you have become comfortable with DomainKeys signatures, you may want to have LISTSERV sign every message that it generates, regardless of its source. Setting DKIM SIGN  $ALL=1$  in the site configuration file tells LISTSERV to try to sign every message for which it has a suitable private key, as defined in the DKIM\_SIGN configuration parameter

(Under unix, don't forget to export DKIM\_SIGN\_ALL if you use it.)

#### **5.12.5 Restrictions and Implementation Choices**

LISTSERV will not sign messages that already have a DomainKeys signature. Double DKIM signatures are disallowed in most cases and, even when allowed, there is a risk that they may not be handled correctly by all implementations. This does not apply if the incoming DomainKeys signature has been discarded (e.g. mailing list without "Misc-Options= KEEP\_DKIM\_SIGNATURE"). In that case, the message can be signed without risk of false positive.

DKIM can be used to sign mail-merge messages, but in that case LISTSERV's Embedded Mail Merge (EMM) feature MUST be enabled. Using EMM is the only way to guarantee that the signing engine will see the exact text being sent to the recipient, and that the signature will match.

#### **5.13 LISTSERV LDAP and Dynamic Query List (DQL) support**

*These features are not available in LISTSERV Lite. They require LISTSERV Classic or Classic HPO.*

LISTSERV is able to interface to LDAP servers to authenticate user logins and to insert LDAP attributes in mail-merge distributions. For full information on LISTSERV/LDAP integration, please see the [Advanced Topics Manual](http://www.lsoft.com/resources/manuals.asp).

In addition, LISTSERV is now able to execute on-demand Dynamic Queries against either LDAP or traditional DBMS servers, and use the results for access control or mail delivery. For instance, an LDAP query against an Active Directory server could be used to grant list owner privileges to all members of a particular Windows Security Group. A DBMS query could be used to combine employee rosters for two departments and send a single copy of an announcement to each unique employee e-mail address. For more information on Dynamic Query Lists (DQL), please see the [Advanced Topics Manual](http://www.lsoft.com/resources/manuals.asp).

# **Section 6 Introduction to the Web Interface**

ISTSERV has a completely revamped Web Administration Interface, making LISTSERV administration significantly easier. It is now possible to change many LISTSERV site configuration settings "on the fly", although some changes may still require a restart of the server before they are recognized. L

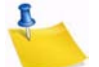

**Note:** Most sites will be able to upgrade to LISTSERV 16.0 without losing local web customizations, although this is not optimal and will not generally expose new features to your users. To assist you in customizing the new LISTSERV 16.0 Web Interface, L-Soft has produced a Customization Manual, which is available in PDF format at the following location:<http://www.lsoft.com/resources/manuals.asp>

The LISTSERV 16.0 Web Interface requires JavaScript to be enabled by default. However, those who prefer not to use JavaScript can set their navigation style to "Non-Script Navigation" in their personal preferences. For more information about preferences, see Section 6.6 [Setting Your Personal Preferences](#page-80-0).

Virtually all list management operations can be accomplished via this Interface, which is tied into LISTSERV's own password manager for security.

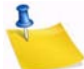

**Note:** The Web Interface cannot be used to manage lists that are coded Validate= Yes, Confirm, NoPW or Validate= All, Confirm, NoPW because passwords are not accepted for validation in those cases.

# <span id="page-76-0"></span>**6.1 The Default LISTSERV Home Page**

The default home page for LISTSERV typically is reached by using the URL:

- On unix: http://yourhost.domain/cgi-bin/wa
- On VMS: http://yourhost.domain/htbin/wa
- On Windows: http://yourhost.domain/scripts/wa.exe or http://yourhost.domain/cgi-bin/wa.exe

Of course this is not standardized; the location of the 'wa' script is determined by the value of WWW\_ARCHIVE\_CGI in LISTSERV's site configuration file. In any case, invoking 'wa' without any parameters returns the default home page.

# **6.2 Logging In**

You can log into the list administration interface from any list's main web archive index page (assuming that this link has not been removed by the list owner; it exists in the WWW\_INDEX mail template by default). The interface may also be reached by a link from the default LISTSERV home page mentioned in Section 6.1 [The Default LISTSERV](#page-76-0)  [Home Page](#page-76-0).

To access the Web Interface without a link, you point your web browser to the "wa" script. Typically the interface is accessed as follows:

- On unix: http://yourhost.domain/cgi-bin/wa
- On VMS: http://yourhost.domain/htbin/wa

• On Windows: http://yourhost.domain/scripts/wa.exe or http://yourhost.domain/cgi-bin/wa.exe

and by default, users are directed to the main archives page for the server.

To get to the administrative pages, you will have to log in. If you already have a personal LISTSERV password, then you will simply log in with your existing userid and password.

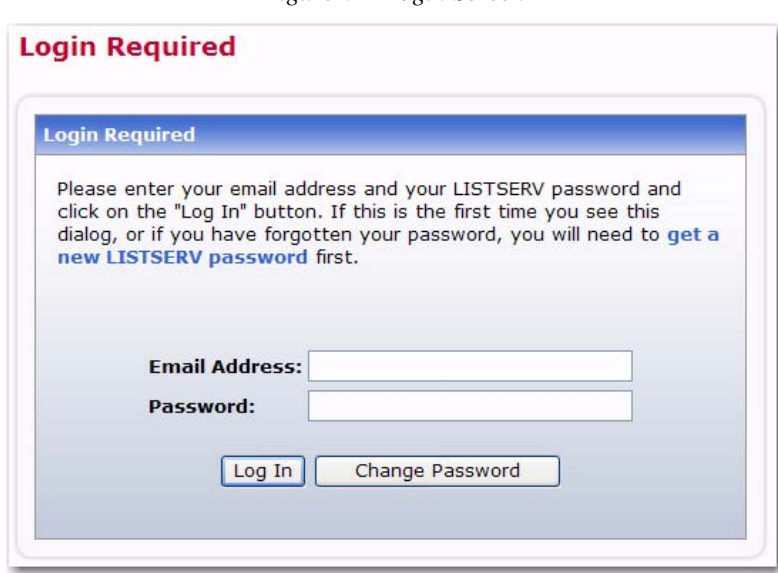

*Figure 6-1 Login Screen*

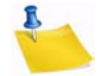

**Notes:** The userid/email address you use here must be associated with the personal password you have from LISTSERV. If you have registered a password as joe@unix.host.com and try to log in here as joe@host.com with that password, LISTSERV will reject your login.

If you login with the "save my password in a cookie" method, LISTSERV will issue you a cookie that allows you to bypass this login screen (and incidentally to stay logged into the Interface for longer than 15 minutes without having to log in again when your session expires). This option is, however, only recommended for people who have physically secure machines (for instance, on your machine at home or in your office) or who are able to otherwise keep unauthorized users from logging in since LISTSERV cannot tell who is using the cookie. Specifically, if your browser does not support separate configurations or bookmark files for different users, you should not use the cookie method in a workplace environment.

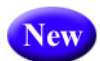

**Tip:** There is a new option for the **Login Cookie Expiration** setting on the General tab of your personal preferences so you can decide whether or not you want the login cookie to expire when you close the browser (end the session). This is highly desirable for those who wish to have increased security on shared computers. For details, see Section 6.6.1 [General Preferences.](#page-80-1)

# **6.3 Setting a LISTSERV Password**

If you do not already have a personal LISTSERV password (set with the PW ADD command or via the Web Interface) or cannot remember your password, you need to define one now. If you choose to do this via the Web Interface, simply click the **Get a New LISTSERV Password** link. The Register LISTSERV Password screen opens.

*Figure 6-2 Registering a LISTSERV Password*

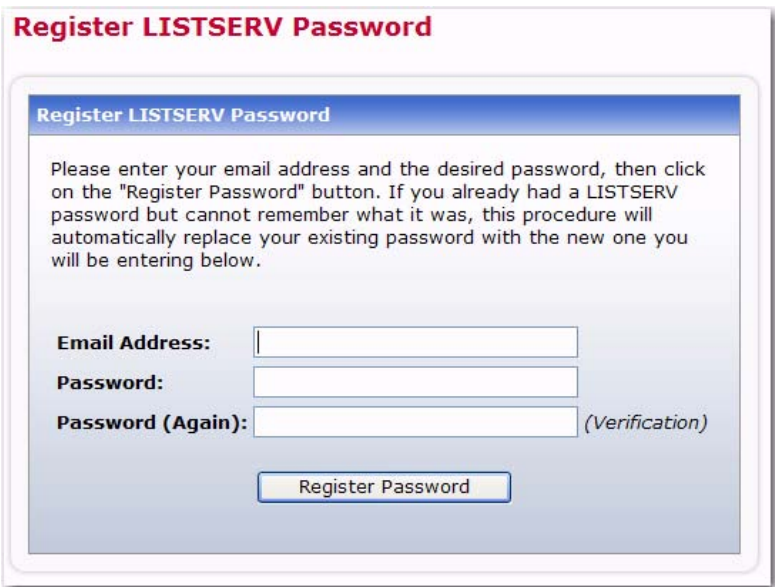

Enter your email and password. Confirm the password by entering it again, and then click the **[Register Password]** button. When your password registration is accepted, a confirmation email will be sent to you. You will have to activate your password by responding to the email or clicking the link it contains.

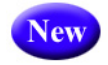

**Important:** The password must be at least 6 characters. It can be any alpha numeric combination (A-Z, 0-9, and any case). You can also use certain special characters, including  $\$, \#$ ,  $\omega$ , \_, -, ?, !, |, and %.

#### **6.4 Changing the LISTSERV Password**

To change your LISTSERV password, click the **[Change Password]** button on the Login Screen. The Change LISTSERV Password screen opens.

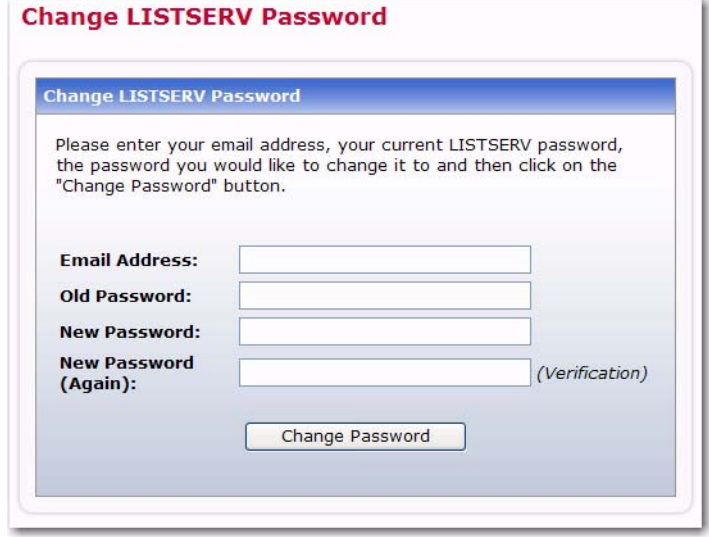

*Figure 6-3 Changing the LISTSERV Password*

Enter your email address, your current LISTSERV password, the password you would like to change it to, and then click on the **[Change Password]** button.

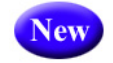

**Important:** The password must be at least 6 characters. It can be any alpha numeric combination (A-Z, 0-9, and any case). You can also use certain special characters, including  $\$, \#$ ,  $\mathcal{Q}$ ,  $\_,$  -, ?, !,  $\|$ , and %.

#### **6.5 Using the Toolbar**

When you log in for the first time, you will be returned to the main list archives page, but with a difference: The top toolbar will have a lot more options.

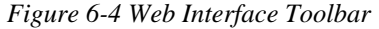

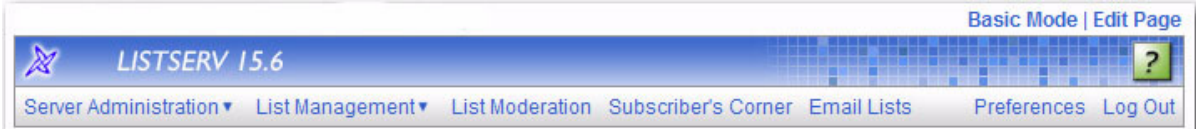

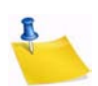

**Note:** If **Non-Script Navigation** is set in your preferences, then the toolbar will only consist of the main topics in LISTSERV. This means that when you click on a topic (i.e. **Server Administration**), the Web Interface refreshes and displays the page that was the first option on the Toolbar menu (used with **Pulldown Navigation**, which is described in Section 6.6 [Setting Your Personal Preferences](#page-80-0)). For example, the first page for the Server Administration topic is the Server Administration Dashboard. At the top of the Dashboard, the remaining options for Server Administration will be displayed as links. Use these links to view these pages.

The **Server Administration** menu gives you access to the Server Dashboard, site configuration functions, mailing list creation and deletion, server reports, server customization (mail and web templates), and the ad-hoc LISTSERV command entry page. For more information on the features associated with this menu, see Section 7 [Server Administration with the Web Interface.](#page-90-0)

The **List Management** menu gives list owners access to the List Dashboard, list configuration, customization, and subscriber management. For more information on the features associated with this menu, see Section 8 [List and Subscriber Management](#page-110-0)  [using the Web Interface](#page-110-0).

The **List Moderation** option centralizes the moderation function, and it will show all messages needing moderation from the userid@host under which you are logged in. For more information on this feature, see Section 9 [List Moderation using the Web Interface.](#page-162-0)

The **Subscriber's Corner** option lets you access the lists that you are subscribed to as well as all public lists on the server. For more information on this feature, see Section 10 [Subscriber's Corner](#page-164-0).

The **Email Lists** option takes you to the main list archives page. For more information on this feature, see Section 11 [Working with Archives in the Web Interface.](#page-170-0)

The **Preferences** option allows you to set personal preferences to control the appearance and default settings of the Web Interface. For more information on this feature, see Section 6.6 [Setting Your Personal Preferences](#page-80-0).

The **Logout** option logs you out of the LISTSERV Web Interface.

**Note:** If LISTSERV is integrated with LISTSERV Maestro, then there will also be a **LISTSERV Maestro** menu on the Toolbar.

Help pages are accessed by clicking the **Help** icon at the right side of the Toolbar.

# <span id="page-80-0"></span>**6.6 Setting Your Personal Preferences**

LISTSERV allows you to set personal preferences to control the appearance and default settings of the Web Interface. Your personal preferences are saved with your email address and password, and they will be remembered each time you log in, even if you log in on a different computer.

To change your preferences, click on **Preferences** from the Toolbar, and then click on the General Preferences, Archive Preferences, or Report Preferences tab. Make your changes, and then click the **[Submit]** button.

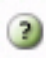

Information for each option on the tabs can be found by clicking the **Help** icons associated with them.

### <span id="page-80-1"></span>**6.6.1 General Preferences**

The General Preference tab lets you set the appearance of the Web Interface; plus, if you are a server administrator, you can define your license and support expiration alerts.

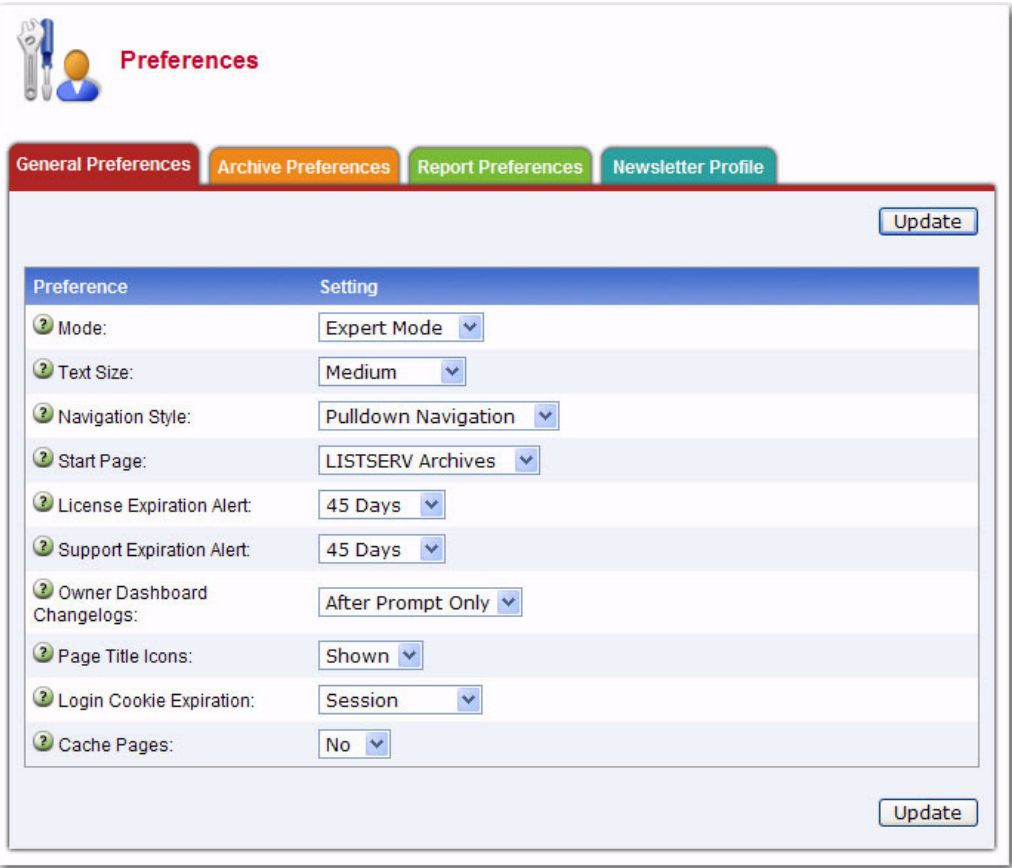

*Figure 6-5 The General Preferences Tab*

The following preferences can be set:

- **Mode** Select how you want to view the Web Interface. The mode selected here will be displayed above the Toolbar.
	- If you choose **Tutorial**, then each web page is displayed with additional text that is meant to guide you through the options on the page. This is the best mode for beginners or for those occasional users.
	- If you choose **Basic**, then only the most common options are shown, but no tutorial text is displayed. This is the best mode for those users who are familiar with LISTSERV, but who are not experts and do not need to use the more advanced features. This is the default.
	- If you choose **Expert**, then each web page is displayed with no tutorial text, similar to Basic mode, and certain pages may contain advanced options that are not available with the Basic mode. The Expert mode is available for those users who are very familiar with LISTSERV.
- **Text Size** Select the size of the text for the Web Interface. Your options are **Small** (main body text is 11 pixels), **Medium** (main body text is 12 pixels), **Large** (main body text is 13 pixels) (default), or **Extra Large** (main body text is 16 pixels).
- **Navigation Style** Select the toolbar style you prefer to work with.
	- If you choose **Pulldown Navigation**, then the toolbar will consist of javascriptpowered drop-down menus. This is the default.
	- If you choose **Non-Script Navigation**, then the toolbar will only consist of the main topics in LISTSERV. Then, when you click on a topic (i.e. Server Administration), the Web Interface refreshes and displays the page that was the first option on the toolbar menu (used with Pulldown Navigation). For example, the first page for the Server Administration topic is the Server Administration Dashboard. At the top of the Dashboard, the remaining options for Server Administration will be displayed as links. Use these links to view these pages.
- **Note:** If you choose **Non-Script Navigation**, all javascript throughout the Web Interface will be disabled.
- **Start Page** Select the page that you want to act as your home page when you log in to the Web Interface. The default is **LISTSERV Archives**.
- **License Expiration Alert** Select the number of days before your LISTSERV license expires that you want to be alerted on the Server Administration Dashboard. The default is **45 days**.
- **Support Expiration Alert** Select the number of days before your support agreement expires that you want to be alerted on the Server Administration Dashboard. The default is **45 days**.
- **Owner Dashboard Changelogs** Select whether you want any changelog data on the List Owner Dashboard to be loaded automatically every time you access the page or only after a prompt. Loading the changelog data automatically can make the page slower to load, especially if you have many lists or if they have large log files. The default is **After Prompt Only**.
- **Page Title Icons** Select whether the page title icons should be shown or hidden. It might make sense to hide the icons on low screen resolutions since the conserved vertical space makes more of the page fit on the screen. The default is **Shown**.
- **Login Cookie Expiration** Select how long you want your login cookie to be valid before it expires. The default is **No Expiration**, which means that the cookie will not expire until you explicitly log out. This means, for example, that you can close your browser and come back later and you will still be logged in. However, if you are working on a shared computer, for example, it might make sense to set the login cookie to expire for added security. After a time of inactivity, the cookie will no longer be valid and you will need to log in again to continue.

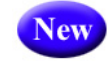

In addition, a new **Session** setting is available so you can decide whether or not you want the login cookie to expire when you close the browser (end the session). This is highly desirable for those who wish to have increased security on shared computers.

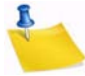

**Note:** Changing your cookie expiration setting does not change your existing login cookie. In order for the new login cookie setting to take effect, you need to log out and log in again.

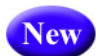

• **Cache Pages** – Select whether or not you want recently visited pages of the Web Interface to be cached in your browser. The default is **No**, which provides extra security, especially if you are working on a shared computer.

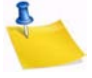

**Note:** Without caching you will not be able to use the "Back" button in your browser to quickly return to past pages. Set this value to **Yes** if you prefer quick and easy back navigation and if this additional security is not critical to you.

# **6.6.2 Archive Preferences**

The Archive Preference tab lets you define the default settings for the archive index and archive message viewer.

These options are available for the archive index:

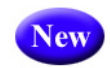

• **Hovering Descriptions** – Select whether or not you want hovering descriptions containing list descriptions and message abstracts to be displayed in the archives when you move your mouse over the list name or message. The default is **Shown**.

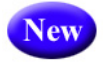

• **Latest Messages on List Home Page** – Select whether or not you want the latest messages to be shown on the list's home page. The default is **Shown**.

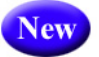

• **Number of Messages on List Home Page** – Select how many messages to show on the list's home page. The default is **3**. The maximum is 20.

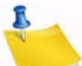

**Note: Hovering Descriptions** require javascript, and you must have **Pulldown Navigation** selected as your **Navigation Style**, which is set on the General Tab.

- **Primary Sorting** Select how you want the archive index to be sorted. The options are **By Author**, **By Date**, or **By Topic**. The default is **By Topic**.
- **Secondary Sorting** Select the order you want the archive index to be sorted after the messages have already been organized according to the **Primary Sorting**

setting. The options are **Chronologically** or **Most Recent First**. The default is **Chronologically**.

- **Include Table of Contents** Select whether or not you want to include a table of contents in your archive index. The default is **No**.
- **Include Author's Name, Address** Select whether or not you want to include the author's name and email address in the archive index. The default is **Yes**.

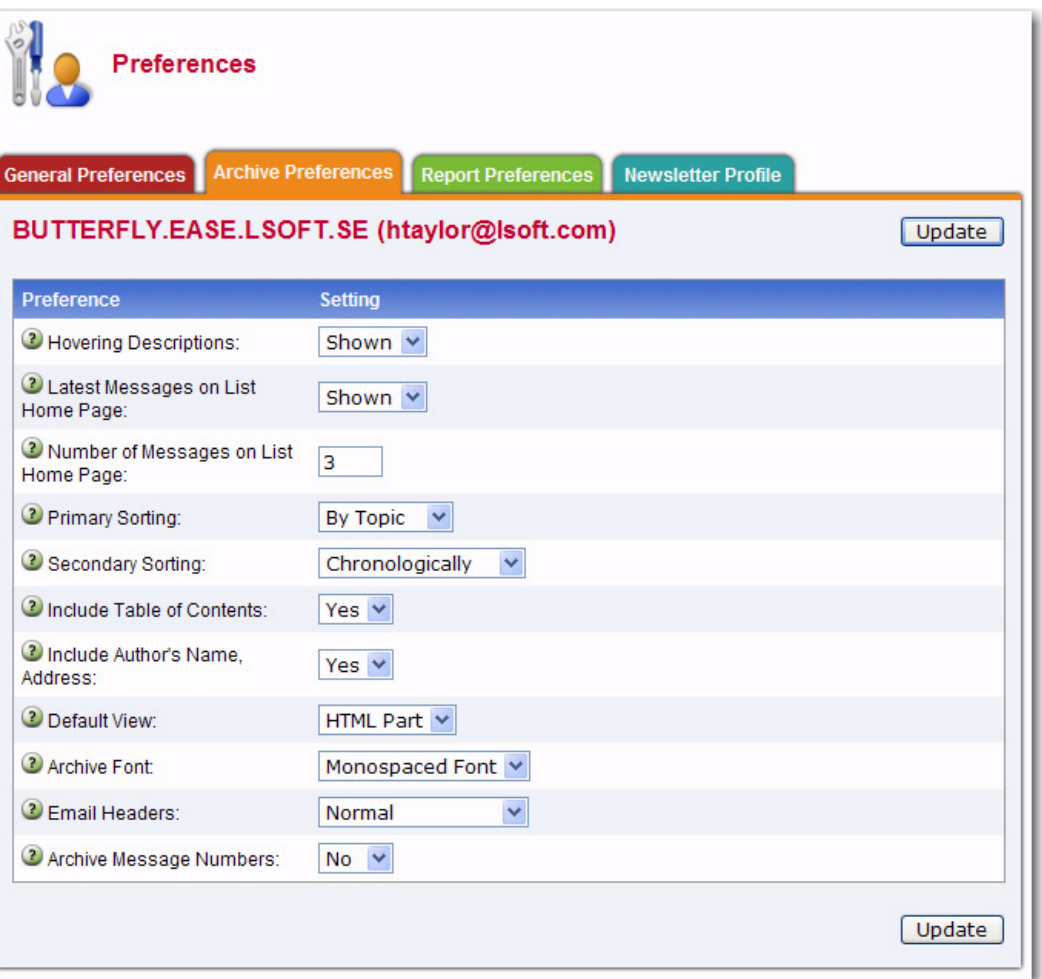

*Figure 6-6 The Archive Preferences Tab*

These options are available for the archive message viewer:

- **Default View** Select whether to view the **HTML** or **Text** part as the default for multi-part messages. The default is **HTML**.
- **Archive Font** Select how you want the fonts to be displayed.
	- If you choose **Proportional Font**, then each character has a different width, depending on their size. For example, the letter w has a different width than the letter i.
	- If you choose **Monospace Font**, then each letter has the same width or "pitch". The most common pitch values are 10 or 12. For example, the letter w and the

New

letter i would have the same pitch value; therefore, the word window would look like this using Courier font – window. Notice that the width allotted for the w and the i are the same. Other examples of monospace font are Prestige Elite and Monaco. Monospace font is also the name of a monospaced Unicode font.

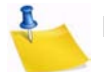

**Note: Proportional Fonts** look more professional, but **Monospaced Fonts** are often better for data because the fixed width of each character makes column alignment easier. Printed documentation is usually done with proportional font.

- **Email Headers** Select which headers to view in the archive message viewer.
	- If you select **Normal**, then only the Subject, Reply-To, From, Date, and Content-Type headers will be shown. This is the default.
	- If you select **Show All Headers**, then every header will be shown.
- **Archive Message Numbers** Select whether you want individual messages or threads to be numbered in the archive index. The default is **No**.

#### **6.6.3 Report Preferences**

The Report Preference tab lets you define the default settings you want to use when running reports.

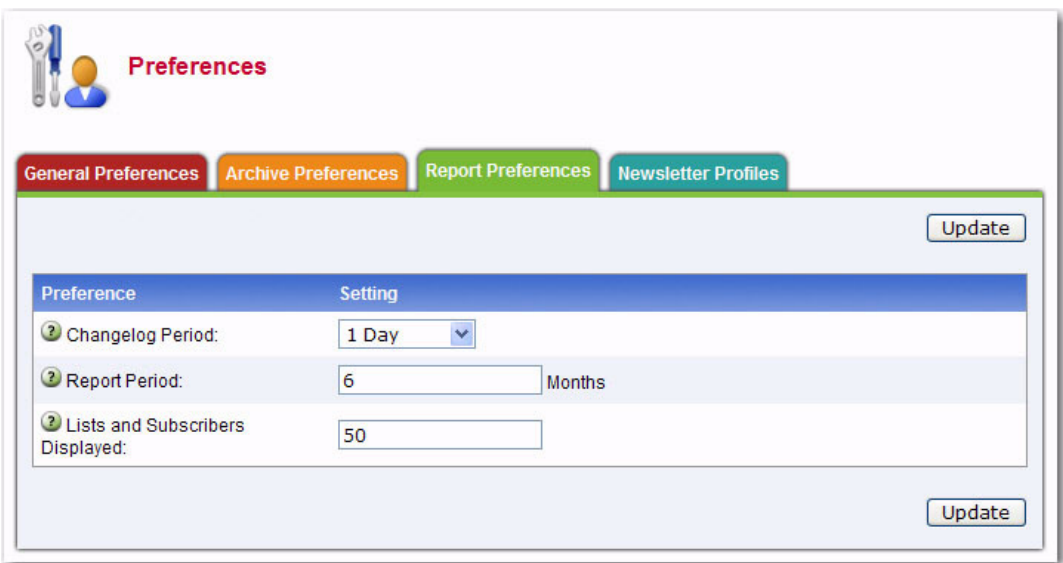

*Figure 6-7 The Report Preferences Tab*

The following preferences can be set:

- **Changelog Period** Select the default date range of the Server Activity Report and the List Activity Report. The default is **1 day**.
- **Report Period** Select the default date range of the Server Usage Report and the Anti-Virus, Anti-Spam Report. The default is **6 Months**.
- **List and Subscribers Displayed** Enter the number of lists and subscribers you want to display per page when running any report that displays lists or subscribers. The default is **50**.

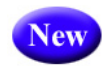

# **6.6.4 Newsletter Profiles**

The Newsletter Profile tab in your Preferences allows you enter a profile for sending newsletters using the built-in HTML newsletter template system.

Profile fields that have been defined will be automatically entered into HTML newsletter templates when the system is launched. Not all profile fields need to be defined. You will have the opportunity to change or fill in empty profile fields during the content development stage in the newsletter template system. Empty profile fields will be omitted from the final newsletter.

The following fields are available:

- **Newsletter Name** Enter the name of your newsletter. This value will automatically replace the &\*NEWSLETTER; placeholders in a newsletter template.
- **Physical Address** Enter the physical address of your company or organization. This value will automatically replace the &\*ADDRESS; placeholders in a newsletter template.
- **Phone Number** Enter the phone number of your company or organization. This value will automatically replace the &\*PHONE; placeholders in a newsletter template.
- **Contact Email** Enter the contact email address of your company or organization. This value will automatically replace the &\*CONTACT; placeholders in a newsletter template.
- **Website URL** Enter the Website URL of your company or organization. This value will automatically replace the &\*WEBSITE; placeholders in a newsletter template. Since this field will be clickable in the newsletter, remember to enter the http:// or https:// part before the URL as applicable.
- **Slogan** Enter a slogan for your company or organization. This value will automatically replace the &\*SLOGAN; placeholders in a newsletter template.
- **Logo** Upload a logo for your company or organization. This image, which is saved on your LISTSERV server, will automatically replace &\*LOGO; placeholders in a newsletter template. You have up to 10 slots where you can upload different logos. The &imgnum= variable at the end of the access URL coincides with the slot number and will determine which logo is inserted into the newsletter. In order for the image to be properly displayed in an HTML newsletter, the logo should be in .gif, .jpg, or .png format.

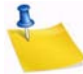

**Note:** Be careful when changing or deleting existing logos, especially if the logo has already been used in a newsletter because the new logo with the same slot number will replace the old logo in any archived copy.

- **Footer** Enter a short footer for your newsletter. This value will automatically replace the &\*FOOTER; placeholders in a newsletter template.
- **Legal Disclaimer** Enter any legal disclaimers, company registration numbers or similar information for your newsletter. This value will automatically replace the &\*LEGAL; placeholders in a newsletter template.
- **Delivery Test Addresses** Enter the list of email addresses to which newsletter delivery tests will be sent, one address per line.
- **HTML Editing** Select the default HTML editing method. Source Code Mode will display the HTML code. HTML Editor Mode will use an HTML Editor.

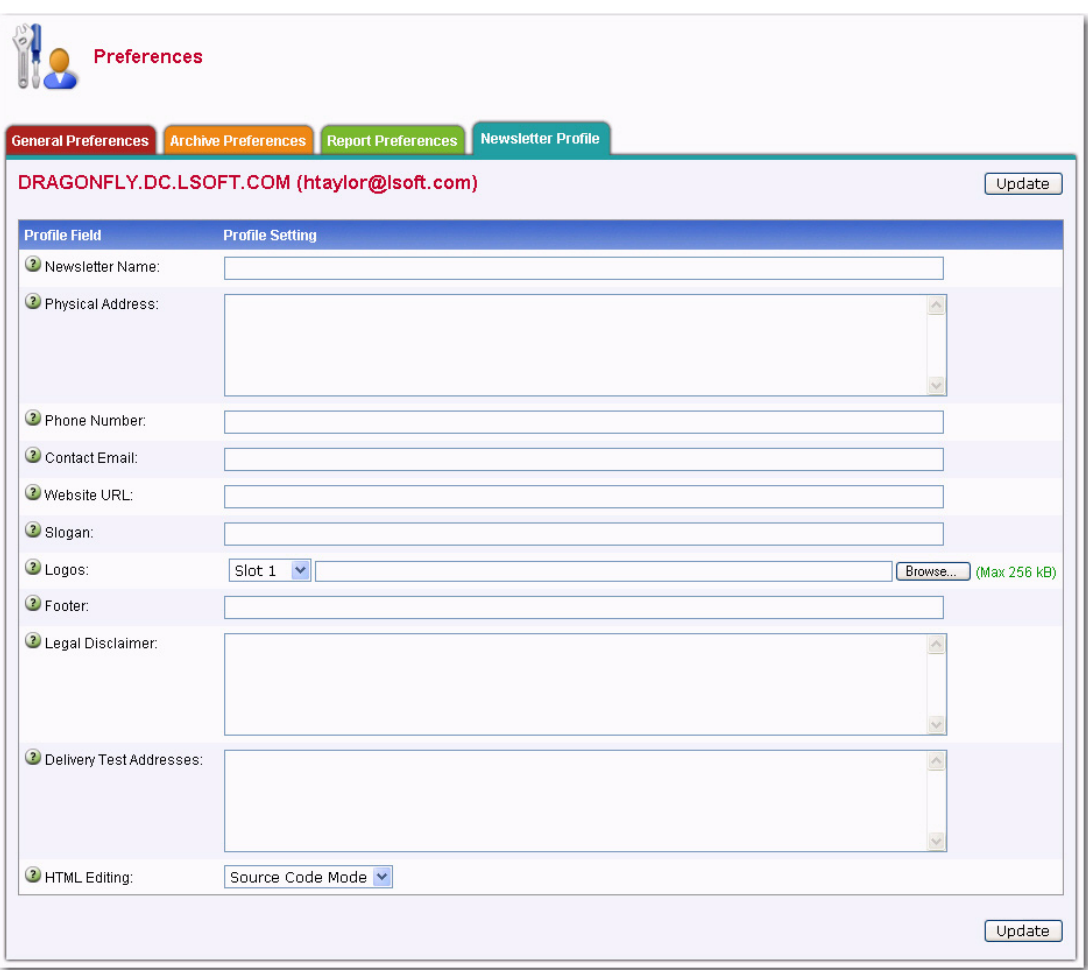

*Figure 6-8 Setting Your Newsletter Profile Preferences*

#### **6.7 Editing a Page**

The Interactive Edit Mode is a tool to help server administrators and list owners customize the LISTSERV Web Interface. Only server administrators can make site-wide changes, while list owners can modify pages and templates for the lists that they own. When a logged in user has the privileges to edit a page, an **Edit Page** option appears in the top-right corner of the Web Interface. Click on this option to enable **Edit Mode**.

When enabled, the screen is split into two sections. The top section shows the current page divided into its component templates. By default, all LAYOUT and BODY template components are displayed as well as the names of all text variables. Each template is marked by a paragraph sign and followed by its name.

*Figure 6-9 Edit Mode - Top Section*

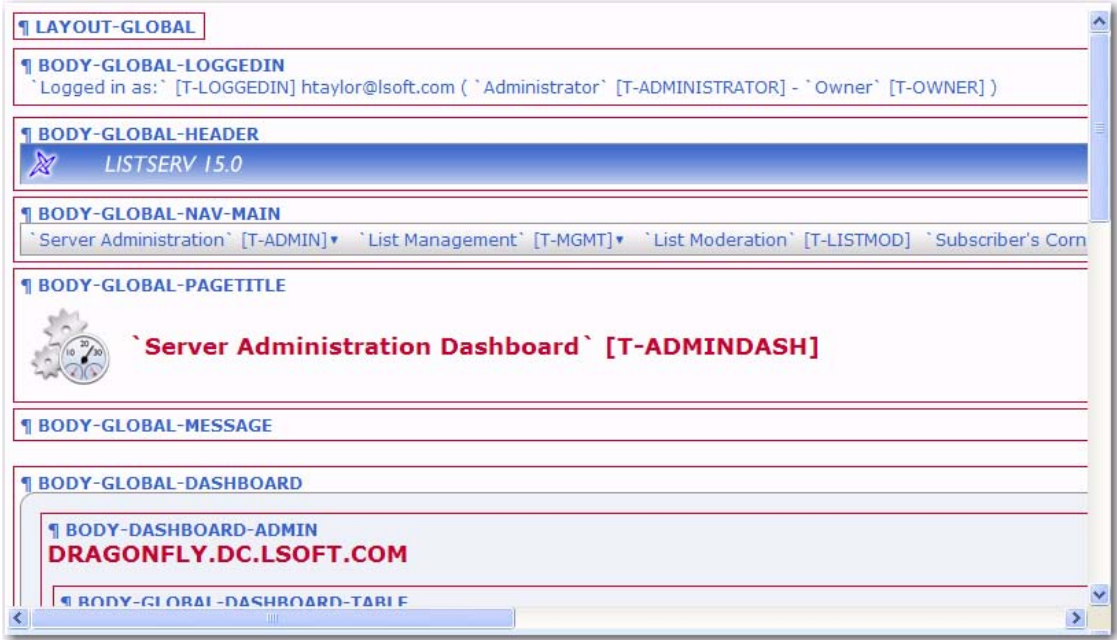

The bottom section contains the control panel.

*Figure 6-10 Edit Mode - Bottom Section*

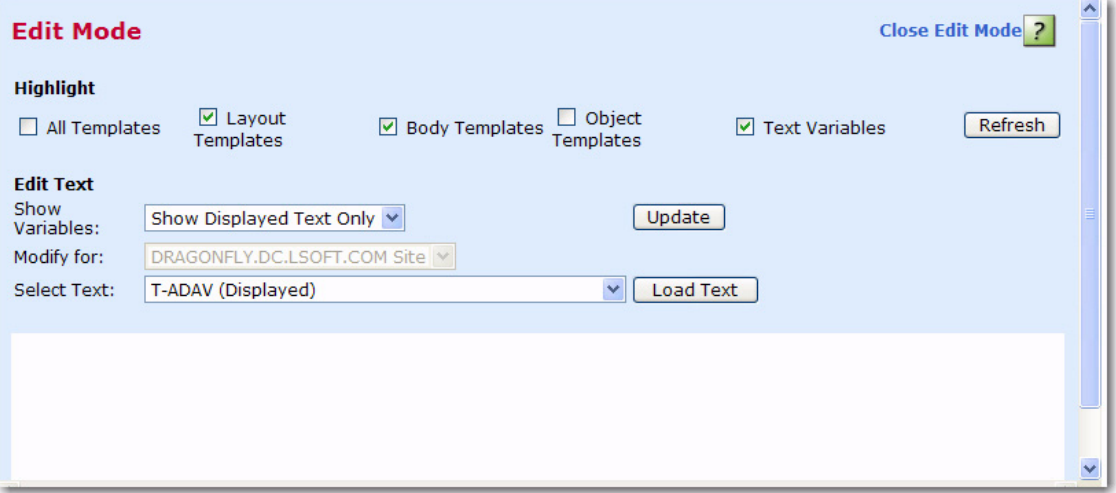

To edit a template using the template editor, click on its name. The template editor will open in a new window. If you want to change a specific piece of text, make note of the name of the text variable, which is printed inside brackets following the text. Then, select it from the text variable drop-down menu at the bottom and click **[Load Text]**. A text area will appear containing the current text. Update the text, and then click **[Update Text]** to save the changes.

To expand the menu of variables to include all variables for a specific page, click the Show Variables drop-down menu, select the **Show All Text** option, and then click the **[Update]** button. (The **Show Displayed Text Only** option narrows the menu to include only the text that is currently displayed on screen.)

**Important:** Every template can be modified either for the entire site or for a specific list. When enabling Edit Mode, the templates that will be opened and updated are the ones for the list that is currently selected. For administrators, if no list is selected, then the site-wide templates will be modified. Before making any modifications, check carefully that the list for which you want to make changes is selected, especially if you own many lists or have server administrator privileges. Server administrators have the option to toggle between site-wide templates and templates for the selected list by clicking the **Modify for** drop-down menu and selecting **Load Text**.

To exit the Edit Mode, simple click **Close Edit Mode**.

# **Section 7 Server Administration with the Web Interface**

<span id="page-90-0"></span>he **Server Administration** menu on the Toolbar gives you a variety of features for working on and maintaining your server and lists. T

#### **7.1 Using the Dashboard**

The Server Administration Dashboard provides important information about the server, the current version you are running vs. the latest available version, license information, anti-virus information, and technical support information.

To open the dashboard, click **Server Administration**, and then select **Server Dashboard**.

The top part of the Server Administration Dashboard is divided into four sections, providing information and reports about your server, license, anti-virus protection, and technical support.

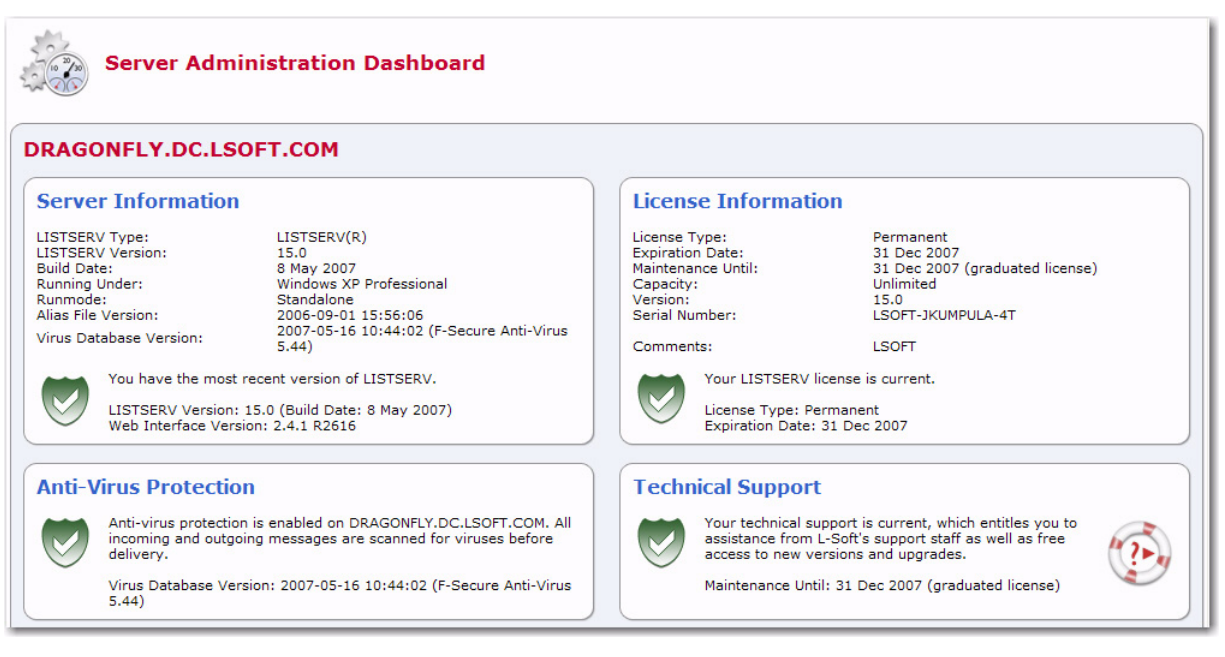

*Figure 7-1 The Server Administration Dashboard - Top Half*

Each section uses icons to indicate its status and available actions:

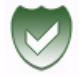

• **Green Shield with a Checkmark** – This icon means that you are current or have the most recent version.

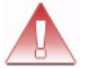

- **Red Triangle with an Exclamation Mark** This icon means that something has expired or a new version is available.
- **Orange Diamond with an Exclamation Mark** This icon means that something requires attention.

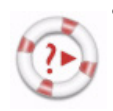

**Life Buoy** – This icon is used if the Server Administrator has enabled technical support, making it easy and convenient to send requests to L-Soft support. Once you click on this icon, an email message opens. Enter any information describing your problem. Please be as detailed as possible.

The **Server Information** section displays a list of all server administrators and information about the LISTSERV version that you are running. LISTSERV checks this information against a file on the L-Soft server, and if the information is out of date, then you are prompted to download the latest version. This information can also be viewed by running the "RELEASE" command. (Note that the version check requires javascript to function.)

The **License Information** section displays your license type, expiration date, serial number, plus other pertinent information regarding your LISTSERV license. If your license is about to expire or has expired, then the orange or red icon will appear and you will need to update it.

The **Anti-Virus Protection** section shows whether or not the built-in F-Secure Anti-Virus protection is enabled. If your anti-virus protection is about to expire, or if it is not available, then the orange or red icon will appear and you will need to update it.

The **Technical Support** section shows whether or not the license includes technical support. If it does, the **Life Buoy** icon is shown, making it easy and convenient to send requests to L-Soft support. Once you click on this icon, an email message opens with information already entered, including various server and license information. Enter any additional information describing your problem. Please be as detailed as possible. If support is not available, or if it is about to expire, then the red or orange icon will appear.

The bottom part of the screen is a table that shows LISTSERV server data, which is the same data available on the Server Usage Reports.

To add or remove columns from the table, click the **Edit Table** option. This option is a great way to customize the information shown in the table, making sure only the information you want to see is visible. If you customize the table, then your changes will be saved in your preferences and will be automatically loaded every time you log in.

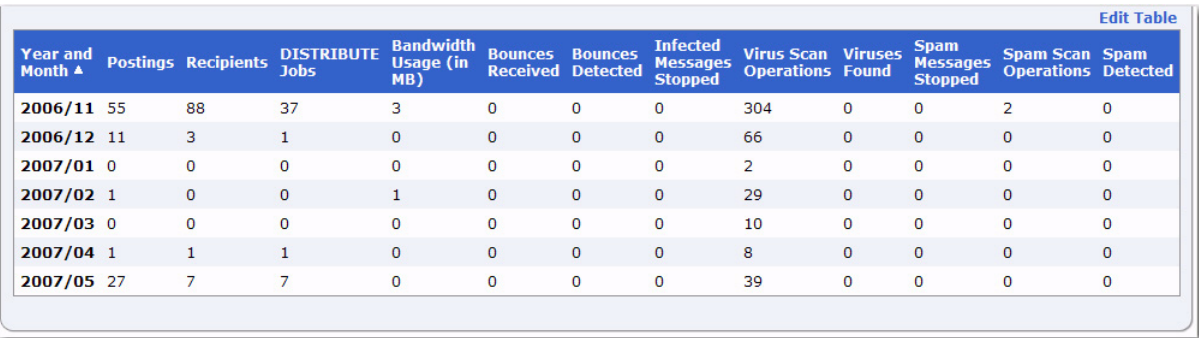

*Figure 7-2 The Server Administration Dashboard - Bottom Half*

# **7.2 Site Configuration**

The Site Configuration wizard allows server administrators to change the LISTSERV site configuration directly through the Web Interface.

To open the Site Configuration wizard, click **Server Administration**, **Site Configuration**, and then select **Site Configuration**.

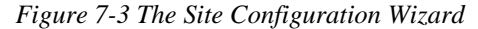

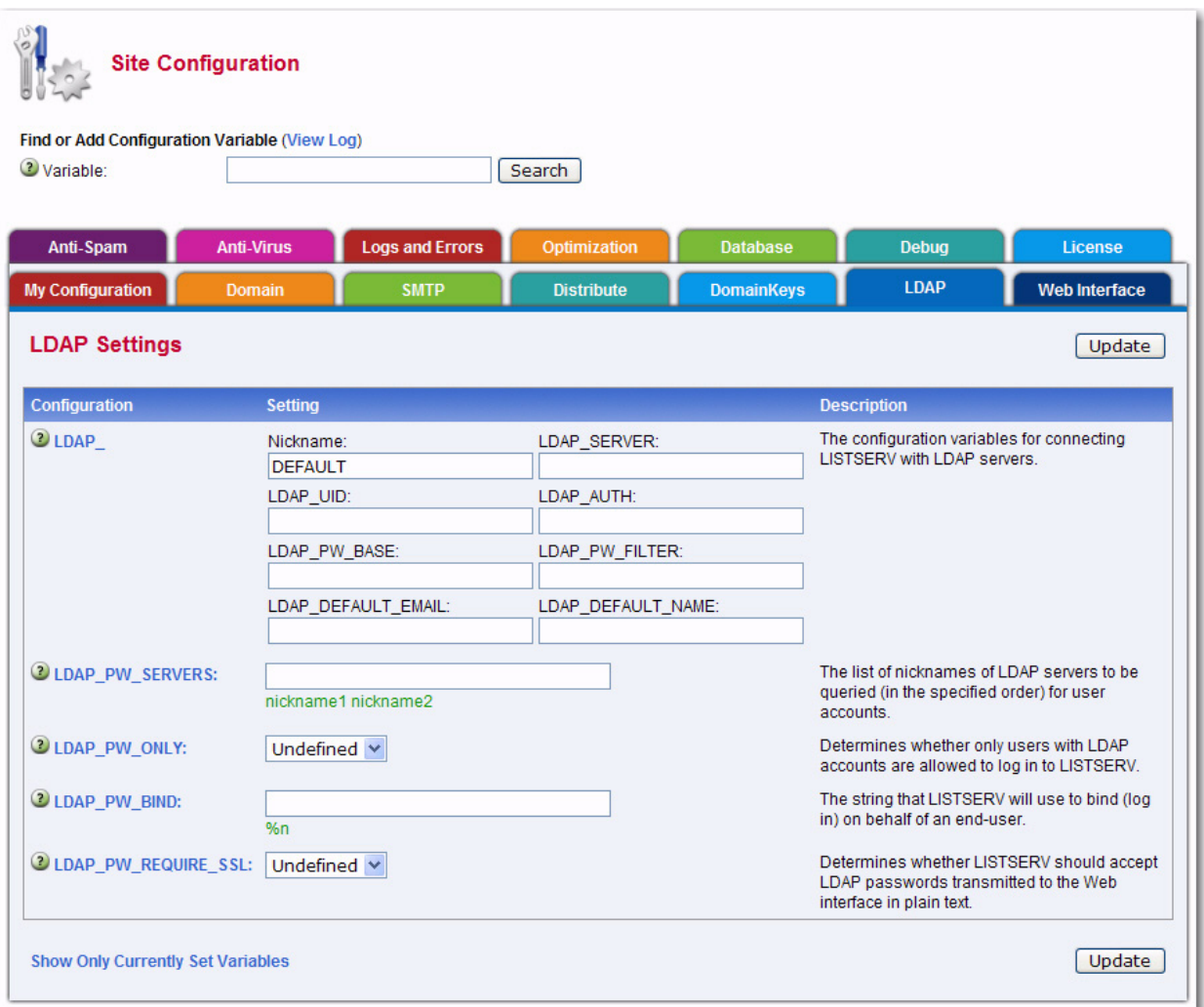

The configuration variables have been divided into 14 tabs according to their function:

- **My Configuration** Shows the current LISTSERV configuration. To edit the configuration variables from this tab, simply click the **Expand Configuration Variables** option.
- **Domain** Shows the most essential configuration options related to the LISTSERV domain and its setup.
- **SMTP** Shows configuration options related to SMTP server connections and mail delivery.
- **Distribute** Shows configuration options related to Distribute workers and jobs.
- **DomainKeys** Shows DomainKeys options and allows you to enter a private key for DomainKeys.
- **LDAP** Shows configuration options related to connecting LISTSERV with LDAP servers.
- **Web Interface** Shows configuration options related to the LISTSERV Web Interface.

 $\overline{z}$ 

- **Anti-Spam** Shows configuration options related to spam filtering.
- **Anti-Virus** Shows configuration options related to anti-virus protection.
- **Logs and Errors** Shows configuration options related to logs and error handling.
- **Optimization** Shows configuration variables that allow you to fine-tune LISTSERV's operations.
- **Database** Shows DBMS-related configuration variables.
- **Debug** Shows debugging options.
- **License** Shows a summary of your license and allows you to enter a new License Activation Key.

To update your site configuration, click on the tab of your choice and locate the configuration variables that you want to change. Use the applicable drop-down menus and text boxes to make your changes, and then click the **[Update]** button.

**Notes:** To only show the configuration variables that are defined, simply click the **Show Only Currently Set Variables** option. Some changes require a reload or restart, in which case you will be prompted accordingly.

Clicking on an individual configuration variable brings out a screen with only that variable as well as a full description. If you know exactly which configuration variable you want to change, you can use the **Find or Add Configuration Variable** field to search for it.

**Note:** Not all configuration variables are listed using "Basic Mode" or "Tutorial Mode". For more information on these settings, go to the General Preferences tab under **Preferences**.

For detailed instructions, click on the **Help** icon associated with each tab and variable.

# **7.2.1 Resetting Site Configuration Variables**

When editing the Site Configuration variables through the Web Interface, LISTSERV automatically saves the new settings in a file named SITECFG.FILE. Settings stored in SITECFG.FILE take precedence over settings in the legacy site.cfg (on Windows systems) or go.user (on Unix systems) files. Configuration options that have not been changed using the Web Interface will continue to be read from site.cfg or go.user. This ensures a seamless transition for sites to begin using the Web Interface.

In special cases, if you have edited a configuration setting through the Web Interface and you want to revert back to the old setting in site.cfg or go.user, then you can reset this value using the Web Interface.

To reset a configuration variable from the Web Interface, click on the **Server Administration** menu, click on **Site Configuration**, and then select **Site Configuration**. The Site Configuration wizard opens. Click on the tab of your choice and then click on the configuration variable that you want to change. The Configuration Variable screen opens. Click on the **[Reset]** button. You will be prompted to restart LISTSERV, after which the old setting from site.cfg or go.user will take effect again.

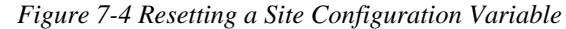

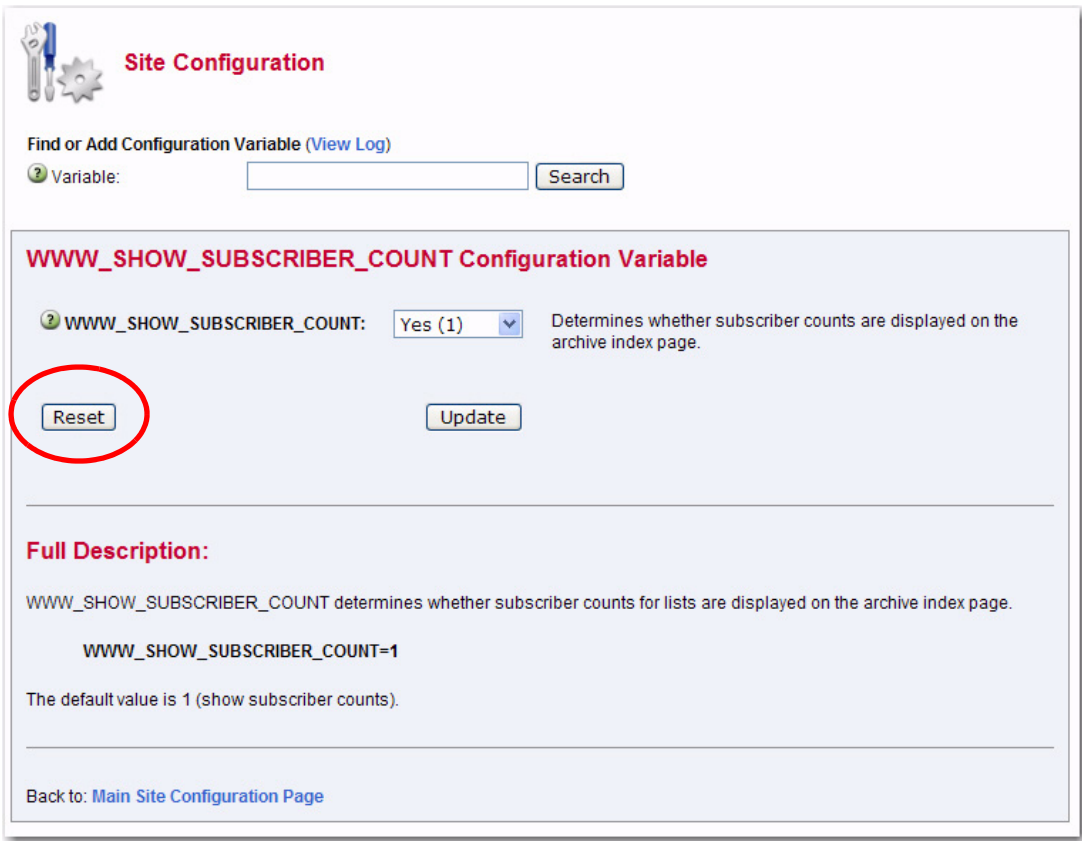

#### **7.3 Deliverability Assessment**

As spam filters become more and more aggressive, there is a growing risk for legitimate email to be blocked or relegated to spam folders. The Deliverability Assessment tool allows LISTSERV system administrators to determine whether mail originating from their LISTSERV server is likely to be delivered to its final destination based on various standardized mail certification schemas.

To open the deliverability tool, click **Server Administration**, **Site Configuration**, and then select **Deliverability Assessment**.

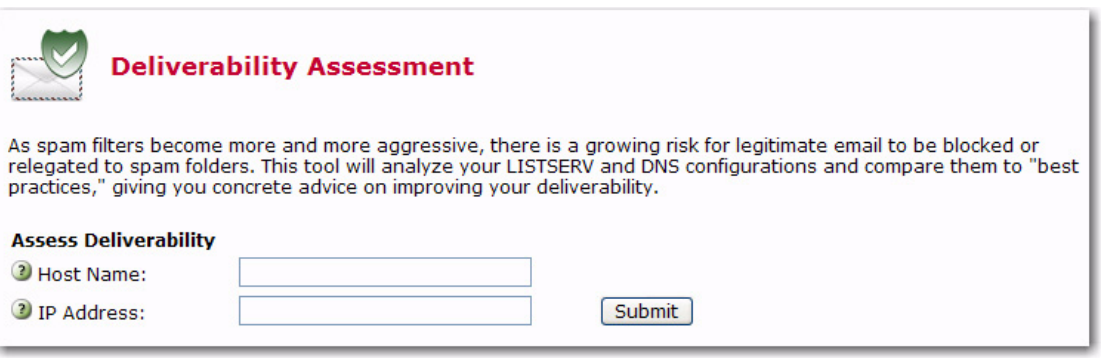

*Figure 7-5 Deliverability Assessment Screen*

To access the deliverability for your LISTSERV site, enter the **Host Name** and the **IP Address** from which mail will be sent, and then click **[Submit]**.

The Deliverability Assessment screen refreshes and your test results are displayed. Each test response is self-documented and, where appropriate, contains links to external resources describing the protocol in question. Test results are displayed with the **Green Shield with a Checkmark**, **Red Triangle with an Exclamation Mark**, and **Orange Diamond with an Exclamation Mark** icons to help the administrator quickly identify problem areas.

The following areas will be tested:

- **DomainKeys** Yahoo! is the most significant proponent of the DomainKeys system, which is a cryptographic authentication solution that adds signatures to email messages, allowing recipient sites to verify that the message was sent by an authorized sender and was not altered in transit. DomainKeys uses two keys, a public key and a private key, for this certification. The public key for the domain is stored in the DNS, and the corresponding private key is registered with LISTSERV. The Yahoo! Mail email service displays a notification for recipients showing users whether the mail is certified. Other email clients may have similar features. For more information about Yahoo! and DomainKeys, please refer to [http://antispam.yahoo.com/domainkeys.](http://antispam.yahoo.com/domainkeys)
- **Sender Policy Framework (SPF)** Sender Policy Framework (also known as SPF) is an open DNS-based certification protocol used by recipient sites to verify that the originating IP address is authorized to send email for the domain name declared in the "MAIL FROM" line of the mail envelope. SPF is used to identify messages with forged "MAIL FROM" addresses. AOL and Pobox.Com are possibly the largest SPF users at this time. For more information about SPF, please refer to [http://www.openspf.org/.](http://www.openspf.org/)
- **Sender ID** Sender ID is a closed DNS-based certification protocol used to verify that the originating IP address is authorized to send email for the domain name declared in the visible "From" or "Sender" lines of the email message. Sender ID is used to prevent spoofing and to identify messages with visible domain names that have been forged. Sender ID is being backed by Microsoft primarily for its Hotmail and MSN services. For more information, please refer to [http://www.microsoft.com/mscorp/safety/technologies/senderid/default.mspx.](http://www.microsoft.com/mscorp/safety/technologies/senderid/default.mspx)
- **Domain Name** This Interface also checks the DNS for the presence of A (address), MX (mail-exchanger), and PTR (reverse lookup) records for the host name being assessed. Many email providers require at least an A record, and many also require a PTR record, to certify that mail is actually originating from the host it claims to be coming from.

# **7.4 Mailing List Types**

There are three main types or styles of mailing lists, each with its own advantages for specialized use. Setting specific keywords to certain values and then editing various templates creates different types of mailing lists. The style of list will best determine the particular keywords and their settings in your list header. Your LISTSERV maintainer will be able to create a list based on the style you want or need. When requesting a new list, make sure you tell your LISTSERV maintainer what style of list you want. The three major types of lists are:

- **[One-Way Announcement Lists](#page-96-0)** The owner(s) and/or editor(s) of the list are the only people who are allowed to send messages to the subscribers. The communication flows one way – from the list administrators to the list subscribers. This type of list is primarily used for newsletters, product announcements, and dissemination of information that does not require feedback from the subscriber.
- **[Two-Way Discussion Lists](#page-98-0)** The list administrators and the list subscribers are both permitted to post messages to the list. The communication flows two ways between the administrators and the subscribers, and back and forth between different subscribers. This type of list is primarily used for discussion groups engaged in the exchange of ideas and information centered on a specific topic.
- **[Moderated Lists](#page-100-0)** This type of discussion list has an editor or editors who review all incoming messages. The editor can then decide to allow the message to be sent to all the subscribers on the list, or not allow the message to be posted to the list. Moderated lists can be used to control the discussion by keeping off topic, inflammatory, or otherwise inappropriate messages from the reaching subscribers.

There are other types of lists, for example you can use a list as an "auto-responder". The three types listed here are the most common. See the [List Owner Manual](http://www.lsoft.com/resources/manuals.asp) for LISTSERV for more information on other list types.

# <span id="page-96-0"></span>**7.4.1 One-Way Announcement Lists**

One-way announcement lists or newsletters are types of lists where subscribers only receive information and do not interact with the other list members. This type of list is most commonly used for delivering news and media publications, company newsletters and any other types of announcements. For example, the "LISTSERV at Work" newsletter (see [http://www.lsoft.com/news/newsletter-us.asp\)](http://www.lsoft.com/news/newsletter-us.asp) is sent quarterly to keep the L-Soft community informed and up-to-date with the company's latest developments. One-way lists are similar to print newspaper subscriptions. They often have large numbers of subscriptions and people sign on and off the list as they wish. Set up an announcement list by using one of the following sets of keywords.

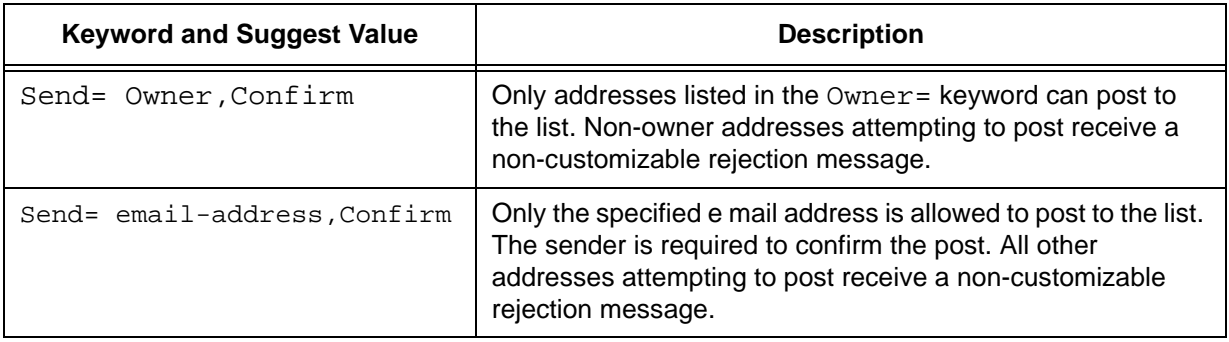

*Table 7-1 Keywords for an Announcement Style List*

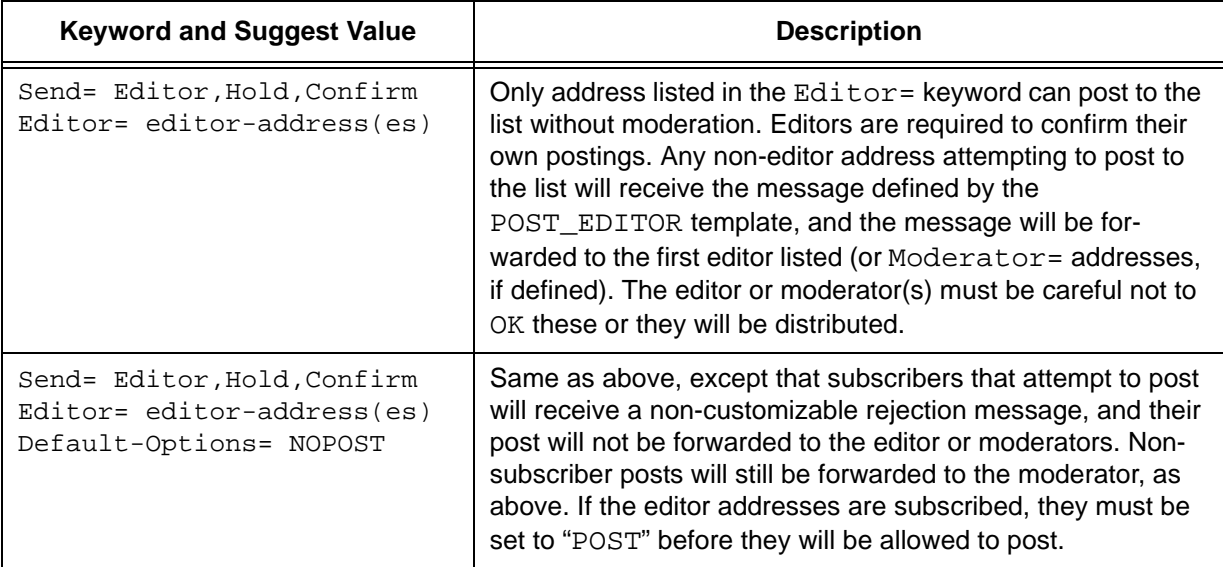

The following table contains some header keywords that you may want to consider setting in addition to those in the above table. Keywords appearing without a suggested value may have multiple settings and/or options to consider. For more information about assigning keyword values, see the [List Keyword Reference](http://www.lsoft.com/resources/manuals.asp) document or the Keyword Wizard in the Web Interface.

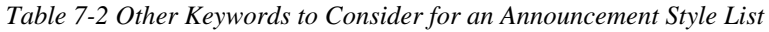

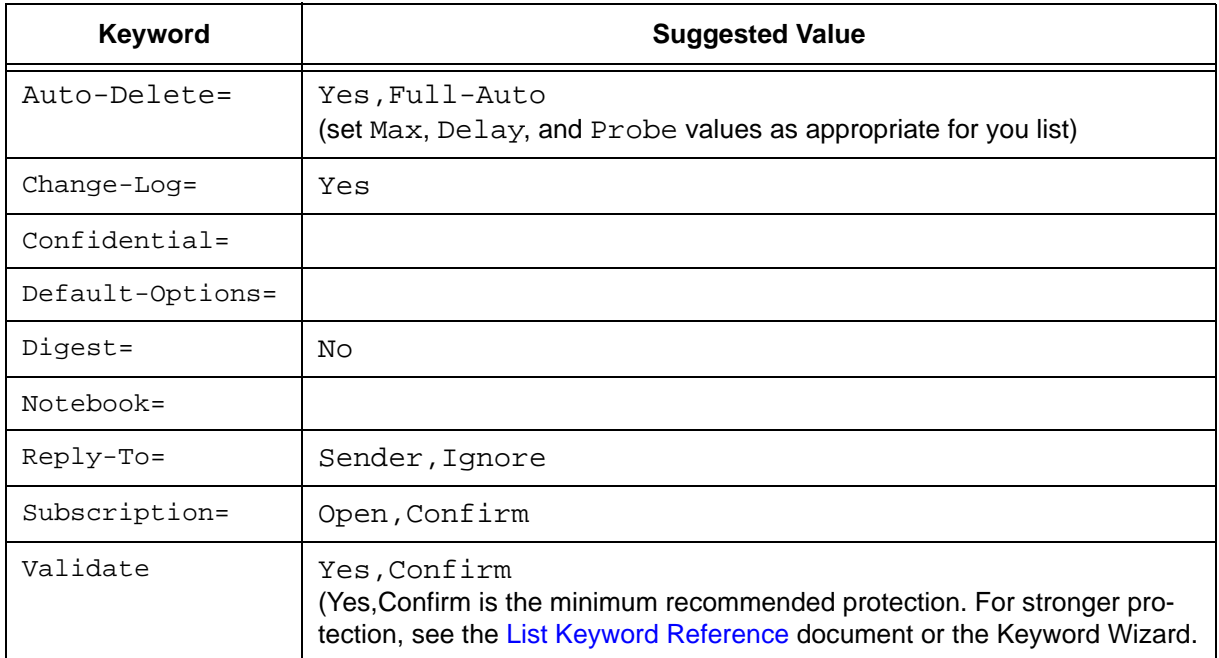

You may also want to customize the following templates.

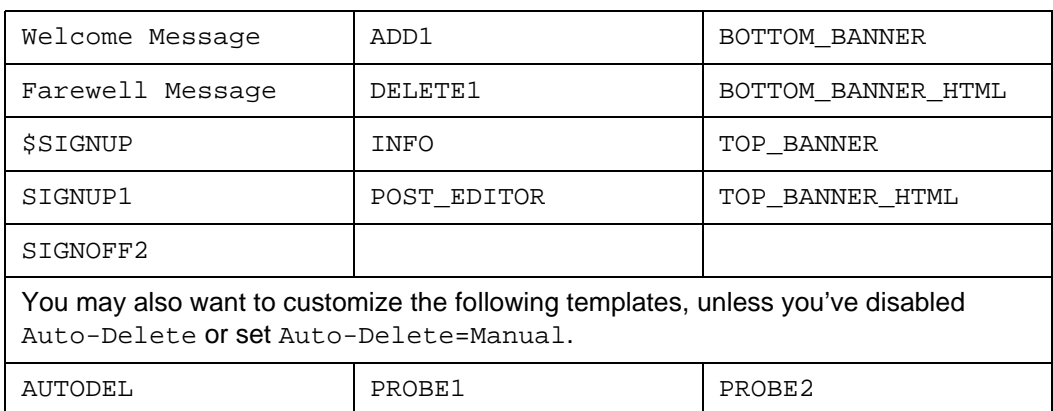

*Table 7-3 Templates to Customize for an Announcement Style List*

# <span id="page-98-0"></span>**7.4.2 Two-Way Discussion Lists**

Two-way discussion lists allow for interaction between group members. These open forums facilitate ongoing discussions among members. They are most commonly used for internal communication within an organization or group of people. For instance, many universities use secure "class lists" for interaction among students and teachers or to conduct remote teaching.

Unlike a one-way list, a discussion list not only allows, but also encourages interaction between members who are part of the group. Every member can write to the list, and in doing so, all members will receive a copy of the message. In this way, discussions can take place and views can be exchanged among a large number of people. Two-way discussion lists can be **public** or **private** depending on the way the list is configured. **Public** lists allow anyone to join and participate. **Open** public discussion lists tend to be large with many messages being posted (high volume). They can take up a lot of server space and they can be open to spamming, spoofing, and flaming if there are no security measures in place.

**Closed** or **private** two-way discussion groups can also be large and high volume, depending on the topic of the list, or they can be medium sized or very small. Subscriptions are monitored and are often subject to approval by a list administrator. Subscribers communicate amongst themselves on a specific topic. Incidents of spamming and flaming are generally low because only subscribers can post to the list, and their subscription request has been reviewed. Set up a discussion list by using one of the following sets of keywords.

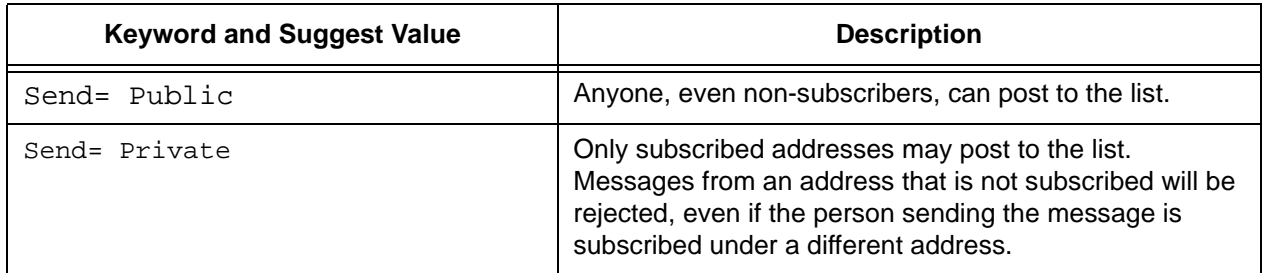

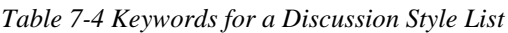

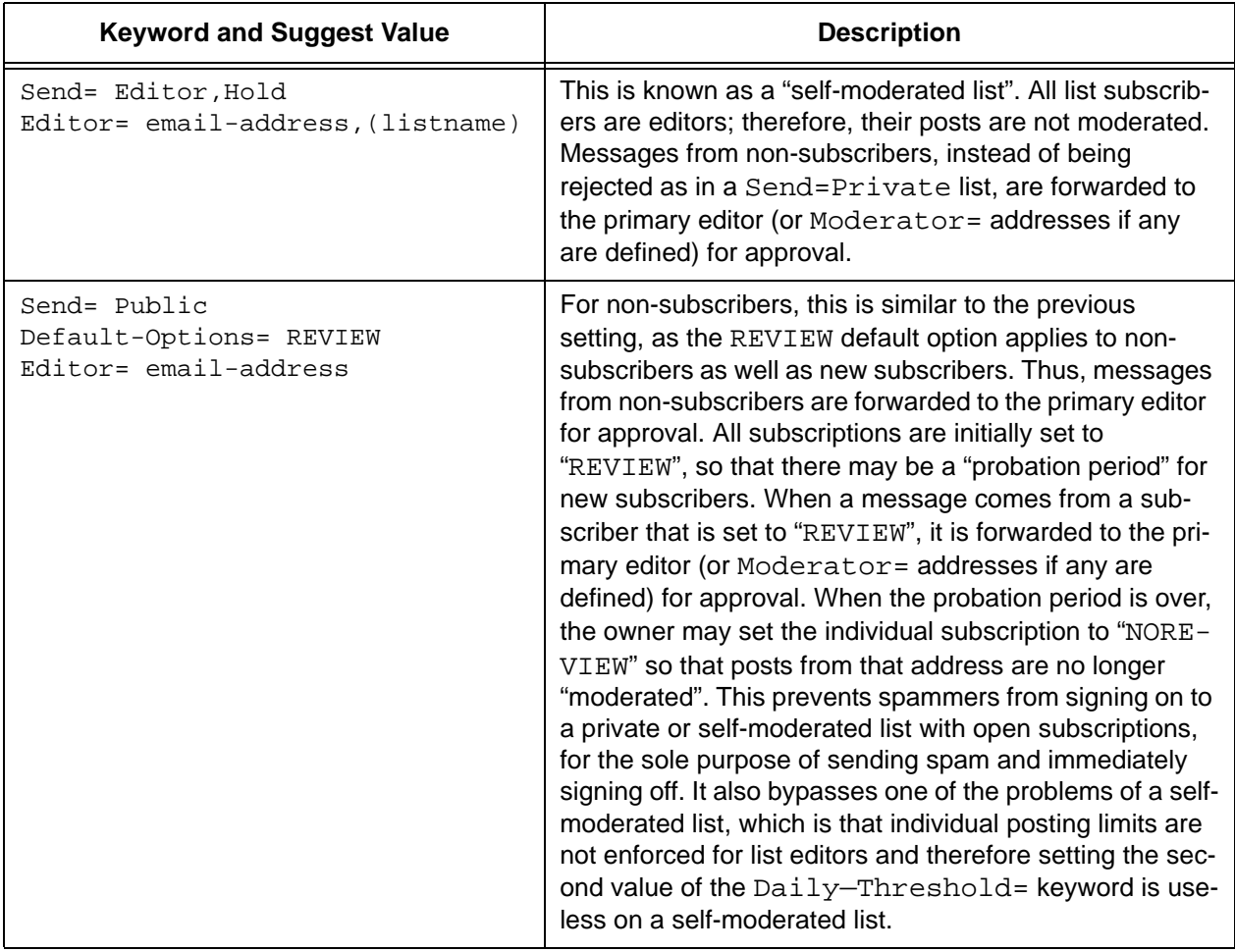

The following table contains some header keywords that you may want to consider setting in addition to those in the above table. Keywords appearing without a suggested value may have multiple settings and/or options to consider. For more information about assigning keyword values, see the [List Keyword Reference](http://www.lsoft.com/resources/manuals.asp) document or the Keyword Wizard in the Web Interface.

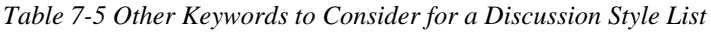

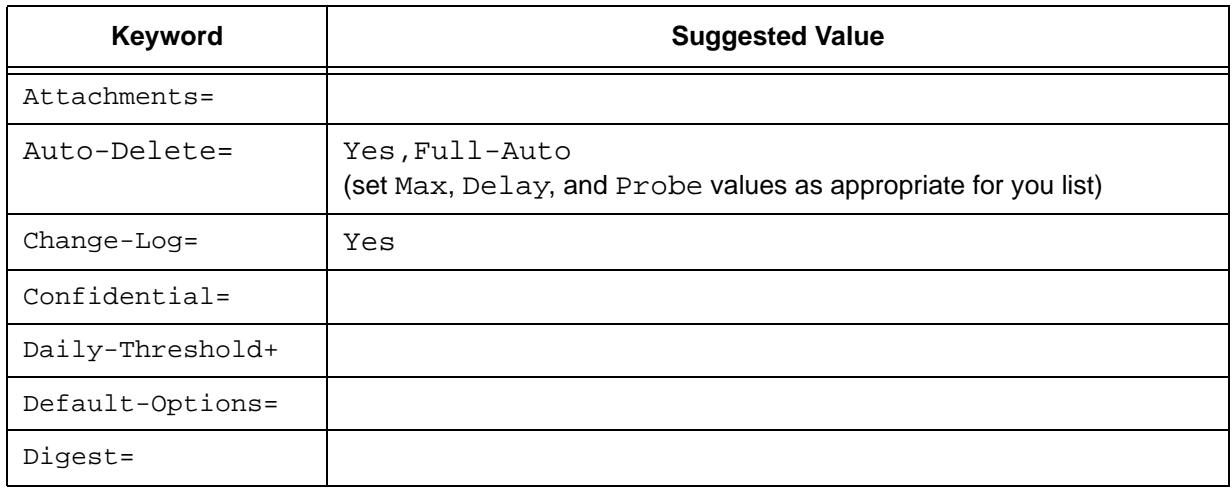

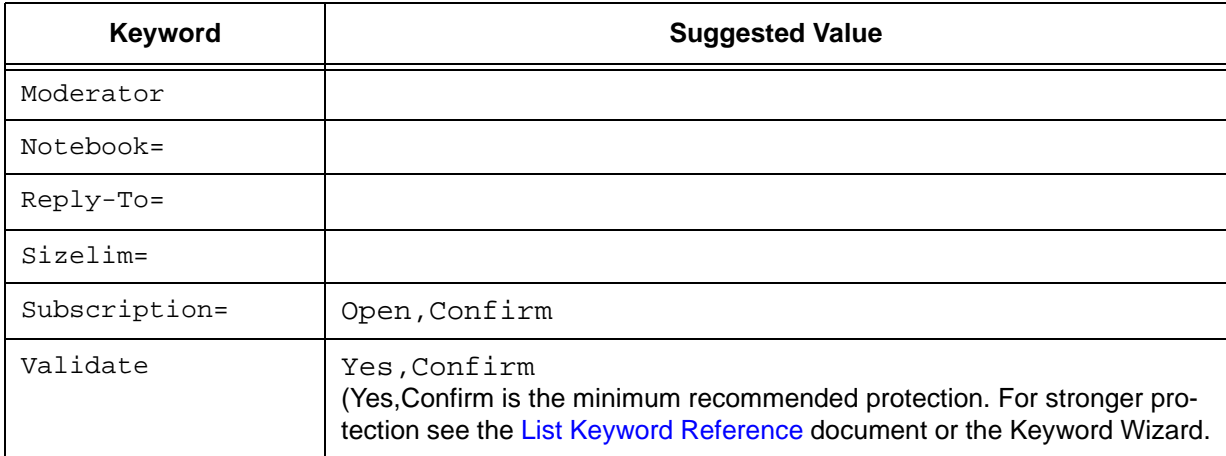

You may also want to customize the following templates.

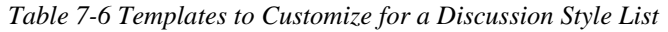

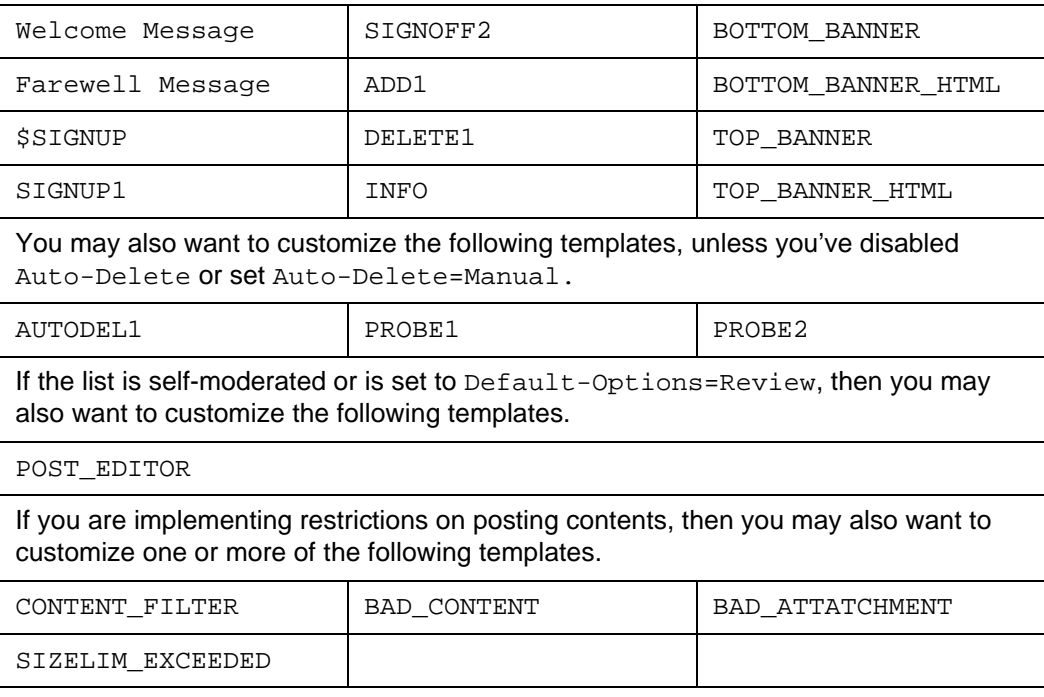

# <span id="page-100-0"></span>**7.4.3 Moderated Lists**

Similar to the two-way discussion list, a moderated list allows for the exchange of postings between subscribers and administrators, but an editor or moderator receives all incoming messages. The editor or moderator then decides to accept the message and post it to the list, or reject the message and not post it to the list. Lists can be set up with more than one moderator and they can take turns reviewing messages in a "round robin" fashion or all moderators can receive all messages.

Moderated lists can be of any size and subscriptions can be open or closed, depending on the type of list you want. Spamming and flaming are much less likely to happen on this type of list because all the postings are subject to approval by a person before they can be posted to the list.

Moderators receive and review postings sent to the list, and either approve them to be sent through the list or reject them to prevent them from being sent to the list. If there are multiple moderators, the list postings can be sent to each moderator in turn in a "roundrobin" fashion or to all moderators. In the "round-robin" scenario, each message is sent to only one moderator for approval, sending one message to each moderator in the order listed in the list header before cycling back to the first moderator. The "round-robin" scenario allows a heavy load to be shared among several moderators. In the scenario where messages are all sent to all moderators, the first moderator to get to each message can approve or reject it. You would use this latter scenario if you want approvals to be made as soon as a moderator is available to review it.

The editors are those addresses allowed to send messages to the list without requiring moderation. The first address listed in the "Editor" keyword definition is known as the "primary" editor. If there is no "Moderator" defined, the primary editor is used as the sole moderator. The primary editor must always be an individual email address, but subsequent editors can be a list name enclosed in parentheses, meaning that all the subscribers on that list are allowed to post without being moderated. As a result, you can set up a separate list whose members are the editors of this one (and where subscriptions are closed). If you use the current list name, you have a "self-moderated" discussion list; subscribers can post without their messages being moderated, but posts from non-subscribers must be approved (see Section 7.4.2 [Two-Way Discussion Lists](#page-98-0)).

# **7.5 Creating Mailing Lists**

Site administrators can create a new mailing list, including the directories necessary for supporting the archives.

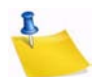

**Note:** When creating lists with the Web Interface under Unix and VMS (with PMDF), it is still necessary to make the mail aliases required in 7.2.1 (for Unix) or 7.2.2 (for VMS). The Web Interface will not make these aliases for you.

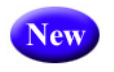

**Important:** With the addition of unicode support in LISTSERV 16.0, all newly created lists will now include Misc-Options= UTF8\_HEADER in the list header by default. This means that all newly created lists will have a UTF-8 compatible header.

To start creating a mailing list, select **Server Administration**, **Mailing Lists**, and then **List Creation**. The List Creation Screen opens. Enter the **List Name**, **List Title**, and then select the **List Creation Method**.

The following creation methods are available:

- **Wizard (Step-by-Step)** Answering a set of questions about the type of list that you want is usually the easiest way to create a list. If selected, see Section 7.5.1 Using [the List Creation Wizard](#page-102-0).
- **Create From Template** When starting a list from scratch, another fast method is to pick from a library of pre-made templates (which you can extend yourself to add templates matching your specific needs). If selected, see Section 7.5.2 Creating a [List from a Template](#page-103-0).
- **Clone List** If the list you are about to create is very similar to an existing list, it is usually faster to clone the original list and make a few final touches as necessary. If selected, see Section 7.5.3 [Cloning a List.](#page-105-0)

• **Paste List Header** – If you are knowledgeable about list headers and individual keywords, you can enter the list header keywords directly into the list header editor. This method can be useful if you are migrating a list from another LISTSERV server and you have been sent a copy of the original list configuration by email. If selected, see Section 7.5.4 [Using the List Header Editor to Create a List](#page-105-1).

# <span id="page-102-0"></span>**7.5.1 Using the List Creation Wizard**

The List Creation Wizard guides you through a set of questions about the type of list that you want to create. This is the easiest method for creating a list. To create a list using the List Creation Wizard, select **Server Administration**, **Mailing Lists**, and then **List Creation**. The List Creation Screen opens.

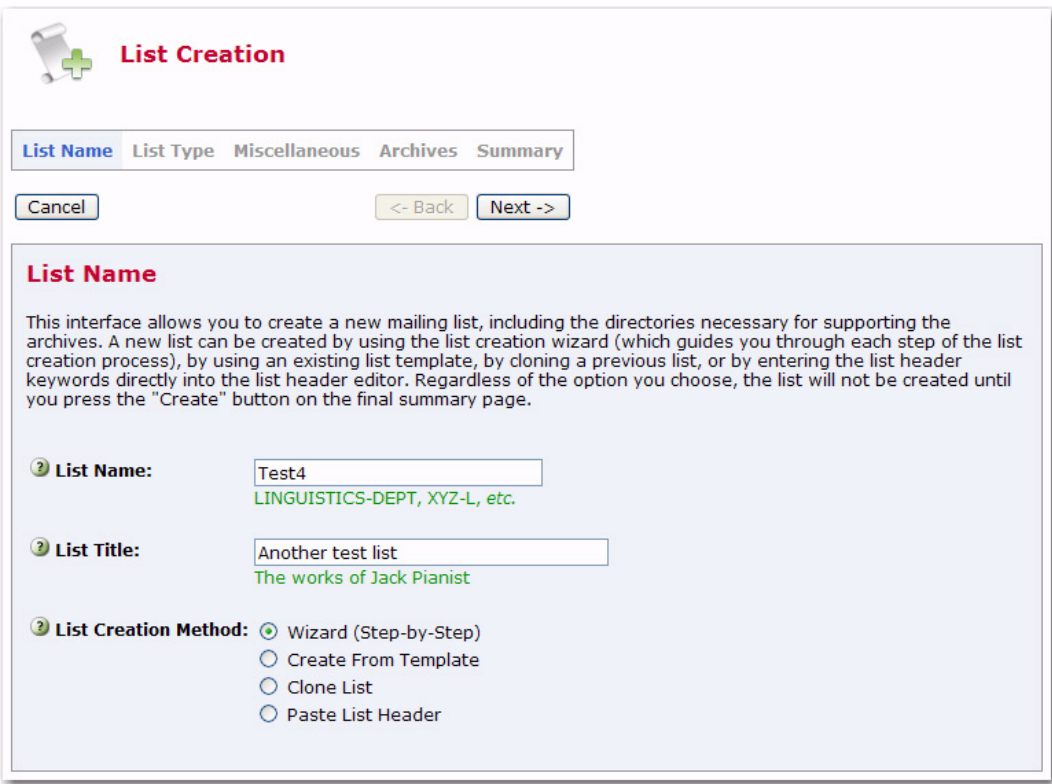

*Figure 7-6 Using the List Creation Wizard to Create a List*

Enter the **List Name**, **List Title**, and then select the **Wizard (Step-by-Step)**. Click the **[Next ->]** button to continue. The List Type screen opens. Enter the **List Owner**, and then select the type of list you'd like to create. Your choices are **Announcement List**, **Unmoderated Discussion List**, and **Moderated Discussion List**.

Click the **[Next ->]** button to continue. The Miscellaneous screen opens.

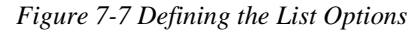

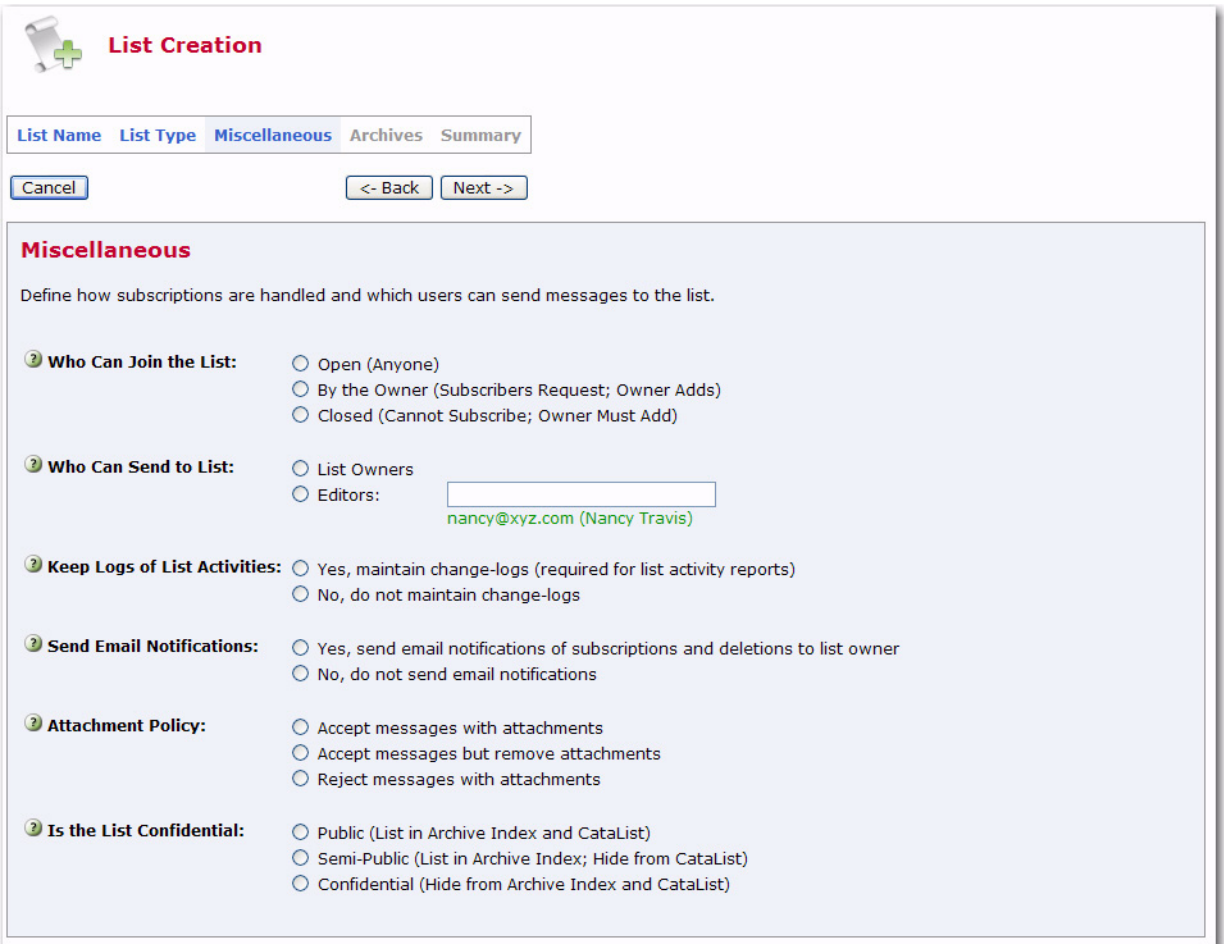

Define how subscriptions are handled and which users can send messages to the list. This screen will vary slightly depending on the type of list you're creating. Click **[Next ->]**  to continue. The Archives screen opens.

Click the **List Archives** drop-down menu to define whether or not you want to archive messages posted to the mailing list. If posted messages are archived, then click the **Access to List Archives** drop-down menu to choose whether the archives will be available to the public or to subscribers only. In addition, define whether to create the archive directories manually or to let LISTSERV do it.

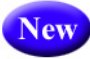

 Finally, select whether or not you want to **Enable Mail-Merge for the List**. If you enable mail-merge, the default bottom banner will include an automatically generated one-click unsubscribe link for each subscriber. If you do not enable mail-merge, then this link will lead to the generic subscription management page for your list. Click **[Next ->]** to continue. The Summary screen opens. Review your selection, and then click **[Create]**.

# <span id="page-103-0"></span>**7.5.2 Creating a List from a Template**

When starting a list from scratch, another fast method is to pick from a library of pre-made templates (you can add templates that match your specific needs). Selecting a template allows you to set dozens of options at once, without having to answer as many questions or worry about making a mistake.

To create a list from a template, select **Server Administration**, **Mailing Lists**, and then **List Creation**. The List Creation Screen opens. Enter the **List Name**, **List Title**, and then select the **Create From Template**. Click **[Next ->]** to continue. The List Type screen opens.

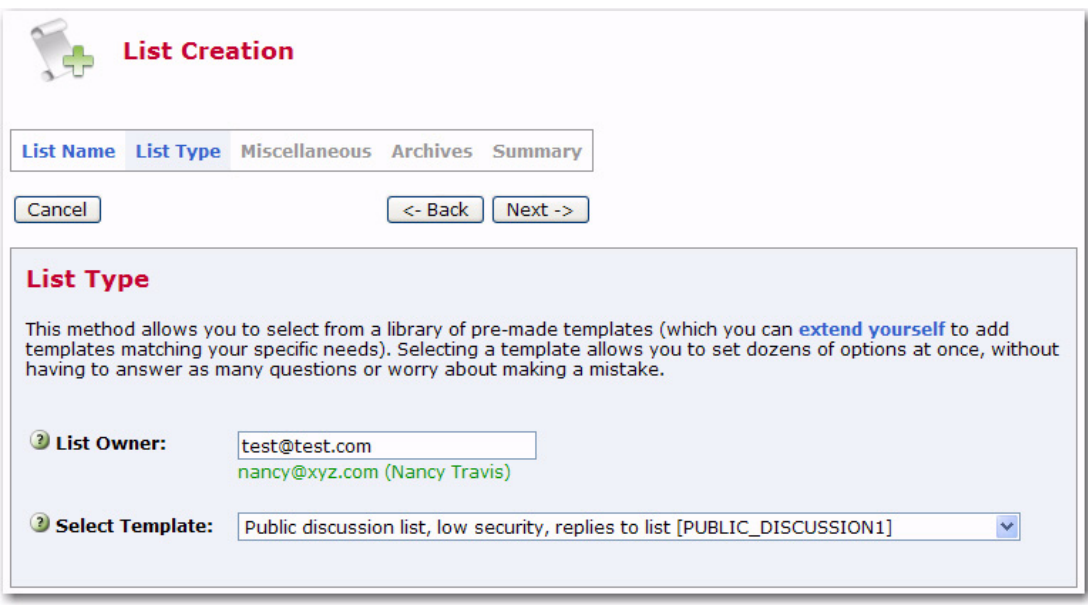

*Figure 7-8 Selecting the Template*

Enter the **List Owner** and then click the **Select Template** drop-down menu to select the template you want to use. Click **[Next ->]** to continue. The Archives screen opens.

*Figure 7-9 Setting up Archives for the List*

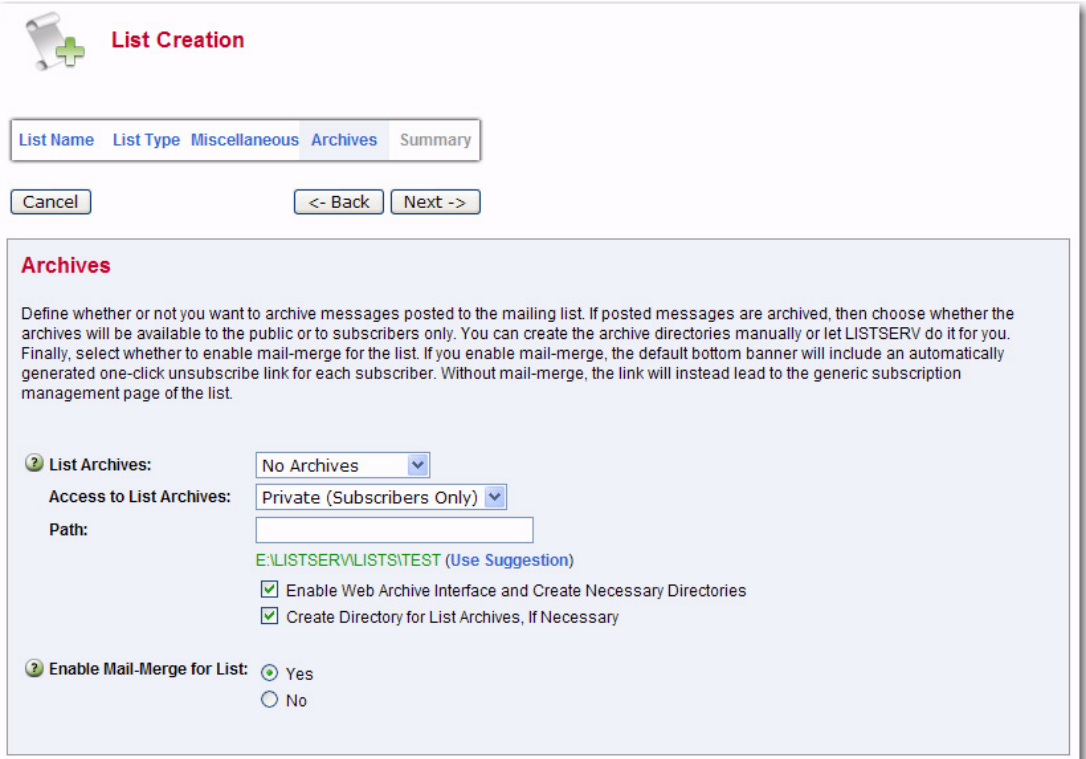

Click the **List Archives** drop-down menu to define whether or not you want to archive messages posted to the mailing list. If posted messages are archived, then click the **Access to List Archives** drop-down menu to choose whether the archives will be available to the public or to subscribers only. In addition, define whether to create the archive directories manually or to let LISTSERV do it.

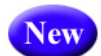

Finally, select whether or not you want to **Enable Mail-Merge for the List**. If you enable mail-merge, the default bottom banner will include an automatically generated one-click unsubscribe link for each subscriber. If you do not enable mail-merge, then this link will lead to the generic subscription management page for your list. Click **[Next ->]** to continue. The Summary screen opens. Review your selection, and then click **[Create]**.

# <span id="page-105-0"></span>**7.5.3 Cloning a List**

If the list you are about to create is very similar to an existing list, it is usually faster to clone the original list and make a few final touches as necessary.

To clone a list, select **Server Administration**, **Mailing Lists**, and then **List Creation**. The List Creation Screen opens. Enter the **List Name**, **List Title**, and select **Clone List**. Click **[Next->]** to continue. The List Type screen opens. Enter the name of the original list in the **List to be Cloned** field.

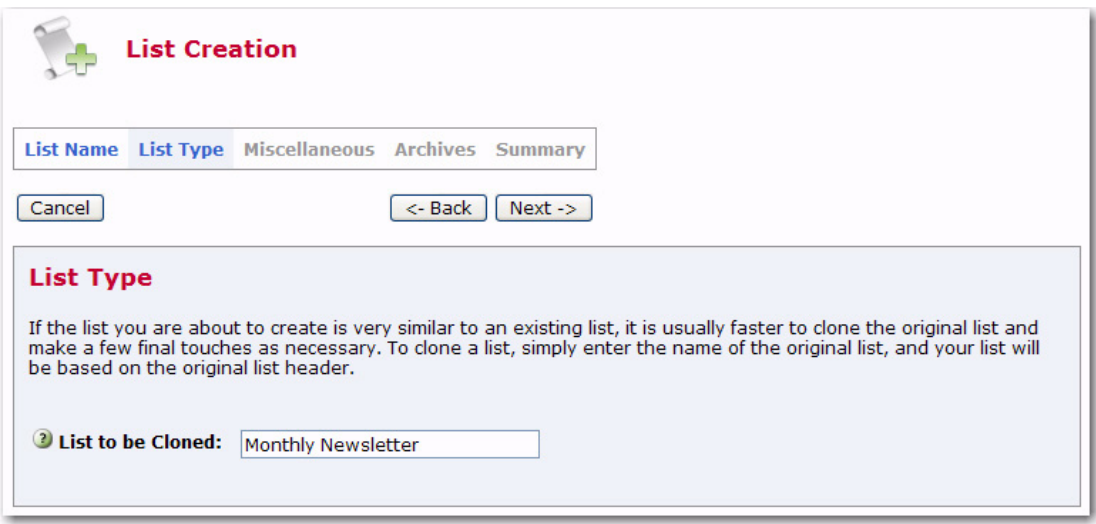

*Figure 7-10 Entering the List to Clone*

Finally, click **[Next->]** to create your list based on the original list header. The Summary screen opens. Review your selection, and then click **[Create]**.

# <span id="page-105-1"></span>**7.5.4 Using the List Header Editor to Create a List**

If you are knowledgeable about list headers and individual keywords, you can also enter the list header keywords directly into the list header editor. This method can also be useful if you are migrating a list from another LISTSERV server and you have been sent a copy of the original list configuration by email.

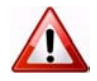

**Important:** Do not paste the old list title if you are migrating from another server.

To create a list using the List Header Editor, select **Server Administration**, **Mailing Lists**, and then **List Creation**. The List Creation Screen opens. Enter the **List Name**, **List Title**, and then select **Paste List Header**.

Click **[Next->]** to continue. The Summary screen opens with the list title already entered into the text box. Enter or paste the list header into the text box, and then click **[Create]** to create the new list.

Vew

**Tip:** When creating a new list, you can decide whether or not to enable mail-merge for the list. If you enable mail-merge, the default bottom banner will include an automatically generated one-click unsubscribe link for each subscriber. Without mail-merge, the link will instead lead to the generic subscription management page of the list. To enable manually, enter the default value of the "Mail-Merge=" list header keyword using the new DEFAULT\_MAIL\_MERGE site configuration keyword. The default is Yes.

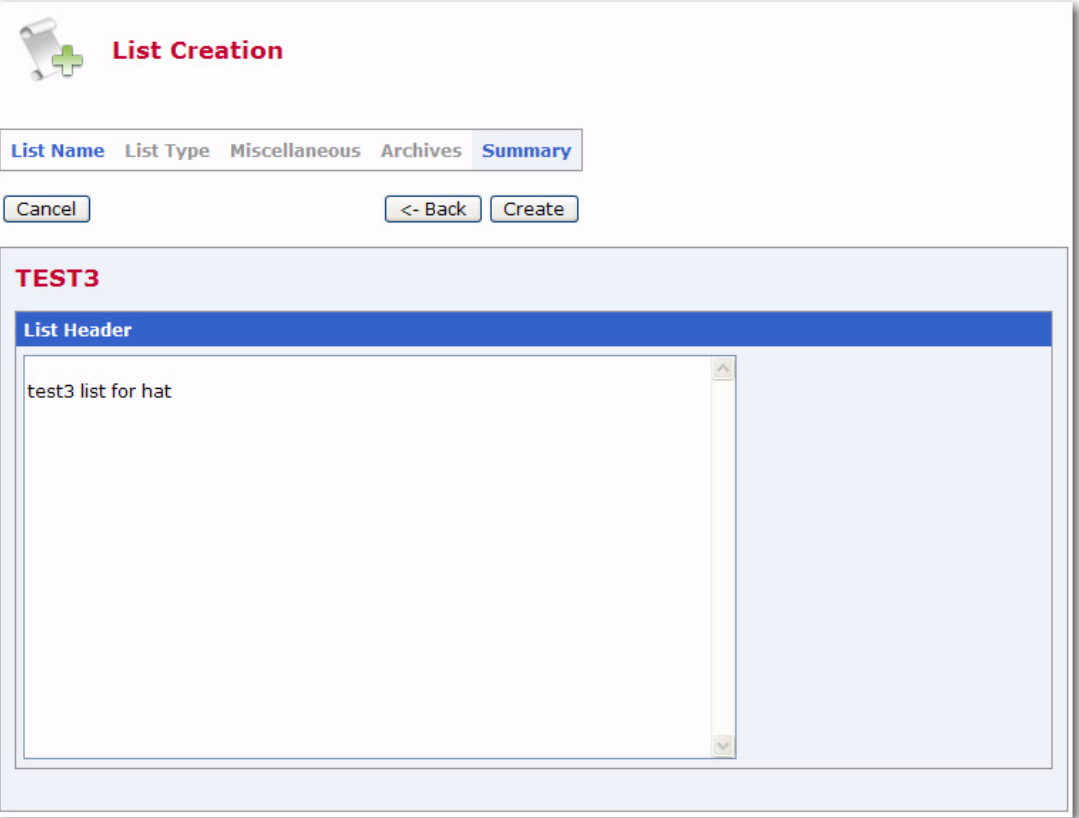

*Figure 7-11 Entering the List Header Information*

#### **7.6 Deleting Mailing Lists**

To Delete a list, click **Server Administration**, **Mailing Lists**, and then **List Deletion**. The List Deletion screen opens. From here, you can completely delete a list, its archives, and any associated files from your LISTSERV instance. Use the **Select List** drop-down menu to find the list you want to delete, and then click **[Update]**.

**Note:** If you are in Expert Mode, then you can shorten the number of lists in the **Select List** drop-down menu by entering a text string that appears in the list name in the **Narrow** field or the list owner name in the **Owner** field. Any text entered here will automatically expand to using a wildcard at the beginning and at the end of the string, so any list name containing the text string will appear in the drop-down menu. You can also shorten the list by entering a number in the **Items** field.

The list header and a table containing a list of associated archive and log files are displayed. Check the files, if any, that you want LISTSERV to delete and click the **[Delete List]** button to delete the list. Confirm the list deletion by clicking the **[Confirm]** button. A report will appear on your screen indicating which directory and files were deleted from the server.

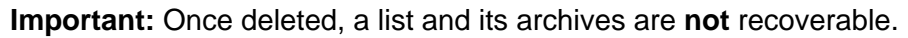

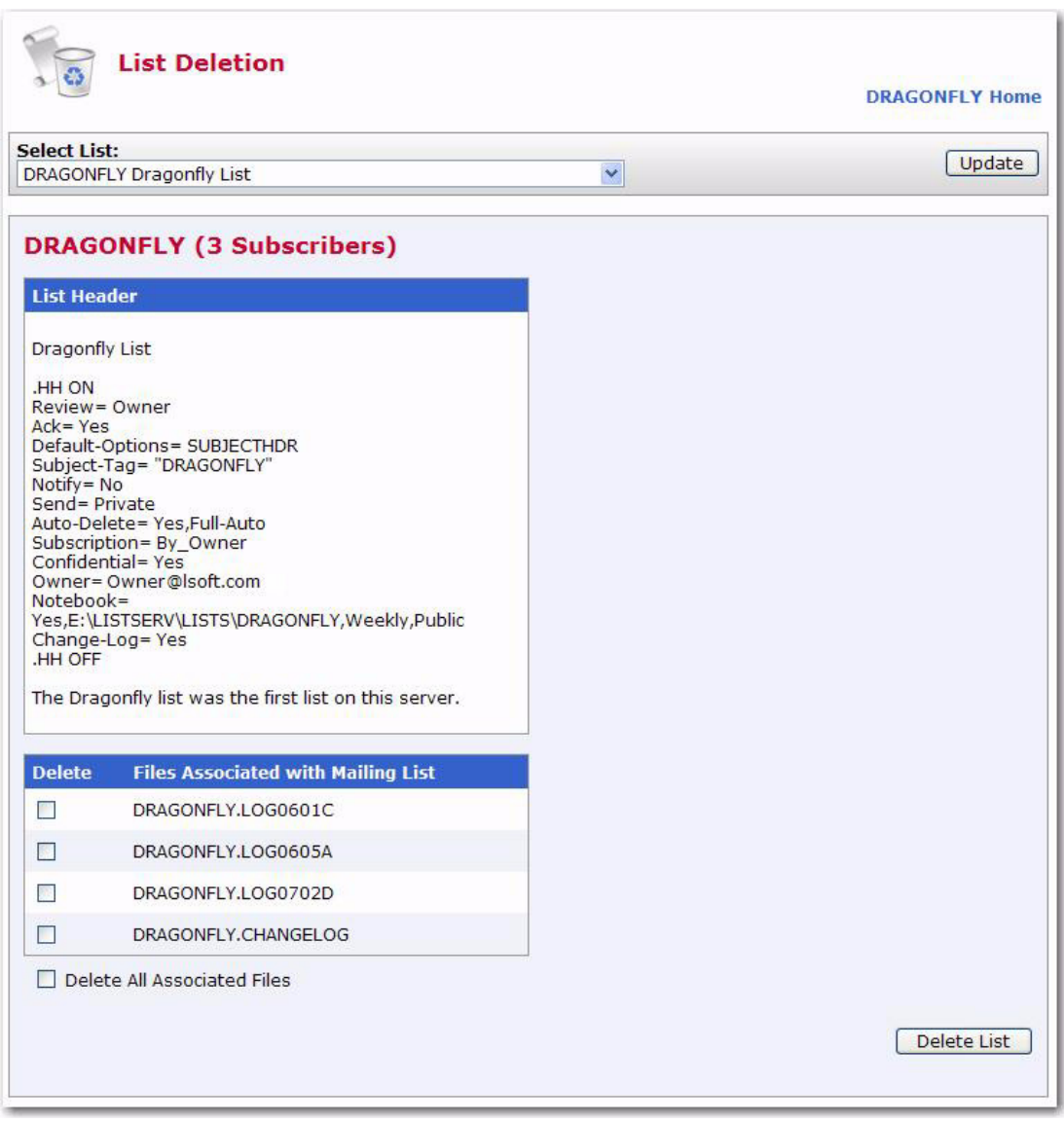

*Figure 7-12 Deleting a List*
# **7.7 Submitting LISTSERV Commands**

The LISTSERV Command Interface is used for submitting LISTSERV commands that are not otherwise facilitated by the Web Interface.

For some commands, the response is automatically displayed by the Web Interface. For others, a special command parameter must be used in order to display the response in the browser, otherwise the response is sent by email. In addition, other commands are only able to respond by email.

To access the LISTSERV Command Interface, click on the **Server Administration** menu, and then select **LISTSERV Command**.

The Command Interface can only be used for single line commands. In particular, the PUT command will not work through the Web Interface. Multi-line commands must be sent by email.

A selection of frequently used commands is available at the bottom of the screen.

**New** 

In additon, the LISTSERV Command Interface now has a **Clear Command** option, making it easy to clear a command so you can issue multiple commands in a sequence.

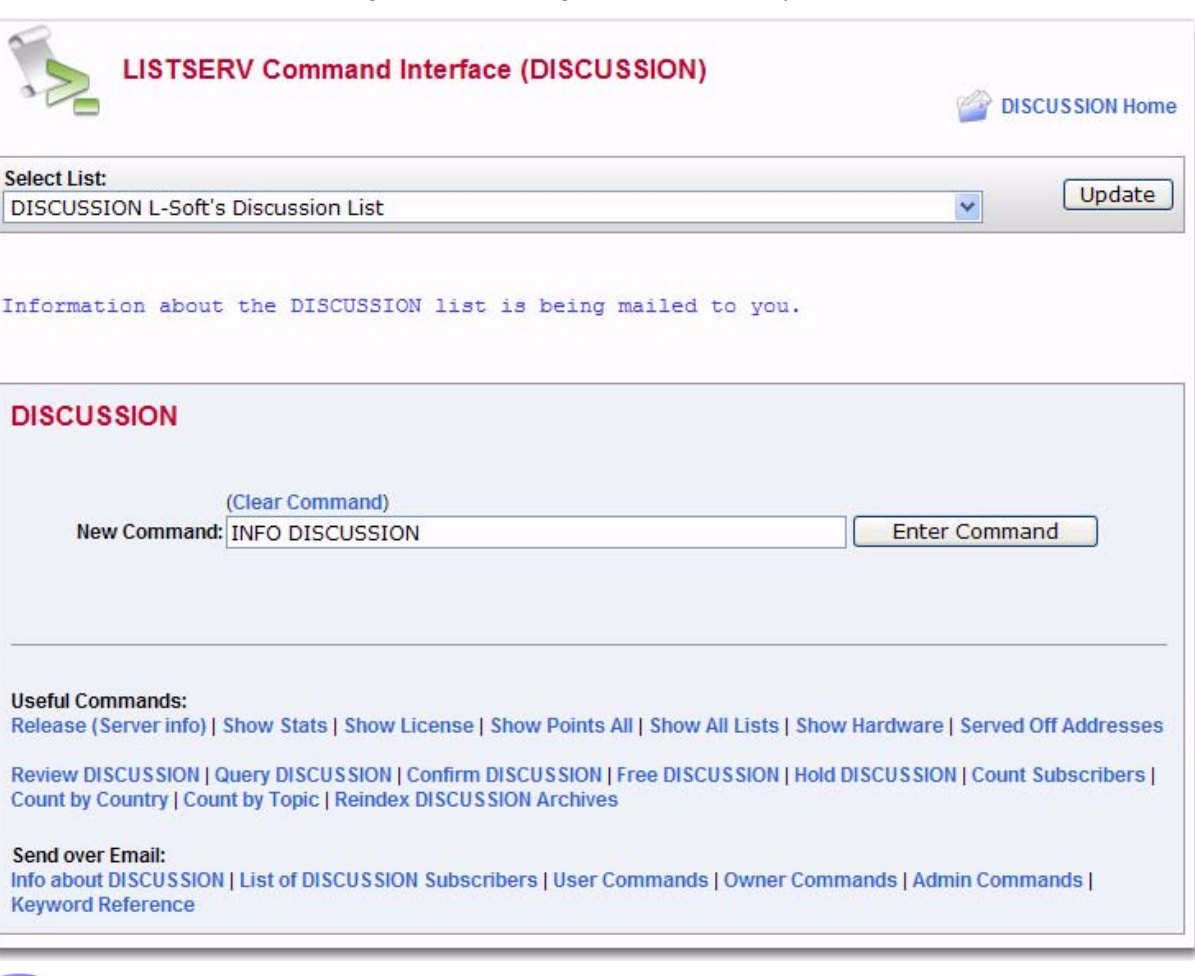

*Figure 7-13 Clearing the Command Interface*

**Tip:** Administrators can now serve users off with the DROP command directly from the Web Interface.

New

# **Section 8 List and Subscriber Management using the Web Interface**

he **List Management** menu on the Toolbar gives you a variety of features for working on and maintaining your lists and subscribers. T

# **8.1 Using the List Management Dashboard**

The List Management Dashboard is one of the screens that may appear when you log in. (This is determined by your preference settings.) If it does not appear, then you can open the dashboard by clicking **List Management**, and then **List Dashboard**.

The top part of the List Management Dashboard gives you the ability to control which lists are displayed:

• **Show Lists** – This case-insensitive parameter controls which lists are displayed. The default is to display all lists. For example, if you have a particular group of lists that you want to query that all contain the text "SALES" in the list name, for example, type "SALES" into the box and click **[Search]**.

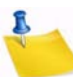

**Note:** The search automatically expands "SALES" to "\*SALES\*". Wildcards are not otherwise supported.

• **Show Lists Owned By** – This parameter allows the site maintainer to narrow the selection of lists to those owned by a particular owner. Type an email address in userid@host format and click **[Search]**.

**Note:** Wildcards are allowed, so "joe\*@\*" will return lists owned by joe@example.com, joely.brooks@example.org, and so forth. Addresses are not case sensitive, so "JOE\*@\*" is equivalent to "joe\*@\*".

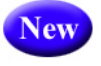

**Tip:** The **Self Only** option is available for the server administrator, giving them the ability to modify the lists displayed so that only the listed they own are displayed.

The next part of the Dashboard is divided into two sections, providing information and reports about your technical support and lists.

Each section uses icons to indicate its status and available actions:

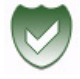

• **Green Shield with a Checkmark** – This icon means that you are current. Note that in the **Moderation** section this icon mean that there are no messages pending moderation.

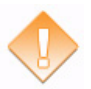

• **Orange Diamond with an Exclamation Mark** – This icon means that something requires attention. Note that for the **Moderation** section, this icon means that there are messages pending moderation.

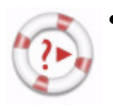

**Life Buoy** – This icon is used if the Server Administrator has enabled technical support, making it easy and convenient to send requests to L-Soft support. Once you click on this icon, an email message opens. Enter any information describing your problem. Please be as detailed as possible.

The **Technical Support** section shows whether or not the Server Administrator has enabled technical support. If it is enabled, then the **Life Buoy** icon is shown, making it easy and convenient to send requests to L-Soft support. Once you click on this icon, an email message opens. Enter any information describing your problem. Please be as detailed as possible.

The **Moderation** section lists any messages that are awaiting moderation. The messages displayed here belong to a list for which you are listed as a moderator.

**Note:** This section is only displayed if you are a moderator on one or more lists. In addition, only two icons are used in this section. The green icon indicates that there are no messages pending moderation; the orange icon indicates that there are messages pending moderation.

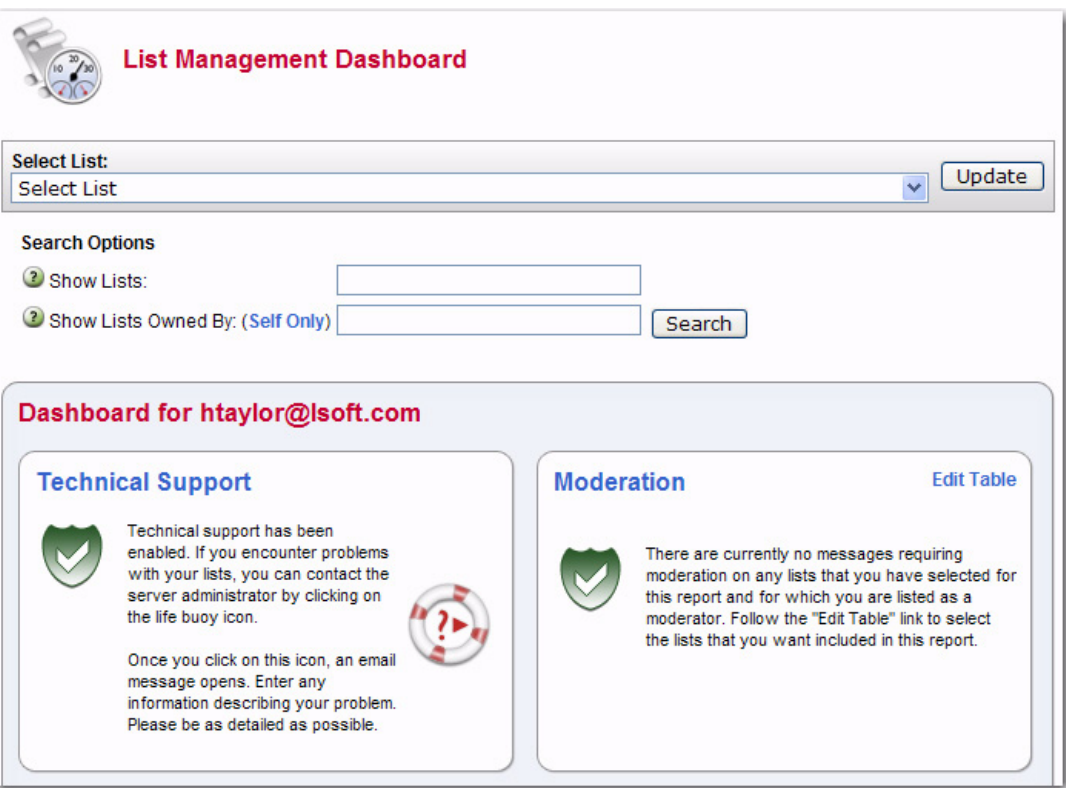

*Figure 8-1 List Management Dashboard - Top Half*

The bottom part of the Dashboard contains a table that shows list configuration and list activity (changelog) data, which is a combination of the List Report and the List Activity reports. (Note that the list activity data is only visible if a list has changelogs enabled.) By default, the changelog data is not automatically calculated because of the time it takes to process the log files, especially if you have many lists or if they have large log files. To calculate the data, just click on one of the plus signs, **[+]**.

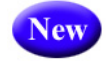

**Note:** The calculated changelog data is now displayed using bar graphs for easier comparison.

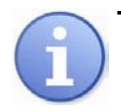

**Tip:** If you would like the changelog numbers to be loaded automatically every time you access the page, you can change the **Owner Dashboard Changelogs** setting in the **Preferences** section.

To add or remove columns from the table, click the **Edit Table** option. This option is a great way to customize the information shown in the table, making sure only the information you want to see is visible. If you customize the table, then your changes will be saved in your preferences and will be automatically loaded every time you log in.

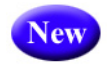

You can also sort the columns by simply clicking on the name of the column. Clicking on the column name once will sort from low to high or A to Z; clicking on the column name twice will reverse the sort order (i.e. from high to low or Z to A).

The **Lists Per Page** parameter controls how many lists will be displayed on a single page. The default is 10. If you want to break the list into 20 lists (for example), then simply enter "20" in the box and click **[Update]**.

The **Changelog Period** parameter lets you select the date range for the changelog columns in the report. The default is 1 day. If you want to change this period, choose a different option from the drop-down menu, such as 14 days, and then click **[Update]**.

|                                                       | [Previous] [A~CC] [CO~D][I~LIS] [LIT~P] [SE~STA] [STR~SV] [TES] [TES~UPD] [UPD] [Next]<br><b>Edit Table</b> |                   |                     |                       |                     |                  |  |
|-------------------------------------------------------|----------------------------------------------------------------------------------------------------|-------------------|---------------------|-----------------------|---------------------|------------------|--|
| List Name ▲                                           | <b>Subscribers</b>                                                                                          | Send              | <b>Subscription</b> | <b>Log: Subscribe</b> | <b>Log: Signoff</b> | <b>Log: Post</b> |  |
| <b>COMMUNITY</b><br>[Configure]                       | [View]                                                                                                    | Public<br>[Edit]  | Open<br>[Edit]      | 42                    | 41                  | 40               |  |
| <b>DISCUSSION</b><br>[Configure]                      | $\overline{2}$<br>[View]                                                                                    | Public<br>[Edit]  | Open<br>[Edit]      | 93                    | 87                  | 32               |  |
| <b>DRAGONFLY</b><br>[Configure]                       | [View]                                                                                                    | Private<br>[Edit] | Closed<br>[Edit]    | 0                     |                     |                  |  |
| Y<br>Changelog Period: 30 Days<br>C Lists per Page: 3 |                                                                                                    |                   |                     |                       |                     |                  |  |
|                                                       |                                                                                                    |                   |                     |                       |                     | Update           |  |

*Figure 8-2 List Management Dashboard - Bottom Half*

# **8.2 List Configuration**

Lists can be configured using a wizard, which guides you step-by-step through the configuration process, or manually.

*Figure 8-3 The List Management Menu*

| $\chi$<br>LISTSERV 15.0 |                          |                                                 | $\overline{a}$      |
|-------------------------|--------------------------|-------------------------------------------------|---------------------|
| Server Administration . | List Management v        | List Moderation Subscriber's Corner Email Lists | Preferences Log Out |
|                         | List Dashboard           |                                                 |                     |
|                         | List Configuration       | List Configuration Wizard                       |                     |
|                         | <b>List Reports</b><br>٠ | <b>List Configuration Tasks</b>                 |                     |
|                         | Customization<br>٠       | Alphabetic Keyword List                         |                     |
|                         | Subscriber Management    | Manual List Configuration                       |                     |
|                         | <b>LISTSERV Command</b>  |                                                 |                     |

# **8.2.1 List Configuration Using the Wizard**

To open the List Configuration Wizard, click on the **List Management** menu, select **List Configuration**, and then select **List Configuration Wizard**.

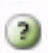

**Tip:** To view help for any option in the List Configuration Wizard, simply click on the **Help** icon associated with it.

#### **8.2.1.1 Descriptions**

On the Descriptions Tab, enter the following information:

- **List Title** A short description of the purpose of the list. The list title must fit on a single line and not exceed 40-50 characters. Choosing a descriptive title is important for public lists because it will be displayed when people search [CataList](http://www.lsoft.com/catalist.html), the online catalog of LISTSERV lists. Potential subscribers should be able to determine the purpose of your list by reading the title. The list title is also used as the "name" part of the list's email address in the mail headers of messages distributed to the list. It is also used in the Web Interface and in some administrative messages.
- **List Description** Enter a few lines of text containing a brief description of the purpose of the list. This description will be available to anyone who retrieves the public portions of the list header through a "REVIEW listname" command. The list description will also be displayed on the list's home page or archive index.

For the purpose of the Wizard, the list description is defined as any text following the last keyword definition or the last .HH OFF directive (whichever comes last) up to the start of the "HTML description" (if present). If you edit the list configuration header directly, you may enter comments throughout the header (comments are any text that is not a keyword definition or a directive). These will not affect the list description, unless they follow the last keyword definition or .HH OFF directive.

• **HTML Description** – (Optional) If provided, it will be used by [CataList](http://www.lsoft.com/catalist.html), the online catalog of LISTSERV lists. If a text-based list description is not provided, then the HTML description will also be used on the list's home page or archive index. If a textbased list description and an HTML description are both provided, the text-based list description will be displayed by default. This default behavior can be changed by editing the list's OBJECT-A0-LISTDESC template.

To delete an existing list description, check **Delete List Description**, and click **[Submit]**. To delete an existing HTML description, check **Delete HTML Description**, and click **[Submit]**.

*Figure 8-4 The List Configuration Wizard - Descriptions Tab*

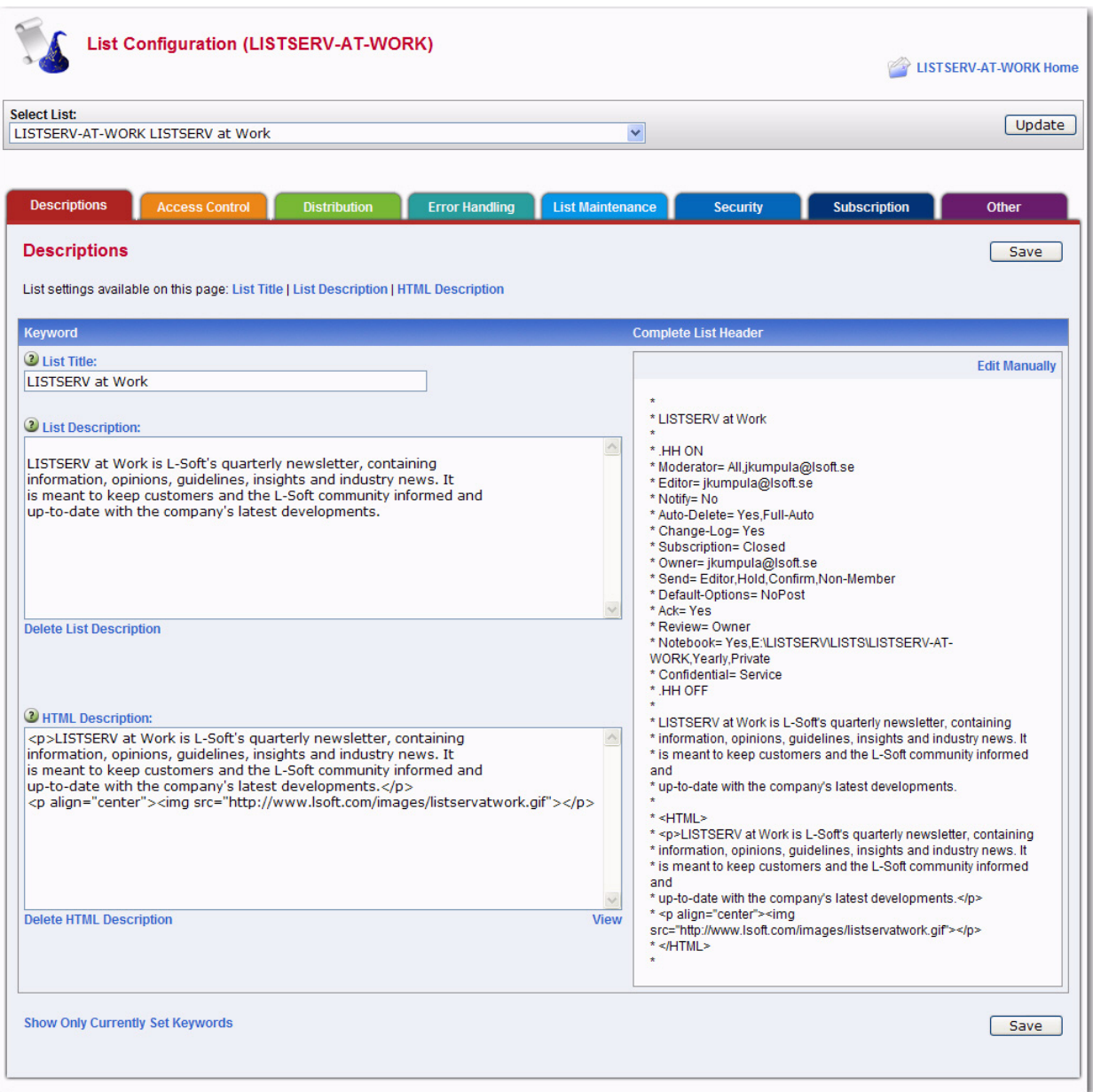

To edit the list configuration manually, click **Edit Manually**. For more information, see Section 8.2.2 [Manual List Configuration.](#page-129-0)

## **8.2.1.2 Access Control**

The Access Control Tab contains the keywords that define the addresses that have access to specific functions.

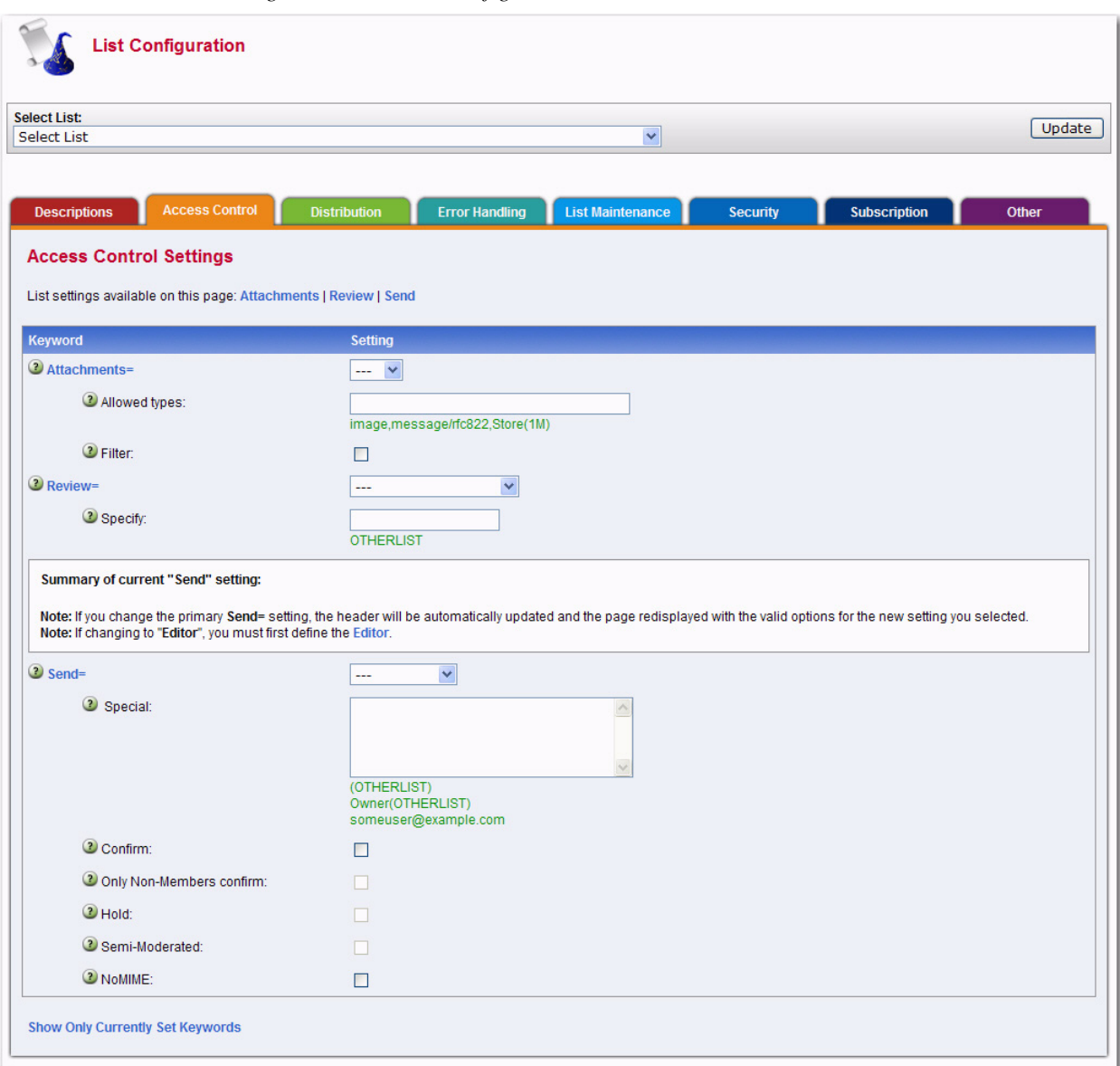

*Figure 8-5 The List Configuration Wizard - Access Control Tab*

The following keywords are available for definition, if applicable:

• **Attachments** – Use this keyword to control the posting of various types of MIME attachments (images, audio, etc.) to you list. It also includes the ability to control the posting of inline uuencoded files to your list on an "on/off" basis; "off" being the default if attachment control is enabled.

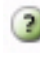

**For detailed instructions, see the online help by clicking the Help** icon associated with **Attachments**.

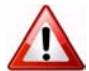

**Important:** The ability of LISTSERV to filter or reject messages that contain MIME attachments is completely dependent on the ability of the poster's mail client to properly identify the MIME attachment when the mail is originally sent. Filtering/ rejection is done based on the Content-Type headers found in the message – NOT by evaluation of the actual contents of the attachment. If, for instance, an executable binary (normally Content-Type: application/octet-stream) is sent by the client with a Content-Type of "text/plain", it will not be filtered or rejected by LISTSERV since text attachments are not covered by this keyword setting.

- **Files** (NJE only; obsolete in other versions) Use this keyword to indicate whether NJE files can be sent to the list or not. The default value is **No**, which may prevent some non-RFC822 mailer users from posting to lists.
- 

**Note:** This keyword has absolutely no effect under the non-NJE versions of LISTSERV. Specifically it will not prevent users from sending "attached" (MIME-encoded) files to lists. It is provided under all versions for backwards compatibility only (i.e., for lists being migrated from NJE servers). See the **Attachments** keyword for attachment blocking.

- **Filter** Use this keyword to specify how the "filtered" address patterns are to be applied. Select one of the following:
	- **Also** If you want the addresses or patterns entered below to be in addition to the "default" filters set up for the whole server (recommended).
	- **Only** If you want to replace the default filters.
	- **Safe** If you want to use the "safe" filter.

**For detailed instructions, see the online help by clicking the Help icon associated** with **Filter**.

- **Review** Use this keyword to define the categories of users that are allowed to review the non-concealed Internet addresses and names of subscribers to the list. The default is **Private**.
- **Send** Use this keyword to define the categories of users who can mail to the list. This can be used to place the list under the control of an editor. The default value is **Public**.

For detailed instructions, see the online help by clicking the **Help** icon associated with **Send**.

• **Stats** – (VM Only) Use this keyword to indicate whether or not statistics are to be maintained for the list. If yes, select which level of statistics is desired and who is able to retrieve the statistics reports. The default value is **Normal,Private**.

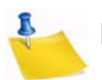

**Note:** This keyword is obsolete and has absolutely no effect on all ports of the software except for VM. On non-VM servers it is provided for backwards compatibility only (i.e., for lists being migrated from VM) in order that any existing **Stats** keyword setting in a migrated list header does not trigger a command parser error.

# **8.2.1.3 Distribution**

The Distribution tab contains the keywords that determine the method of distribution for list message.

The following keywords are available for definition, if applicable:

• **Ack** – Use this keyword to define the default value of the "ACK/NOACK" distribution option for the corresponding list, that is the value assigned to new users when they

subscribe to the list. This value can be altered by subscribers' "SET" command, but not by users who are not signed on to the list. This means that this option will always be in effect when distributing mail from people who are not on the distribution list.

If **Yes** is selected, then a short acknowledgment with statistical information on the mailing will be sent back to you.

If **No** is selected, then no acknowledgement will be sent. This is the default value.

• **Daily-Threshold** – Use this keyword to limit the number of postings that may be processed by the list in a calendar day (midnight to midnight, server time), and, with the addition of an optional second parameter, limits the number of postings that may be accepted from any individual user per calendar day (midnight to midnight in the server's local time zone).

The default is **50**. When the value of the first parameter is reached, the list is automatically placed on hold, and the list owner or LISTSERV maintainer must issue the FREE listname command.

**Note:** It may or may not be advisable to increase this parameter for higher-volume lists – individual list owners should study the issue carefully before increasing the daily threshold of their high-volume lists.

When the value of the optional second parameter is reached by an individual user, the user is told that their posting will not be processed and that they should resend it later if they still want it to be posted. The list itself is not held in this situation. The default is to have no such limit, in which case the second parameter is not defined. List owners and list editors are exempt from the individual daily limit. There is no command to reset the limit for an individual user, although the list owner may update the header to increase the value.

• **Digest** – Use this keyword to control the automatic digestification function allowing subscribers who do not have the time to read large numbers of messages as they arrive to subscribe to a digestified or indexed version of the list. The list owner decides whether digests are available or not, the frequency at which they are issued, and the day of week or time of day when the digest should be distributed.

For detailed instructions, see the online help by clicking the **Help** icon associated with **Digest**.

**Note:** UTF-8 encoded messages can now be displayed using the new plaintext digest format. For details, see Section 8.3.5.4 [Displaying UTF-8 Encoded Messages in the](#page-147-0)  [Body of a Digest](#page-147-0).

- **Internet-Via** (BITNET Only) Use this keyword to specify the host to use for routing Internet email. There is no default value. This parameter determines whether or not mail bound for Internet addresses is routed through a specific Internet gateway. In principle this keyword should never need to be set on non-BITNET hosts.
- **Mail-Via** Use this keyword to specify whether or not to send messages out through the LISTSERV "DISTRIBUTE" network or directly through the local SMTP server. The default is **DISTRIBUTE**.

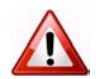

**Warning:** This keyword should generally only be used by the site administrator to troubleshoot delivery problems.

- **Newsgroups** Use this keyword to define the RFC822 "Newsgroups:" header for a list. This field may be required by certain news gatewaying software and should only be defined if the list is gatewayed to Usenet and the gatewaying software requires it. The default is **None**.
- **NJE-Via**  (BITNET Only) Use this keyword to determine whether or not mail bound for NJE addresses is routed through a specific gateway. This keyword should never be set on non-BITNET hosts.
- **Prime** Use this keyword to determine whether or not mail for the list is processed during "prime time", a value that is determined by the LISTSERV maintainer and is kept in the system configuration file. This keyword can be most useful in controlling the load on the machine running LISTSERV. The default is **Yes** (that is, list postings are distributed at the time they are received).

For detailed instructions, see the online help by clicking the **Help** icon associated with **Prime**.

• **Reply-To** – Use this keyword to indicate whether or not the "Reply-to:" tag supplied by the sender of the mail file, if present, is to be preserved or discarded and, if discarded or omitted, what should be placed in the new "Reply-to:" generated by the server. The default value is **List,Respect**.

**Note:** Some mailing systems are unable to process a "Reply-To:" field with multiple addresses correctly and may therefore disregard the **Reply-to= Both** option and treat it as **Reply-to= List**.

**Warning:** Setting this parameter guarantees only one thing – that LISTSERV will generate an appropriate RFC822 Reply-To: header in the mail it distributes to subscribers. There is unfortunately no guarantee that the mail transfer agent (MTA) or mail client on the receiving end will honor the Reply-To: header. This is because some mail clients, out-of-office robots, and Internet MTAs either simply do not recognize the existence of Reply-To: or do not implement it properly. Specifically, RFC2076 "Common Internet Message Headers" reports that the use of Reply-To: is "controversial", which is defined as: "The meaning and usage of this header is controversial, i.e. different implementors have chosen to implement the header in different ways. Because of this, such headers should be handled with caution and understanding of the different possible interpretations." (RFC2076, page 4). While L-Soft recognizes that it is sometimes important to provide an explicit Reply-To: header to indicate a response path, L-Soft cannot be held responsible for problems arising from the inability of a remote server to properly process Reply-To: headers.

For detailed instructions, see the online help by clicking the **Help** icon associated with **Reply-To**.

• **Sender** – Use this keyword to define the value LISTSERV will place in the RFC822 "Sender:" field. The second parameter is optional, and is included to allow the specification of a second mailbox for use with IETF headers. The first value is used

for non-IETF headers and is expected to contain the name and address of the list, or the keywords LIST or NONE. The second mailbox is used for IETF headers; if it is omitted, the generic "owner-listname" mailbox is substituted.

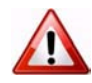

**Important:** Setting this value DOES NOT change the RFC822 "From:" header. Per standard, LISTSERV is not allowed to change the From: header, but must pass it through unchanged.

• **Sub-Lists** – Use this keyword to specify whether or not lists on this server are sublists of this list, creating a super-list.

**For detailed instructions, see the online help by clicking the Help icon associated** with **Sub-List** or see Section 8.2.4 [Normal List vs. Super-List](#page-132-0).

• **Topics** – Use this keyword to define the topics for this list. List topics provide a way to run a mailing list (preferably moderated) where several sub-topics are being discussed in parallel, but some subscribers are only interested in a subset of the topics.

**For detailed instructions, see the online help by clicking the Help icon associated** with **Topics** or see Section 8.2.3 [Topics.](#page-131-0)

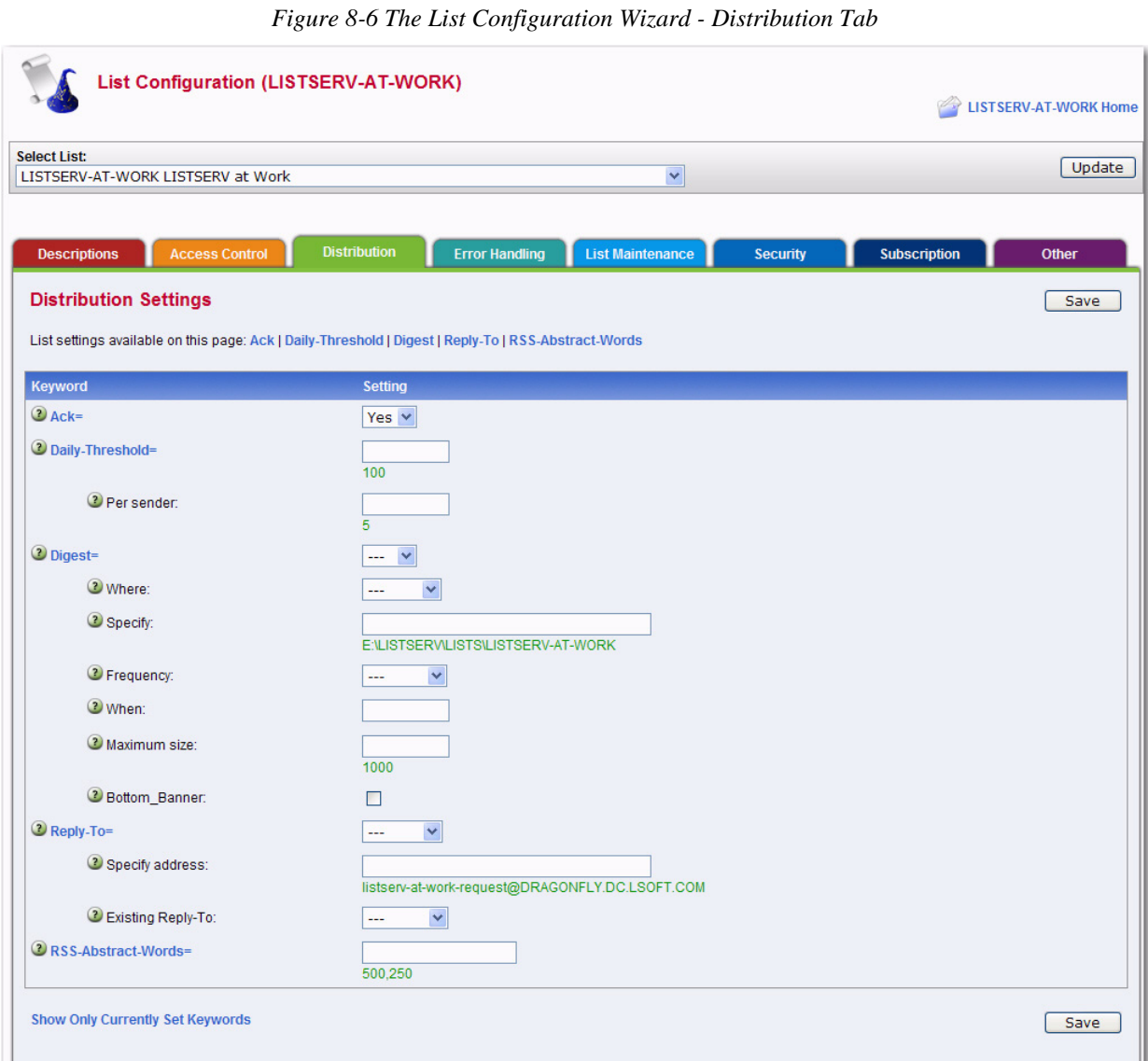

#### **8.2.1.4 Error Handling**

The Error Handling tab contains the keywords that determine how LISTSERV deals with delivery errors. The following keywords are available for definition, if applicable:

- **Auto-Delete** Use this keyword to define whether or not LISTSERV should automatically delete users whose account has expired or whose system has permanently disconnected.
- **For detailed instructions, see the online help by clicking the Help icon associated** with **Auto-Delete**.
- **Errors-To** Use this keyword to define the person or list that will receive rejection mail for the list. The default value is **Owners**.

• **Loopcheck** – Use this keyword to determine the type of loop checking performed by LISTSERV to avoid perpetuating mail loops. The default is **Full**. Loop checking is configured on a list by list basis only.

**Warning:** ALWAYS USE THIS KEYWORD WITH CAUTION! Misuse of this keyword can and will allow mailing loops onto your list!

- For detailed instructions, see the online help by clicking the **Help** icon associated with **Loopcheck**.
- **Safe** Use this keyword to control the email address LISTSERV places in the SMTP MAIL FROM: field, which is where standards-compliant mailers will return delivery errors. When set to **No**, then these errors are sent to the list address as before, hopefully to be intercepted by the loop detector and passed on to the list owner. When set to **Yes**, then the error address is set to 'owner-listname', and delivery errors sent to that address are passed on to the list owner without the risk of creating a mailing loop. The default is **Yes**.

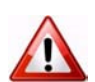

**Important:** Setting this keyword to **Yes** does not guarantee that all errors will go to the 'owner-listname' mailbox. Unfortunately, there are many non-compliant mailers which will continue to send the error back to the list (usually because it is listed in the 'Reply-To:' or 'Sender:' field). Setting this keyword to **Yes** does significantly decrease the potential for mailing loops, but not enough to actually code "Loopcheck= No", unless you are sure that all your subscribers have compliant mailers.

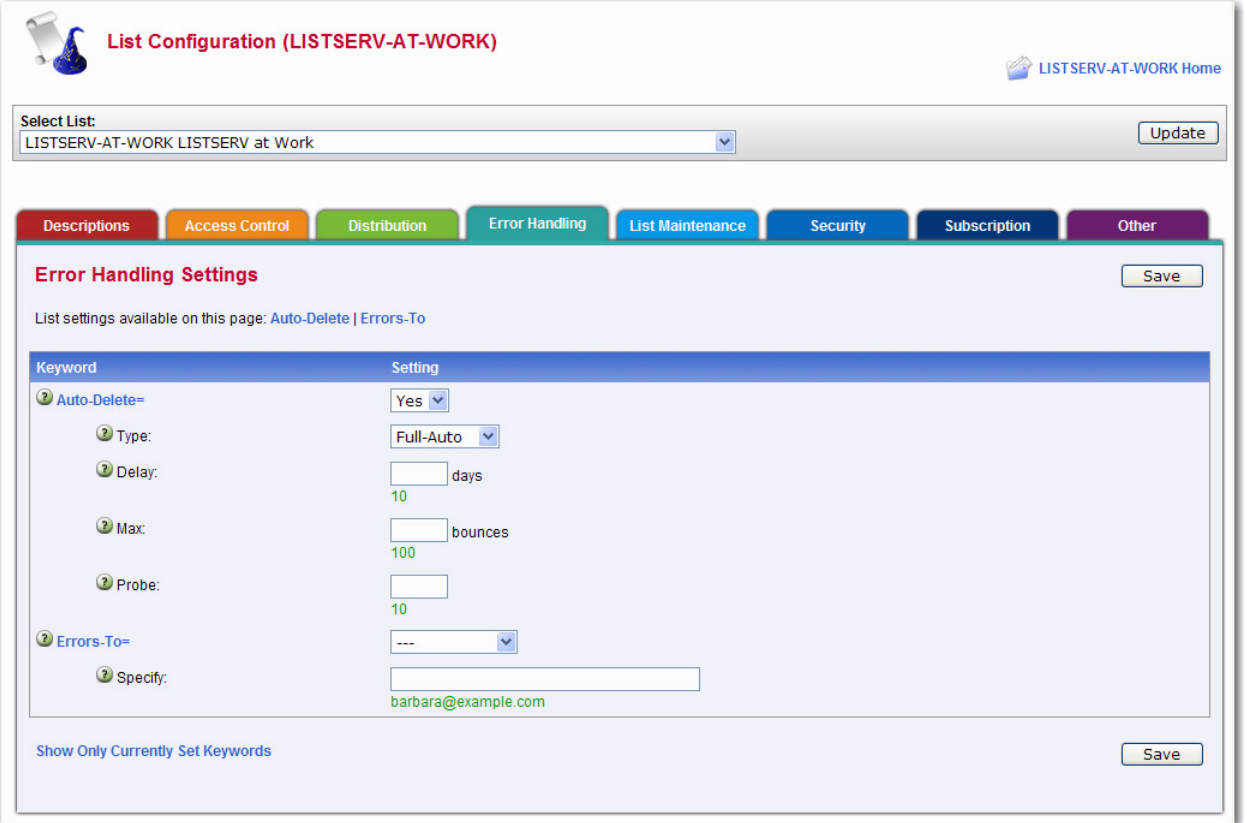

*Figure 8-7 The List Configuration Wizard - Error Handling Tab*

# **8.2.1.5 List Maintenance**

The List Maintenance tab contains the keywords that control list maintenance and moderation. The following keywords are available for definition, if applicable:

• **Editor** – Use this keyword to define the list editor(s). Enter the email addresses that are allowed to post to the list without moderation. The first address is the "primary" editor and the default moderator and must be a single email address. To give the "editor privilege" to all subscribers of a list (on this server) enter the listname in parentheses, for example: "(MYLIST)".

When used in conjunction with the "Send=Editor" option, it causes all mail sent to the list to be automatically forwarded to the first person listed in the **Editor** keyword, who will then determine whether to allow it to be distributed to the list. The editors are the only persons (with the list owners) who are allowed to mail directly to the list. ANY editor can send mail to the list while only the FIRST one will receive copies of mail sent to the list (but see also **Moderator**).

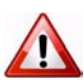

**Important:** The first editor MUST be an email address that goes to a person, not a file server, list server, mailer, or other automated email address. Specifying a program's mailbox as the primary editor could result in a mailing loop for which L-Soft international, Inc., could not be held responsible.

- For detailed instructions, see the online help by clicking the **Help** icon associated with **Editor**.
- **Editor-Header** Use this keyword to define the list editor(s). When used in conjunction with the "Send=Editor" option, it causes all mail sent to the list to be automatically forwarded to the first person listed in the **Editor** keyword, who will then determine whether to allow it to be distributed to the list. The editors are the only persons (with the list owners) who are allowed to mail directly to the list. ANY editor can send mail to the list while only the FIRST one will receive copies of mail sent to the list (but see also **Moderator**).

For detailed instructions, see the online help by clicking the **Help** icon associated with **Editor-Header**.

• **List-Address** – Use this keyword to determine how LISTSERV announces its list address in the header of messages delivered to the list: NJE vs. Internet address, short vs. long list name, etc. The default options (when neither **List-Address** or the site configuration LIST\_ADDRESS parameter are defined) are long list name and Internet address. A corresponding LIST\_ADDRESS configuration option may be added to the LISTSERV site configuration file.

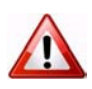

**Important:** The only effect of the **List-Address** keyword is to change the way the list identifies itself in list postings, command replies, etc. It does not instruct the mail system to create forwarding entries to support the new name, nor does it establish the specified name as an alias for the list (use **List-ID** for this purpose). In general, list owners should not use this keyword without first consulting with the LISTSERV maintainer.

**List-ID** – (VM Only) Use this keyword to define an alternate name (alias) for the list.

**Note:** List owners should not set a value for **List-ID** without first consulting with the LISTSERV maintainer, since it will be necessary to add appropriate system mailer aliases before the name specified in **List-ID** will work.

• **Moderator** – Use this keyword to define which editors of a moderated list receive postings for forwarding to the list. The default is the first editor as defined by the **Editor** keyword. If multiple moderators are defined, the load is spread across them.

For detailed instructions, see the online help by clicking the **Help** icon associated with **Moderator**.

• **New-List** – Use this keyword to define the name of the new list that this list has been migrated to.

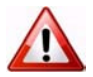

**Warning:** This keyword can only be used on a list that has already been migrated and all other keywords except Owner removed from the list configuration. To prevent accidental deletion of all keywords, this Wizard will not remove the other keywords for you. The easiest way to do this is to go to the List Management page and use the Configuration button to edit the "list header" and remove all the keywords except Owner.

- **Notebook** Use this keyword to indicate whether or not an automatic log of every piece of mail sent to the list is to be kept, and to define at which interval of time its file name must be changed and who is allowed to retrieve it from the server. The default values are **Notebook= No,A,Single,Private**. Only a postmaster may set this keyword.
- For detailed instructions, see the online help by clicking the **Help** icon associated with **Notebook**.
- **Notebook-Header** Use this keyword to determine whether or not individual messages in notebook archives are stored with full Internet header information or with "short" headers. The default is **Short**.
- **Notify** Use this keyword to define whether the list owner (or the person indicated by "Notify=mon-address") is to receive notification of new subscriptions and deletions, etc. The default is **Yes**, meaning that non-quiet list owners will be notified.
- **Owner** Use this keyword to define the person or list of persons who "own" the list. They are responsible for controlling access to the list and defining the list control keywords that are best suited to the purpose of the list.

This keyword is required in every list and there is no default value. Any combination of explicit network addresses and complex access-levels is acceptable, for example: Owner= BIG@BLUE,(STAFF-L),Owner(MAIN-L)

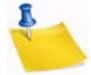

**Note:** The use of the "Quiet:" parameter causes all subsequently defined list owners to be excluded from receiving any delivery error messages or other administrative mail from LISTSERV.

• **Peers** – Use this keyword to define the list of all the servers in the world that are peer-linked to the list, either directly or via one or more other peer servers. This information is used by the various list management commands to determine the

"nearest" peer list to a given user. For example, when a SUBSCRIBE command is received from a user and it is determined that there is a nearer peer list for that email address, the subscription request is automatically forwarded to the appropriate LISTSERV.

- **Renewal** Use this keyword to control whether or not subscribers are required to renew their subscriptions on a regular basis, and what the subscription period is. Multiple renewal times can be set. Each renewal time can be specified as an interval or a set date.
- For detailed instructions, see the online help by clicking the **Help** icon associated with **Renewal**.
- **Sizelim** Use this keyword to indicate the maximum size for acceptable messages to be posted to the list (larger messages will be rejected). A plain integer represents the size as a number of lines; add "K" or "M" after the integer to represent kilobytes or megabytes.
- **Subject-Tag** Use this keyword to define the text to use in lieu of the listname in the subject line for subscriptions set to "SUBJECTHDR".
- **For detailed instructions, see the online help by clicking the Help icon associated** with **Subject-Tag**.
- **X-Tags** Use this keyword to indicate whether or not "X-To:" and "X-cc:" tags are to be included in the output mail files to list recipients of the original mail file (other than the list userid), and how they should appear in the RFC822 header.

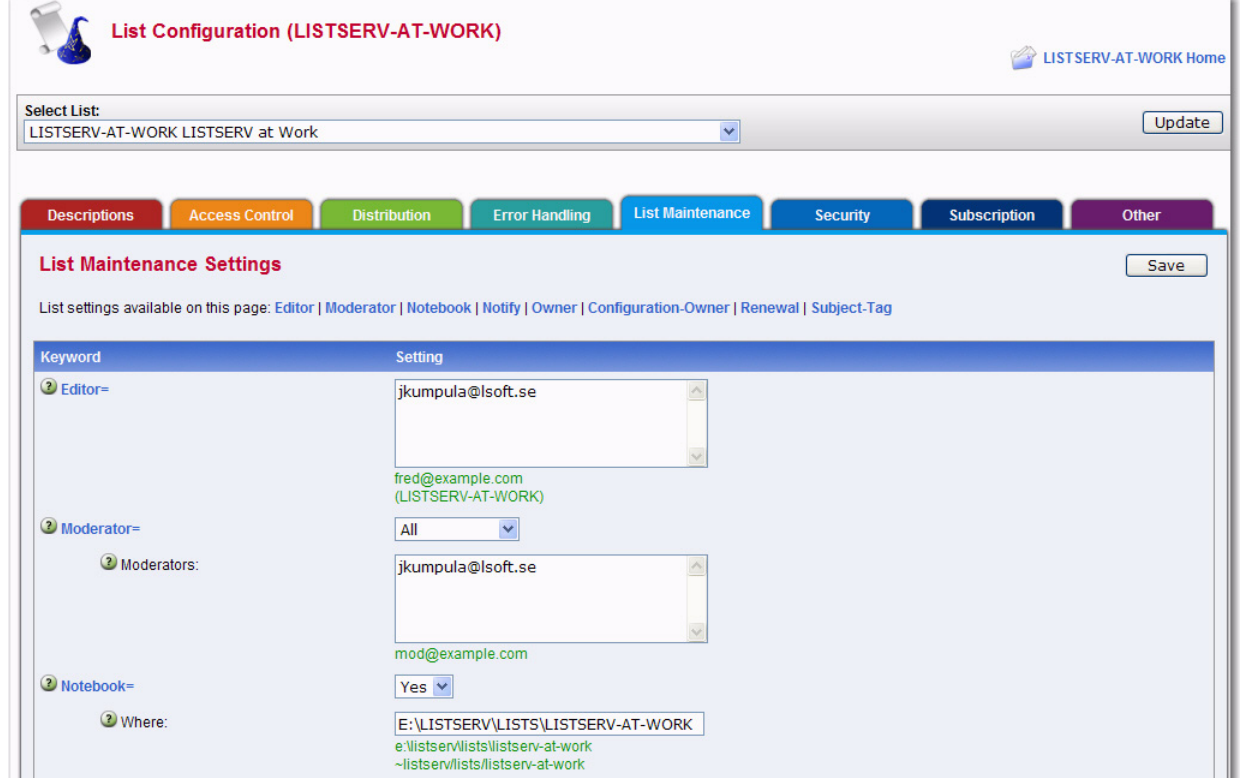

*Figure 8-8 The List Configuration Wizard - List Maintenance Tab*

# **8.2.1.6 Security**

The Security tab contains the keywords that control list security. The following keywords are available for definition, if applicable:

- **Change-Log** Use this keyword to indicate whether or not to maintain a subscription changelog. This is required if you want to be able to produce historical and statistical reports about subscription activities.
- For detailed instructions, see the online help by clicking the **Help** icon associated with **Change-Log**.
- **Confidential** Use this keyword to indicate whether or not the list should be hidden from users. A confidential list will not appear on the "Lists" command output. "**Confidential= No**" is the default value and indicates that the list is not confidential. "**Confidential=Service**" indicates that the list is to be hidden from users who are not in the list's service area (see "**Service**=" keyword) but not from other users. "**Confidential= Yes**" means that the list is unconditionally confidential.
- **Note:** The local list of (public) lists can be retrieved only by those users who are considered local, per the setting of the server-wide LOCAL= variable in LISTSERV's site configuration file. All other users will be told that none of the lists on the server are visible via the LISTS command, and will be referred to the use of the LISTS GLOBAL search-text command or to the CataList. This is regardless of the setting of Confidential=.
- **Exit** Use this keyword to define the name of the exit program to be used with this list. Only a Site Administrator may set this keyword.
- For detailed instructions, see the online help by clicking the **Help** icon associated with **Exit**.
- **Local** Use this keyword to define the nodes that are to be considered as 'local nodes' for service area checking. The LISTSERV machine is automatically considered as a 'local node' and does not have to appear in the list. Subscribers from any of the local nodes will receive separate pieces of mail with a single recipient in the "To:" field – in other words, they will never receive a grouped piece of mail as non-local recipients would if there are more than one recipient in their node. 'Node' is a generic term that means "anything after the '@' sign in the network address". For instance, "SEARN" and "SEARN.SUNET.SE" are both valid node names. By default, this keyword takes its value from the LOCAL variable in LISTSERV's site configuration file.
- **PW** (Peered Lists Only) Use this keyword to define the list password. When sending the list back to the server, the password is prefixed to the list file for validation (see the **Validate** keyword for more specifics). The **PW** parameter is "invisible" once it is defined; that is, for security reasons, it does not appear either when the list is reviewed or when it is retrieved with a GET command by the list owner.
- **Note:** LISTSERV generates a 16-character random password for lists at list creation time if this keyword is not explicitly defined, making such lists more secure from random

hackers. List owners are now encouraged to use personal passwords (defined with the PW ADD command, q.q.v.) in preference to list passwords for this reason. The one exception to this keyword's obsolescence is when you are creating peer lists. Peers must have the same **PW** keyword so you cannot use the LISTSERVgenerated random password when creating peers.

- **Service** Use this keyword to specify a limited service area for this list (leave blank to allow subscriptions from anywhere).
- For detailed instructions, see the online help by clicking the **Help** icon associated with **Service**.
- **Validate** Use this keyword to determine what level of validation (if any) is performed for various LISTSERV commands that apply to individual lists. There are six different settings ranging from very basic to very strict. The two most common settings are **Yes** and **No**.

For detailed instructions, see the online help by clicking the **Help** icon associated with **Validate**.

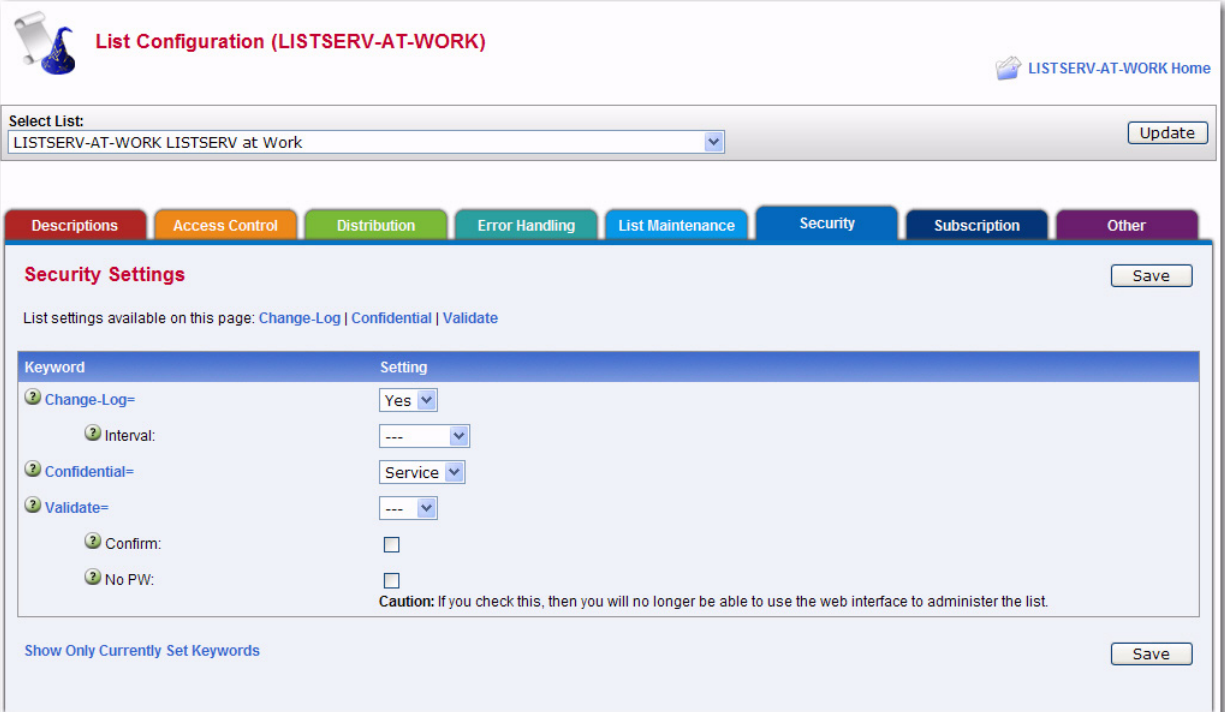

*Figure 8-9 The List Configuration Wizard - Security Tab*

#### **8.2.1.7 Subscription**

The Subscription tab contains the keywords that control subscription to the list. The following keywords are available for definition, if applicable:

• **Confirm-Delay** – Use this keyword to define the number of hours to hold subscription requests awaiting confirmation.

For detailed instructions, see the online help by clicking the **Help** icon associated with **Confirm-Delay**.

- **Default-Options** Use this keyword to define the subscriber options that will be the default for all new subscribers. Separate options with commas.
- For detailed instructions, see the online help by clicking the **Help** icon associated  $\left( 2\right)$ with **Default-Options**.
- **Default-Topics** Use this keyword to specify which of the currently defined topics should be assigned to new subscribers by default.
- **For detailed instructions, see the online help by clicking the Help icon associated** with **Default-Topics**.
- **Subscription** Use this keyword to define whether or not new users are allowed to subscribe to the list, and if not, whether their subscription requests are to be forwarded to the list owner or not.

For detailed instructions, see the online help by clicking the **Help** icon associated with **Subscription**.

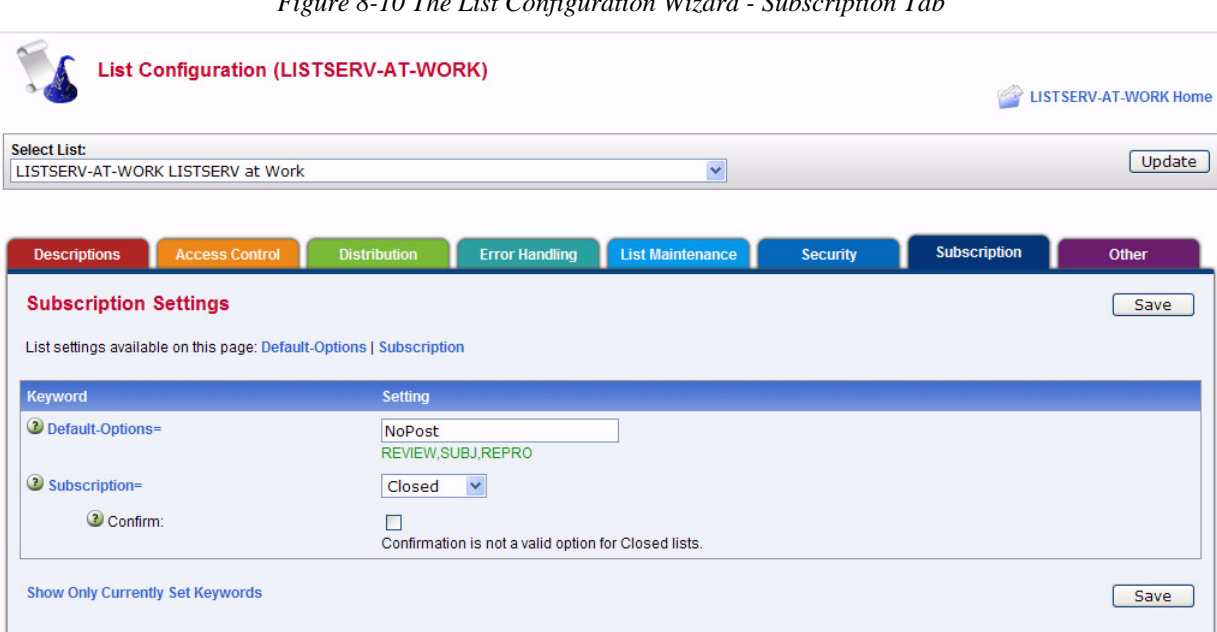

*Figure 8-10 The List Configuration Wizard - Subscription Tab*

# **8.2.1.8 Other**

The Other tab contains miscellaneous keywords that were not covered on the previous tabs. The following keywords are available for definition, if applicable:

- **Categories** Use this keyword to define the categories to use for searches in **CataList**
- **For detailed instructions, see the online help by clicking the Help icon associated** with **Categories**.

• **DBMS** – (Non-VM Only) Use this keyword to specify whether or not this list is stored in a DBMS. This should only be set by the Site Administrator.

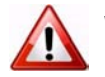

**Warning:** Do not set this keyword unless the LISTSERV site configuration is set up to work with a DBMS.

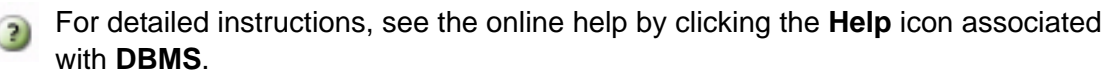

- **Indent** Use this keyword to determine the minimum number of columns allowed for list addresses in response to the REVIEW command. The default is **40**.
- **Language** Use this keyword to define the language in which information mail and messages are to be sent to subscribers of the list. The postmaster must have provided the required data file (called *idiom*.MAILTPL, where *idiom* is the name of the language specified by this keyword) to the server. The default is **English**, which uses DEFAULT.MAILTPL.

For detailed instructions, see the online help by clicking the **Help** icon associated with **Language**.

• **Limits** – (ISP Add-On Only) Use this keyword to define specific limits for a list. Currently only the number of subscribers can be limited.

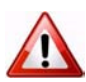

**Important:** This keyword is available only with the ISP add-on and may only be added or changed by the LISTSERV Maintainer.

**• Long-Lines** – Use this keyword to enable or disable "long-lines" support.

**Note:** This keyword was added to maintain compatibility with LISTEARN and will be removed in a future version of LISTSERV. The default is **Long-Lines= Yes**. It is unlikely that this keyword will need to be set for any list.

• **Mail-Merge** – Use this keyword to specify whether or not mail-merge is allowed on this list. Mail-merge must be set by a postmaster as it requires certain site configuration settings. For more information about mail-merge, see Section 8.2.5 [Mail-Merge](#page-133-0).

For detailed instructions, see the online help by clicking the **Help** icon associated with **Mail-Merge**.

- **Misc-Options** This keyword is a catch-all for certain behavior-modifying options that are not otherwise covered by other, more specific keyword settings. Currently the only options available are as follows:
	- **NO\_SPAM\_CHECK** Use this option to disable spam scans for a particular list and its associated xxx-request address. (This is only useful if the LISTSERV maintainer has enabled spam-scanning via the SPAM\_EXIT feature.)
	- **SUPPRESS\_APPROVED\_BY** Use this option to suppress RFC822 "Approved-By:" headers that would normally be generated by LISTSERV in messages posted through moderated lists.
	- **IGNORE\_EMAIL\_CASE** or **RESPECT\_EMAIL\_CASE** These options are mutually-exclusive; only one can be defined at a time per list.

When set in a list header, **Misc-Options= IGNORE\_EMAIL\_CASE** causes the ADDcommand to ignore the case of the "local part" of list subscriber entries (that is, the part of the address that is to the left of the "@" sign). Although most modern mail clients are configured to ignore the case of the local-part, this behavior technically violates RFC821 which states that local-parts are considered case-sensitive.

When a list is set to **Misc-Options= RESPECT\_EMAIL\_CASE**, this tells LISTSERV to operate per RFC821 and treat address fields with differentlycased local parts as different addresses. The option is provided as an override to the site-level IGNORE\_EMAIL\_CASE configuration variable and does not need to be set to preserve the default unless the site setting has been changed to make IGNORE\_EMAIL\_CASE the default.

For detailed instructions, see the online help by clicking the **Help** icon associated with **Misc-Options**.

• **Translate** – Use this keyword to determine whether or not LISTSERV keeps or removes control characters from files that it distributes. **Yes** removes control characters; **No** keeps them. The default setting is **Yes**.

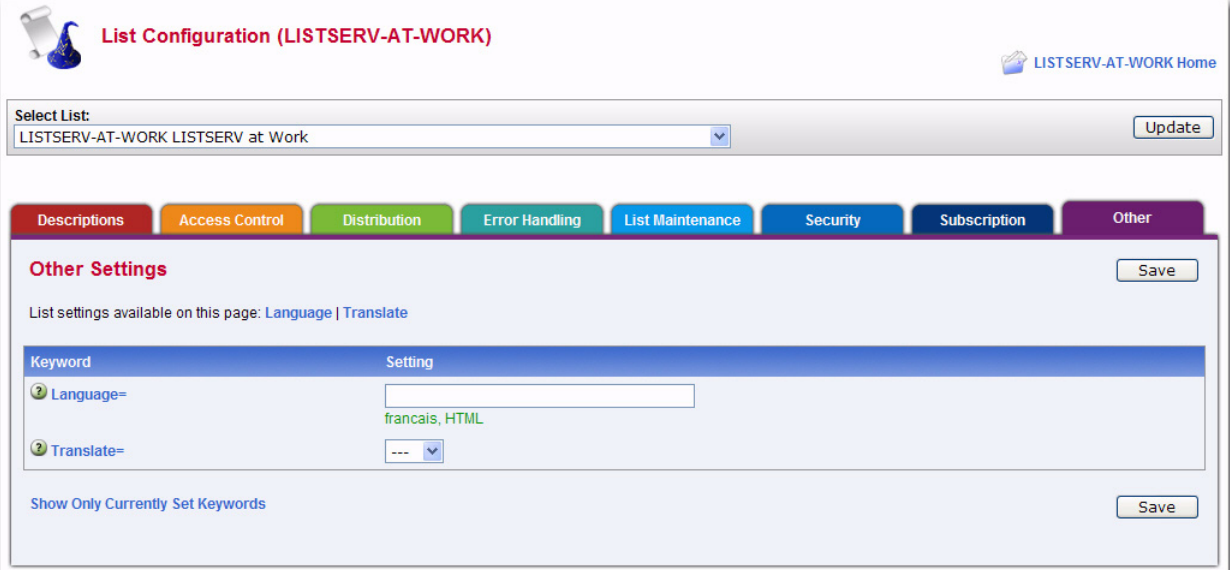

*Figure 8-11 The List Configuration Wizard - Other Tab*

# <span id="page-129-0"></span>**8.2.2 Manual List Configuration**

To configure a list manually, click on the **List Management** menu, select **List Configuration**, and then select **Manual List Configuration**.

*Figure 8-12 Manual List Configuration*

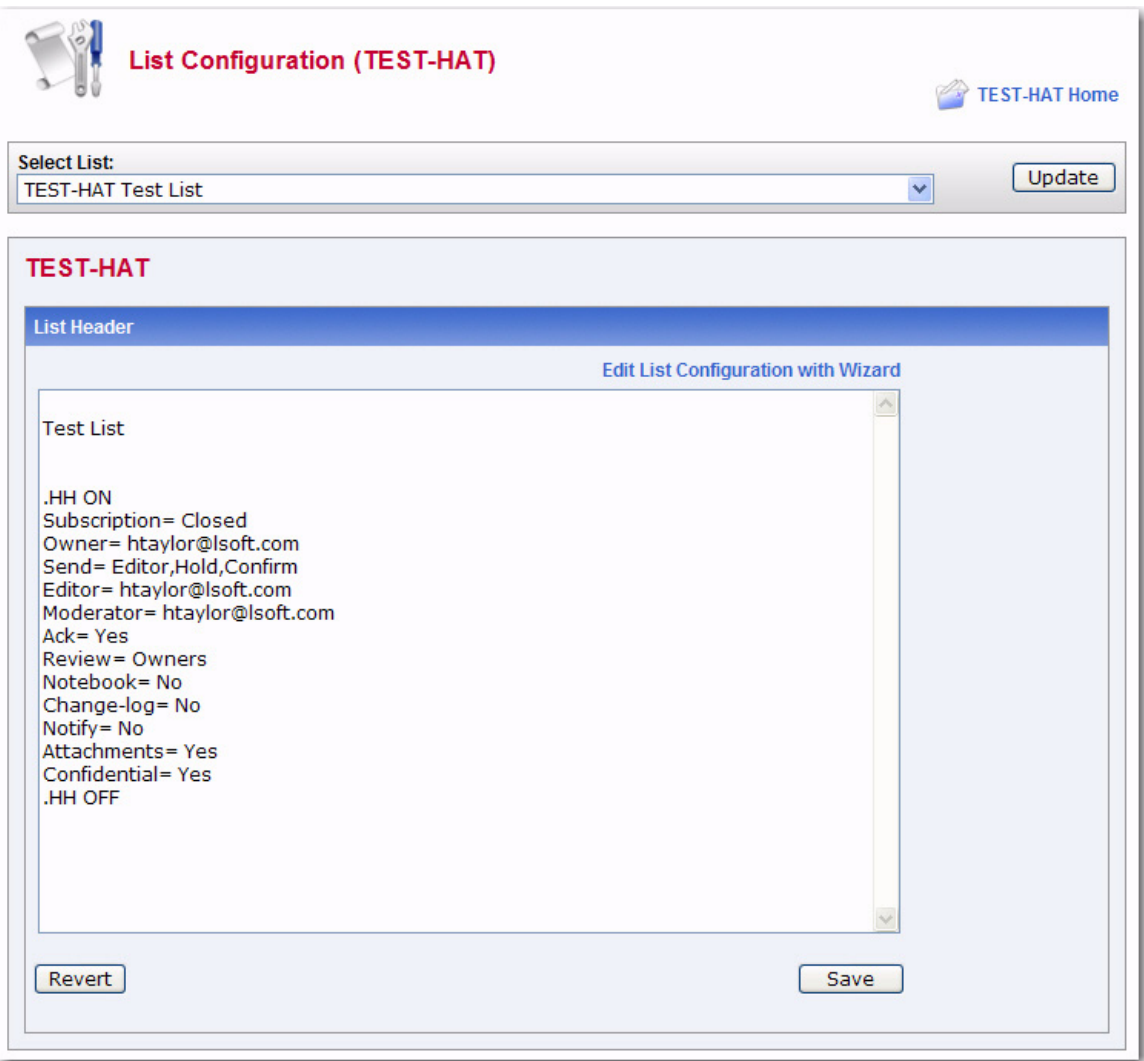

For those of you who want to configure the list manually, you can edit the list header in its "raw" state. This is only recommended for people who are very comfortable with the format of the LISTSERV list header and know the keywords and their parameters very well.

The list header appears in a multi-line text box that can be scrolled up and down. You simply type in the changes or added lines just as if you were using a regular text editor. When you are finished, click the **[Save]** button to submit the changes. If you want to start over, you can click the **[Revert]** button to reload the header information from the server.

When you submit your changes with the **[Save]** button, you will get the same kind of feedback from LISTSERV as you would if you sent a PUT operation by mail. The next screen will either say that the header of the list has been successfully updated, or it will indicate that it has found errors and that the header has not been stored. The feedback page also has a text box containing the header information you've just stored (or tried to store) so if you need to make further corrections to the header, you don't have to back up and start over.

The list header keywords and their parameters are documented in the [List Keyword](http://www.lsoft.com/resources/manuals.asp)  [Reference](http://www.lsoft.com/resources/manuals.asp) document, in the online help, or (when using the configuration wizard) by clicking the **Help** icon for each keyword.

#### **8.2.2.1 Hiding Parts of the Header**

Parts of the header can be hidden from the public through the Web Interface using Manual List Configuration or by updating the header over email. To hide parts of the header, enter the "hide header" directive:

.HH ON

on a line by itself before the first header line you want hidden, and turn it off with the directive:

.HH OFF

on a line by itself after the last line you want hidden. You may have as many hidden and non-hidden blocks in the header as you wish. However, do not hide the first non-blank line, which represents the list's title.

# <span id="page-131-0"></span>**8.2.3 Topics**

List topics provide a way to run a mailing list (preferably moderated) where several subtopics are being discussed in parallel, but some subscribers are only interested in a subset of the topics. For instance, a working group might have general discussions, decisions, and messages related to meetings. People who cannot attend the meetings can then opt out of last calls for hotel reservations and discussions about seafood restaurants, whereas people who have no time to follow the discussions can elect to get just the decisions. At any rate, such a compartmented list requires a certain discipline in order to be successful, as the posters must label their messages to indicate which topic(s) they belong to.

Through the **Topics** keyword on the Distribution tab of the List Configuration Wizard, the list owner can define up to 23 topics for the list. For example:

Topics= News,Benchmarks,Meetings,Beta-tests

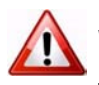

**Warning:** Once set, you must never reorder the Topics keyword.

To save disk space, LISTSERV remembers which topics users have selected through their ordering in the **Topics** keyword. That is, "News" is "topic number 1" for LISTSERV, "Benchmarks" is "topic number 2", and so on. This means that you can change the name of a topic without requiring users to alter their subscriptions (for instance, you could decide that "Tests" is a better name than "Beta-tests" and just make the change). However, you must never change the order of the topics in the **Topics** keyword. If you want to remove a topic, replace it with a comma. For instance, to remove the "Meetings" topic, you would change the keyword to:

Topics= News,Benchmarks,,Beta-tests

Topic names can contain any character except space, colon and comma; the use of double quotes or equal signs is discouraged, as they require special attention when coding list header keywords. In addition, topic names may not start with a plus or minus sign, and the words ALL, NONE, RE, OTHER and OTHERS are reserved.

Posters label their messages through the subject field. LISTSERV first skips any possible sequence of 'Re:' keywords, and takes anything to the left of a colon as a list of topics,

separated by commas. The posting is considered to belong to all the topics listed before the colon. If none of these topics is valid for the list, it is classified in a special topic, "Other". If some of the topics are valid but others are undefined, the invalid ones are ignored. At any rate the subject field is left unchanged. Here is an example:

Subject: Benchmarks,News: Benchmarks for XYZ now available!

Messages that should be read by everyone can be posted to the special topic "All". Topic names can be shortened to any unambiguous abbreviation. In our example, "Be" is ambiguous because it could be either "Beta-tests" or "Benchmarks", but "Bench" is acceptable.

Subscribers select the topics they wish to receive with the SET command. The syntax is SET listname TOPICS: xxx where xxx can be:

- A list of all the topics the user wishes to receive. In that case these topics replace any other topics the user may have subscribed to before. For instance, after 'SET XYZ-L TOPICS: NEWS BENCH', the user will receive news and benchmarks, and nothing else.
- Updates to the list of topics the user currently receives. A plus sign indicates a topic that should be added, a minus sign requests the removal of a topic. For instance, 'SET XYZ-L TOPICS: +NEWS -BENCH' adds news and removes benchmarks. If a topic name is given without a + or - sign, + is assumed: 'SET XYZ-L TOPICS: +NEWS BENCH' adds news and benchmarks. The first topic name must have the plus sign to show that this is an addition, and not a replacement.
- A combination of the above, mostly useful to enable all but a few topics: 'SET XYZ-L TOPICS: ALL -MEETINGS'.

The colon after the keyword TOPICS: is optional, and TOPICS= is also accepted. Do not forget to include the special OTHER topic if you want to receive general discussions which were not labeled properly. On the other hand, if you only want to receive properly labeled messages you should not include it. ALL does include OTHER.

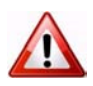

**Important:** Topics are active only when your subscription is set to MAIL. Digests are indexes always contain all the postings that were made because the same digest is prepared and sent to all the subscribers.

# <span id="page-132-0"></span>**8.2.4 Normal List vs. Super-List**

Using the **Sub-Lists** keyword on the Distribution tab of the List Configuration Wizard, the list maintainer can define a "super-list" (as in opposite of sub-list), that is, a "container" list that includes all the subscribers in a predefined set of sub-lists. This can be done recursively to any depth. For security reasons, only the maintainer can create a superlist. Concretely, the "Sub-lists=" keyword is protected from owner tampering in the same fashion as "Notebook=". The value is a comma separated list of all the sub-lists, which must all be on the same (local) machine. For instance:

Sub-lists= MYLIST-L,MYOTHERLIST-L

or, if you want to put each sublist on a separate line:

Sub-lists= MYLIST-L

Sub-lists= MYOTHERLIST-L

The default value for this keyword is null, e.g., to have no sublists.

**Note:** The super-list and all of its sublists must reside on the same LISTSERV server.

The only difference between a normal list and a super-list is what happens when you post to it. With the super-list, the membership of all the sub-lists is added (recursively) and duplicates are suppressed. Other than that, the super-list is a normal list with its own archives, access control, etc. You can even subscribe to it, and this is actually an important aspect of the operation of super-lists. If you are subscribed to the super-list itself, the subscription options used to deliver super-messages to you are taken from your subscription to the super-list, just like with any other list. All combinations are allowed, and in particular NOMAIL is allowed, meaning you don't want to get messages posted to the super-list. When you are subscribed to multiple sub-lists, on the other hand, things work differently:

NOMAIL subscriptions are ignored. You will get the super-message if you have an active (not NOMAIL) subscription to at least one sub-list. The idea is that the super-message must be equivalent to posting to all the sub-lists, without the duplicates. Since all it takes to get a message posted to all the sub-lists is a single non-NOMAIL subscription, this is how the super-list works. The only way not to get the super-messages is to subscribe to the super-list directly and set yourself to NOMAIL.

The DIGEST and INDEX options are ignored and internally converted to MAIL. The first reason is that, since in most cases the user will be on multiple sub-lists (otherwise you don't need a super-list in the first place), the only safe method to set subscription options for super-messages is by subscribing to the super-list so that there is no ambiguity. The second reason is that, in most cases, super-lists will be used for out of band administrative messages rather than for large volume discussions, so it is actually preferable to have the message sent directly. The third reason is that the super-list and sub-lists may not necessarily offer the same options (DIGEST and INDEX). In particular it is expected that many super-lists will not have archives. If you want a DIGEST or INDEX for the super-messages, you must subscribe to the super-list directly.

Topics, if defined, are evaluated on a per-list basis. That is, for every sub-list (and for the super-list), LISTSERV determines whether the topic of the message is one that you want to see. If not, it acts as if you were not subscribed to this particular list. Roughly speaking, this works very well if all the sub-lists have the same set of topics (or a well-defined set of common topics), and doesn't work well at all if every list has its own set of topics.

#### <span id="page-133-0"></span>**8.2.5 Mail-Merge**

Advanced mail-merge features are available and can be accessed either by sending specially-formatted DISTRIBUTE jobs to LISTSERV or by using the web administration interface. The web interface is not a "wizard" but simply an interface that allows you to "cut and paste" a mail merge message and select different standardized groups of list subscribers to whom the message is to be sent.

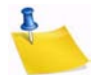

**Notes:** LISTSERV's mail-merge functionality REQUIRES the use of LISTSERV's Embedded Mail Merge feature. For more information, see the EMM keyword in the [Site Configuration Keyword Reference](http://www.lsoft.com/resources/manuals.asp) document. Mail-merge functions are documented fully in the [Advanced Topics Guide for LISTSERV.](http://www.lsoft.com/resources/manuals.asp)

# **8.2.6 Alphabetical Keyword Listing Wizard**

This wizard lists all of the list configuration keywords in alphabetical order and is useful if you know exactly which keyword you want to change. When you click on a keyword, a wizard for that particular keyword opens and shows only the parameters and details for that keyword.

To open the Alphabetical Keyword Listing Wizard, click on the **List Management** menu, select **List Configuration**, and then select **Alphabetical Keyword Listing**.

For details on using this wizard, please see the online help.

*Figure 8-13 The Alphabetical Keyword Listing Wizard*

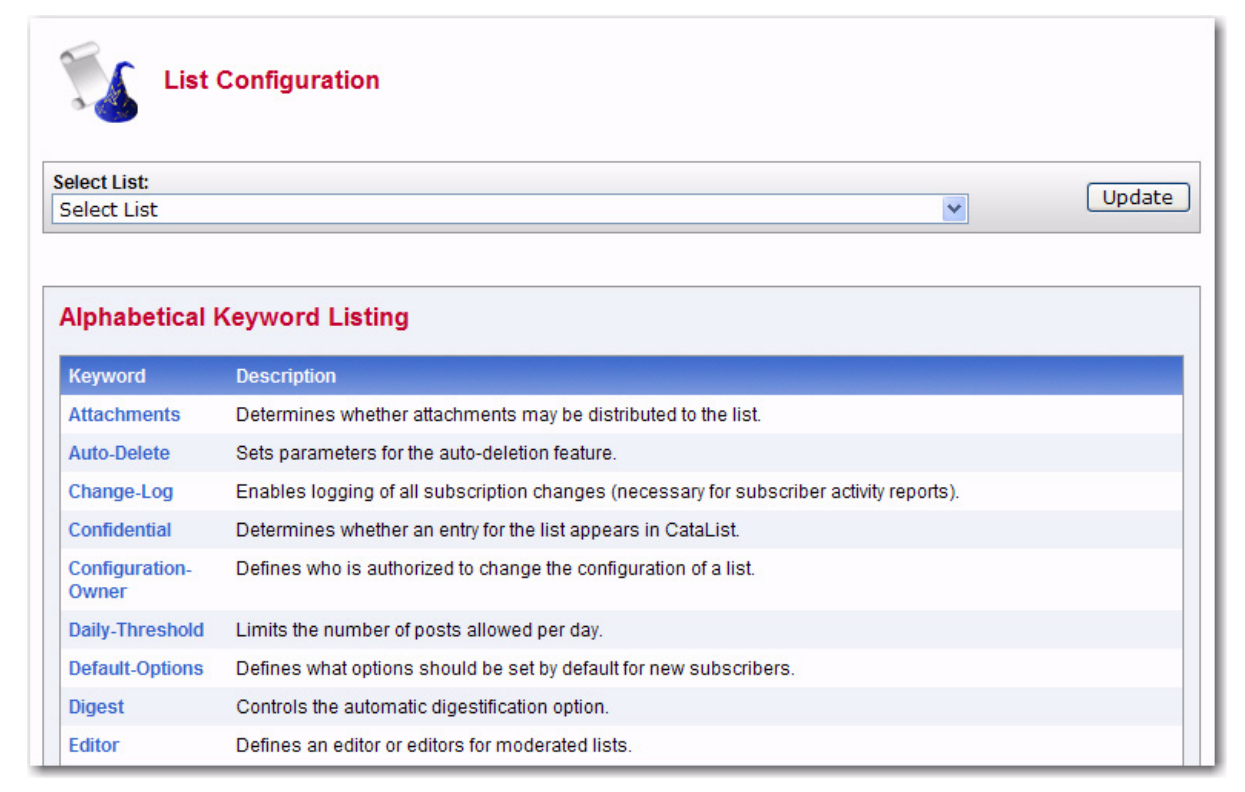

# **8.3 List Configuration Task Wizard**

The List Configuration Task Wizard guides you through providing digest and index versions of the list, in addition to the usual individual postings. To access this wizard, click on the **List Management** menu, select **List Configuration**, and then select **List Configuration Tasks**.

Make desired changes to each of the keywords on any of the tabs, and then press the **[Submit]** button. Alternatively, you can click on each keyword to access the Wizard pages for each keyword – these include lengthy explanations about the keywords.

**Tip:** To view help for any option in the List Configuration Task Wizard, simply click on the **Help** icon associated with it.

# **8.3.1 Administrators**

The Administrators tab allows you to define the administrative roles for the list.

## **8.3.1.1 What is an Owner?**

Owners are the primary administrators of the list. Email addresses with "owner" privileges may change the configuration and templates of the list, add and delete subscriptions, and change the settings on subscriptions.

Owners also receive email sent to the official list owner address. Unless otherwise specified, they receive notifications of subscriptions, signoffs, and error messages related to the operation of the list.

Some owner addresses may be designated as "quiet" owners. These addresses have all the owner privileges but do not receive any of the owner messages. Each list must have at least one non-quiet owner.

If you are replacing an owner, start by adding the new owner address. Next, make sure that the new address is able to function as an owner before removing the old address from the list of owners. If you make a mistake by first removing the old working address and then discovering the new address does not work, you may have to get the site administrator to fix your list for you.

#### **8.3.1.2 What is an Editor?**

On lists set to Send=Editor, editors are those addresses that are allowed to post directly to the list without moderation (that is, approval from a moderator).

On moderated lists where the Moderator keyword is not defined, the first editor listed in the Editor keyword acts as sole moderator.

On all lists, regardless of the value of the Send keyword, editors are not subject to limitations on the number of daily posts to the list, as set by the Daily-Threshold keyword.

The first editor listed in the Editor keyword must be an email address pointing to an individual. Other editors can point to lists on the same server including the current list; in that case, all the subscribers on the list have "editor" privileges. To enter the name of a list, you must enclose just the list name (not the list address) in parentheses.

If you do not specify the Editor keyword, the primary editor is the first listed Owner address.

#### **8.3.1.3 What is a Moderator?**

When a list is fully or partially moderated, all messages from "moderated" addresses are sent to the moderator(s) for approval. You can set up your list so that incoming messages go to each moderator in turn in a "round-robin" fashion, or so that all incoming messages go to all moderators.

If you do not specify the Moderator keyword, moderated messages get sent to the primary Editor address.

Messages are moderated in the following circumstances:

- The message is sent from a non-editor address on a list with Send=Editor.
- The message is sent from a subscription that is set to "REVIEW".
- The message is sent from a non-subscribed address on a list where Default-Options includes "REVIEW"

# **8.3.1.4 What is an Error?**

Occasionally, problems occur on a list, and LISTSERV needs to know where to send error notifications. If you do not specify the Errors-to keyword, error messages will be sent to all non-quiet owners.

Listed below are a some of the most common circumstances where error notifications might be sent to the address specified by Errors-to (or its default value):

- If the list is set to Auto-Delete=Yes, and there have been any delivery errors ("bounces") within the set time period, a "Daily Monitoring Report" is sent every morning.
- If the list is set to Auto-Delete=No, then all bounces are forwarded.
- If an email is received for the list from an address specified in the Filter keyword.
- If an email is received for the list containing mail headers pointing to the list (this may be an indication of a condition that would cause a mailing loop if the post were allowed to be delivered to the list).

## **8.3.1.5 What is a Notification?**

Whenever someone subscribes or is added to the list, or someone signs off or is removed from the list, a notification is sent to the non-quiet owners (if Notify=Yes) or to the address(es) specified in the Notify keyword. To turn off notification of subscription activities, set Notify=No.

# **8.3.2 Security**

The Security tab lets you set the security policies for your list.

LISTSERV's security options are wide ranging, from almost no protection (easiest to administer your list, but also most open to hacker attacks) to total protection requiring validation of each and every command sent to LISTSERV for your list. It is also possible to limit access to various aspects of your list, such as who can subscribe, who can review the list of subscribers, who can access the list archives, and whether the list is publicized in any way.

Security always requires a trade-off with convenience. Tightening up security requires you and your subscribers to go to extra trouble. LISTSERV provides many security options, but leaves the final choice up to the individual list owner. Think carefully in each case: How much does the need for convenience outweigh the need for security, or viceversa?

#### **8.3.2.1 Levels of Validation**

The Validate keyword controls the level of command validation desired for your list. The default, Validate= No, requires password validation only for storing the list on the server. This is often sufficient for general needs. However, when a list is set this way, LISTSERV only compares the RFC822 "Sender:"/"From:" headers against the Owner= keyword(s) in the list header to determine whether or not the person ostensibly sending the commands has authority to do so. Otherwise, at this level, LISTSERV does not validate commands it receives for the list, assuming that the mail it receives is genuinely coming from a list owner. This level of validation does not protect the list from commands issued by hackers who have forged mail in the name of the list owner. If you run a list on a

controversial topic or just do not feel comfortable without at least some security, Validate= No is not the best option.

The next level is Validate= Yes. At this level, LISTSERV requires a password for all of its "protected" commands. This password is the sender's personal LISTSERV password as defined by the PW ADD command. The commands protected by this level are those that affect subscriptions or the operation of the list, such as DELETE or ADD. Users will also have to validate most commands that affect their subscriptions, but generally can do so using the "OK" mechanism rather than defining a personal password. Some user commands will be forwarded to the list owner for validation rather than accepting password validation from the user.

The next level is Validate= Yes, Confirm. At this level, LISTSERV will require validation with the "OK" mechanism (see below) by default, but will still accept passwords where appropriate. While the less-secure passwords are still accepted, this is considered a good compromise between list security and list owner and user convenience.

The next level is Validate= YES,Confirm,NoPW. At this level, LISTSERV will no longer accept passwords as validation for protected commands. The logic is that because of the way the "OK" mechanism is implemented, passwords are not as safe as "cookies". This is the recommended setting for lists that must be kept secure.

Two other levels are Validate= All,Confirm and Validate= All,Confirm,NoPW. These levels require "OK" validation for all commands that cause a change in state except for the PUT command. If NoPW is not specified, passwords are accepted where appropriate. With these levels, commands that do not cause a change in state (such as QUERY) do not require validation.

Lists which are set to either Validate= Yes, Confirm, NoPW or Validate= All,Confirm,NoPW may not be managed with the Web Interface, which is passworddriven.

# **8.3.2.2 Subscription Options**

You can control subscription requests by use of the Subscription= keyword. By default, this keyword is set to Subscription= By Owner, meaning that all subscription requests will be forwarded to the list owner for disposition. You can also refuse all subscription requests by setting Subscription= Closed.

To code a list for open subscriptions without list owner intervention, use Subscription= Open. If you would like to add protection against forged subscription requests or bad return mailing paths, then use Subscription= Open, Confirm. The latter will cause a subscription confirmation request to be sent to the prospective subscriber, which he or she must respond to using the "OK" confirmation mechanism.

#### **8.3.2.3 Service Areas**

Defining a service area is a method of restricting access to your list by hiding it from a LIST GLOBAL command and/or by limiting subscription requests to a defined set of host machines. Limiting access to certain lists can be highly desirable; for instance, keeping a student list for a class section at a university from being advertised or accessible by people all over the world. Without setting certain keywords appropriately, such a list would be visible to a LIST GLOBAL command.

If you wish to simply hide your list from a LIST command, but still allow anyone to subscribe to it if they know it is there, use the keyword Confidential= Yes. Users

subscribed to the list as well as the list owner(s) will be able to see the list if they issue a LIST command.

If you wish to hide your list from and refuse subscription requests from users outside the local area, you define two keywords:

```
Service= some.host.edu 
Confidential= SERVICE
```
Service= can be set to a particular host machine, or a set of host machines or nodes. It can be set to Service= Local, meaning it will use either LISTSERV's global definition of which machines are Local, or the machines defined by the list keyword Local=. If you wish to set Service to Local, you should check with your LISTSERV site administrator to find out which nodes are considered local. If the global definition is not suitable, you can override it by defining the Local= keyword:

```
Local= bitnode1,some.host.edu,another.host.com 
Service= Local 
Confidential= Service
```
If there are many subdomains within your primary domain, you may wish to use the wildcard when defining the Local= or Service= keywords. For instance:

```
Service= HOST.COM,*.HOST.COM
```
defines the service area as "HOST.COM and all subdomains ending in .HOST.COM".

#### **8.3.2.4 Who May Review the List of Subscribers?**

The ability to review the subscriber list may be restricted to either subscribers or to list owners. This is done by setting the Review= keyword appropriately.

To restrict reviews of the list to subscribers only, set Review= Private. This is the default.

To restrict reviews of the list to list owners only, set Review= Owners.

To allow anyone, including non-subscribers, to review the list, set Review= Public. This is not recommended unless your LISTSERV server is operating on an intranet.

You can also restrict reviews to users within the list's service area by setting Review= Service and defining the Service= keyword appropriately.

#### **8.3.2.5 Who May Access the Archives?**

Restricting access to the list's notebook archive files is similar to controlling who may review the list. This is accomplished by setting the fourth parameter of the Notebook= keyword to an appropriate value. For instance,

Notebook= Yes,e:\listserv\lists\mylist,Monthly,Public

defines a monthly notebook on LISTSERV's A disk that is accessible by anyone. By changing Public to Private, access to notebooks becomes available only to list subscribers. The same access-levels are available for this keyword as for Review=.

Note: The location (second) parameter of the Notebook= keyword may be changed only by the LISTSERV maintainer.

If enabled, notebook archives are private by default.

# **8.3.2.6 Who May Post to the List?**

The Send= list header keyword is the basic control for who may post mail to the list. If the list allows non-subscribers to post, set Send= Public.

For a list that does not allow non-subscribers to post, set Send= Private. Send= Private is the default.

If you want a further level of security for Send= Private, you may set Send= Private,Confirm. This setting requires each poster to confirm (with the "OK" mechanism) that the posting actually came from them. This can help in cases where a hacker might be trying to "spoof" (forge) mail from an otherwise legitimate subscriber. It is not recommended to set this in normal circumstances.

For a list where all posts are forwarded to a moderator/editor, there are three settings:

Send= Editor forwards all postings to the list editor (see the Editor= and Moderator= keywords). This setting allows the editor to make changes before forwarding the message back to the list. In order for the edited message to retain the original sender in the From: header, the editor's email program must be capable of inserting "Resent-" header lines in forwarded mail. If the email program is not capable of this, all such posts forwarded to the list will appear to be coming from the editor, not the original sender. Editors should check with their system administrator to find out whether or not their email program inserts the "Resent-" headers.

Send= Editor,Hold forwards a copy of the posting to the editor but differs from Send= Editor in that LISTSERV holds the posting for a period of time (usually 7 days) until the editor confirms the message with the "OK" mechanism (see below). Unconfirmed messages simply expire and are discarded by LISTSERV, so there is no need to formally disapprove a posting. This method of message confirmation is well suited to lists where it is not often necessary to modify the text of a posting, and also is an excellent work around if the editor's email program does not generate "Resent-" headers in forwarded mail.

Below is a sample of the editor-header for a list set to Send= Editor,Hold:

```
Date: Tue, 5 Mar 2002 10:47:21 -0500 
From: "L-Soft list server at DRAGONFLY.DC.LSOFT.COM (14.3)" 
<LISTSERV@DRAGONFLY.DC.LSOFT.COM> 
Subject: MYLIST: approval required (XXXXXXXX) 
To: Joe ListOwner <joe@PRUNE.EXAMPLE.COM> 
This message was originally submitted by jack@UNIX.FOO.COM to 
the MYLIST list at DRAGONFLY.DC.LSOFT.COM. You can approve it 
using the "OK" mechanism (click on the link below), ignore it, 
or repost an edited copy. The message will expire automatically 
and you do not need to do anything if you just want to discard 
it. Please refer to the list owner's guide if you are not 
familiar with the "OK" mechanism; these instructions are being 
kept purposefully short for your convenience in processing large 
numbers of messages. 
http://DRAGONFLY.DC.LSOFT.COM/scripts/
wa.exe?OK=XXXXXXXX&L=MYLIST
```
Send= Editor,Hold,Confirm is identical to Send= Editor,Hold except that postings coming directly from an editor must be confirmed (with the "OK" mechanism) by the editor who sent the message. This is the recommended setting for any moderated list or announceonly list because it protects the list from hackers who might try to forge (spoof) mail from a legitimate editor address.

A fourth method, called "self-moderation", exists for lists where subscribers are allowed to post freely, but non-subscriber posts are always sent to an editor for approval. To enable self-moderation, set

```
Send= Editor 
Editor= userid@host,(listname)
```
Ensure that "listname" is in parenthesis. Self-moderation will catch all posts from nonsubscribers, including posts from subscribers who are posting from a different address. For instance, if the subscriber originally signed up as joe@foo.com but is posting from joe@unix1.foo.com, LISTSERV will treat his mail as non-subscriber mail. Selfmoderation may require some slight changes in individual user subscriptions in order for it to work seamlessly.

## **8.3.2.7 Restricting Subscriber Privileges**

Another security issue involves protecting the list from people who refuse to play by the rules. LISTSERV includes several different levels of privilege restriction for these users.

The REVIEW personal option setting. By issuing a SET listname REVIEW FOR userid@host command to LISTSERV, you can moderate postings at the individual subscriber level. Postings from subscribers set to REVIEW are passed on to the Editor(s) or Moderator(s) of the list. If neither of these keywords are defined for your list, the postings are passed on to the primary list owner. The person who receives the postings can then determine whether or not to approve them. Note that the subscriber always receives notification that his or her posting has been forwarded to a moderator for approval. This is to avoid the impression that the subscriber's posting has been lost before reaching LISTSERV.

The NOPOST personal option setting. By issuing a SET listname NOPOST FOR userid@host command to LISTSERV, you can prevent a subscriber from posting to the list entirely. LISTSERV will reject postings from these subscribers and will not pass them on to a moderator. As with the REVIEW setting, note that the subscriber always receives notification that his or her posting has been rejected.

The NOPOST and REVIEW options are mutually exclusive.

You may define NOPOST or REVIEW as the default for all new subscriptions by including it in the Default-Options keyword.

# **8.3.3 Attachments**

The Attachments tab allows you to define filtering of email sent to the list based on the contents.

LISTSERV allows you to restrict what types of attachments are allowed to be distributed to your list, put a limit on the size of messages, or even reject or moderate messages based on the mail headers or text of the message.

# **8.3.3.1 What is an Attachment?**

Most email programs allow users to "attach" files to email messages they send. These files may be word processing documents, image files, or something else.

Since email is designed to transport plain text messages (and not image or word processing files), before attachments are sent they must be encoded in some way. The encoded attachment is then received and decoded automatically by the recipient's email program so that it can then be opened normally.

Unfortunately, attachments tend to be large, and sometimes they may contain viruses. For these reasons, many mailing list owners want to restrict the kind of attachments that are allowed on their mailing lists (or forbid them altogether).

There are two common methods that are used to encode attachments, MIME and UUEncoded.

#### **8.3.3.2 MIME Attachments**

The first and most common method of encoding is called MIME, which stands for "Multipurpose Internet Mail Extensions".

One advantage of this method of encoding for attachments is that messages containing MIME attachments have to include a description of what kind of file each attachment contains, using the list of types of files given at [http://www.iana.org/assignments/media](http://www.iana.org/assignments/media-types/)[types/](http://www.iana.org/assignments/media-types/).

By selecting specific MIME types to allow as attachments, you can tell LISTSERV to permit distribution of messages containing images, but not allow messages containing other kinds of attachments, for example.

Unfortunately, sometimes MIME attachments are not encoded correctly by the sending email program, so that the description of what kind of file the attachment is is inaccurate. (It might say that the file is an image when actually it is a spreadsheet document, for instance). For this reason, unless you ban attachments entirely, you cannot guarantee that no unwanted attachments will get through to the list.

It is possible to have plain text MIME attachments, with no encoding or special treatment required. As they are harmless, LISTSERV will not reject messages containing only plain text attachments.

LISTSERV's handling of most MIME attachment types is controlled by the Attachments keyword.

#### **8.3.3.3 UUEncoded Attachments**

Another, less common, method of encoding attachments is called "UUEncode".

Messages containing UUEncoded attachments do not include information about what kind of file the attachment contains. As a result, your only options are to allow all UUEncoded attachments or forbid them all.

LISTSERV's handling of UUEncoded attachments is controlled by the Attachments keyword.

#### **8.3.3.4 HTML Messages**

One special type of MIME message is the HTML message. HTML (Hypertext Markup Language) is the language used to write Web pages. Many email programs allow users to display and compose messages using HTML. Using HTML to compose email

messages allows for more creative messages, including graphics and colorful text, which are not permitted in standard plain text messages.

Unfortunately, not all email programs are able to interpret HTML messages correctly, displaying instead the raw HTML code. Also, in recent years some computer viruses have spread through email using HTML messages. For these and other reasons, some list owners prefer not to allow HTML messages on their mailing lists.

LISTSERV's handling of HTML messages is controlled by the Language keyword.

#### **8.3.3.5 Exchange and Outlook Attachments**

Microsoft Outlook and Exchange use their own attachment type, application/ms-tnef. LISTSERV removes these attachments from messages it distributes unless specifically configured not to because they are disruptive to subscribers who use non-Microsoft email clients.

LISTSERV's handling of these attachments is controlled by the Language keyword.

#### **8.3.3.6 Size Limits**

One objection to messages containing attachments is that they tend to be large, and therefore may take a lot of time to download. For this reason, LISTSERV allows you to set a limit on the size of the messages it will distribute. This is controlled by the Sizelim keyword.

#### **8.3.3.7 Content Filtering**

The CONTENT\_FILTER mail template form, if present, contains filtering rules, one rule per line, empty lines ignored. Each rule has the following format:

[prefix:] pattern

The prefix, if present, can be a mail header tag (for example "Subject:"); "Header:" to check the whole header; or "Text:" to search the message text. The latter is the default if no prefix is supplied, it is provided in case the pattern contains a colon in the first word. If there are multiple mail header tags with the specified name (such as "Received:"), each such tag is searched and it is enough for one of them to match the pattern. If the requested tag is not present in the header, there is no match. A text search will search every line of the first text/plain part in the message. If there is no text/plain part, there is no match.

Regular comparisons such as those described above are not case sensitive. Patterns are standard LISTSERV patterns: the asterisk is the wildcard character. If there is no asterisk in the pattern, it is replaced with "\*pattern\*".

The content filter also supports "exact match" comparisons, which are triggered by a double colon. For instance:

Subject::

There are two significant differences between exact and regular match:

You must supply your own wildcard characters in an exact match (if you want to use wildcards). A regular match will insert leading and trailing wildcards if none are found. Thus, an exact match is the only way to make a comparison without wildcards.

You can make an exact match for the empty string. Empty regular matches are ignored since they map to a wildcard comparison for \*\*, which would be always true. This also makes it possible to apply an exact match to a message that does not contain a specified header. For instance, if you want all messages to contain a (mythical) KABOOM: RFC822 header, with an exact match you can tell LISTSERV to perform one of the content-filtering actions if the the header is not present. This is not possible with a regular match.

Note however that you cannot differentiate a header with an empty KABOOM field from a header with no KABOOM field.

One of the most handy uses for the exact match syntax is to be able to write a rule to reject messages with blank subject lines. For instance:

Subject:: Action: REJECT Please resubmit your message with a non-blank subject.

Every rule can, optionally, be followed by an action rule. This has the following format:

Action: ALLOW Action: REJECT reason Action: DISCARD comment Action: MODERATE

The available actions are the same for both regular and exact comparisons. For instance,

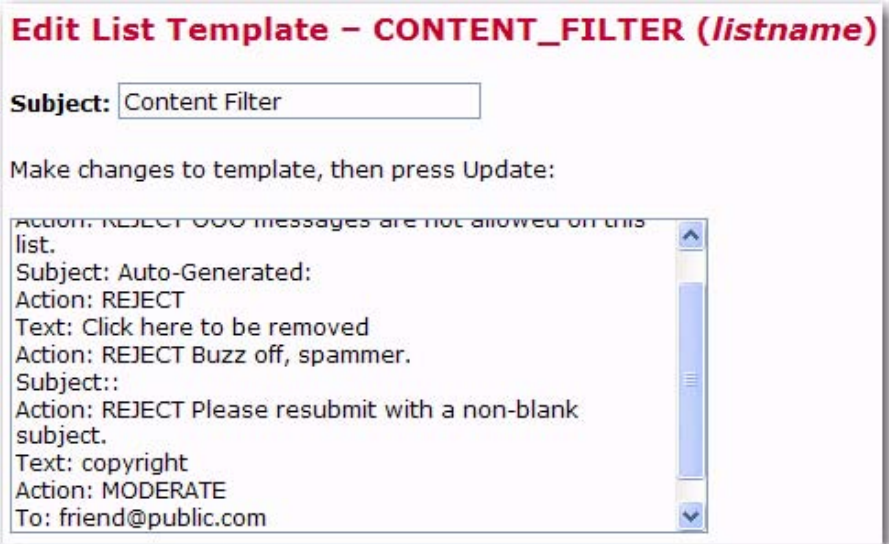

The default is "Action: REJECT" with no specified reason.

**REJECT** means that the message is rejected. The text of the rejection is fetched from the BAD\_CONTENT mail template form, with the reason supplied as a variable called &COMMENT.

**MODERATE** means that the message is to be forwarded to the list editor to be manually approved or rejected.

**DISCARD** means that the message is to be discarded without further processing; any text following DISCARD is echoed to the LISTSERV log file.
**ALLOW** means that the message is allowed and all remaining rules are ignored. This could be used in moderated lists to allow certain posters to bypass certain filters, for instance:

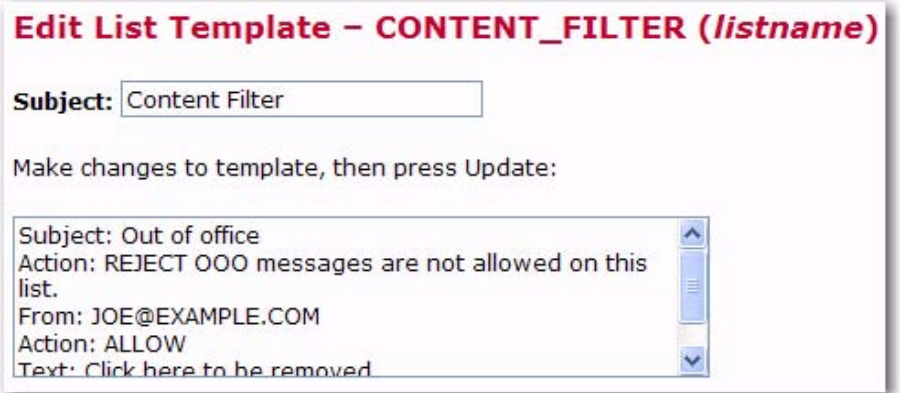

In the example above, messages with Subject: lines containing "Out of office" are rejected. Messages containing the text "Click here to be removed" are also rejected UNLESS it came From: joe@example.com.

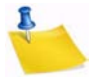

**Note:** A compilation of commonly used Internet message headers is available in [RFC](http://www.rfc.net/rfc2076.html)  [2076](http://www.rfc.net/rfc2076.html).

The CONTENT FILTER is a data template. None of the usual mail template substitutions or commands are valid.

# **8.3.4 Probes**

The Probes tab allows you to configure probing and auto-deletion of bad addresses.

LISTSERV offers very flexible ways to automatically remove address that bounce (produce delivery errors) based on how many times they bounced or how long they have been bouncing. It also offers a mechanism to force subscribers to renew their subscription or be removed. Probing allows LISTSERV to send specially formatted messages so that bounces are handled even if the recipient's mail server is not sending standard bounces.

# **8.3.4.1 What is Probing?**

Probing an address involves sending a unique message to that address (and that address only) to test if the address is valid or if the address generates bounces (messages that are returned to LISTSERV because the address is bad).

Probing is more reliable than other types of bounce collection because sometimes bounces from regular mailing list traffic do not include enough information to determine which subscription was responsible for the bounce.

When LISTSERV probes an address, it generally uses a unique address in its return path; therefore, if LISTSERV receives any mail to the probe address, it is certain that it is a bounce for the probed address.

#### **8.3.4.2 What is Active Probing?**

With active probing, a probe message is explicitly sent to the subscribers informing them that their addresses is being probed and usually instructing them to just discard the

message. If a probe message bounces, depending on the mailing list's setup, the address may be immediately removed or additional probe messages may be sent to make sure that the address is actually bad.

Generally, if active probes are enabled, then they are sent to subscribers whose subscriptions have been inactive for some time. This allows the list owner to ensure that there are not many old bad addresses set to NOMAIL subscribed to the mailing list.

The PROBE1 mail template contains the initial active probe message. Sometimes list owners will modify the message sent by the active probe mechanism to send information about the mailing list, such as a FAQ, a mailing list charter, or instructions on how to subscribe and sign off.

The follow-up message that may be sent if the initial probe fails can also be modified. It is contained in the PROBE2 template.

#### **8.3.4.3 What is Passive Probing?**

Passive probing is another option for testing subscriber email addresses. With passive probing, normal messages that are sent to the mailing list are used as the medium of the probe.

Essentially, when a message is sent to the mailing list, a certain percentage (determined by the Auto-Delete Probe setting) of the mailing list subscribers are sent individual copies of the message with customized return paths. These messages look just like regular mailing list messages, but any bounces generated by them go to the customized probe return addresses. This allows LISTSERV to automatically determine which address each bounce is for, even if the bounce is otherwise in a format that LISTSERV does not understand.

Depending on the setup of the Auto-Delete keyword, the bouncing address may be removed immediately or additional probes may be sent. As with active probes, any additional probe messages that are sent will contain the language in the PROBE2 template.

# **8.3.5 Digesting and Indexing**

The Digest tab guides you through providing digest and index versions of the list, in addition to the usual individual postings.

Normally, LISTSERV sends messages out to subscribers as soon as it receives them, so that the subscribers receive the mailing list messages throughout the day. Some may prefer to get all of the messages at the same time, combined into a single piece of email. Such a collection of messages is called a digest.

Another option, similar to the digest, is for LISTSERV to send the subscriber a list of what messages have been distributed to the mailing list recently, along with information about when the message was posted, how big it is, and who sent it. This is referred to as an index.

# **8.3.5.1 What is a Digest?**

Normally, LISTSERV sends mailing list messages out to subscribers as soon as it receives them, so that the subscribers get messages throughout the day.

Some may prefer to get all of the messages at the same time, combined into a single piece of email. Such a collection of messages is called a digest.

Depending on the volume of messages that go out over a mailing list, it may make sense to have the digest go out once a day, once a week, or once a month.

LISTSERV allows subscribers to get digests in three formats: HTML, MIME, and NOMIME NOHTML. Subscribers can individually choose the format that works best in their email clients. Each email client is different, so subscribers should experiment with the different digest styles to find the one they prefer.

#### **8.3.5.2 What is an Index?**

An index, similar to the digest, is another option for receiving one message that summarizes a collection of messages from LISTSERV. LISTSERV sends the subscriber a list of what messages have been distributed to the mailing list recently, along with information about when the message was posted, how big it is, and who sent it.

Indexes are only available for archived mailing lists that have digests enabled. Indexes are sent out at the same time as the digests.

Indexes are available in HTML and NOHTML formats. If HTML is used, the index includes a link to each message in the Archive Interface. If NOHTML is used, the index includes instructions on how to retrieve the messages the subscriber wants.

#### **8.3.5.3 What is a Plain Text Digest?**

Plain text is the simplest form of digest. All email programs should be able to read plain text digests without any difficulty. The basic form of this type of digest is given in RFC 1153.

At the beginning of a plain text digest there is a list of the subjects of the messages in the digest:

Subject: MYLIST Digest - 10 Jun 1996 to 11 Jun 1996 There are 5 messages totalling 50 lines in this issue. Topics in this issue: 1. Request for comments 2. Another subject, another ruler (3) 3. Project deadline on Thursday

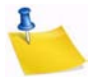

**Note:** If the mailing list is used for discussions, typically there will be multiple messages for each subject.

After the topics list, the contents of the DIGEST-H template (if any) will be displayed:

This mailing list is sponsored by XYZ Industries. If you would prefer to receive this mailing list as individual messages instead of as a digest, send a "SET MYLIST MAIL NODIGEST" to listserv@lists.example.com.

After the contents of the DIGEST-H template (if any), the messages will appear in the order LISTSERV received them, separated by lines consisting of 30 hyphens.

Since the digest is plain text, any HTML messages will appear uninterpreted (the raw HTML code will appear) and any attachments will appear in their encoded form.

New<sup>1</sup>

Additionally, any special characters (smart quotes or accented letters, for example) may not display correctly in plain text digests.

#### **8.3.5.4 Displaying UTF-8 Encoded Messages in the Body of a Digest**

LISTSERV 16.0 debuts a new "plaintext" digest format that will properly display UTF-8 encoded messages in the body of the digest. The old "plaintext" digest was limited to 7 bit ASCII text, and as such, was only able to display UTF-8 messages as received, that is, in their non-human-readable UUencoded or Base-64-encoded form.

This new feature produces a digest that looks exactly like an RFC1153-compliant digest. In reality, it is a MIME message, and it can handle any character set. For each message in the digest, LISTSERV locates the most pertinent text part, decodes it, and uses that as the text of the message in question. The format is no longer formally RFC1153, but it looks as close to RFC1153 as possible while still being useful for non-ASCII messages.

- 1. All RFC822 headers are '=?' decoded, converted to UTF-8, and output in plain text.
- 2. All MIME messages are run through LISTSERV's MIME parser and reduced into a plain text part. This is converted to UTF-8 and is the final display "copy".
- 3. Any attachments and additional material other than the plain-text part are discarded. This includes additional plain-text parts.
- 4. Step 2 can fail if there is a MIME or encoding error, or if there is simply no plain text data in the message. The error that is thrown is controlled by one of two new mail templates, depending on the error: MSG\_DIGEST\_FRAGMENT\_MIME\_ERROR or MSG\_DIGEST\_FRAGMENT\_NO\_TEXT, both found in DEFAULT MAILTPL. The content of the appropriate template is then output.

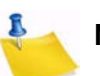

**Note:** These are single-line templates; therefore, they are not suitable for a complex explanation of what happened. Any edits to these templates should be kept short and to the point.

- 5. If there is only one HTML part in the message, there is no plain text part and step 2 fails.
- 6. To make all this possible, the whole digest is charset=UTF-8.

Setting "Misc-Options= OLD\_NOMIME\_DIGEST" in the list header will force LISTSERV to revert to the original RFC1153 format, if for some reason this is required. Normally it should not be; however, even if you can guarantee that every posting is 7-bit ASCII text and nothing else, the new format has the downside of using Unicode. While this of course is identical to ASCII for pure ASCII input, the message may be marked as Unicode in people's mail clients.

#### **8.3.5.5 What is an HTML Digest?**

Recipients of an HTML digest who have email programs that are programmed to handle such digests will see an index of the day's messages followed by the contents of the DIGEST-H template (if any).

Clicking on a subject in the table of contents takes you down to the relevant message or messages in the index. Clicking on any of the messages will then take you to the message in question.

HTML digests include information about the content of each message (through MIME); therefore, each message should display normally.

**Note:** Since the digest includes all of the messages as MIME attachments, all of the links in the HTML digest index are of the form: "cid: content-id" (see RFC 2111 for more information about this type of URL). Unfortunately, some email clients, even some that otherwise support HTML, do not handle such references correctly. For this reason, some subscribers may not be able to use HTML digests.

*Figure 8-14 Example of an HTML Digest*

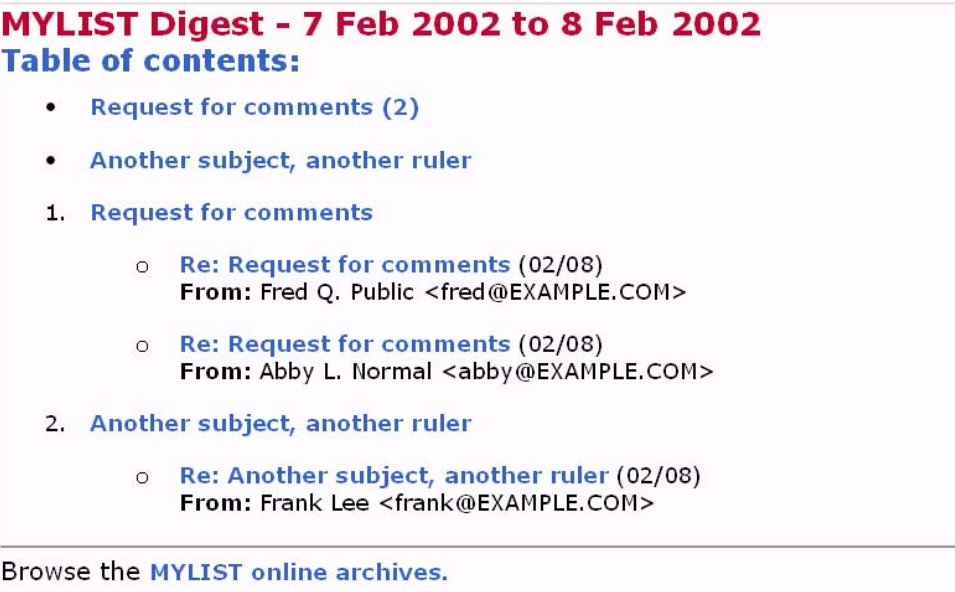

# **8.3.5.6 What is a MIME Digest?**

A MIME digest is midway in complexity between a plain text digest and an HTML digest. It contains a table of contents of the topics discussed in the digest:

```
There are 4 messages totalling 86 lines in this issue.
Topics of the day:
   1. Request for comments (3)
   2. Another subject, another ruler
```
Each message in the digest is then included as a MIME attachment. The subscribers access the messages as they would any other type of attachment. And, since MIME standards require that the type of content of each attachment is identified, all messages should appear normally without the sort of display problems that plain text digests have.

# **8.3.6 Subject Tags**

The Subject Tags tab guides you through defining a Subject-Tag and setting your list members' subscription options to use the Subject-Tag.

Some mailing list subscribers like to have list mailings easily identified by a "subject tag", which is a string within square brackets added to the beginning of the "Subject" line in the email headers.

# **8.3.6.1 How do I make SUBJECTHDR a default option?**

SUBJECTHDR may be abbreviated to SUBJ. If "SUBJECTHDR" or "SUBJ" is already part of your Default-Options setting, it already is the default. Otherwise, add SUBJ or SUBJECTHDR to the Default-Options text box. If the text box already has something in it, separate SUBJ from the the other settings with a comma (",").

You cannot combine SUBJECTHDR with any of the other header options. If any other "header" setting is in Default-Options, it must be removed from the Default-Options string before adding SUBJECTHDR. The other mail header options are:

- FULLHDR (this is the default if you do not specify something different in Default-Options)
- **SHORTHDR**
- IETFHDR
- DUALHDR
- FULL822 (obsolete)
- SHORT822 (obsolete)

#### **8.3.6.2 Why would a subscriber want a subject tag?**

Some subscribers like list mail to be easily recognizable as soon as it is received. Others like to set filters in their email software to move list mail into a special folder based on the subject line.

In contrast, other subscribers prefer not to tie up valuable "real estate" in the subject line with extra text, and therefore do not like it.

The preference is often based on what email software the subscriber is using, but often it is just a matter of taste. That is why this is a setting that can be set differently for each subscriber.

Note that even if you set SUBJECTHDR as the default for all subscribers, any subscriber can change their own subscription to their preferred header setting.

#### **8.3.6.3 Why specify a different Subject-Tag?**

You do not have to set the Subject-Tag list keyword in order to make it available to your subscribers. If you do not provide a subject tag, the list name will be used for any subscription set to SUBJECTHDR.

The primary reason for setting the Subject-Tag keyword is to provide a short text string to be used instead of the list name. Some email client programs limit the number of characters they display in the subject line. Long list names in a subject tag may take up most or all of the space provided for display by these email clients.

#### **8.3.6.4 Why would you make SUBJECTHDR the default?**

When you specify a "default option" you are telling LISTSERV to use this setting for all new subscribers. Specifying a new default option will not change the options for current subscribers.

Set default options because you specifically want new subscribers to have those options, or you believe that most subscribers would want those options and you want to save them the trouble of setting options themselves.

When deciding whether to set SUBJECTHDR as a default option, you may want to consider the technical sophistication of your typical subscriber. People with little technical experience are not likely to experiment with their subscription settings. They are unlikely to know that SUBJECTHDR is available, unless they are on a list where it is the default. If they do find out about it, they are more likely to ask the list owner to set it for them than to set it themselves.

Set SUBJECTHDR as the default if you think it will be welcome by most of your future subscribers. They can always change it to something else if they do not like it.

#### **8.3.6.5 Why set the SUBJECTHDR tag for all subscribers?**

If your list already has subscribers, and you think that most of the current subscribers would prefer this setting, you might consider changing all subscriptions to this setting.

Before doing so, you may want to check your subscribers' current settings. Some subscribers may have specific reasons for wanting a different header setting. Their preferences may be based on the email client they are using to read the list mail.

It may be appropriate, depending on the nature of the list, to warn your subscribers if the appearance of the list messages is about to change.

If you decide you want to notify your subscribers of the change, consider how you want them notified. If you choose to have LISTSERV notify the subscribers, they will receive a standard message from LISTSERV, which they may or may not understand. Depending on the technical sophistication of your subscribers, you may want to change the settings "quietly" (without automatic notification) and then send a message of your own to the list explaining the change you just made.

# **8.3.7 CataList**

The CataList tab shows all the options available for cataloguing your list in CataList.

Listing in CataList makes it easier for prospective subscribers to find your list. CataList is known for keeping an up-to-date record of lists. It is updated several times a day, so the listings are generally never more than a few hours out of date.

#### **8.3.7.1 Why List in CataList?**

Listing in CataList makes it easier for prospective subscribers to find your list. CataList is known for keeping an up-to-date record of lists. It is updated several times a day, so the listings are generally never more than a few hours out of date.

For an example of a CataList entry, see the [entry for the LSTOWN-L list.](http://www.lsoft.com/scripts/wl.exe?SL1=LSTOWN-L&H=PEACH.EASE.LSOFT.COM)

# **8.3.7.2 Missing Listing in CataList**

If you can not find the entry for your list in CataList, there are a number of possible causes:

- The list is set to Confidential=Yes or Confidential=Service. Confidential=Yes prevents the list from being publicized automatically anywhere. Confidential=Service prevents the list from being listed in CataList, but allows the list archives (if they exist) to be listed on the server's index page.
- The list is new or was changed to Confidential=No only recently. Wait a day to make sure you have allowed time for database updates, and then check again.

• The LISTSERV server is set to "standalone" runmode. Only "networked" LISTSERV servers benefit from CataList listings, spam and spoof warnings, and other advantages. If neither of the first two bullets applies, check if DRAGONFLY.DC.LSOFT.COM is in CataList. If not, you may want to ask your LISTSERV site administrator whether it would be possible to set up the server to run in "networked" or "tableless" runmode.

#### **8.3.7.3 HTML Description in CataList**

An HTML description of your list is optional. If provided, it will be used by CataList, the online catalog of LISTSERV lists. If a text-based list description is not provided, the HTML description will also be used on the list's home page or archive index. If a text-based list description and an HTML description are both provided, the text-based list description will be displayed by default. This default behavior can be changed by editing the list's OBJECT-A0-LISTDESC template.

To delete an existing HTML description, check the **Delete HTML Description** checkbox and click **[Submit]**.

#### **8.3.7.4 Hide Header from CataList**

The CataList entry for each list contains a link to "Take a look at the list's configuration", that is, the list header. Even if the list is not in CataList, it is possible for anyone to request a copy of your list header by sending the REVIEW command to LISTSERV. If there are parts of your list header that you consider to be sensitive information, you should hide these parts by using the .HH (hide header) directives.

You do so by adding .HH ON on a line by itself before the lines you want to hide, and .HH OFF on a line by itself after the lines you want to hide. You can also intersperse hidden lines and non-hidden lines.

If you want to hide the entire configuration, you can add  $.$  HH  $\circ$ N directly after the list title and .HH OFF directly before the list description.

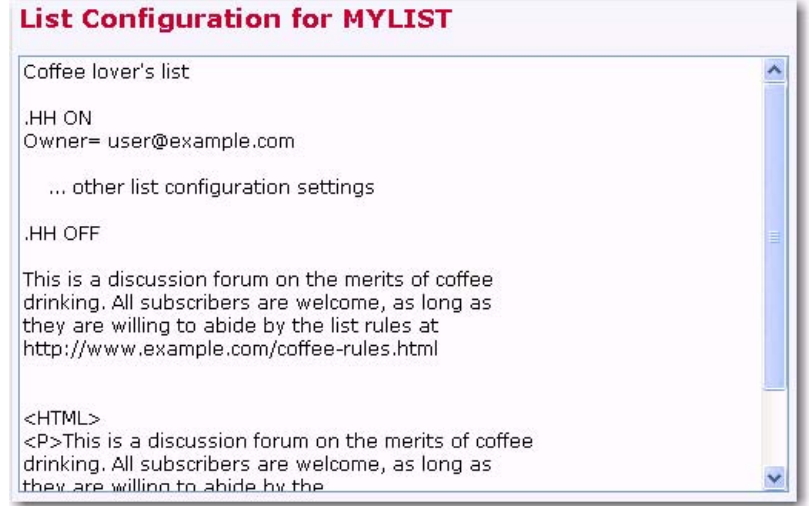

*Figure 8-15 Hiding a Header from CataList*

# **8.3.8 Banners**

The Banners tab guides you through changing all the banners that may be added to messages. LISTSERV provides several templates that can be inserted at the top and bottom of the individual messages that are sent to the list, as well as on digests and index mailings.

# **8.3.8.1 What is a Banner?**

As a mailing list administrator, sometimes you want all messages distributed to a mailing list to include a specific piece of information. For instance, you might want to have instructions on how to sign off the mailing list at the bottom of each message, or to have a copyright notice at the top of the messages. LISTSERV's banner templates allow you to do this.

The top banner is typically used for information that is deemed to be critical and requires prominent placement, for example copyright notices.

The bottom banner is typically used for general information.

# **8.3.8.2 HTML vs. Text Banners**

It is usually desirable to specify both a plain text and an HTML version of any banner you add to messages. That way the HTML version, including any formatting or markup you specified, will be added to any HTML messages distributed to the mailing list, and the plain text version will be added to any non-HTML messages. If you only specify a plain text banner, then LISTSERV will use it on both HTML and plain text messages. Since the plain text banner will not contain any HTML formatting, it may not look the way you want when added to an HTML message.

The HTML banners should contain HTML formatting tags so that they look "right" when added to an HTML message. The banners are included into the "body" of the HTML part of the mail message, and so should include only tags that are appropriate in the "body" part of an HTML document. For example, if you use a Web design tool to create the banner, you should open the HTML file that it produces in a text editor (Notepad, for example), and then cut and paste only the lines of HTML code that are between the <body> and </body> tags into the template. You may also want to add <br> tags at the beginning and at the end of the template to make sure that there is always a line break between the banner and the rest of the email.

If you do not want to use a Web design tool, it is easy to make a very basic HTML banner by taking the text banner and adding some simple HTML tags.

# **8.3.9 Mail Templates**

The Mail Templates tab introduces you to a few mail templates that many list owners choose to customize. LISTSERV provides a large number of templates that control the contents of email messages automatically sent to subscribers (and others) by LISTSERV under various circumstances. This tab lists a few of the most popular ones.

For detailed instructions, see the online help by clicking the **Help** icon associated with the Mail Templates tab or click on the **Template Commands** or **Template Variables** tip at the top of the tab.

#### **8.4 Subscriber Management**

The Subscriber Management screen allows the list owner to examine or delete a subscription and add a new subscriber to the list.

To open the Subscriber Management screen, click on the **List Management** menu, and then select **Subscriber Management**.

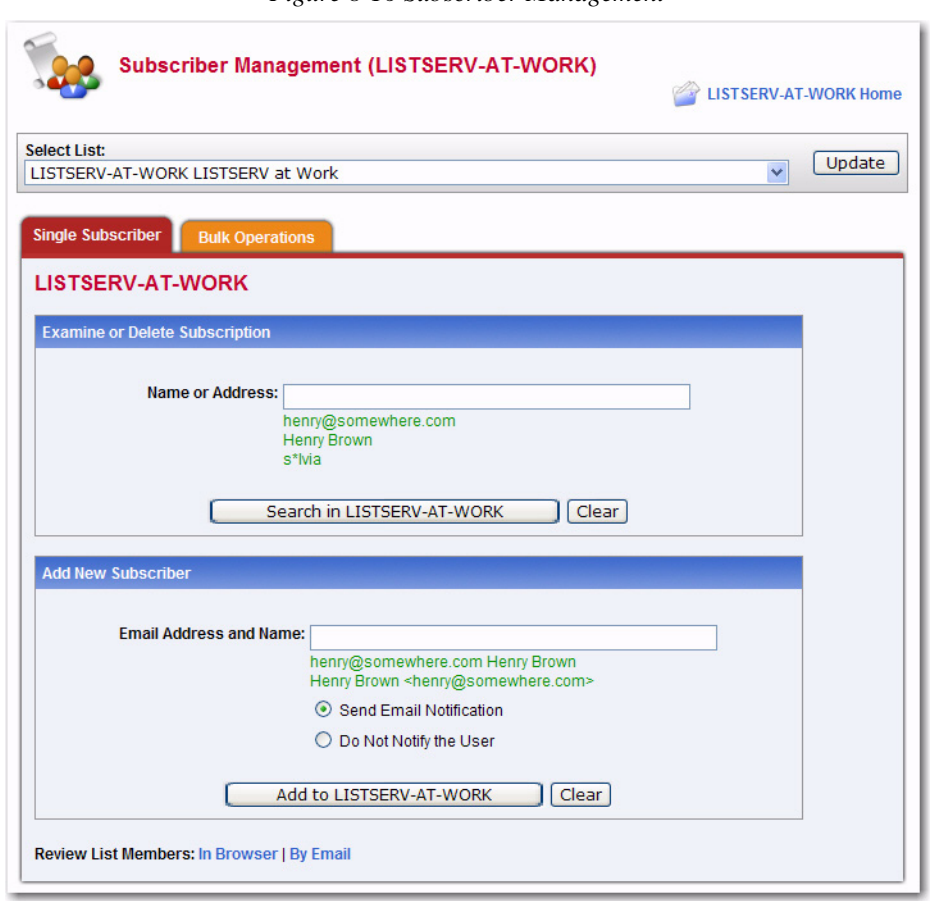

*Figure 8-16 Subscriber Management*

# **8.4.1 Adding a New Subscriber to the List**

To add a new subscriber, click on the **List Management** menu, and then select **Subscriber Management**. The Subscriber Management screen opens. On the Single Subscriber tab, click the **Select List** drop-down menu to select the list you want to add the subscriber to. In the **Add New Subscriber** section, enter the email address and name of the new subscriber.

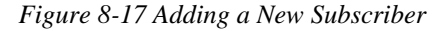

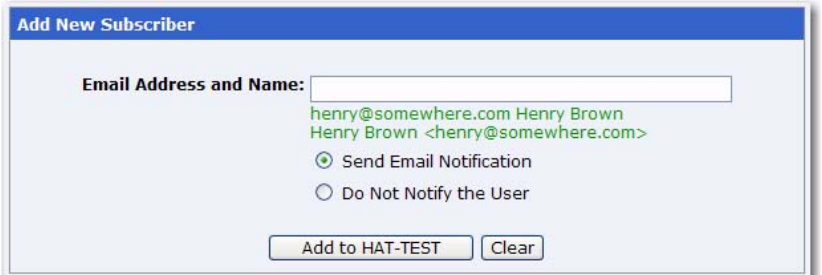

Then, select whether or not to send an email notification to this subscriber, and click the **[Add to List]** button.

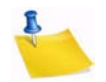

**Note:** The full name of the subscriber is optional. If omitted, then the user will be added anonymously to the list.

# **8.4.2 Examining or Deleting a Subscription**

To add a new subscriber, click on the **List Management** menu, and then select **Subscriber Management**. The Subscriber Management screen opens. From the Single Subscriber tab, you can view or delete a subscription. This works very much like the "SCAN" command. Simply enter your criteria in the text box and click **[Search in List]**.

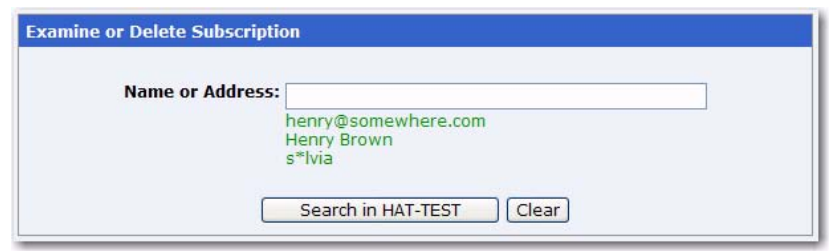

*Figure 8-18 Examining or Deleting a Subscription*

If there is no match for your entry, then you will get back the same page but with a Scan: No match message at the top. If, on the other hand, your search is successful, one of two things will happen.

If there are multiple matches for your criteria, a screen will be displayed with a scrollable list box containing all of the matches

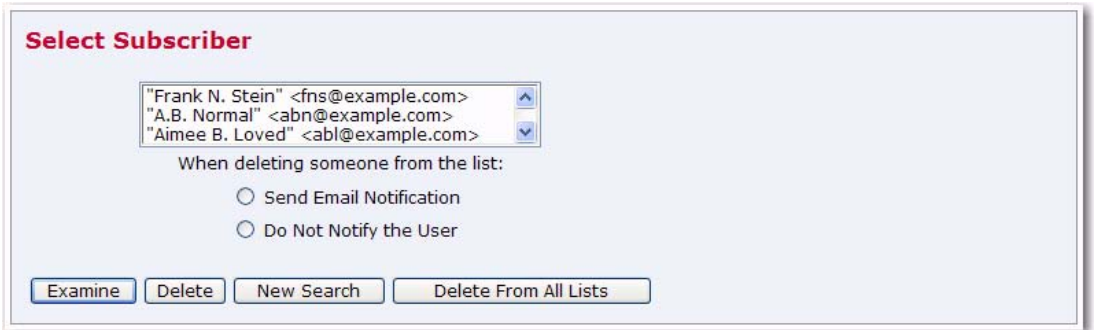

*Figure 8-19 Select Subscriber to Examine or Delete*

Next, simply choose the user you want to examine or delete and click on the appropriate button. If you did not find what you were looking for, you can press the **[New Search]** button to get a new search screen.

If there was only a single match to your query, then the preceding screen will be bypassed and you will go directly to the next screen, which is the Subscriber Management screen for the subscription. It displays the values of all the settings for that subscription, including the subscription date and name. From this screen, you can delete the subscription or change the name, the email address, or the subscription options associated with the subscription.

The following settings are available in the **Subscription Type** section:

• **Regular** – With a "regular" subscription, you receive individual postings immediately as they are processed by LISTSERV.

• **Digest (Traditional)**, **Digest (MIME format)**, and **Digest (HTML format)** – With a "digest" subscription, you receive larger messages (called "digests") at regular intervals, usually once per day or once per week. These "digests" are collections of individual list postings. Some lists are so active that they produce several digests per day.

Digests are a good compromise between reading everything as it is posted and feeling like the list is clogging your mailbox with a multitude of individual postings.

There are three digest formats: a "traditional", text-only format; a MIME format, which (with mail clients that understand MIME digests) "bursts" the individual messages out of the digest so that you can read them separately; and an HTML format, which requires an HTML mail clients.

• **Index (Traditional)** or **Index (HTML format)** – With an "index" subscription, you receive short "index" messages at regular intervals, usually once per day or once per week. These "indexes" show you what is being discussed on the list, without including the text of the individual postings. For each posting, the date, the author's name and address, the subject of the message, and the number of lines is listed. You can then download messages of interest from the server (the index contains instructions on how to do that).

An index subscription is ideal if you have a slow connection and only read a few hand-picked messages. The indexes are very short and you do not have to worry about long download times. The drawback of course is that you need to reconnect to retrieve messages of interest from the server.

You can choose to have the index sent to you in either a traditional format (plain text) or in HTML format with hyperlinks.

The following settings are available in the **Mail Header Style** section:

- **Normal LISTSERV-style header** "Full" mail headers (normally the default), containing Internet routing information, MIME headers, and so forth. The ('To:') header contains the address of the list.
- **LISTSERV-style, with list name in subject** "Full" mail headers (like the default) except that a "subject tag" is added to the subject line of mail coming from the list. If there is no subject tag defined in the list's configuration, the name of the list will be used. This can be very useful for sorting and filtering mail.
- **"Dual" (second header in mail body)** Dual headers are regular short headers followed by a second header inside the message body. This second header shows what list the message is coming from ('Sender:'), the name and address of the person who posted it ('Poster:'), the poster's organization, if present, and the message subject. Dual headers are helpful if your mail client does not preserve the original return email address.
- **sendmail-style (advanced option)** This option selects sendmail-style headers, i.e. an exact copy of the original, incoming mail header with the addition of a ('Received:') line and a ('Sender:') field. Some technical people prefer this type of header.

• **Normal LISTSERV-style (RFC 822 Compliant)** – (For Advanced Use Only) "Full" mail headers (like the default) except that the ('To:') header contains the recipient's email address instead of the list address.

The following settings are available in the **Acknowledgements** section:

- **No acknowledgements** LISTSERV will not send any acknowledgement at all when you post to the list. This is probably not a good setting unless you really do not want any feedback from LISTSERV as to whether or not your posting was received and distributed.
- **Short message confirming receipt** Typically, this is the default setting, although it can be overridden by the list owner. If you choose this setting, LISTSERV will send you a short message whenever you post to the list, confirming the distribution of your message and telling you how many people it was sent.
- **Receive copy of own postings** Some people prefer this setting over the short acknowledgement message. It tells LISTSERV to send you a copy of your own postings so that you can see exactly how it appeared on the list (useful if you are behind an unreliable gateway or firewall).

The following settings are available in the **Miscellaneous** section:

- **Mail delivery disabled temporarily** This option toggles the receipt of mail from the list. You may want to disable mail delivery if you will be away from your mail for an extended period of time.
- **Address concealed from REVIEW listing** This option conceals you from the list of subscribers shown by the REVIEW command. Note that the list owner and the LISTSERV administrator can always get the complete list of subscribers, regardless of this setting. Nowadays, most lists are configured so that only the list owner can use the REVIEW command, but some lists still allow subscribers to get a listing of all the other participants.
- **User is exempt from renewal/probing** The user will not receive renewal reminders, if enabled for the list. In addition, the user will be exempt from address probing, which is used to determine if the address is valid or if the address generates bounces.
- **User may bypass moderation** The user may post to the list without having the message approved by the moderator.
- **All postings sent to the list owner for review** All postings to the list will be sent to the list owner for review before it is officially posted on the list.
- User may not post to the list This options simply means that the user can not post to the list.

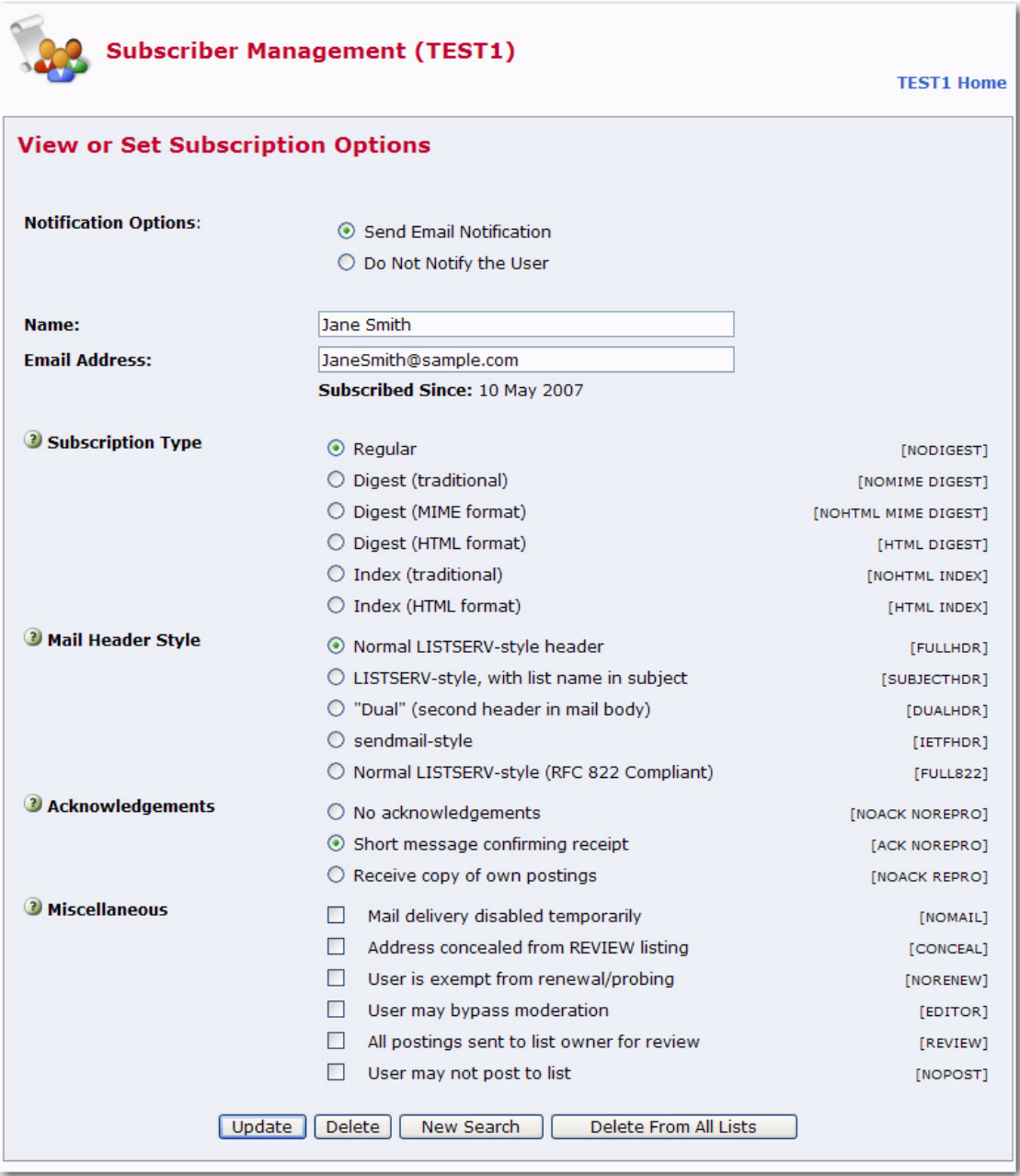

*Figure 8-20 Subscriber Management Screen*

If you are deleting a subscription or changing/updating its options, the two options at the top of the screen allow you to choose whether or not a notification should be sent to the subscriber about the change or deletion. The two options when used with the **[Delete]** button are strictly equivalent to "DELETE listname userid@host" and "QUIET DELETE listname userid@host", respectively, and the other equivalent commands are formatted identically. **Send Email Notification** is the default.

The **[Delete From All Lists]** button is strictly equivalent to the command "DELETE \* userid@host" and is used to delete the user from all lists on the local server (for site managers) or from all lists on the local server that are owned by the invoker (for list owners).

If you are making changes to the user's name field, address, or user options, use the **[Update]** button to commit the changes. If you make changes to both the options and the identification fields, user option settings are updated first, and then changes are made to the name and address fields.

Following either a **[Delete]** or an **[Update]** operation, the main Subscriber Management screen is displayed along with a message indicating the success or failure of your operations.

# **8.4.3 Reviewing List Members**

At the bottom of the Single Subscriber tab, there is a section where you can review your list members using a browser or email. Clicking on either the **In Browser** or **By Email** option will open the Command Interface.

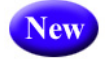

**Tip:** You can now see if a list has sub-lists when you are reviewing your subscribers in a browser.

The Command Interface is used for submitting LISTSERV commands that are not otherwise facilitated by the Web interface. (See Appendix A in the [List Owner's Manual](http://www.lsoft.com/resources/manuals.asp) for a listing of all commands.) For some commands, the response is automatically displayed by the Web interface. For others, a special command parameter must be used in order to display the response in the browser, otherwise the response is sent by email. Yet, other commands are only able to respond by email.

For more details of using the Command Interface, see Section 8.5 [Submitting LISTSERV](#page-160-0)  [Commands](#page-160-0).

# **8.4.4 Bulk Operations**

The Bulk Operations tab allows a list owner to upload an input file containing email addresses and (optionally) names, one address per line, and either add all the email addresses in the file to the list (optionally replacing the current subscribers) or remove them from the list.

To access, click **List Management**, and then select **Subscriber Management**. The Subscriber Management screen opens. Click on the Bulk Operations tab.

The input file is created on your own machine with an ASCII text editor. After clicking the **[Import]** button you will see a command response similar to the following:

• If the **Add the imported address to "***List"***; do not remove any subscribers** option is selected:

*ADD: no error, 202 recipients added, no entry changed, no duplicate, none forwarded.* 

• If the **Remove all subscribers from "***List***", and add the imported address** option is selected:

*DELETE: 14 subscribers removed.* 

*ADD: no error, 38 recipients added, no entry changed, no duplicate, none forwarded.* 

(If this option is selected, but no input file is specified, then you will only get the DELETE message.)

• If the **Remove the imported addresses from "***List***"; do not add any subscribers** option is selected:

*DELETE: 93 subscribers removed.* 

• If the **Remove the imported addresses from all lists** option is selected:

*DELETE: 243 subscribers removed.* 

*DELETE: 109 subscribers removed.* 

*Global deletion process complete, 352 entries removed.* 

• If you do not supply an upload file where required, or if your browser does not support the RFC1867 file upload extension, you get the following message:

*Your browser did not upload any file during the transfer. Assuming you did fill in the file input box, the most likely cause is that your browser does not support the file upload extension (RFC1867).* 

**Notes:** Bulk operations are not enabled by default. The site manager must enable this functionality explicitly. If you get an error 2 when you click on the **[Import]** button, this means that the "upload" directory has not been created. If you get an error 13 when you click on the **[Import]** button, this means that the "upload" directory has been created but the CGI program user does not have write permission in that directory. In addition, the input file must be a plain text file (not a word processor document or spreadsheet) and must contain one address per line, optionally followed with a space (or TAB) and the subscriber's name. In addition, the subscribers being added or deleted will not be notified.

#### *Figure 8-21 The Bulk Operations Tab*

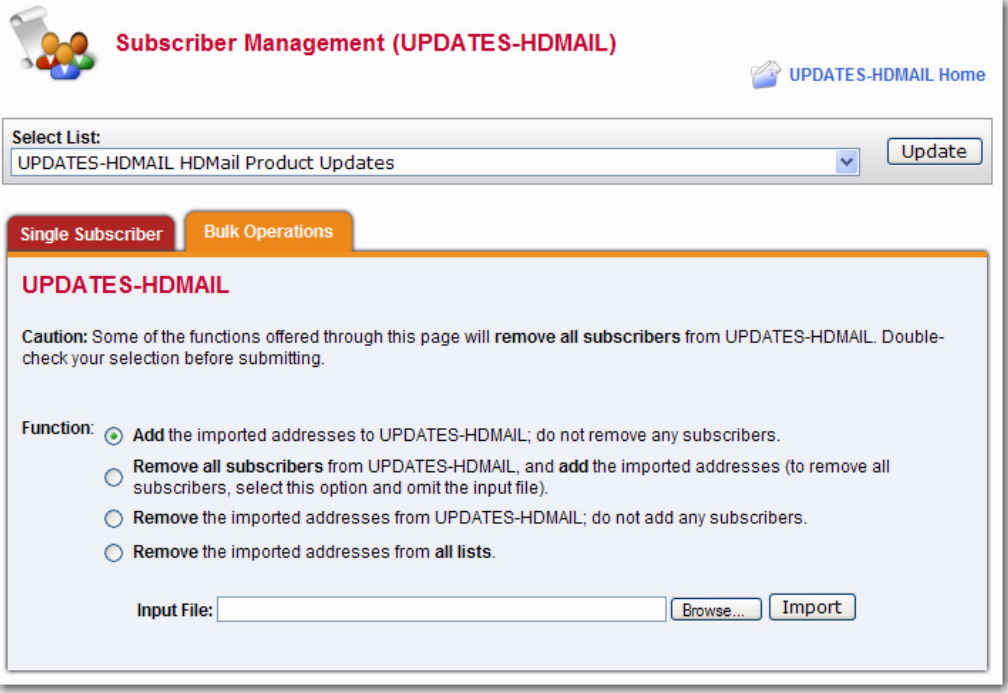

Vew

# <span id="page-160-0"></span>**8.5 Submitting LISTSERV Commands**

The LISTSERV Command Interface is used for submitting LISTSERV commands that are not otherwise facilitated by the Web Interface. See Appendix A: Command Reference Card for a listing of all commands.

For some commands, the response is automatically displayed by the Web Interface. For others, a special command parameter must be used in order to display the response in the browser, otherwise the response is sent by email. In addition, other commands are only able to respond by email.

To access the LISTSERV Command Interface, click on the **List Management** menu, and then select **LISTSERV Command**.

The Command Interface can only be used for single line commands. In particular, the PUT command will not work through the Web Interface. Multi-line commands must be sent by email.

A selection of frequently used commands is available at the bottom of the screen.

In addition, the LISTSERV Command Interface now has a **Clear Command** option, making it easy to clear a command so you can issue multiple commands in a sequence.

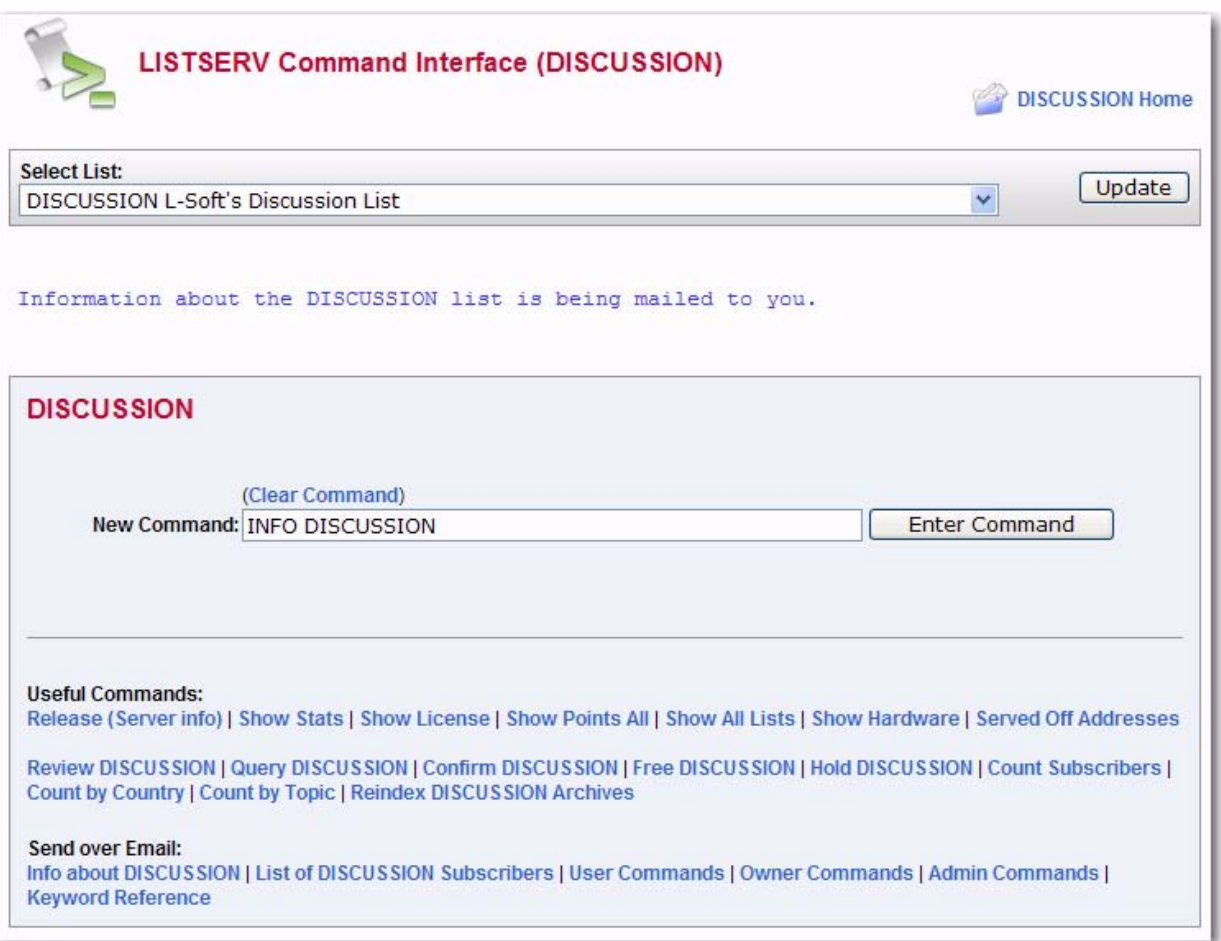

*Figure 8-22 Clearing the Command Interface*

# **Section 9 List Moderation using the Web Interface**

**he List Moderation Interface allows list moderators to moderate a list through the** Web Interface, rather than using email. To start moderating a list, click on **List Moderation** from the Toolbar. The List Moderation screen has a list selection area at the top. Click the drop-down menu to select the list you want to work with. Unlike the other list selection areas that show the lists for which the logged-in user is the owner, this one only shows the lists for which the user may act as moderator. T

If you are moderator to more than one list, select the list you want to moderate. If there are no messages for you to moderate, the only action possible is to "refresh" using the **[Refresh]** button, which looks for messages to moderate in the selected list.

If there are messages to moderate, a table, like the one below, is displayed and contains all the messages that were sent to the logged-in email address for moderation.

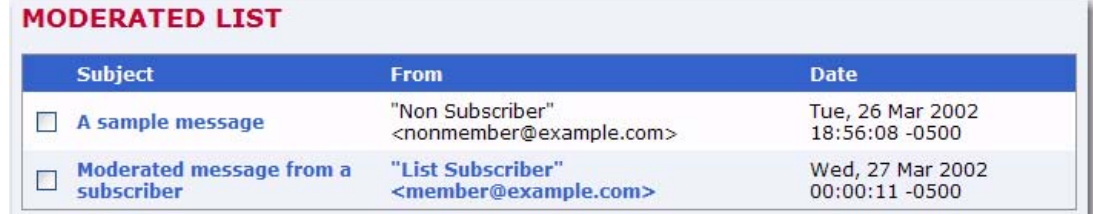

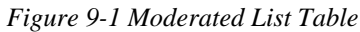

The first column contains check boxes, one per message. The second column shows the **Subject** of the message. The third column shows the **From** email address that sent the message. The fourth column shows the **Date** in the message (not necessarily when the message was received). When **All Moderators** is checked, two extra columns are displayed showing whether your account received the moderation request or other accounts did; if the Moderator= keyword is set to "All" with multiple moderators, both columns will be checked for all messages.

# **9.1 Accepting or Rejecting the Message**

If you can tell at a glance which messages to approve or reject, or to change report criteria (using the search), simply check all the boxes corresponding to the messages you want to act upon.

Next, select the action you want to perform:

- **Approve** Approve all messages whose boxes have been checked.
- **Reject** Reject all messages whose boxes have been checked

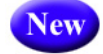

- **Reject and Serve Off** Reject all messages whose boxes have been checked and serve off the senders. This bans future postings from their email addresses.
- **Refresh** Refresh the display without accepting or rejecting any messages.

Click the **[Submit]** button to perform the selected action on the messages and/or redisplay the screen using the selected criteria.

#### **9.2 Viewing the Message**

Sometimes, you cannot immediately tell whether a message should be accepted or rejected without reading the contents of the message. To open the message contents, click on the subject of the message to display a new view that shows only one message.

If the message is multi-part (the example includes an HTML part), the part displayed is determined by your preferences. The main mail headers of the message are also displayed. If you wish to approve or reject the message, select the appropriate action and then press the **[Submit]** button.

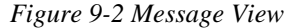

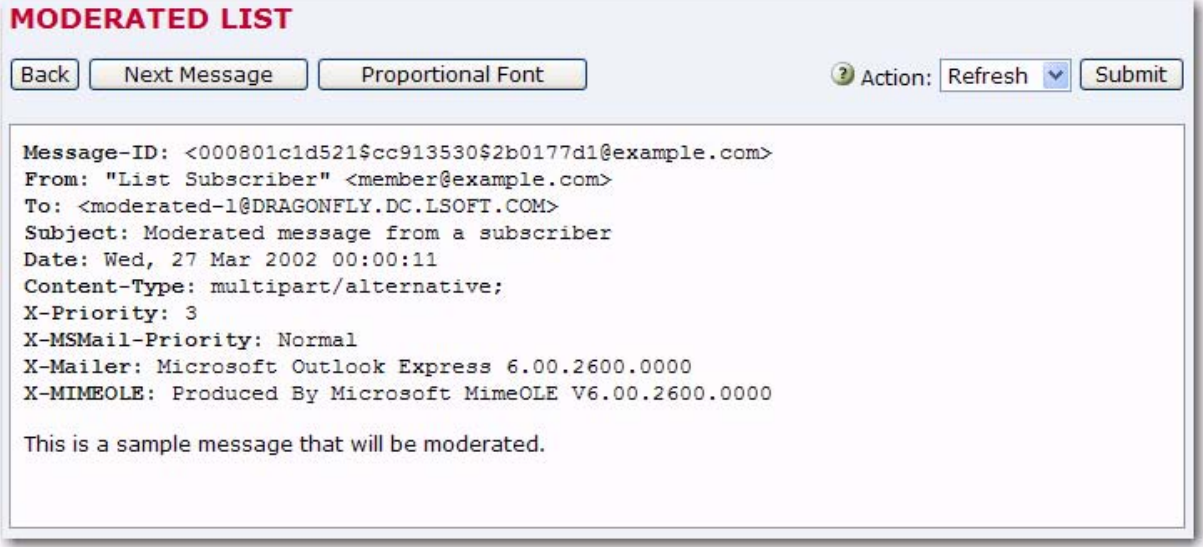

#### **9.3 Subscriber Settings**

If the logged-in email address is an owner of the list, and if the "From" address of the message is a subscriber to the list, then the email address in the main moderation view is a link and the **Change Subscriber Settings** option is shown on the message view. Both lead to the Interface for viewing and changing the subscriptions settings.

Both are convenient for lists that have Default-Options=REVIEW, with a policy of changing the subscription to "NOREVIEW" after the first on-topic posting to the list. The moderator/owner may look at the message, decide that the subscriber may be removed from moderation, change the subscription settings to "NOREVIEW", and then approve the message. Be sure to change the settings first because the message will no longer be displayed after it has been approved or rejected.

Similarly, if a subscriber has sent inappropriate material to the list, the moderator/owner may want to delete the subscription.

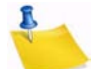

**Note:** After using the subscriber settings, always use the **[Back]** button to return to the List Moderation Interface and not the "Back" feature of the browser. The "Back" feature of the browser may cause past approve/reject commands to be repeated, and errors will be displayed, complaining that the "cookies" do not correspond to any existing messages awaiting moderation (true, since these were already approved or rejected). This does not do any harm at all to your list, but may still be disconcerting.

# **Section 10 Subscriber's Corner**

**he Subscriber's Corner screen lets you see all the lists you are subscribed to or** all the public lists on the server. The list table can display selected subscription settings for each list. The following actions can be performed from this screen: T

- [Subscribing to One or More Lists](#page-165-0)
- [Unsubscribing from One or More Lists](#page-165-1)
- **[Changing Subscription Settings](#page-165-2)**

In addition, the top of the Subscribers Corner screen contains the following fields for both the My Lists and My Settings tabs:

• The **Report Format** drop-down menu lets you select whether you want to view the report on screen or whether you want to download it as a CSV file.

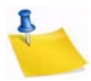

**Note:** The data in the CSV file will contain exactly the same data and will use exactly the same column sorting that was in effect when you generated the report. For example, if a report contains 100 lists but only 50 lists are shown on screen at a time, then the CSV file will only contain the first 50 lists. If you want to download all of the lists, then change the **Lists per Page** value so that all lists would be shown on one screen before downloading the CSV report.

- The **Show for Subscriber** field lets the site maintainer narrow the selection of lists to those subscribed by a particular email address. Enter the email address, for example "mirjam@example.com", and click **[Search]**.
- The **Show List** field lets the list subscriber narrow the selection of lists to those containing a specific text in the list name. Enter the text to search by (e.g. sales) and click **[Search]**.

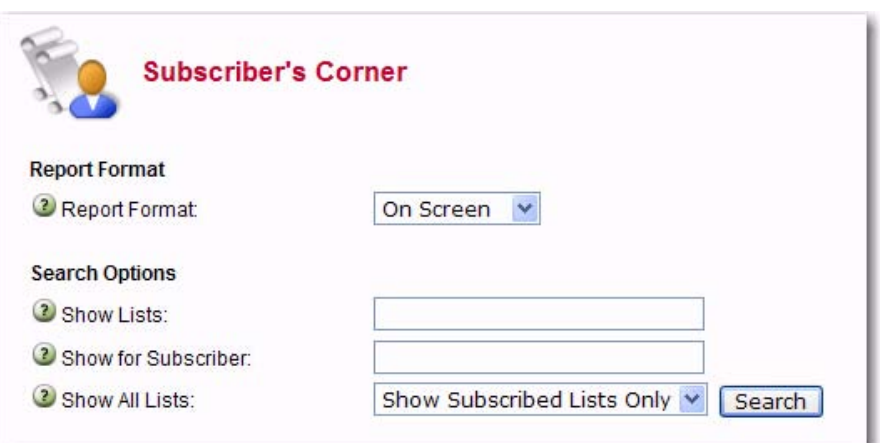

*Figure 10-1 Options at the Top of Subscriber's Corner Screen*

• If **Show Subscribed Lists Only** is selected (the default) from the **Show All Lists** drop-down menu, then only lists that you are subscribed to are displayed. If **Show** **All Lists** is selected, then all lists on the server that you are subscribed to and any public lists on the server that you are not subscribed to are displayed. The selection of lists is also subject to the setting of the **Narrow Selection** field (if in Expert Mode). Lists that you are subscribed to will be highlighted with a clickable link.

• The **Lists per Page** field at the bottom of each tab controls how many lists will be displayed on a single page. The default is 50. If you want to break the list table into pages of 10 lists, then type "10" in the box and click **[Submit]**.

#### <span id="page-165-0"></span>**10.1 Subscribing to One or More Lists**

To subscribe to one or more lists, click the **Show All Lists** drop-down menu, select **Show All Lists**, and then click **[Search]**. Check the boxes next to the lists that you want to subscribe to, and then click the drop-down menu at the bottom of the tab and select **Subscribe**. Check the **Send email notification of changes** option to have a notification email sent with information about the changes. Finally, click the **[Submit]** button.

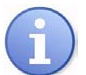

**Tip:** To subscribe to one list at a time, you can simply click the **Settings** option next to the list name (this option is located on both tabs). This opens the Join or Leave List screen. For more information on this screen, see the online help or see Section 11.5 [Subscribing, Unsubscribing, or Updating a List from the Archives.](#page-176-0)

#### <span id="page-165-1"></span>**10.2 Unsubscribing from One or More Lists**

To unsubscribe to one or more lists, click the **Show All Lists** drop-down menu and select **Show Subscribed Lists Only**. Check the boxes next to the lists that you want to unsubscribe from, and then click the drop-down menu at the bottom of the tab and select **UnSubscribe**. Check the **Send email notification of changes** option to have a notification email sent with information about the deletions. Finally, click the **[Submit]** button.

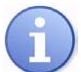

**Tip:** To subscribe to one list at a time, you can simply click the **Settings** option next to the list name (this option is located on both tabs). This opens the Join or Leave List screen. For more information on this screen, see the online help or see Section 11.5 [Subscribing, Unsubscribing, or Updating a List from the Archives.](#page-176-0)

#### <span id="page-165-2"></span>**10.3 Changing Subscription Settings**

The My Settings tab on the Subscriber's Corner screen lets you select which columns will be displayed in the list table. In addition, you'll be able to change specific list settings for one or all of your lists.

To select the columns to view in the list table, check one or more boxes in the **Report Columns** section, and then click the **[Submit]** button to display the relevant subscription options. To check all boxes, click on **Check All**. To clear all of the selections click on **Uncheck All**.

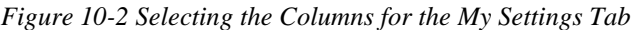

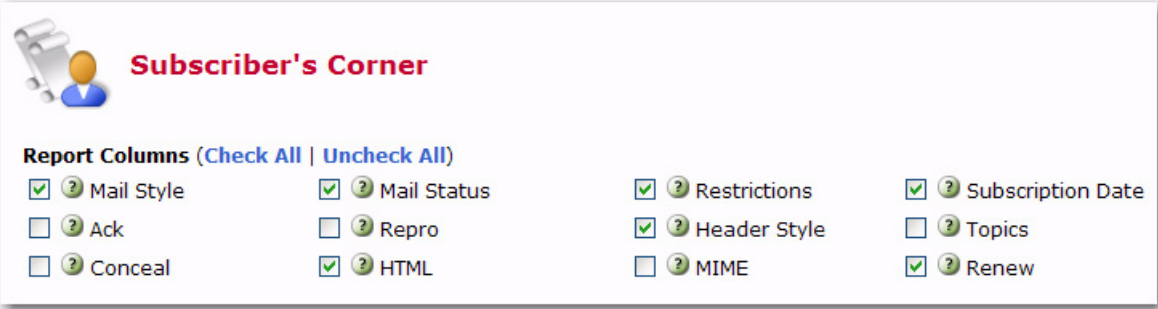

The following columns can be displayed:

- **Mail Style** Check this box to report on whether subscriptions are set to receive individual postings (**Regular**), or **Digest** or **Index** versions of the list.
	- **Regular** You receive each individual posting as they are processed by LISTSERV. With this subscription type you may receive mail throughout the day. Each posting will arrive as an individual message in your mailbox. For small lists, or less active lists, this type of subscription works well. Large busy lists can send many messages throughout the day and it may become distracting or fill up you mailbox.
	- **Digest** You receive a large message containing many individual posts bundled together into one, at regular intervals, usually once a day. Some very active lists will produce several digests a day. Receiving the digested version of a large active list will limit the number of messages you get during the day.
	- **Index** You receive a short index of messages at regular intervals, usually once a day or once a week. The index displays the date, author's name, e-mail address, the subject of the message, and the number of lines in the message. You can download the full text of any messages that are of interest without having to receive every message. If you have limited inbox storage, this form of subscription will cut down on the amount of space messages take. You do, however, have to be online to retrieve any messages you wish to read.
- **Mail Status** Check this box to report on whether subscriptions are set to receive postings (**Mail**) or not (**No Mail**) from the list.
- **Restrictions** Check this box to report on what, if any, posting restrictions are in effect for the subscriptions. The following restrictions are available:
	- **Post** Normal posting privileges according to the list's configuration.
	- **No Post** The subscriber is not allowed to post to the list.
	- **Editor** Posts bypass moderation on a list that is configured for moderation as policy.
	- **Review** All posts are sent to a moderator for approval before being permitted on the list.
	- **No Review** Posts are not sent to a moderator for approval before being permitted on the list.
- **Subscription Date** Check this box to report the date on which each subscription was registered. If this is blank, the subscription was registered before the LISTSERV server was upgraded to version 1.8c (which was released in 1997).
- **Header Style** Check this box to report on the "header style" subscriptions that are set to receive for list postings. Possible header styles are:
	- **Full** Normal headers for list postings. List name is always the To: header.
	- **Subject** Same as **Full**, but a subject-tag identifying the list is added to the subject header of all postings.
	- **Short** Only the bare minimum headers (To:, From:, Date:, and Subject:) are included.

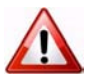

**Warning:** This setting will break MIME messages; therefore, it should only be used on lists that allow plain text or for subscribers using mail clients that cannot handle MIME mail.

- **Dual** Same as **Full**, but the main headers are repeated inside the message text as well. This is to accommodate some old mail software that did not process Internet mail properly, and is mostly obsolete.
- **IETF** Headers are exactly the same as those sent by the original sender, with the possible exception of adding a "Sender:" line (depending on the list configuration). This may break filters on some mail clients that rely on all list mail having certain mail headers look the same on all list postings.
- **Full (822)** "Full" mail headers (like the default) except that the To: header contains the recipient's email address instead of the list address.
- **Short (822)** Only the bare minimum headers (To:, From:, Date:, and Subject:) are included. In addition, the To: header contains the recipient's email address instead of the list address.

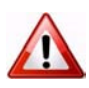

**Warning:** This setting will break MIME messages; therefore, it should only be used on lists that allow plain text or for subscribers using mail clients that cannot handle MIME mail.

• **Conceal** – Check this box to report on whether or not subscriptions are listed in a "Review" of the list of subscribers. This setting is only of interest for lists where the list of subscribers is viewable by other list members or the general public.

This setting is mostly superfluous on lists that are set such that only the list owners can review the list of subscribers because list owners can always see the subscriber addresses regardless of the **Conceal** setting. However, list owners may set the list such that **Conceal** is the default option for all subscribers to indicate that subscriptions are allowed without requiring the first and last names of the subscriber.

- **Topics** Check this box to report on which topics subscriptions are set to receive on lists configured with topics.
- **HTML** Check this box to report on whether or not subscriptions are set to receive Digest or Index versions of the list as HTML. This setting is irrelevant for subscriptions set to receive individual postings ("Regular" mail style).
- **MIME** Check this box to report on whether or not subscriptions are set to receive Digest versions of the list as MIME. This setting is irrelevant for subscriptions set to receive individual postings ("Regular" mail style). This setting is required for HTML Digests; therefore, it should be viewed in conjunction with the HTML setting.
- **Ack** Check this box to report on whether or not subscriptions are set to receive an "acknowledgement" message when they post to the list. For example:

```
Your message dated Thu, 2 May 2002 16:08:28 -0400 with subject
"My message" has been successfully distributed to the MYLIST 
list (123 recipients).
```
See also the **Repro** setting.

- **Repro** Check this box to report on whether or not subscriptions are set to receive a copy of their own postings. Some subscribers want to receive a copy of their own postings, others are satisfied with just a short acknowledgement (see the **Ack** setting) and the copy that their mail client keeps, while others want both or neither.
- **Renew** Check this box to report on whether or not subscriptions are set to receive renewal notices on lists that are configured to request subscription renewals. This setting may only be changed by a list owner.

**Note:** Some columns are only available while using LISTSERV in Expert Mode. For more information, see Section 6.6 [Setting Your Personal Preferences](#page-80-0).

To change specific list settings for one or all of your lists, check the box that corresponds with that setting in the **Report Columns** section and click **[Submit]**. The My Settings tab refreshes, displaying the settings you selected. Next, click the box next to the name of the list you want to change, click the drop-down arrow at the bottom of the column for the setting you want to change, and then click **[Submit]**.

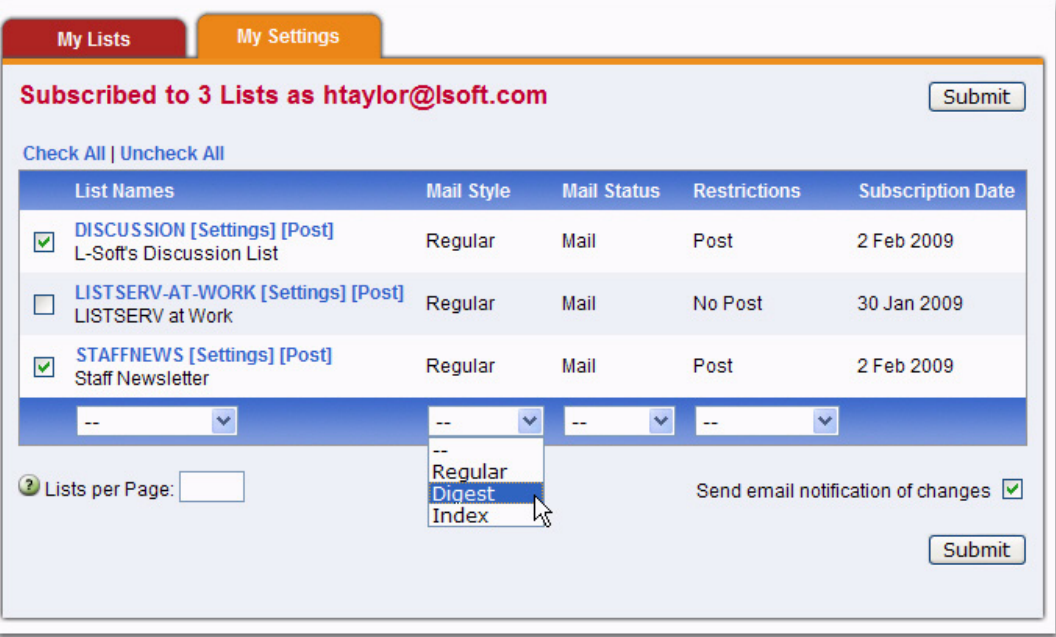

*Figure 10-3 Changing List Settings*

For example, if you wanted to change the **Mail Style** setting on all of your lists, simply click that checkboxes for those list, click the drop-down arrow at the bottom of the **Mail Style** column, select the setting you want (i.e. **Digest**), and then click **[Submit]**.

# **10.4 Posting Messages to a List**

On the My Settings tab, you can also post messages to the lists you are subscribed to by clicking on the **[Post]** button.

For more details on posting messages to a list and using the Message Posting Interface, see Section 13 [Posting Messages to a List using the Web Interface](#page-188-0).

# Section 11 Working with Archives in the Web Interface

he Archives feature consists of all files other than notebook logs that have been stored on the LISTSERV host for your list. T

#### **11.1 The Server Archive Index**

The Server Archive Index screen displays any list that has been marked for archiving and can be accessed by clicking **Email Lists** on the Toolbar.

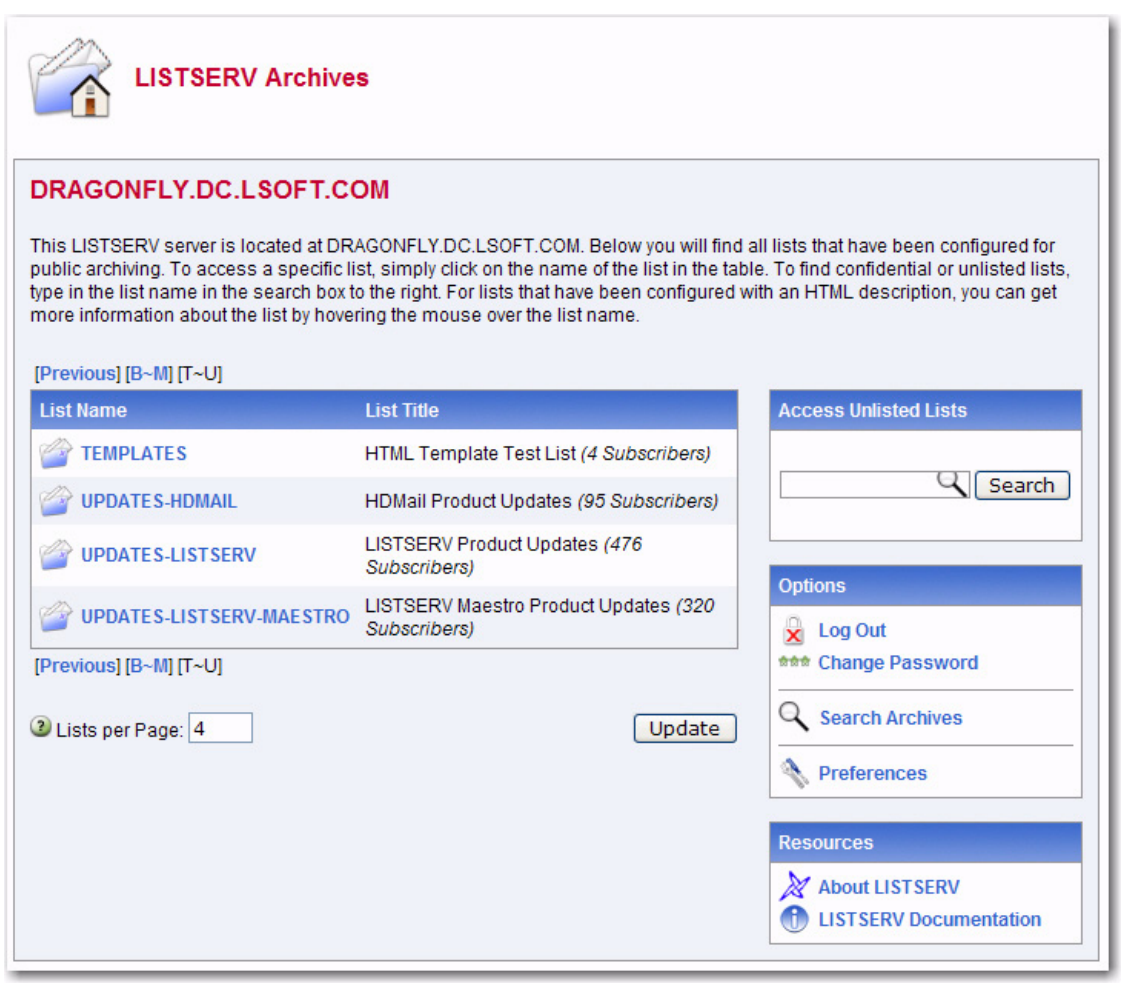

*Figure 11-1 The Server Archive Index*

**Note:** The Server Archive Index can be set as the starting page when logging on to LISTSERV. For more information, see Section 6.6 [Setting Your Personal](#page-80-0)  [Preferences](#page-80-0).

This screen offers you several options and resources:

• **Log In/Log Out** – Click to log in or log out of LISTSERV.

- **Get Password/Change Password** Click to get a LISTSERV password or to change an existing password.
- **Search Archives** Click to open the Archive Search page.
- **Preferences**  Click to open the Preferences page.
- **About LISTSERV** Click to open the L-Soft website in your Internet browser. You will be taken directly to LISTSERV's product page.
- **LISTSERV Documentation** Click to open the L-Soft website in your Internet browser. You will be taken directly to the Documentation page.
- *CataList* **Email List Search** Click to open [CataList](http://www.lsoft.com/catalist.html), the official catalog of LISTSERV lists.

To view a quick snapshot of what the list is, simply hover your mouse over the list name. A popup of the list will appear.

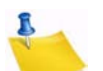

**Note:** This setting can be turned on/off on the Archive Preference tab. For details, see Section 6.6.2 [Archive Preferences.](#page-82-0) In addition, this feature requires javascript.

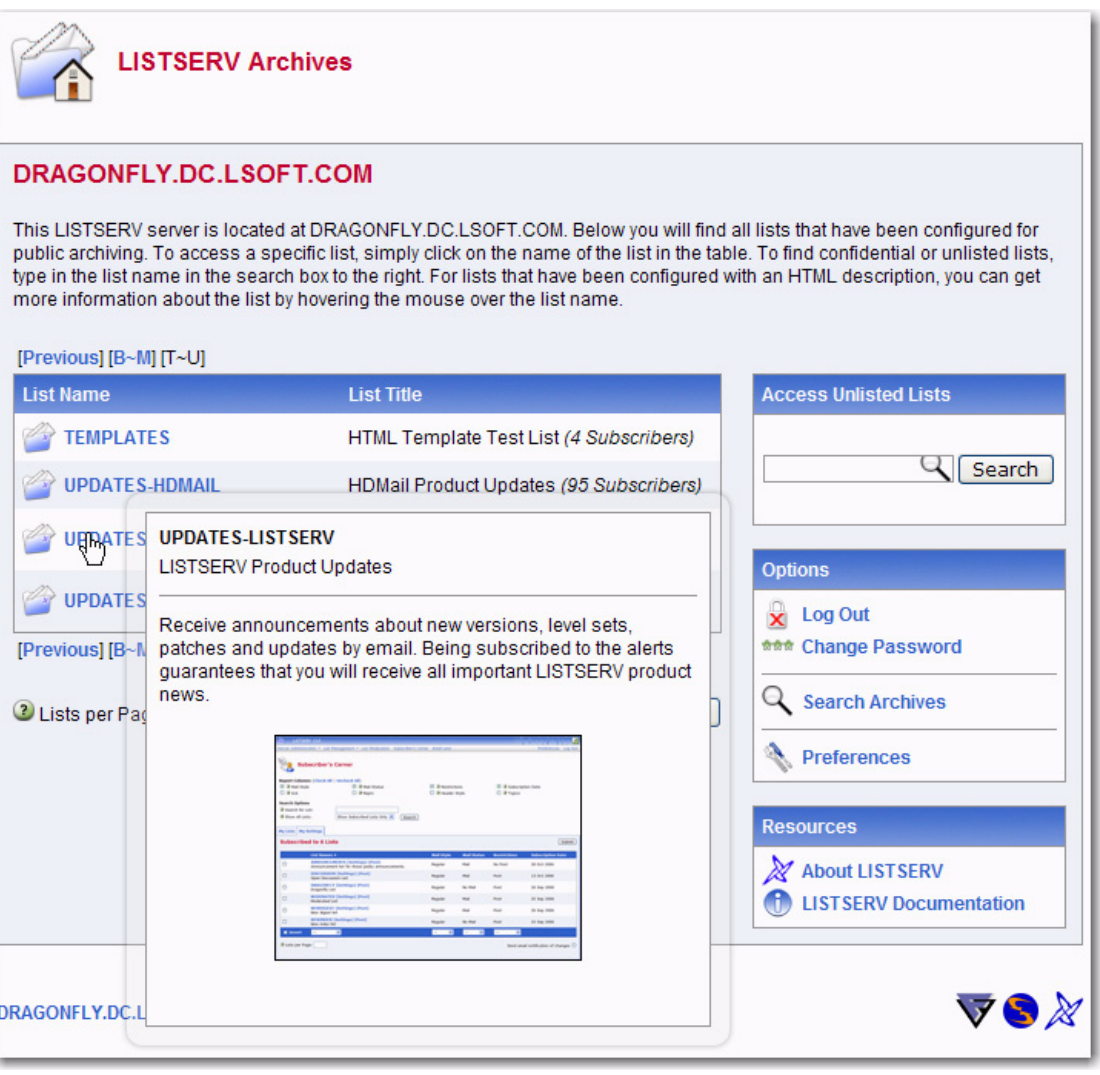

*Figure 11-2 Previewing a List*

To access the archives for a specific list, simply click on the list name in the table. If the list is not displayed, then use the **Access Unlisted Archives** field to search for it. The **Access Unlisted Archives** field allows you to access the archives of confidential lists that are not listed in the archive index. Simply type the name of the list in the text box and click **[Submit]**. This field will also work for non-confidential lists.

The Confidential list configuration keyword determines whether the list should be hidden from the archive index or not. Confidential= No is the default value and indicates that the list is not confidential. Confidential=Service indicates that the list is to be hidden from users who are not in the list's service area (see the Service keyword for more details) but not from other users. Confidential= Yes means that the list is unconditionally confidential. See the [List Keyword Reference](http://www.lsoft.com/resources/manuals.asp) document for more information on these keyword.

After clicking on the list you want to view archives for, you are taken to the List Archives screen for that list. See the next section for information.

# **11.2 Viewing List Archives**

The List Archive screen displays the archives for a list. Depending on how the list archive was set up, you can access the archives by week, month, or year.

This page also offers you several other options:

- **Log In/Log Out** Click to log in or log out of LISTSERV.
- **Get Password/Change Password** Click to get a LISTSERV password or to change an existing password.
- **Subscribe or Unsubscribe** Click to open the Subscribe or Unsubscribe page. For more information, see Section 11.5 Subscribing, Unsubscribing, or Updating a List [from the Archives.](#page-176-1)
- **Post New Message** Click to compose and post a message to the list.
- **Search Archives** Click to open the Archive Search page.
- **Preferences**  Click to open the Preferences page.
- **Newsletter Templates** Click to create and send a template using the template library.

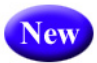

**New** 

In addition, if the option to view the latest messages on the List Archives page is enabled, then a **Latest Messages** table is shown at the top of the screen. If you have hovering descriptions enabled as well, then you can hover your mouse over the subject line and preview the message. For details on enabling these options, see Section 6.6.2 [Archive](#page-82-0)  [Preferences](#page-82-0).

To access a specific archive, simple click on it. You are taken to the Archive Index. See the next section for information.

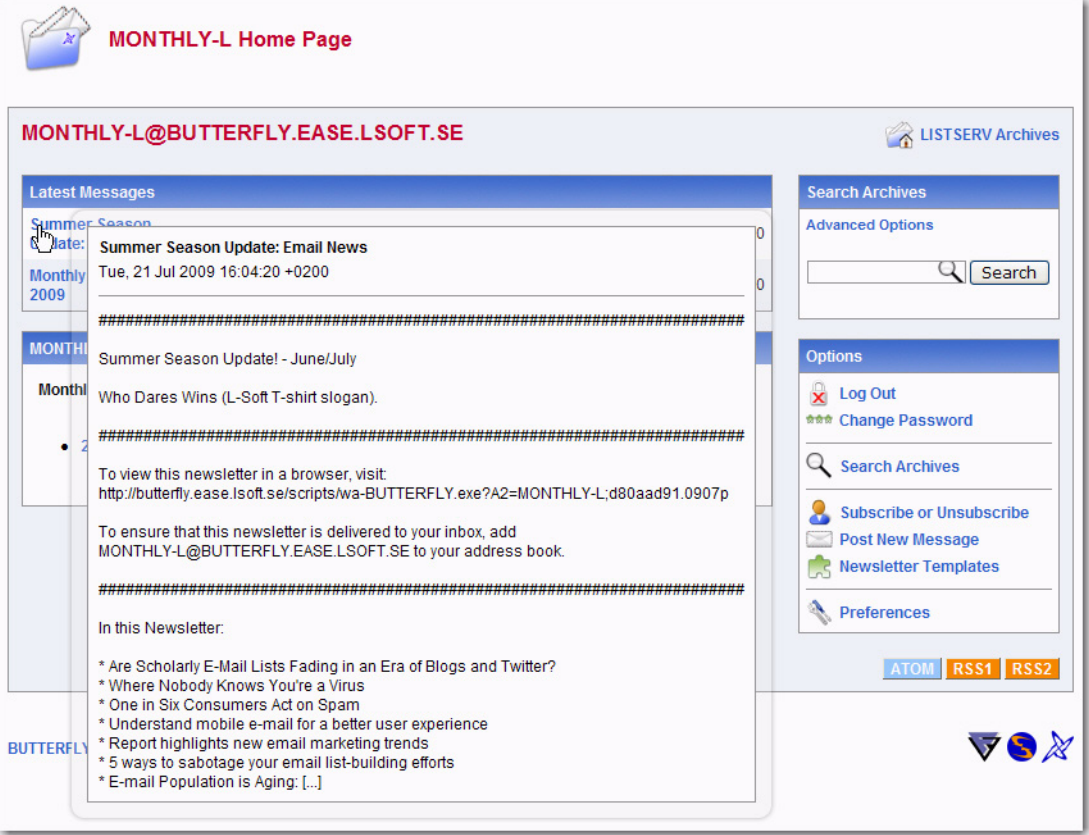

*Figure 11-3 Previewing Latest Messages on the List Archives Screen*

# **11.3 The Archive Index**

The Archive Index screen displays the message archives for a list.

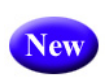

If an RSS abstract has been defined for the message, and hovering descriptions are enabled, then you can view a quick snapshot of the message by hovering your mouse over the subject. A popup of the message will appear.

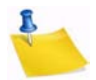

**Note:** This setting can be turned on/off on the Archive Preference tab. For details, see Section 6.6.2 [Archive Preferences.](#page-82-0) In addition, this feature requires javascript.

This page offers you several options:

- **Show Author** Click to show who the message is from (the **From** column will be displayed in the table). If this information is already displayed, then this option is not enabled.
- **Hide Author** Click to hide who the message is from (the **From** column will not be displayed in the table). If this information is already hidden, then this option is not enabled.
- **Show Table of Contents** Click to show the table of contents. If this information is already displayed, then this option is not enabled.
- **Hide Table of Contents** Click to hide the table of contents. If this information is already hidden, then this option is not enabled.
- **Subscribe or Unsubscribe** Click to open the Subscribe or Unsubscribe page. For more information, see Section 11.5 Subscribing, Unsubscribing, or Updating a List [from the Archives.](#page-176-1)
- **Post New Message** Click to compose and post a message to the list.
- **Search Archives** Click to open the Archive Search page.
- **Preferences**  Click to open the Preferences page.
- 
- **Newsletter Templates** Click to create and send a template using the template library.

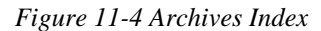

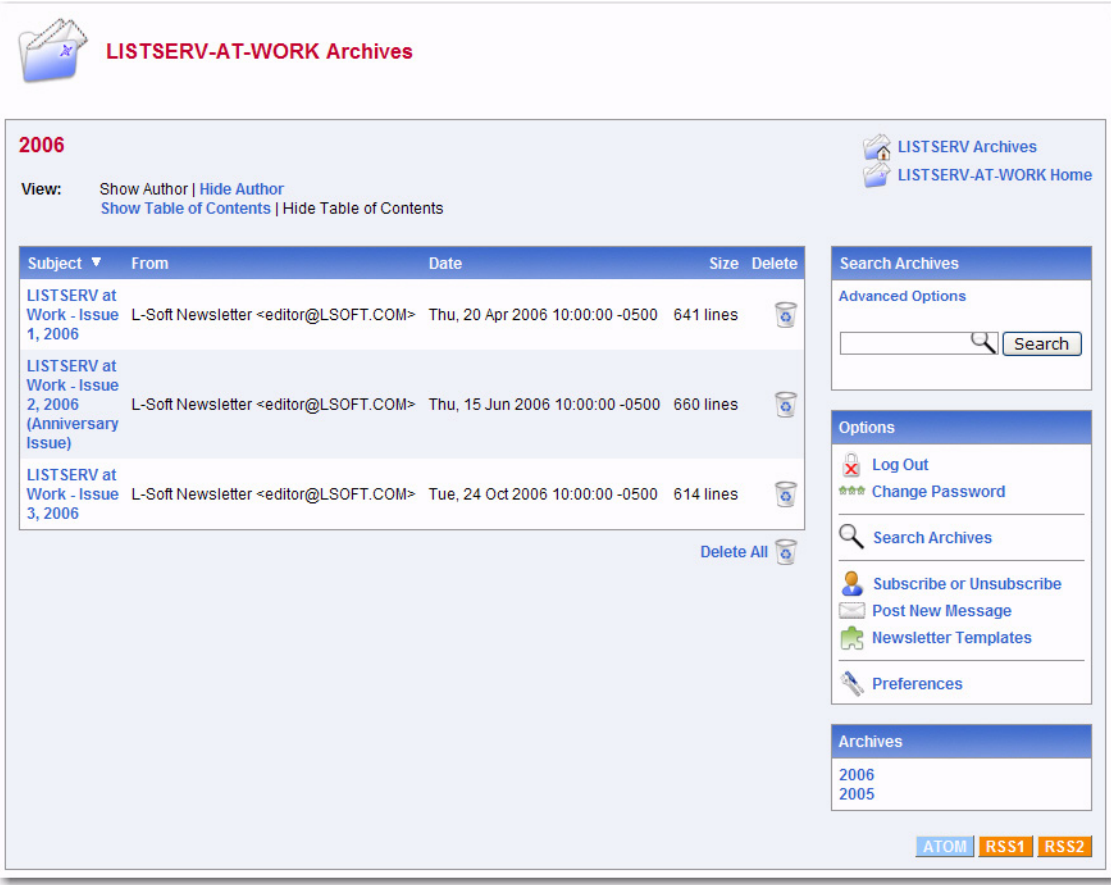

To sort the table, you can click on one of the column headers (**Subject**, **From**, or **Date**). For example, if you click on **Date** once, then the messages will be sorted in chronological order – the oldest message is listed first and the most recent message is listed last. If you click on **Date** again, then the messages will be reversed chronologically – the most recent message is listed first and the oldest message is listed last. The small white triangle will let you know which column header the table is sorted by and in what order.

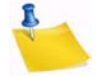

**Notes:** The sort order of the table also determines the Table of Contents. If you sort by **Subject**, then the Table of Contents will be sorted by subject. However, when the table is sorted using the **From** column, the Table of Contents changes to a List of Contributors that displays who the message is from.

 The default sorting for the table is set using the **Primary Sorting** and **Secondary Sorting** options on the Archive Preferences tab under **Preferences**. For more information, see Section 6.6 [Setting Your Personal Preferences](#page-80-0).

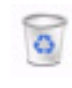

If you are a server administrator or an owner of the list, then a **Recycling Bin** icon is displayed next to each message. Clicking on this icon allows you to delete the entire message from the archives.

**New** 

Before the message is deleted, a confirmation page is displayed, giving you a chance to review or cancel your selection. Once deleted, the message is permanently erased and cannot be recovered.

To view a specific message, click on its subject in the Table of Contents (if visible) or in the table. The message is displayed in the Archive Browsing screen. See the next section for more information.

#### **11.4 Viewing an Archived Message**

The Archive Browsing screen displays the message viewer, letting you view all of the messages in the current archive.

You can view your messages using several methods:

- **Next Message** Click to view the next message.
- **Previous Message** Click to view the previous message.
- **Next in Topic** Click to view the next message in the topic.
- **Previous in Topic** Click to view the previous message in the topic.
- **Next by Author** Click to view the next message by the same author.
- **Previous by Author** Click to view the previous message by the same author.
- **Proportional Font** Click to view the message using proportional font.
- **Monospaced Font** Click to to view the message using monospace font.

This page also offers you several other options:

- **Subscribe or Unsubscribe** Click to open the Subscribe or Unsubscribe page. For more information, see Section 11.5 [Subscribing, Unsubscribing, or Updating a List](#page-176-1)  [from the Archives.](#page-176-1)
- **Reply** Click to compose and post a reply to the current message.
- **Post New Message** Click to compose and post a message to the list.
- **Search Archives** Click to open the Archive Search page.
- **Preferences**  Click to open the Preferences page.

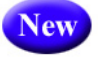

• **Newsletter Templates** – Click to create and send a template using the template library.

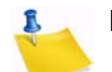

**Note:** If the message you are viewing contains additional parts or attachments, then the **Parts/Attachments** row will be displayed after the email header. To view the part or attachment, simply click on it. For multi-part messages, the default view (**HTML** or **Text**) is set using the **Default View** option on the Archive Preferences tab under

#### **Preferences**. For more information, see Section 6.6 [Setting Your Personal](#page-80-0)  [Preferences](#page-80-0).

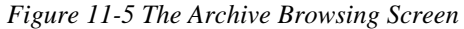

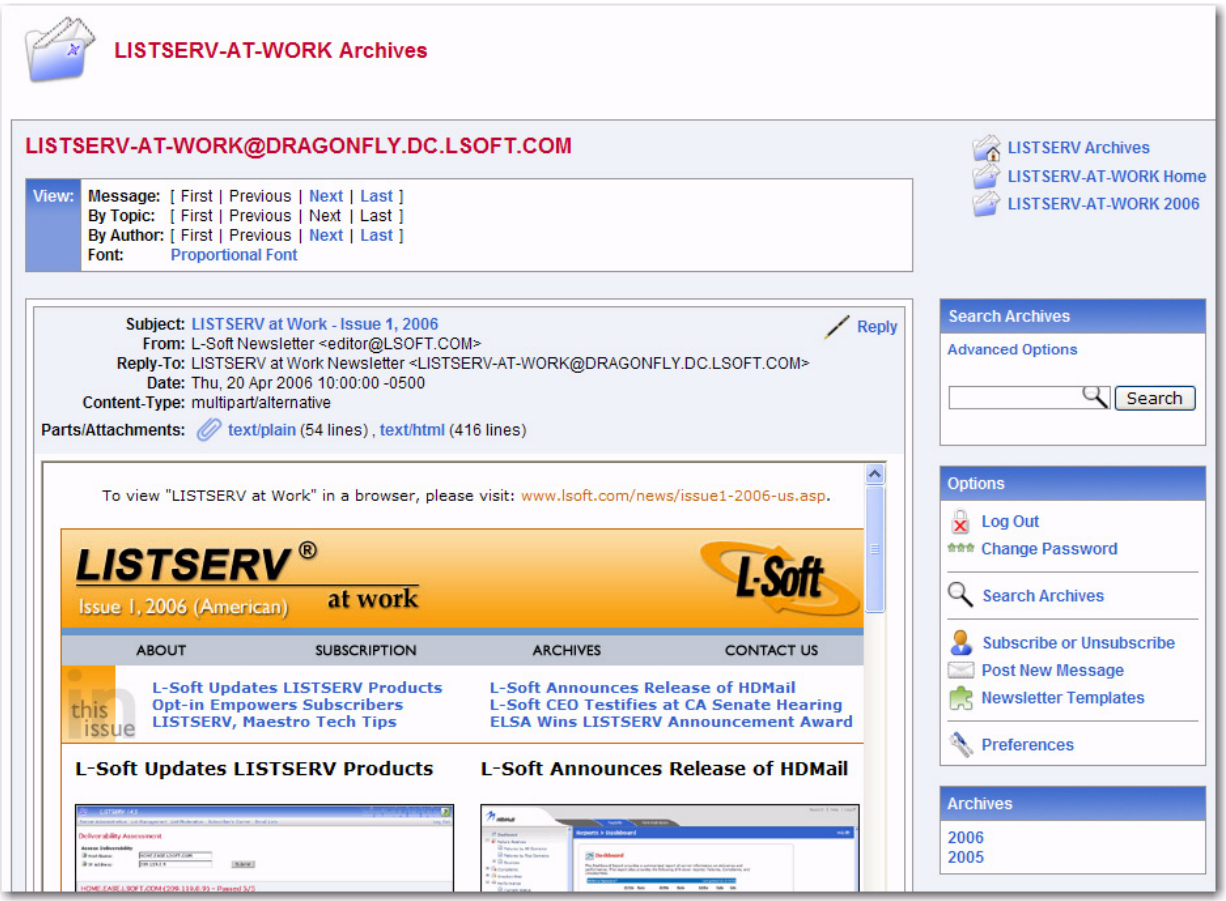

# <span id="page-176-1"></span><span id="page-176-0"></span>**11.5 Subscribing, Unsubscribing, or Updating a List from the Archives**

The List Archives screen, the Archive Index screen, and the Archive Browsing screen contain the option for subscribing to or unsubscribing from a list. This **Subscribe or Unsubscribe** option brings you to the Subscribe or Unsubscribe screen, which lets you subscribe or unsubscribe to a mailing list and to change your subscription settings.

To unsubscribe from a list, simply click the **[Unsubscribe to List]** button.

To update or subscribe to a list, select the settings you want to use for your subscription and then click either **[Update Options]** or **[Subscribe to List]**. See the information below for details on the available settings.

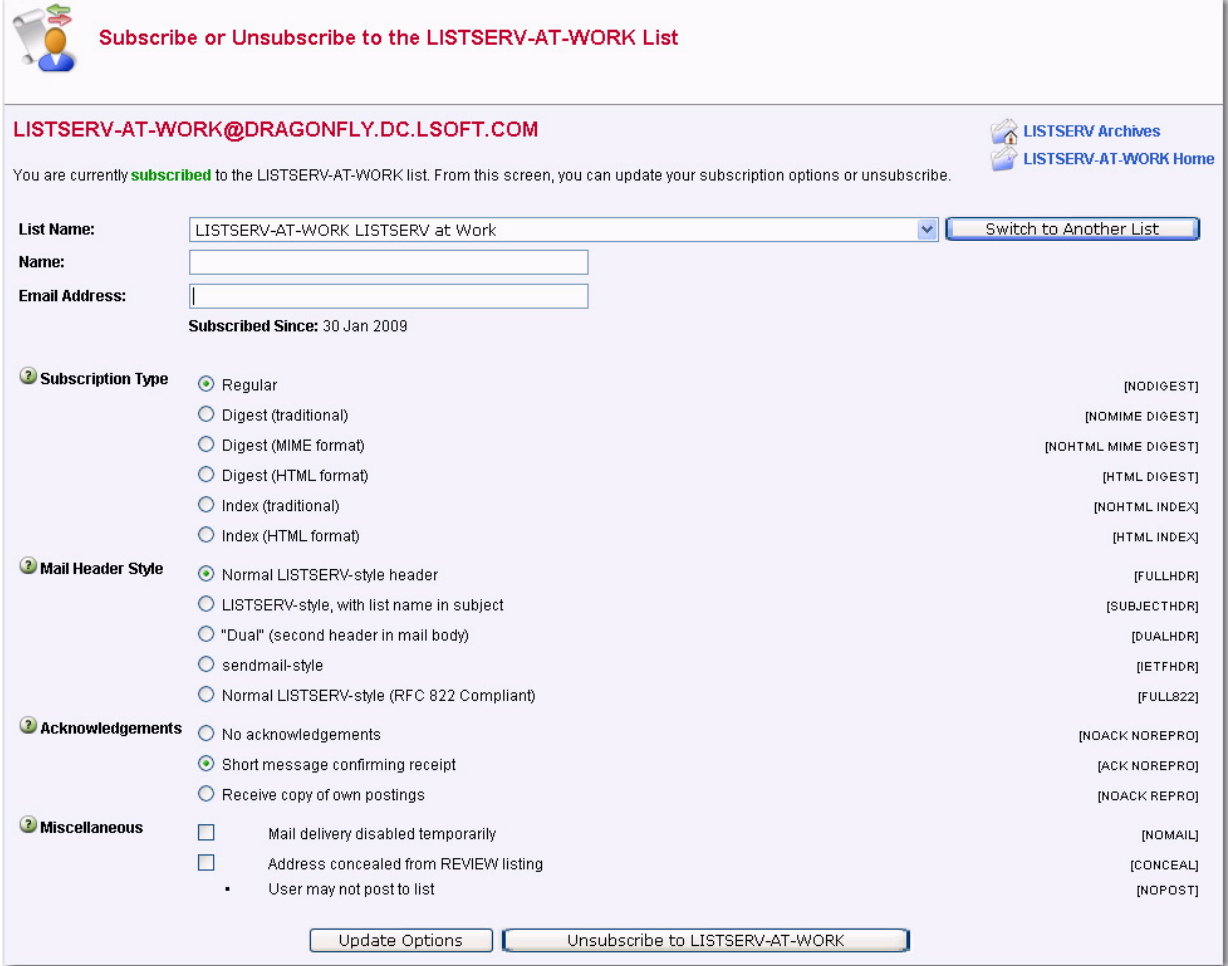

*Figure 11-6 Joining, Leaving, or Updating a List from the Archives*

The following settings are available in the **Subscription Type** section:

- **Regular** With a "regular" subscription, you receive individual postings immediately as they are processed by LISTSERV.
- **Digest (Traditional)**, **Digest (MIME format)**, and **Digest (HTML format)** With a "digest" subscription, you receive larger messages (called "digests") at regular intervals, usually once per day or once per week. These "digests" are collections of individual list postings. Some lists are so active that they produce several digests per day.

Digests are a good compromise between reading everything as it is posted and feeling like the list is clogging your mailbox with a multitude of individual postings.

There are three digest formats: a "traditional", text-only format; a MIME format, which (with mail clients that understand MIME digests) "bursts" the individual messages out of the digest so that you can read them separately; and an HTML format, which requires an HTML mail clients.

• **Index (Traditional)** or **Index (HTML format)** – With an "index" subscription, you receive short "index" messages at regular intervals, usually once per day or once per week. These "indexes" show you what is being discussed on the list, without

including the text of the individual postings. For each posting, the date, the author's name and address, the subject of the message, and the number of lines is listed. You can then download messages of interest from the server (the index contains instructions on how to do that).

An index subscription is ideal if you have a slow connection and only read a few hand-picked messages. The indexes are very short and you do not have to worry about long download times. The drawback of course is that you need to reconnect to retrieve messages of interest from the server.

You can choose to have the index sent to you in either a traditional format (plain text) or in HTML format with hyperlinks.

The following settings are available in the **Mail Header Style** section:

- **Normal LISTSERV-style header** "Full" mail headers (normally the default), containing Internet routing information, MIME headers, and so forth. The ('To:') header contains the address of the list.
- **LISTSERV-style, with list name in subject** "Full" mail headers (like the default) except that a "subject tag" is added to the subject line of mail coming from the list. If there is no subject tag defined in the list's configuration, the name of the list will be used. This can be very useful for sorting and filtering mail.
- **"Dual" (second header in mail body)** Dual headers are regular short headers followed by a second header inside the message body. This second header shows what list the message is coming from ('Sender:'), the name and address of the person who posted it ('Poster:'), the poster's organization, if present, and the message subject. Dual headers are helpful if your mail client does not preserve the original return email address.
- **sendmail-style (advanced option)** This option selects sendmail-style headers, i.e. an exact copy of the original, incoming mail header with the addition of a ('Received:') line and a ('Sender:') field. Some technical people prefer this type of header.
- **Normal LISTSERV-style (RFC 822 Compliant)** (For Advanced Use Only) "Full" mail headers (like the default) except that the ('To:') header contains the recipient's email address instead of the list address.

The following settings are available in the **Acknowledgements** section:

- **No acknowledgements** LISTSERV will not send any acknowledgement at all when you post to the list. This is probably not a good setting unless you really do not want any feedback from LISTSERV as to whether or not your posting was received and distributed.
- **Short message confirming receipt** Typically, this is the default setting, although it can be overridden by the list owner. If you choose this setting, LISTSERV will send you a short message whenever you post to the list, confirming the distribution of your message and telling you how many people it was sent.
- **Receive copy of own postings** Some people prefer this setting over the short acknowledgement message. It tells LISTSERV to send you a copy of your own

postings so that you can see exactly how it appeared on the list (useful if you are behind an unreliable gateway or firewall).

The following settings are available in the **Miscellaneous** section:

- **Mail delivery disabled temporarily** This option toggles the receipt of mail from the list. You may want to disable mail delivery if you will be away from your mail for an extended period of time.
- **Address concealed from REVIEW listing** This option conceals you from the list of subscribers shown by the REVIEW command. Note that the list owner and the LISTSERV administrator can always get the complete list of subscribers, regardless of this setting. Nowadays, most lists are configured so that only the list owner can use the REVIEW command, but some lists still allow subscribers to get a listing of all the other participants.

For lists with topics enabled, then the **Topics** section is visible (if the topics section is not visible, topics are not enabled). This section allows you to subscribe or unsubscribe to all, some, or none of the available topics.

#### **11.6 UTF-8 Archive Searches New**

LISTSERV 16.0 now has UTF-8 archive searches. The **new UTF-8 archive indexer** is now the default indexer.

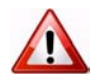

**Important:** All archives will be automatically reindexed the first time LISTSERV 16.0 starts. Please be aware that this process may take awhile.

The new UTF-8 archive indexer works as follows:

- The message is parsed and all plain-text parts are decoded, converted to UTF-8 and indexed. If there is no plain-text part, the first text part (presumably HTML) is indexed.
- This means that you can now search base64 messages.
- Data from the mail header is converted to UTF-8 before being indexed. Only the subject and sender address are indexed, so "date" will no longer be found in every message.
- There is still no high-level concept of character set, but that doesn't matter since everything is converted to UTF-8 before being indexed.
- The SEARCH command knows to convert input parameters to UTF-8 before calling the search engine, when the index is in Unicode. If you search for åäö, you will find it regardless of the charset in which it was typed.

An index must be either entirely in ASCII or entirely in Unicode. When appending to an existing index, the corresponding indexer is chosen regardless of configuration. To switch to Unicode, you have to re-index. There is no way around that - your old ASCII index doesn't have the entries for base64 messages and so on.

When creating a new index, the ASCII format is automatically chosen.

Unicode indexes have a \*FLAGS\* line in the DBNAMES file. This is the only way to tell them apart because the index format hasn't had significant changes. In addition, do not
be surprised if the index is smaller than before. For many lists, this will be the case. Lastly, take note that searches may be faster than they were before these changes.

#### **11.6.0.1 Known Issues**

- 1. The changes made broke the search function with ASCII indexes in the following rare scenario:
	- You are using ISO-8859-1 and making a case-insensitive search containing national characters.
	- You have entered the search string in lower case.
	- You are searching the subject only, not the message itself (meaning that you are requesting a subject-only search, using the subject input box). If you search for the subject text in the main input box, it will work.
	- You are not running HPO.
	- The data you supplied is present but in the wrong case.
- 2. The new code has the following known problems with Unicode indexes only:
	- Due to having both old and new search engine active in the product and not wanting to duplicate thousands of lines of code, there may be cases where the search engine returns entries that should not have matched. This will only happen with non-ASCII characters.
	- Case matches may not be 100% reliable until the case-support phase of the unicode support feature is complete.

WA may have problems displaying search results correctly on the LCMD page.

# **Section 12 Customizing Mail and Web Templates using the Web Interface**

**he majority of Web Interface pages and administrative messages sent to** subscribers can be customized. Customizing your list's Web pages and administrative messages creates an individual look and tone for your list. Subscribers will see Web pages and read administrative messages that are specific to your list, containing pertinent information and instructions rather than just generic pages and messages. T

The template editor allows the site administrator and list owner to customize the majority of the Web Interface Pages and Administrative Messages sent out by LISTSERV. There are two types of templates you can customize – Web and Mail.

**Web Templates** (also referred to as Dynamic Web Templates) control the pages produced by the Web Interface. These pages are produced dynamically when they are accessed. What gets displayed by the browser depends on the circumstances and may change depending on who is accessing the Interface, which list they are accessing, the settings of that list, and so on.

Commands in Web Templates begin with a plus sign "+" and variables begin with an ampersand followed by a plus sign "&+".

**Mail Templates** control text produced by LISTSERV itself. Although generally categorized as mail templates, they actually fall into three different types:

- Mail Templates control the contents of email messages sent by LISTSERV. A mail template is a complete email message. Formatting commands are available, substitutions that make sense in the context of the specific message are available, and while other templates may be imbedded with the .IM command, the message is in and of itself ready for LISTSERV to send.
- Message Templates supply text that will ultimately be shown to the user. These messages may be included in a mail template; or they may be included in an email sent by LISTSERV in response to LISTSERV commands sent by email to the LISTSERV command address; or they may be returned to the Web Interface in response to commands sent through the Web Interface. Limited formatting is available.
- Message Fragments templates are the lowest level of mail templates. Fragments are pieces of text produced by LISTSERV as parts of other messages or emails. For example, list digests must follow a certain format dictated by the Internet RFCs. Therefore, it is not possible to provide a complete mail template for digests. However, some of the text within the digest is not mandated by the RFCs, and so LISTSERV provides some fragment templates to control these parts, for example MSG\_DIGEST\_FRAGMENT\_DATERANGE1 to control the date range and MSG\_DIGEST\_FRAGMENT\_PREAMBLE1 to control the text preceding the table of contents. Formatting commands are generally not available in fragments.

**New** 

**Notes:** Mail-merge fields are now allowed in Mail templates.

 When editing mail templates, LISTSERV will tag each mail template with the character set that was in use when the changes were made. Unedited mail templates will have ISO-8859-1 as the default character set.

Commands in Mail Templates begin with a period "." and variables begin with an ampersand "&".

To access the template editor, click on the **List Management** or **Server Administration** menu, select **Customization**, and then select either **Web Templates** or **Mail Templates**.

Once the template editor has opened, simply select the list and template you want to work with. The template editor also lets you create new template.

For more information about customization templates, see the [Customization Manual for](http://www.lsoft.com/resources/manuals.asp)  [LISTSERV 16.0](http://www.lsoft.com/resources/manuals.asp) or click on the link(s) located in the **Tips** section at the bottom of the editor.

Many list owners prefer to customize some of the administrative messages sent to subscribers and the main Web page for the list archives. However, it is not necessary to customize any of the templates. Customizing templates can be complex for new users, so it is not covered in depth in this manual. The table below lists some of the templates you will most likely to want to customize.

| <b>Template</b>  | <b>Description</b>                                                                                                    |
|------------------|----------------------------------------------------------------------------------------------------|
| Welcome Message  | A template for a message sent to new subscribers, in addition to the<br>standard "signup" message. By default, no welcome message is<br>sent.                       |
| Farewell Message | A template for a message sent to subscribers leaving the list. By<br>default, no farewell message is sent.                                                          |
| <b>SSIGNUP</b>   | A standard message sent to all new subscribers, usually with list<br>instructions. By default, this template is included in both the<br>SIGNUP1 and ADD1 templates. |
| SIGNUP1          | A message sent to new subscribers who have signed on by them-<br>selves. By default, includes the \$SIGNUP template.                                                |
| ADD1             | A message sent to new subscribers who have been added to the list<br>by the owner. By default, includes the \$SIGNUP template.                                      |
| SIGHNOFF2        | A message sent to users who are trying to sign off a list they are not<br>signed on to or from an address that was not the one used to sub-<br>scribe with.         |
| DELETE1          | This message is sent to a subscriber who has been removed from<br>the list by a list administrator.                                                                 |
| POST_EDITOR      | A message sent to a user when their post has been forwarded to a<br>moderator (Send= Editor or subscription is set to REVIEW).                                      |

*Table 12-1 Templates to Customize*

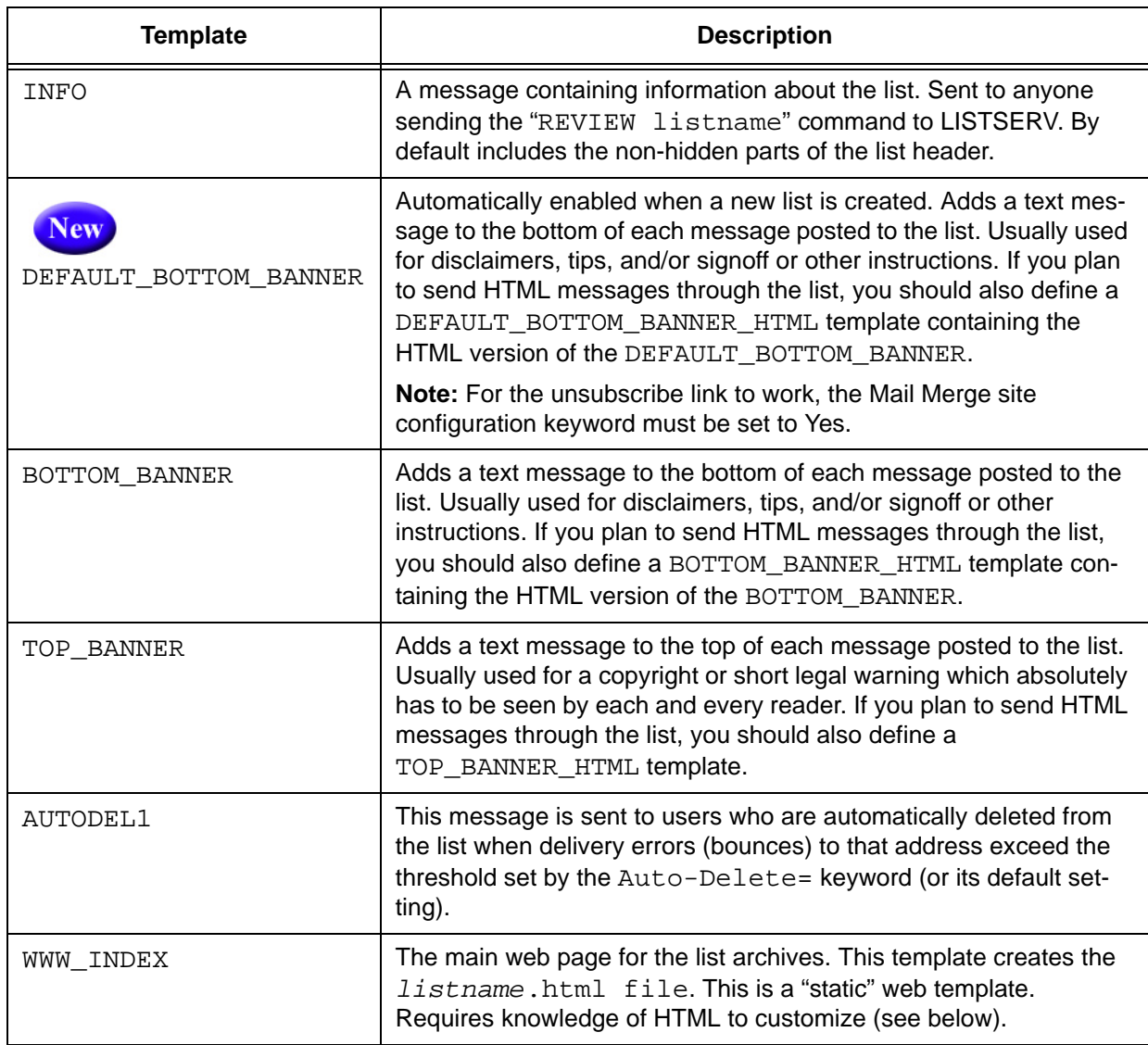

Things to consider when editing templates:

- Deleting a template in the Web Interface template editor or removing it from the *listname*.mailtpl file (when customizing by email) will not prevent a message from being sent. It merely deletes the customizations and results in the default message being sent. The way to prevent a message from being sent is to customize the template by inserting the directive ".  $QQ$ " on a line by itself. Be careful, if you add ".QQ" to a template that is included in other templates, you will be canceling those templates as well.
- Changing the wording of most mail templates is fairly straightforward. Simply be aware of the following:
	- Variables begin with an ampersand ("&") and may end with a semicolon. You may remove variables from the text if you do not wish to customize that part of the text. For example, the ADD1 template contains the text "You have been added to the &LISTNAME mailing list (&TITLE) by

**New** 

&MBX(&INVOKER)". The "&LISTNAME", "&TITLE", and "&MBX(&INVOKER)" will be replaced by the list name, title, and the name and email address of the owner that added the subscription. This is easily changed to "You have been added to the &LISTNAME mailing list (&TITLE) by the list owner" if you do not wish to reveal the name and address of the owner.

- If an ampersand ("&") appears in the template text (this includes any URLs with ampersands) it must be doubled ("&&") in order to keep LISTSERV from treating it like a variable.
- Lines starting with a dot (".") are template "directives". Do not make changes to these lines without understanding what they do. See the [List Owner manual](http://www.lsoft.com/resources/manuals.asp) for LISTSERV for details.
- Changing the Web templates requires knowledge of HTML. You cannot edit the Web templates using an HTML editor – the templates contain variables and template directives of which HTML editors are ignorant.

## **12.1 Forcing the Browser to Use a Specific Character Set**

The Global Skins (SKIN) template now contains an option to force the browser to use a specific character set for cases where the browser's auto-detect feature fails to use the correct character set. This variable, DEFAULTCHARSET, can be defined for the site as a whole or for particular lists that are known to use a specific character set. To set, simply change the default setting of 0 to the appropriate charset, such as ISO-8859-5.

To change this variable for all of your lists, click on the **Server Administration** menu, select **Customization**, and then select **Web Templates**. Search for the Global Skins template by entering either Global Skins or SKIN in the **Search Template** field, and then click **[Search]**. Edit the template by changing DEFAULTCHARSET to the desired character set.

To change this variable for a specific list, click on the **List Management** menu, select **Customization**, and then select **Web Templates**. Select the list you'd like to work with, and then search for the Global Skins template by entering either Global Skins or SKIN in the **Search Template** field and click **[Search]**. Edit the template by changing DEFAULTCHARSET to the desired character set.

## <span id="page-185-0"></span>**12.2 Using the HTML Mail Template Gallery**

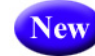

The HTML Mail Template Gallery allows the list owner or the site administrator to select a template style for the list or the site as a whole.

To select a side-wide default template, click on the **Server Administration** menu, select **Customization**, and then select **Mail Templates**. The Mail Template Editor opens.

To select a default template for a list, click on the **List Management** menu, select **Customization**, and then select **Mail Templates**. The Mail Template Editor opens. Click the **Select List** drop-down menu, and then select the list to define the default template for. The Mail Template Editor refreshes with the HTML Mail Template Gallery displayed. In the HTML Mail Template Gallery, select an HTML mail template by clicking the **[Select]** button associated with the template you want to use. The screen will refresh with the selected template displayed in the **Mail Template Style** box.

To edit a template, click the **Easel** icon. The Edit HTML Mail Template screen opens, which is where you can make any changes necessary. If you have made changes to a default template and would like to undo those changes, click the **Revert** icon associated with that template.

To create a new template based on a default template, simply edit that template and change the template name before clicking the **[Save]** button. The template will now be saved with the new name.

To create a new template from scratch, click on the **Create HTML Mail Template** option. The Create HTML Mail Template screen opens, which is where you will enter the content for the new template. See the special documentation on that screen to learn more about the format of the HTML mail templates.

**Tips:** When creating new templates, make sure that the template name starts with HTMLMAIL- and it will be automatically included in the list of available HTML mail templates within the editor.

 If you are creating a newsletter template, you are required to have both an HTMLMAIL- and a TEXTMAIL- template (for the alternative text part). If you do not want the alternative text to be part of your newsletter you can always leave the TEXTMAIL- template blank and delete it on the Fine Tune tab when using the Newsletter Templates wizard.

To delete a template, click on the **Recycling Bin** icon associated with that template.

To refresh the mail template gallery, click the **Refresh Gallery** option.

## **12.3 Using a Conditional Expression Evaluator**

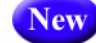

The web interface CGI now supports LISTSERV's conditional expression evaluator for templates, made available as +IF. For instance, it is now possible to code the following in a template:

For wildcard string matches:

```
+IF HELLO =* HE*
*do something here*
+ENDIF
For comparing numbers, etc.:
+IF (5 > 6)
*do something here*
+ENDIF
```

```
(+ENDIF is an alias for +EB; you can use either.)
```
# **Section 13 Posting Messages to a List using the Web Interface**

fter you have subscribed to a list you will eventually want to participate in the discussion, assuming that you have joined a list where subscribers have permission to post (on some lists you are not allowed to post mail back to the other subscribers). For more information on the different types of mailing lists, see Section 7.4 [Mailing List Types](#page-95-0). A

There are two ways to post a message to a list using the Web Interface:

- 1. The archives for a list give you the option to post a message from the List Archive screen, the Archive Index, and the Archive Browsing screen. For more information on these screens, see Section 11.2 [Viewing List Archives,](#page-172-0) Section 11.3 [The Archive](#page-173-0)  [Index](#page-173-0), and Section 11.4 [Viewing an Archived Message](#page-175-0). To access the list archives, click **Email Lists** on the Toolbar. To compose and send a message to the list from the archives, click the **Post New Message** option on any of the screens previously mentioned. The Send Message screen opens (shown in Figure 10-1), which is where you compose your plain text, HTML, or multi-part messages. See below for information on the Send Message screen.
- 2. The Subscriber's Corner screen lets you see the lists that you're subscribed to or all public lists on the server. To access the Subscriber's Corner screen, simply click **Subscriber's Corner** on the Toolbar. (For more information on the Subscriber's Corner screen, see Section 10 [Subscriber's Corner](#page-164-0).) To display the lists that you are subscribed to, click the **Show All Lists** drop-down menu and select **Show Subscribed Lists Only**. Next, to compose and send a message to the list, click the **Post** option next to the list name (this option is located on both tabs). The Send Message screen opens (shown in Figure 10-1), which is where you compose your plain text, HTML, or multi-part messages. See below for information on the Send Message screen.

## **13.1 Composing the Message**

The Web Interface lets you compose a message using the Send Message screen. You can send plain text, HTML, or multi-part messages. If the list allows attachments, then you can add those as well.

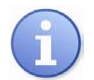

**Tip:** LISTSERV comes with ready-to-use newsletter templates that let you create professional-looking HTML newsletters with or without HTML coding experience. You can access these templates by clicking the **Newsletter Templates** option. For details, see Section 13.3 [Creating Customized HTML Newsletters.](#page-193-0)

To access the Send Message screen, use either of the methods described in the section above.

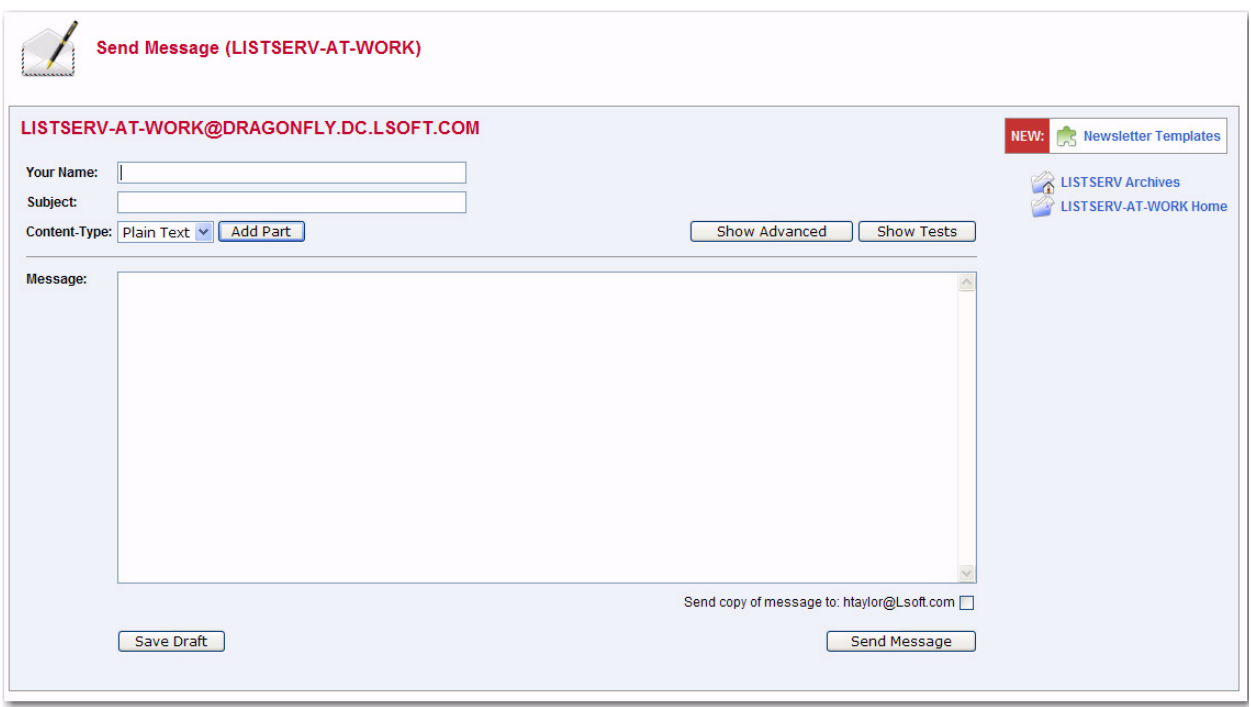

*Figure 13-1 The Send Message Screen - Initial View*

Fill out each of the data entry fields, and then click the **[Send]** button. The following fields are available:

- **Your Name** Enter your name as you wish it to appear in the **From** field of the email header of the message. The email address that will be used in the **From** field is the one that is logged into LISTSERV and may not be changed.
- **To:** If you are replying to an existing message from the archives, this option allows you to decide whether to reply to the list or to the poster. If you are posting a new message, this options is not available.
- **Topic** Select the topic, if any, that you want to apply to your message. This option will only be shown if topics are enabled for the list.
- **Subject** Enter the subject line for the email message posted to the list.
- **Content-Type** Use the drop-down menu to select the format of your email message. You may select **Plain Text** or **HTML**.
	- **Plain Text** To add a plain text message, type directly into the text box or copy and then paste your text into the text box.
	- **HTML** To create an HTML message, type directly into the text box or copy and then paste your HTML code into the text box. If you have the advanced options displayed, then you can also upload the HTML content (see below).

If you click the **[Show Advanced]** Button, you can also use the Upload Applet. To use this applet, click the **[Upload HTML]** button. The applet will start and you can browse for your HTML file and then automatically upload it along with any inline image files. If your HTML file contains links to remote image files, the applet will check them for errors. After the upload is complete, your message is displayed as HTML code. Any inline files will be displayed as attachments.

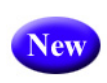

If you have Javascript enabled, then you can click on the **[HTML Editor Mode]** button to open the HTML Editor. For details on using this editor, see Section 13.1 [Using the HTML Editor.](#page-193-1)

- **Add Part** Click the **[Add Part]** button to compose a multi-part message. Multi-part messages usually have a plain text part and an HTML part. To build a multi-part message, select the content type of the first part of your message. Next, click the **[Add Part]** button to open a second text box. Add the content using on of the methods described above.To delete an added part, click the **[Delete]** button associated with that part.
- **Show Advanced** Use the **[Show Advanced]** button to display the following advanced options:

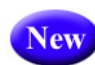

**• Schedule Delivery** – Select whether you want the message to be delivered immediately or at a specific time and date. The input format of the **Delivery Date** field is **yyyy-mm-dd**. The input format of the **Delivery Time** field is **hh:mm:ss**, using the 24-hour clock. The time zone used is that of the LISTSERV server. If you enter a delivery date or time that has already passed, then the message will be delivered immediately.

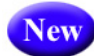

If you select to schedule the delivery for a specific date and time, then after the message is sent, and you re-visit the Message Posting Interface (Send Message screen), a **Pending Messages** table will be shown at the bottom of the screen. This table displays all messages that have yet to be delivered.

- **Upload HTML**  Use this button to start an applet that will allow you to browse for your HTML file and then automatically upload it along with any inline image files. If your HTML file contains links to remote image files, the applet will check them for errors. After the upload is complete, your message will be displayed as HTML code in the text box. Any inline files will be displayed as attachments.
- **Charset** Use this drop-down menu to select the charset (character set) of the message. If your message requires a charset that is different from the default charset for LISTSERV (UTF-8), then you can use the drop-down menu to select the matching one before you type or paste in your message. This selection will not translate one charset to another. It is used to sync the charset of the original message with LISTSERV so that it can be encoded correctly for sending.

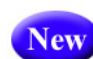

• **RSS Abstract** – Many lists allow subscribers to read postings through RSS feeds. LISTSERV automatically creates RSS abstract from the text part of the message. By default, LISTSERV uses a maximum of 500 and a minimum of 250 words for an implicit RSS abstract. These default numbers can be changed either for the entire site or on a list-by-list basis. However, this screen also allows you to create explicit RSS abstracts, which can be HTML or text of any length. To provide an explicit RSS abstract, simply enter text here in the **RSS Abstract** text box. To use your text or HTML part in its entirety for the RSS abstract, click the **Use as RSS Abstract** icon next to the that particular section; the content will be automatically copied into the abstract text area.

• **Attachments** – Use the **[Browse...]** button to find your file on a local drive. Click the **[Attach]** button to attach your file to your outgoing message. The attachment will be listed in a table beneath the **Attachments** field. To delete an attachment, click the **[Delete]** button associated with that item in the table.

**Notes:** Each list can have its own rules for accepting or rejecting messages with attachments. The **[Browse...]** and **[Attach]** buttons will function regardless of individual list settings. As a result, your message may be rejected or stripped of its attachment by the list. Be sure to check with the list owner if you have any questions.

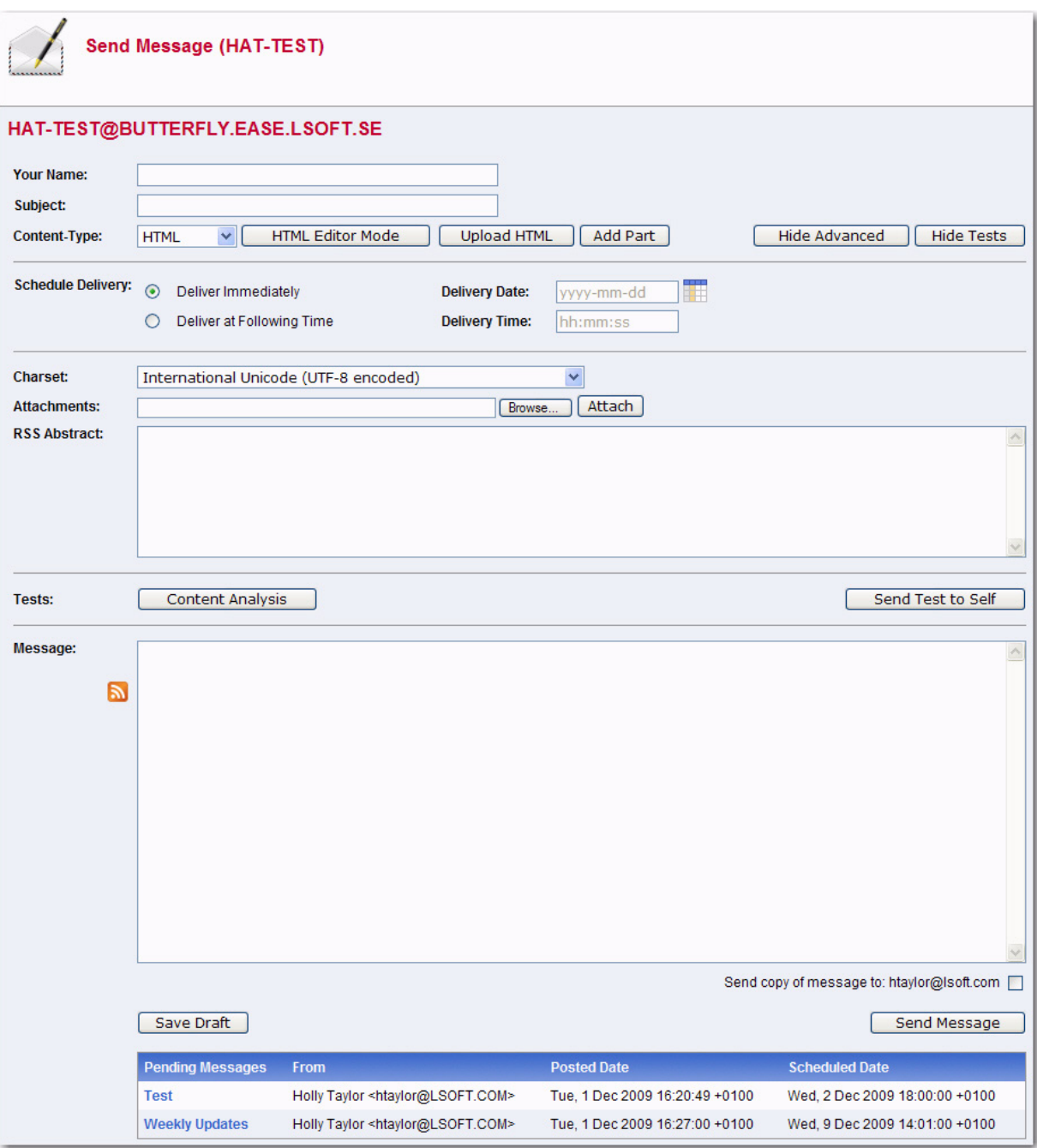

*Figure 13-2 The Send Message Screen - Advanced Options View with Pending Messages*

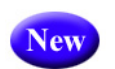

- **Show Tests**  Use the **[Show Tests]** button to display the following test options:
	- **Content Analysis** –If your LISTSERV license includes technical support, then you can use this button to check your message and evaluate the likelihood that it will be deemed to be spam by recipient mail systems. LISTSERV will connect to a hosted service at L-Soft, which runs the email message through SpamAssassin. The results will be shown on the screen. If necessary, you can then make adjustments and run the test again.
	- **Send Test to Self**  When constructing an email message and before sending it to your list, you can use this button to send a test message to yourself to make sure that the results are satisfactory. LISTSERV will send a copy of the message to the email address that you used to log in to the Web interface. This kind of test delivery can be particularly useful when creating HTML newsletters or multi-part messages. Email clients vary in their degree of HTML support. Sending a test message allows you to double-check that the message is rendered as you intended. If necessary, you can make adjustments to your message before posting it to the list.

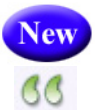

• **Quote Original Message** – When replying to a message that has been previously posted to a list, then the **Quote Original Message** icon is available below the message box. Clicking on this icon will place a quote of the original message in your reply.

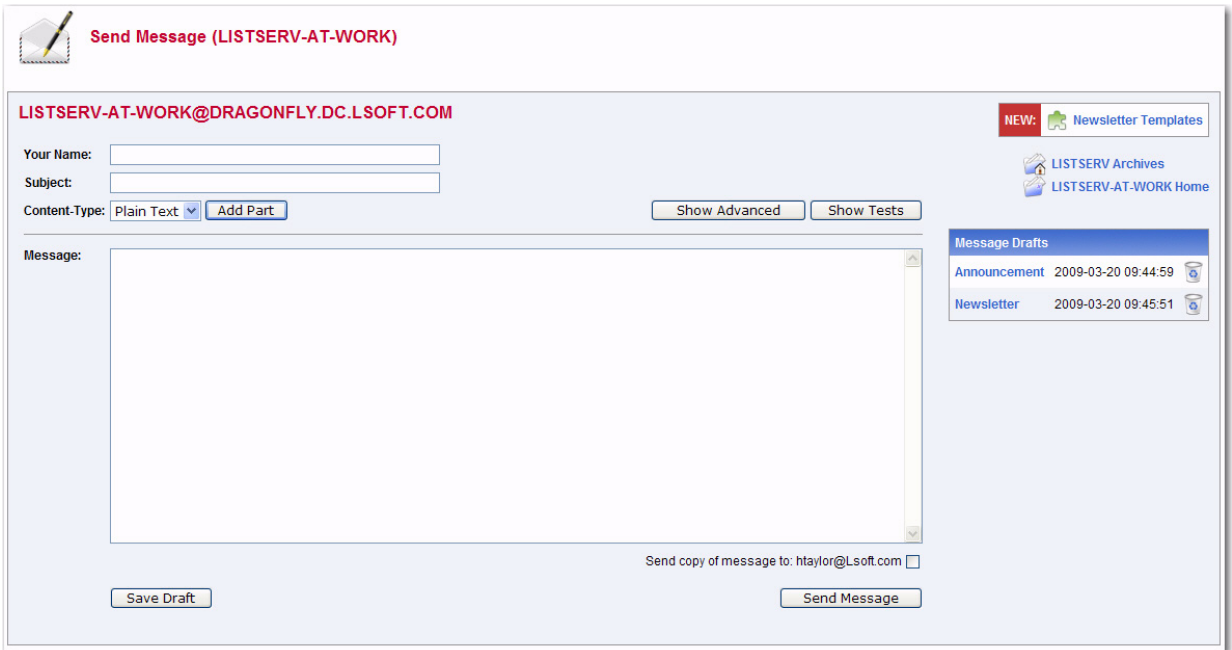

*Figure 13-3 Drafts Table on the Send Message Screen*

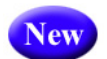

• **Save Draft** – If you have started working on an email message or newsletter and want to continue at a later time, you can click the **[Save Draft]** button to save a draft of the message. The subject line, the text part, and the HTML part (if applicable) are all stored. However, advanced options, such as attachments and RSS abstracts are not stored with the draft. The drafts, which are identified by their subject lines and

shown with a timestamp, will be listed in a table on the right side of the screen. When you return to the Send Message screen, you can just click on the subject line to retrieve the draft. As a safety measure, LISTSERV automatically saves and updates drafts every time the message posting interface is refreshed. To delete

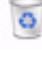

existing drafts, click on the **Recycling Bin** icon next to the draft that you want to erase. Existing drafts are deleted automatically when you have posted them to the list.

**Note:** Drafts are automatically deleted after 30 days.

# <span id="page-193-1"></span>**13.2 Using the HTML Editor**

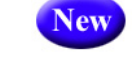

If you've selected **HTML** from the **Content Type** drop-down menu and you have JavaScript enabled, then the **[HTML Editor Mode]** button will be available on the Send Message screen. This button opens a WYSIWYG-style editor in place of the HTML source code text box. If you have already entered HTML code into the text box before you launch the editor, the editor will parse and rewrite the existing HTML code, which may introduce changes to the code. To return to the HTML source code text box, click the **[Source Code Mode]** button.

To preview your HTML newsletter, click on the **Preview** icon on the HTML Editor toolbar.  $\Omega$ . The message will open in a new window, letting you preview the finished product.

# <span id="page-193-0"></span>**13.3 Creating Customized HTML Newsletters**

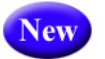

You can now create professional-looking HTML newsletters with or without HTML coding experience. LISTSERV comes with ready-to-use newsletter templates that contain placeholders that, when selected in the template designer, will let you fill in predefined areas with your own text and/or images.

To access the Newsletter Template wizard, go to the List Archives screen, the Archives Index screen, or the Archive Browsing screen for the list you want to post the newsletter to, and then click on the **Newsletter Template** option.

# **13.3.1 Selecting a Template**

To select a newsletter template, click the **[Select]** button associated with the template you want to use as your content. The Select Template screen will refresh with the selected template displayed in the **Template Selected** box.

*Figure 13-4 Selecting a Newsletter Template*

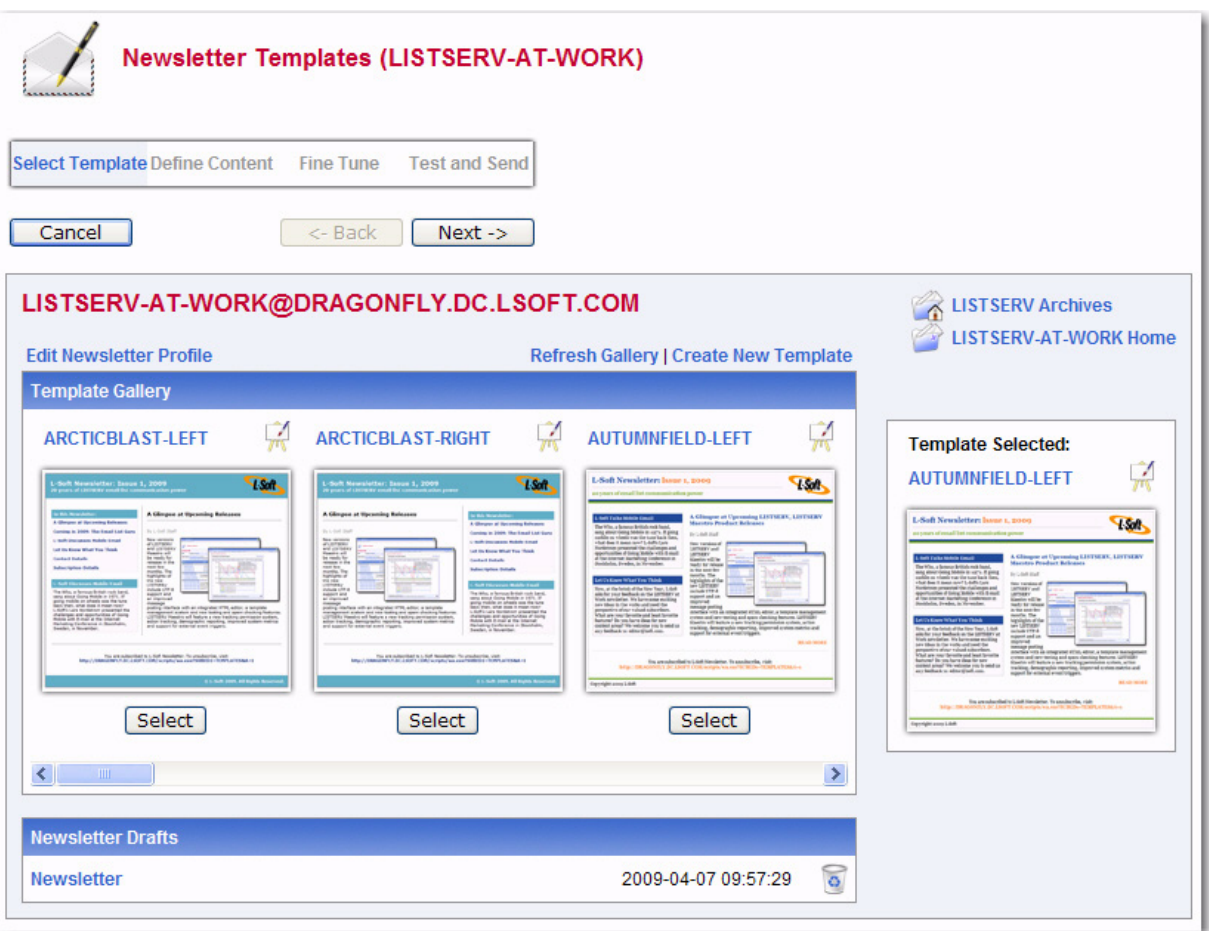

To edit a template, click the **Easel** icon. The Edit Newsletter Template screen opens, which is where you can make any changes necessary.

**Notes:** If you decide to edit an existing, default newsletter template on this screen, then you will no longer be able to edit colors on the Content Definition screen. Any color modifications should instead be done on this screen.

 You can also edit the default templates using the Web Template Editor. For details, see Section 12.2 [Using the HTML Mail Template Gallery.](#page-185-0)

If you've made changes to a default template, and you'd like to undo those changes, click the **Revert** icon associated with that template.

To create a new template based on a default template, simply edit that template.

To create an all new template, click on the **Create New Template** option. The Create New Template screen opens, which is where you enter the content for the template.

To delete template, click on the **Recycling Bin** icon associated with that template.

To refresh the newsletter template gallery, click the **Refresh Gallery** option.

To edit the profile for all of the newsletters, click on the **Edit Newsletter Profile** option. The Edit Newsletter Profile screen opens, which is where you can enter any changes

 $\overline{\phantom{a}}$ 

you'd like to make to your newsletter profile. These changes will be applied to the entire newsletter template gallery and will be associated with your user account only.

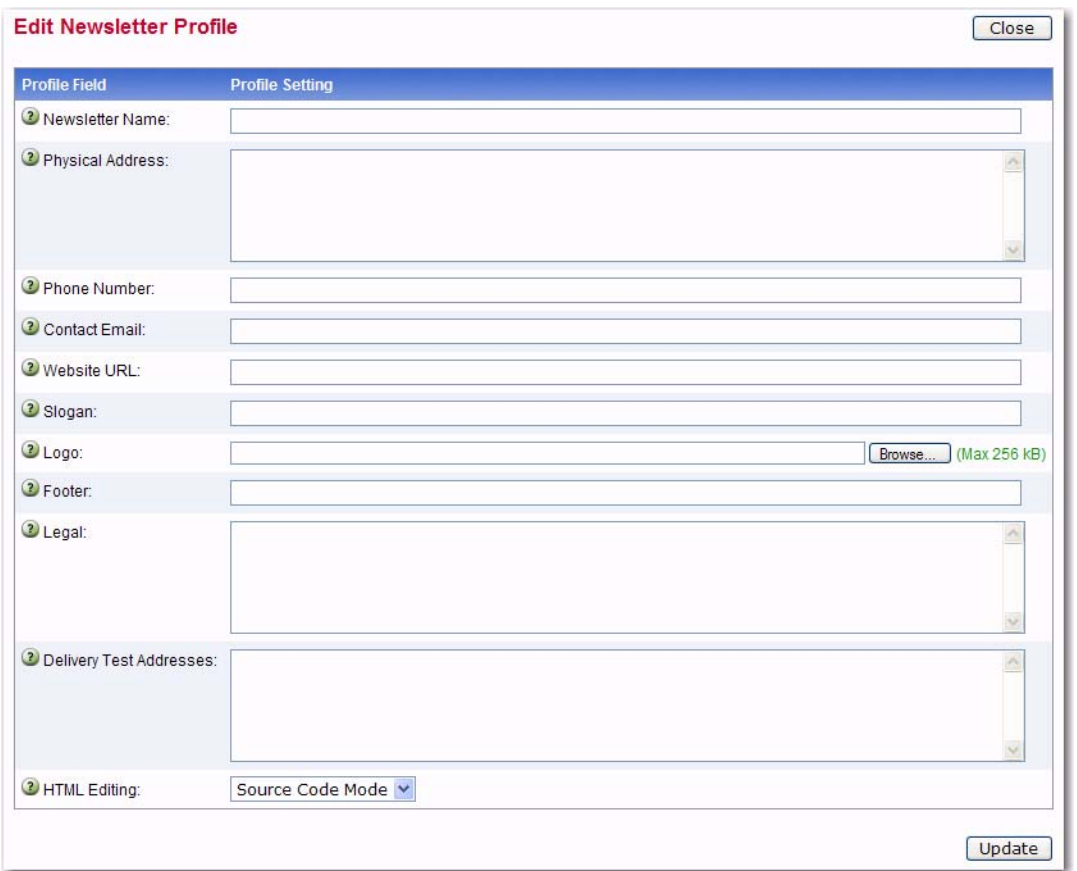

*Figure 13-5 Editing the Newsletter Profile*

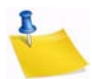

**Note:** The newsletter's profile fields can also be set in your preferences. For details, see Section 6.6.4 [Newsletter Profiles.](#page-85-0)

The **Newsletter Drafts** section at the bottom of the screen contains any previously saved drafts. To continue working on an existing draft, click on the draft's subject. To delete the draft, click on the **Recycling Bin** icon associated with that draft.

**Note:** Drafts are automatically deleted after 30 days.

Once you've selected the newsletter template you want to work with, click the **[Next]** button to continue.

To cancel the selection of the newsletter template and refresh the screen, click the **[Cancel]** button.

# **13.3.2 Defining the Content**

The Define Content screen is where you "fill in the blanks". The templates were designed to make defining newsletters quick and easy; the majority of the options, settings, and coding are already in place. The only work left for you is to give the newsletter a customized feel by filling in special template placeholders.

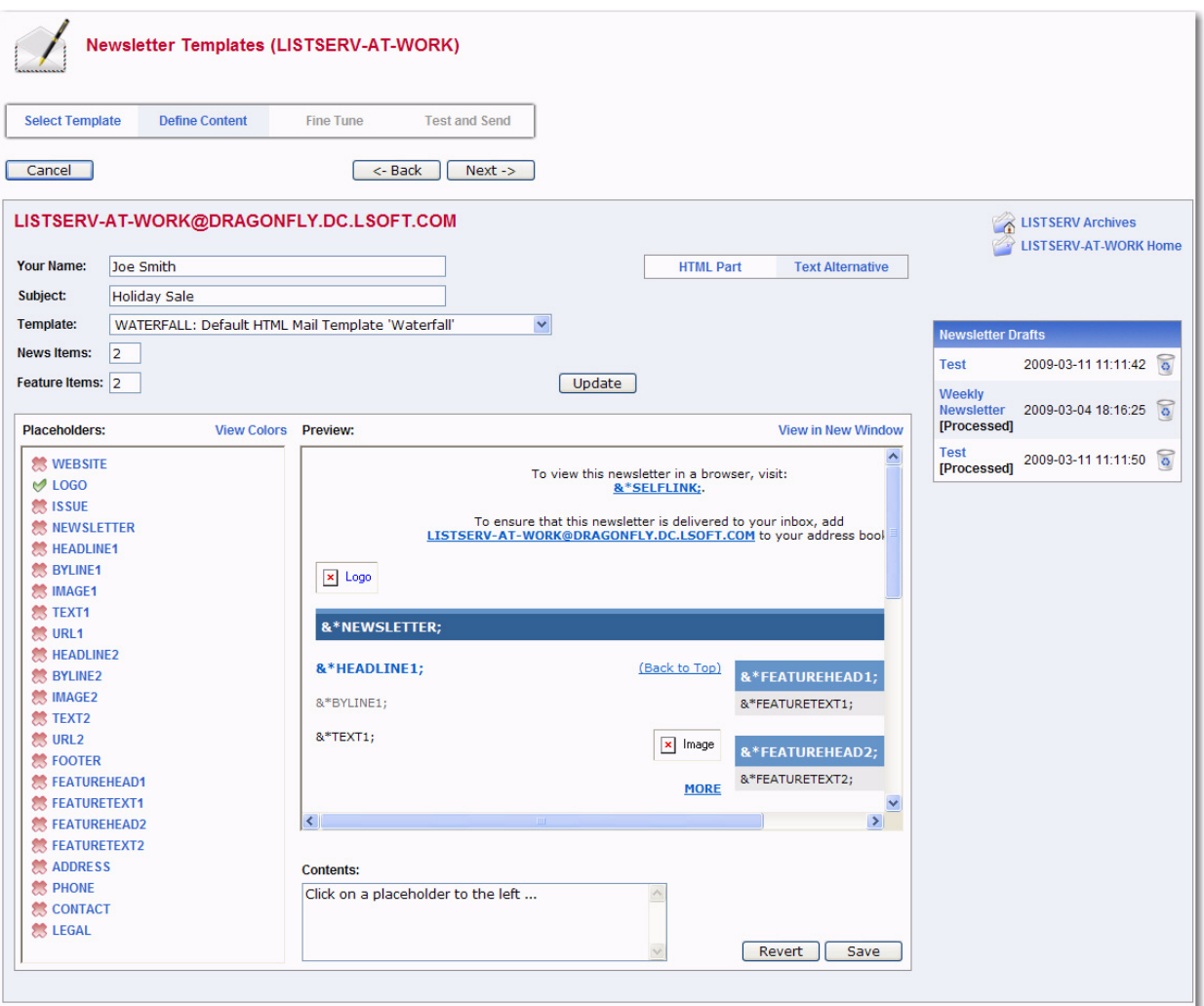

*Figure 13-6 Defining the Newsletter Content*

The following fields are available at the top of the screen:

- **Your Name** This field is automatically filled with the email address associated with your user account. To change this, simply delete the email address and enter your name as you wish it to appear in the **From** field of the email header of the newsletter. The email address that will be used in the **From** field is the one that is logged into LISTSERV and may not be changed.
- **Subject** The subject line for the newsletter.
- **Template** If you want to change the template you are currently using, click this drop-down menu and select a new template from the drop-down list.
- **News Items** Enter the number of news items you want to have in your newsletter. This will determine the amount of news item placeholders you will need to define. The maximum number allowed is 99.
- **Feature Items** If available, enter the number of feature items you want to have in your newsletter. This will determine the amount of feature item placeholders you will need to define. The maximum number allowed is 99.

To view the template in HTML format, click **HTML Part**. To view the text alternative, click **Text Alternative**.

In the placeholders list, any placeholder without a value supplied is marked with a red x; these placeholders will require your attention. Placeholders where a value has already been supplied are marked with a green checkmark.

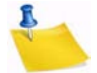

**Note:** If you leave a placeholder blank, then this content will not appear in the newsletter; however, there are some exceptions such as headers and text since they are expected to be defined. If you want to remove a header for a news item or feature item, simply adjust the value for those items in the appropriate field above.

The type and amount of placeholders available for definition will vary depending on the type of template and the number of news and/or feature items you have entered. The following placeholders are always available for definition and can also be defined in your newsletter profile:

**&\*NEWSLETTER;** – This placeholder is used for the name of your newsletter.

**&\*ADDRESS;** – This placeholder is used for the address of your organization.

**&\*PHONE;** – This placeholder is used for the phone number of your organization.

**&\*CONTACT;** – This placeholder is used for the contact email address of your organization.

**&\*WEBSITE;** – This placeholder is used for a Website URL of your organization.

**&\*SLOGAN;** – This placeholder is used for a slogan for your organization.

**&\*LOGO;** – This placeholder is used for a logo of your organization.

**&\*FOOTER;** – This placeholder is used for a short footer for your newsletter.

**&\*LEGAL;** – This placeholder is used for any legal disclaimers, company registration numbers, or similar information for your newsletter.

**&\*SELFLINK;** – This placeholder will be automatically replaced with a link to view the newsletter in a browser and does not need to be defined on this screen. This placeholder is only available for lists with archives.

Additional placeholders are available, depending on template, and are numbered according to how many news and feature items you have chosen for your newsletter. These additional placeholders include:

**&\*HEADLINEn;** – This placeholder is used for the headline of the news item.

**&\*BYLINEn;** – This placeholder is used for the byline of the news item. If you don't want to use a byline, you can leave this placeholder blank.

**&\*IMAGEn;** – This placeholder is used for an accompanying image or graphic for the news item. If you don't want to use an image, you can leave this placeholder blank. When including images, they need to be uploaded to a public server before creating your newsletter. You should then enter the URL of the images, including the http:// or https:// part in the Contents field. It is recommended that you resize the images that you want to use to an appropriate size before uploading them although it is possible to resize them further on the Fine Tune screen if needed.

**&\*TEXTn;** – This placeholder is used for the body text of the news item.

**&\*URLn;** – This placeholder is used for the URL to a Web page if subscribers want to read more. If you don't want to use a URL, you can leave this placeholder blank. Since the URLs are hyperlinked from the newsletter, remember to enter the whole URL, including the http:// or https:// part as appropriate.

**&\*FEATUREHEADn;** – This placeholder is used for the headline of the feature item, which are usually placed in a narrower side column in the newsletter.

**&\*FEATURETEXTn;** – This placeholder is used for the body text of the feature item, which are usually placed in a narrower side column in the newsletter.

The placeholder that is currently selected in the placeholder list is highlighted both in the placeholder list and in the template preview pane. You can also move the mouse over the preview pane to see and select placeholders.

To define the selected placeholder, enter its value in the **Contents** text box below the template preview pane. Click **[Update]** to fill the placeholder.

To re-define the colors used for the placeholders, click on the **View Colors** options. The placeholders list is replaced with the placeholder colors list. Select the placeholder color you want to re-define, and then enter the RGB color value in the **Color** field. To view a color palette to help you select the color, click on the **Color Picker** icon, and then click on the color you want to use. The color for that particular placeholder will be updated.

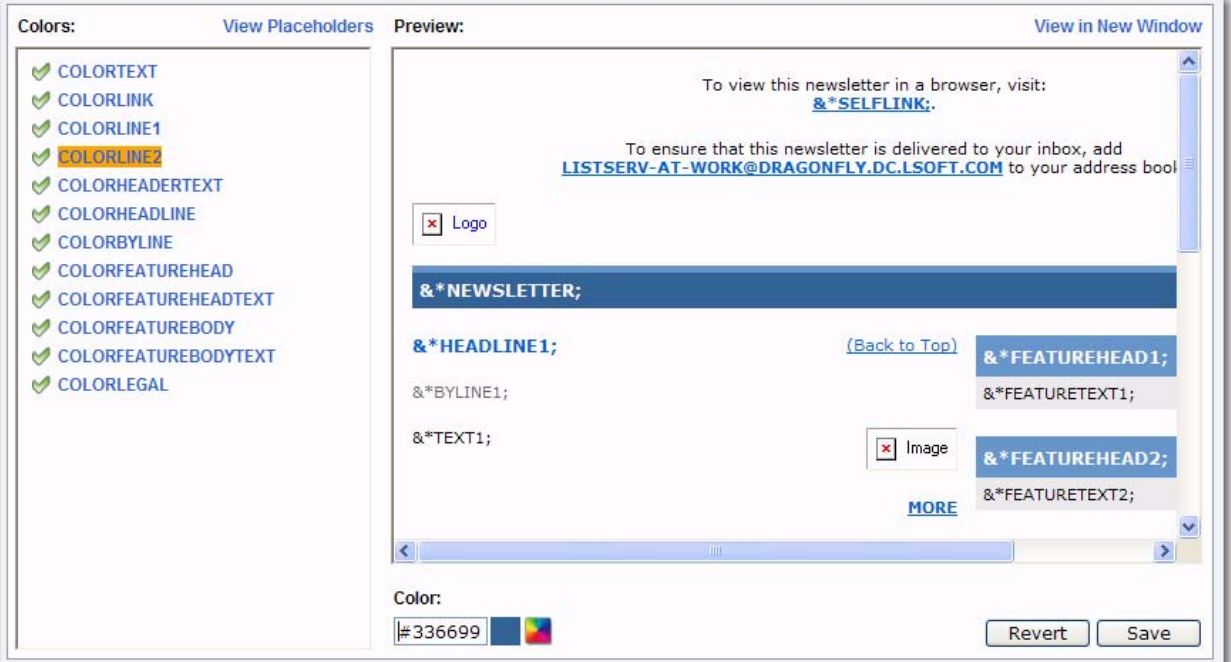

*Figure 13-7 Re-Defining Placeholder Colors*

To return to the placeholders list, click **View Placeholders**.

To preview the newsletter, click the **View in New Window** option.

Once you are done filling out the placeholders, click **[Save]**. This makes your updates and changes permanent, and places a copy of the newsletter in the **Newsletter Drafts** section.

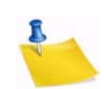

**Note:** Drafts are automatically deleted after 30 days.

To undo your changes, click the **[Revert]** button. The template will revert back to the previously saved version of the template (or the default version if no saved version is available).

Once you are finished defining the content of the template, click **[Next]** to continue.

To cancel the definition of the newsletter and return to the Select Template screen, click the **[Cancel]** button. If you have a saved draft version of your newsletter and you click **[Cancel]**, then the saved version will still be available in the **Newsletter Drafts** section.

To return to the Select Template screen without canceling your work, click **[Back]**.

## **13.3.3 Fine Tuning the Newsletter**

For those who are familiar with HTML, LISTSERV gives you the ability to expand your limits and design profession-looking HTML newsletters that go above and beyond the everyday standards.

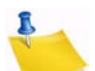

**Note:** Any changes you make on this tab will be lost if you use the **[Back]** button.

The following fields are available at the top of the screen:

- **Your Name** This field is automatically filled with the email address associated with your user account. To change this, simply delete the email address and enter your name as you wish it to appear in the **From** field of the email header of the newsletter. The email address that will be used in the **From** field is the one that is logged into LISTSERV and may not be changed.
- **Subject** The subject line for the newsletter.
- **Content-Type** This drop-down menu is read-only unless the advanced options are activated (see below). If available, you can re-define the format of the newsletter.

To view and define the advanced options, click the **[Show Advanced]** button. The following options are available:

- **Charset** Use this drop-down menu to select the charset (character set) of the newsletter. If your newsletter requires a charset that is different from the default charset for LISTSERV (UTF-8), then you can use the drop-down menu to select the matching one before you type or paste in your content. This selection will not translate one charset to another. It is used to sync the charset of the original newsletter with LISTSERV so that it can be encoded correctly for sending.
- **RSS Abstract** Many lists allow subscribers to read postings through RSS feeds. LISTSERV automatically creates RSS abstract from the text part of the message. By default, LISTSERV uses a maximum of 500 and a minimum of 250 words for an implicit RSS abstract. These default numbers can be changed either for the entire site or on a list-by-list basis. However, this option also allows you to create explicit RSS abstracts, which can be HTML or text of any length. To provide an explicit RSS abstract, simply enter text here in the **RSS Abstract** text box. To use your text or HTML part in its entirety for the RSS abstract, click the **Use as RSS Abstract** icon next to either the **Plain Text Content-Type** or **HTML Content-Type** section; the content will be automatically copied into the abstract text area.
- **Attachments** Use the **[Browse...]** button to find your file on a local drive. Click the **[Attach]** button to attach your file to your outgoing message. The attachment will be

ובּו

listed in a table beneath the **Attachments** field. To delete an attachment, simply click the **[Delete]** button associated with that particular item in this table.

**Notes:** Each list can have its own rules for accepting or rejecting messages with attachments. The **[Browse...]** and **[Attach]** buttons will function regardless of individual list settings. As a result, your newsletter may be rejected or stripped of its attachment by the list. Be sure to check with the list owner if you have any questions.

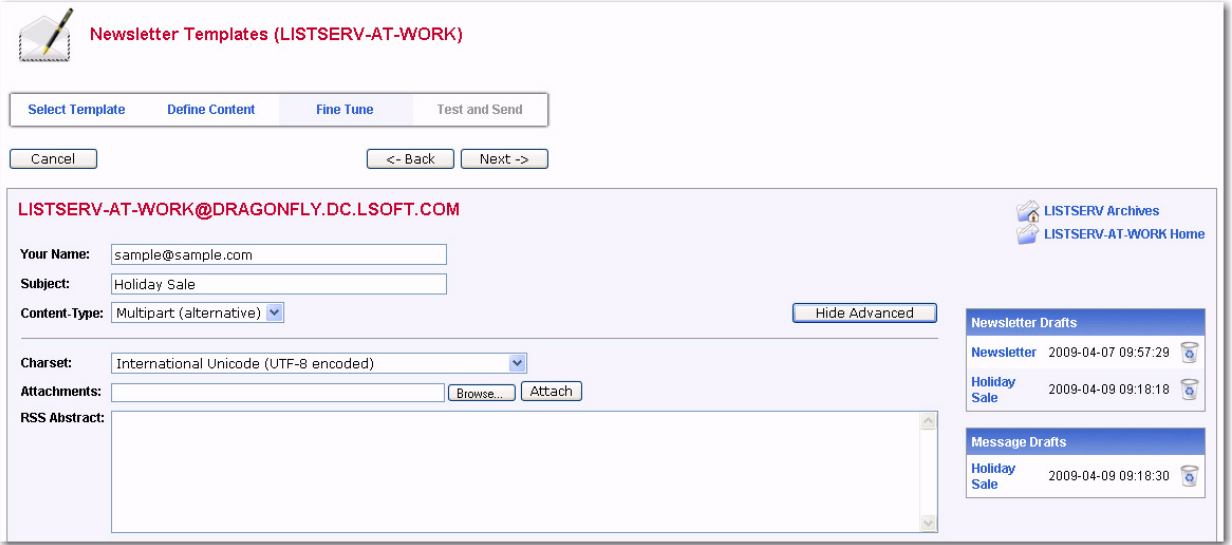

*Figure 13-8 Fine Tuning the Newsletter - Advanced Options*

In the **Plain Text Content-Type** section, you can edit the plain text for the newsletter. Any changes you make in this section are not automatically made in the HTML section. Therefore, if you want these changes in the HTML section as well, you will need to manually enter them.

In the **HTML Content-Type** section, you can edit the HTML part of the newsletter. Any changes you make in this section are not automatically made in the Plain Text section. Therefore, if you want these changes in the Plain Text section as well, you will need to manually enter them.

If you have JavaScript enabled, then the **[HTML Editor Mode]** button will be available. This button opens a WYSIWYG-style editor in place of the HTML source code text box.

**Note:** If you have already entered HTML code into the text box before you launch the editor, the editor will parse and rewrite the existing HTML code, which may introduce changes to the code. To return to the HTML source code text box, click the **[Source Code Mode]** button.

To preview your HTML newsletter, click on the **Preview** icon on the HTML Editor toolbar.  $\Omega$ . The message will open in a new window, letting you preview the finished product.

If you have started working on a newsletter and want to continue at a later time, you can click the **[Save Draft]** button to save a draft of the message. The subject line, the text part, and the HTML part are all stored. The drafts, which are identified by their subject lines and shown with a timestamp, will be listed in the **Newsletter Drafts** section. When you return to the Newsletter Template wizard, you can just click on the subject line to retrieve the draft. To delete existing drafts, just click on the **Recycling Bin** icon next to

the draft that you want to delete. Existing drafts are deleted automatically when you have  $\overline{\mathbf{o}}$ posted them to the list.

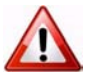

**Important:** The draft you save on the Fine Tune tab will not be the same draft you may have saved on a previous tab. Therefore, you may want to change the subject to reflect the version you are saving.

**Note:** Drafts are automatically deleted after 30 days.

*Figure 13-9 Fine Tuning the Newsletter - HTML Editor*

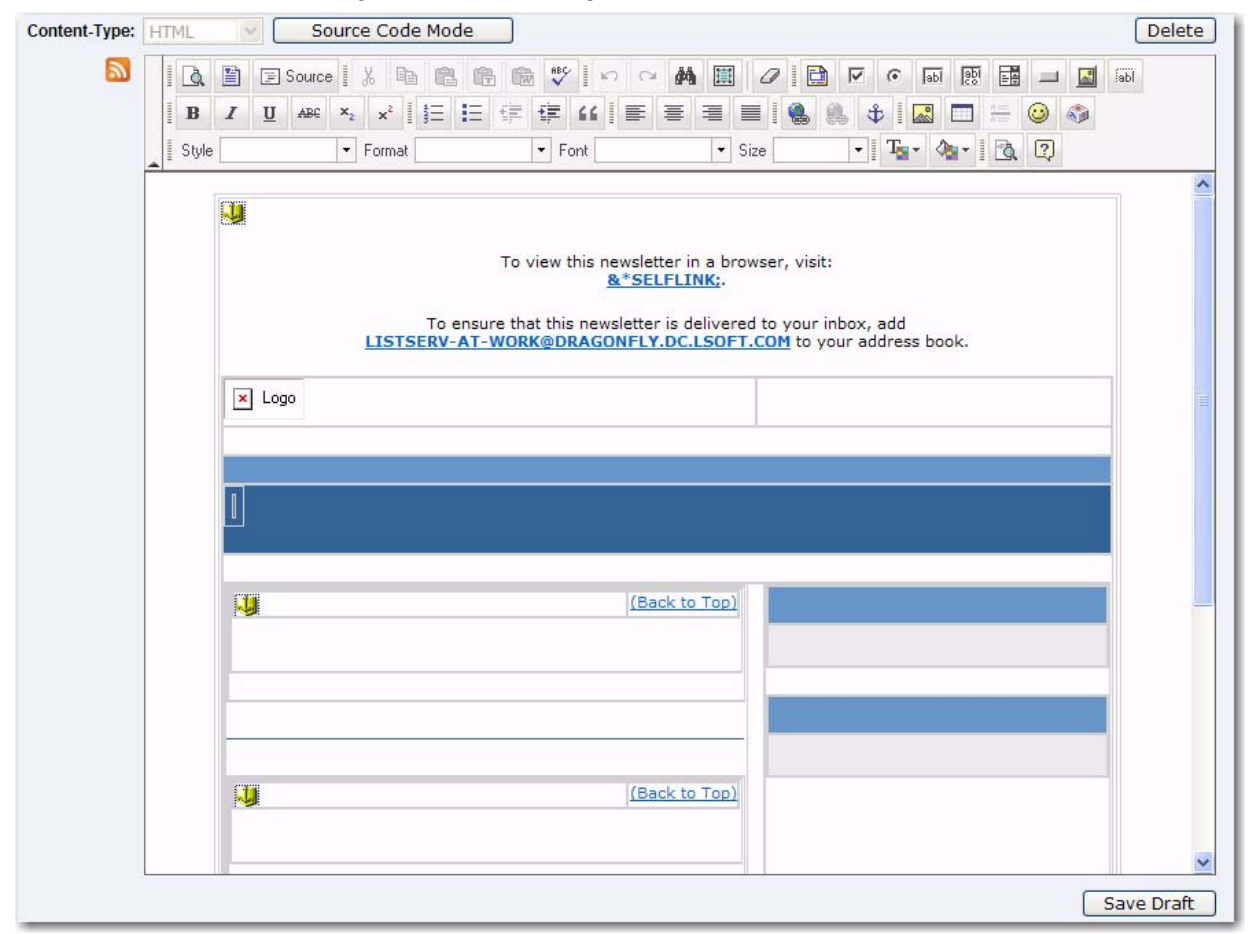

# **13.3.4 Testing and Sending the Newsletter**

When constructing a newsletter and before sending it to a list, you can send a test message to make sure that the results are satisfactory. This kind of test delivery can be particularly useful when creating HTML newsletters because email clients vary in their degree of HTML support. Sending a test message allows you to double-check that the newsletter is rendered as you intended. If necessary, you can make adjustments to your newsletter before posting it to the list.

The following options are available on this screen:

• **Your Name** – This field is automatically filled with the email address associated with your user account. To change this, simply delete the email address and enter your name as you wish it to appear in the **From** field of the email header of the

newsletter. The email address that will be used in the **From** field is the one that is logged into LISTSERV and may not be changed.

- **Subject** The subject line for the newsletter.
- **Schedule Delivery** Select whether you want the newsletter to be delivered immediately or at a specific time and date. The input format of the **Delivery Date** field is **yyyy-mm-dd**. The input format of the **Delivery Time** field is **hh:mm:ss**, using the 24-hour clock. The time zone used is that of the LISTSERV server. If you enter a delivery date or time that has already passed, then the newsletter will be delivered immediately.
- **Test Addresses** Enter the email addresses of those who will be receiving the test. Make sure to include your email address so you can view the newsletter as well. If you had entered delivery test email addresses in your Newsletter Profile, then these addresses will appear here.
- **Content Analysis** If your LISTSERV license includes technical support, then you can use this button to check your message and evaluate the likelihood that it will be deemed spam by recipient mail systems. LISTSERV will connect to a hosted service at L-Soft, which runs the email through SpamAssassin. The results will be shown on the screen. If necessary, you can then make adjustments and run the test again.
- **Send Tests** Use this button to send a test message to the test addresses.
- **Back** Click this button if you want to navigate back and make changes.
- **Send** Click this button to send the newsletter once you are done testing it and are satisfied with its content and appearance.

**Note:** When you test a newsletter that has  $\&*$  SELFLINK;, then this link will not work in the test message because the message has yet to be archived.

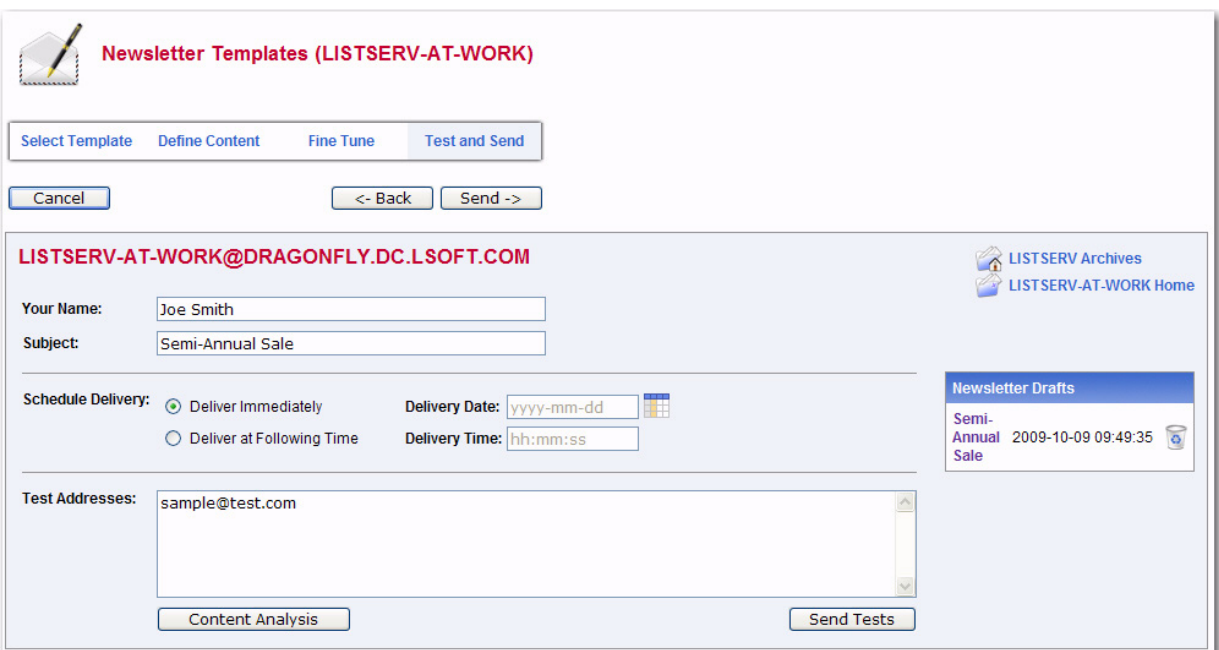

#### *Figure 13-10 Testing and Sending the Newsletter*

# **. . . . . . . . . . . . . . . . . . . . . . . . . . . . . . . . . . . . . . . . . . . . . . . . . . . . . . . . Section 14 LISTSERV Commands**

his section is divided into five parts. The first three correspond to those commands available for use by the general user, list owners and file owners, and the LISTSERV maintainer. The last two describe how to send commands to LISTSERV and how to register LISTSERV passwords. Non-privileged users can send commands by mail or by interactive commands. (Note that interactive commands can only be sent if a two-way NJE or MSGD connection exists.) Privileged users can send commands by mail, interactive commands (subject to the same restriction previously noted) or via the console (VM) or the LCMD utility (non-VM). T

Unless otherwise noted, commands are listed in alphabetical order, with the minimum acceptable abbreviation in capital letters. Angle brackets are used to indicate optional parameters. All commands which return a file accept an optional 'F=fformat' keyword (without the quotes) that lets you select the format in which you want the file sent; the default format is normally appropriate in all cases. Some esoteric, historical or seldomused commands and options have been omitted.

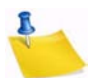

**Note:** Some commands are not available on all platforms; these commands are marked appropriately.

Continuation cards (see the [Advanced Topics Manual for LISTSERV](http://www.lsoft.com/resources/manuals.asp) regarding LISTSERV's Command Jobs Language) can be used to split long commands (for instance, ADD commands for users with long X.500 addresses) into two or more 80 character cards. In that case you must insert "// " (two slashes followed by a space) before the command text and a comma at the end of each line of the command so that CJLI considers it as a control card and performs the required concatenation. For instance,

// QUIET ADD MYLIST someone.with.a.real.long.userid.that.wraps@hishost.com , His Name

or, for instance, for a large GETPOST job,

// GETPOST MYLIST 10769-10770 10772 11079 11086 11095 11099-11100 11104 ,

11111 11115 11118 11121 11124 11131 11144 11147 11153 11158 11166 11168

Be sure to put a space before the comma at the end of the first line, as LISTSERV will not add the space for you.

## **14.1 General Commands**

### **14.1.1 List Subscription Commands**

The following commands are listed from most to least important.

**SUBscribe listname [full\_name | ANONYMOUS] [WITH options]** 

The SUBscribe command is LISTSERV's basic command, issued by users to join mailing lists. This command can also be used to change one's "full\_name" field in LISTSERV's SIGNUP database (simply reissue the command with the changed name). Note that the full\_name is not required if the user has previously signed up to lists on the same

LISTSERV server, or if the user has previously registered in LISTSERV's SIGNUP database by using the REGISTER (q.q.v.) command.

The following syntax:

```
SUBSCRIBE listname ANONYMOUS
```
indicates that the user wishes to join the list anonymously, that is, without specifying a name. The CONCEAL subscription option is automatically set, granting the subscriber the maximal level of protection available.

The following additional syntax:

SUBSCRIBE listname full\_name WITH option1 option2 ...

allows you to "preset" subscription options at subscribe time. For instance, you might want to subscribe to MYLIST-L in order to be able to search its archives, but don't want to receive postings. You would use the command

SUBSCRIBE MYLIST-L Joe User WITH NOMAIL

Or you might want to receive individual postings with the SUBJecthdr option and receive copies of your own postings instead of the standard acknowledgement that your message was distributed to the list:

SUBSCRIBE MYLIST-L Joe User WITH SUBJecthdr REPRO NOACK

Also,

```
QUIET SUBSCRIBE listname full name WITH option1 option2 ...
```
suppresses the command response normally sent by LISTSERV that looks like this:

```
Confirming:
> SUBSCRIBE MYLIST-L Joe User
You have been added to the MYLIST-L list.
```
**JOIN listname [full\_name | ANONYMOUS] [WITH options]**

JOIN is a synonym for SUBscribe.

```
SIGNOFF listname|*|* [(NETWIDE]
```
The SIGNOFF command allows the user to cancel his or her subscription to lists. SIGNOFF requires a qualifying parameter, as follows:

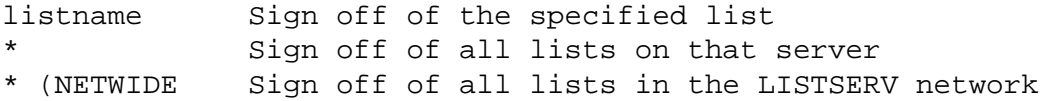

The "\* (NETWIDE" parameter causes the LISTSERV server to forward a copy of the signoff request to all other registered LISTSERV servers. This is a good option for a user who is changing service providers or otherwise losing a specific address that will not be forwarded. Please note that this parameter will not remove the user from non-LISTSERV lists or from LISTSERV lists running on non-registered sites. It will also not work if the server to which you issue it is running in STANDALONE runmode.

LISTSERV will attempt to sign off the address it finds in the RFC822 "From:" line and will not "fuzzy match" for "similar" addresses. The single exception is when the hostname part of the address is aliased to another hostname in LISTSERV's centrally-maintained ALIASES NAMES file.

#### **UNSUBscribe listname|\*|\* [(NETWIDE]**

UNSUBscribe is a synonym for SIGNOFF.

#### **CHANGE listname|\* newaddr**

This form of the CHANGE command can be used by any subscriber. It must be sent from the currently-subscribed address and results in an OK confirmation request being sent back to that address. This cookie then MUST be confirmed by the currently-subscribed address, exactly as it was entered, or the command will fail. This is the only case where a LISTSERV cookie must be confirmed by a specific address. Note that this assumes that the user still has login access to both addresses, or at least the ability to send mail from the old address.

### **SET listname option1 [option2 ...]**

Allows the user to change his or her subscription options without administrative intervention. The options available to be changed are as follows:

- ACK A mail message acknowledging the receipt and distribution of the user's posting is sent back to the user.
- NOACK No posting acknowledgement is sent. In general, this setting should only be used if the user has also set himself to REPRO, as it is desirable in most cases that some indication of whether or not the posting was received by LISTSERV be sent.
- MSGack (Obsolete) An interactive message is sent to acknowledge receipt and distribution. Note that this works only if both the machine running LISTSERV and the user's machine have NJE connectivity (e.g., BITNET). If NJE connectivity is not available on both ends, this option is effectively the same as NOACK.
- CONCEAL Allows the user to be concealed from the REVIEW command. Note that the list owner or LISTSERV maintainer can always get the complete list of subscribers, regardless of this setting.
- NOCONCEAL "Unhides" the user.
- Files/NOFiles (Obsolete) These options toggle the receipt of non-mail files from the list. Note that this is NJE-specific, and thus obsolete for systems without NJE connectivity, but retained for compatibility.
- Mail/NOMail These options toggle the receipt of mail from the list. Users who will be away from their mail for an extended period of time may prefer to simply turn the mail off rather than to unsubscribe, particularly if subscription to the list is restricted in some way.

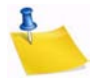

**Note:** For backward compatibility, the command SET listname MAIL sent by a user who is set to DIGEST but not also set to NOMAIL will cause the user to be set to NODIGEST (the behavior is identical for users set to INDEX but not to NOMAIL). SET listname MAIL sent by users set to DIGEST/NOMAIL or INDEX/NOMAIL will

simply remove the NOMAIL setting and leave the user set to DIGEST or INDEX as the case may be.

- DIGests/INDex/NODIGests/NOINDex These options change the format in which list mail is received by the subscriber. DIGEST turns on digest mode, in which the subscriber receives a digest of postings at set times dependent on how the "Digest=" keyword of the list is set. INDEX turns on index mode, in which the subscriber receives a daily listing of subjects posted to the list, from which he or she may order postings of interest. NODIGEST and NOINDEX toggle the mode back to individual postings sent as received by LISTSERV. Note that these options are interrelated; setting one will negate another.
- REPro/NOREPro Causes LISTSERV to send you a copy of your own postings as they are distributed. Some users may prefer this behavior to the ACK option (see above).
- MIME/NOMIME Toggles MIME options on and off. Currently only digests are available in MIME format. If DIGEST mode is set, the user will receive a MIME digest instead of the regular plain-text digest. Note that you must have a mail client that supports MIME digests (Pegasus is one that does) or this setting will do you little good. This option is automatically set at subscribe time for users who send their subscription command using a MIME-compliant agent, unless "Default-Options= NOMIME" is specified for the list.
- HTML/NOHTML Toggle the HTML function for digests and indexes on and off.
- TOPICS: ALL | [+/-]*topicname* For lists with topics enabled (see the Topics= list header keyword), subscribe or unsubscribe to topics. For instance, if a list has topics SUPPORT and CHAT, a user could subscribe to CHAT by sending SET TOPICS +CHAT. Or the user could unsubscribe to SUPPORT by sending SET TOPICS -SUPPORT. Finally, the user can subscribe to all available topics by sending SET TOPICS ALL.

Options for mail headers of incoming postings (choose one):

- $FULL n dr$  "Full" mail headers, (default) containing all of the routing information.
- IETFhdr Internet-style headers.
- SHORThdr (Obsolete) Short headers (only basic information about the message -Date, From, Subject, To -- is preserved). Setting SHORThdr will break MIMEencoded messages, so it should be used only on lists where MIME and HTML messages are not allowed.
- DUALhdr Dual short headers, useful with older mail programs which do not preserve the RFC822 return email address. Same caveat as with SHORThdr.
- SUBJecthdr "Full" mail headers (like the default) except that setting this option tells LISTSERV to add the list's default subject tag to the subject line of mail coming from the list. (See the listing in the [List Keyword Reference](http://www.lsoft.com/resources/manuals.asp) document for "Subject-Tag=" for more information.) Note that if the user is set to SHORThdr (or any other header option other than FULLhdr), LISTSERV will automatically switch the user to

FULLhdr, as subject tags require full headers. A subject tag is generated (for subscribers with the SUBJecthdr option set) even if the original message had no "Subject:" header. To turn the subject tagging off, the user simply sends a new SET command with any of the other header options (e.g.,  $SET$  listname  $FULLhdr$ ) and the SUBJecthdr option is reset.

- FULL822 Essentially the same as "full" mail headers, but with the important difference that the recipient's email address is specified in the "To:" line rather than the address of the list. "FULL822" headers should be used with extreme caution, as they cause LISTSERV to create a separate mail envelope with a single RFC821 RCPT TO: for each address so set. This behavior can significantly affect the performance of both LISTSERV and of your external mail system.
- SHORT822 Essentially the same as "short" mail headers, with the same caveats as noted for FULL822.

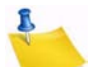

**Note:** FULL822 and SHORT822 headers should only be used if a specific problem indicates that they might solve the problem. One possible use would be to determine which subscriber from a specific site is causing the site to throw back delivery errors if that site does not specify which RCPT TO: is generating the error. These headers should never be used by default.

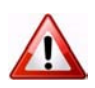

**Documented Restriction:** The use of the SHORTHDR or DUALHDR options will break messages that depend on MIME encoding, because these options strip the RFC822 headers that identify the message as a MIME message. SHORTHDR and DUALHDR were designed for the non-MIME mail clients which prevailed in LISTSERV's early history. As most mail clients today support MIME, the use of these options is now deprecated.

#### **CONFIRM listname1 [listname2 ]...]]**

The CONFIRM command should be issued when LISTSERV requests it. A request for CONFIRM should not be confused with a "command confirmation request" which requires an "OK" response. The CONFIRM command is used in two cases:

- When the list in question requires periodic subscription renewals (controlled by the Renewal= keyword). In this case, the amount of time between the request for confirmation and termination of the subscription is controlled by the Delay() parameter of the Renewal= keyword; the default is seven days.
- When LISTSERV's automatic address probing function fails and you receive a message to that effect. The response time is controlled by the settings of the Auto-Delete= keyword for the list in question.

## **14.1.2 Other list-related commands**

#### **INDex [listname]**

The INDEX command sent to LISTSERV without further qualification sends back the contents of the "root" level archive filelist on VM systems (LISTSERV FILELIST) or archive catalog on non-VM systems (SITE.CATALOG plus the contents of SYSTEM.CATALOG).

If the INDEX command is sent with the name of a list (e.g., INDEX MYLIST) or the name of a special filelist or catalog file (e.g., INDEX TOOLS, if TOOLS FILELIST on VM or TOOLS.CATALOG on non-VM exists), LISTSERV sends back the contents of the specified filelist or catalog. Several possibilities exist:

- For mailing lists without an associated filelist or catalog, LISTSERV creates an index "on the fly" containing entries for the accumulated notebook archives for that list. If notebook archives are not enabled for the list, LISTSERV will respond, "This server does not have any file by the name '*listname*.filelist'."
- For mailing lists with an associated filelist or catalog, LISTSERV will append the "on the fly" index of notebook archives to the entries in the associated filelist or catalog. For instance, for a list called MYLIST with associated catalog MYLIST.CATALOG, INDEX MYLIST might return:

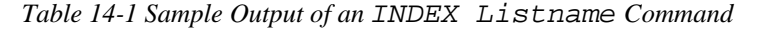

```
*
* MYLIST FILELIST from LISTSERV@LISTSERV.MYCORP.COM
*
* ::::::::::::::::::::::::::::::::::::::::::::::::::::::::::::::::::::::: 
*
* The GET/PUT authorization codes shown with each file entry describe
  who is authorized to GET or PUT the file:
*
* ALL = Everybody
* CTL = LISTSERV administrators
    OWN = List owners
* PRV = Private, ie list members
    LMC = LISTSERV master coordinator
    N/A = Not applicable - file is internally maintained by LISTSERV
* MSC = Miscellaneous - contact administrator for more information
*
* :::::::::::::::::::::::::::::::::::::::::::::::::::::::::::::::::::::::
*
*
* Information files for MYLIST
* 
* filename filetype GET PUT size (bytes) date time 
 * -------- -------- --- --- ------------ ---------- --------
  MYLIST FAQ ALL MSC 22,528 1996-02-09 21:30:10 
  MYLIST WELCOME ALL MSC 279 1998-02-02 09:59:44
  MYLIST FAREWELL ALL MSC 92 1998-02-05 11:06:14 
*
* Archive files for the MYLIST list at LISTSERV.MYCORP.COM
 (monthly logs)
* 
* filename filetype GET PUT size (bytes) date time 
 * -------- -------- --- --- ------------ ---------- --------
  MYLIST LOG9603 LOG OWN 8,668 1998-05-27 15:29:57
  MYLIST LOG9605 LOG OWN 7,865 1998-06-29 08:43:26
  MYLIST LOG9606 LOG OWN 17,298 1998-07-23 12:46:20
```
• Lastly, for catalogs or filelists without an associated list, the INDEX command returns only the entries in the catalog or filelist, since there are no associated list archives to be indexed.

Under VM, instead of the size in bytes, three separate VM-specific columns are used. Please note the following definitions for them:

- rec  $-fm$  Indicates whether the file is in a fixed or variable record format.
- $lrec1 Logical record length.$  For a file with fixed record format  $(F)$ , this is the length of each record. For a file with variable record format (V), this is the maximum record length.
- nrecs Number of records (lines) in the file.

#### **Lists [option]**

Access the global list of lists maintained by LISTSERV. If no options are specified, then LISTSERV returns only local lists, one line per list. The available options are:

- Detailed All local lists, complete with full header information.
- Global xyz Only those whose name or title contains 'xyz'.
- SUMmary [host] Membership summary for all lists on specified host, or the host to which the command is sent if no host is specified.
- SUMmary ALL Membership summary for all hosts (long output, send request via mail).
- SUMmary TOTAL Membership totals only.

"Lists Global" without a search string, which returns the entire list of lists, may no longer be issued by general users. General users should use the "Lists Global /xyz" format to search the list of lists, or (preferably) use L-Soft's CataList service at [http://www.lsoft.com/catalist.html.](http://www.lsoft.com/catalist.html)

"Lists SUMmary", when issued to an unregistered host or to a host running in STANDALONE mode will generate the response "No information available yet - please try again later." because the file required for this function does not exist.

#### **Query listname**

Query your subscription options for a particular list (use the SET command to change them). Using the "\*" wildcard in place of the name of a single list queries subscription options on all lists on the server.

#### **REGister full\_name | OFF**

Register's the user's full name field in LISTSERV's SIGNUP files, or changes the current value of that field. When a user's name is registered, he or she can omit the full name field from subsequent SUBscribe requests to that server. Sending "REGISTER OFF" to LISTSERV deletes the user's entry from the SIGNUP file.

#### **REView listname [(options]**

Get information about a list, assuming the list header keyword "Review=" is set appropriately. For general users, REVIEW does not return address information about subscribers who are set to CONCEAL. The options are:

- BY *sort\_field* Sort list in a certain order:
	- Country Sorts by country of origin (ISO country codes).
	- Date Sorts by subscription date (newest to oldest).
	- Name Sorts by user name (last, then first).
	- NODEid Sorts by hostname/nodeid
	- Userid Sorts by userid
- BY (*sort\_field1 sort\_field2*) You can specify more than one sort field if enclosed in parentheses. For instance, BY (NODE NAME).
- Countries Synonym of BY COUNTRY.
- $Topics Adds$  a breakdown of subscribers per topic (if  $Topics =$  is defined in the list header) at the end of the subscriber list. If you just want the breakdown, use REVIEW *listname* SHORT TOPICS. This does not show topics by individual subscribers (see the QUERY command instead). If Topics= is not enabled for a given list then this option is ignored.
- Local Don't forward request to peers. This is only useful if the list is peered; normally it should not be necessary to issue this option.
- Msq Send reply via interactive messages (BITNET users only).
- NOHeader Don't send list header, just send the subscriber list.
- Short Don't list subscribers, just send the header and the membership summary for the list.

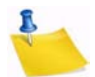

**Note:** You can get a quick read of the number of subscribers on the list by sending the command REVIEW *listname* SHORT NOHEADER.

List owners and site maintainers may also use the additional option:

• ALL – List concealed members (who will show up with "[concealed]" next to their entry) as well as non-concealed members. (NOT available to general users even if Review= Public.)

#### **SCAN listname text**

Scan a list's membership for a name or address. Helpful if a user attempts to send a SET command or an UNSUB command and is informed that their address is not subscribed to the list. At the non-privileged level, this command will show all non-concealed entries that match the search text, assuming that the list is set to "Review= Public".

#### **Stats listname [(options]**

#### *The following command is available on VM servers only.*

Get statistics about a list. This command is VM-specific, and was originally intended to return BITNET data. The single option is:

• LOCal – Doesn't forward to peers.

## **14.1.3 Informational commands**

#### **Help**

Obtain a list of commonly-used LISTSERV commands. Also explains how to get the comprehensive reference card and tells who the (non-hidden) server manager(s) are.

#### **Info [topic|listname]**

Order a LISTSERV manual, or get a list of available ones (if no topic was specified); or get information about a list. For Info listname, the text in the INFO template form of listname.MAILTPL is used; however, if listname.MAILTPL does not exist or does not contain an INFO template form, the INFO template form of DEFAULT.MAILTPL is used.

#### **Query File fn ft [filelist] [(options]**

(Available only on VM) Get date/time of last update of a file, and GET/PUT file access code. The single option is:

• Flags – Get additional technical data (useful when reporting problems to experts).

#### **RELEASE**

Find out who maintains the server, the version and build date of the software, and the version of LISTSERV's network data files.

#### **SHOW [function]**

Display information as follows:

- ALIAS node1  $[node2 [...]]$  BITNET nodeid to Internet hostname mapping.
- DISTribute Statistics about DISTRIBUTE.
- HARDWare or HW Hardware information; what kind of machine is LISTSERV running on?
- LICense License/capacity information and software build date.
- LINKs [*node1* [*node2* [...]] Network links at the BITNET node(s) in question.
- NADs [*node1* [*node2* [...]] Addresses LISTSERV recognizes as node administrators for the specified site(s).
- NODEntry [*node1* [*node2* [...]] BITEARN NODES entry for the specified node(s).
- NODEntry *node1 /abc\*/xyz* Just the '*:xyz.*' tag and all tags whose name starts with '*abc*'.
- POINTs [ALL | *list1* [*list2*...]] Graduated (LISTSERV Classic) license point information. This information can help you plan orderly expansion of your site if you are running with a graduated LISTSERV Classic license. Under Lite this command shows Classic point usage.
- STATs Usage statistics for the server (this is the default option).
- VERSion Same output as RELEASE command.

If no function is specified, the output is per SHOW STATS.

*The following options are available for VM servers only:*

- BITEARN Statistics about the BITEARN NODES file.
- DPATHs *host1* [*host2* [...]] DISTRIBUTE path from that server to specified host(s).
- DPATHs \* Full DISTRIBUTE path tree.
- FIXes List of fixes installed on the server (non-VM see SHOW LICENSE).
- NETwork Statistics about the NJE network.
- PATHs *snode node1* [*node2* [...]] BITNET path between 'snode' and the specified node(s).

## **14.1.4 Commands Related to File Server and Web Functions**

**GET** 

• VM Syntax

```
GET fn ft [filelist] [(options] [F=fformat] [SPLIT=integer]
```
• Non-VM Syntax

```
GET fn ft [catalogname] [([F=fformat] [SPLIT=integer]]
```
Order the specified file or package from LISTSERV. The single option is for VM servers only and is:

• PROLOGtext xxxx – Specify a 'prolog text' to be inserted on top of the file

Examples:

GET MYFILE TEXT GET MYFILE TEXT MYLIST-L

Typically the filelist name or catalog name is the same as the name of the list to which the files belong. A password (PW=xxxxx at the end of the command) is required to retrieve any file that does not have a GET FAC of ALL. For more information on FAC (File Access Control) codes, see Section 18.3.5 [File Access](#page-303-0)  [Codes \(FAC\) for User Access \(VM Systems Only\)](#page-303-0) or Section 18.4.1 [Adding Files to](#page-305-0)  [the SITE.CATALOG](#page-305-0).

Do not use dots (periods) in the file specification when specifying the filelist or catalog name, as this will result in an error. For instance

GET MYFILE.TEXT MYLIST-L

will result in an error, whereas

GET MYFILE TEXT MYLIST-L

will not.

To control the format in which LISTSERV returns the file(s) to you, you can specify the F=*fformat* parameter. Supported formats are Netdata, Card, Disk,

Punch, LPunch, UUencode, XXencode, VMSdump, MIME/text, MIME/ Appl, Mail.

To split very large files into manageable chunks, you can specify the SPLIT=*integer* parameter. The integer value is the size you want the chunks to be generated, in kilobytes. For instance if you were ordering a 2MB notebook log and wanted to break it into 100KB chunks, you would specify SPLIT=100. This is handy for people whose mail systems place a limit on the size of an individual mail message that may be received by a given user.

The following syntax is accepted for **TCPGUI parameters for Change-Logs**:

```
GET listname CHANGELOG (MSG [COLUMNS(colspec1 colfilter1 
[colspec2 colfilter2[...]])
```
The design goal was to provide access via the TCPGUI (and thus the web interface) for change-log data. Further information can be found in the [Advanced Topics Guide](http://www.lsoft.com/resources/manuals.asp)  [for LISTSERV.](http://www.lsoft.com/resources/manuals.asp)

#### **GIVE**

- VM Syntax: GIVE fn ft [filelist] [TO] userid@host
- Non-VM Syntax:

```
GIVE fn.ft [TO] userid@host
or
```

```
GIVE fn ft catalogname [TO] userid@host
```
Sends a file stored in a LISTSERV file archive to someone else. For instance, you may want to send LISTSERV REFCARD to a new user. Rather than retrieving LISTSERV REFCARD and then forwarding it to the user, you simply issue a GIVE command to tell LISTSERV to send it directly. Note that the token "TO" is optional.

#### Examples:

• For LISTSERV running under VM:

GIVE LISTSERV REFCARD joenewuser@hishost.com GIVE LISTSERV REFCARD TO joenewuser@hishost.com GIVE README TEXT MYLIST-L joenewuser@hishost.com

- GIVE README TEXT MYLIST-L TO joenewuser@hishost.com
- For LISTSERV running on non-VM hosts there are two syntaxes, depending on whether or not you need to specify a catalog name for the file in question. Note that the only real difference is whether or not you are required to specify a dot between the filename and the extension.

```
GIVE LISTSERV.REFCARD joenewuser@hishost.com
GIVE LISTSERV.REFCARD TO joenewuser@hishost.com
GIVE README TXT MYLIST-L joenewuser@hishost.com
GIVE README TXT MYLIST-L TO joenewuser@hishost.com
```
#### **INDex [filelist|catalog]**

Same as GET xxxx FILELIST. If no filelist is specified, the default is LISTSERV FILELIST (on non-VM, SITE CATALOG is returned as LISTSERV FILELIST in this case).

#### **PW function**

Define/change a "personal password" for protecting AFD/FUI subcriptions, authenticating PUT commands, and so on.

- ADD firstpw Define a password for the first time, or after a PW RESET. Requires confirmation via the "OK" confirmation method.
- CHange newpw [PW=oldpw] Change your existing password. If you do not include your old password for authentication, LISTSERV will require confirmation via the "OK" confirmation method.
- REP password Starting with 1.8d, this function is a hybrid of " $ADD$ " and "CHange". If a password does not exist for the user, one will be added. If a password does exist for the user, it will be changed (with confirmation required via the "OK" confirmation method). "REP" was added primarily for use by the web archive and administration interface but can be used in e-mailed PW commands as well.
- RESET Reset (delete) your password. This function always requires confirmation via the "OK" confirmation method.

#### **SENDme**

Same as GET.

#### **AFD**

*Available on VM servers only.*

Automatic File Distribution. The functions are as follows:

- ADD fn ft [filelist [prolog]] Add file or generic entry to your AFD list.
- DELete fn ft [filelist] Delete file(s) from your AFD list (wildcards are supported).
- List Displays your AFD list.

For node administrators:

• FOR user ADD/DEL/LIST etc – Perform requested function on behalf of a user you have control over (wildcards are supported for DEL and LIST).

#### **FUI**

#### *Available on VM servers only.*

File Update Information: same syntax as AFD, except that FUI ADD accepts no 'prolog text'.

### **14.1.5 Other Advanced Commands**

#### **DISTribute type source dest [options]**

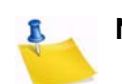

**Note:** Starting with 1.8d, the ability to send DISTRIBUTE jobs is limited to LISTSERV Maintainers by default, and requires a password. This section is retained for
compatibility with 1.8c and earlier, and for 1.8d and later servers which have the DISTRIBUTE security feature turned off.

Distribute a file or a mail message to a list of users (see the Advanced Topics Guide for LISTSERV for more details on the syntax). The various parameters are, briefly:

Type:

- MAIL Data is a mail message, and recipients are defined by '<dest>'.
- MAIL-MERGE Data is a mail-merge message. See the [Advanced Topics Guide for](http://www.lsoft.com/resources/manuals.asp)  [LISTSERV](http://www.lsoft.com/resources/manuals.asp) for specifics.
- FILE Data is not mail, recipients are defined by '<dest>'.
- POST (non-VM only) Same as MAIL except that the message is pre-approved. See the [Advanced Topics Guide for LISTSERV](http://www.lsoft.com/resources/manuals.asp) for specifics.
- RFC822 Data is mail and recipients are defined by the RFC822 'To:'/'cc:' fields.

Source:

• DD=ddname – Name of DD holding the data to distribute (default: 'DD=DATA').

Dest:

- <TO> user1 <user2 <...>> List of recipients.
- <TO> DD=ddname Use a DD called ddname for the destination addresses, one recipient per line.

Options for the general user:

- ACK=NOne/MAIL/MSG Acknowledgement level (default: ACK=NONE).
- CANON=YES 'TO' list in 'canonical' form (uid1 host1 uid2 host2...).
- DEBUG=YES Do not actually perform the distribution; returns debug path information.
- INFORM=MAIL Send file delivery message to recipients via mail.
- TRACE=YES Same as DEBUG=YES, but file is actually distributed.
- AV=YES[, FORCE] Check the message for viruses. See the Advanced Topics [Guide for LISTSERV](http://www.lsoft.com/resources/manuals.asp) for specifics.
- DKIM=NO/YES Sign the message with a Domain Keys signature (default: DKIM=NO) See Section 5.12 [LISTSERV DomainKeys Support](#page-69-0) for specifics.

Options requiring privileges:

- FROM=user File originator
- FROM=DD=ddname One line: 'address name's
- PRE-APPROVED=YES Pre-approve message (with DISTRIBUTE POST only)

#### **GETPost listname post\_number [post\_number [...]] [NOMIME]**

GETPost is used after receiving the output of a SEARch command to retrieve the postings you want from the SEARch output. For instance, if you want postings numbered 1730, 1731, 1732, and 1840 from the MYLIST list, send the command

GETPost MYLIST 1730-1732 1840

GETPost is analogous to the VM database command PRINT.

In previous versions, the GETPost command returned messages that contained MIME attachments in their "raw" form, which could not be extracted automatically by MIMEaware mail clients. Customers who wished to use list notebooks to archive wordprocessing documents (for instance) found this to be a problem. From LISTSERV 1.8e, attachments returned in messages by way of the GETPost command will now display as inline clickable links in the individual messages.

Users of certain email clients (specifically Pine, which handles attachments in a secondary viewing area) may find the new format difficult to use. If preferred, the pre-1.8e behavior may be reverted to by specifying "NOMIME" as the last parameter of the GETPost command.

**Search**

For lists running on VM servers, see also below at DATABASE.

The Search command syntax is similar to that of the SEARCH/SELECT commands in the "old" database functions. A very basic Search command for list MYLIST would look like this:

Search *search\_string* IN MYLIST

You can also restrict your search by date, sender, or other criteria, for example,

Search *search\_string* IN MYLIST SINCE 96/01/01

Search *search\_string* IN MYLIST WHERE SENDER CONTAINS ERIC

The specific syntax is outlined in LISTDB MEMO (available from LISTSERV with the command "INFO DATABASE") and in the [Advanced Topics Guide for LISTSERV.](http://www.lsoft.com/resources/manuals.asp)

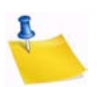

**Note:** The "new" Search command does not require a CJLI job framework to operate; simply send the Search command in the body of an email message to the appropriate server. LISTSERV will respond with an index of the postings matching your criteria and instructions on how to use the GETPost command to retrieve the posts you want.

#### **SERVE** *user*

Restore service to a user whose access to LISTSERV has been disabled. This generally occurs when a user has sent 51 incorrect commands in a row to LISTSERV, which LISTSERV interprets as a possible mail loop. (Note also that certain mail packages that send "Read:/Not Read:" notifications back to LISTSERV will trigger this scenario after 51 iterations. The best solution would be for the user to disable receipt notifications.) The user in question cannot restore his or her own service; this command must be issued from another userid. Note that if the user has been manually served out by privileged user (a LISTSERV maintainer), the SERVE command must be issued by a similarly-privileged user (who must also be a LISTSERV maintainer, although naturally the same user who issued the SERVE OFF command can issue the SERVE command).

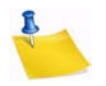

**Note:** The THANKs command will not reset the serve-off counter (so vacation messages or auto-replies that contain a sentence starting with something like "Thanks for writing" will not defeat the system and users sending them will eventually be served off instead of continuing to loop ad infinitum).

### **THANKs**

You can send this command to check to see if the server is alive. If it is, the server politely responds, "You're welcome!".

### **DATAbase function**

*This command is only available on VM servers:*

Access LISTSERV database(s). The functions are explained in detail in the version of LISTDB MEMO available from VM servers, but the basic syntax is:

- Search DD=*ddname* <ECHO=NO> Perform database search (see the VM version of LISTDB MEMO for more information on this)
- $List Get$  a list of databases available from that server
- REFRESH *dbname* Refresh database index, if suitably privileged

#### **Dbase**

*This command is only available on VM servers:* Same as DATABASE

# **14.2 List Owner and File Owner Commands**

# **14.2.1 File Management Commands (for file owners only)**

PUT *fn ft <filelist* <NODIST>>

Update a file you own. Options are:

• <PW=*password*> – Supply your password for command authentication.

*The following options are VM-specific and will not work on the non-VM servers.*

The "NODIST" option prevents AFD and FUI distributions when the file is updated. Other available VM only options include:

- <CKDATE=NO> Accept request even if the current version of the file is more recent than the version you sent
- <DATE=*yymmddhhmmss*> Set file date/time.
- <RECFM=F <LRECL=*nnn*>> Select fixed-format file (not to be used for text files).
- <REPLY-TO=*userid*> Send reply to another user.
- <REPLY-TO=NONE> Don't send any reply.
- <REPLY-VIA=MSG> Request reply via interactive messages, not mail (Requires NJE connectivity).
- <"*parameters*"> Special parameters passed to FAVE routine, if any.

Standard parameters supported for all files:

• TITLE=*file title* – Change file "title" in filelist entry.

### **AFD/FUI**

*This command is only available on VM servers.*

Automatic File Distribution privileged commands. In addition to the AFD/FUI functions listed above, a file owner may use the following function:

• GET *fn ft <filelist>* – Get a list of people subscribed to a file you own.

### **GET** *fn* **FILELIST** *<(options>*

*This command is only available on VM servers.*

Special options for filelists:

- CTL Return filelist in a format suitable for editing and storing back.
- NOLock Don't lock filelist (use in conjunction with CTL).

### **REFRESH** *filelist <(options>*

*This command is only available on VM servers.*

Refresh a filelist you own. The single option is:

• NOFLAG – Don't flag files which have changed since last time as updated (for AFD/ FUI).

### **UNLOCK fn FILELIST**

*This command is only available on VM servers.*

Unlock filelist after a GET with the CTL option if you decide not to update it after all

# <span id="page-219-0"></span>**14.2.2 List Management Functions**

Commands that support the QUIET keyword are marked with an asterisk (\*).

```
ADD(*) listname user [full_name]
```
### **ADD(\*)** *listname* **DD=***ddname* **[IMPORT [PRELOAD]]**

The first syntax is used to add an individual user to one of your lists, or update his name field. Note that you can substitute an asterisk ("\*") for *full\_name* and LISTSERV will substitute "<No name available>" in the list.

The second syntax is used for bulk ADD operations where a dataset (DD=ddname) is used add multiple users, one address/name pair per line. For bulk operations you may also use the IMPORT option, which implies a QUIET ADD (in other words you do not need to specify QUIET if you use IMPORT) and otherwise vastly speeds up the ADD process by loosening syntax checking and omitting success messages. The IMPORT PRELOAD option is used to direct LISTSERV to preload the existing e-mail keys in memory before starting the transaction, which speeds the operation up considerably. This option is used primarily with DBMS lists to speed up bulk adds. PRELOAD is not necessary for traditional LISTSERV lists and does not normally lead to a significant performance improvement. However, when importing a new list (no existing subscribers), it does reduce CPU usage somewhat.

For a bulk ADD operation, the users are defined in a separate dataset beginning on the line following the ADD command. For instance,

```
ADD listname DD=ddname IMPORT
//ddname DD *
userid@host.com User Name
userid2@host.com User2 Name
... more address/name pairs, one per line ...
/*
```
Please see Section 15.17 [Bulk Operations \(ADD and DELETE\)](#page-269-0) for specific instructions for bulk ADD operations.

#### **ADDHere(\*)**

Same as ADD, but means "add the user on this peer, do not forward this request to a (possibly) closer peer". For non-peered lists, is functionally identical to ADD.

#### **CHANGE(\*) listname|\* newaddr**

**CHANGE(\*) listname|\* oldaddr|pattern newaddr|\*@newhost** 

The first form can be used by any subscriber and results in a cookie being sent to the new address. This cookie MUST be confirmed by the new address, exactly as it was entered, or the command will fail. This is the only case where a LISTSERV cookie must be confirmed by a specific address.

The list owner form does not use cookies but simply applies the standard "Validate=" rules (as for a DELETE command). You can specify a wildcard pattern for the old address and \*@newhost for the new address to rename certain addresses to a new hostname. The CHANGE1 template is sent unless you specify QUIET.

Change log entries are made (CHANGE oldaddr newaddr) and there is a CHG\_REQ exit point which allows you to reject the operation.

**DELete(\*) listname user [(options]**

#### **DELete(\*) listname DD=ddname [BRIEF]**

The first syntax is used to remove a single user from one of your lists, or from all local lists if listname is '\*' The available options are:

- Global Forward request to all peers
- $$
- TEST Do not actually perform any deletion (useful to test wildcard patterns)

The second syntax is used for bulk DELETE operations (similar to a bulk ADD operation). See Section 15.17 [Bulk Operations \(ADD and DELETE\)](#page-269-0) for details. The single available option is:

BRIEF – Good for deleting wildcard patterns (such as  $*@*$ ) when you don't want a "userid@host has been deleted from list xxxx" for each user deleted. Returns instead only a count of the users that were deleted.

#### **EXPLODE listname <(options>**

*This command is only available on VM servers.*

Examine list and suggest better placement of recipients, returning a ready-to-submit MOVE job.

- BESTpeers *n* Suggest the N best possible peers to add.
- Detailed More detailed analysis.
- FOR node Perform analysis as though local node were 'node'.
- PREFer node Preferred peer in case of tie (equidistant peers).
- SERVice Check to see that service areas are respected.
- With(*node1* <*node2* <...>>>) Perform analysis as though specified nodes ran a peer.
- WITHOut(*node1* <*node2* <...>>>) Opposite effect.

#### **FREE listname <(options>**

Release a held list. The single option is:

• Global – Forward request to all peers.

#### **GET listname <(options>**

Get a copy of a list in a form suitable for editing and storing the list and lock it so that other list owners can't modify it until you store it back (or until you or they issue an UNLOCK command). The options are:

- Global Forward request to all peers.
- HEADer Send just the header; on the way back, only the header will be updated. This is the recommended way to modify your list header.
- $NOLock$  Do not lock the list.
- OLD Recover the "old" copy of the list (before the last PUT).

#### **HOLD listname <(options>**

Hold a list, preventing new postings from being processed until a FREE command is sent. The single option is:

• Global – Forward request to all peers

### **Lists [option]**

Additional options available for list owners and moderators:

- OWNed Returns a list of local lists owned by the invoker.
- MODerated Returns a list of local lists that are moderated by the invoker.

#### **MOVE(\*) listname user <TO> node**

Move a subscriber to another peer. Do NOT use this command to move users from one list host site to another during migration. It is strictly for moving subscribers from one peer to another peer.

• *listname* DD=*ddname* – Move several subscribers to various peers

#### **PUT listname LIST**

Update a list from the file returned by a GET command. This is the standard "PUT command" or "list PUT" referred to throughout this document.

Use of the PUT command to store a list header with new subscriber data at the bottom (e.g., an attempt to add subscribers "on the fly") will result in only the header of the list being stored, and in the generation of the following warning:

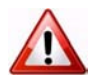

**Warning:** New subscriber data was found in the replacement list you sent, possibly due to the use of a signature file with an unusual separator line. If you really meant to update the subscriber data, please resend your request with the word "PUT" replaced with "PUTALL". For now, only the list header will be updated.

### **PUTALL listname LIST**

This command allows you to PUT an entire list file, that is, the list header followed by the list of subscribers.

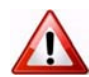

**Documented Restriction:** PUTALL does not work with DBMS lists; only the header information is replaced. Subscriber information in the DBMS table is not changed. For DBMS lists where the subscriber information needs to be replaced *in toto*, either the DBMS should be manipulated with your regular DBMS tools or you should use ADD IMPORT.

#### **Query listname <WITH options> FOR user**

Query the subscription options of another user (wildcards are supported).

 $\bullet$   $\star$  <WITH options> FOR user – Searches all the lists you own for the specified user(s) with the specified option(s).

#### **REINDEX [options] list1 [list2 [...]]]**

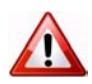

**Documented Restriction:** Because it is resource-intensive, the REINDEX command is considered a "maintenance" command as opposed to an "everyday" command, and should not be issued in production environments outside of regularly-scheduled maintenance windows.

The REINDEX maintenance command rebuilds the WWW indexes (default), database indexes, or both for one or more lists. This command requires list owner privileges.

The wildcard \* or the literal ALL is supported to mean "all lists". List owners will be able to rebuild indexes only for their own lists. LISTSERV maintainers may rebuild indexes for all lists on the server.

The available option is:

DATABASE WWW BOTH IMMEDiate

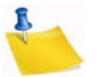

**Notes:** By default, web indexes will be rebuilt in the background on LISTSERV Classic HPO unless you specify the IMMEDIATE option. In additions, there is no background reindexing support for LISTSERV Classic non-HPO.

The main reason to use REINDEX is to retroactively add RSS abstracts to an existing list. It may also be useful if an archive file is edited by accident or if there is a corrupt file or the like. LISTSERV Classic non-HPO sites with one or more very large and active list(s) may also wish to run this command when upgrading to HPO.

On non-VM systems where there are no web indexes, normally there is no reason at all to rebuild your database indexes, other than in cases of disk corruption or in an upgrade to HPO coupled with the presence of a list with very large archives.

When rebuilding web indexes, BOTH the HTML files AND the INDxxxx files are reindexed. While there may be legitimate reasons for wanting to rebuild the HTML files (template changes, etc), it is NOT recommended to use the REINDEX command to accomplish that, as the overhead involved in rebuilding the INDxxxx files is prohibitive if they do not actually need rebuilding.

With LISTSERV Classic there is no background support, so REINDEX  $*$  should be scheduled for "quiet" periods if there are many lists and/or lists with large archives.

While a particular list has its indexes rebuilt, WA browsing accesses will generally fail and/or LISTSERV will throw "listname.html" not found errors. There is no good way to avoid that since the goal is to recreate the entire index structure from scratch, and during that process files will be deleted and not be available until they are rebuilt.

By default, database indexes are reset and will be rebuilt the next time they are needed; this is a fast operation. Under HPO, the IMMEDIATE option may be used to cause an immediate rebuild of all database indexes if absolutely necessary, but remember that the immediate rebuild will block the server from doing anything else until it completes. However, this can be a useful command when migrating an entire server or perhaps just a single list during off hours and it is desired to pre-index everything so that the server is snappy when traffic increases in the morning.

#### **SET(\*) listname options <FOR user>**

Alter the subscription options for other users (wildcards are supported when setting options for another user or set of users).

Additional options for list owners:

- NORENEW/RENEW Waive subscription confirmation for this user.
- $NOPOST/POST Prevent$  user from posting to list.
- $E$ DITor/NOEDITor User may post without going through moderator.
- REView/NOREView Postings from user go to list owner or moderator even if user is otherwise allowed to post.

### **Stats listname (RESET**

*This command is only available on VM servers.*

Resets (BITNET) statistics for the list.

### **UNLOCK listname**

Unlock a list after a GET, if you decide not to update it after all, or unlock a list if it has been locked by another list owner or by the LISTSERV maintainer. Note that if you are not the person who originally locked the list, it is considered good practice to ask the person who originally locked the list whether or not they are done with the list before you unlock it.

New

# **14.3 LISTSERV Maintainer Commands**

All LISTSERV maintainer commands require a password for validation when issued by email. Commands issued by TELL or SEND from the local host or via the LCMD utility do not require password validation. (Commands issued by LCMDX do require password validation. LCMDX, the LISTSERV TCPGUI demonstration program, is not the same as the LCMD utility shipped with LISTSERV.)

**DEBUG FLAGS [update1 [update2 [...]]]**

Each update has the format:

 $[+]$ -]flag

where 'flag' can be either the name of a debug flag or its corresponding hex value. A plus sign turns on the flag, minus turns it off, no sign sets the specified flag and clears all others. The command updates the session debug flags as requested, then displays a summary:

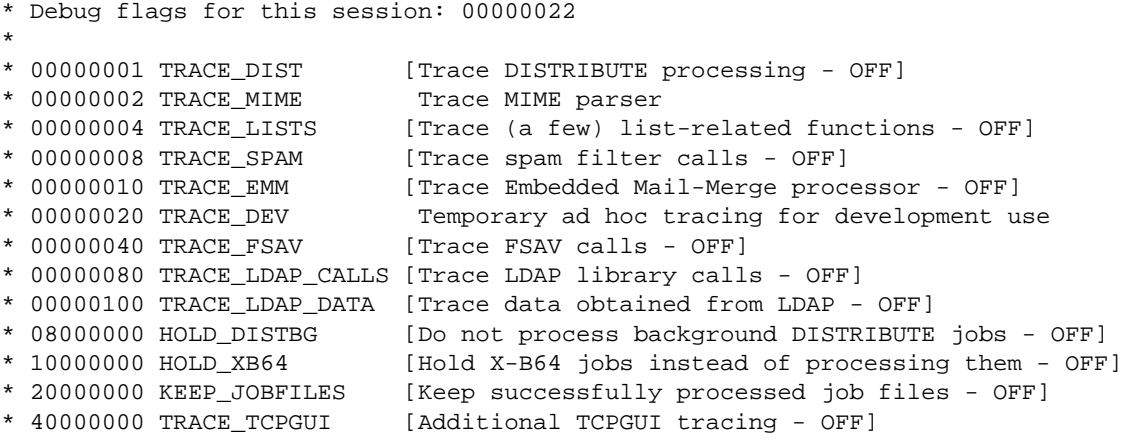

Flags that have not yet been assigned a function will display as RESERVED in the summary and do nothing. The TRACE\_DEV flag is used by L-Soft Development to trace various aspects of whatever is being worked on at the time. While TRACE\_DEV may be enabled by site maintainers (and in certain cases the support department may request that TRACE\_DEV be enabled for debugging purposes), the results will vary depending on the build (and will not be publicly documented for that reason).

Any changes made using the DEBUG FLAGS command are for the current session only (they will be reset when LISTSERV is restarted). For certain purposes it can make sense to have some flags permanently turned on, and the DEBUG\_FLAGS site configuration variable remains available for those special cases.

#### **FOR user command**

Execute a command on behalf of another user (LISTSERV maintainers only). Note that this command is provided for debugging purposes only -- it provides a method for a LISTSERV maintainer to send commands "from" the specified user. It is not recommended to use this command syntax in production, for instance to issue SET or SUBSCRIBE or UNSUBSCRIBE commands on a user's behalf. For instance, the LISTSERV maintainer should use, respectively, the "SET listname options FOR userid@host", "ADD *listname userid@host*", or "DELete *listname userid@host*" syntaxes in preference to the "FOR *userid@host command*" syntax.

### **Lists [option]**

Global – All known lists, one line per list, sent as a (large!) file. Only LISTSERV maintainers may request this list, as it has become a favorite pastime of Internet mailbombers to issue LIST GLOBAL commands on behalf of users whose mailboxes they wish to bomb. You should direct users who request "the whole list of lists" to L-Soft's CataList service at [http://www.lsoft.com/catalist.html.](http://www.lsoft.com/catalist.html)

Additional options available for site maintainers are:

- OWNED BY *internet\_address* Returns a list of local lists owned by the userid@host specified. Wildcards are acceptable.
- MODerated BY *internet\_address* Returns a list of local lists moderated by the userid@host specified. Wildcards are acceptable.

### **NODESGEN [WTONLY]**

Regenerate all LISTSERV network tables, or just compile the links weight file (debugging command). This happens automatically when LISTSERV is rebooted if a new BITEARN NODES file is found. Otherwise you should issue a NODESGEN whenever you update BITEARN NODES.

#### **PUT listname LIST**

Create a new list. Requires the CREATEPW for validation when issued from a remote node. You may specify initial subscribers, one per line, following the list header when creating a list. See also the PUTALL command in Section 14.2.2 [List Management](#page-219-0)  [Functions.](#page-219-0)

#### **PWC function**

Password file management:

- ADD user newpw Define a password for the specified user.
- DELete user  $-$  Delete password for that user.
- Query user Query the password of the specified user.

### **REGister name|OFF FOR user**

Set or delete a user's SIGNUP FILE entry.

**SERVE** *user* **OFF [DROP] | LIST**

*SERVE user OFF* permanently suspends access from an abusive user or gateway (restore service with SERVE *user*).

Adding "DROP" (for example, SERVE *user* OFF DROP) to the command is identical to SERVE *user* OFF except that the postmaster will not receive any notification messages from LISTSERV when/if the user continues to try to post.

Issuing a SERVE LIST command causes LISTSERV to return a list of all users who are currently served off or who are spam-quarantined.

### For instance,

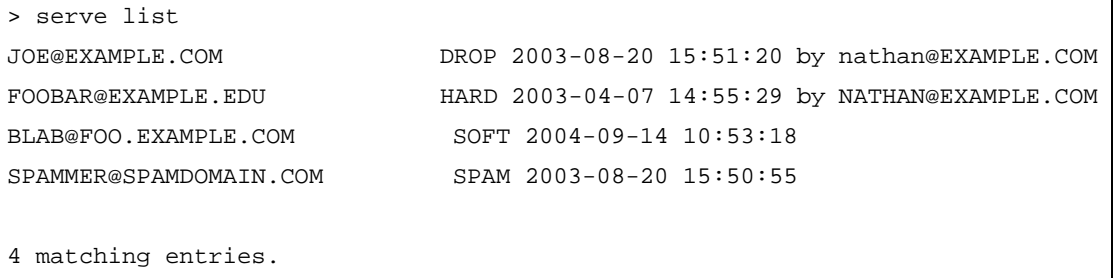

#### **SHUTDOWN [REBOOT|REIPL]**

Stop the server, and (optionally) restart it immediately (by specifying either REBOOT or REIPL -- the two options are synonymous). This is available on all platforms.

**STOP**

Same as SHUTDOWN.

### **14.3.1 Commands for LISTSERV on VM Servers Only**

#### **CMS** *command\_text*

Issue a CMS command and get the last 20 lines of response sent back to you, the rest being available from the console log.

#### **CP** *command\_text*

Issue a CP command and get up to 8k of response data sent to you (the rest is lost).

#### **DATAbase** *function*

Control operation of databases:

- DISAble Disable interactive database access, without shutting down existing sessions
- ENAble Re-enable interactive access
- SHUTDOWN Shut down all interactive database sessions, and disable interactive access

### **INSTALL function**

Software update procedure (LISTSERV-NJE only):

- CLEANUP shipment Remove an installed shipment from the log
- CLEANUP BEFORE  $dd$  mmm  $yy$  Remove all shipments installed before that date
- PASSWORD *shipment* PW=i*nstpw* Confirm installation of a shipment, when requested by LISTSERV
- RELOAD *shipment* Attempt to reload a shipment which failed due to a disk full condition
- STATus Get a list of installed "shipments"

#### **OFFLINE**

Suspend processing of reader files and disable the GET command

### **ONLINE**

Cancel OFFLINE condition

**PUTC fn ft <fm|cuu|dirid> <RECFM=F LRECL=nnn>**

Update a CMS file on one of LISTSERV's R/W mini-disks; note that this is similar to SENDFILE + RECEIVE or LINK + COPYFILE and should NOT be used to update fileserver files

**SENDFile** *fn ft <fm|cuu|dirid>*

Request the server to send you a file from one of its disks

**SF**

Same as SENDFILE

**SHOW <function>**

In addition to the standard SHOW functions available on other servers, VM servers support the following functions:

- BENCHmarks CPU/disk/paging benchmarks.
- EXECLoad Statistics about EXECLOADed REXX files.
- LSVFILER Statistics about LSVFILER file cache.
- PREXX Statistics about PREXX functions usage.
- STORage Information about available disk space and virtual storage.

**Note:** Some debugging commands and options have been omitted.

# **14.4 Sending commands to LISTSERV**

You will see numerous references to "sending commands to LISTSERV" in this and other L-Soft manuals. All LISTSERV commands are sent to the server either by email or via the web administration interface described in Section 6 [Introduction to the Web Interface.](#page-76-0) For mailed commands, this means that you must create a new mail message using whatever command this requires for your mail client (click on "New message" or its equivalent for most mail clients) addressed to the LISTSERV address. Let's say for the sake of argument that the list you are managing is running on a server called LISTSERV.MYCORP.COM. In order to send a command to that server, you would create a new message and address it to LISTSERV@LISTSERV.MYCORP.COM, and place the command(s) in the body (not the subject) of the message.

Depending on how you have security set up for your lists, some or all commands may require that you validate them with a personal LISTSERV password.

### **14.5 Defining Personal Passwords**

The passwords recognized by LISTSERV for various operations (assuming that the NOPW parameter is not used with the "Validate=" keyword) are of two distinct types:

• **Personal Passwords** – LISTSERV can store a personal password in its signup files corresponding to your userid. This password not only can be used for list maintenance operations, but also protects your FUI (file update information) and AFD (automatic file distribution) subscriptions (if available on your server) and must be used to store your archive files, if any, on the server.

• **List Passwords** – List passwords are technically obsolete except in one particular case (peered lists, which require each peer to have the same password). We mention them here only because users upgrading from earlier versions will be aware of their existence. You should define and use a personal password for all protected operations.

To add a personal password, send mail to LISTSERV with the command

#### PW ADD *newpassword*

in the body of the message. LISTSERV will request a confirmation via the "OK" mechanism (see above) before it adds the password.

If you want to remove your password altogether, send the command

#### PW RESET

This command will also require confirmation.

And finally, if you simply want to change your personal password, send the command

PW CHANGE *newpassword* [PW=*oldpassword*]

If you do not include the old password in the command (e.g., you've forgotten it), LISTSERV will request an "OK" confirmation. Otherwise, it will act on the command without need for further confirmation (unless, of course, the *oldpassword* provided is incorrect).

Personal passwords may also be defined via the web administration interface at login time.

# **Section 15 Manually Creating and Maintaining Lists**

ou can create and maintain lists from any userid listed in the POSTMASTER keyword of LISTSERV's site configuration file. Note that a LISTSERV maintainer has the authority to GET and PUT any list, filelist, catalog, or archive file on the server (although for any list not set to "Send= Public", the LISTSERV maintainer must be subscribed to the list in order to post to it, and must additionally be a list Editor if the list is set to "Send= Editor..."). Y

This section deals with the "manual" method of creating lists that has been available since LISTSERV first was written. Most users will probably prefer to use the web administration interface to create lists, for which, please see Section 6 [Introduction to the](#page-76-0)  [Web Interface.](#page-76-0)

# <span id="page-230-0"></span>**15.1 Basic List Creation**

At its simplest, creating a list is a matter of setting certain keywords to desired values in a file (called the "list header file") and storing the file in a place where LISTSERV can find it. The format of a typical list header file is relatively free-form, with only a few basic rules:

- 1. All header lines (including those inserted for "white space") must begin with the character "\*" (ASCII 0x2A).
- 2. Header lines can be up to 100 characters long (including the initial "\*" character). However in practice you will probably want to limit them to no more than 80.
- 3. All words ending with the character "=" (ASCII 0x3D) are evaluated as keywords.
- 4. The first non-"white space" line of the header file is evaluated as the descriptive name of the mailing list, and will be displayed as such by the LIST command.

Additionally, for PUT operations, you must add a line of the format

```
PUT listname.LIST PW=password
```
to the top of the file before mailing it. This PUT line does not begin with an asterisk. (Note that the filename for the list can be either in the format listname LIST or listname.list. The "." character is not necessary, but the word LIST is always necessary.)

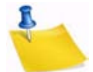

**Notes:** LISTSERV will not create archive directories automatically by default. It is possible to tell LISTSERV to make these directories by placing two special commands -- MAKE\_NOTEBOOK and MAKE\_WA -- after the PUT command but before any of the regular list header lines. The MAKE\_NOTEBOOK command tells LISTSERV to create the directory specified in the Notebook= setting. The MAKE WA command tells LISTSERV to create a web archive directory (typically under the /archives web URL for the server) so that the web archive interface for the list will be enabled. These commands do not take any arguments. The sample list header below contains an example of how to use these two commands.

 If you do not use the MAKE\_NOTEBOOK and MAKE\_WA commands, you must issue the appropriate "mkdir" command yourself, and when creating such directories, remember that the file permissions must grant the LISTSERV account write access to the directory. Also, directories should always be specified as full path names.

Here is a sample of a basic list header with its PUT command at the top:

```
Figure 15-1 Sample List Header
```

```
PUT SAMPLE.LIST PW=CCCCCCCC
MAKE_NOTEBOOK
MAKE_WA
*
* Title of sample LISTSERV list
*
* Review= Public Subscription= Open Send= Public
* Notify= Yes Reply-to= List,Respect Validate= No
* Notebook= Yes,/some/directory,Monthly,Public
*
* Owner= someone@somewhere.com
*
*PW=XXXXXXXX
```
The preferred method of creating a new list is as follows:

- 1. Using a text editor, prepare a "list header", for instance using the sample in figure above. You can also get the header of an existing (L-Soft) LISTSERV list and use it as a sample.
- 2. The first line of the list header MUST be as follows:

PUT LISTNAME.LIST PW=CCCCCCCC

Replace "LISTNAME" with the name of your list, for example,

```
PUT MYLIST-L.LIST PW=CCCCCCCC
```
Then replace "CCCCCCCC" after "PW=" with the value of "CREATEPW=" in your site configuration file. If your CREATEPW is FIATLUX, then your complete PUT line for a list called MYLIST-L would be as follows:

PUT MYLIST-L.LIST PW=FIATLUX

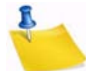

**Note:** One of the most common errors made by new LISTSERV users is to leave out the ". LIST" part of the PUT command. If you leave this part out, LISTSERV will bounce the header back to you with the comment that it does not have any file by the name "MYLIST-L PW=FIATLUX".

- 3. Following the PUT line, you insert as many "list header" lines as you need (see the sample). Each of these lines must begin with an asterisk in column 1, for example,
	- \* Notebook= Yes,C:\LISTS\PUBLIC,Monthly,Public

If your mail software indents paragraphs by default, you must turn off paragraph indentation, or an attempt to store the list will be returned to you with a message that there did not appear to be any list header lines.

Each "list header" line contains information needed by LISTSERV to operate your list. Most of this information is provided by you in the form of values for standard keywords. You can use the sample header provided above as an example; a

complete list of keywords recognized by LISTSERV along with descriptions of their functions can be found in the [List Keyword Reference](http://www.lsoft.com/resources/manuals.asp) document.

4. Mail the resulting file to the LISTSERV address.

The "LISTSERV address" is the address formed by "LISTSERV@" + the value you defined in the site configuration file for NODE=. For instance, if you defined NODE=XYZ.COM, the LISTSERV address would be LISTSERV@XYZ.COM.

This mail must be sent as Internet mail from a username defined as a "postmaster" in the LISTSERV configuration. For instance, from a VMS™ system, you would save your list file (say, in a file called 'newlist.create'), and then do:

```
$ mail
MAIL> send newlist.create
To: in%"listserv@xyz.com"
Subj:
MAIL>
Or, from a unix® system:
$ mail listserv@xyz.com < newlist.create
```
On a PC, you would use your POP client or other GUI-based mail program. Make sure to cut and paste the file via the Clipboard and not send it as an "attachment" or use drag and drop. "Attachment" mechanisms are often proprietary or PC-specific and cannot be guaranteed to work. Sending plain text pasted from the Clipboard always works.

The above is the preferred method for creating and editing list headers. LISTSERV will respond with a report that either the list has been successfully created or that various problems (fatal and/or non-fatal) have been detected. If only non-fatal problems are detected, the list will be stored anyway (non-fatal problems include no list password having been defined). Any fatal problem detected will abort the storage operation.

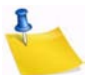

**Notes:** A less-desirable method of creating lists is to copy the list header file into LISTSERV's main directory and restart LISTSERV. LISTSERV will log a message to the effect that the list is not formatted properly and will then reformat the list. This assumes that the list header has been constructed properly and that there are no errors in the file that will cause LISTSERV to crash or to reject the list file. This method is useful only for creating lists; never attempt to edit a production list file in place and restart the server. The GET and PUT operations are the only supported methods for editing list files. Particularly under unix and Windows, LISTSERV will not always accept the edited list file because some editors will insert control characters or CR-LF combinations that LISTSERV cannot parse. Under VM or VMS, it is always possible that hand-editing the list will introduce some sequence that will cause an operational error. L-Soft suggests that this method be used sparingly, if at all, and does not support it. The first method is always preferable to the second.

BITNET users may also use the LSVPUT utility to store lists on BITNET-connected servers. However, LSVPUT is not documented here as the number of sites with BITNET connectivity is dropping rapidly and fewer and fewer users will be using LSVPUT.

# **15.2 Architecture-Specific Steps for List Creation**

# <span id="page-233-0"></span>**15.2.1 Unix: Creating the Required Sendmail Aliases**

### *This section is only for use by Unix sites running Sendmail, Postfix, and Exim.*

**Note:** The file you need to edit in this step and the commands you need to issue will require root privileges. Also, while the procedure for manually modifying the sendmail aliases file is described below, you can also enter "make list name=listname" (where listname is the name of the list) to have the installation program complete this step automatically. The automated procedure assumes that your sendmail stores aliases in the file /etc/aliases, that the "newaliases" command will rebuild the aliases database, and finally that "kill -HUP `cat /etc/sendmail.pid`" will cause Sendmail to read in the updated alias list (in case running "newaliases" doesn't do that itself).

LISTSERV accepts and responds to several e-mail addresses. Even before you setup mailing lists, mail sent to listserv and owner-listserv should be handed to LISTSERV (see the previous section for details). The link between LISTSERV and your mail system is the lsv\_amin program. If you are running Sendmail, the best way to route incoming mail to lsv\_amin is by adding entries to your "aliases" file. Refer to the manual pages for sendmail on your system if you are not sure where the alias file is stored. On many systems the file will be called /etc/aliases. If you are not running sendmail, please see the LISTSERV installation guide for unix for further information.

Once you have constructed a list header file, and sent it to your Unix LISTSERV server, you need to instruct your mail system to route mail for that new list to the LISTSERV mail interface. That involves adding entries to your aliases file, much as you did when installing the server itself. For each new list, you'll need to add eight entries to the aliases file. The format of those lines is as follows,

```
NAME: "|/BBB/lsv_amin /SSS NAME"
owner-NAME: "|/BBB/lsv_amin /SSS owner-NAME"
NAME-request: "|/BBB/lsv_amin /SSS NAME-request"
NAME-search-request: "|/BBB/lsv_amin /SSS NAME-search-request"
NAME-server: "|/BBB/lsv_amin /SSS NAME-server"
NAME-signoff-request: "|/BBB/lsv_amin /SSS NAME-signoff-request"
NAME-subscribe-request: "|/BBB/lsv_amin /SSS NAME-subscribe-request"
NAME-unsubscribe-request: "|/BBB/lsv_amin /SSS NAME-unsubscribe-request"
```
where "NAME" is the name of the mailing list, "/BBB" in the directory where the mail interface was installed (BINDIR in the Makefile), and "/SSS" is the LISTSERV spool directory (LSVSPOOL in the Makefile). Note that "/SSS" can be either:

- An explicit directory definition, for example, /var/spool/listserv; or
- The switch  $-t$ , which is equivalent to the value in LSVSPOOL. (Note that the "make" list" command makes aliases using  $-t$ .)

**Note:** If you use the precompiled copy of  $1sv$  amin from the distribution kit rather than compiling your own from the source at install time, you cannot use the  $-t$  switch because the LSVSPOOL value is not compiled into the precompiled program. For this reason, the default installation uses the "paths" option, which provides the explicit directory definition.

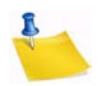

**Note:** /etc/aliases does not use line continuation characters and will not operate properly unless each alias is on a line by itself. Thus, all of the aliases above should be on a single physical line, and never wrapped.

For example, assuming the default values were chosen for BINDIR and LSVSPOOL, the aliases for a new list called "mylist" (using the default explicit path option) would be,

```
mylist: "|/usr/local/bin/lsv_amin /home/listserv/spool mylist"
owner-mylist: "|/usr/local/bin/lsv_amin /home/listserv/spool owner-mylist"
mylist-request: "|/usr/local/bin/lsv_amin /home/listserv/spool mylist-request"
mylist-search-request: "|/usr/local/bin/lsv_amin /home/listserv/spool 
mylist-search-request"
mylist-server: "|/usr/local/bin/lsv_amin /home/listserv/spool mylist-server"
mylist-signoff-request: "|/usr/local/bin/lsv_amin /home/listserv/spool 
mylist-signoff-request"
mylist-subscribe-request: "|/usr/local/bin/lsv_amin /home/listserv/spool 
mylist-subscribe-request"
mylist-unsubscribe-request: "|/usr/local/bin/lsv_amin /home/listserv/spool 
mylist-unsubscribe-request"
```
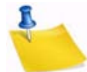

**Note:** The aliases may not wrap to the next line in /etc/aliases.

If you should decide to use the -t definition for the LSVSPOOL parameter, then the aliases would look like this instead:

mylist: "|/usr/local/bin/lsv\_amin -t mylist"

and so forth.

Once you've added the new aliases to the file, you need to issue the "newaliases" command and (on some systems) send your Sendmail daemon a hangup (HUP) signal before they will take effect.

As with the earlier step where adding mail aliases was necessary, the commands documented above can be automatically invoked by using the "make" command. If your system stores aliases in /etc/aliases, and the new aliases command can be used to compile that file, and if the command "kill -HUP `cat /etc/sendmail.pid`" will cause your Sendmail to reload the alias file, then the automated method should work. To add the mail aliases for a new list, and to direct your Sendmail to use those new aliases immediately, enter "make list name=XXX" where "XXX" is the name of the new list.

# <span id="page-234-0"></span>**15.2.2 OpenVMS: Creating the Required PMDF Aliases**

*This section is for use only by OpenVMS sites running Innosoft International, Inc.'s PMDF® product, version 4.2 or later.*

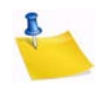

**Note:** You will require system level privileges to edit the file in this step.

If PMDF is installed, in addition to the listserv and owner-listserv aliases which you've created in PMDF\_ROOT:[TABLE]ALIASES at install time, you will need to add the following eight aliases for each new mailing list you create, where *listname* is the name of the list:

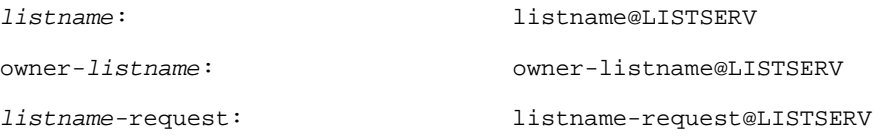

*- 215 -*

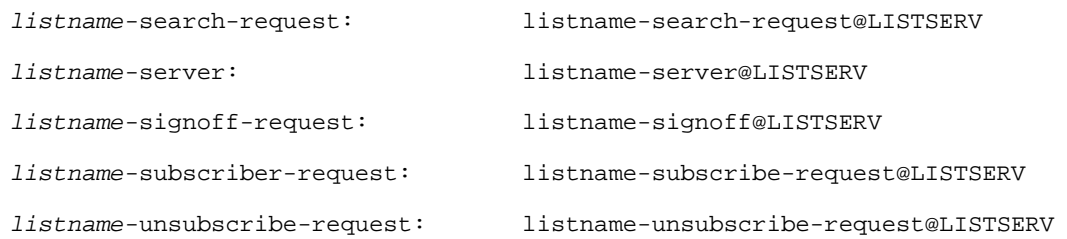

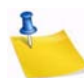

**Note:** You can get around this (and also solve a problem with address probing under VMS with PMDF as documented in Section 21.5.3 [OS-Specific Issues with Probing\)](#page-356-0) simply by creating a dedicated domain for LISTSERV (e.g., LISTSERV.XYZ.COM) and adding a rewrite rule to redirect all traffic for that host to the LSV channel. This also simplifies the creation of new lists since it is no longer necessary to make all of the PMDF aliases shown above every time you make a new list.

# **15.3 Sample Checklist for Creating Lists**

- 1. Check to see that the list name is legal and not duplicated elsewhere (particularly if the list will be publicly and generally accessible). You can use the [CataList](http://www.lsoft.com/catalist.html) as one resource for the latter.
- 2. If Notebook= Yes, then make the appropriate directory and make sure that LIST-SERV has appropriate r/w permissions in it.
- 3. If Notebook= No but Digest= Yes, then make the appropriate directory and make sure that LISTSERV has appropriate r/w permissions in it.
- 4. Optionally, add the list to the quota file (ISP scope licenses only).
- 5. VM: Optionally, make a *listname*.FILELIST for this list (see Section 18 [File and](#page-300-0)  [Notebook Archives](#page-300-0) for details). Non-VM: Optionally, make an entry in SITE.CATA-LOG for a sub-catalog belonging to this list (see Section 18 [File and Notebook](#page-300-0)  [Archives](#page-300-0) for details) and create a dummy *listname*.CATALOG in the specified directory.
- 6. Non-VM: Optionally, assuming that Notebook= Yes and you have installed the web archive interface as described in Section 5 [Configuring Your LISTSERV Site](#page-34-0), create the *listname* directory under the base 'archives' directory. If you do this now, you won't have to GET/PUT the list header later to initialize things.
- 7. Create and store the list header with the list owner and you as the only subscribers.
- 8. Architecture-specific steps:
	- a. Unix, running Sendmail: Create the required Sendmail aliases for the list, either by hand or by using 'make list name=*listname*'. Note that this is a required step for unix servers; if you don't make the Sendmail aliases, the list won't work. See Section 15.2.1 [Unix: Creating the Required Sendmail](#page-233-0)  [Aliases](#page-233-0) for details.
	- b. OpenVMS, running PMDF®: Create the required PMDF aliases for the list in PMDF\_ROOT: [TABLE] ALIASES. Note that this is a required step for VMS servers running PMDF; if you don't make the aliases, the list won't work. See

Section 15.2.2 [OpenVMS: Creating the Required PMDF Aliases](#page-234-0) for details (and an alternative work around).

- 9. Send a boilerplate "your list has been created" message to the list as the final test that the list works--if it doesn't, go back and find out why, then return here. See Appendix A [Sample Boilerplate Files](#page-382-0) for a sample boilerplate message for this step, or use your own.
- 10. Delete yourself from the list (assuming you don't want to be subscribed).

At this point the list should be ready for use.

# **15.4 Naming Conventions**

When naming a list, there are a few conventions and restrictions that you should keep in mind.

# **15.4.1 The "-L" Convention**

The "-L" convention isn't required, but it can help people to realize that the mail is coming from a mailing list rather than from a real person. The people we are referring to here are people who run Internet mail systems, who may see a great deal of mail coming from a single host and begin to wonder why. If it comes from a userid that ends in a "-L", they will be more likely to recognize it as list mail.

# **15.4.2 Reserved Names**

You may not create lists whose names match the following wildcards:

```
owner-*
*-request
*-search-request
*-server
*-signoff-request
*-subscribe-request
*-unsubscribe-request
```
For instance, lists cannot be made with names like "owner-loyalty", "linux-server", and "donation-request". While it is physically possible to create a list with a name that matches one of the above wildcards, attempts to send mail to the list (for example, a list called "linux-server") will result in an error, logged as follows in the LISTSERV log:

4 Dec 2001 11:47:02 -> Invalid list (LINUX), generating bounce.

These "pseudo-mailboxes" have a special meaning to LISTSERV, which has internal rules that govern how mail sent to these addresses is handled. See Section 25.3 [Communicating with List Owners](#page-376-0) for more information on what happens to mail sent to these special addresses.

# **15.4.3 Reserved Characters**

In general, you want to avoid "special" characters such as the ones above the number keys on your keyboard. For example, don't use:

- ! can be confused for "bang-path" addressing, for example, UUCP
- @ a reserved character
- # can cause problems with some mail software that uses it for addressing
- \$ may have a special meaning to the unix shell
- % another addressing character that could cause problems
- & sometimes reserved by non-unix systems (specifically on NT, it has a special meaning to the shell). However, please note that use of this character in the name of a list or in a sendmail alias for a list will cause LISTSERV on unix to choke. Note that it is possible under unix to create a list with a "&" character in the name quite easily, and it is also possible to create a sendmail alias with a "&" character in the alias. That does not mean it will work.
- \* the wildcard character
- ( ) generally reserved and can't be used in file names
- + should be avoided because recent versions of sendmail deliver mail addressed to "user+whatever@somedomain" to "user@somedomain." Whether or not this is an intelligent thing to do on sendmail's part is left as an exercise for the user, but it can affect mail being sent to a list with a "+" character in the listname.
- / reserved and can't be used in file names
- . Although on some systems it is physically possible to create lists with a dot character in the name, LISTSERV will not accept this nomenclature. The only place a dot can or should be used is before the word "LIST" in the PUT command; for example, PUT MYLIST-L.LIST is equivalent to PUT MYLIST-L LIST.
- " not allowed

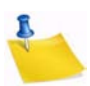

**Notes:** It is best if you avoid the use of special characters altogether and stick exclusively to the letters A-Z, numbers 0-9, and the underscore and hyphen characters when naming lists. The " " (underscore) character may cause problems with some noncompliant receiving systems.

 Also, note that the space character (ASCII 0x20) is illegal in a list name. Because of this, L-Soft recommends that they should not be used in list names since some mail programs may not accept them (even though apostrophes (aka "single-quotes", ASCII 0x27) are valid in an RFC822 username).

 If you have any question about the validity of a particular name, you can of course refer to RFC822 or the updated RFC2822 for the Internet standards for e-mail addressing.

# **15.4.4 Maximum Length of the List Name**

The length of the list name (that is, the name of the list file and thus the "official" name of the list) is restricted as follows:

- VM: 8 characters
- Non-VM: unlimited (but see below)

If you need a longer list name for a list running on a VM server, then you should use the List-ID= keyword (see the [List Keyword Reference](http://www.lsoft.com/resources/manuals.asp) document).

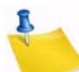

**Note:** L-Soft recommends using names of 32 characters or less whenever possible as they provide for correct alignment of the results returned by certain commands. Very long (for example, program-generated) list names are likely to conflict with mail system limits and L-Soft recommends other solutions to the problem of dynamically generated lists. As a rule, list names in excess of 70 characters are likely to result in mail delivery problems.

# **15.4.5 Making the List Name User-Friendly**

While you can (within limits) name a LISTSERV mailing list just about anything you want, you will probably want to follow a couple of simple guidelines:

- 1. Keep the name simple.
- 2. Keep the name as short as possible without causing confusion.

No doubt you could name a list MY-LIST-FOR-MATH-STUDIES, but who wants to type that? Conversely, MLFMS-L wouldn't mean much to Joe Random User. Somewhere in the middle is a reasonable compromise, for example, MATH-STUDIES (or even just MATH-S).

# **15.5 List Header Keywords**

How a LISTSERV mailing list performs its tasks is defined by its header keywords. There are several different categories of keywords, each of which is discussed below in general terms. We will discuss these keywords in detail in subsequent sections, and a complete alphabetical listing of list header keywords, including default settings and all options available, is provided in the [List Keyword Reference](http://www.lsoft.com/resources/manuals.asp) document.

- **Access Control Keywords** These keywords designate the level of "openness" for a list. They determine who can post to the list, who can review the list of subscribers, and whether or not the list is open to general subscription.
- **Distribution Keywords** This group has to do with how LISTSERV distributes postings to subscribers, including whether or not acknowledgments are sent back to posters, how many postings may go through the list daily, whether or not the list is available in digest form and whether it is available to USENET through a gateway. These keywords also determine whether or not list topics are enabled, and how LISTSERV will configure outgoing postings for replies.
- **Error Handling Keywords** Included under this group are the keywords controlling automatic deletion, loop-checking, and to whom error messages are sent for disposition when received by LISTSERV.
- **List Maintenance and Moderation Keywords** A fairly large group of keywords having to do with how the list is operated, including definitions for the list owner, list editor, and the list archive notebook; whether or not (and who) to notify when users subscribe and sign off; how often subscriptions must be renewed, and so forth. These are perhaps the most basic keywords that can be set for a given list, and one of them ("Owner=") must be set for a list to operate.
- **Security Keywords** These keywords control who can "see" the list (that is, whether or not the list appears in the List of Lists for a given user, based on the user's host site), whether or not the list is protected by a password, and the level of security necessary for changes to the list itself. The "Exit=" keyword is also contained in this group.
- **Subscription Keywords** These control whether or not the list is open to general subscriptions, whether or not a mailing path confirmation is required, and what user options are set by default upon subscription.
- **Other Keywords** These control other aspects of list management that are not generally changed from their defaults, and which do not fit readily into the categories listed above.

# <span id="page-239-0"></span>**15.6 Retrieving and Editing a List**

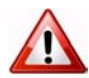

**Warning:** Never attempt to hand-edit a production list file in place and restart the server. The GET and PUT operations are the only supported methods. Particularly under unix and Windows, LISTSERV will not always accept the hand-edited list file because some editors will insert control characters or CR-LF combinations that LISTSERV cannot parse. Under VM or VMS, it is always possible that hand-editing the list will introduce some sequence that will cause an operational error. L-Soft suggests that this method be used sparingly, if at all, and does not support it.

Once the list has been created, you can have a copy of the list sent to you for editing purposes. Simply issue the GET *listname* command to LISTSERV. This will cause the server to mail you a copy of the entire list (header and subscriber list).

If you want to change header keyword settings only, it is probably advisable to issue the GET command with the (HEADER switch:

GET listname (HEADER

The GET command automatically locks the list so that no changes can be made to the operating copy on the server until you do one of two things:

- Issue the UNLOCK *listname* command (if you decide no changes are needed)
- Send the list back to the server with the PUT command.

Leaving the list locked also prevents new subscribers from signing up. It is therefore not advisable to leave the list locked for long periods of time. This necessitates remembering to issue the UNLOCK command if you decide not to make any changes.

It is possible to request that LISTSERV not lock the list when it is sent to you. This is accomplished by adding the (NOLOCK switch to the GET command. You can use (NOLOCK and (HEADER together as in the following example:

GET listname (HEADER NOLOCK

**Note:** The "(" switch character is used only once.

**Caution:** It is not advisable to use the (NOLOCK switch in at least two cases:

 Don't use the (NOLOCK switch if you are not the sole owner of the list. This prevents conflicting GETs and PUTs by different list owners. For instance, Owner(A) GETs the list without locking it. Owner(B) then also GETs the list. The owners make differing changes to the list header. Owner(B) PUTs his changes back first. Owner(A) then PUTs his changes back, erasing every change Owner(B) made. If Owner(A) had not used the (NOLOCK switch, Owner(B) would not have been able to GET a copy of the list until Owner(A) either unlocked the list or PUT his copy back. (Owner(B) could also unlock the list himself, but it would be advisable to ask Owner(A) if he was finished editing the list header before doing so.)

 Don't use the (NOLOCK switch if you get the entire list rather than just the header. You will erase all subscriptions for users who subscribed between the time you GET the list and PUT the list back. It is easier to deal with questions as to why they got the "listname has been locked since time by list-owner" message than to explain why they got a subscription confirmation and now aren't getting list mail.

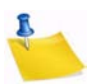

**Note:** A PUT command containing new subscribers added "on the fly" will result in only the header of the list being updated and a warning being generated that says if you really wanted to PUT the entire list, subscribers and all, that you should use the PUTALL command.

LISTSERV maintainers should note one further caution: It is considered extremely inadvisable to "hand-edit" subscriber lists, as columns at the far right of each subscriber's entry contain list control codes corresponding to the subscriber's personal option settings. The only case in which it might be appropriate to "hand-edit" would be to delete a user entirely, and then only if all attempts to delete the user via the DELETE command fail. For instance, X.400 or X.500 addresses can cause DELETE to fail because of their use of the "/" character. You can use wildcards to delete these subscriptions:

DELETE XYZ-L \*ADMD=ABC\*PRMD=DEF\*@X400.SOMEHOST.COM

You can also enclose the address in double quotes:

DELETE XYZ-L "/ADMD=ABC/PRMD=DEF/...../@X400.SOMEHOST.COM"

### **15.7 Adding a List Password**

This section is obsolete since 1.8c, but it is retained for compatibility with those sites still running 1.8b or earlier, or for sites running peered lists (all peers must have the same password).

When creating the list, the LISTSERV maintainer should assign a password for the list. However, note that in 1.8c and later, if the LISTSERV maintainer does not assign a password at the time of the list's creation, LISTSERV will generate a random password for the list. This random password can be changed later, but until and unless it is changed, administrators must provide their personal LISTSERV password (created with the "PW ADD *password*" command) when updating the list.

**Compatibility Note:** When upgrading to LISTSERV 1.8d and later from 1.8b or earlier, lists without passwords will not be altered during the upgrade. However, the first PUT operation for such lists after the upgrade will cause LISTSERV to add the random password to the list. List owners should be encouraged prior to the upgrade to create personal passwords for themselves with the "PW ADD *password*" command (if they have not done so already) and plan to use those passwords after the upgrade.

The list owner can change this password when storing the list (with the "PW=" keyword), but the first time the list owner stores the list, the original password or the list owner's personal password must be used. Note that not all LISTSERV maintainers assign list passwords by default; the new random password feature addresses that. However, for pre-1.8c servers it is highly recommended that one be assigned by adding a "PW=" header line as follows:

\* PW=MYPASSWD

Replace "MYPASSWD" with the word chosen. Note that there should not be a space between "PW=" and the password. The list password is never changed unless specified explicitly in the list header when it is stored on the server. For additional security, the list password will not appear in the list header on subsequent GETs; to all intents and purposes it is invisible once it is assigned.

L-Soft's position on list passwords is that they have become obsolete with version 1.8c (they were actually obsolete as far back as 1987) except for the single exception of peered lists, and that personal passwords should be used instead to validate commands (such as the PUT command).

# **15.8 Storing a Modified List on the Host Machine**

(If you are creating a list, see Section 15.1 [Basic List Creation](#page-230-0). These instructions are for storing a list once it already exists on the server, for instance, if changes have been made to the list header after a GET operation.)

When you are ready to store your list on the host, include the list file in a mail message to LISTSERV. Ensure that the PW=XXXXXXXX command is in the first line of the mail body. Then send the message.

If LISTSERV has trouble processing the edited list file, it will return a discrepancy report to you with each error noted. If the errors are categorized as "warnings only", LISTSERV will go ahead and store the list. However, if any one error is categorized as a serious error that could actually affect the correct operation of the list, the list will not be stored and the old version will be retained. (For instance, creating a list with no list password defined in the header will generate a "soft" error under 1.8b and before, and the list will be stored. On the other hand, setting a list to "Send= Editor" and not defining an editor with "Editor=" is considered a "hard" error, and you will have to fix the error before LISTSERV will accept the list for storage.)

**Caution:** If you are using a mailer such as Eudora, Pegasus, Pine, or Microsoft Outlook that allows "attachments" to mail, do not "attach" the list file to your mail message. It must be in plain text with the PUT line at the top. LISTSERV will not translate encoded attachments.

If your mail software inserts page formatting (margins) or quoting characters (such as ">") in forwarded mail, you need to either turn these features off or you must cut and paste the header into a new mail message. The PUT line MUST be on the first line of the message, and all header lines including the PUT MUST start in column 1. Specific problems have been noted with cc:Mail (where top and left margins get inserted) and with certain POP clients including Eudora and Microsoft Exchange (where forwarded mail is quoted with ">" by default).

Also, be sure to turn off your signature file (if you use one) before sending a PUT command to LISTSERV. If you don't, LISTSERV will attempt to parse the data in your signature file as RFC822 addresses to be added to the list, and you will receive either an error to the effect that the file includes invalid RFC822 addresses and it has therefore not been stored, or a warning that your PUT operation contains new subscriber information and only the list header has been stored (see Section 13.6 [Retrieving and Editing a List](#page-239-0) for information on the PUTALL command).

# **15.9 Fixing Mistakes**

LISTSERV always backs up the current list file before it stores a new copy. Should you discover that you have made a mistake (for instance, you have deleted all users by storing a header and adding users "on the fly"), it is possible to retrieve the previous copy of the list by issuing a GET listname (OLD command to the host server. You must then add the PUTALL listname LIST PW=XXXXXXXX command to the top of the file and store it.

It is also possible for the LISTSERV maintainer to restore the list by deleting or moving the *listname*.LIST file from LISTSERV's A directory and renaming the *listname*.OLDLIST file to *listname*.LIST. Naturally this method requires that the LISTSERV maintainer in question have appropriate access to LISTSERV's files and directories or be able to log in as the 'listserv' user.

### **15.10 Sample List Header File**

A basic list header file for a list to be created might look like this (CREATEPW must be replaced with the appropriate password):

*Figure 15-2 Sample List Header File for a List Called MYLIST* 

```
PUT MYLIST.LIST PW=CREATEPW
* The Descriptive Title of My List
*
* Owner= NATHAN@EXAMPLE.COM (Nathan Brindle)
* Notebook= Yes,E:\LISTS\MYLIST,Monthly,Public
* Errors-To= Owner
* Subscription= Open,Confirm
* Ack= Yes Confidential= No 
* Validate= No
* Reply-to= List,Respect Review= Public
* Send= Public
* Default-Options= NoRepro,NoMIME
* 
* This list installed on 96/06/02, running under L-Soft's LISTSERV-TCP/IP 
* for Windows NT.
*
* Comment lines...
*
```
A list owner might take the created list and modify it as shown below. Note that the PUT command has been modified to include the password you've assigned with the PW ADD command.

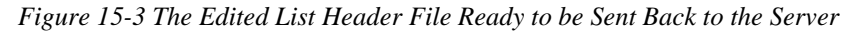

```
PUT MYLIST.LIST PW=MYPASSWD
* The Descriptive Title of My List
*
* Owner= NATHAN@EXAMPLE.COM (Nathan Brindle)
* Owner= Quiet:
* Owner= nathan@linus.dc.example.com
* Owner= ncbnet@linus.dc.example.com
* Notebook= Yes,E:\LISTS\MYLIST,Monthly,Public
* Auto-Delete= Yes,Full-Auto
* Errors-To= ncbnet@linus.dc.example.com
* Subscription= Open,Confirm
* Ack= Yes Confidential= No Notify= No
* Mail-Via= Distribute Validate= No Send= Public
* Reply-to= List,Respect Review= Public X-Tags= Yes
* Default-Options= NoRepro,NoMIME
*
* This list installed on 96/06/02, running under L-Soft's LISTSERV-TCP/IP 
* for Windows NT.
*
* Comment lines...
*
```
# **15.11 Deleting a List**

For security reasons, LISTSERV does not have an explicit command for deleting lists, although lists can be deleted through the web administration interface (see Section 6 [Introduction to the Web Interface\)](#page-76-0).

For those who prefer to delete lists the old, manual way, the LISTSERV administrator simply deletes the list file from the system command prompt with the appropriate file system command (CMS ERASE for VM, DEL for VMS, ERASE for Windows,  $rm$  for Unix). A suggested procedure for deleting an established list (one with archives and so forth) follows:

- 1. Back up any files you wish to keep, such as notebook archives
- 2. For a digested list, you may want to send a QUIET SET *listname* NODIGEST FOR  $*@*$  command. This will cause LISTSERV to send out its accumulated digest to those who were set to DIGEST mode. If the list hasn't been active or if it's not "digestified", you don't need to take this step.
- 3. Delete the *listname*.LIST file with the appropriate file system command.
- 4. If the list has web archives, then delete the /archives/*listname*.html file and the /archives/*listname*/*listname*.ind\* files. You can also remove/delete the /archives/*listname* directory at this time.
- 5. Although it is not absolutely necessary, stopping and restarting LISTSERV will complete the procedure. If you do not stop and restart LISTSERV, LISTSERV will fairly quickly notice that the list is gone, and will take care of this on its own.

### **15.12 Adding HTML to a List Header for the CataList**

L-Soft's CataList service allows users to search the global list of LISTSERV lists via the World Wide Web. Adding an HTML description to a list is easy, and can do a lot to enhance the appearance of a list in the database. All the list owner or LISTSERV maintainer has to do is update the list header and add the text of your choice. Here is an example:

L-Soft's CataList service allows users to search the global list of LISTSERV lists via the World Wide Web. Adding an HTML description to a list is easy, and can do a lot to enhance the appearance of a list in the database. All the list owner or LISTSERV maintainer has to do is update the list header and add the text of your choice. Here is an example:

```
* The coffee lovers' list
*
* Review= Public Subscription= Open Send= Public<br>* Notify= Yes Reply-to= List, Respect
                    Reply-to= List, Respect
* Notebook= Yes,L,Monthly,Public
*
* Owner= claudia@espresso.xyz.it (Claudia Serafino)
*
* <HTML>
* COFFEE-LOVERS is an open list for, well, coffee lovers! Our
* motto is: <cite>"Instant – just say no!"</cite>
* That's pretty much our whole charter, although there are a
* few other <a href="http://www.coffee.org/charter.html">
* rules</a> that you may want to read before joining. For
* instance, we don't allow flame wars about decaf: if you like it,
* well, it's your body after all.
*
* <p>The list is maintained by
* <a href="http://www.coffee.org/claudia.html">Claudia
* Serafino</a> (that's me!) and you will find all sorts of
```

```
* useful info about coffee on my home page.
* </HTML>
*
```
In other words, you just insert your HTML text in the list header and bracket it with  $\tanctan 2$  and  $\tanctan 2$  tags (these tags tell the web interface where the HTML text begins and ends – they are not actually sent to the web browser). There are three simple rules that you must follow when inserting your HTML data:

- 1. The <HTML> and </HTML> tags must appear on a separate line, as shown in the example above. You cannot have anything else on that line and, in particular, you cannot mix keyword definitions with HTML data.
- 2. The HTML data you are providing is embedded into the document shown by the web interface when users query your list. Because you are given some space between two horizontal rules on an existing page, rather than a whole new page. you should not include tags that affect the whole document, like for instance <TITLE>.
- 3. While this procedure is compatible with all versions of LISTSERV, there are a few restrictions on the placement of equal signs within your HTML text with versions that do not have any specific support for the <HTML> and </HTML> markers. In practice, you can ignore this rule unless you get an error message while storing your list.

When reformatting your list header description for HTML, bear in mind that the text will not always be viewed using a web browser. It is best to keep the formatting as clear as possible and minimize the usage of HTML tags, since there are still many people without WWW access. For instance, do not hesitate to use white space between paragraphs for clarity.

# **15.12.1 Update Latency**

Barring network outages, a list header update takes a maximum of 24h to be reflected in the distributed LISTS database. Database updates are usually scheduled to be broadcast at night, so the changes take place overnight. Once the LISTS database has been updated, it can take a maximum of 24h for the frozen copy of the database used by the web interface to be updated. In most cases, both the LISTS database and its frozen copy on the web server will be updated overnight. However, if the site hosting your lists is several time zones west of the site hosting the web server, and if that server only updates itself once a day, you may have to wait two days for your update to be reflected.

# **15.12.2 Inserting a Pointer to Another List**

Sometimes it may be useful to link a number of related lists together so that the viewer can quickly examine all the lists without having to go back to the search screen and retyping the names you are providing. You can do this using the special HTML sequence:

```
<!--#listref listname@hostname-->
```
This sequence is internally translated to an  $\langle a \rangle$  and  $\langle a \rangle$  and  $\langle a \rangle$  that will bring up information about the list you indicated. You must then provide a suitable caption and a closing  $\lt/a$  a tag. Example:

```
Don't forget to take a look at
<!--#listref COFFEE-L@COFFEE.ORG-->
the coffee list!</a>
```
# **15.12.3 Restrictions on the Placement of Equal Signs**

While all versions of LISTSERV are supported, servers which have no specific support for the <HTML> and </HTML> tags will process your HTML data as an ordinary list header line and attempt to determine whether it contains a list header keyword or descriptive text. The exact algorithms vary from one version to another, but in general the parser looks for a single word followed by an equal sign. With HTML text, it is possible (if unlikely) to generate such patterns. Here is an example:

```
*
 Sample list with problem pattern
*
* <HTML>
* For more information on the list, just check <a
* href="http://www.xyz.edu/mypage.html">my home page.</a>
* </HTML>
*
```
In that case, you can just reorder the HTML data so that the equal sign does not appear in this position. Alternatively, if the equal sign was meant to be actually displayed as an equal sign (as opposed to being part of some HTML tag), you can use the HTML escape sequence  $=$  instead.

# **15.13 Setting Up Lists for Specific Purposes**

You can create certain types of lists from standard templates via the web administration interface. See Section 6 [Introduction to the Web Interface](#page-76-0) for information on how to access the web administration interface.

### <span id="page-246-0"></span>**15.13.1 Public Discussion Lists**

Public discussion lists have always been the "classic" type of LISTSERV mailing list. Such lists are available to discuss just about everything imaginable. In the last few years it has become desirable to secure mailing lists against random spamming and mail bombing, but no discussion of different types of lists would really be complete without talking about this kind of list.

Typically, a public discussion list is wide-open (although some things, like the ability to review the subscribership, may be restricted). Anyone can subscribe (with a confirmation to verify the mailing path), anyone can post, anyone can read the messages in the archives, and security is set fairly low. Very large lists (hundreds or even thousands of users with hundreds of postings every week) may likely be set up this way as it is a "lowmaintenance" way to run a list (and most spams tend to be caught by LISTSERV's antispamming filters anyway). For instance, you might have

- \* My public discussion list (MYLIST-L)
- \* Subscription= Open,Confirm
- \* Ack= Yes
- \* Confidential= No
- \* Validate= No
- \* Reply-to= List,Respect
- \* Review= Owners Send= Public Errors-To= Owner

\* Owner= joe@example.com

\* Notebook= Yes,E:\LISTS\MYLIST-L,Weekly,Public

For more security, you might want to code

\* Validate= Yes,Confirm

and if you want to cut down on the amount of "me-too"ism on the list, you could set

\* Reply-to= Sender,Respect

to force the default Reply-To: header to point back to the original poster instead of to the list. Note that the ",Respect" option means that if a user sends mail to the list that contains a "Reply-To:" header pointing back to the list (unlikely that this may be), LISTSERV will "respect" that header and use it. If you absolutely do not want this to be possible, you should code the following instead:

\* Reply-to= Sender,Ignore

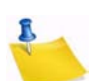

**Caution:** "Reply-To:" headers are not universally honored!

**Note:** There is one major caveat with regard to the use of the Reply-To= list header keyword. Setting this parameter guarantees only one thing -- that LISTSERV will generate an appropriate RFC822 Reply-To: header in the mail it distributes to subscribers. THERE IS UNFORTUNATELY NO GUARANTEE THAT THE MAIL TRANSFER AGENT (MTA) OR MAIL CLIENT ON THE RECEIVING END WILL HONOR THE Reply-To: HEADER. This is because some mail clients, out-of-office robots, and Internet MTAs either simply do not recognize the existence of Reply-To: or do not implement it properly. Specifically RFC2076 "Common Internet Message Headers" reports that the use of Reply-To: is "controversial", that is, "The meaning and usage of this header is controversial, meaning that different implementors have chosen to implement the header in different ways. Because of this, such headers should be handled with caution and understanding of the different possible interpretations." (RFC2076, page 4). While L-Soft recognizes that it is sometimes important to provide an explicit Reply-To: header to indicate a response path, L-Soft cannot and will not be held responsible for problems arising from the inability of a remote server to properly process Reply-To: headers.

### **15.13.2 Private Discussion Lists**

Private discussion lists are similar to public discussion lists, but with varying restrictions on who may subscribe, who may post and who may view the archives. Such lists are relatively safe from random spamming since typically only a subscriber can post (but note that a spammer spoofing mail from a subscriber's address will probably be successful unless first caught by the anti-spamming filters). For instance:

- \* My private discussion list (PRIVATE-L)
- \* Subscription= By\_Owner
- \* Ack= Yes
- \* Confidential= Service
- \* Validate= No
- \* Reply-to= List,Respect
- \* Review= Owners
- \* Send= Private
- \* Errors-To= Owner
- \* Owner= joe@example.com
- \* Notebook= Yes,E:\LISTS\PRIVATE-L,Weekly,Public

is a low-security private discussion list where subscriptions requests are passed on to the list owner(s) for review, only subscribers may post, and only subscribers may view the list archives. Here again, for more security you might want to set "Validate= Yes, Confirm", and of course you can have replies go to the original poster rather than to the list with " $Reply-TO=$  Sender,  $Respect$ " (with the same caveats as noted above in Section 15.13.1 [Public Discussion Lists\)](#page-246-0).

# **15.13.3 Edited Lists**

An edited list is one that requires a human editor to approve messages sent to the list. Some list software and most USENET newsgroups refer to this as "moderation", but to avoid confusion between two types of moderated LISTSERV lists, the present example will be referred to as an "edited" list.

Examples of edited lists range from refereed electronic journals to lists where the list owner simply wishes to exercise control over which postings are allowed to go to the list.

To set up a basic edited list, simply add

- \* Send= Editor
- \* Editor= someuser@somehost.com

to the basic list header. Note that the primary  $Editor =$  specification (that is, the first editor defined by an  $Editor=$  keyword for the list) must be a human person who will be able to act on postings sent to him or her for approval. You may not use an access-level specification (such as "Owner") when defining the primary editor for a list.

Please note that L-Soft recommends setting "Send= Editor, Confirm" so as to add a level of security against malicious users forging mail from an " $Ediver = "address to get"$ around your moderation settings, or against badly-configured "vacation" programs that simply reflect the message back to the list in a manner that makes it appear that the mail is coming from the editor's address. The "Confirm" option causes LISTSERV to request an "OK" confirmation from an editor when it receives mail claiming to be from that editor.

You can define multiple editors, but only the first editor will receive postings for approval. Anyone defined as an editor may post directly to the list without further intervention. Multiple editors can be defined on separate  $Editor=$  lines or can be grouped several on a line, for example,

- \* Editor= someuser@somehost.com,anotheruser@anotherhost.com
- \* Editor= yetanotheruser@his.host.com

To approve postings with the above configuration, the editor simply forwards (or "resends", or "bounces"--the terminology is unclear between various mail programs) the posting back to the list address after making any desired changes to the content. This should be done with a mail program that supports "Resent-" fields. if "Resent-" fields are not found by LISTSERV in the headers of the approved posting, then the posting will appear as coming from the editor's address rather than from the original poster. If your mail program does not support "Resent-" fields, you should use the "Send= Editor, Hold" option and approve messages with the "OK" mechanism described below.

If you do not need to physically edit the content of your users' posts (for instance, to remove anything considered "off-topic" or to remove included mail headers and so forth), you can code

\* Send= Editor,Hold

The "Hold" parameter causes LISTSERV to send you a copy of the posting along with a "command confirmation request". To approve the posting, you simply reply to the confirmation request with "ok".

For security purposes, you can code

```
* Send= Editor,Confirm
```
which will cause LISTSERV to request a command confirmation ("ok") from the editor sending the approved posting back to the list. This makes it impossible for an outside user to "spoof" mail from an Editor address.

Naturally, you can also code

\* Send= Editor,Hold,Confirm

Finally, please note that the NOPOST subscriber option will take precedence over Editor=, if set for someone defined as an editor. This means that if you have "Default-Options= NOPOST" for your list and you add an editor as a subscriber, you will have to manually reset the editor to POST (with "SET *listname* POST FOR userid@host") before things will work properly. You will know that this is necessary if your editor can successfully approve postings but is then told that he or she cannot post to the list.

### **15.13.4 Moderated Lists**

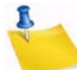

**Note:** The Moderator= keyword is disabled in LISTSERV Lite.

A moderated list is similar to an edited list, but for LISTSERV's purposes it refers to a list that uses the Moderator= list header keyword to "load-share" posting approvals among several editors. It is set up similarly to an edited list, as follows:

- \* Send= Editor,Confirm
- \* Editor= someuser@somehost.com
- \* Moderator= someuser@somehost.com,anotheruser@anotherhost.com
- \* Moderator= yetanotheruser@his.host.com

This list will "load-share" the approval process between the three moderators, who will each receive one-third of the postings for approval. Note that a primary editor should still be defined.

If it is desired to have one editor handle more than a single share of the approvals, you simply define the editor more than once in Moderator=. For instance,

- \* Send= Editor,Confirm
- \* Editor= someuser@somehost.com
- \* Moderator= someuser@somehost.com,anotheruser@anotherhost.com
- \* Moderator= someuser@somehost.com,yetanotheruser@his.host.com

would cause every other posting to be forwarded to someuser@somehost.com for approval.

If the parameter "All" is coded at the beginning of the list of moderators, LISTSERV will send copies of all postings to all moderators, any of whom may approve the message. An example of this would be

\* Moderator= All,kent@net.police.net,joe@bar.edu

Please note that something like

\* Moderator= kent@net.police.net,All,joe@bar.edu,alex@reges.com

is not valid. "All" must appear at the beginning of the list of moderators.

Assuming "Send= Editor, Hold", once a message is approved by one of the moderators, any other moderator attempting to approve the same message will be told that the message cannot be found and has probably expired (since the cookie for that message will be gone).

If the message body is edited in any way before it is approved (i.e., by forwarding an edited copy back to the list), and more than one moderator is involved, duplicates are possible. Thus it is important that the moderators of any list set up this way pay close attention to whether or not the posting has already been approved by another moderator. Note carefully that this means if the "All" parameter is used in "Moderator=" with "Send= Editor" (that is, without the "Hold" parameter), again a separate synchronization method will have to be used to prevent duplicates, as two moderators are unlikely to make exactly the same edits to the message. Even if LISTSERV were able to identify the two submissions as being the same message, it would not know which to choose over the other.

The "Hold" and "Confirm" options for "Send=" can also be used with these examples, if desired. L-Soft recommends that "Confirm" be used by default.

**Note:** The NOPOST subscriber option will take precedence over both Editor= and Moderator=, if set for someone so defined. This means that if you have "Default-Options= NOPOST" for your list and you add an editor or a moderator as a subscriber, you will have to manually reset the editor to POST (with "SET listname POST FOR userid@host") before things will work properly. You will know that this is necessary if your editor or moderator can successfully approve postings but is then told that he or she cannot post to the list.

**Note for moderation "OK" requests and MIME attachment display:** In versions previous up to LISTSERV 1.8e, an OK confirmation request for a message coming to a moderated list displayed the message to be approved in its "raw" format; that is, there was no attempt made to display/decode MIME attachments that might be present in the message to be approved. LISTSERV now addresses the problem by including a copy of the first text/plain part (if one exists in the message) for the purpose of quick screening. The following restrictions apply:

1.) This is only done for MIME messages (even simple single-part ones, but they must have MIME headers).

2.) The text part in question is sent pretty much 'as is', that is, as an extra text/plain part in the message, with all the options and encoding and what not supplied in the original message. The reason is quite simply that it would be a lot of work and, in

some extreme cases (incompatible code page, etc.), completely impossible, to embed it into the first text/plain part with the LISTSERV message. The drawback is that some mail agents might conceivably only show the first part until you take some kind of clicking action.

It is important to understand that only the first text/plain part is extracted in this fashion. The goal was to make it easier to approve or reject simple text messages, not to build a factory around a simple problem. The ENTIRE message is available at an extra click.

Where security is a concern, it is important to review the ENTIRE original message and not just the plain text part. There could be an obscene GIF or another text part or a text/html part not matching the contents of the text/plain part or whatever. This is why, again, you are given the ENTIRE original message.

List owners using certain email clients (specifically Pine, which handles attachments in a secondary viewing area) may find the new format difficult to use. If preferred, the pre-1.8e behavior may be reverted to by specifying "NOMIME" in the Send= list header keyword; for instance, \* Send= Editor, Hold, NoMIME

# **15.13.5 Semi-Moderated Lists**

"Semi-moderation" was developed some years ago after a great debate on whether or not an "urgent" message should be allowed to be posted to an edited list without having to go through the approval process. Although this option is still available, it can be misused by anyone who knows about it, and is therefore not generally recommended for use. However, should this feature be deemed necessary, it is activated by setting

\* Send= Editor,Semi-Moderated

Then, any subsriber needing to send an "urgent" message to the list simply types "Urgent:" in the subject line of their mail, followed by the subject of the message. Messages that do not have the "Urgent:" subject are forwarded to the list editor for approval as usual.

In order to minimize the chance of spam slipping through without editorial approval, messages with an "Urgent:" subject originating from non-subscribers will be rejected.

# **15.13.6 Self-Moderated Lists**

So-called "self-moderated" lists were invented in 1993 or 1994 when the current epidemic of spamming was beginning to get cranked up and before the "spam filter" was developed by L-Soft. With the spam filter in operation, self-moderation is not as much of an issue anymore, but some lists still run this way.

Self-moderation takes advantage of the ability to make an access-level a secondary list editor, and is implemented as follows:

- \* Send= Editor,Confirm
- \* Editor= someone@someplace.com,(listname)
(The "Hold" and "Confirm" parameters for "Send=" may naturally be used if required. L-Soft recommends that "Confirm" be used by default.)

Usually, one of the list owners is the primary editor (here "someone@someplace.com") and the specification of (*listname*) makes all of the subscribers of the *listname* list editors, and thus eligible to send messages directly to the list without editor intervention. Postings from non-subscribers (e.g., spammers) are deflected to the primary owner for his or her disposition.

There is one caveat to this kind of list. If a user subscribes to the list, and later his mail address changes (for instance, the hostname changes slightly but mail sent to the old address is automatically forwarded to the new address), any postings from him to the list from the new address will be forwarded to the editor because the new address is not subscribed to the list. Thus there is a certain amount of list-owner overhead on this kind of list in keeping track of users whose addresses have changed and modifying the subscriber list to reflect those changes. The "CHANGE" command can be of help in this regard.

# **15.13.7 Private Edited/Moderated Lists**

This type of edited or moderated list allows subscribed users to post with editor or moderator intervention, but rejects postings received from non-subscribers with a note to the poster stating that they are not allowed to post.

Using the same header you would create for an private discussion list (see Section 15.13.2 [Private Discussion Lists\)](#page-247-0), simply add the following line to the header:

\* Default-Options= REVIEW

You should also add  $Editor=$  and (optionally) Moderator= keyword settings to the list. At least one editor must be defined to handle the message approval chores, otherwise the first listed list owner will receive the messages for approval.

The following rules apply:

- For brand-new lists or existing lists which have no subscribers, all subscribers added to the list after this option is set will be set to REVIEW, and nothing further needs to be done.
- For existing lists with existing subscribers, you will need to set the existing subscribers to the REVIEW option manually, that is, with the command

QUIET SET listname REVIEW FOR \*@\*

- New subscribers who sign up or are added after you add the Default-Options= keyword setting will automatically be set to the REVIEW option.
- Finally, the list editor will also be set to REVIEW if he is subscribed to the list under this scenario. This can be important if the list editor wants to approve even his own postings (for instance, to help avoid someone spoofing mail to the list from his address). If the list editor does not require this "suspenders and belt" level of security, he can simply set himself to NOREVIEW.

### **15.13.8 Auto-Responders**

*Since LISTSERV Lite does not support list-level mail templates, this functionality is effectively not available in LISTSERV Lite.*

An "auto-responder" is a type of list that simply responds with a set message whenever it receives mail from someone. This kind of list can be useful for things like service messages or upgrade availability, or even to simply send back a standardized message to a user who has sent mail to a "support" address.

A simple auto-responder header might look like this:

- \* Auto-responder for service messages
- \* Owner= someone@someplace.com
- \* Send= Public Notebook= No Subscription= Closed

In other words, it can be very simple, since you probably don't want notebook archives for this kind of auto-responder, you don't want people to subscribe to the list as it isn't really a mailing list, and so forth. To make the auto-response message for this list, you'd then create a *listname*.MAILTPL file (see Section 19 [Interpreting and Managing Log](#page-318-0)  [Files](#page-318-0) for details) that includes a POSTACK1 template, like the following:

>>> POSTACK1 Service Message for &MYNAMES &MYNAMES will be down Sunday from 0200 EST until 0500 EST for backups and upgrades. For more information contact LSTMAINT@&MYHOST.

This particular template would inform the user that LISTSERV would be down (&MYNAMES translates to LISTSERV@NODE where NODE is the value of NODE= in the system configuration file) and to send questions to LSTMAINT@ the local host. In order to change the service message, it would be necessary only to change the POSTACK1 template.

#### **15.13.9 Announce-Only Lists**

An "announce-only" list would be used to distribute a newsletter or other timely information where responses to the list are neither expected nor desired. A typical announce-only list header might look like this:

- \* The FOO Product Announcment List
- \* Owner= foo@myhost.com
- \* Owner= Quiet:
- \* Owner= anotheruser@myhost.com
- \* Owner= yetanotheruser@myhost.com
- \* Editor= foo@myhost.com
- \* Editor= anotheruser@myhost.com
- \* Editor= yetanotheruser@myhost.com
- \* Notebook= No
- \* Errors-To= Owner
- \* Subscription= Open,Confirm
- \* Validate= No
- \* Review= Owners
- \* Send= Editor,Confirm
- \* Reply-To= foo@myhost.com,Ignore
- \* Sender= None

This list is set up so that generally any response to postings will go back to foo@myhost.com, which might be a special account set up specifically to handle such things, or a mail alias pointing to another account. The newsletter can be posted by  $f_{\text{OO}}$ , or anotheruser, or yetanotheruser, all of whom are editors, but the likelihood is that it would be posted from the foo userid so that the From: line would read "From: foo@myhost.com".

L-Soft strongly recommends that all announce-only lists use the "Send= Editor,Confirm" or "Send=Editor,Hold,Confirm" setting. The ",Confirm" parameter tells LISTSERV to require a confirmation for any posting sent by a user defined as an Editor=. This is important for two reasons:

- **Security** This setting tells LISTSERV to request confirmation from the Editor for all postings it receives that purport to be from that Editor. This prevents hackers from forging mail under an Editor's address, because any forgeries will require that the Editor in question approve them before they go to the list.
- **Loop Protection** Certain broken mailers can and will bounce mail back to your list in a "reflected" manner, that is, the bounce will appear to be a legitimate posting from the Editor to the list instead of looking like an error. This is different from a forgery attempt because (it is assumed) the mailer on the other end is not doing this with malicious intent. Requiring the editor confirmation will stop these potential loopgenerating messages from getting through to the list.

To stop a posting from going to the list under this scenario, simply don't OK it and delete the confirmation request message.

#### **15.13.10 Restricted Subscription Lists with Automatically-Generated Questionnaire**

#### *Since LISTSERV Lite does not support list-level mail templates, this functionality is effectively not available in LISTSERV Lite.*

Sometimes it is desired to send out a little questionnaire before approving a subscription to a list with a very narrowly-defined topic or to lists created for members of specific organizations. By setting "Subscription= By\_Owner", you can of course force all potential subscriptions to require list owner approval. In the "old days", if you wanted more information before you approved the subscription request, you had to manually send a questionnaire out to the user and wait for him or her to return it to you.

By setting "Subscription= By\_Owner" and adding two simple template forms to your listname.MAILTPL (as explained in Section 16 [Creating and Editing Templates](#page-274-0)  [Manually](#page-274-0)), you can now have LISTSERV send your questionnaire out automatically, as soon as the subscription request is received.

The first template form you need to add to *listname*.MAILTPL is called SUB\_OWNER, and in this case it would typically look like this:

```
>>> SUB_OWNER &LISTNAME: &WHOM requested to join
.TO &WHOM
A copy of the &LISTNAME membership questionnaire has been sent to you. 
Please read it carefully and follow the instructions to complete it and 
return it to the list owners.
```
The .TO &WHOM directive is required so that the message is sent to the subscriber rather than to the list owner. If you want the non-quiet list owners to receive a copy of this message (which is admittedly unlikely), you can simply add CC: &OWNERS to the end of the .TO line, for example,

.TO &WHOM CC: &OWNERS

Or, if you want to cc: a specific user such as joe@unix1.example.com, use

.TO &WHOM CC: joe@unix1.example.com

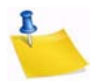

**Note:** You cannot format the SUB\_OWNER template; it all comes out as one long paragraph without formatting no matter what you do, because it is a "linear" template. But you should modify it from the default to let people know that they will receive a questionnaire to be filled out and returned.

The second template form you need to add to *listname*.MAILTPL is called ADDREQ1 and it can be as simple or as detailed as you want. All of the available template formatting commands can be used in ADDREQ1. For instance:

```
>>> ADDREQ1 &LISTNAME Membership Survey
.RE OWNERS
.TO &WHOM
.CE &LISTNAME Membership Survey
NOTE: Please make sure when you send this back that it goes to the 
address &LISTNAME-Request@&MYHOST. Thanks.
```
This is a standard questionnaire required for all prospectivesubscribers to &LISTNAME. Blah blah blah...

In this case, you want the message to go to the subscriber, with a Reply-To: header pointing back to the (non-quiet) list owners. The first line indicating the return address is added for those users with mail clients that don't recognize Reply-To: headers.

You can also put a pre-formatted ADD job into the questionnaire to simplify your job when the questionnaire comes back. For instance,

.fo off

```
----------------------------------------------------------------
```
For List Owner's Use Only -- Be sure to include with your Reply

-----------------------------------------------------------

```
// JOB
```
ADD &LISTNAME &WHOM &USERNAME

```
// EOJ
```
-----------------------------------------------------------

.fo on

For more detailed information on mail templates, see Section 16 [Creating and Editing](#page-274-0)  [Templates Manually](#page-274-0).

#### **15.13.11 Peered Lists**

#### *This functionality is not available in LISTSERV Lite.*

Occasionally the need to split a very large list may arise. This was more common when LISTSERV ran only on BITNET, whereas the TCP/IP version of LISTSERV is not limited by BITNET constraints. However, because of the fact that subscribers may be scattered all over the world, in rare cases it can make sense to split (or "peer") a list and share the mail load among two or more LISTSERV servers. Peering also makes it possible to have list archives located in more than one place; for example, a list might be peered between a European host and a North American host, making it possible for subscribers on each continent to retrieve archives from the nearer host.

Although there is no problem about peering to another L-Soft LISTSERV list, linking to a non-L-Soft mailing list manager is not supported and can and will cause serious problems (including mailing loops) for which L-Soft international, Inc. could not be held responsible.

#### **15.13.11.1 Linking Two or More LISTSERV Mailing Lists**

Please observe the following points:

All lists should have a Peers= keyword setting that includes all of the other peers in the group as its arguments. For example, consider a peer group containing ListA, ListB, and ListC. ListA must have "Peers= ListB@its.host.com,ListC@its.host.com", whereas ListB must have "Peers= ListA@its.host.com,ListC@its.host.com" and finally ListC must have "Peers= ListA@its.host.com,ListB@its.host.com".

For lists running on LISTSERV for VM, setting the Peers= keyword makes it possible to EXPLODE them for better network efficiency. (Because peering is not widely used today, it is unlikely that the EXPLODE command will be ported to other platforms.)

All lists must have the same list-level password, set with the PW= list header keyword. If this point is ignored, messages approved on one peer will not be accepted by the other peer and an error message will be generated, i.e.,

The approval request code received together with your posting for the MYLIST-L list is incorrect. For a peered list, this may be a normal condition. The approval protocol is not guaranteed to work among peer chains with pre-1.8b servers, and will also fail if the peers have a different password. For a non-peered list, the only likely explanation is a failure in the mail system or a recent change in mail system version or configuration. At any rate, please resubmit your message and go through the approval procedure a second time, and contact the LISTSERV administrator if the problem persists.

------------------ Rejected message (73 lines) -------------------

This means that you must explicitly set the PW= list header keyword for each peer and not use the password LISTSERV generates automatically at list creation time. (This is the only case in which it is important and indeed required to manually set PW= for a list.)

• Each peer must be subscribed to at least one other peer, and the "real name" field for the subscription MUST be set to "Peer Distribution List".

#### **15.13.11.2 Moving Users From One (Peer) Server to Another**

You should be aware of the fact that a MOVE operation is not just an ADD to the new server and a DELete to the current one. This would effectively transfer the person from the old server to the new one but his distribution options would be lost in the process. Besides, you should make sure that the user does not lose any mail in the process. The proper course of action to be taken when people are moved from one list to the other is the following:

- Send mail to the list telling people that a new peer server is being linked to the list, and that some subscribers will be moved to it.
- If the prerequisites for using the MOVE command are met, you should use either individual MOVE commands (in the case that there are very few users to move) or a batch-MOVE command with associated DDname (see the LISTJOB MEMO guide for more information on commands-jobs) to move the users. You may want to use the QUIET option to suppress notification if there are a lot of users to move.

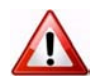

**Warning:** The MOVE command should not be used to move peer list servers. See the MOVE command description for more details.

If you cannot use the MOVE command, you should try one of the following two methods:

• For each user to be moved, issue the following commands in the following order:

• Query *listname* FOR *userid@host* (old server), write down the options.

- QUIET ADD *listname userid@host full\_name*
- QUIET SET *listname options FOR userid@host*
- Wait until you get confirmation for the two previous commands
- QUIET DELete *listname userid@host* (old server)
- If there are a lot of users to move, the following method is preferred:
	- GET *listname* (old server)
	- GET *listname* (new server)
	- If you are using VM XEDIT, then receive both files and use the XEDIT "PUT" and "GET" commands to move users from one list to the other. You must preserve the contents of columns 81-100 across the move.
	- If you are using another text editor, then make sure that the editor you are using does not "imbed" control codes such as line breaks, tabs or wordwrapping characters into the text when you edit it. Use the cut and paste controls to copy lines in their entirety. You must preserve the contents of columns 81-100 across the move. Imbedded control codes and/or word wrap will generate errors when the list is stored back on the server.
	- Store the two lists back on their respective servers.

#### **15.13.11.3 Special Commands For Peered Lists Only**

**ADDHere** *listname userid@host <full\_name>* **<PW=***list\_password***>**

The ADDHERE command is strictly identical to ADD, with the exception that the placement of the user is not checked against the list of peer servers; in other words, the specified user is added to the local list without any further verification. (By comparison, the ADD command causes LISTSERV to check automatically to see if there is no bettersuited peer list for the specified user.)

#### **EXPLODE** *listname <F=fformat>* **[VM only]**

The EXPLODE command provides a means whereby a list can be automatically analyzed by LISTSERV to optimize the placement of its recipients over the various peer servers hosting the list. It requires a "Peers=" keyword to be defined in the list header (see the [List Keyword Reference](http://www.lsoft.com/resources/manuals.asp) document). Non-BITNET userids will be exploded according to the network address of the corresponding gateway (as per the SERVICE NAMES file), or ignored if the gateway could not be identified. LISTSERV will create a commands-job file containing the necessary MOVE command to transfer all the users which were found to be (possibly) mis-allocated to the peer server which is nearest to them. This file will then be sent to you so that you can review it before sending it back to the server for execution.

MOVE listname userid@host <TO> newhost <PW=list\_password> DD=ddname listid@newhost [VM only]

The MOVE command allows list owners to easily move users from one peer server to another. It will move the complete user entry from the source server to the destination one, including full name as it appears in the specified list and all list distribution options. The MOVE operation will be done in such a way that no mail can possibly be lost by the target while the MOVE operation is in progress (duplicate mail might be received for a short duration, however). Notification will be sent to the target user unless the QUIET option was used.

If the source and destination list names are identical, only the destination node ('newhost') needs be specified. Otherwise, the full network address ('listid@newhost') must be specified.

The MOVE command requires both source and destination lists to have the same password. Since each server will have to send a password to the other to validate the (special) ADD/DELETE commands it is sending to the other, it has potentially a way to trap the password specified by the server, thus thwarting any attempt at inventing a protocol to allow use of this command on lists which have a different password. Besides, no MOVE operation will be accepted on lists which do not have a password at all, because for technical reasons it would allow unauthorized users to easily add someone to a list (since there would be no password validation).

The MOVE command is the proper way to effect a move operation. You should not use any other command/set of commands unless you cannot use MOVE. THE MOVE COMMAND SHOULD NOT BE USED TO MOVE DISTRIBUTION LISTS!!! Since a MOVE is basically an  $ADD + DELETE$ , with the latter being done only AFTER the  $ADD$  is completed, moving a distribution list address with the MOVE command can cause a duplicate link to be defined for a short period of time. This could result in a transient mailing loop, which could become permanent if the size of the looping mailfiles is less than the size of the inter-servers "DELETE" command jobfile, and the RSCS priority of the latter has been altered.

#### **15.13.12 Super-Lists and Sub-Lists**

#### *This functionality is not available in LISTSERV Lite.*

It is possible to define a "super-list" (as in opposite of sub-list), that is a "container" list that includes all the subscribers in a predefined set of sub-lists. This can be done recursively to any depth. Site maintainers can create super-lists consisting of any of the lists on the server, regardless of who owns them. A non-maintainer list owner may convert a standard list that they own into a super-list, but they may only add other lists that they own to the Sub-Lists= setting. Attempts by non-maintainer list owners to add non-owned lists to their super-list will result in an error when the list configuration is stored, and the configuration will be left unchanged.

The value is a comma separated list of all the sub-lists, which must all be on the same (local) machine. For instance:

\* Sub-lists= MYLIST-L,MYOTHERLIST-L

The default value for this keyword is null, that is, to have no sublists. In addition, the super-list and all of its sublists must reside on the same LISTSERV server.

The only difference between a normal list and a super-list is what happens when you post to it. With the super-list, the membership of all the sub-lists is added (recursively) and duplicates are suppressed. Other than that, the super-list is a normal list with its own archives, access control, etc. You can even subscribe to it, and this is actually an important aspect of the operation of super-lists. If you are subscribed to the super-list itself, the subscription options used to deliver super-messages to you are taken from your subscription to the super-list, just like with any other list. All combinations are allowed, and in particular NOMAIL is allowed, meaning you don't want to get messages posted to the super-list. When you are subscribed to multiple sub-lists, on the other hand, things work differently:

- NOMAIL subscriptions are ignored. You will get the super-message if you have an active (not NOMAIL) subscription to at least one sub-list. The idea is that the supermessage must be equivalent to posting to all the sub-lists, without the duplicates. Since all it takes to get a message posted to all the sub-lists is a single non-NOMAIL subscription, this is how the super-list works. The only way not to get the supermessages is to subscribe to the super-list directly and set yourself to NOMAIL.
- The DIGEST and INDEX options are ignored and internally converted to MAIL. The first reason is that, since in most cases the user will be on multiple sub-lists (otherwise you don't need a super-list in the first place), the only safe method to set subscription options for super-messages is by subscribing to the super-list so that there is no ambiguity. The second reason is that, in most cases, super-lists will be used for out of band administrative messages rather than for large volume discussions, so it is actually preferable to have the message sent directly. The third reason is that the super-list and sub-lists may not necessarily offer the same options (DIGEST and INDEX). In particular it is expected that many super-lists will not have archives. If you want a DIGEST or INDEX for the super-messages, you must subscribe to the super-list directly.

Topics, if defined, are evaluated on a per-list basis. That is, for every sub-list (and for the super-list), LISTSERV determines whether the topic of the message is one that you want to see. If not, it acts as if you were not subscribed to this particular list. Roughly speaking, this works very well if all the sub-lists have the same set of topics (or a well-defined set of common topics), and doesn't work well at all if every list has its own set of topics.

Postings to a super-list are always archived in the super-list's notebooks (if enabled), and never in the notebooks of the sub-lists. This is because by its nature a posting to the super-list is not equivalent to cross-posting a message to all of the sub-lists. Rather,

LISTSERV recourses into the sub-lists and generates an "on the fly" listing of all of the users on the super-list and the sub-lists (this is how it avoids duplicates, among other things) and then treats this "on the fly" listing as if it were the subscriber list of the superlist itself. You will note that a super-list posting is always identified as coming from the super-list, regardless of whether a given user is subscribed to the super-list or to one or more of the sub-lists.

**Note:** A REVIEW command sent for the super-list will not recourse into the sub-lists pointed to by the super-list. If you have a super-list called SUPER and you send a REVIEW SUPER command, LISTSERV will respond with only the people who are subscribed directly to SUPER. The only way to find out what users are covered by the super-list is to send REVIEW commands for the super-list and all of its sub-lists.

The REPRO subscriber option is recursive and will be honored for users who are subscribed to the sub-lists.

Access to the super-list's notebook archives is not automatically recursive. If you want sub-list subscribers to be able to access the archives of the super-list (but don't want the sub-list subscribers to have to subscribe to the super-list), then you must configure the Notebook= keyword for the super-list so that it contains references to each of the sublists. For example, say we have a super-list called SUPER and two sub-lists called SUB-A and SUB-B. We want the subscribers of both SUB-A and SUB-B to be able to read the archives of SUPER (since postings to SUPER won't be archived in SUB-A or SUB-B), but we don't want people who aren't subscribed to any of the three lists to be able to access the archives. So we set

\* Notebook= Yes,C:\LISTS\SUPER,Monthly,Private,(SUB-A),(SUB-B)

and anyone subscribed to the SUPER list or to the SUB-A or SUB-B lists can access the SUPER archives.

If you have many sub-lists, you can specify multiple Notebook= lines, for example,

- \* Notebook= Yes,C:\LISTS\SUPER,Monthly,Private,(SUB-A),(SUB-B)
- \* Notebook= (SUB-C),(SUB-D),(SUB-E),(SUB-F)

LISTSERV will read these two (or more) Notebook= lines and concatenate the values.

#### **15.13.13 Cloning Lists**

Some sites may have a need for many lists that are essentially identical. For instance, a series of class section lists for a university department may have the same owner, allow the same class of users to subscribe, and so forth. LISTSERV makes it possible to maintain large collections of lists by "including" keywords from an external file.

For instance, consider a mathematics course with ten sections. Each section should have its own list (for instance, called  $M101-001$ ,  $M101-002$ , and so forth), but the lists will otherwise be identical. The LISTSERV maintainer simply creates a text file (in this

case called M101 KEYWORDS) containing the keyword definitions that will be shared by the lists, as follows:

```
PUT M101 KEYWORDS PW=createpw
* Owner= mathwhiz@someuni.edu (Professor J. Random User)
* Owner= Quiet:
* Owner= gradasst@someuni.edu (Joe Doakes, Graduate Assistant)
* Notebook= Yes,/home/listserv/archives/m101,Monthly,Private
* Auto-Delete= No
* Errors-To= gradasst@someuni.edu
* Subscription= Closed
* Notify= Yes Confidential= Yes Validate= Yes,Confirm,NoPW
* Reply-to= List,Ignore Review= Owners Send= Private
* Default-Options= Repro
```
Next, the LISTSERV maintainer stores this file in the usual way, by first making a filelist or catalog entry for it (as outlined in Section 18 [File and Notebook Archives](#page-300-0)) and then storing it with a PUT operation. Generally the GET and PUT FACs for this file should specify that the list owner(s) should be able to retrieve and store it. The file must be stored in LISTSERV's A directory (the same directory that contains the \*.LIST files).

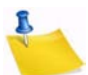

**Note:** It is also possible to create this file directly in LISTSERV's A directory with a text editor; if you do so, make sure that you do not include the PUT command shown above. You should still make the filelist or catalog entry for the file so that the list owners can retrieve and store it.

Next, the LISTSERV maintainer creates and stores a skeleton list header for each of the section lists. The first section list (M101-001) is illustrated below:

```
PUT M101-001 LIST PW=createpw
* Math 101 Section 001 Mailing List
 .IK M101
```
The .IK command tells LISTSERV that whenever it uses this list, it should read the keyword definitions from the file  $M101$  KEYWORDS (note carefully that the syntax is ". IK M101", not ".IK M101 KEYWORDS"). Now, whenever the professor in charge of the class wants to make a change to all of the M101 lists (for instance, he has a new graduate assistant), he simply GETs the file M101 KEYWORDS, makes the changes, and PUTs the file back, instead of having to GET separate headers for each list and make the changes to all of them individually.

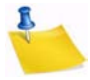

**Notes:** On some servers it may be necessary to stop and restart LISTSERV (or do a GET+PUT of all of the list headers involved) to make changes to the KEYWORDS file appear. This is because LISTSERV may have the KEYWORDS file and/or the list headers that use it cached at the time you modify it.

In order to see the complete list header, send a REVIEW *listname* command. The response to a GET will be only the skeleton header with the . IK command. If GET did not work this way, you would not be able to change or remove the .IK command line once you set it.

The sample KEYWORDS file above includes a Notebook= keyword. This will cause the notelogs for all of the lists that use this KEYWORDS file to be written in the same directory, per the example, /home/listserv/archives/m101. This means that in that directory you would have notelogs for the  $M101-001$  list, the  $M101-002$  list, and so forth (depending of course on what lists use the example M101 KEYWORDS file). If this behavior is not desired, simply don't put a Notebook= keyword in the KEYWORDS file, and define it in the list header for the cloned list instead, either before or after the . IK directive.

For the web archive interface, note carefully that if you do use the same directory for all of the cloned lists' notelogs, you will still have to make separate web archive directories for each list under your WWW\_ARCHIVE\_DIR directory if you intend to serve the archives via the web interface. In other words, the web interface doesn't care where you keep a list's notelogs as long as it has a directory specified under WWW\_ARCHIVE\_DIR for it to write the list's web archive indexes into. So while all of your notelogs may go into /home/listserv/archives/m101, regardless of the name of the cloned list, you still need to make (for example) /usr/local/etc/ httpd/htfiles/archives/m101-001 and so forth in order to serve the notelogs on the web.

#### **15.14 Merging existing LISTSERV lists**

It is sometimes desirable (or necessary) to merge two or more existing lists. There are a couple of different ways to do this.

#### **15.14.1 Merging List A into List B; List A User Options Not Preserved**

This is perhaps the simplest merge operation and requires only that you get the list of subscribers from list A and add them to list B, probably with a bulk operation as explained in Section 15.17 [Bulk Operations \(ADD and DELETE\).](#page-269-0) User options are not preserved across the move and the users from list A will be subscribed to list B with whatever default options are set for list B.

#### **15.14.2 Merging List A into List B; List A User Options Preserved**

In this case you need to GET both lists A and B, header and all (so you do not use the (HEADER switch in this case). LISTSERV will return copies of the entire list files to you including all of the subscribers along with an encoded option string for each subscriber. Usually this will look something like this:

```
* My test list
* (remaining header lines removed for clarity)
*
xxxxx@APK.NET Pxxxx Axxxxx
2AAARAA4HAAA
xxxxxxxxxx@AOL.COM Rxxxxx Axxxx
2AAARAA2bAAA
```
xxxxxx@LSOFT.COM Nxxxxx Bxxxxxx 2AAARAA2bAAA xxxxxxxx@CS.ROSE-HULMAN.EDU Mxxx Dxxxxxx 2AAARAA3nAAA

Depending on how your mail client handles long lines, the subscriber lines will be either:

1. Kept as one single long line in which the option string starts in column 81 of the line.

 $-$  or  $-$ 

2. Split into two separate lines, the subscriber address and real name on one line followed by the option string on the next line.

If case 1, then you should have no problem with the following operations. If case 2, then you must either:

- Reformat the lines so that the option strings start in column 81 rather than being on separate lines; or
- If your mail program supports MIME, re-order the file as a MIME/TEXT attachment by adding F=MIME/TEXT to your GET command (e.g., GET MYLIST-L F=MIME/ TEXT). This should preserve the long lines without inserting end-of-line characters.

In any case a correctly-formatted subscriber line looks like this:

nxxxxx@LSOFT.COM Nxxxxx Bxxxxxx 2AAARAA2bAAA

Next, assuming that the subscriber lines are correctly formatted, cut and paste list B into a new mail message addressed to LISTSERV. Make sure that your mail client has all formatting options turned off; for instance, make sure line wrap and any automatic "rich text" or HTML mail formatting is turned off. If you do not do this there is no guarantee that the list file will reach LISTSERV properly formatted.

At the bottom of this new message, you can cut and paste the subscribers from list A. Note that you don't want the header of list A, just the subscriber lines. Make sure that there is no blank line between the subscribers you pasted from list B and the subscribers you have just pasted from list A.

Finally, you can now PUT your new merged copy of list  $B<sup>1</sup>$ 

#### **15.14.3 Merging List A and List B into List C**

In this case (where you may be starting a completely new list and want to merge two old lists into it), follow the directions above depending on whether or not you want to preserve user options across the merge or not. The only difference is that you will be combining the subscribers from two lists into another list instead of combining subscribers from one list into a second list. In this case you do need to be careful not to add duplicate

<sup>1.</sup> There is an alternate method of doing this kind of merge which requires access to the machine LISTSERV is running on. You can simply use the 'listview' program to output the list files in text format, and redirect them into editable files (with 'listview -a listname > listname.txt', for instance). Then you can use a text editor to combine the two lists and either mail the resulting merged list to LISTSERV or store the merged file as listname.list and restart LISTSERV to reformat the file (as explained above in Section 7.1). However, note carefully that the latter method (save and restart LISTSERV) is not recommended, nor is it the supported method for storing lists, as it bypasses a number of checks LISTSERV does when you use PUT.

addresses, as LISTSERV will not catch them when you PUT the new list file. In fact it is probably more sensible to set appropriate defaults to the new list and store the header by itself, then add the users with a bulk operation (not preserving their old options) so that LISTSERV can catch any duplicates you might add.

#### **15.15 Migrating Lists From One Site to Another**

In migrating lists to LISTSERV, there are three typical possibilities:

- 1. You are migrating lists from an existing LISTSERV site (e.g., moving from VM to unix).
- 2. You are migrating lists from a non-LISTSERV site to LISTSERV.
- 3. You are creating a LISTSERV list from a Sendmail alias or other database of email addresses.

#### **15.15.1 Migrating Lists From One LISTSERV Site to Another LISTSERV Site**

Naturally, this is the simplest migration, but it still requires a few important steps. The preferred method (and the one that generally works the best) is to GET the list from the old server, make any changes necessary to the header (e.g., location of Notebook archives) and PUT the resulting list file on the new server. This method (assuming no corruption or reformatting of the list file by intervening mail systems) is preferred because it involves LISTSERV's internal syntax checking and other error-handling functions, LISTSERV knows exactly where to put the files, and the migration isn't restricted by possible architecture-specific problems.

The drawback to the preferred method is that you have to migrate one list at a time, which may not be acceptable if you need to migrate many lists in a short period of time. In general, you can simply FTP your list files from the old server to the new server, but note the following:

- You can migrate only from VM to non-VM, or from non-VM to non-VM. You cannot migrate using the FTP method from non-VM back to VM (unless you are prepared to reconstruct your list files and so forth from scratch). Naturally a GET and PUT will work if you need to move from non-VM to VM.
- If migrating from VM to non-VM, then be sure to FTP the list files, archives, and so forth in ASCII mode. If you use binary mode, the files will be unreadable on your new system.
- If migrating from non-VM to non-VM, you can FTP the list files in binary mode and any other files in ASCII mode. Please note that if moving the list files by binary FTP does not work, you will have to migrate the list using the preferred method outlined above. You could also create a new list header on the new server and add the users with an ADD IMPORT job as detailed in the next section.
- Once you have FTP'd the files to the new server, decide where you want things to go. The list file itself should go into LISTSERV's A directory (typically ~listserv/ home on unix systems, LISTSERV\MAIN on Windows systems, and LISTSERV\_ROOT:[MAIN] on VMS systems). You may want to make a separate directory on your new server for archives, then subdirectories of that directory for

each list (see Section 5.8 [Setting Up Archive and Notebook Directories for Use with](#page-67-0)  [LISTSERV](#page-67-0)). If so, make the appropriate directories and move the archive files there. (This is particularly important if you intend to use the ISP options such as the file quota subsystem.) If you are copying non-notebook archives, you should read Section 18 [File and Notebook Archives](#page-300-0) in order to set up a filelist or catalog file for these files.

• Next, you should restart LISTSERV. This is particularly important when moving lists from VM to other platforms, as LISTSERV will need to reformat the file into the binary format used on non-VM machines. If this is successful, you will see two messages in the console log:

```
6 May 1996 12:50:14 Invalid record format for list XXXXX-L.
6 May 1996 12:50:14 -> List reformatted successfully.
```
If this is not successful, you will need to open the list file in a text editor and look for anything that might have caused a problem. Note that list header lines have a limit of 100 characters in length.

• Before releasing the list to the general public, be sure to GET the list header and make any changes that need to be made. Typically, changes will need to be made to the location parameters of the Notebook= and/or Digest= keywords, particularly if you are moving from one platform to another.

**Note:** The first digest sent from the new site will say "First ever".

#### **15.15.2 Migrating Lists from Non-LISTSERV Sites**

Non-LISTSERV list files (notably from Majordomo and ListProc, but from other MLM software as well) are not directly compatible with LISTSERV. While it is probably possible to write a script or batch file for the purpose of converting one format to the other, it is outside the scope of this manual to describe this process.

Majordomo users will note that LISTSERV does not require two separate lists for those who want individual messages and those who want digested summaries. LISTSERV handles digesting internally for those who have set the personal option DIGEST for the list. Thus those sites migrating to LISTSERV from Majordomo will probably want to merge the digested and non-digested subscribers into one single list and let all subscribers know that they can set themselves to DIGEST mode with the SET listname DIGEST command. (It would also be possible to send commands to LISTSERV to set all of the old digest subscribers to DIGEST before releasing the list to the public.)

Under most conditions, the method recommended by L-Soft for migrating a non-LISTSERV list into LISTSERV format is the following:

- Create a list header for your list as noted above and store it on the LISTSERV server. If you plan to set "Validate=" to any value but "No", set it to "No" until the following steps are completed.
- Create a LISTSERV command language job as follows:

```
QUIET ADD listname DD=X IMPORT
//X DD *
internet-address1
```

```
internet-address2
/*
```
where "*listname*" is the name of the new list, and "*internet-address1*", "internet-address2" and other users are the internet addresses from the original list that you want to add to the new list. Optionally, you can add the user's "real name" field, for example,

```
QUIET ADD listname DD=X IMPORT
//X DD *
internet-address1 full_name
internet-address2 full_name
/*
```
You should remove any lines from the original list that do not actually identify subscriber addresses. If you are converting to LISTSERV from ListProc, note that LISTSERV will not convert ListProc user options to their LISTSERV equivalents; you must take a line like

user1@somehost.com POSTPONE NEWLIST NO user's name

and reduce it at least to

user1@somehost.com user's name

Otherwise, the ListProc options will become part of the full\_name field.

- Send the command language job to LISTSERV.
- You will receive in return a confirmation that the job executed and whether or not it was successful:

```
> QUIET ADD XXXXX-L DD=X IMPORT
ADD: no error, 2 recipients added, no entry changed, none 
forwarded.
```
List archive notebooks from non-LISTSERV sites can be copied into a file archive area for the list and registered in the *listname* FILELIST (VM) or *listname*.CATALOG (non-VM), but it is not recommended that non-LISTSERV notebooks be renamed with LISTSERV naming conventions, as this may cause problems with LISTSERV's database functions. For instance, if you have ListProc or Majordomo notebook archives that were kept monthly, L-Soft does not recommend renaming them with the *listname*.log*yymm* format.

For information about how to convert non-LISTSERV archives to LISTSERV format, please see Section 18.10.3 [Migrating Old Notebook Archives \(Non-LISTSERV to](#page-314-0)  [LISTSERV\).](#page-314-0)

**Alternate method of creating the list <sup>1</sup>:** You can send the list header and subscriber list to LISTSERV in the body of an e-mail (attachments will be ignored, the header and subscriber list MUST be plain text in the body of the mail message). Only one list can be created per e-mail, and the body of the mail must look like this:

```
PUT listname LIST PW=createpw
* Long title of list
```
\* (more list header lines, must begin with asterisks in column 1) userid1@example.com His Name userid2@example.net Her Name

In the above syntax example, "listname" is the name of the list, and "createpw" is the CREATEPW value from your site configuration file. The text of all lines must begin in column 1. All header lines must begin with an asterisk. There must not be any blank lines anywhere in the text (they would be considered as end-of-file markers).

Subscribers added in this fashion will inherit any Default-Options and Default-Topics from the list header.

#### **15.15.3 Migrating Lists from Sendmail Alias Files, Databases, Etc.**

In general, you will follow the same procedure outlined in the section above to migrate from these types of lists. You may wish to write an executable script of some sort to pull the addresses and names (if you have them) from your database and surround them with the appropriate CJLI commands, particularly if your database is made from a web site and you need to run a periodic job to add users to your lists.

#### **15.16 Changing the Name of an Existing List**

Changing the name of an existing list on the same server as opposed to migrating a list from another server is somewhat different. Here is a checklist of the basic steps involved in renaming an existing list. For the purpose of this example we will assume that the list is named MYLIST-L and we want to rename it to JOESLIST-L.

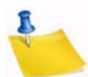

**Note:** Operations that call for using OS-level commands are not performed by issuing commands to LISTSERV, but rather by opening a console session and typing the commands at your system's command prompt.

- 1. Stop LISTSERV.
- 2. Find the mylist-l.list file. LIST files are kept on LISTSERV's A disk (VM) or in its A directory (non-VM). The A directory for non-VM servers is normally located at ~listserv/home for unix servers, LISTSERV\_ROOT:[MAIN] for VMS servers, and LISTSERV\MAIN for Windows servers.
- 3. Copy (using your OS's command for copying files) mylist-l.list to joeslist-l.list. (Under unix you must name the file in lower case. Copying the list file will preserve all subscribers and all subscriber options.)
- 4. If necessary, create the directory for joeslist-l's archives. If you had mylist-l's archives in ~listserv/lists/mylist-l; for instance, you should create the

<sup>1.</sup> Another alternate (but unsupported) method of creating the list. Note that you can also create the list, header and subscriber list together, using a text editor. Simply start adding subscribers right after the last header line, save the file with the extension ".list", and restart LISTSERV as noted above in 7.15.1 to reformat the list. Do not, however, attempt to edit the list with a text editor once it has been created--use only LISTSERV commands sent via mail, the VM console, or the LCMD utility to make changes. And note carefully that subscribers added in this fashion (i.e., without a pre-existing user options string) DO NOT inherit any default options set in the header, and would require that any required options be set manually (that is, with the command QUIET SET listname options FOR  $^*@^*$ ). You can avoid this problem by not using this method.

directory ~listserv/lists/joeslist-l. Once this directory is created, you can copy the mylist-l archive notebooks over to it, and then rename any of the mylist-l.\* files to joeslist-l.\*. (You will want to copy the current notebook over again later, to make sure you get all of the postings up to the time of the switch.)

- **Note:** It is not necessary (and probably not desirable in any case) to copy the DBNAMES, DBINDEX, DBRINDEX, or -RAC files as they will be rebuilt automatically by LISTSERV. Also, you don't need to copy the DIGEST or SUBJECTS files as we're going to take care of them later.
	- 5. Again, if necessary, you should also copy over any files referenced by the list's catalog or filelist and make a new catalog or filelist for joeslist-l. You will also need to make an entry in site.catalog (non-VM) or listserv.filelist (VM) for the new joeslist-l catalog or filelist.
	- 6. If the list was available through the web archive interface, make a joeslist-l directory for the web archive indexes (see Section 5 [Configuring Your LISTSERV](#page-34-0)  [Site](#page-34-0) for details).
	- 7. Restart LISTSERV.
	- 8. Issue a GET JOESLIST-L (HEADER NOLOCK command to get the header. Make any changes you feel necessary; for instance, in the list's description or in the comments which may or may not contain the old list's name. You will also need to make changes to any keyword that contains a directory reference; for instance, the Notebook= and Digest= keywords, so that they point to the right place. PUT the list header back on the server. (This PUT will cause LISTSERV to build web archive indexes for the list.)
	- 9. Issue a HOLD JOESLIST-L command to keep the list from processing any postings from earlybird users.

At this point you are finished copying the old list to the new list. Now you need to do some housekeeping before notifying the users of the change.

- 10. Issue a QUIET SET MYLIST-L NODIGEST NOINDEX FOR \*@\* command to LISTSERV. This will force LISTSERV to send out the accumulated MYLIST-L digest and index issues to all users who had those options set.
- 11. Issue a HOLD MYLIST-L command to LISTSERV.
- 12. Copy the final MYLIST-L notebook archive file over to the JOESLIST-L directory so that you have all of the postings up to the time you issued the HOLD.
- 13. Get the header of the MYLIST-L list. You can now add a "New-List=" keyword to the header to let people know that the name of the list has been changed. This requires that you remove all other keywords from the header except "Owner=" and "Confidential=". You can set
	- \* New-List= JOESLIST-L@LISTSERV.MYHOST.COM
	- \* Confidential= Yes

in the list header so that a) the list no longer appears in the global List of Lists and in the CataList and b) so that all mail and inquiries sent to the old list address will be forwarded on to the new one. When you've made the changes to the header, PUT it back on the server.

14. Issue a FREE JOESLIST-L command to LISTSERV. (You should not need to issue a FREE MYLIST-L command.)

Congratulations, you've finished renaming the list. At this point you should probably announce the change and let people know where to find the archives, etc.

#### <span id="page-269-0"></span>**15.17 Bulk Operations (ADD and DELETE)**

It is possible to use "bulk" operations to "front-load" or otherwise simplify the job of adding and/or deleting users from lists. This will typically be used on very large announce-type lists but the functionality is naturally available for all lists.

#### **15.17.1 Bulk ADD Operations**

To front-load or just to add a large number of users to an existing list, you construct a LISTSERV JOB framework as follows and then send it to LISTSERV. The QUIET and IMPORT command words are optional; omit the square brackets if you use them. The "full name" field is optional as long as you use the IMPORT option; otherwise you must either specify "\*" (for an anonymous subscription) or a full name consisting of at least two separate words.

```
[QUIET] ADD listname DD=ddname [IMPORT] PW=yourpassword
//ddname DD *
userid1@host1.com [full name]
userid2@host2.com [full name]
...
useridn@hostn.com [full name]
/*
```
The IMPORT option implies a QUIET ADD (in other words you do not need to specify QUIET if you use IMPORT) and otherwise vastly speeds up the ADD process by loosening syntax checking and omitting success messages. If you do not use the IMPORT option and do not specify QUIET, the users you bulk add will receive the normal SIGNUP message and/or WELCOME file as usual.

It is also possible to do bulk operations through the Web Administration Interface; see Section 6 [Introduction to the Web Interface](#page-76-0) for details.

#### **15.17.2 Bulk DELETE Operations**

If you have a large number of users to delete at one time, you can use a bulk delete syntax that is similar to the bulk ADD documented above. However please note that there is no "IMPORT"-type option for this feature, and as usual for the DELETE command you specify only the user's address in the data DD.

There is, however, a BRIEF option that can be specified, which is useful when you don't want a long list of "userid@host has been deleted from list xxxx" messages, one for each user deleted. Use of the BRIEF option tells LISTSERV to return only a count of the users that were deleted.

Once again you construct a LISTSERV JOB framework as follows and then send it to LISTSERV:

```
[QUIET] DELete listname DD=ddname PW=yourpassword
//ddname DD *
```

```
userid1@host1.com
userid2@host2.com
...
useridn@hostn.com
/*
```
You will probably want to use the QUIET modifier when doing a bulk delete, in order to suppress the notification message to the users being deleted.

It is also possible to do bulk operations through the Web Administration Interface; see Section 6 [Introduction to the Web Interface](#page-76-0) for details. However, note that very large bulk ADD and DELETE jobs should be sent via email in preference to using the Web Interface.

#### **15.18 Content Filtering**

<span id="page-270-0"></span>*This feature is not available in LISTSERV Lite.*

This feature is intended primarily to filter out-of-office messages and the like. It is not intended as a profanity filter. Attempts to configure it to filter profanity will most likely prove to be futile in the long run and are not recommended by L-Soft.

The CONTENT\_FILTER mail template form, if present, contains filtering rules, one rule per line, empty lines ignored. Each rule has the following format:

[prefix:] pattern

The prefix, if present, can be a mail header tag (e.g. "Subject:"); "Header:" to check the whole header; or "Text:" to search the message text. The latter is the default if no prefix is supplied, it is provided in case the pattern contains a colon in the first word. If there are multiple mail header tags with the specified name (e.g. "Received:"), each such tag is searched and it is enough for one of them to match the pattern. If the requested tag is not present in the header, there is (surprise!) no match. A text search will search every line of the first text/plain part in the message. If there is no text/plain part, there is no match. Again, this is designed to filter read receipts, loops, chain letters, spam, you name it. There was no attempt on the developers' part to make this a profanity filter, and future versions will not be "enhanced" to make futile attempts at (for instance) decoding Word documents to look for obscene words.

Regular comparisons such as those described above are not case sensitive. Patterns are standard LISTSERV patterns, that is, the asterisk is the wildcard character. If there is no asterisk in the pattern, it is replaced with "\*pattern\*" much like the SCAN command.

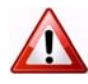

**Documented Restriction:** You cannot match literal asterisk characters in a string as there is no way to escape them. Any asterisk in a pattern will always be evaluated as a wildcard.

The content filter also supports "exact match" comparisons, which are triggered by a double colon. For instance:

#### Subject::

There are two significant differences between exact and regular match:

• You must supply your own wildcard characters in an exact match (if you want to use wildcards, that is). A regular match will insert leading and trailing wildcards if none are found. Thus, an exact match is the only way to make a comparison without wildcards.

• You can make an exact match for the empty string. Empty regular matches are ignored since they map to a wildcard comparison for \*\*, which would be always true. This also makes it possible to apply an exact match to a message that does not contain a specified header. For instance, if you want all messages to contain a (mythical) KABOOM: RFC822 header, with an exact match you can tell LISTSERV to perform one of the content-filtering actions if the the header is not present. This is not possible with a regular match.

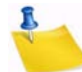

**Note:** You cannot differentiate a header with an empty KABOOM field from a header with no KABOOM field.

One of the most handy uses for the exact match syntax is to be able to write a rule to reject messages with blank subject lines. For instance:

```
Subject::
Action: REJECT Please resubmit your message with a non-blank subject.
```
Every rule can, optionally, be followed by an action rule. This has the following format:

Action: ALLOW Action: REJECT reason Action: DISCARD comment Action: MODERATE

(The available actions are the same for both regular and exact comparisons.) For instance,

```
>>> CONTENT_FILTER 
Subject: Out of office
Action: REJECT OOO messages are not allowed on this list.
Subject: Auto-Generated:
Action: REJECT
Text: Click here to be removed
Action: REJECT Buzz off, spammer.
Subject::
Action: REJECT Please resubmit with a non-blank subject.
Subject: copyright
Action: MODERATE
To: friend@public.com
Action: DISCARD This guy is a spammer
```
The default is "Action: REJECT" with no specified reason. REJECT means that the message is rejected. MODERATE means that the message is to be forwarded to the list editor to be manually approved or rejected. DISCARD means that the message is to be dropped on the floor without further processing; any text following DISCARD is echoed to the LISTSERV console (and is thus logged).

ALLOW means that the message is allowed and all remaining rules are ignored. This could be used in moderated lists to allow the list moderator to bypass certain filters, for instance:

```
>>> CONTENT_FILTER 
Subject: Out of office
Action: REJECT OOO messages are not allowed on this list.
From: JOE@EXAMPLE.COM
Action: ALLOW
```
Text: Click here to be removed Action: REJECT Buzz off, spammer.

In the example above, messages with Subject: lines containing "Out of office" are rejected. Messages containing the text "Click here to be removed" are also rejected UNLESS they come from joe@example.com.

The text of the rejection is fetched from the BAD\_CONTENT mail template form, with the reason supplied as a variable called &COMMENT. The rejection message looks like this:

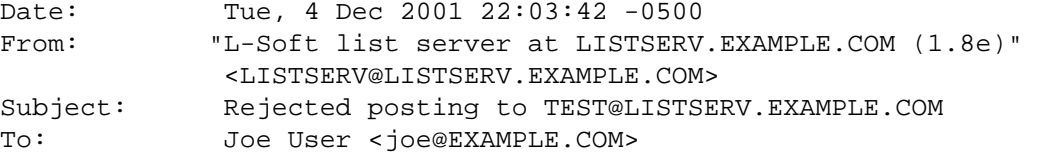

Your posting to the TEST list has been rejected by the content filter. OOO messages are not allowed on this list.

followed by the text of the posting including all mail headers. (In this case the body of the message contained the text "out of office" and the rule above was applied.)

A default site-wide CONTENT\_FILTER template form may be defined in SITE. MAILTPL for use by lists whose owners do not prefer to provide their own custom versions in their listname.MAILTPL files.

#### **15.19 DomainKeys Message Signing**

*This feature is not available in LISTSERV Lite.*

DomainKeys message signing is available to sites running LISTSERV Classic or LISTSERV Classic HPO. Current LISTSERV maintenance is also required. For more information on how to configure LISTSERV for DomainKeys support, please refer to Section 5.12 [LISTSERV DomainKeys Support](#page-69-0).

Assuming that it is available for your use, DomainKeys support for lists is enabled by default. This means that all list postings and administrative messages related to a list will be signed to assert that they actually originated from your LISTSERV server.

If for some reason you wish to disable DomainKeys message signing for a given list, you can do so by adding

\* Misc-Options: NO\_DKIM\_SIGNATURE

to your list header. Or, if you prefer to disable it server-wide by default, you can add NO\_DKIM\_SIGNATURE to the DEFAULT\_MISC\_OPTIONS site configuration variable setting.

Incoming DomainKeys or DKIM signatures submitted to a mailing list will be removed unless "Misc-Options= KEEP\_DKIM\_SIGNATURE" is set in the list configuration. This is necessary because these signatures almost never match after the message has been processed. The worst thing that could possibly happen to your deliverability is a DomainKeys signature that does not match and causes the message to be flagged as suspicious.

The KEEP DKIM SIGNATURE option is experimental and not meant for general use. As DomainKeys is specified today, signatures DO NOT survive posting to mailing lists (LISTSERV or otherwise), so LISTSERV removes them by default to avoid triggering alerts for subscribers on systems that have implemented the client side of DomainKeys. The DKIM specification may be more robust in this respect, but even DKIM signatures will probably not survive when posted through a mailing list. Use the KEEP\_DKIM\_SIGNATURE option at your own risk.

# **Section 16 Creating and Editing Templates Manually**

<span id="page-274-0"></span>ignificant changes were made both to the mail template processor and to the default mail templates themselves for the version 14.3 release and following. In main, these changes allow an unprecedented level of control over default mail templates themselves for the version 14.3 release and following. In the main, these changes allow an unprecedented level of control over what were previously hard-coded, non-optional internal messages sent by LISTSERV in response to various commands.

It is now possible to define site-wide defaults for all template forms without having to edit the DEFAULT MAILTPL file, which is not upgrade-safe. Any customizations made at the site level to the default templates now go into the site-level SITE MAILTPL file, which will not be disturbed during an upgrade. Defining site-wide defaults in the old \$SITE\$ MAILTPL file, which in any case did not work for all templates and was never intended for this use to begin with, is now deprecated, and such usage is no longer supported in LISTSERV 15.

During startup, LISTSERV will migrate existing templates from WWW\_ARCHIVE MAILTPL to SITE MAILTPL, unless one of the following conditions arises:

- A conflicting template (same name, different contents) is already in SITE MAILTPL
- The copy of the template in WWW\_ARCHIVE matches the first template in the system search order.

If there are no conflicts, WWW\_ARCHIVE MAILTPL is then renamed to WWW\_ARCHIVE OLDTPL. If a conflict is detected, LISTSERV will not attempt to determine which version of the template is "correct", but rather will log something like the following:

7 Oct 2004 10:57:05 Migrating templates from WWW\_ARCHIVE to SITE...

- \$TEST TEMPLATE: conflicting version found in SITE

7 Oct 2004 10:57:05 Conflicts detected, finish migration manually

It is then incumbent on the site maintainer to harmonize the differing versions of any templates reported to be in conflict.

#### **16.1 Using LISTSERV Templates**

Templates are used to generate some of the mail LISTSERV sends to users in response to commands it receives. Among these are the "You are now subscribed . . ." message, the message sent to users when LISTSERV cannot find a subscription for them in a specified list, and others. Note that certain administrative mail (for instance, the response to the STATS and RELEASE commands) is hard-coded into LISTSERV and cannot be changed.

Other templates are used to generate the HTML code used by the web archive and administration interfaces.

A word about nomenclature: When we talk about "templates" we are talking about "files that contain one or more template forms", in other words, files like DEFAULT MAILTPL or DEFAULT WWWTPL. A "template form" is an individual section of a template which begins with a title line (three ">" symbols followed by a space, the name of the template form, and (optionally) a short description of the template, which for some template forms is also used as the subject of the mail LISTSERV constructs with the template form), followed by one or more lines of copy and/or imbedded commands, and ends at the next title line or the end of the file, whichever is reached first. A template may contain one or more template forms.

#### **16.2 Getting Copies of the Default Template Files**

LISTSERV stores its default mail template information in a file called DEFAULT MAILTPL, which can be requested by list owners and LISTSERV maintainers from LISTSERV with the GET command, just like any other file. The LISTSERV maintainer will find this file in LISTSERV's "A" directory (usually ~listserv/home/default.mailtpl on unix, LISTSERV\MAIN\DEFAULT.MAILTPL on Windows systems, and LISTSERV ROOT: [MAIN]DEFAULT.MAILTPL under VMS).

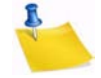

**Note:** DEFAULT MAILTPL contains the (obsolete) static web interface template forms.

LISTSERV stores its default dynamic web interface template forms in a file called DEFAULT WWWTPL, which can be retrieved in a manner identical to that for DEFAULT MAILTPL.

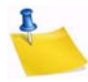

**Note:** It is considered unwise (and it is not supported) to modify the contents of DEFAULT MAILTPL or DEFAULT WWWTPL themselves, as these files will be overwritten by upgrades. It is possible to make sitewide changes that will not be overwritten without disturbing either of these files.

All template forms may be customized using the built-in tools found in the web administration interface described in Section 6 [Introduction to the Web Interface](#page-76-0). Edited template forms are placed in site-level or list-level template files that will not be overwritten by software upgrades.

#### **16.3 Types of Templates**

There are three different types of templates – Mail Templates, Message Templates, and Message Fragments.

#### **16.3.1 Mail Templates**

A mail template is a complete mail message. All commands are available, substitutions that make sense in the context of the specific message are available, the message may be formatted, and while other templates may be imbedded with the .IM command, the message is in and of itself ready for LISTSERV to send.

#### **16.3.2 Message Templates**

The next level down is a message template, i.e. a template that by default does not send any mail but supplies text that will ultimately be shown to the user - not always by e-mail, it could be over the web interface for instance.

Typically, message templates that are sent by mail will be "bundled" into a single message. However, a given message template can be forced to send an individual unbundled mail by using the new .SM command.

In a message template, you have the following restrictions:

- The commands .TO/.CC/.RE/.CS are not allowed unless you use .SM.
- Normally there will be limited access to formatting unless stated otherwise in the template. By "limited" is meant that you will, at a mininum, have the capability to break the text into separate paragraphs and to use .FO ON/OFF, although leading, trailing and duplicate blank lines will be removed.
- Unless stated otherwise, .QQ will suppress the message. Note that this does not mean that other related messages are also suppressed, especially if they have already been sent. .QQ only suppresses the template you are currently reading.

# **16.3.3 Message Fragments**

The lowest level is a message fragment. It could be a list of months in French, or a common sequence of words that is put in a template not just to make other templates more readable, but to improve consistency (see &MSGREF). This fragment is used in another messages and is not itself a message, hence the following restrictions:

• .SM is not supported in message fragments (and thus other commands related to sending mail, for instance, .TO/.CC, etc. are not supported, either). If .SM is specified in a message fragment, an error similar to the following is raised in the web interface:

>>> Mail template "MSG\_SUBSCRIBE\_FRAGMENT\_OPTCHANGED1" does not support .SM

and no email is actually sent. In the example case, .SM would have to be specified in the message template MSG\_SUBSCRIBE\_SUCCESS in order for it to succeed.

- .SJ is ignored in message fragments The .SJ command should be issued in the template that sends the actual message, not in the fragment.
- Formatting (.FO ON/OFF) is not allowed. Everything will be internally merged into a single line (this is similar to what was previously called a "linear" template).
- .QQ is not supported in a message fragment.

# **16.4 Naming Conventions for Message Templates and Fragments**

The following naming convention for message templates and message fragments has been introduced:

MSG\_command\_action\_name

- 'command' is the name of the command. For instance, the name of a template that controls list postings starts with "MSG\_POSTING\_".
- 'action' is some kind of general action or category of action or the like. Every template with the same command and action SHOULD have the same calling conventions, in terms of what is allowed or not allowed, how the results are used, what global variables are available. Of course, each individual template may also have one or more variables that are specific to it. For instance, when a virus is detected, you will have the name of the virus, which is not available when "Sizelim=" is exceeded. If 'action' is something\_FRAGMENT, the message is a fragment.
- 'name' is a unique identifier.

#### **16.5 Mail Template Format and Embedded Formatting Commands**

#### **16.5.1 Mail Template Format**

Each individual template form starts with a form name and subject line, such as:

>>> EXAMPLE1 This is the subject line

The following instructions are reminders for the form name and subject line:

- The template form starts with the line containing the form name and subject, and ends with the next line starting with '>>>', or at the end of the file.
- The subject line may contain substitutions (such as "&LISTNAME: &WHOM requested to join").
- Ensure that there is a blank space (ASCII 0x20) between '>>>' and the name of the form, or LISTSERV will not recognize the form.
- The names of the template forms must be typed in UPPER CASE.

A template form contains text and, optionally, formatting/editing commands, which start with a period in column 1. All other lines are treated as normal text: sequences starting with an & sign are substituted, then lines are joined together to form a paragraph, which is finally formatted like with any non-WYSIWYG text processor. You can suspend formatting with .FO OFF and resume it with .FO ON; when formatting is suspended, LISTSERV no longer joins lines to form a paragraph, but simply writes one line of text to the message for each line read from the template form. This makes it possible to include tables or a text-mode logo, but can create seriously imbalanced text if substitutions are used. For instance, a typical &WHOM substitution can range from a dozen characters to 60 or more, even though it only takes up 5 characters on your screen when you enter it.

#### **16.5.2 Common Variable Substitutions**

The following substitutions are always available:

- $\&$ DATE Long-style date (04 Jan 1998)
- $\kappa$ TIME hh:mm:ss
- $\&$  WEEKDAY Three-letter day of the week, in English
- &MYNAMES The substitution you will use most of the time when you need to refer to LISTSERV. For Internet-only or BITNET-only servers, this will display LISTSERV's only e-mail address. For servers with both Internet and BITNET connectivity, it will say "LISTSERV@hostname (or LISTSERV@nodeid.BITNET)".
- &MYSELF LISTSERV's address, in the form LISTSERV@XYZ.EDU or, if no Internet hostname is available, LISTSERV@XYZVM1.BITNET.
- &MYNODE LISTSERV's BITNET nodeid, without the '.BITNET', or its Internet hostname if no NJE address is available.
- &MYHOST LISTSERV's Internet hostname or, if none is available, its NJE address (with '.BITNET').

•  $\&$ MBX(addr) – Looks up the specified address in LISTSERV's signup file and displays "name <addr>" if a name is available, or just the original address otherwise. This is typically used to give the name of the command originator or target, along with his e-mail address: &MBX(&WHOM) or &MBX(&INVOKER). Please note however that &WHOM and &INVOKER are not always available in every template.

The "addr" parameter is always required; &MBX by itself is syntactically invalid.

- $\&RELEASE LISTSERV's release number (e.g., "16.0").$
- &OSTYPE The operating system under which LISTSERV is running.
- &OSNAME The full operating system name including the version number, e.g., "VM/ ESA 1.2.3", "Windows NT 4.0", "Linux 2.0.27", "SunOS 5.4", etc.
- &HARDWARE The type of machine LISTSERV is running on, e.g., "Pentium (512M)".

The following substitutions are also available for templates related to mailing lists:

- $\&$  LISTNAME Either the short or long name of the list based on the value of "List-Address=" and/or its system default. By default the long ("List-ID=") name is used if present.
- $\kappa$ TITLE Title of the list, or empty string.
- $\&KWD(Kwd)$  Value of the specified keyword for the list. You do not need to specify the name of the list - it is implicit. You need not put quotes around the keyword names either, although quotes will be accepted if present. Optionally, you can specify a second numeric argument to extract just one of the terms of a list header keyword; for instance, if the list header contains "Notebook= Yes,L1,Monthly,Private", &KWD(NOTEBOOK,4) has the value "Private". A third argument, also optional, specifies the default value for the keyword in case it was not initialized. It is meant to be used for conditional formatting in the default templates and list owners should not worry about it.
- &LITE Has the value 1 when running the LISTSERV Lite product, and 0 otherwise. This variable can be used to write generic templates that account for the differences between the two products.
- &LITEFE Has the value 1 when running the Free Edition of LISTSERV Lite. Similar to but distinct from &LITE.
- & L SODATE Returns today's date in ISO format, i.e., yyyy-mm-dd.
- $\Delta$ DAYSEQ(n) Used to create FAQ templates with rotating topics. May also be used to create bottom banners with rotating text (e.g., for lists with multiple commercial sponsors who get "ad space" in the banner on a rotating basis).

In addition, many template forms have their own specific substitutions, meaningful only in their specific context. For instance, a message informing a user that he was added to a mailing list may have an  $\&$  INVOKER substitution for the address of the person who issued the ADD command. This is not meaningful for a template form intended to inform a user that he must confirm his subscription to a list within 10 days, so it is not generally available. If you attempt to use a substitution which is not available, the template processor writes an error message to the mail message it is generating, but sends it

anyway, in the hope that the recipient will be able to figure out the meaning of the message in spite of the error.

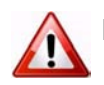

**Important:** If you need to include a sentence with an ampersand character, you will have to double it to bypass the substitution process, as in "XYZ & & co."

The mail template processor also supports HTML-like variable closure, in addition to the traditional LISTSERV closure (both methods are supported concurrently; there is no need to select one over the other). For example:

- Traditional For more information, please send mail to &EMAIL or call &PHONE.
- HTML For more information, please send mail to &EMAIL; or call ☎ .

Previously, HTML writers who used HTML closure conventions would not get the expected results. This change makes it easier for webmasters to get the desired results the first time.

#### **16.5.3 Template Commands**

Any line starting with a period in column 1 is processed as a formatting command. Note that neither substitutions nor formatting commands are case sensitive. The table below lists the formatting commands that list owners may need to use.

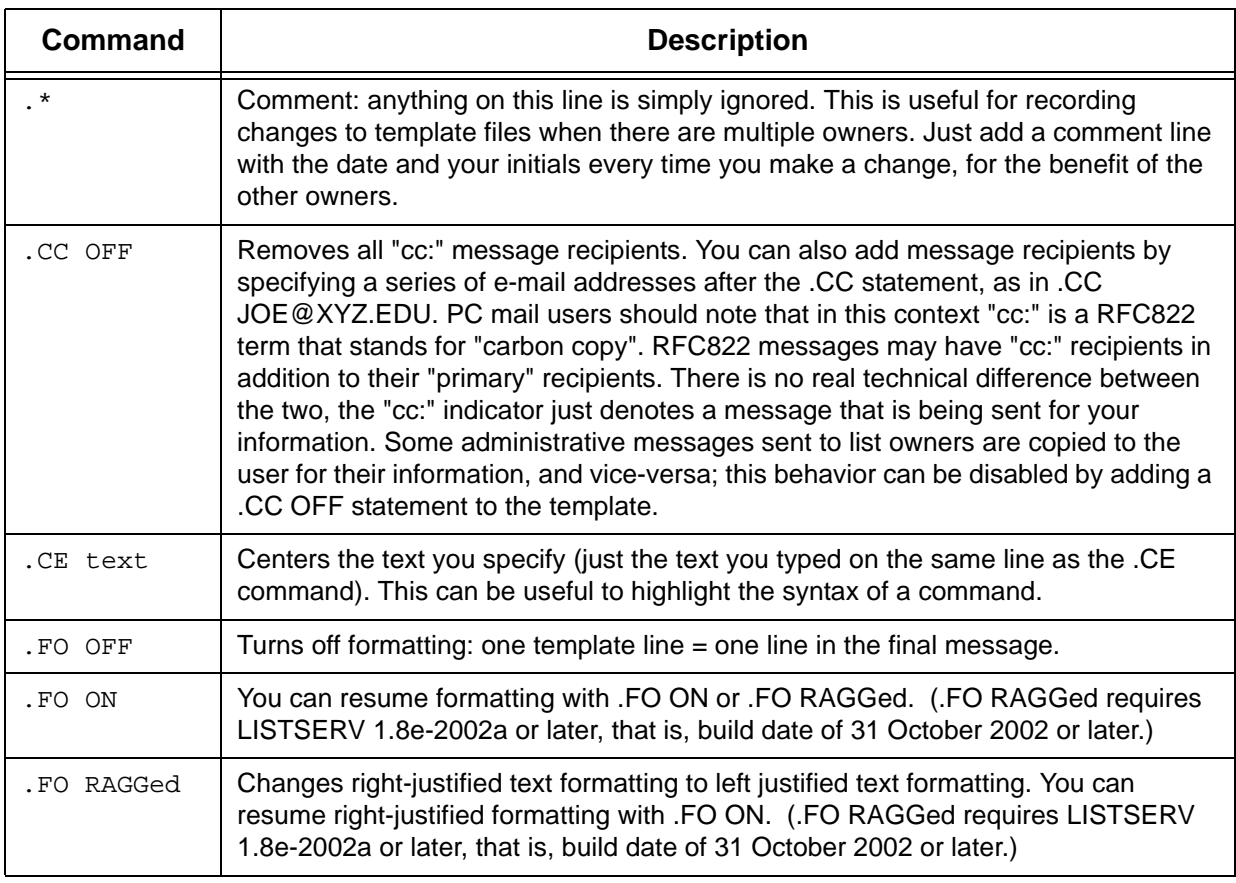

*Table 16-1 Formatting Commands for List Owners*

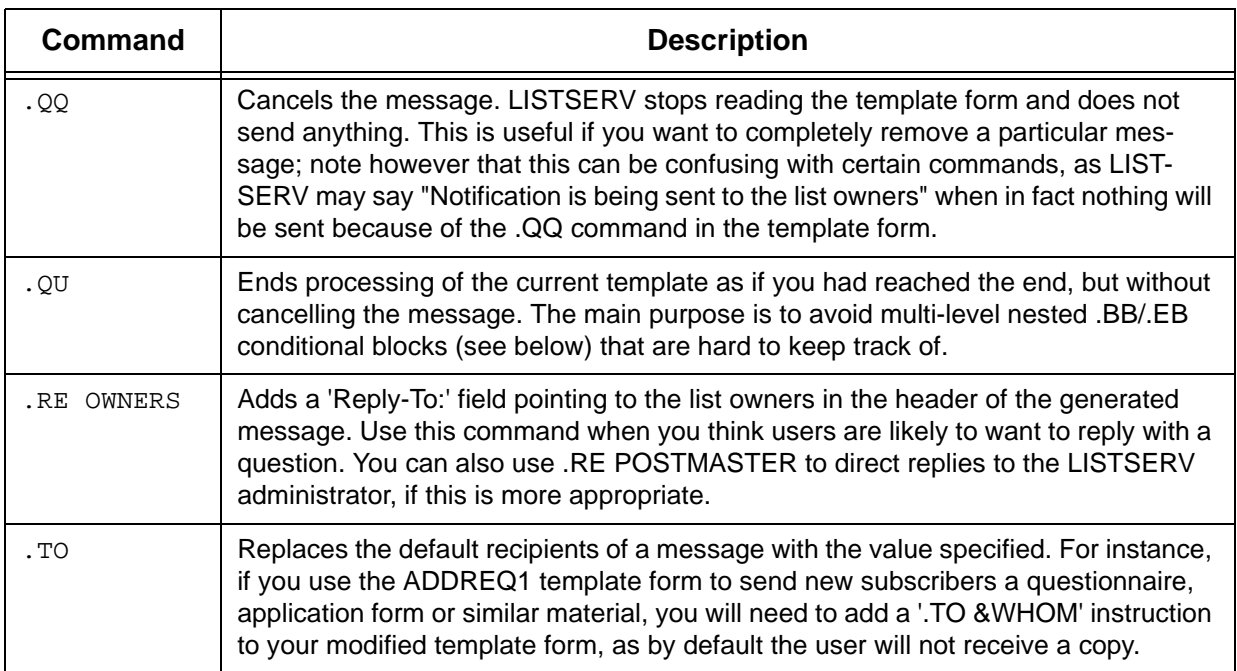

A number of more advanced commands are available to list owners with more sophisticated needs and some programming experience. If you encounter one of these commands in a template, you will probably want to leave it alone.

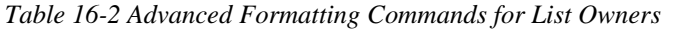

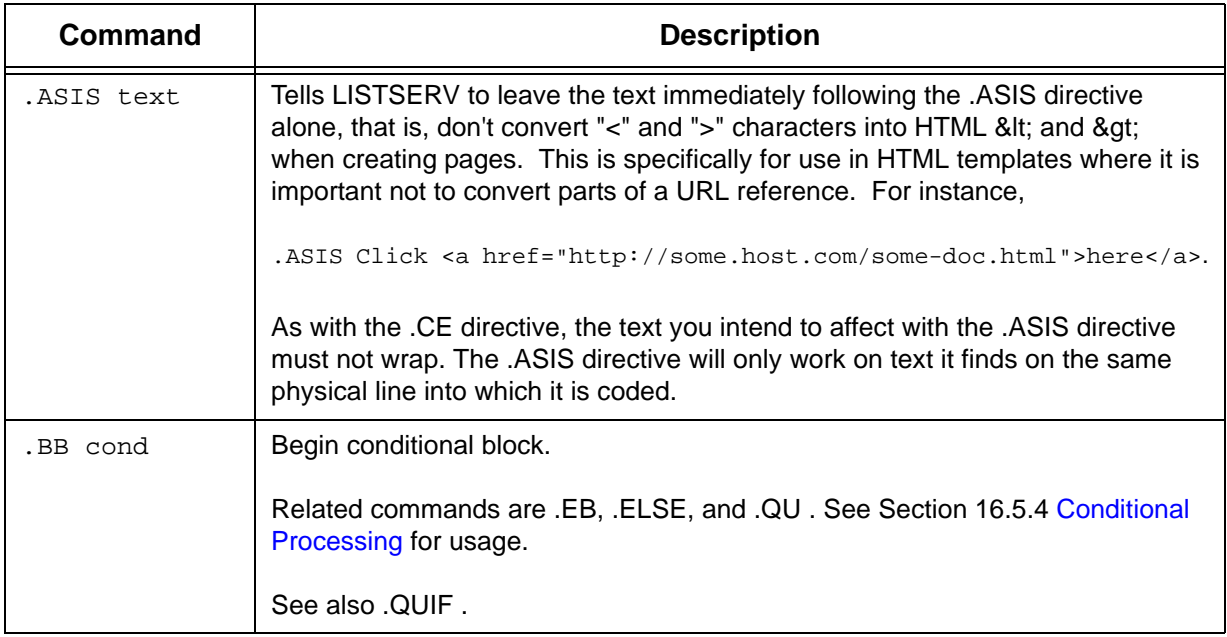

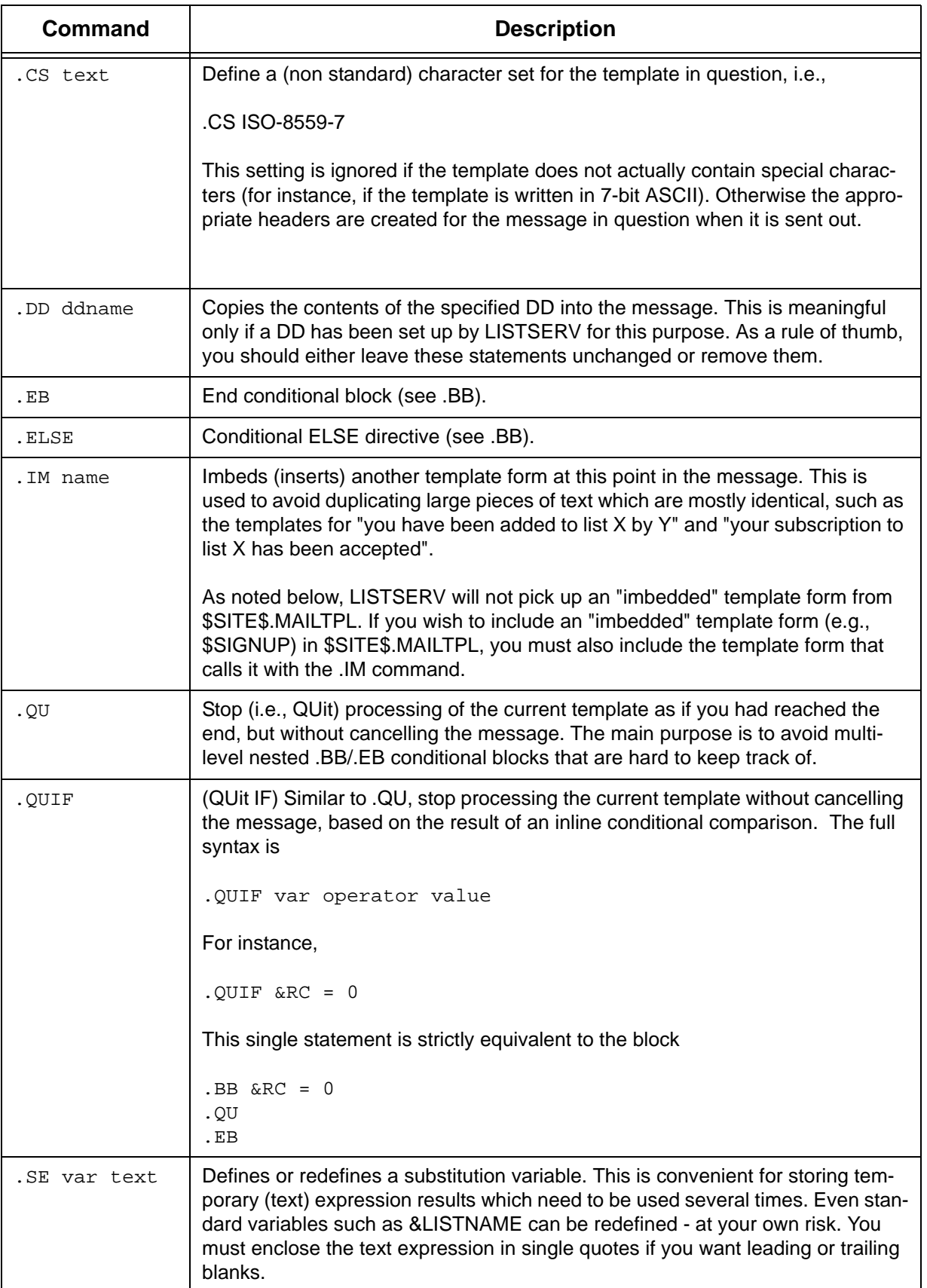

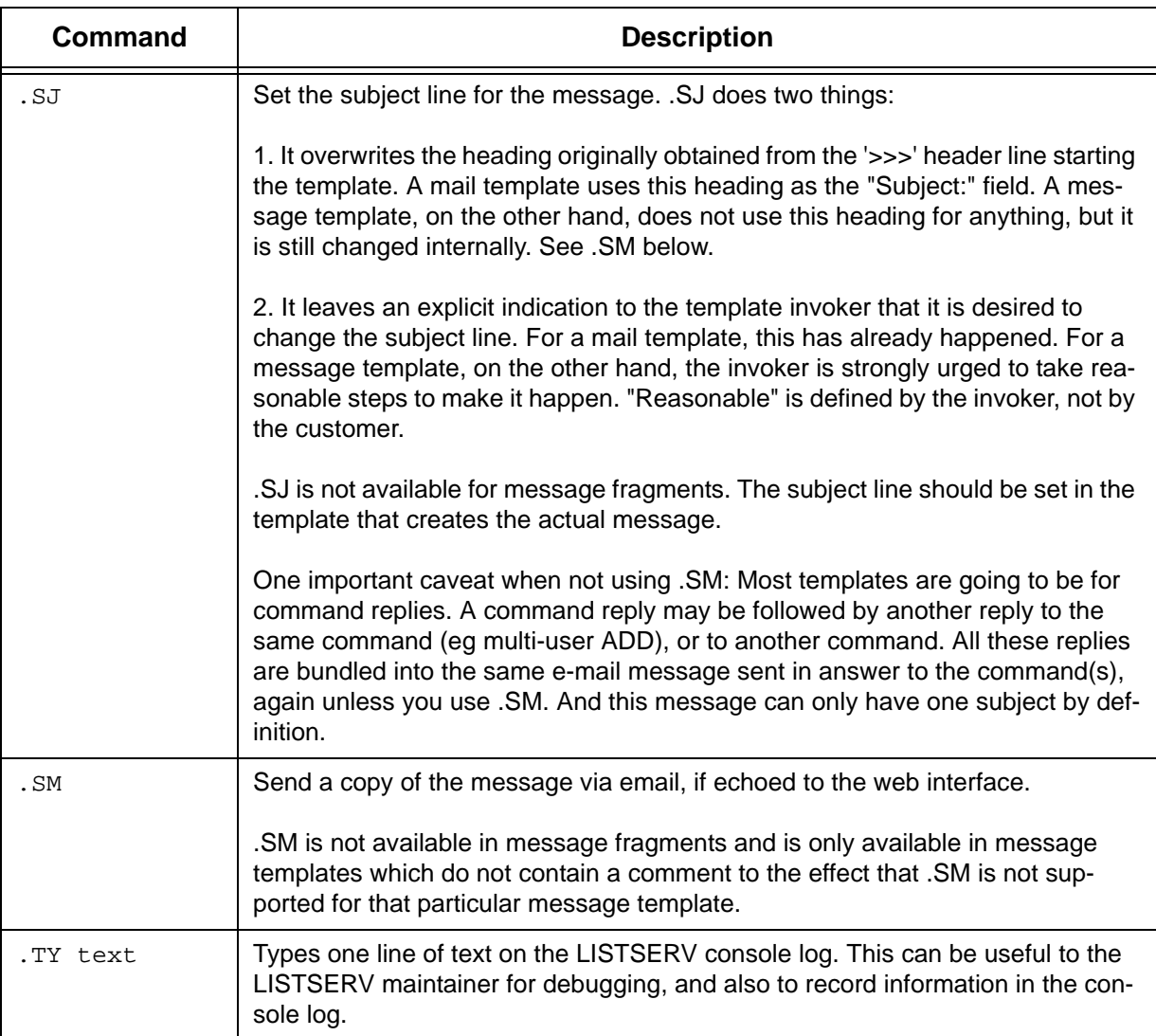

# <span id="page-282-0"></span>**16.5.4 Conditional Processing**

LISTSERV mail templates can be programmed with an if/then/else logic that evaluates available data and performs the appropriate task depending on the outcome of the evaluation.

A conditional block begins with the command .BB (begin block) and ends with .EB (end block). In the simplest case, the boolean expression following .BB is evaluated and, if false, all the text between the .BB and .EB delimiters is skipped. For instance, from \$SIGNUP:

```
 &DEFOPT ^{\wedge} = ''
Following instructions from the list owner, your subscription options 
have been set to "&DEFOPT" rather than the usual LISTSERV defaults.
For more information about subscription options, send a "QUERY &LISTNAME" 
command to &MYNAMES.
```
#### **.eb**

.ELSE may be specified in cases where an alternate text is required, as in this more complicated example (also from \$SIGNUP):

```
.bb ((\&x ^= POSTMASTER) and (\&x ^= OWNER)) and (\&x ^= OWNERS)
Please note that it is presently possible for
.bb & x = PUBLICanybody
.else
other people
.eb
to determine that you are signed up to the list through the use of the 
"REVIEW" command, which returns the e-mail address and name of all the 
subscribers. If you do not want your name to be visible, just issue a 
"SET &LISTNAME CONCEAL" command.
```

```
.eb
```
Additionally, it is possible to simply exit a conditional at an arbitary point by using a .QU (QUit) command. For instance, the MSG\_POSTING\_REJECT\_BAD\_ATTACHMENT message template is used both to reject unwanted attachment types as well as viruses. In order to avoid processing the entire template (which contains other text that is not germane to a virus rejection), .QU is used to simply exit processing and send the message immediately.

```
.bb &VIRUS = 1
.* A virus was detected in the message. Note that this is only possible
.* for messages sent to a list, LISTSERV does not execute attachments so
.* messages sent to LISTSERV are not checked for viruses.
Your posting to the &LISTNAME list has been rejected because it contains
.bb &VIRUS NAME ^{\wedge} = ''
the '&VIRUS_NAME;'
.else
a
.eb
.bb &VIRUS_FILENAME ^= ''
virus in attachment '&VIRUS_FILENAME;'.
.else
virus.
.eb
You are strongly advised to check your computer for viruses as soon
as possible!
.qu
.eb
.* text for rejecting attachments follows
```
B

**Notes:** Conditional blocks may nest to an arbitrary depth.

The expression evaluator is recursive but not very sophisticated; the restriction you are most likely to encounter is that all sub-expressions have to be enclosed in parentheses if you are using boolean operators. That is, ".BB  $8X = 3$ " is valid but

". BB  $8X = 3$  and  $8Y = 4$ " is not.

String literals do not require quoting unless they contain blanks, but quotes are accepted if supplied.

Comparison operators are  $\leq$   $\sim$   $\sim$  IN and NOT IN (the last two look for a word in a blank-separated list of options, such as a keyword value). These operators are not case-sensitive;  $==$  and  $\land ==$  are available when case must be respected. Boolean operators are AND and OR.

A command line in a conditional block must be contained on one physical line and may not wrap, so be careful when sending MAILTPL files back to LISTSERV that you do not accidentally wrap long .BB lines.

The operators  $=$ \* and  $\wedge =$ \* are available to perform wildcard matches in conditional blocks. For instance JOHN\_DOE@UNIX.EXAMPLE.COM =\* J\*DOE@\*EXAMPLE.COM is a true statement. The wildcard specification is on the right-hand side whereas the actual text (or variable) you are evaluating is on the left.

#### **16.5.5 The .QUIF Command**

.QUIF (QUit IF) allows the invoker to stop processing the template if a certain condition is met, but without having to define a full-blown conditional block. For instance, the .IM command used to imbed one template into another returns a success code in the template variable &RC. If imbedding succeeds, &RC is set to 0, and something like the following is possible:

```
>>> MSG_POSTING_REJECT_BAD_ATTACHMENT Received an attachment not allowed 
by "Attachments="
.* Use legacy BAD_ATTACHMENT template if present
.im *BAD_ATTACHMENT
.quif \&rc = 0.* at this point template processing stops and the message is sent if 
\&RC = 0.* otherwise processing would continue with any following text.
```
"quif  $\&c = 0$ " is strictly equivalent to the block

```
.bb \&rc = 0.qu
.eb
```
# **16.5.6 Using 8-Bit Characters in Templates**

If you include 8-bit characters (e.g., accented or national language characters) in templates, LISTSERV will automatically encode the templates on-the-fly using MIME quoted-printable encoding. While there is no guarantee that every mail program will be able to properly display 8-bit characters, those mail programs that do understand MIME quoted-printable encoding should have no trouble doing so.

# **16.6 Editing List-Level Default Templates**

#### *Please note that list-level mail templates are not available in LISTSERV Lite.*

It is strongly recommended that the web interface customization tools be used to customize the "look and feel" of list templates. However, some administrators may wish to use the old method. If so, then simply make a copy of DEFAULT.MAILTPL on your local machine and name it listname.MAILTPL. Keep the original DEFAULT.MAILTPL around in case you make a mistake and need to start over.

At this point, you could theoretically store the listname.MAILTPL back on the LISTSERV host. However, without making any changes that would be somewhat pointless. At the very least you should edit the INFO template form before storing the template. Note also that you need only store the sections of the template that you have changed. For instance, if you edit the INFO template form but leave the rest of the template untouched, you can delete the rest of the template and store the INFO template form alone as listname.MAILTPL. The benefit to this approach is that any administrative changes to the rest of the default template are automatically applicable to your list as soon as they are made, rather than requiring that you edit your mail template individually to reflect such changes. If using the manual-editing procedure, L-Soft recommends that this approach be followed as the default.

#### **16.6.1 The INFO Template Form**

The INFO template form is LISTSERV's response to the command INFO listname. By default, it contains the following:

*Figure 16-1 Default Content of the INFO Template form for DEFAULT.MAILTPL*

 >>> INFO Information about the &LISTNAME list There is no information file for the &LISTNAME list. Here is a copy of the list "header", which usually contains a short description of the purpose of the list, although its main purpose is to define various list configuration options, also called "keywords". If you have any question about the &LISTNAME list, write to the list owners at the generic address:

.ce &LISTNAME-Request@&MYHOST

.dd &LISTHDR

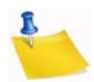

**Note:** the replaceable parameters &LISTNAME and &MYHOST. Don't change &MYHOST; LISTSERV replaces it with the correct value for the name of the host site. &LISTNAME automatically inserts the name of the list. It's probably best to use &LISTNAME to refer to the list throughout the document rather than to replace it with something like "MYLIST-L". This ensures that the template form will be consistent with the default and will be simpler to debug should a problem arise. Also, in the event the name of the list changes, it will be unnecessary to edit the template form (although it would have to be renamed to match the new name of the list, of course).

Should it be desirable to replace the default INFO template form with information about the list, it is probably best to remove the .dd &LISTHDR line. This line instructs LISTSERV to read in the header of the list and add it to the response in lieu of any other data about the list. Many list owners add descriptive comment lines to their list headers, thus this default.

Here is a minimally-edited sample INFO template form for a list called MONKEYS.<sup>1</sup>

*Figure 16-2 Sample of an Edited INFO Template Form*

 >>> INFO Information about the &LISTNAME list &LISTNAME is an open, unmoderated discussion list featuring monkeys. Things such as how to care for a pet monkey, monkey diseases, monkey lore, endangered species of monkeys, and monkey psychology are likely to be discussed. The list is NOT intended for discussion of Darwinism and/or theories of evolution. If you have any question about the &LISTNAME list, write to

.ce &LISTNAME-Request@&MYHOST

the list owners at the generic address:

#### **16.6.2 DEFAULT MAILTPL Templates**

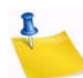

**Note:** We no longer provide a complete list of template forms in this section as there are simply too many of them. Templates are listed by name and description in the customization section of the web interface.

The following are template forms that can be defined, but which are not present by default in DEFAULT.MAILTPL. If you want to define them for a particular list, the easiest way to do so is via the web interface.

- POSTACK1 (optional) When present, this message is sent in reply to any message posted to the list. This is very useful for creating "infobots", or just for returning a standard acknowledgement to contributors. The &SUBJECT variable contains the subject of the original message, and naturally the usual substitutions (&LISTNAME, &DATE, &TIME) are available.
- TOP\_BANNER, BOTTOM\_BANNER (optional) When these template forms are present, their contents are automatically inserted at the top (respectively bottom) of each and every message posted to the list. Typically, the top banner would be used for a copyright or short legal warning which absolutely has to be seen by each and every reader. The bottom banner could contain instructions for signing off the list, a disclaimer, an acknowledgement of a sponsor's contribution, a "tip of the week", etc.

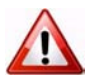

**Documented Restriction:** The use in banners of substitutions which do not yield a constant result (e.g., &TIME) will defeat the duplicate mail detection part of LISTSERV's loop-checking heuristics in any case where a subscriber is forwarding all mail back to the list. L-Soft advises that such substitutions never be used in a TOP\_BANNER or BOTTOM\_BANNER.

LISTSERV does not attempt to remove bottom banners from individual messages in digests, for instance, which have been included as quoted material in responses.

<sup>1.</sup> Thanks to Marty Hoag of NEW-LIST.

• TOP BANNER HTML, BOTTOM BANNER HTML (optional) – When these template forms are present, they will be used "as is" for HTML message parts. If absent, the regular banner is used for HTML, probably with less than 100% satisfaction.

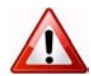

- **Documented Restriction:** The use in banners of substitutions which do not yield a constant result (e.g., &TIME) will defeat the duplicate mail detection part of LISTSERV's loop-checking heuristics in any case where a subscriber is forwarding all mail back to the list. L-Soft advises that such substitutions never be used in a TOP\_BANNER\_HTML or BOTTOM\_BANNER\_HTML.
- CONTENT\_FILTER (optional) When present, provides LISTSERV with a rule set for message content filtering that can be configured at the list level. See Section 15.18 [Content Filtering](#page-270-0) for more information on how to use content filtering.

# **16.6.3 Tips for Using Templates**

- Many list owners require prospective subscribers to fill in a little questionnaire before being added to the list, or to explicitly state that they have read the list charter and agree to follow all rules or be removed from the list. The most convenient method, for both list owner and subscriber, is to have the SUBSCRIBE command return a copy of the questionnaire (or list charter, etc.), and not forward the request to the owner. The user answers the questions and returns them directly to the list owner, who then adds the subscriber manually. Naturally, it is more convenient for the user if this information arrives in a separate message, with a 'Reply-To:' field pointing to the list owner's address. Thus, you should not use the SUB\_OWNER template form for this purpose, because it is a linear template form and does not give you any control over the 'Reply-To:' field. The SUB\_OWNER template form could be modified to read "A copy of the list charter is being sent to you, please read it carefully and follow the instructions to confirm your acceptance of our terms and conditions." The list charter would then be sent separately, through the ADDREQ1 template form. You would use the .RE OWNERS command to instruct LISTSERV to point the 'Reply-To:' field to the list owners, and .TO &WHOM to change the destination from list owner to subscriber. If you want to receive a copy of the message, you can use .TO &WHOM cc: xxx@yyy.
- When writing template forms, it is a good idea to use substitutions (&XXXX) for information which may change in the future. In particular, it is not uncommon for lists to have to be moved from one host to another, and this will be a lot easier if the template forms use substitutions for the list address and list host. The &LISTADDR substitution translates the full address of the list (XYZ-L@XYZ.COM), whereas &LISTNAME is just the name (XYZ-L). For references to the server and host, use &MYHOST for the Internet hostname, &MYSELF for the server address (normally LISTSERV@&MYHOST), and &OWNER for the xxx-request mailbox address. These substitutions are "universal" and can be used in all template forms. For instance, if you decide to make a bottom banner with instructions for leaving the list, the text could read: "To leave the list, send a SIGNOFF &LISTNAME command to &MYSELF or, if you experience difficulties, write to &OWNER."
## **16.7 Using the DAYSEQ(n) Function**

The  $\text{DAYSEQ}(n)$  function is quite powerful. This function allows the list owner to code template forms (such as the PROBE1 or BOTTOM\_BANNER messages) that change or "rotate" automatically.

The  $\text{DAYSEQ}(n)$  function is invoked in a . BB - . EB conditional block, and n corresponds to the number of days in the rotation period, i.e., to the number of variations that you want to make to the text of the message.  $\&$ DAYSEQ(n) returns a number from 1 to n which increases by 1 every day, with no special regard for weekends. That is, if the rotation period is to last for a week, you code  $\text{DAYSEQ}(7)$ . If the rotation period is 15 days, you code DAYSEQ(15). Two examples follow:

## **16.7.1 Rotating Bottom Banner**

To create a rotating bottom banner, follow this example. A list has three commercial sponsors, each of whom are provided with an advertisement every three days. (Note that this doesn't take weekends into account; in this example, if company A is featured in the banner on Monday, it will be featured again on Thursday and then again on Sunday. However, in the following week it will be featured on Wednesday, Saturday, and Tuesday, so it will actually get rather good coverage.) Our BOTTOM\_BANNER template form would look like this:

```
>>> BOTTOM_BANNER
.BB \& DAYSEO(3) = 1Today's copy of the &LISTNAME newsletter has been brought to you by Company A.
.EB
.BB \& DAYSEO(3) = 2Today's copy of the &LISTNAME newsletter has been brought to you by Company B.
.EB
.BB \& DAYSEO(3) = 3Today's copy of the &LISTNAME newsletter has been brought to you by Company C.
.EB
```
If a company needs to get a higher percentage of "air" time than another, you can simply assign it more than one of the possible n values of &DAYSEQ(n). For instance, if you have two companies but one should get twice as many days of "air" time, you might code something like this:

```
>>> BOTTOM_BANNER
-BB (\&DAYSEQ(3) = 1) OR (\&DAYSEQ(3) = 3)
Today's copy of the &LISTNAME newsletter has been brought to you by Company A.
.EB
.BB \& DAYSEO(3) = 2Today's copy of the &LISTNAME newsletter has been brought to you by Company B.
.EB
```
This would cause Company A's message to appear on days 1 and 3 of the rotation period and Company B's message to appear on day 2 only.

## **16.7.2 Rotating FAQ via the PROBE1 Template and "Renewal= xx-Daily"**

Subscription renewal can be coded with daily granularity (however, please note that it is and remains inadvisable to use renewal intervals of less than a week). If you further code subscription probing into the "Renewal=" keyword with the ",Probe" parameter, you open up the possibility of turning the standard PROBE1 template form into a periodic FAQ. Here's how:

We'll assume to start that you will code "Renewal= 15-Daily, Probe" in your list header. (You can experiment with other numbers, but since we have two messages and will be using &DAYSEQ(2), we need an odd renewal period.) We'll also assume that you want to send two versions of your FAQ each month; the first, a complete FAQ document, and the second, an abbreviated "reminder" version that just contains information about how to sign off, how to post to the list, and so forth. The basic algorithm is therefore:

When  $\triangle$ DAYSEQ(2) = 1, send the full FAQ. When  $\&$ DAYSEQ(2) = 2, as it will 15 days later, send the abbreviated FAQ.

Your PROBE1 template form would thus look like this:

```
>>> PROBE1 Periodic FAQ posting for &LISTNAME
&WEEKDAY, &DATE &TIME
```
 $.BB \& DAYSEQ(2) = 1$ 

This is the complete FAQ for &LISTNAME. Please read it and keep a copy for future reference. A FAQ document for &LISTNAME is distributed every 15 days, the full FAQ alternating with a shorter "reminder" FAQ.

<body of the full FAQ document> .EB  $.BB \triangle DAYSEQ(2) = 2$ 

This is the abbreviated FAQ for &LISTNAME. Please read it and keep a copy for future reference. A FAQ document for &LISTNAME is distributed every 15 days, the full FAQ alternating with a shorter "reminder" FAQ.

<body of the abbreviated FAQ document> .EB

## **16.7.3 Calculating the Value for DAYSEQ()**

When you first start using a rotating banner with the &DAYSEQ variable, the  $\Delta$ DAYSEQ(n)= 1 period begins based on the number of days elapsed since a baseline. On VM (and in REXX generally) you can calculate today's value easily with:

/\* \*/ say Date( $'B'$ ) + 1

If you do not have access to a REXX interpreter,  $Date('B')$  is described as "the number of complete days (that is, not including the current day) since and including the base date, 1 Jan 0001, in the format 'dddddd' (no leading zeros or blanks)."<sup>1</sup> It also is equal to the

<sup>1.</sup> Cowlishaw, Michael: The REXX Language: A Practical Approach to Programming, 2nd ed., p.92. Englewood Cliffs, NJ: Prentiss-Hall, Inc., 1990.

C language expression time(0)/86400 + 719162 or, for OpenVMS users, to the Smithsonian base date plus 678575.

For example, for Friday 22 Oct 2004, the value of  $_{\text{Date}}('B') + 1$  is 731876. This value increases by one every day at midnight.

### **16.8 Storing the <listname>.MAILTPL File on the Host Machine**

The procedure differs slightly on VM systems, but the following will work for unix, VMS and Windows systems:

- 1. Get a copy of DEFAULT.MAILTPL and edit it.
- 2. Be sure that you have defined a "personal password" to LISTSERV with the PW ADD command before you PUT the template file. If you have done this but can't remember the password, send a PW RESET command to LISTSERV, then a new PW ADD command.
- 3. Send the file to LISTSERV with a PUT *listname* MAILTPL PW=XXXXXXXX command at the top of the file, just as if you were storing the list itself. Replace XXXXXXXX with your personal password.

The variation for VM systems is that the LISTSERV maintainer will have to create a fileid for the file before it can be PUT on the server and seen by LISTSERV.

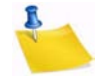

**Note:** The LISTSERV maintainer can create and edit these files in place with any standard text editor. Changes made to template files in this way are available to LISTSERV immediately after they are saved.

## **16.9 DIGEST-H and INDEX-H Template Files**

Two other template files that are available pertain to the automatic "digestification" feature. You may create and store files called listname DIGEST-H and listname INDEX-H. These files define custom digest headers and custom index headers, respectively. The DIGEST-H and INDEX-H files are plain text files, like the WELCOME and FAREWELL files, and the instructions for storing them on the server are identical. Note that, as with the WELCOME and FAREWELL files, you cannot use the template formatting commands and replaceable parameters discussed above.

*Figure 16-3 Typical Contents of a DIGEST-H or INDEX-H File*

```
The MYLIST list is sponsored by ABig Corporation.
See http://www.abig.com for information on ABig Corporation's products.
```
The contents of DIGEST-H and INDEX-H are appended to the digest or index, respectively, immediately following the list of topics.

*Figure 16-4 Sample DIGEST Output for a List with a DIGEST-H File*

Date: Tue, 11 Jun 2001 11:52:41 -0500 From: Automatic digest processor <LISTSERV@MYHOST.COM> Reply-To: My test list <MYLIST@MYHOST.COM> To: Recipients of MYLIST digests <MYLIST@MYHOST.COM> Subject: MYLIST Digest - 10 Jun 2001 to 11 Jun 2001 There is one message totalling 10 lines in this issue. Topics in this issue: 1. Testing 125...3 sir! The MYLIST list is sponsored by ABig Corporation. See http://www.abig.com for information on ABig Corporation's products.

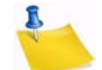

**Notes:** The INDEX-H output would be similar to the above figure, following the list of postings.

You can't add a digest or index "footer" because according to the standard, anything after the end of the digest text is supposed to be discarded.

### **16.10 WWW Interface Templates and Template Forms**

The following describes the available template files and their respective template forms for the WWW archive and administration interface. L-Soft does not advise modifying these templates unless you know exactly what you are doing. If you modify the templates it is strongly recommended that you keep copies of the originals in a safe location for fallback. In practice, this means that you should NEVER edit the default template files themselves.

## **16.10.1 Web Forms (Static) Contained in DEFAULT MAILTPL**

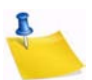

**Note:** We no longer provide a complete list of template forms in this section as there are simply too many of them. Templates are listed by name and description in the customization section of the web interface.

## **16.10.2 The WWW\_ARCHIVE.MAILTPL File**

In LISTSERV 14.3, this file became obsolete. LISTSERV will migrate existing templates from WWW\_ARCHIVE MAILTPL to SITE MAILTPL, unless one of the following conditions arises:

- A conflicting template (same name, different contents) is already in SITE MAILTPL; or
- The copy of the template in WWW\_ARCHIVE matches the first template in the system search order.

If there are no conflicts, WWW\_ARCHIVE MAILTPL is then renamed to WWW\_ARCHIVE OLDTPL. If a conflict is detected, LISTSERV will not attempt to determine which version of the template is "correct", but rather will log something like the following:

7 Oct 2004 10:57:05 Migrating templates from WWW\_ARCHIVE to SITE...

- \$TEST TEMPLATE: conflicting version found in SITE

7 Oct 2004 10:57:05 Conflicts detected, finish migration manually

It is then incumbent on the site maintainer to harmonize the differing versions of any templates reported to be in conflict.

### **16.10.3 The DEFAULT.WWWPTL File (Dynamic Templates)**

The DEFAULT WWWPTL file contains the default templates for the parts of the WWW archive interface that are not defined in DEFAULT MAILTPL. Unless you have specific issues that need to be resolved (such as a national language preference or a need to point certain links to non-standard locations), it is strongly recommended NOT to edit this file. One reason for this is that DEFAULT WWWTPL will be overwritten by a software update. The safest approach to customizing the look and feel of your site is to use the customization features built into the web interface, which save your customizations in a different place.

When customizing these templates, there are two fundamental differences between them and the templates in DEFAULT MAILTPL:

- 1. Any substitution variable that you use (for instance, &LISTNAME) must be escaped with a "+" symbol between the ampersand and the name of the variable, thus: &+LISTNAME. (Note that, as with the regular mail template forms, not all substitution variables are available in every HTML template form.)
- 2. Any dot-formatting command you use (for instance, .CC , .BB , etc.) must have a "+" symbol rather than the dot, thus: +CC +BB

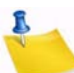

**Note:** We no longer provide a complete list of template forms in this section as there are simply too many of them. Templates are listed by name and description in the customization section of the web interface.

#### **16.10.4 The SITE.WWWTPL File**

The preferred method of editing site.wwwtpl is to use the web interface's built-in customization features to edit templates. L-Soft no longer recommends editing site.wwwtpl by hand.

However, if desired, you can override the default.wwwtpl file by providing a customized site.wwwtpl file in LISTSERV's A directory.

The site.wwwtpl file is the file in which edited web templates are placed. This prevents your site-wide definitions being overwritten in an upgrade (i.e., when default.wwwtpl will normally be overwritten). If a given template is found in site.wwwtpl, that version of the template takes precedence over the one found in default.wwwtpl. This means that you don't have to duplicate every template form in default.wwwtpl, just the ones you don't want overwritten by an upgrade.

Note that for list-level templates, site.wwwtpl will itself be overridden by definitions in any listname.wwwtpl files you have installed.

## **16.10.5 National Language Template Files (idiom.mailtpl)**

National language templates can be written and used with LISTSERV (L-Soft does not provide them). The use of such templates is optional and governed by two settings:

- **Site-wide** The DEFAULT LANGUAGE= site configuration variable allows you to set the site-wide national language template for use by all lists on the server. By default this variable is unset and DEFAULT MAILTPL (or the corresponding customizations in SITE MAILTPL) is used.
- **List-level** The Language= list header keyword can be used to specify a national language template to be used for a particular list, for instance a Spanish-language list on an otherwise English-language server.

To create a national language template, you simply copy DEFAULT MAILTPL to *idiom* MAILTPL , where *idiom* is the name of the language, and translate it as desired. You also use idiom to specify the value for  $DEFAULT$  LANGUAGE= and/or Language=. For a given language you can specify anything you want for *idiom*; in other words LISTSERV does not care if you call the file FRANCAIS MAILTPL or FRENCH MAILTPL, but if you do call it FRENCH MAILTPL you must specify FRENCH as the *idiom*, and likewise, if you call it FRANCAIS MAILTPL you must specify FRANCAIS as the *idiom*. LISTSERV has no information about what a given language is called, it simply looks for a MAILTPL file for the idiom data supplied.

If you are going to translate the web interface template forms into *idiom* as well, you will need to copy DEFAULT WWWTPL to idiom MAILTPL and again, translate as desired. This requires that you add a special template form to WWW\_ARCHIVE MAILTPL, so that the 'wa' CGI script will know what to look for, as follows:

```
>>> LANGUAGE
idiom
```
where *idiom* is, of course, the same value we've been talking about above. For instance for a FRANCAIS idiom you'd use

```
>>> LANGUAGE
FRANCAIS
```
See also Section 16.3.1 [Mail Templates](#page-275-0) regarding the use of 8-bit characters in template forms.

## **16.10.6 Template Precedence**

For template forms found in DEFAULT MAILTPL, the following precedence is used when LISTSERV searches for a given template form:

```
listname MAILTPL
idiom MAILTPL
WWW_ARCHIVE MAILTPL 
DEFAULT MAILTPL
```
That is to say, if LISTSERV needs a copy of the ADD1 mail template form, it will look first in the listname.mailtpl file for the list in question. If no such file exists, or if ADD1 is not present in listname.mailtpl, LISTSERV will look in idiom.MAILTPL (if Language= or DEFAULT\_LANGUAGE= is set to idiom). Again, if the ADD1 form is not present in idiom.mailtpl, or if idiom.mailtpl does not exist, LISTSERV will then look in default.mailtpl (www\_archive.mailtpl is skipped because ADD1 is not a web template form) and pull out the default ADD1 template form.

For template forms found in DEFAULT WWWTPL the precedence is:

listname WWWTPL idiom WWWTPL SITE WWWTPL DEFAULT WWWTPL

The same sequence of events applies as for the MAILTPL files, except that SITE WWWTPL is never skipped (all template forms in the WWWTPL files are web forms).

## **16.11 Serving Up Custom Web Pages for your List**

*This feature is not available in LISTSERV Lite.*

Originally in order to serve up custom or special web pages for a list it was necessary to construct those pages as HTML files and place them either into the /archives directory or link them from somewhere else. This was sometimes impossible for list owners who had no administrative access to the server's web directories or who had no other place from which to serve web pages.

It is possible to add ad-hoc web page templates by creating new (non-standard) template forms and enabling their display by setting a special variable value,

SHOWTPL ALLOWED, in the template form. For instance, one could set up a page with special administrative information, the list charter, netiquette information, or the like, and serve it and maintain it directly from the LISTSERV web template interface without need for any other access to the server.

#### **16.11.1 A Practical Example: ADMIN\_POST**

The author used to serve up an administrative posting via FTP back in the days when his lists lived on a server that had FTP access to the archive notebooks. When FTP access to the server was cut off due to security concerns, he had to find another way to serve the information via the web. Here is how it was done:

(The following example assumes that you have the 1.8e web administration interface installed. New template forms cannot be created this way in previous versions.)

First, log into the web administration interface. Choose the list for which you will be making a new page, and then click the **[Templates]** button to enter the mail and web template editing area. Since the template you will be creating is a web template, click the **[Switch to WWW templates]** button to change modes.

Next, type the name of the new template form into the box provided, and click **[Create]**. The Edit List Template screen opens with the command response

The ADMIN POST form has been successfully stored in the TEST template library.

In the **Description** box, type a description of the template, for example, "Administrative information page".

In the large text box provided for the template text, first type the following line:

+SE SHOWTPL\_ALLOWED 1

This line tells LISTSERV that it is allowed to serve the page on the web. If the line is not found, the template will not be available.

Following this line you can start adding your HTML. However note carefully that you cannot override the default headers and footers that have already been defined by other template forms in the library. You can start with a <title></title>block but it will be followed by the pre-defined header and then by your HTML.

After adding your HTML, click **[Update]**, and the template form will be stored. The URL for the page you are defining in this example will be http://your\_server\_hostname/ path\_to\_wa?SHOWTPL=ADMIN\_POST&L=listname (the parameters for 'wa' are casesensitive and must be sent in upper case). For instance, the author's version of the ADMIN\_POST template form can be viewed at [http://peach.ease.lsoft.com/scripts/](http://peach.ease.lsoft.com/scripts/wa.exe?SHOWTPL=ADMIN_POST&L=VISBAS-L) [wa.exe?SHOWTPL=ADMIN\\_POST&L=VISBAS-L.](http://peach.ease.lsoft.com/scripts/wa.exe?SHOWTPL=ADMIN_POST&L=VISBAS-L)

## **16.12 Modifying the Output of LISTSERV's HELP Command (non-VM)**

LISTSERV's HELP command output is designed primarily to show the basic syntax of certain commonly used commands, and point users to other documents that explain how to use LISTSERV. Some sites may wish to amplify the message, and this can be done by creating a file called 'localcmd.helpfile' in the same directory where LISTSERV keeps permvars.file, default.mailtpl, and so forth.

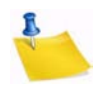

**Note:** L-Soft does not recommend removal or alteration of the LSVHELP.FILE that ships with the software (and which contains the default text for the HELP command response) as LISTSERV expects it to be present and it will be overwritten in an upgrade.

LOCALCMD HELPFILE was originally intended to allow non-VM sites to document local commands constructed by using list exits (see the [Advanced Topics Manual for](http://www.lsoft.com/resources/manuals.asp)  [LISTSERV](http://www.lsoft.com/resources/manuals.asp) for details regarding list exits and local commands). As such, when LISTSERV sees a LOCALCMD HELPFILE, it appends the contents of LOCALCMD HELPFILE after a line that says "The following local commands are also available:". For instance, if you have a local command called /XYZ, you could have a LOCALCMD HELPFILE containing something like:

```
/XYZ <options> (One line description of /XYZ)
```
and the output of HELP would then be

```
> help
LISTSERV(R) version 16.0 - most commonly used commands
INFO <topic|listname> Order documentation (plain text files)
SUBscribe listname <full name> Subscribe to a list
SIGNOFF listname Sign off from a list
SIGNOFF * (NETWIDE - from all lists on all servers
Query listname Query your subscription options
Search listname keyword... Search list archives
SET listname options Update your subscription options
INDex <listname> Order a list of LISTSERV files
GET filename filetype Order a file from LISTSERV
```
There are more commands; send an INFO REFCARD command for a comprehensive reference card, or just INFO for a list of available documentation files.

If you prefer, you can use LISTSERV through its web interface at http://listserv.example.com/cgi-bin/wa.exe (the full manuals can also be browsed online at this URL).

The following local commands are available at this installation: /XYZ <options> (One line description of /XYZ) This server is managed by:

LSTMAINT@LISTSERV.EXAMPLE.COM

For most sites, however, locally-added commands probably won't be available. If you use the LOCALCMD HELPFILE functionality at all, it will likely be to enhance the output in order to make it more understandable for users. So you probably would not want to see the line "The following local commands are available at this installation:" followed by text that doesn't document commands. You can turn off this line by simply adding

```
.NH
```
as the first line of LOCALCMD HELPFILE. Note that . NH is the only formatting command available in LOCALCMD HELPFILE; it is otherwise a flat ASCII file that outputs exactly as you type it.

Let's say that you are having a problem where the LISTSERV postmasters are fielding a lot of questions that really ought to be sent to list owners (get me off this list, my address changed, etc.) and a little investigation indicates that these people are getting the postmaster address from the HELP command. It's not reasonable to remove the postmaster's address from the output since it should always be possible to find out who is running the server (in case loops develop, etc.), but you could create a LOCALCMD HELPFILE like the following to indicate to users where various kinds of questions should be sent:

```
.NH
For help with a specific list, please write to the list owner(s) 
at the generic list owner's address. This address takes the form
```

```
 listname-REQUEST@LISTSERV.EXAMPLE.COM
```
For instance, if you are subscribed to a list called DOGLIST-L, to contact the list owners you would write to

```
 DOGLIST-L-REQUEST@LISTSERV.EXAMPLE.COM
```
PLEASE DO NOT ACTUALLY WRITE TO DOGLIST-L-REQUEST. This is just an example, you must substitute the name of the mailing list in question. There is no DOGLIST-L mailing list on this server and mail sent to DOGLIST-L-REQUEST is discarded unread.

Please do not write to the server manager unless you do not get a response from the list owner. Thank you!

#### **16.13 The \$SITE\$.MAILTPL File**

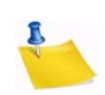

**Note:** Because any customizations made at the site level to the default templates now go into the site-level SITE MAILTPL file, which will not be disturbed during an upgrade, defining site-wide defaults in the old \$SITE\$ MAILTPL file, which in any case did not work for all templates and was never intended for this purpose to begin with, is now obsolete. Most if not all templates that were formerly generated internally by LISTSERV can now be customized as mail templates, message templates, or message fragments, depending on the message.

Sites that are still using \$SITE\$ MAILTPL for this or any other purpose should migrate to the new system. L-Soft support will not field support inquiries concerning \$SITE\$

MAILTPL for LISTSERV 15 and later, but will request that you migrate the templates concerned into the new system.

# **. . . . . . . . . . . . . . . . . . . . . . . . . . . . . . . . . . . . . . . . . . . . . . . . . . . . . . . . Section 17 Using Email to Post a Message**

o send a message to the list using your email client program, simply compose a message and address it to the list address in your email client. The list address is the one that sends mail to the list moderator, if there is one, or directly to all the other subscribers. List addresses are formatted with the name of the list followed by the domain address (e.g. listname@someserver.com). T

## **Section 18 File and Notebook Archives**

here are three file server systems currently in use by various versions of LISTSERV: T

- The VM (mainframe) version of LISTSERV continues to support the "traditional" file server system. While it is very powerful, this file server system dates back to 1986 and suffers from a few annoying limitations. In addition, it is written in a non portable language. This will be replaced eventually with the "new" file server system, currently under development.
- The non-VM versions of LISTSERV 1.8d enhanced further the new file server system introduced in non-VM 1.8c, which included most of the functionality of the "traditional" file system. Notably, GIVE and file "packages" became available. Most end user commands continue to work as before. However, there is no guarantee that the internal data files manipulated by the file server functions will remain as before. Note that SITE.CATALOG files from versions 1.8a through 1.8c are still supported and will not need to be changed in order to work with 1.8d and later.
- The non-VM versions of LISTSERV 1.8a and 1.8b supported a "temporary" file server system, to provide an interim solution while the new system was being developed. This temporary system supports only a subset of the functions of the traditional system. This system is no longer supported by L-Soft as it has been superseded by the new non-VM file server referenced above.

In general, the three systems are compatible, with the understanding that the temporary system does not include all the possible options. However, the mechanism for registering files (defining them to the file server system) is different.

Since the first and third systems will eventually be replaced by the second system, rather than providing an exhaustive section detailing all filelist aspects from the management side, we have provided only a basic overview of the two systems currently in the field with 16.0, with pointers to where further information may be obtained.

## **18.1 The File Archive**

The file archive consists of all files other than notebook logs that have been stored on the LISTSERV host for your list.

Users can find out what files are available for a specific list by sending the command INDex listname to the appropriate LISTSERV host.

## **18.2 Starting a file archive for your list**

## **On VM Systems ONLY**

With the traditional system (running on the VM servers), the LISTSERV maintainer creates files called "xxxx FILELIST", which contain definitions for all the files belonging to a particular archive.

These FILELIST files must be created by the LISTSERV maintainer at the site before they can be edited by the list owner.<sup>1</sup>

#### **On Workstation and PC Systems**

The LISTSERV maintainer stores "root-level" file definitions in a file called SITE.CATALOG, which should be placed in the same directory with the SYSTEM.CATALOG file.<sup>2</sup> The LISTSERV maintainer can also define "sub-catalogs" which in turn can define further files. You should be aware of the differences between VM and workstation file server functions as many people are using and will continue to use the VM file server with different conventions, and may give you incorrect advice. Non-VM sites should skip section 8.3, and use the information below in section 8.4 to maintain their file archives.

## <span id="page-301-0"></span>**18.3 Filelist Maintenance (VM Systems Only)**

*If you are running LISTSERV under unix, Windows, or VMS, please skip this section as it does not pertain in any way to your implementation of LISTSERV.*

Maintaining the filelist for your archive is not difficult. It requires only that you have a working knowledge of VM XEDIT (or your local system's editor) and understand how to send files via e-mail.

## **18.3.1 Creating a Filelist (VM Systems Only)**

Please see FSV GUIDE (available at [ftp://ftp.lsoft.com/documents/fsv.guide\)](ftp://ftp.lsoft.com/documents/fsv.guide) for details.

## **18.3.2 Adding FAC Codes (VM Systems Only)**

Please see FSV GUIDE (available at [ftp://ftp.lsoft.com/documents/fsv.guide\)](ftp://ftp.lsoft.com/documents/fsv.guide) for details.

## **18.3.3 Retrieving the Filelist (VM Systems Only)**

To retrieve your filelist in an editable format, send the command

GET listname FILELIST PW=XXXXXXXX (CTL

to the LISTSERV host where the filelist is stored. The (CTL switch causes LISTSERV to lock the filelist until you store it again or explicitly unlock it with an UNLOCK *listname* FILELIST command. (If you don't want to lock the filelist, use (CTL NOLOCK instead.) If your mail account is not located on the same host as LISTSERV, you will need to provide your personal password (same as your password for getting and putting your lists).

A filelist retrieved with the (CTL option does not look like the filelist you get with an INDEX command. A sample (CTL option filelist appears below.

2. Under unix, all files accessed by LISTSERV must be named in lower case (i.e., 'ls' must show site.catalog, not SITE.CATALOG or Site.Catalog). Internally LISTSERV does not care about case since it translates everything to lower case for the purpose of accessing the unix file system, and you may use upper or mixed case within the catalog file itself.

<sup>1.</sup> If you are interested in the mechanics of starting a VM-type filelist, the best reference is "Setting Up the LISTSERV File Server--A Beginner's Guide" by Ben Chi (bec@albany.edu). This publication is available from LISTSERV@LISTSERV.NET as FSV GUIDE, or at ftp://ftp.lsoft.com/documents/ fsv.guide.

Files associated with MYLIST and available to subscribers: rec last - change \* filename filetype GET PUT -fm lrecl nrecs date time Remarks \* -------- -------- --- --- --- ----- ----- -------- ------ --------- MYLIST POLICY ALL OWN V 79 45 94/03/16 12:04:23 Mission Statement MYLIST BOOKLIST ALL OWN V 79 177 94/04/19 16:24:57 Books of interest MYLIST QUARTER ALL OWN V 73 113 95/03/11 08:57:04 Quarterly posting Listowner's files (not public) MYLIST FAREWELL OWN OWN V 78 9 95/03/11 08:53:41 Goodbye memo MYLIST WELCOME OWN OWN V 73 105 95/03/11 09:14:38 Hello memo

*Figure 18-1 Sample Filelist Retrieved with (CTL Option*

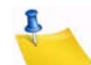

**Notes:** The filelist does not include the comment lines you would normally see at the top of an INDEX filelist; nor does it include any notebook archives. LISTSERV creates these lines dynamically at the time the INDEX command is received from a user. If the filelist you have retrieved has any of this kind of material in it, either a) you have not retrieved the filelist correctly, or b) you or someone else has stored the filelist previously with this material included. If you did a GET with (CTL, you should be able to remove these extraneous lines by simply deleting them.

If you do an INDEX of your archive and it has (for instance) two sets of comment lines or duplicate notebook archive listings, then you should GET the filelist with (CTL and edit out the offending lines. While the extra lines will not affect the operation of the file server, they are a source of potential confusion for your users.

## **18.3.4 Adding File Descriptors to the Filelist (VM Systems Only)**

Adding a file to a filelist is not exactly accurate terminology, although it is a widely-used phrase. Adding files to file archives is a two-step process: First, add a file descriptor to the appropriate filelist and store the filelist on the server. Second, store the file itself on the server.

To add a file descriptor, start a line with a space and then type in your file's name, access codes, five dots (periods), and then a short description, each separated by a space. For example:

MYLIST FAQ ALL OWN . . . . . Frequently-Asked Questions for MYLIST

**Note:** The line must begin with a space. Also, you must place five dots separated by spaces between the PUT file access code (here it is OWN) and the short description. These dots are place holders for the record format (recfm), logical record length (lrecl), number of records (nrecs), and the date and time of the last update. If these dots are not present, LISTSERV will return an error message when you try to store the filelist.

The line you have just added does not look like the other lines in the filelist. Ignore the "pretty" formatting. LISTSERV will reformat the information for you. After adding the line, your filelist should look like this:

*Figure 18-2 Adding a File Descriptor to the Filelist*

 Files associated with MYLIST and available to subscribers: rec last - change \* filename filetype GET PUT -fm lrecl nrecs date time Remarks \* -------- -------- --- --- --- ----- ----- -------- -------- -------- MYLIST POLICY ALL OWN V 79 45 94/03/16 12:04:23 Mission Statement MYLIST BOOKLIST ALL OWN V 79 177 94/04/19 16:24:57 Books of interest MYLIST QUARTER ALL OWN V 73 113 95/03/11 08:57:04 Quarterly posting MYLIST FAQ ALL OWN . . . . . Frequently-Asked Questions for MYLIST Listowner's files (not public) MYLIST FAREWELL OWN OWN V 78 9 95/03/11 08:53:41 Goodbye memo MYLIST WELCOME OWN OWN V 73 105 95/03/11 09:14:38 Hello memo

You can add comment lines to the filelist by placing an asterisk in the left-most column instead of a space. Comment lines can act as indexes, descriptions, or pointers to other resources.

Once you are finished adding file descriptors, save the filelist to disk.

## <span id="page-303-0"></span>**18.3.5 File Access Codes (FAC) for User Access (VM Systems Only)**

FACs define which users have access to files in the file archive. The FAC for GET indicates who may retrieve the files, and the FAC for PUT indicates who may store the files on the server. (Note that some special FACs exist for "superusers" such as the LISTSERV maintainer(s) and the LISTSERV Master Coordinator, who may GET and PUT any file regardless of its GET/PUT permissions.)

The basic FAC codes that are always available for VM servers are:

- ALL Universal access.
- PRV Only members of the associated mailing list have access.
- OWN Only the owners of the associated mailing list have access.

(The FAC codes PRV and OWN work only on the VM filelist system. They do not work on the non-VM catalog system. See Section 18.4 [The listname.CATALOG System on](#page-304-0)  [Non-VM Systems](#page-304-0) if you are configuring the non-VM systems.)

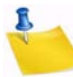

**Note:** This assumes the name of the filelist is identical to the name of the associated mailing list – for instance, MYLIST@FOO.BAR.EDU would have a MYLIST LIST file and a MYLIST FILELIST file. Ask your LISTSERV maintainer for assistance if this is not the case or if you need special FACs added for special user access to files.)

## **18.3.6 Deleting File Descriptors from the Filelist (VM Systems Only)**

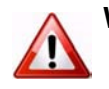

**Warning:** Before you delete file descriptors from the filelist, you should delete the files themselves from LISTSERV's archive disk. See Section 18.6 [Deleting Files from the](#page-310-0)  [Host Machine](#page-310-0) for instructions. If this step is not followed, LISTSERV may not be able to find the file you want to delete after you edit the filelist and store it.

## **18.3.7 Storing the Filelist (VM Systems Only)**

- 1. Create a mail message to LISTSERV at the appropriate host. (Sending a filelist to LISTSERV@LISTSERV.NET will not work. The filelist must be sent to the host it resides on.)
- 2. Include the filelist file as plain text in the body of the mail message. Do not attach it with MIME or another encoding scheme, as LISTSERV does not translate encoded messages.
- 3. Make sure that your mail client does not automatically add a signature file to the bottom of your mail. If it does, your signature file will be treated as part of the filelist and will be stored along with it.
- 4. At the top of the filelist, add a single line as follows:

PUT filename FILELIST PW=XXXXXXXX

where XXXXXXXX is your personal password for LISTSERV on that host. Note that this is similar to the PUT command used when storing the list file.

5. Send the filelist to LISTSERV.

Once LISTSERV acknowledges the receipt and storage of the filelist, you can send the files that correspond to the file descriptors in your filelist. See Section 18.5 [Storing Files](#page-309-0)  [on the Host Machine](#page-309-0) for instructions.

## <span id="page-304-0"></span>**18.4 The listname.CATALOG System on Non-VM Systems**

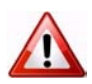

**Documented Restriction:** The hierarchical listname.catalog system documented below is not available under LISTSERV Lite. You may store files on a Lite server for people to retrieve, but the files must be registered in the site.catalog file and must reside in the same directory with the \*.list files so that LISTSERV can find them.

LISTSERV version 1.8c and later uses a file archive registration system similar to (but differing in important respects from) the old VM FILELIST system. This system is available on the VMS, unix, and Windows ports only. VM sites will continue to use the old FILELIST system indefinitely as it still offers more functionality than the new system.

Files to be made generally available to users (e.g., not specific to any one list on your server) should still be registered in the site.catalog file as before.

Prior to 1.8c, entries in site.catalog were written like this:

MY.FILE my.file./home/lists/xyz ALL JOE@XYZ.COM

In 1.8c a new "native" format for these entries was introduced, and the new format is used in all of the examples below. The old format remains supported for compatibility. However, note that you MUST use the old format if any of the directories in the path contains a period.

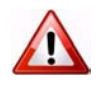

**Documented Restriction:** All files manipulated by LISTSERV must be accessible through LISTSERV's OS-independent file access methods. This means that files whose name contains spaces or control characters (or, under unix, upper case

characters) cannot be accessed. Similarly, files whose name does not contain a period cannot be manipulated by LISTSERV. There is no limit on the length of the file name, only on its contents. Note that these "system filenames" are not visible to the end users, who refer to the files by the names assigned in the catalog.

## <span id="page-305-0"></span>**18.4.1 Adding Files to the SITE.CATALOG**

This is the most basic way to add files to LISTSERV's file archive system so they can be made available to users via the GET command.

To register a new file to the server on workstation systems, the LISTSERV maintainer adds a line to the SITE.CATALOG file. If SITE.CATALOG does not already exist (it is not shipped with the installation kits), simply open a new ASCII text file named site.catalog in the same directory as system.catalog and add entries to it as shown below. (Do not just add entries to system.catalog as this file will always be overwritten during a software update.)

Here is what a typical SITE.CATALOG entry looks like under Windows NT:

MY.FILE C:\FILES\XYZ\MY.FILE XXX YYY

And the same entry under Unix would look like this:

MY.FILE /files/xyz/my.file XXX YYY

**Note:** Under Unix, LISTSERV does not observe case-sensitivity internally. Therefore you cannot define two different files with the same non-case-sensitive filename. In other words, LISTSERV will not differentiate between MY.FILE and my.file, or even My.File. But note carefully that the physical files you store must be named in lowercase; in other words, the output of an 'ls' command must show my.file, not MY.FILE or My.File. LISTSERV will handle this issue automatically when you PUT the files, but be forewarned if you store the files on the server via ftp or the Unix file system.)

Finally, here is an OpenVMS example:

MY.FILE XYZ:[FILES]MY.FILE XXX YYY

The first item, MY.FILE, is the name by which the file is known to LISTSERV. That is, the users will use GET MY.FILE to order a copy of that file. The name should contain only one period.

The second item, for instance C:\FILES\XYZ\MY.FILE, is the name LISTSERV will use for the actual disk file, in native OS format. Note that the directory must be created before you register the file. For security reasons, LISTSERV will not create the directory (or set the protections) for you. (LISTSERV will normally need full access to these files.)

The third and fourth items are "File Access Codes" (FACs). The first is for read accesses, and the second for writing. The following file access codes are available for non-VM servers (for VM FAC codes, see Section 18.3.5 [File Access Codes \(FAC\) for User](#page-303-0)  [Access \(VM Systems Only\)](#page-303-0)):

- ALL Universal access.
- CTL Only the LISTSERV maintainers have access.
- PRIVATE  $(xxx)$  Only members of the xxx list have access.
- OWNER  $(xxx)$  Only the owners of the xxx list have access.
- SERVICE  $(xxx)$  Only users in the service area of the xxx list have access.
- NOTEBOOK( $xxx$ ) Same access as the archives of the xxx list.
- user@host  $-$  The user in question is granted access.

Except for ALL, which must occur on its own, multiple file access code entries can be specified, separated by a comma with no intervening space. For instance:

MY.FILE C:\FILES\XYZ\MY.FILE JOE@XYZ.EDU,JACK@XYZ.EDU,PRIVATE(XYZ-L) CTL defines a file that Joe, Jack and the subscribers of the XYZ-L list can order via the GET command, but that only the LISTSERV administrator can update.

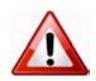

**Important:** These "file access codes" apply to LISTSERV commands (GET, PUT, INDEX) only, and not to the workstation or PC's file security system. It is your responsibility to protect the actual disk file by setting the file protections for the directory in which they are created.

### **18.4.2 Delegating File Management Authority**

The sub-catalog enhancement allows the LISTSERV administrator to delegate file management authority in a controlled and secure manner. Multiple list owners can be given the authority to maintain their own sub-catalog in a predefined directory. With the LISTSERV-ISP add on (under development), a quota can be imposed on the directory in question.

The procedure works as follows:

- 1. The LISTSERV administrator creates the sub-catalog and identifies the directory where the files will be stored, and the person(s) who will be in charge of managing it ("catalog owners").
- 2. The catalog owners use the GET and PUT commands to update their catalog and register new files in their directory. Each file has the usual GET and PUT file access codes, allowing the catalog owners to further delegate the management of individual files to third parties ("file owners").
- 3. The file owners manage the files in question using the GET and PUT commands. Authorized users can retrieve the files using the GET command.

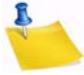

**Note:** This functionality is available in the VM version, using a different syntax. See Section 18.3 [Filelist Maintenance \(VM Systems Only\)](#page-301-0) for information on managing the VM file archive system.

If you are migrating from VM to one of the non-VM versions of LISTSERV, please note that it is not necessary to create a subcatalog file for WELCOME, FAREWELL and MAILTPL files. If a subcatalog for these files is not created, they do not appear in the output of an INDEX command. However, there are two ways to force them to appear:

- As the result of an INDEX command without qualifier: simply define the file in SITE.CATALOG.
- As the result of an INDEX *listname* command: simply define the file in the *listname*.CATALOG.

## **18.4.3 Creating a Sub-Catalog**

To create a sub-catalog, the LISTSERV administrator edits the file called SITE.CATALOG (or site.catalog under unix) in LISTSERV's main directory (the directory where SYSTEM.CATALOG/system.catalog is located). A sub-catalog is defined as follows:

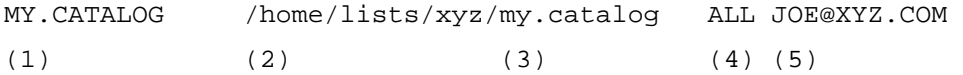

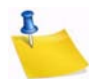

**Notes:** The name must end in '.CATALOG', but otherwise it can be anything. In particular, there does not need to be a list by that name.

The directory specification indicated for the catalog file (e.g., /home/lists/xyz) is where ALL the files defined in the sub-catalog will be stored. DO NOT USE LISTSERV'S MAIN (A) DIRECTORY FOR THIS PURPOSE! The catalog owner will be given FULL ACCESS to all the files in this directory, so make sure to create a new, empty directory. If the sub-catalog is being set up for a list owner, it may be a good idea to put the list archives and the sub-catalog in the same directory.

A file name must be provided for the sub-catalog file itself. This name, however, does not need to match.

This file access code controls the authority to INDEX the sub-catalog. This will also be the default GET access code for all the files registered in the sub-catalog.

This file access code defines the catalog owner(s) and default file owner(s) for all the files in the sub-catalog.

There is no need to reboot LISTSERV after updating the SITE.CATALOG file. Also, bear in mind that you are responsible for the OS-level security of the directory you create for the catalog. The file access codes in SITE.CATALOG only affect operations that go through LISTSERV; it is your responsibility to make sure that other users of the computer are given the appropriate access level to any directory you create for LISTSERV's purposes.

## **18.4.4 Updating the Sub-Catalog**

Once the sub-catalog is created, the catalog owner(s) can register new files using the following procedure (in this example, it will be assumed that the sub-catalog is called MY.CATALOG):

- 1. Send a GET MY.CATALOG command to LISTSERV (or, if the catalog is brand new, start from an empty file).
- 2. Register new file(s) in the catalog (see below).
- 3. Use the PUT MY.CATALOG PW=XXXXX command to store the updated catalog.

Alternatively, if the catalog owner has an account on the LISTSERV host system and write access to the directory associated with the sub-catalog, the file can be edited directly. Note however that, in that case, the LISTSERV-ISP quota system will be

inoperative as it has no control over disk accesses which do not go through LISTSERV itself.

The format of sub-catalogs is similar to that of SITE.CATALOG:

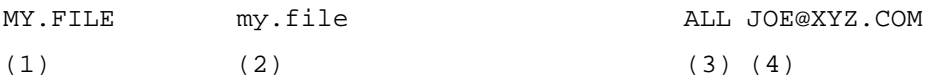

**Notes:** (1) This defines the name of the file as seen by LISTSERV users. That is, the command to retrieve the file will be GET MY.FILE.

(2) This defines the name of the actual disk file where the contents of MY.FILE will be stored. Normally, you should specify the same as (1), or just an equal sign (LISTSERV will then substitute the name you provided for (1)). However, in some cases you may want to make a particular file available under multiple names. This can be done by registering multiple files (ie multiple values for (1)), and using the same (2) value every time.

(3) This file access code determines who can order the file through a GET command. See Section 18.4.1 [Adding Files to the SITE.CATALOG](#page-305-0) for more information on FAC codes.

(4) This file access code determines who can update the file with the PUT command. See section 18.4.1[Adding Files to the SITE.CATALOG](#page-305-0) for more information on FAC codes.

(2) defaults to the value of (1), and (3) and (4) default to the GET and PUT access codes of the sub-catalog itself, respectively. So, in most cases a sub-catalog entry will be as simple as:

MY.FILE

Additionally, comment lines (starting with an asterisk) or blank lines can be interspersed with file definitions. These comments will be echoed when the subcatalog is indexed (see below), in sequence with the file definitions. For instance, your catalog could read:

```
* 
* Files for the XYZ sub-project 
* 
XYZ.AGENDA 
XYZ.BUDGET 
XYZ.PROPOSAL-1 
XYZ.PROPOSAL-2
```
## **18.4.5 Indexing the Sub-Catalog**

If MY.CATALOG is defined as:

MY.CATALOG /home/lists/xyz/my.catalog xxx JOE@XYZ.COM

then any user who matches the 'xxx' file access code is authorized to issue an INDEX MY command to get a formatted version of the catalog. For compatibility with older versions of LISTSERV, GET MY.FILELIST will produce the same results. If there is a mailing list called MY, a list of the archive files will be appended automatically.

## <span id="page-309-0"></span>**18.5 Storing Files on the Host Machine**

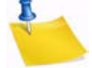

**Note:** LISTSERV does not currently recognize "attachments" created by many popular mail clients as files to be stored with the PUT command. Such files must be part of the body of the message that contains the PUT command. This means that binary files must be stored either in 7-bit format (uuencoded, etc.) or ftp'd to the server and placed in the appropriate directory by the LISTSERV maintainer or other privileged user.

If you store binary-format files on the server, you should be careful to note in the file catalog or filelist that users who want to GET the files will need to use an  $F=$  modifier (e.g., GET BINARY.FILE F=MIME/APPL) when ordering them by email.

To store a file on any LISTSERV host, first ensure that it has been registered with an entry in a filelist or the site catalog. Then mail the file to LISTSERV with a single line at the top of the document. Follow the directions below:

1. Edit your file and save it. Add a single line at the top of the file as follows (square brackets indicate optional parameters):

PUT filename extension [filelist|catalogname] PW=XXXXXXXX

(This line will not appear to people who GET the file from LISTSERV.) Replace XXXXXXXX with your personal password. If you specify the filelist or catalog name, do not put the square brackets around the name.

There are a couple of issues that need to be noted here:

- If the file you are going to store is registered in the sitewide catalog or filelist, do not specify the name of the catalog or filelist.
- If the file you are going to store is registered in a sub-catalog or filelist other than the sitewide one, you may have to specify the name of the sub-catalog or filelist in order to be able to store the file. This is because it is entirely possible that two lower-level filelists or catalogs may have files registered with the same name (for instance, README TXT). If LISTSERV has two sub-catalogs registered (for instance, MYLIST CATALOG and HISLIST CATALOG) that both have a file called README TXT registered, then a PUT README TXT command will tell LISTSERV to try and store the file in the first catalog it comes to in the hierarchy. If MYLIST CATALOG is registered before HISLIST CATALOG in SITE CATALOG, LISTSERV will try to store the file as if it belonged to MYLIST (which we assume is what you want). However, if HISLIST CATALOG is registered before MYLIST CATALOG (and many sites

like to keep things in alphabetical order, so this is a most likely scenario), LISTSERV will try to store the file as if it belonged to HISLIST, and you will get an error stating that you aren't allowed to store the file.

- You MUST turn off your signature file (if one is enabled in your mail client) in order to successfully store files. If you do not, LISTSERV will store your signature file at the end of the file.
- 2. Be sure that the file has been registered with an entry in a filelist or the site catalog.
- 3. Be sure that you have defined a "personal password" to LISTSERV with the PW ADD command before you PUT the new or edited file. If you have done this but can't remember the password, send a PW RESET command to LISTSERV, then a new PW ADD command.
- 4. Send the mail message to LISTSERV.

## <span id="page-310-0"></span>**18.6 Deleting Files from the Host Machine**

To delete a registered file on any LISTSERV host:

1. Create a new mail message addressed to LISTSERV. Add a single line at the top of the message as follows:

```
PUT filename extension [filelist|catalogname] PW=XXXXXXXX
```
(Replace XXXXXXXX with your personal password.) The same issues noted in Section 18.5 [Storing Files on the Host Machine](#page-309-0) regarding the filelist/catalog name are operative here.

You MUST turn off your signature file (if one is enabled in your mail client) in order to successfully delete files. If you do not, LISTSERV will store your signature file in place of the file you are trying to delete instead of deleting the file.

- 2. Be sure that you have defined a "personal password" to LISTSERV with the PW ADD command before you PUT the delete job. If you have done this but can't remember the password, send a PW RESET command to LISTSERV, then a new PW ADD command.
- 3. Send the mail message to LISTSERV.
- 4. LISTSERV will tell you that the file has been successfully deleted.
- 5. For VM Systems ONLY: GET the *listname* FILELIST for your list and delete the line for the file you've just deleted. PUT the *listname* FILELIST back on the server.
- 6. For Workstation and PC Systems ONLY: GET the *listname*.CATALOG for your list and delete the line for the file you've just deleted. PUT the *listname*.CATALOG back on the server. Note that this is not necessarily required since under non-VM, if the physical file does not exist, LISTSERV will not include it in the output of an INDEX command. This is primarily a housekeeping measure.

## **18.7 Automatic File Distribution (AFD) and File Update Information (FUI)**

AFD and FUI have not yet been ported to the workstation and PC environments. However, this feature is supported on VM and will be supported in the near future on the other platforms.

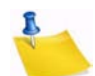

**Note:** If you are running LISTSERV under unix, Windows, or VMS, please skip the rest of this section as it does not pertain in any way to your implementation of LISTSERV.

These two features are similar in their command syntax, but do different things. AFD provides a method whereby users may subscribe to specific files, which will be sent to them any time the files are updated. For instance, if you have a FAQ file that is updated monthly, a user could send an AFD subscription to that FAQ file and LISTSERV would send it to the user every time you updated and stored the FAQ.

FUI, on the other hand, is a method whereby a user subscribes to a file but receives only a notification that the file has been updated. The user can then GET the file when applicable.

AFD and FUI can be password-protected to protect users from network hackers who might forge mail from the user subscribing to large or frequently-updated files. If a password is not provided in an AFD ADD or FUI ADD command, LISTSERV warns the user that it would be a good idea to password protect the subscription.

#### **18.8 File "Packages"**

You can define a group of files as a "package" that can be retrieved by users with a single GET command. First, ensure that all the files in the package are defined in the appropriate filelist and stored on the server as detailed above.

Next, create a file descriptor in the appropriate filelist or catalog for a file called *filename* \$PACKAGE (or *filename*.\$PACKAGE for non-VM), where *filename* is the name you have chosen for the group of files. Be sure that the file type or extension is \$PACKAGE, with a leading \$ sign, and store your filelist.

Now create the actual *filename* \$PACKAGE file. At the top of the file you can insert comment lines beginning with asterisks, for example:

```
* MYLIST $PACKAGE
* Packing list for MYLIST PACKAGE
* 
* You can make other comments here, such as 
* the contact email address.
*
* filename filetype filelist
*==========================
```
Following these comment lines, you insert lines for each of the files contained in the package. There are two ways to format entries in your \$PACKAGE file:

• A "compatibility" mode that works on all platforms, and which is identical to the original method used on VM (and which VM servers still must use). In the compatibility mode the basic format for the entries is

filename filetype filelist <optional\_comments>

for example,

MYLIST \$PACKAGE MYLIST The packing list INTEREST FILE MYLIST Interest groups NETIQUET FILE MYLIST How to behave ANOTHER FILE MYLIST No comment

In the second (new) mode for non-VM servers only, the entries are formatted like this:

filename.extension <optional comments>

for example,

MYLIST.\$PACKAGE The packing list INTEREST.FILE Interest groups NETIQUET.FILE How to behave ANOTHER.FILE No comment

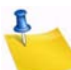

**Note:** Anything that is not the name of a file in the package must be commented out with an asterisk in the left-most column of the line. It is possible to create a package file without any comment lines at all, but this is not preferable in practice. Often users will get the package file itself just to see what is in it. You should include a reference to the package file itself so that the user will get a copy of the "packing list" to check against the files he receives from LISTSERV.

The final step is to send the package file to LISTSERV like any other file.

Now users can do one of two things:

- 1. They may get the entire package of files sent to them by sending LISTSERV the command GET filename PACKAGE (without the \$ sign); or
- 2. They may request that LISTSERV send only the package file itself by sending LIST-SERV the command GET filename \$PACKAGE (with the \$ sign).

Packages may be subscribed to with the AFD and FUI commands (VM only).

## **18.9 Finding More Information on File Archives**

Other guides that refer to File Archive setup and maintenance are found at:

<http://www.lsoft.com/resources/manuals.asp>.

## **18.10 Notebook Archives**

Notebook archives are files in which postings to the list are stored (assuming that notebooks are enabled for the particular list). In general, they are managed automatically by LISTSERV, with certain functions left to the list owner(s). For instance, there is no need to register notebook archives in the *listname*.FILELIST or *listname*.CATALOG; this is taken care of automatically.

## **18.10.1 Setting Up Notebook Archives for a List**

Setting up notebook archives requires only a few steps:

- 1. Make sure that you have disk space for the notebook archives and that the directory in which they will reside has been created with appropriate security privileges. LIST-SERV needs read and write access to any directory it uses for notebooks. Note that, for security reasons, LISTSERV will not create the directory if it does not exist.
- 2. Add the Notebook= keyword to the list header with appropriate settings. (If you are not the LISTSERV maintainer, you will have to ask the LISTSERV maintainer to do this for you.)
- 3. Store the list header back on the server.

For instance, let's assume you have a list called MYLIST running on a unix server and you wish to store its archives in a directory called /usr/listserv/home/mylistarchive. Notebooks are to be kept on a monthly basis and are to be available to anyone. Your Notebook= keyword would look like this:

\* Notebook= Yes,/usr/listserv/home/mylist-archive,Monthly,Public

**Note:** Only the LISTSERV maintainer may change the location of Notebook archives (or change Notebook= No to Notebook= Yes). Anyone else attempting to PUT the list header after changing these values will result in the following message being sent in response:

The following problems have been detected in the list header:

```
* Notebook= ...
```
Error: The first two parameters of the "Notebook=" keyword may only be updated by the LISTSERV administrator.

Please refer to the list keyword documentation (available via the "INFO KEYWORDS" command) for more information about keyword syntax.

PUT operation rejected, old list remains unchanged.

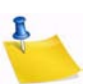

**Note:** This output will appear either if an attempt is made to change "Notebook= No" to "Notebook= Yes", or if an attempt is made to change the location where notebook archives are stored on the server, by anyone who is not a LISTSERV maintainer.

Similar restrictions also apply to the Digest= keyword. See the [List Keyword Reference](http://www.lsoft.com/resources/manuals.asp) document for details.

## **18.10.2 Migrating Old Notebook Archives to a New Site (LISTSERV to LISTSERV)**

If migrating old notebook archives from one LISTSERV site to another, you can simply ftp (in TEXT mode) the notebooks from the old host to the new host, put them in the directory reference in the Notebook= keyword settings, and LISTSERV will immediately recognize their presence. You can also migrate the notebooks with GET and PUT.

## **18.10.3 Migrating Old Notebook Archives (Non-LISTSERV to LISTSERV)**

LISTSERV notebooks follow a modified VM MailBook format, which is as follows:

```
A line of 73 "=" signs (ASCII 0x3D) 
RFC822 headers, starting with the Date: header<sup>1</sup>
Blank line (actually part of RFC822 headers) 
Message body
```
For instance:

```
======================================================================
```

```
Date: Fri, 6 Mar 1998 17:05:01 -0500
Sender: Test list <TEST@XXXXXX.NET>
From: Nathan Brindle <nathan@XXXXXX.NET>
Mime-Version: 1.0
Content-Type: text/plain; charset="us-ascii"
```
This is a test.

```
======================================================================
```
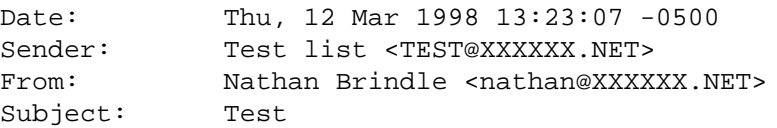

```
This is another test
```
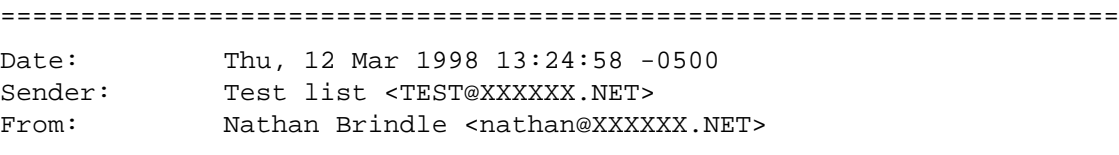

1. Note that by default, LISTSERV requires that the RFC822 Date: header be the first header in the message. If some other header or headers come before Date:, LISTSERV will not properly delimit the messages in the notebook.

You can work around this restriction for archives migrated from non-LISTSERV systems by using the list header keyword "Notebook-Header= Full"; however you must still remove unix mailbox separator lines like the one shown at the end of this section or LISTSERV will not be able to correctly index the notebook.

It should also be noted that lists with "Notebook-Header= Full" consume more disk space for very little gain, which is why the default is "Notebook-Header= Short", and why we suggest reformatting such migrated archives to the LISTSERV "short" header format.

Note also that the proper formatting of the Date: field is critical. If the format is incorrect, the web archive interface will be unable to index and display the messages. Therefore, the Date: header in all messages contained in the archive file MUST conform to the standard format as described in RFC822/RFC2822. For example:

CORRECT: Date: Wed, 30 Jan 2008 03:01:00 -0500

INCORRECT: Date: Wednesday, January 30, 2008 03:01 EST

In addition, all other RFC822/RFC2822 headers in the message SHOULD conform to their standard formats.

```
Subject: Test 3
Mime-Version: 1.0
Content-Type: text/plain; charset="us-ascii"
```
Yet another test.

======================================================================

The last message in the archive is not followed by a separator line (in other words, the separator line is found at the beginning of each message, not at the end of each message).

If you can reformat your non-LISTSERV archives this way then you can rename them using standard LISTSERV filenames:

- For monthly archives: *listname*.log*yymm*
- For weekly archives: *listname*.logyy*mmw*
- For yearly archives: *listname*.log*yy*

(where  $yy = 2$  digit year,  $mm = 2$  digit month,  $w =$  letter A-F denoting the week of the month), place them in the directory pointed to by the Notebook= keyword for the list, and LISTSERV will index them and make them available via the web archive interface and so on.<sup>1</sup> In order for the web archive interface to notice new notebook files you must either GET and PUT the list header or restart LISTSERV.

If a list owner is planning to store archive files via the PUT method, the LISTSERV maintainer must first make dummy files with the same filenames in the list's notebook directory so that LISTSERV will not say that the file does not exist and reject the PUT operation. However please note that you should not make entries for the notebooks in *listname*.catalog (if one exists). LISTSERV makes its list of notebooks "on the fly" every time an INDEX command is issued for the list.

If your old archives have lines at the beginning of each message like this:

From userid@host.com Thu Feb 2 15:27:02 1995

you should delete them; this is the message separator used by sendmail. LISTSERV does not use it and it may in fact cause problems with indexing if left in.

#### **18.10.4 Deleting Old Notebook Archives**

The LISTSERV maintainer may delete old notebook archives that are no longer needed in one of two ways:

• Use standard file system commands from the console prompt to delete the files. On VM, use CMS ERASE; on Unix, rm; on VMS, DEL; on Windows systems, DEL or ERASE.

<sup>1.</sup> If your old archives are from Majordomo or ListProc you might want to look at an unsupported Perl script found at ftp://ftp.lsoft.com/CONTRIB/notebook-conv.pl which converts sendmail-style notebooks to LISTSERV format. This is really ListProc-specific but it would probably work with Majordomo archives. In any case this user-contributed script is not supported in any way by L-Soft, so please direct any questions about it to its authors.

• Send a PUT command by itself (in essence, you are storing a zero-length file) via mail to LISTSERV. For instance:

PUT MYLIST LOG9607 PW=mypersonalpw

by itself would delete the file MYLIST LOG9607.

Two important issues:

- This command MUST be issued by email. It cannot be issued via the "Execute a LISTSERV command" facility of the web management interface.
- You MUST turn off your signature file (if one is enabled in your mail client) in order to successfully delete files. If you do not, then LISTSERV will store your signature file in place of the file you are trying to delete instead of deleting the file.

### **18.10.5 Indexing existing notebook archives**

LISTSERV creates the notebook archive index "on the fly" as required. If there is an existing *listname*.FILELIST or *listname*.CATALOG, it appends the index of notebook archives to the end of the index of other files. Otherwise, the index of notebooks is generated and sent by itself. The user simply issues the command INDEX *listname* to receive the index of available files and notebooks.

## **Section 19 Interpreting and Managing Log Files**

## **19.1 Logs Kept by LISTSERV**

ISTSERV keeps logs of all of its activity. On VM systems, this information is kept in the LISTSERV console log. On unix systems, it is kept in \$LSVROOT/ listserv.log by default. Note that unix systems create the log by redirection of standard output to a file; see the 'go' script if you are interested in this process. L

On VMS and Windows systems, there may be several different logs depending on the configuration of the system. For instance, in addition to the LISTSERV log itself, there will be logs for the SMTP "workers" if this feature is enabled. On Windows systems, there will also be a log for the SMTP "listener" if it is in service. By default, logs under VMS are kept in LISTSERV\_ROOT:[LOG] and logs under Windows are kept in \LISTSERV\LOG.

## <span id="page-318-0"></span>**19.2 Managing the Logs**

## **19.2.1 Making Daily Logs**

While LISTSERV for VM (via WAKEPARM FILE) and Windows "turns" the log at midnight each day, automatically creating daily logs, LISTSERV for VMS and unix does not.

LISTSERV for VMS can "turn" the log via the revision control system if you simply stop and restart LISTSERV once a day (note that you must stop LISTSERV completely and restart it in a new process). This will create files like LSV\_*machinename*.LOG;1 and LSV machinename.LOG; 2 in LISTSERV ROOT: [LOG] (by default).

LISTSERV for unix creates a single file in the \$LSVROOT directory called listserv.log. As this file can get quite long, it will probably be most productive to create a shell script called by a cron job to stop LISTSERV, rename the existing listserv.log and move it to another location (e.g., \$LSVROOT/oldlogs), and then restart LISTSERV. L-Soft does not provide shell scripts for this purpose.

## **19.2.2 Cleaning Your Log Files**

On all systems, you will probably want to clean out your old logs on a regular basis. To do this, you will want to write a script that executes automatically (e.g., via WAKEPARM on VM, as a cron job on unix, or as an AT job on Windows). A sample REXXette for use with Windows that keeps the last 5 days' worth of compressed logs and deletes anything older than that follows:

*Figure 19-1 Sample of a CLEANLOG.REXX Script*

```
/**/
 logdir = 'E:\LISTSERV\LOG'
 tempfile = logdir'\CLEANLOG.TMP'
keep = 5/* First zip all the logs, except today's */
'DIR/B' logdir'\*.LOG >' tempfile
If rc \uparrow == 0 Then Exit
 today = Date('S')
 Do forever
    line = Translate(Linein(tempfile))
    If line == '' Then Leave
    Parse var line '-'date'.'
    If date = today Then Iterate
    Parse var line fn'.'
    Say 'ZIPping' line'...'
   'ZIP -j -m -q' logdir'\'fn logdir'\'line
 End
 Call Lineout tempfile
/* Now delete ZIP files older than 'keep' days */
'DIR/B/O-N' logdir'\*.ZIP >' tempfile
If rc \uparrow == 0 Then Exit
 n. = 0
 Do forever
    line = Translate(Linein(tempfile))
    If line == '' Then Leave
    Parse upper var line pfx'-'date'.'
   n.pfx = n.pfx + 1 If n.pfx <= keep Then Iterate
    Say 'Deleting' line'...'
   'DEL' logdir'\'line
 End
 Call Lineout tempfile
'DEL' tempfile
```
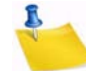

**Note:** While it is of course possible to simply delete the log file on a daily basis, for the purpose of debugging potential problems this is not recommended.

#### **19.3 Interpreting the LISTSERV log**

This file, LISTSERV's main logging file, has different names under different ports of the product.

- VM: LISTSERV logs events to the LISTSERV user's console log.
- OpenVMS: LISTSERV\_ROOT:[LOG]LSV\_*machine*.LOG;x
- Unix: ~\$LSVROOT/listserv.log
- Windows: LISTSERV\LOG\LISTSERV-*yyyymmdd*.LOG

Under VM, the console log can be "turned" by placing the appropriate command in the WAKEPARM file. Under Windows NT and 95, LISTSERV automatically "turns" the log at midnight. For OpenVMS, if you reboot daily as explained in Section 19.2 [Managing the](#page-318-0)  [Logs](#page-318-0), the logs are numbered using the revision tracking system, e.g.,

LSV\_PEAR.LOG; 1, LSV\_PEAR.LOG; 2, etc. (if you don't do the daily reboot, LISTSERV just keeps a single log file). For Windows, "*yyyymmdd*" is the year, month and day of the log, for example, LISTSERV-19980104.LOG is the log for 4 January 1998. Unix logs are simply the output of the program written to standard output and shell scripts (not provided by L-Soft) can be written to "turn" the logs daily via cron.

### **19.3.1 Expiring Cookies**

25 May 1996 00:00:00 Expiring cookie from xxxxx@ICOM.CA: > SIGNOFF TECHLINK 25 May 1996 00:00:00 Sent information mail to xxxxx@ICOM.CA 25 May 1996 00:00:00 Expiring cookie from xxxxxxxx@LIGHTSIDE.COM: > SUBSCRIBE WINNT-L Sxxxx Bxxxxx 25 May 1996 00:00:00 Sent information mail to xxxxxxxx@LIGHTSIDE.COM

These entries refer to expiring "OK" confirmation cookies.

#### **19.3.2 Releasing and Reallocating a Disk Slot**

25 May 1996 00:00:00 Virtual disk slot E(E:\LISTSERV\ARCHIVES\NISTEP-L) released

25 May 1996 00:00:00 Directory E:\EASE\PEACH\LISTS\IATN accessed as virtual disk slot E.

LISTSERV uses "disk slots" in rotation to minimize the overhead involved in opening a file, performing an operation, closing the file, and then possibly having to reopen the file immediately to perform another operation. A given "disk slot" stays open until it is needed for another file.

#### **19.3.3 Reindexing a List**

25 May 1996 00:00:01 Reindexing MYLIST-L LOG9605D...

LISTSERV rebuilds the index for the current notebook archive file of a given list immediately prior to sending the DIGEST and INDEX versions of the list.

#### **19.3.4 Distributing a Digest**

Here is a typical log sequence for the distribution of a daily digest:

```
25 May 1996 00:00:35 Virtual disk slot E(E:\LISTSERV\ARCHIVES\HONYAKU) released.
25 May 1996 00:00:35 Directory E:\LISTSERV\ARCHIVES\SPAM-L accessed as virtual 
disk slot E.
25 May 1996 00:00:37 Reindexing SPAM-L LOG9605...
25 May 1996 00:00:37 SPAM-L digest is being distributed...
25 May 1996 00:00:37 Distributing mail ("SPAM-L") from owner-SPAM-
L@PEACH.EASE.LSOFT.COM...
25 May 1996 00:00:38 Mail forwarded to H-NET.MSU.EDU for 2 recipients.
25 May 1996 00:00:38 Mail forwarded to UAFSYSB.UARK.EDU for 2 recipients.
25 May 1996 00:00:38 Mail forwarded to LISTMAIL.SUNET.SE for 2 recipients.
```
.

The preceding 3 jobs were forwarded to LISTSERV servers on the DISTRIBUTE backbone. The following mail is posted to 45 users who are not served by the DISTRIBUTE backbone in a single BSMTP "envelope".

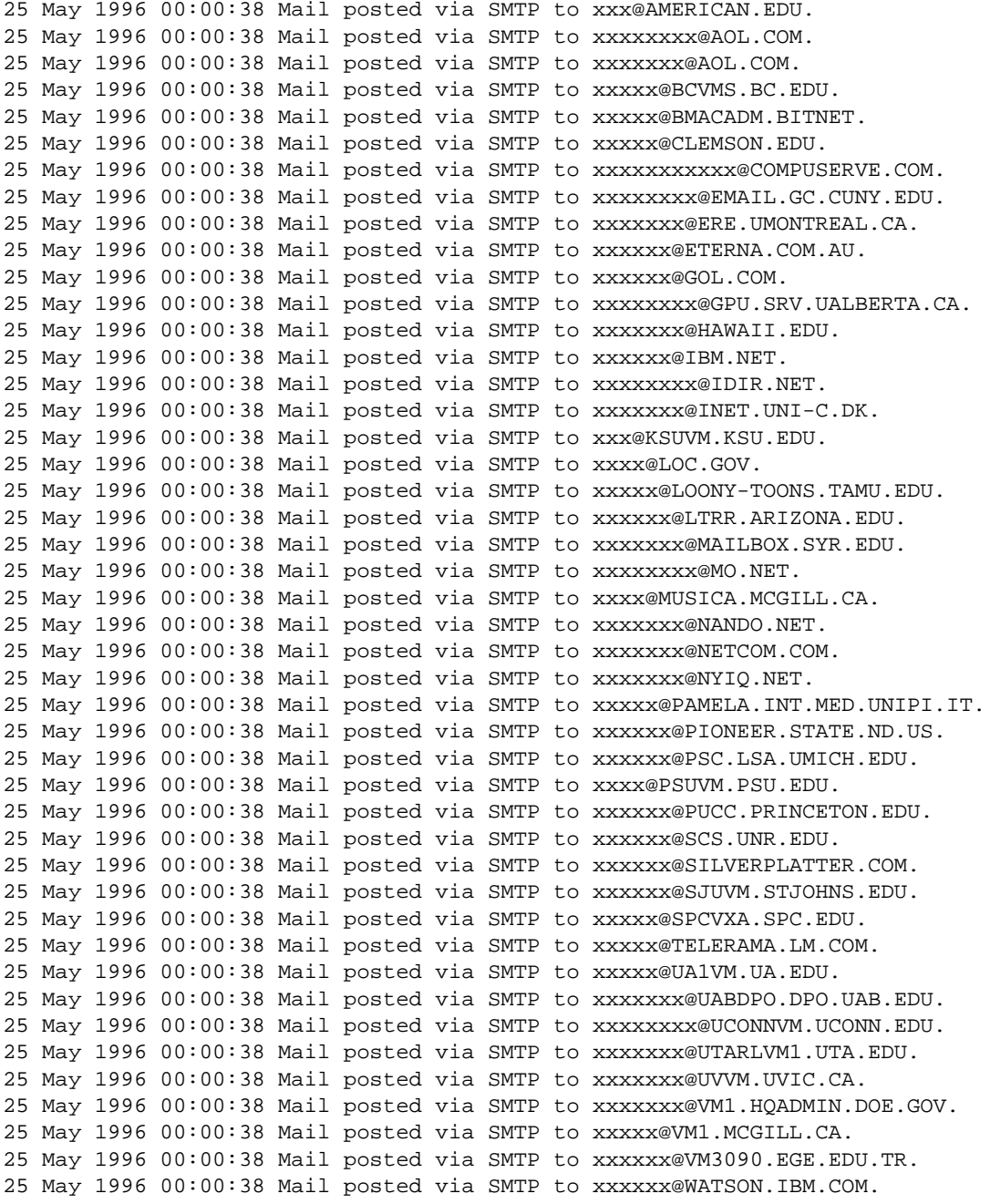

LISTSERV always summarizes and tells you what it's done:

25 May 1996 00:00:38 Done - 3 jobs (6 rcpts), 1 outbound file (45 rcpts).

#### **19.3.5 Daily Error Monitoring Reports**

25 May 1996 00:00:43 Generating daily nondelivery monitoring reports... Here LISTSERV deletes a subscriber who has gone over the Auto-Delete= limits:

25 May 1996 00:00:44 -> Deleted xxxxxxxx@CARIARI.UCR.AC.CR from ACCESS-L.

LISTSERV now sends out the daily error monitoring reports to the appropriate people (defined in "Errors-To=" for each list).

25 May 1996 00:00:44 Sent information mail to xxxxxxxx@CARIARI.UCR.AC.CR 25 May 1996 00:00:45 Sent information mail to xxxxxx@LINUS.DC.LSOFT.COM 25 May 1996 00:00:46 Sent information mail to xxxxx@AF.PENTAGON.MIL 25 May 1996 00:00:46 Sent information mail to xxxxx@ESA.MHS.COMPUSERVE.COM

As LISTSERV continues to run and process errors for the various lists, it will update the listname.AUTODEL file whenever it receives an error that it understands:

25 May 1996 00:05:43 Automatic nondelivery report processing for WIN95-L: 25 May 1996 00:05:43 -> All errors temporary, no action taken. 25 May 1996 00:07:34 Automatic nondelivery report processing for EXCEL-G: 25 May 1996 00:07:34 -> 1 monitoring entry updated.

#### **19.3.6 Processing Mail for Local Lists**

```
25 May 1996 00:39:23 Processing file 8209289 from MAILER@PEACH.EASE.LSOFT.COM
25 May 1996 00:39:25 Processing mail from xxxxxx@PRIMENET.COM for ACCESS-L
25 May 1996 00:39:25 Virtual disk slot E(E:\EASE\PEACH\FTP\EXCEL-L) released.
25 May 1996 00:39:25 Directory E:\EASE\PEACH\FTP\ACCESS-L accessed as virtual 
disk slot E.
25 May 1996 00:39:26 Distributing mail ("ACCESS-L") from owner-access-
l@PEACH.EASE.LSOFT.COM...
25 May 1996 00:39:26 Mail posted via SMTP to xxxxxxxxxxxxxx@NR-COMMS.RADIO.BBC.C
O.UK.
25 May 1996 00:39:26 Mail posted via SMTP to xxxxxxxx@OHS.ORG.
25 May 1996 00:39:26 Mail posted via SMTP to xxxxx@POBOX.COM.
25 May 1996 00:39:26 Done - 1 outbound file (3 rcpts).
25 May 1996 00:39:26 Distributing mail ("ACCESS-L") from owner-access-
l@PEACH.EASE.LSOFT.COM...
25 May 1996 00:39:26 Mail forwarded to LISTSERV@HEARN for 4 recipients.
25 May 1996 00:39:27 Mail forwarded to LISTMAIL.SUNET.SE for 11 recipients.
25 May 1996 00:39:27 Mail forwarded to LISTSERV@ICINECA for 4 recipients.
25 May 1996 00:39:27 Mail forwarded to LISTSERV.GMD.DE for 3 recipients.
25 May 1996 00:39:27 Mail forwarded to LISTSERV@AEARN for 2 recipients.
25 May 1996 00:39:27 Processed 192 recipients...
25 May 1996 00:39:27 Done - 5 jobs (24 rcpts), 1 outbound file (192 rcpts).
25 May 1996 00:39:27 Distributing mail ("ACCESS-L") from owner-
accessl@PEACH.EASE.LSOFT.COM...
25 May 1996 00:39:27 Mail posted via SMTP to xxxxx@ADC.COM.
25 May 1996 00:39:27 Mail posted via SMTP to xxxxxxx@MSMEL.PRAXA.COM.AU.
25 May 1996 00:39:27 Mail posted via SMTP to xxxxxxx@SPRYNET.COM.
25 May 1996 00:39:27 Done - 1 outbound file (3 rcpts).
25 May 1996 00:39:27 Message DISTRIBUTEd to 222 recipients.
25 May 1996 00:39:28 Sent information mail to xxxxxx@PRIMENET.COM
```
#### **19.3.7 Administrative Mail (X-ADMMAIL)**

25 May 1996 00:01:16 From MAILER@PEACH.EASE.LSOFT.COM: X-ADMMAIL OWNER-AFNS 25 May 1996 00:01:16 Processing file 8206153 from MAILER@PEACH.EASE.LSOFT.COM 6 Jun 2000 09:12:42 Automatic nondelivery report processing for AFNS: 6 Jun 2000 09:12:42 -> All errors temporary, no action taken.

This particular type of mail, when sent to the OWNER-listname address, is a delivery error being returned to the RFC 821 MAIL FROM: address. The last two lines of this log excerpt entry simply indicate that auto-deletion is enabled for the list and that in this case the error received was not a permanent one.

26 Jun 2000 09:12:38 From MAILER@PEACH.EASE.LSOFT.COM: X-ADMMAIL TEST-REQUEST JOE.USER@EXAMPLE.COM

26 Jun 2000 09:12:39 Sent information mail to JOE.USER@EXAMPLE.COM

When sent to the listname-REQUEST address, the mail is forwarded to all non-quiet list owners and the REQACK1 template form (see Section 16 [Creating and Editing](#page-274-0)  [Templates Manually](#page-274-0)) is sent back to the user who wrote to the listname-REQUEST address.

### **19.3.8 DISTRIBUTE Jobs from Remote Hosts**

Just as our LISTSERV sends out DISTRIBUTE jobs to the backbone, it also receives them for distribution from remote backbone hosts.

```
25 May 1996 00:01:16 Processing file 8206155 from 
MAILER@PEACH.EASE.LSOFT.COM
25 May 1996 00:01:16 From LISTSERV@PSUVM.PSU.EDU: X-B64 ID=PANL.MAILDIST 
CLASS=A
25 May 1996 00:01:16 Rescheduled as: 8206156
25 May 1996 00:01:16 Processing file 8206156 from 
LISTSERV@PEACH.EASE.LSOFT.COM
25 May 1996 00:01:16 From LISTSERV@PSUVM: DIST2 MAIL I=Y FROM=owner-pan-
l@BINGVMB.CC.BINGHAMTON.EDU FORW(CRC) HOST(626 626 (...)
25 May 1996 00:01:17 Distributing mail ("PAN-L") from owner-pan-
l@BINGVMB.CC.BINGHAMTON.EDU...
25 May 1996 00:01:17 Mail posted via SMTP to xxxxxxxx@ACS.RYERSON.CA.
25 May 1996 00:01:17 Mail posted via SMTP to xxxxx@AMAIL.AMDAHL.COM.
25 May 1996 00:01:17 Mail posted via SMTP to xxxxxxx@AOL.COM.
```
and so forth.

## **19.3.9 Requesting "OK" Confirmation for Commands**

25 May 1996 00:01:17 Processing file 8206160 from MAILER@PEACH.EASE.LSOFT.COM 25 May 1996 00:01:17 From xxxxxxx@AUSCONSULT.COM.AU: UNSUB EXCEL-L 25 May 1996 00:01:17 Requesting confirmation, cookie=3EB4F2 25 May 1996 00:01:17 Sent information mail to xxxxxxx@AUSCONSULT.COM.AU

#### **19.3.10 Subscription Summary Updates (SUPD Jobs)**

X-SUPD jobs update the file used by "LIST SUMMARY". LISTSERV receives the file from another LISTSERV host and distributes it down the line:

```
25 May 1996 00:04:54 Processing file 8206401 from MAILER@PEACH.EASE.LSOFT.COM
25 May 1996 00:04:54 From LISTSERV@INTERNET.COM: X-B64 ID=X-SUPD.JOB ASCII 
CLASS=J
25 May 1996 00:04:54 Rescheduled as: 8206402
25 May 1996 00:04:54 Processing file 8206402 from LISTSERV@PEACH.EASE.LSOFT.COM
25 May 1996 00:04:54 From LISTSERV@INTERNET.COM: DIST2 I=Y 
FROM=LISTSERV@INTERNET.COM FORW(CRC) HOST(626 626 626 626 626 691 686 (...)
25 May 1996 00:04:54 Distributing file "X-SUPD JOB" from LISTSERV@INTERNET.COM...
25 May 1996 00:04:54 File forwarded to LIME.EASE.LSOFT.COM for 1 recipient.
25 May 1996 00:04:54 File forwarded to WIN95.DC.LSOFT.COM for 1 recipient.
25 May 1996 00:04:54 File forwarded to SPIDER.EASE.LSOFT.COM for 1 recipient.
```
```
25 May 1996 00:04:54 File forwarded to HOME.EASE.LSOFT.COM for 1 recipient.
25 May 1996 00:04:54 File forwarded to LISTSERV.GEORGETOWN.EDU for 1 recipient.
25 May 1996 00:04:54 File forwarded to CC1.KULEUVEN.AC.BE for 1 recipient.
25 May 1996 00:04:54 File forwarded to LISTSERV.USHMM.ORG for 1 recipient.
25 May 1996 00:04:54 File forwarded to LISTSERV.CLARK.NET for 1 recipient.
25 May 1996 00:04:54 File "X-SUPD JOB" distributed to 
LISTSERV@PEACH.EASE.LSOFT.COM.
25 May 1996 00:04:54 Done - 8 jobs (8 rcpts), 1 outbound file (1 rcpt).
25 May 1996 00:04:54 Processing file 8206411 from LISTSERV@PEACH.EASE.LSOFT.COM
25 May 1996 00:04:54 From LISTSERV@INTERNET.COM: X-SUPD FWD=NO 
DATE=1996052500:00:04 DATA=5 56 PHOTOPRO 465 PHOTOTECH 268 PHOTOAS (...)
```
#### **19.3.11 Global List of Lists Updates (LUPD Jobs)**

```
X-LUPD jobs update the list of lists. LISTSERV receives the file from another LISTSERV 
host and distributes it down the line:
```

```
25 May 1996 00:04:08 Processing file 8206361 from MAILER@PEACH.EASE.LSOFT.COM
25 May 1996 00:04:08 From LISTSERV@LISTSERV.UIC.EDU: X-B64 ID=X-LUPD.JOB ASCII 
CLASS=J
25 May 1996 00:04:08 Rescheduled as: 8206362
25 May 1996 00:04:08 Processing file 8206362 from LISTSERV@PEACH.EASE.LSOFT.COM
25 May 1996 00:04:08 From LISTSERV@LISTSERV.UIC.EDU: DIST2 I=Y FROM=LISTSERV@LIS
TSERV.UIC.EDU FORW(CRC) HOST(626 626 626 626 626 691 (...)
25 May 1996 00:04:08 Distributing file "X-LUPD JOB" from 
LISTSERV@LISTSERV.UIC.EDU...
25 May 1996 00:04:08 File forwarded to LIME.EASE.LSOFT.COM for 1 recipient.
25 May 1996 00:04:08 File forwarded to WIN95.DC.LSOFT.COM for 1 recipient.
25 May 1996 00:04:08 File forwarded to SPIDER.EASE.LSOFT.COM for 1 recipient.
25 May 1996 00:04:08 File forwarded to HOME.EASE.LSOFT.COM for 1 recipient.
25 May 1996 00:04:08 File forwarded to LISTSERV.GEORGETOWN.EDU for 1 recipient.
25 May 1996 00:04:08 File forwarded to CC1.KULEUVEN.AC.BE for 1 recipient.
25 May 1996 00:04:08 File forwarded to LISTSERV.USHMM.ORG for 1 recipient.
25 May 1996 00:04:08 File forwarded to LISTSERV.CLARK.NET for 1 recipient.
```
#### LISTSERV also sends itself a copy:

```
25 May 1996 00:04:08 File "X-LUPD JOB" distributed to 
LISTSERV@PEACH.EASE.LSOFT.COM.
25 May 1996 00:04:08 Done - 8 jobs (8 rcpts), 1 outbound file (1 rcpt).
25 May 1996 00:04:08 Processing file 8206371 from LISTSERV@PEACH.EASE.LSOFT.COM
25 May 1996 00:04:08 From LISTSERV@LISTSERV.UIC.EDU: X-LUPD FWD=NO 
DATE=1996052423:00:02 HDR=YES
```
The following entry tells LISTSERV to replace the information it has for NEWIO-L in its global list of lists:

```
> REP NEWIO-L NEWIO-L /Info about replacing ILLINET Online hardware and 
software/2616677089
> CKS 3881006631
25 May 1996 00:04:10 GLOBLIST FILE has been successfully updated.
```
The entries for deleted lists also are updated (deleted from GLOBLIST FILE):

```
25 May 1996 00:24:11 Processing file 8207550 from 
LISTSERV@PEACH.EASE.LSOFT.COM
25 May 1996 00:24:11 From LISTSERV@VM1.NODAK.EDU: X-LUPD FWD=NO 
DATE=1996052423:00:04 HDR=YES
> DEL WLREHAB
> DEL WDAMAGE
```
- > DEL POWER-L
- > DEL QUEST
- > DEL RS1-L
- > DEL SANGEET
- > DEL SPRINT-L
- > DEL STAFFGOV
- > DEL TAG-L
- > DEL TELUGU
- > DEL THEORY-A
- > DEL THEORY-B
- > DEL THEORY-C
- > DEL THEORYNT
- > DEL TOW
- > DEL TWSGIS-L
- > DEL UND-SEMI
- > CKS 3794276653

25 May 1996 00:24:13 GLOBLIST FILE has been successfully updated.

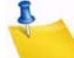

**Note:** If the "CKS" checksum does not check out, the job is discarded without being processed.

#### **19.3.12 Valid "OK" Confirmation Received**

Here is a set of typical log entries for the receipt of a valid "OK" confirmation. Notice that LISTSERV accepts the OK and then issues itself the command that required confirmation. Other than the "OK", this behavior (at least in the log) is identical to how LISTSERV handles commands that do not require confirmation.

```
225 May 1996 00:04:58 Processing file 8206418 from 
MAILER@PEACH.EASE.LSOFT.COM
25 May 1996 00:04:58 From xxxxxxxxx@SOL.KISS.DE: OK
25 May 1996 00:04:58 From xxxxxxxxx@SOL.KISS.DE: SIGNOFF AFWEEKLY
25 May 1996 00:04:58 To xxxxxxxxx@SOL.KISS.DE: You have been removed 
from the AFWEEKLY list.
25 May 1996 00:04:58 Sending FAREWELL message to xxxxxxxxx@SOL.KISS.DE
25 May 1996 00:04:58 Sent information mail to xxxxxxxxx@SOL.KISS.DE
25 May 1996 00:04:58 Sent information mail to:
                      > xxxxxxx@AFSYNC.HQ.AF.MIL xxxxxxx@AFSYNC.HQ.AF.MIL
                       > xxxxx@AFNEWS.PA.AF.MIL xxxxxx@MASTER.PA.AF.MIL
25 May 1996 00:04:58 Sent information mail to xxxxxxxxx@SOL.KISS.DE
The "OK" may contain the return cookie:
25 May 1996 00:08:50 Processing file 8206772 from MAILER@PEACH.EASE.LSOFT.COM
25 May 1996 00:08:50 From xxxxxxxxxx@GENIE.COM: OK 71365E
25 May 1996 00:08:50 From xxxxxxxxxx@GENIE.COM: SUBSCRIBE AFNS Mxxxx Exxx 
Kxxxxxer
25 May 1996 00:08:51 To xxxxxxxxxx@GENIE.COM: You have been added to the AFNS 
list.
25 May 1996 00:08:51 Sent information mail to xxxxxxxxxx@GENIE.COM
25 May 1996 00:08:51 Sending WELCOME message to xxxxxxxxxx@GENIE.COM
25 May 1996 00:08:51 Sent information mail to xxxxxxxxxx@GENIE.COM
25 May 1996 00:08:51 Sent information mail to:
```
> xxxxxxx@AFSYNC.HQ.AF.MIL xxxxxxx@AFSYNC.HQ.AF.MIL

```
 > xxxxx@AFNEWS.PA.AF.MIL xxxxxx@MASTER.PA.AF.MIL
```
#### **19.3.13 Invalid "OK" Confirmation Received**

"OK" confirmation codes relate to specific userids. For instance, if you try to execute a command as "someuser@someplace.com" and reply to the "OK" from "someuser@unix1.someplace.com", LISTSERV will not perform so-called "fuzzy matching" or do a DNS lookup to determine whether or not "unix1.someplace.com" maps to "someplace.com". Therefore, since the code and the userid don't match, LISTSERV will respond that the confirmation code does not match any pending job.

This message is also sent if the "OK" comes after the "cookie" expires, since of course there is no longer any pending job matching it.

25 May 1996 01:16:28 Processing file 8211043 from MAILER@PEACH.EASE.LSOFT.COM 25 May 1996 01:16:29 From xxxxxx@MSN.COM: ok 25 May 1996 01:16:29 To xxxxxx@MSN.COM: The confirmation code you gave (78B484) does not correspond to any pending (...)

#### **19.3.14 User Already Subscribed to a Given List**

The user may be trying to change his "real name" field in the list. In any case, if the "real name" field matches the one in the SUBSCRIBE command, the following is logged:

25 May 1996 00:11:42 Processing file 8206935 from MAILER@PEACH.EASE.LSOFT.COM 25 May 1996 00:11:42 From xxxxxxxx@NS.NET: SUBSCRIBE IN-TOUCH Txxxxx Hxxxxxx 25 May 1996 00:11:42 To xxxxxxxx@NS.NET: You are already subscribed to the IN-TOUCH list as "Txxxxx Hxxxxxx.

25 May 1996 00:11:42 Sent information mail to therrera@NS.NET

If the "real name" field is different, the following is logged:

25 May 1996 00:16:18 Processing file 8207278 from MAILER@PEACH.EASE.LSOFT.COM 25 May 1996 00:16:18 From xxxxxxx@EROLS.COM: SUBSCRIBE IN-TOUCH Rxxxxxx Sxxx 25 May 1996 00:16:18 To xxxxxxx@EROLS.COM: The name associated with your xxxxxxx@EROLS.COM subscription has been (...) 25 May 1996 00:16:18 Sent information mail to xxxxxxx@EROLS.COM

#### **19.3.15 Non-Command Text in Mailings to LISTSERV**

```
25 May 1996 00:32:07 Processing file 8207703 from MAILER@PEACH.EASE.LSOFT.COM
25 May 1996 00:32:07 From MAILER@PEACH.EASE.LSOFT.COM: X-ADMMAIL OWNER-EXCEL-L 
Mailer-Daemon@inf.com
25 May 1996 00:32:15 Processing file 8207705 from MAILER@PEACH.EASE.LSOFT.COM
25 May 1996 00:32:15 From xxxxxxxx@IX.NETCOM.COM: ok
25 May 1996 00:32:15 From xxxxxxxx@IX.NETCOM.COM: sub WINNT-L Txxxx D.Sxxxx
25 May 1996 00:32:15 To xxxxxxxx@IX.NETCOM.COM: You have been added to the 
WINNT-L list.
25 May 1996 00:32:15 Sent information mail to xxxxxxxx@IX.NETCOM.COM
25 May 1996 00:32:15 From xxxxxxxx@IX.NETCOM.COM: Txxxx Sxxxx
25 May 1996 00:32:15 To xxxxxxxx@IX.NETCOM.COM: Unknown command - "TXXXX". Try 
HELP.
25 May 1996 00:32:15 From xxxxxxxx@IX.NETCOM.COM: xxxxxxxx@ix.netcom.com
25 May 1996 00:32:15 To xxxxxxxx@IX.NETCOM.COM: Unknown command - "XXXXXXXX@IX
.NETCOM.COM". Try HELP.
25 May 1996 00:32:15 From xxxxxxxx@IX.NETCOM.COM: http://www.netcom.com/
\simxxxxxxx/
25 May 1996 00:32:15 To xxxxxxxx@IX.NETCOM.COM: Unknown command - "HTTP:". Try
```
HELP.

25 May 1996 00:32:15 Sent information mail to xxxxxxxx@IX.NETCOM.COM

#### **19.3.16 Response to List Owner or LISTSERV Maintainer Commands**

25 May 1996 00:36:08 From xxxxxxx@WEBCOM.COM: quiet delete iatnxxxxxx@po.pacific.net.sq pw=xxxxx 25 May 1996 00:36:08 To xxxxxxx@WEBCOM.COM: xxxxxx@PO.PACIFIC.NET.SQ is not subscribed to the IATN list. 25 May 1996 00:36:08 Sent information mail to xxxxxx@WEBCOM.COM

#### **19.3.17 Response to Posts to a Held List or to a List with PRIMETIME**

25 May 1996 00:36:42 Processing file 8208564 from MAILER@PEACH.EASE.LSOFT.COM 25 May 1996 00:36:43 To xxxxx@IQUEST.NET: The distribution of your message dated Fri, 24 May 1996 23:32:59 -0500 with  $( \ldots )$ 25 May 1996 00:36:43 Sent information mail to xxxxx@IQUEST.NET

#### **19.3.18 Command Forwarded via GLX from Another Host**

25 May 1996 00:48:56 Processing file 8210093 from MAILER@PEACH.EASE.LSOFT.COM 25 May 1996 00:48:57 From LISTSERV@SEARN.SUNET.SE: X-B64 ID=X-FOR.JOB CLASS=M 25 May 1996 00:48:57 Rescheduled as: 8210094 25 May 1996 00:48:57 Processing file 8210094 from LISTSERV@PEACH.EASE.LSOFT.COM 25 May 1996 00:48:57 From LISTSERV@SEARN: X-FOR FWDED=2xxxxxxxx@CS.SFU.CA SUBSCRIBE WINNT-L Pxxxxxxxxx Pxxxxxxxx 25 May 1996 00:48:57 Requesting confirmation, cookie=4E79B8 25 May 1996 00:48:57 Sent information mail to xxxxxxxx@CS.SFU.CA 25 May 1996 00:48:57 Sent information mail to xxxxxxxx@CS.SFU.CA

#### **19.3.19 Netwide DELETE (X-DEL Jobs)**

```
25 May 1996 01:13:25 Processing file 8210957 from MAILER@PEACH.EASE.LSOFT.COM
25 May 1996 01:13:25 From LISTSERV@PSUVM.PSU.EDU: X-B64 ID=X-DEL.JOB CLASS=A
25 May 1996 01:13:25 Rescheduled as: 8210958
25 May 1996 01:13:25 Processing file 8210958 from LISTSERV@PEACH.EASE.LSOFT.COM
25 May 1996 01:13:25 From LISTSERV@PSUVM: DIST2 I=Y FROM=LISTSERV@VM1.NODAK.EDU
FORW(CRC) HOST(626 626 626 626 626 626 691 (...)
25 May 1996 01:13:25 Distributing file "X-DEL JOB" from LISTSERV@VM1.NODAK.EDU...
25 May 1996 01:13:25 File forwarded to HOME.EASE.LSOFT.COM for 1 recipient.
25 May 1996 01:13:25 File forwarded to SPIDER.EASE.LSOFT.COM for 1 recipient.
25 May 1996 01:13:25 File forwarded to WIN95.DC.LSOFT.COM for 1 recipient.
25 May 1996 01:13:25 File forwarded to INDIAN.DC.LSOFT.COM for 1 recipient.
25 May 1996 01:13:25 File forwarded to LIME.EASE.LSOFT.COM for 1 recipient.
25 May 1996 01:13:25 File forwarded to LISTSERV.GEORGETOWN.EDU for 1 recipient.
25 May 1996 01:13:25 File forwarded to CC1.KULEUVEN.AC.BE for 1 recipient.
25 May 1996 01:13:26 File forwarded to LISTSERV.USHMM.ORG for 1 recipient.
25 May 1996 01:13:26 File forwarded to LISTSERV.CLARK.NET for 1 recipient.
25 May 1996 01:13:26 File "X-DEL JOB" distributed to 
LISTSERV@PEACH.EASE.LSOFT.COM.
25 May 1996 01:13:26 Done - 9 jobs (9 rcpts), 1 outbound file (1 rcpt).
25 May 1996 01:13:26 Processing file 8210968 from LISTSERV@PEACH.EASE.LSOFT.COM
25 May 1996 01:13:26 From LISTSERV@VM1.NODAK.EDU: X-FOR xxxx@SDSUMUS.SDSTATE.EDU
 SIGNOFF * FWDED=2 (NETWIDE
```
## **19.3.20 FIOC Cache Notifications**

LISTSERV caches files that it uses for efficiency. Occasionally, you may see a warning that the FIO cache has reached a preset limit (FIOC\_WARNING in the site configuration file). See the FIOC\_CACHE, FIOC\_TRIM, and FIOC\_WARNING site configuration variables in the [Site Configuration Keyword Reference](http://www.lsoft.com/resources/manuals.asp) document for more information. If you get a lot of these warnings, you may want to consider adjusting the cache values.

25 May 1996 01:24:06 Virtual disk slot E(E:\EASE\PEACH\FTP\VBDATA-L) released. 25 May 1996 01:24:06 Directory E:\LISTSERV\ARCHIVES\SPAM-L accessed as virtual disk slot E. \*\*\* FIO file cache now totals 20659k. A list of cached files follows. \*\*\* File size Usage Flags File name --------- ----- ----- --------- 5071k 1 U E:\LISTSERV\ARCHIVES\SPAM-L\SPAM-L.LOG9605 2k 1 E:\listserv\TMP\LISTSERV.CMSUT1 242k 1 E:\listserv\main\PERMVARS.FILE 4k 1 E:\listserv\main\VBDATA-L.DIGEST 378k 1 E:\EASE\PEACH\FTP\VBDATA-L\VBDATA-L.LOG9605D 121k 1 E:\listserv\main\POSTNOTE.LIST 282k 1 E:\listserv\main\FUTURESUPERSTOCK.LIST 115k 1 E:\listserv\main\AUTOTECHNET.LIST 6k 1 E:\LISTSERV\ARCHIVES\HONYAKU\HONYAKU.DIGEST 1k 3 E:\listserv\main\DIGESTS.FILE

(Many more lines were deleted)

#### **19.3.21 Web Archive/Administration Interface Logging**

11k 3 E:\listserv\TMP\TEMP.FILELIST

When LISTSERV receives a request from the 'wa' interface, it logs the activity as below. Note that LISTSERV receives an X-LOGIN command from 'wa' and issues a validation code if the password and the user's e-mail address match. Note also that LISTSERV logs the IP address of the machine making the request via 'wa'.

```
5 Aug 1997 10:51:08 From IUSR_XXX@PEACH.EASE.LSOFT.COM: X-LOGIN 
xxxxxx@lsoft.com 206.241.13.58 PW=YYYYYYYY
5 Aug 1997 10:51:08 To IUSR_XXX@PEACH.EASE.LSOFT.COM: ***OK*** 
6093C01B81CF68D42B
5 Aug 1997 10:51:09 From IUSR_XXX@PEACH.EASE.LSOFT.COM: X-LOGCK 
6093C01B81CF68D42B AUTHINFO(206.241.13.58) WM: LIST OWNED
5 Aug 1997 10:51:21 From IUSR_XXX@PEACH.EASE.LSOFT.COM: X-LOGCK 
6093C01B81CF68D42B AUTHINFO(206.241.13.58) OWNER(TEST) WM: GET TEST (HDR 
NOL ( \ldots )
```
The following indicates a timeout after 60 seconds of inactivity:

```
4 Feb 1998 10:26:53 From IUSR_XXX@PEACH.EASE.LSOFT.COM: X-LOGCK 
37BA2700C7AA3AE9EE AUTHINFO(208.141.38.1) TIMEKILL(60)
```
This indicates a web archive search and the response:

4 Feb 1998 10:26:53 From IUSR\_XXX@PEACH.EASE.LSOFT.COM: X-LOGCK 3EA2D501187014BB04 AUTHINFO(204.149.110.125) NOTEBOOK(spam-l) DBS: SEARC  $(\ldots)$ 4 Feb 1998 10:26:56 Reindexing SPAM-L LOG9802A... 4 Feb 1998 10:27:08 To IUSR\_PEACH@LSOFT.COM: -> 23 matches.

This indicates a subscrption via the web interface:

```
4 Feb 1998 10:27:08 From IUSR_PEACH@LSOFT.COM: X-LOGCK 
37BA2700C7AA3AE9EE AUTHINFO(208.141.38.1) WM: SUBSCRIBE WINNT-L Kevin Mc 
(\ldots)4 Feb 1998 10:27:08 Requesting confirmation, cookie=1723C284
```
#### **19.3.22 X-SPAM Jobs**

From time to time a server receives X-SPAM jobs from other LISTSERV hosts. These jobs are "spam alerts" which tell the server that spam has been detected at another site and a user has been put under 48 hour quarantine.

```
14 Jun 1999 06:48:52 Processing file 41256617 from 
MAILER@PEACH.EASE.LSOFT.COM
14 Jun 1999 06:48:52 From LISTSERV@PLUM.EASE.LSOFT.COM: X-B64 ID=X-
SPAM.JOB ASCII CLASS=J
14 Jun 1999 06:48:52 Rescheduled as: 41256618
14 Jun 1999 06:48:52 Processing file 41256618 from 
LISTSERV@PEACH.EASE.LSOFT.COM
14 Jun 1999 06:48:52 From LISTSERV@PLUM.EASE.LSOFT.COM: DIST2 I=Y 
FROM=LISTSERV@LISTSERV.AOL.COM FORW(CRC) HOST(626)
14 Jun 1999 06:48:52 Distributing file "X-SPAM JOB" from 
LISTSERV@LISTSERV.AOL.COM...
14 Jun 1999 06:48:52 File "X-SPAM JOB" distributed to 
LISTSERV@PEACH.EASE.LSOFT.COM.
14 Jun 1999 06:48:52 Done - 1 outbound file (1 rcpt).
14 Jun 1999 06:48:52 Processing file 41256619 from 
LISTSERV@PEACH.EASE.LSOFT.COM
14 Jun 1999 06:48:52 From LISTSERV@LISTSERV.AOL.COM: X-SPAM 
exxxx_xxxxxxxxx@YAHOO.COM 4214CE9E
14 Jun 1999 06:48:52 -> Registered.
```
At the end of this, the address exxxx\_xxxxxxxxx&@YAHOO.COM has been registered as a spammer and will be quarantined for 48 hours.

#### **19.3.23 X-TBREG Jobs**

X-TBREG jobs are sent out by all LISTSERV Lite Free Edition servers and any other servers that are set to TABLELESS runmode (see "RUNMODE" in the [Site Configuration](http://www.lsoft.com/resources/manuals.asp)  [Keyword Reference](http://www.lsoft.com/resources/manuals.asp) document). These jobs register your server with a central L-Soft server, and are important for two reasons: first, so that your server and lists can show up in the L-Soft-maintained CataList service; and second, so that your server can participate correctly in the LISTSERV distributed server model without needing to update LISTSERV's networking tables on a regular basis.

Non-Free Edition servers set to NETWORKED or STANDALONE runmode do not generate X-TBREG jobs, although they may receive them from remote hosts to be cached for DISTRIBUTE purposes.

For more information about server registration, see Section 5.6 [Server Registration.](#page-64-0)

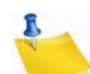

**Note:** LISTSERV Lite Free Edition servers cannot change their runmode and therefore will always self-register this way.

#### **19.3.24 Responses to LVMON@VM.SE.LSOFT.COM**

If you are running in Networked or Tableless mode you may see these from time to time:

```
13 Mar 2000 16:45:13 From LVMON@VM.SE.LSOFT.COM: RELEASE 
13 Mar 2000 16:45:13 To LVMON@VM.SE.LSOFT.COM: LISTSERV(R) High 
Performance for Windows NT version 1.8d, managed by:
13 Mar 2000 16:45:13 From LVMON@VM.SE.LSOFT.COM: SHOW 
13 Mar 2000 16:45:13 From LVMON@VM.SE.LSOFT.COM: SHOW WWW_ARCHIVE_URL 
13 Mar 2000 16:45:13 To LVMON@VM.SE.LSOFT.COM: WWW_ARCHIVE_URL = http:/
/peach.ease.lsoft.com/scripts/wa.exe 
13 Mar 2000 16:45:13 From LVMON@VM.SE.LSOFT.COM: SHOW CTR 200003 
13 Mar 2000 16:45:13 From LVMON@VM.SE.LSOFT.COM: SHOW CTR 200002 
13 Mar 2000 16:45:13 Sent information mail to LVMON@VM.SE.LSOFT.COM 
VM.SE.LSOFT.COM is a central L-Soft server that collects publicly-available statistics 
and other information for the CataList service and for L-Soft's use in developing usage 
metrics. All of the commands sent by LVMON are documented and can be issued by any 
user. See also Section 5.7 Inter-Server Updates for more information on inter-server 
information sharing.
```
#### **19.3.25 MIME Parser Messages**

In 1.8e, LISTSERV's MIME parser was completely rewritten to address a number of issues, not the least of which were to add uuencoded binary filtering support and antivirus support. When a MIME message is received by LISTSERV, information about the makeup of the message is logged; for example, here is a message with an RTF file attached which has been sent to a list:

```
9 Nov 2001 10:26:52 Processing file 0118 from MAILER@LISTSERV.EXAMPLE.COM
Part 1 [1-243]: MULTIPART/MIXED; parent=0; boundary="--=====================480
189806==_"
Part 2 [1-6]: TEXT/PLAIN; parent=1; boundary=""
Part 3 [7-235]: APPLICATION/RTF; parent=1; boundary=""
Parts: 3 skipped: 0
```
And here is a similar message posted to LISTSERV itself with a command in the plain text part and an RTF attachment:

```
9 Nov 2001 10:31:44 Processing file 0121 from MAILER@LISTSERV.EXAMPLE.COM
Part 1 [1-235]: MULTIPART/MIXED; parent=0; boundary="--=====================480
480784 ==."
Part 2 [1-5]: TEXT/PLAIN; parent=1; boundary=""
Part 3 [6-234]: APPLICATION/RTF; parent=1; boundary=""
Parts: 3 skipped: 0
Rewriting part 2
9 Nov 2001 10:31:44 -> Decoding MIME message parts...
9 Nov 2001 10:31:44 Rescheduled as: 0122
```

```
9 Nov 2001 10:31:44 Processing file 0122 from LISTSERV@LISTSERV.EXAMPLE.COM
Part 1 [1-1]: TEXT/PLAIN; parent=0; boundary=""
Parts: 1 skipped: 0
9 Nov 2001 10:31:44 From ncb@EXAMPLE.COM: show lic
9 Nov 2001 10:31:44 Sent information mail to ncb@EXAMPLE.COM
In this latter message, LISTSERV sees the three MIME parts of the message and skips
```
them all, passing the message to the MIME parser. LISTSERV then rewrites the second MIME part (the TEXT/PLAIN attachment that actually contains the command(s) to be executed) and places a new job containing only the TEXT/PLAIN attachment in the spool, which is then executed by the command processor. The APPLICATION/RTF attachment is simply discarded.

Finally, here is an example of a subscription request received from a site running an InterScan VirusWall gateway, which wraps the original message in a special MIME wrapper. The actual "raw" message as received by LISTSERV looks like this:

```
X-MimeOLE: Produced By Microsoft Exchange V6.0.5762.3
content-class: urn:content-classes:message
MIME-Version: 1.0
Content-Type: multipart/mixed;
              boundary="------------InterScan_NT_MIME_Boundary"
Subject: 
Date: Mon, 26 Nov 2001 14:51:18 -0800
Message-ID: <66C896FC5FA3EB4E9BC85569962F378403BCC430@example.com>
X-MS-Has-Attach: 
X-MS-TNEF-Correlator: 
Thread-Index: AcF2zNx1xlGA3wa1RES/vvt+eFWNGw==
From: "Joe User" <joe@example.com>
To: <LISTSERV@LISTSERV.EXAMPLE.COM>
Return-Path: joe@example.com
X-OriginalArrivalTime: 26 Nov 2001 22:51:19.0067 (UTC)
FILETIME=[DCAAC6B0:01C176CC]
This is a multi-part message in MIME format.
-------------InterScan_NT_MIME_Boundary
Content-Type: multipart/alternative;
               boundary="---- = NextPart 001 01C176CC.DC8A9762"------_=_NextPart_001_01C176CC.DC8A9762
Content-Type: text/plain;
                              charset="us-ascii"
Content-Transfer-Encoding: quoted-printable
SUBSCRIBE TEST Joe User
------_=_NextPart_001_01C176CC.DC8A9762
Content-Type: text/html;
                              charset="us-ascii"
Content-Transfer-Encoding: quoted-printable
SUBSCRIBE TEST Joe = User
=00------ = NextPart 001 01C176CC.DC8A9762--
--------------InterScan_NT_MIME_Boundary--
```
Versions of LISTSERV previous to 1.8e were unable to parse any text out of this type of message, but from version 1.8e forward the MIME parser is able to find the plain text attachment and execute it:

```
27 Nov 2001 10:13:01 Processing file 0083 from MAILER@LISTSERV.EXAMPLE.COM
Part 1 [1-24]: MULTIPART/MIXED; parent=0; boundary="--------------
InterScan_NT_MIME_Boundary"
Part 2 [3-0]: MULTIPART/ALTERNATIVE; parent=1; boundary="------
_=_NextPart_001_01C176CC.DC8A9762"
Part 3 [7-14]: TEXT/PLAIN; parent=2; boundary=""
Part 4 [15-21]: TEXT/HTML; parent=2; boundary=""
Parts: 4 skipped: 0
Rewriting part 3
27 Nov 2001 10:13:01 -> Decoding MIME message parts...
27 Nov 2001 10:13:01 Rescheduled as: 0084
XMV.finalrc: 3
27 Nov 2001 10:13:01 Processing file 0084 from LISTSERV@LISTSERV.EXAMPLE.COM
Part 1 [1-1]: TEXT/PLAIN; parent=0; boundary=""
Parts: 1 skipped: 0
27 Nov 2001 10:13:01 From joe@EXAMPLE.COM: SUBSCRIBE TEST Joe User
27 Nov 2001 10:13:01 Sent information mail to joe@EXAMPLE.COM
27 Nov 2001 10:13:01 Sending WELCOME message to joe@EXAMPLE.COM
27 Nov 2001 10:13:01 Sent information mail to joe@EXAMPLE.COM
```
#### **19.3.26 Content Filter Rejection Message**

5 Dec 2001 17:31:07 -> Rejected: \* Your posting to the TEST list has been rejected by the content filter. OOO \* messages are not allowed on this list. 5 Dec 2001 17:31:07 Sent information mail to ncb@EXAMPLE.COM

#### **19.4 Interpreting the SMTP Logs (Windows Servers Only)**

These logs are for the SMTPL.EXE "listener" service, and are called SMTPyyyymmdd.LOG.<sup>1</sup> They are found in the /LISTSERV/LOG directory with the other LISTSERV system logs. A typical "listener" log looks like this:

*Figure 19-2 Typical SMTP Log for SMTPL.EXE Listener*

```
13 Mar 1998 14:13:31 LISTSERV SMTP listener, version 1.0d
13 Mar 1998 14:13:31 Copyright L-Soft international, 1994-98
13 Mar 1998 14:13:31 Initialization complete.
13 Mar 1998 14:15:59 New connection (1) from 128.118.56.2
13 Mar 1998 14:18:50 New connection (2) from 199.3.65.5
13 Mar 1998 14:18:59 >>>(1) Connection closed by remote host.
13 Mar 1998 14:19:05 Closing connection (2) from 199.3.65.5.
13 Mar 1998 14:19:08 New connection (3) from 205.186.43.7
13 Mar 1998 14:20:08 Closing connection (3) from 205.186.43.7.
```
This log simply keeps track of incoming SMTP connections to your server. It adds an entry for each new connection as it opens and closes. Additionally, if a connection is closed abnormally (e.g., by the remote host before any data is sent), the condition is

<sup>1.</sup> If you are running L-Soft's legacy LSMTP product and do not have SMTPL.EXE "listener" running, then these logs will not be generated.

logged. The SMTP log is generally useful only for debugging the SMTP listener, although it may also be of use in debugging problems with specific remote hosts.

## **19.5 Interpreting the SMTP Worker Log Entries (Non-VM Only)**

If you have SMTP "workers" activated on a Windows or OpenVMS server, each "worker" creates a separate log for itself. These logs are found in:

- OpenVMS: LISTSERV\_ROOT:[LOG]SMTPSn-*yyyymmdd*.LOG
- Windows: LISTSERV\LOG\SMTPSn-*yyyymmdd*.LOG

If you are using SMTP "workers" under unix, no smtps\*.log files are generated. Rather, the lsv "worker" sub-processes log information to the main listserv.log file.

(LISTSERV automatically "turns" the OpenVMS and Windows SMTPS logs at midnight. "*yyyymmdd*" is the year, month and day of the log, for example, LISTSERV-

19980104.LOG is the log for 4 January 1998; "*n*" refers to the worker that is generating the log. Each worker generates a log, so if you have 10 workers running, you will have logs for SMTPS1 through SMTPS10.)

A typical SMTP "worker" log looks like this<sup>1</sup>:

*Figure 19-3 Typical SMTPS Log for the SMTPW.EXE SMTP "Workers"*

```
03 Jun 1996 13:49:21 *** LSMTP extensions activated *** 
03 Jun 1996 13:49:03 500 error reading data line
03 Jun 1996 13:49:04 Renaming 8891738.MAIL to 8891738.MAIL-ERR1.
03 Jun 1996 14:06:54 Error opening '8894361.MAIL': Permission denied
03 Jun 1996 14:09:55 Error opening '8894695.MAIL': Permission denied
03 Jun 1996 14:40:45 Error opening '8897761.MAIL': Permission denied
```
The SMTP worker logs keep track of events that occur while the SMTP workers are delivering mail to the external mail host(s) defined in the SMTP\_FORWARD\_n variables in the site configuration file. In general, the events logged will be errors of one kind or another. For instance, the first error in the example above indicates an SMTP error, and the second indicates that a file that caused an error has been renamed so that it can be examined for debugging.

The last three errors are normal and can generally be ignored. They refer to the fact that two workers have noticed a .MAIL file that exists in the queue, and that one of them grabbed it before the other one did. The first worker locks the file and the second worker is denied permission to open it. Sometimes the first worker may process the mail so quickly that the error will read "File not found" rather than "Permission denied"; either way, this should not be considered alarming unless mail is actually not being delivered.

## **19.6 Change Logs**

*This feature and keyword are not available in LISTSERV Lite.*

This feature is available to track certain operations on lists with "Change-Log= Yes" coded into their headers. As noted elsewhere in this manual, setting the keyword to "Yes"

<sup>1.</sup> The first line in the example simply indicates that special extensions for use with L-Soft's legacy LSMTP product have been activated. This message will appear only if you are licensed for LISTSERV-HPO.

causes LISTSERV to write a file called *listname*.CHANGELOG (or *listname* CHANGELG for VM) into LISTSERV's A directory or A disk. CHANGELOG files are automatically available for list owners and site maintainers to GET and PUT (PUT normally being used to delete them) like any other file. It is not necessary to make catalog entries for CHANGELOG files.

It is also possible to define change-logs for regular mailing lists that rotate on a regular basis, either WEEKLY, MONTHLY, or YEARLY. (The option SINGLE is provided for backward compatibility and is still the default, that is, LISTSERV does not ever rotate the change-log).

**New** 

**Note:** Please take note that the daily changelog rotation option has never been available in LISTSERV and that it's mention in the documentation was a mistake.

The rotation periods are specified as a second parameter to the Change-Log= list header keyword, for example:

```
Change-Log= Yes,Monthly
```
 $-$  or  $-$ 

Change-Log = Yes,Single

(the latter being equivalent to "Change-Log= Yes" as noted above). Rotated change-logs are renamed with the format *listname*.CHANGELOG-*yyyy*[*mm*[*dd*|*w*]] (depending on the rotation period selected) and may be retrieved with the GET command as usual.

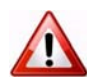

**Documented Restriction:** NOLIST-\* change-logs are always SINGLE. In addition, Change-Log rotation is not available under VM.

The operations monitored are ADD, AUTODEL, BOUNCE, CHANGE, DELETE, POST, READD, RESUBSCRIBE, SET, SIGNOFF, and SUBSCRIBE. All abbreviations and synonyms are translated to their "official" forms, i.e., SUB, JOIN, and SIGNON are all translated to SUBSCRIBE for the purposes of the changelog. This makes it easy to write scripts to come up with statistics for a given list--you don't have to take variations of the commands into account.

Sample changelog entries are:

```
20011025100330 ADD xxxxxxx@JPS.NET Lxxxx Pxxxxxxxx
20011025120049 AUTODEL xxxxxxxx@EISA.NET.AU
20011025131221 BOUNCE xxxxxxxx@NONEXIST.COM
20011025214433 CHANGE xxxx@MCS.COM txxx@MCS.NET
20011025214434 DELETE xxxxx@SINGNET.COM.SG
20011025060052 EXPIRE joe@EXAMPLE.COM
20011025232441 POST xxxxxxxx@M4.SPRYNET.COM Printer Drivers
20011025000400 RESUBSCRIBE xxxx@MAIL.MECHWART.MUMSZKI.HU MxxxxxZxxxxx
20011025113947 SET xxxxxx.xxxxxxx@WDC.COM REPRO
20011025082712 SIGNOFF xxxxxxxx@STARNET.NET.AR
20011025085642 SUBSCRIBE xxxxxxxx@LYCOSMAIL.COM Kxx Wxxxxxx
```
As you see, the SET entry tells you what options were set, and the POST entry tells you what the subject of the posting was. RESUBSCRIBE is a SUBSCRIBE operation that takes place when the user is already subscribed to the list, for example, to change the real name field in the user's subscription. BOUNCE is a special operation that takes place when using the "no-list" bounce-processing mechanism (described in the [Advanced](http://www.lsoft.com/resources/manuals.asp)  [Topics Guide for LISTSERV\)](http://www.lsoft.com/resources/manuals.asp). EXPIRE indicates that the renewal "grace period" for the subscriber in question has expired without the user sending a CONFIRM command and

the user has been deleted from the list. Otherwise these entries are fairly selfexplanatory.

You may also see

20011025165954 IMPORT 2 0 0

This type of record shows the basic results of an ADD IMPORT job. The numbers following the IMPORT recordtype stand for (1) recipients added, (2) entries changed, and (3) recipients forwarded to another host, in other words, the same results that are sent back to the ADD IMPORT invoker on completion of the job.

Additionally, the following entry is always written at the top of a new change-log file:

20011025120731 SUBCOUNT 111

This tells you how many subscribers existed on the list before this particular change-log was started. It is handy to know if you are trying to track historical subscription count trends.

The BOUNCE record reports the bouncing address and information about why the message bounced, with a syntax of

20020329174013 BOUNCE USER@ZYX.COM x.x.x Bounce Message Here

For example:

```
20021107112809 BOUNCE BOGUSUSER@RERUN.IN.LSOFT.COM 5.1.1 Mailer
[192.168.254.101] said: "550 5.7.1
<bogususer@RERUN.IN.LSOFT.COM>... Relaying denied"
```
**Note:** Even with the changelog rotation feature active, changelog files can get very large. It may be necessary to monitor the size of the changelogs on your server and delete them as disk space fills up. If a list owner wants the changelog information for his list, he should be instructed that it is his responsibility to GET old changelog files regularly and delete them himself each time. There is no facility in LISTSERV to delete the rotated changelog files automatically.

#### **19.7 Using LISTSERV Logs and SHOW CTR to Extract Server Statistics**

While LISTSERV does not provide a native method to display statistics, it is entirely possible to use scripts to post-process the LISTSERV console logs and changelogs to provide a wide range of statistics. Additionally, the native SHOW CTR command provides a breakdown of current and past LISTSERV traffic.

#### **19.7.1 Sample Log-Processing Scripts**

There are two unsupported REXX scripts available from L-Soft which can be used to extract various statistics from the LISTSERV console log and from changelogs. See

<ftp://ftp.lsoft.com/listserv/windows/contrib/cntpost.rexx>

<ftp://ftp.lsoft.com/listserv/windows/contrib/stats.rexx>

Both of these scripts were written for Regina REXX and are (in their current incarnations) Windows-specific, but could probably be ported to the unix version of Regina with work.

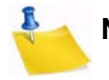

**Note:** These scripts are completely unsupported. Neither the script author nor the L-Soft support department is able to field support requests for unsupported scripts.

The first script is used to compile posting data from all lists on the server and issues a weekly report that looks like this:

LISTSERV posting statistics for LISTSERV.EXAMPLE.COM since 8 Feb 1999

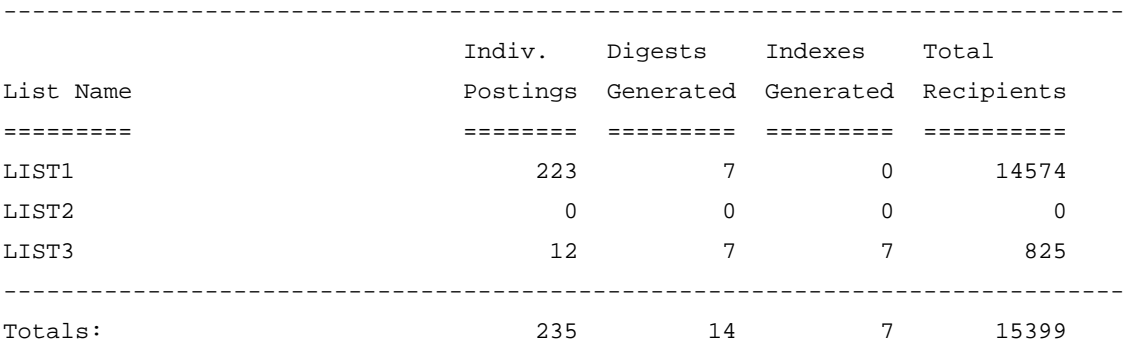

DISTRIBUTE and MAIL-MERGE jobs sent by individuals:

 Start Date/Time End Time Rcpts Job Name Invoker = ==================== ======== ======== ======== ======= D 8 Feb 1999 14:07:08 14:07:09 29 DISTJOB1 USER@EXAMPLE.COM M 12 Feb 1999 10:31:23 10:31:25 10334 MMDISTJO USER@EXAMPLE.COM >>> Full job name: MMDISTJOB25 \* FROM=mmdistjob25-nolist@listserv.example.com

This report was generated by cntpost.rexx version 1.8-fix11c 1999/02/19

The second script is designed to be run against a listname.CHANGELOG file and produces a report similar to the old VM STATS command output (addresses have been changed to protect the innocent). There are two options--TOP (which produces posting information for only the top x number of posters--by default this is 20, the value can be raised or lowered by changing the variable setting in the code), and NOP (which suppresses the individual posting data altogether). If neither the TOP or NOP options are specified, individual posting data are produced for each and every address that posted to the list during the period represented by the changelog, which has the potential to produce very long reports. It is probably best to run this script with redirection to a file.

Sample output from the STATS.REXX script is shown below:

```
C:\rexx>rexx stats.rexx access-l top
Statistics for ACCESS-L from 25 Jun 1998 through 10 Mar 2000 (625 days)
Total lines processed: 27495
Total subscribers on list at start of period: 1465
Total subscribers on list at end of period: 2623
Increase: +1158
Number of expired subscriptions since start of period: 289
Last posting in this changelog was on 10 Mar 2000.
                     Total units Units/day
                     =========== =========
ADD operations: 0 0.0000
AUTODEL operations: 1147 1.8352
BOUNCE operations: 0 0.0000
CHANGE operations: 153 0.2448
```
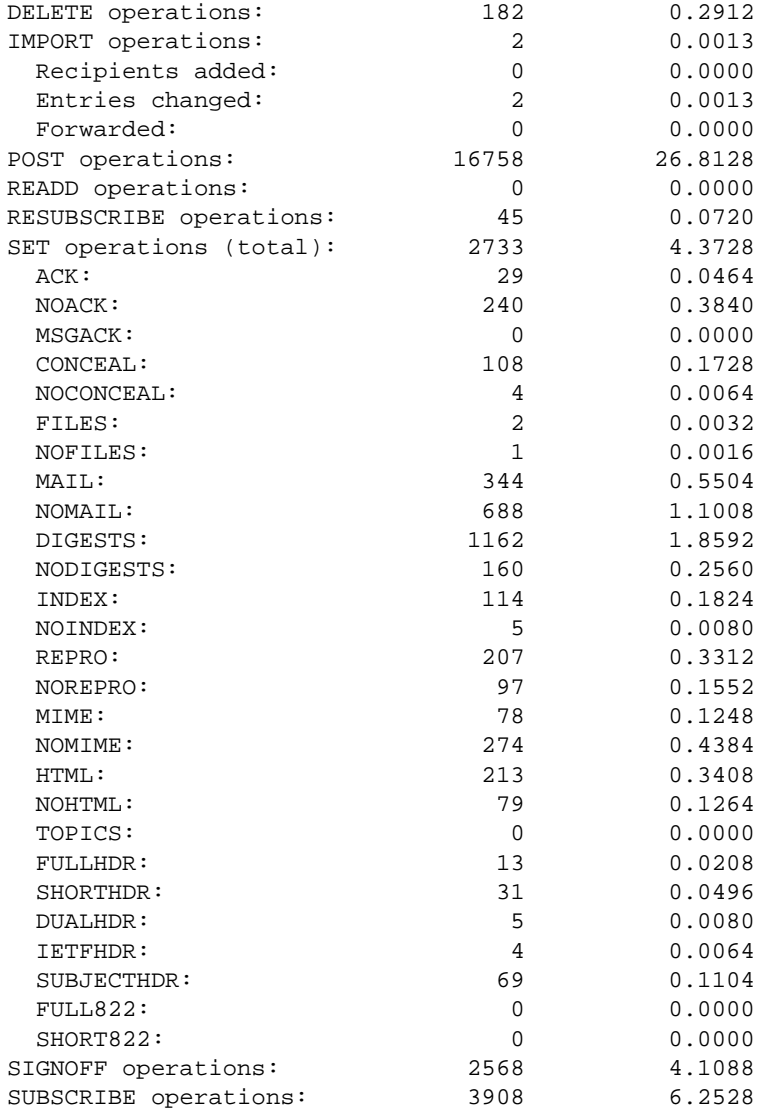

Ratio of SIGNOFF operations to SUBSCRIBE operations: 0.6571:1

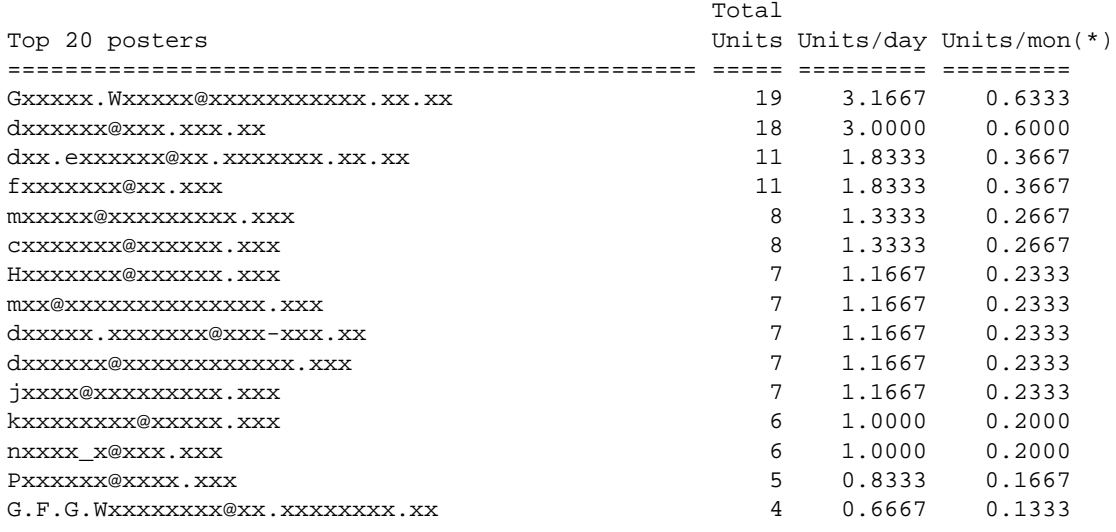

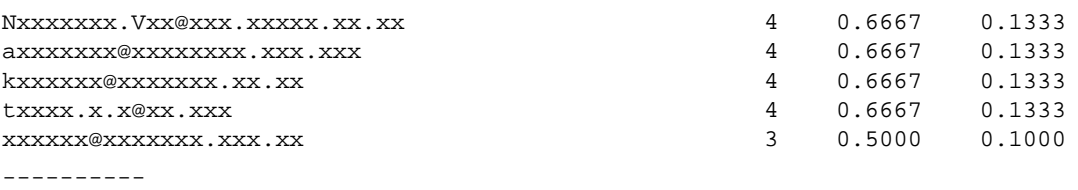

(\*) Units per month is total units / 30 days.

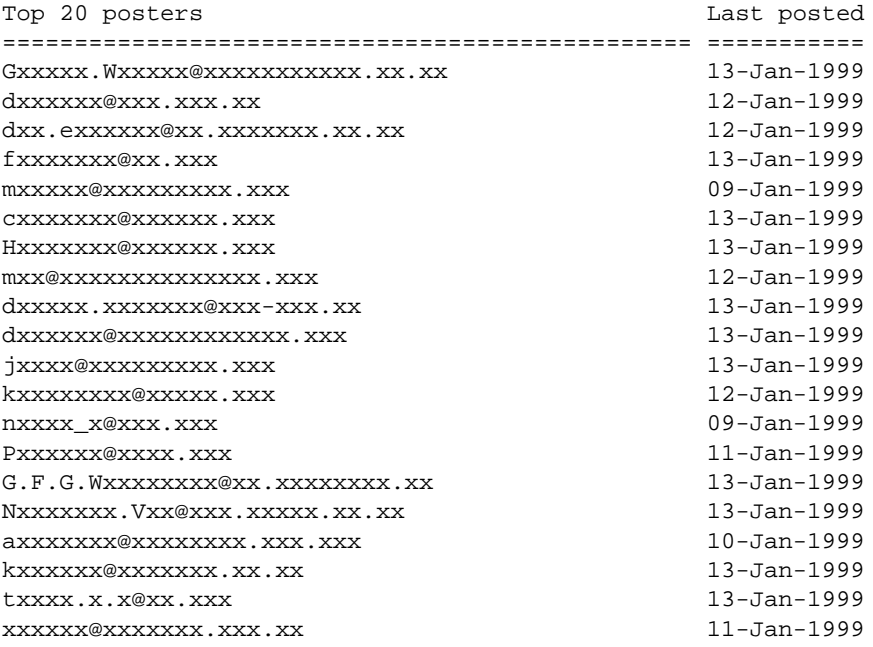

This report was prepared by STATS.REXX 0.9 2002/01/14

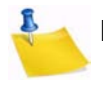

**Note:** These scripts are not supported in any way by L-Soft, and your use of them is strictly at your own risk.

## **19.7.2 Interpreting the Output of SHOW CTR**

LISTSERV provides certain raw statistics in response to the command SHOW CTR *yyyymm* (where "*yyyymm*" is the year and month for which you are requesting statistics). For instance, SHOW CTR 200110 sent to one of L-Soft's hosting servers produces the following:

```
>SHOW CTR 200110
200110 1 0 102276 14829079 9414 351624 1686 5525 218474 189356 125315 29161
245922 59850 11234881 0 1654503 21893 40050348 302198 112853 63348 4373
291703 134 73552 END EOD
```
Unfortunately this is fairly obscure (it was originally intended to be used only by LISTSERV to compile network-wide statistics) and requires a certain amount of interpretation. The fields signify, in order:

- Month of report
- Version number (of this report format)
- Missing days
- Postings to mailing lists
- Number of recipients
- Digests issued
- Number of digest recipients
- Indexes issued
- Number of index recipients
- DISTRIBUTE jobs processed
- DISTRIBUTE jobs internally generated
- Outbound DISTRIBUTE jobs
- Outbound NJE files
- Outbound files to MAILER
- Outbound files to MAILER in non-BSMTP format
- Number of recipients in the outbound files to MAILER
- GLX requests
- Bandwidth usage register #1
- Bandwidth usage register #2
- CPU usage in milliseconds
- Number of bounces received
- Number of bounces received in non-standard format
- Number of bounces detected by heuristics
- Probes
- Number of virus scan operations (1.8e on)
- Number of viruses found (1.8e on)
- Number of copies of infected messages stopped (low bit)<sup>1</sup>
- Number of copies of infected messages stopped (high bit) $2$
- Future use
- Future use
- Future use
- Future use
- END (tells LISTSERV that this is the end of the regular data)
- EOD (tells LISTSERV that this is the end of the report)

The two bandwidth registers are used as follows: $3$ 

<sup>1.</sup> For each virus detected, this counter increases by the number of outbound copies of the virus that LISTSERV was about to send when the virus was stopped.

<sup>2.</sup> A high-order bit was added to convert this counter from 32- to 64-bit in October 2003.

<sup>3.</sup> Please note that there was an error in this formula in previous versions of the manual that was not discovered until version 15.0 was in development. The bandwidth formula has been corrected. Also, CPU usage is in milliseconds, not microseconds as previously documented.

Bandwidth used in bytes = first\_register + (second\_register/100000)

The two "infected messages stopped" registers are used as follows:<sup>1</sup>

Infected messages stopped =  $(low\ bit/10000000) + (high\ bit/10)$ 

The "future use" counters are undocumented, but may be observed to increment if the SPAM\_EXIT feature is enabled.

If you send a SHOW CTR command for the current month, LISTSERV inserts the following between the END and EOD markers:

XPOL integer\_value integer\_value

For instance, the output on 10 August 2005 at approximately 10:15 -0500 on one of L-Soft's hosting servers was

>SHOW CTR 200508 200508 1 0 6151 6704302 1300 223483 704 9003 34593 17229 23136 17628 74524 64977 348776 0 266059 60477 26257717 302407 68659 24196 97223 754088 2614 39464990 0 0 0 0 0 END XPOL 744 227 EOD

The XPOL numbers are used by L-Soft to extrapolate data for the current month and can generally be ignored.

#### **19.8 Using the System Changelog to Track Distributions**

*This feature is not available in LISTSERV Lite.*

If enabled (see the **Site Configuration Keyword Reference document,** SYSTEM\_CHANGELOG) a file called system.changelog (SYSTEM CHANGELG under VM) is generated in LISTSERV's A directory (A disk under VM), containing records of the following sort:

20000605014426 MAIL-MERGE 1 0 1,MM1,owner-XYZ@GUAVA.EASE.LSOFT.COM,Re: Whatever 20000803010016 MAIL 22544 8304 21,MYLIST-L,LISTSERV@GUAVA.EASE.LSOFT.COM,ownermylist-l@GUAVA.EASE.LSOFT.COM,How now brown cow? 20000804134805 DIST-NJE 1 0 1,X-SPAM.JOB,LISTSERV@PLUM.EASE.LSOFT.COM,LISTSERV@ LISTSERV.EXAMPLE.COM 20000804190101 DIST-NJE 1 0 1,Netwide\_SIGNOFF,LISTSERV@PLUM.EASE.LSOFT.COM,LIST SERV@LISTSERV.EXAMPLE.COM 20000804230002 DIST-NJE 0 119 1,SUPD,LISTSERV@GUAVA.EASE.LSOFT.COM,LISTSERV@GUA VA.EASE.LSOFT.COM

The records consist of four comma-separated tokens:

- 1. Information about the job
- 2. Name of the job (or list to which the mail was sent)
- 3. Bounce address
- 4. Subject line

The first token contains multiple space-separated parameters. As of this writing the parameters are:

<sup>1.</sup> While normally the high bit of a counter comes first, this case is an exception. For backward compatibility with older statistics-gathering scripts, the new high bit had to come last.

- Date and time the job was processed (yyyymmddhhmmss)
- Type of job MAIL, MAIL-MERGE, or DIST-NJE. Typically you will see DIST-NJE only for interserver update jobs, for example, SUPD, X-LUPD, etc.
- Number of recipients processed locally
- Number of recipients forwarded to another DISTRIBUTE server
- Size of the message rounded up to the nearest kilobyte

(More parameters may be added to the first token in future versions. If you write a local application to parse the changelog records, be sure to take this into account.)

A VIRUS job type is also available to track intercepted viruses. Assuming that 1) the system.changelog is enabled and 2) LISTSERV's anti-virus scanning facility is enabled, LISTSERV will write records like the following to the system.changelog file for each virus encountered:

20020110152955 VIRUS TEST 6 EICAR-Test-File 20020128144949 VIRUS \*LSWAVDD\* 1 EICAR-Test-File

The record consists of:

- Date and time the job was processed
- The VIRUS job type
- The list to which the message containing the virus was posted (if sent to a -request or -owner mailbox, this part of the record contains \*LSWAVDD\*, as in the second example above)
- LISTSERV's best guess of the number of outbound copies that have been suppressed. This is not always 100% correct, but very close. When LISTSERV does not know, the value 1 is assumed. A value of 0 is possible, for instance if the list had no recipients.
- The name or description of the virus as provided by F-Secure

#### **19.9 Logging Changelog Information to a DBMS**

A copy of changelog information may be stored in a DBMS. This requires a pre-existing DBMS connection configured in the usual way (see the [Advanced Topics Guide for](http://www.lsoft.com/resources/manuals.asp)  [LISTSERV](http://www.lsoft.com/resources/manuals.asp) if you need guidance), and is controlled by three new site configuration parameters, and a table that must be created manually. The parameters, which are defined in LISTSERV's site configuration file, are CHANGELOG\_DBMS, CHANGELOG\_DBMS\_TABLE, and CHANGELOG\_DBMS\_CONNECTION . The first two are mandatory while the third is optional.

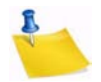

**Note:** It is not possible for LISTSERV to write the changelog in multiple different tables based on various combinations of parameters. This can be accomplished on the DBMS side with a stored procedure if required.

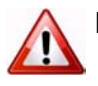

**Important:** The DBMS copy is just that, a copy. The disk files (\*.changelog) are still generated. Naturally if they are not needed they may periodically be erased with a script.

• CHANGELOG\_DBMS (mandatory)

This controls which entries are to be copied to the DBMS. Note that only entries that are actually generated can be copied. If a given change-log is disabled, it will not go to the DBMS even if you request it in this variable.

The value can be ALL or a space-separated combination of SYSTEM, NOLIST (matches any NOLIST-xxx), LISTS (matches any list) or the names of individual lists.

CHANGELOG DBMS TABLE (mandatory)

This contains five space-separated names:

- The name of the table in which to store changelog entries.
- The name of a time-stamp column in which to write the current date and time. This must be a DATE (Oracle), TIMESTAMP (DB2), DATETIME (SQL Server), or whatever else can store both date and time. This cannot be a character string.
- The name of a VARCHAR or equivalent column storing the name of the list. The maximum size depends on the list names you choose, but it should be at least 40.
- The name of a VARCHAR column storing the record type (BOUNCE, etc.). This should probably be around 40.
- The name of a VARCHAR column storing the parameters. This ought to be 256 or so.

If any of these parameters is missing, the setting is ignored.

CHANGELOG DBMS CONNECTION (optional)

This contains two optional space separated words:

- The type of driver to be used (CLI, OCI, ODBC). This defaults to your system default driver type.
- The server to connect to (similar to SERVER=). This defaults to the empty string, that is, the default server.

As an example, let us say that you have created a table called CHANGELOG in the database to which LISTSERV is connected. The CHANGELOG table has four columns, which are called TIMESTAMP, LISTNAME, RECORDTYPE, and PARAMETERS. So you would open your system configuration file in a text editor and add the following entries:

• Windows: (site.cfg)

CHANGELOG\_DBMS=ALL

CHANGELOG\_DBMS\_TABLE=CHANGELOG TIMESTAMP LISTNAME RECORDTYPE PARAMETERS

• Unix: (go.user)

```
CHANGELOG_DBMS="ALL"
```
CHANGELOG\_DBMS\_TABLE="CHANGELOG TIMESTAMP LISTNAME RECORDTYPE PARAMETERS" export CHANGELOG\_DBMS CHANGELOG\_DBMS\_TABLE

• OpenVMS: (site\_config.dat)

CHANGELOG\_DBMS "ALL"

CHANGELOG\_DBMS\_TABLE "CHANGELOG TIMESTAMP LISTNAME RECORDTYPE PARAMETERS"

If you wanted only to log the information from the system and NOLIST changelogs, you would change

- Windows: CHANGELOG\_DBMS=ALL
- Unix: CHANGELOG\_DBMS="ALL"
- OpenVMS: CHANGELOG\_DBMS "ALL"

to

- Windows: CHANGELOG\_DBMS=SYSTEM NOLIST
- Unix: CHANGELOG\_DBMS="SYSTEM NOLIST"
- OpenVMS: CHANGELOG\_DBMS "SYSTEM NOLIST"

and so forth.

## **Section 20 Distribution Features and Functions**

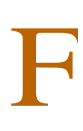

or more information on these features, also see the [List Keyword Reference](http://www.lsoft.com/resources/manuals.asp) document.

## **20.1 Controlling the Default Level of Acknowledgement to User Postings**

You can control the default level of acknowledgement sent back to users when they post to the list with the "Ack=" list header keyword (see the [List Keyword Reference](http://www.lsoft.com/resources/manuals.asp) document for details). This is particularly important because it also controls the acknowledgement level for users who are not subscribed to the list and cannot, therefore, set personal options. While the value set for "Ack=" can be overridden for subscribers both by the setting of the "Default-Options=" keyword (which sets the default at subscribe time) and by the "SET" command, this option will always be in effect when distributing mail from people who are not subscribed to the distribution list.

## **20.2 Controlling the Maximum Number of Postings Per Day**

## **20.2.1 Controlling Total Postings to the List Per Day**

You can control the maximum number of postings per day on a list-by-list basis by setting the "Daily-Threshold=" list header keyword. The default value is 50 posts per day.

The following rules apply:

- If the Daily-Threshold value is not reached by midnight, the number of postings is reset to zero and starts over for the next day.
- If the Daily-Threshold is reached before midnight, and the list is not freed before midnight, postings released after midnight count toward the next day's quota. Thus, if the list is held on Tuesday evening and 15 postings accumulate before you free the list on Wednesday morning, the 15 postings count toward Wednesday's quota.

## **20.2.2 Controlling the Number of Postings Per Day from Individual Users**

You can control the maximum number of postings per day per subscriber on a list-by-list basis by setting the new (optional) second parameter of the "Daily-Threshold=" list header keyword. The default is to have no such limit.

If set, when the per-subscriber threshold is reached, the subscriber is told that his message cannot be processed because he has reached the limit for today, and that he should repost his message at a later time. The counter for this limit resets to zero at midnight for all lists.

This limit is waived for the list owner(s) and any list editors/moderators.

## **20.3 Controlling "Prime" Time**

This feature reserves certain times and days of the week when you don't want LISTSERV to process postings. Although this is not usually necessary today, there can be certain applications for the use of the "PRIMETIME=" site configuration variable and the "Prime=" list header keyword.

**Note:** To all intents and purposes, this option is obsolete. It was originally designed for mainframe environments in which job scheduling was critically important, so that LISTSERV could process large jobs during non-"prime" time and not be a load on the processor during "prime" time. Therefore, and perhaps counter-intuitively to some, it defines the time period during which LISTSERV SHOULD NOT process the job. In LISTSERV 1.8e, the AFTER= RFDR job card option was added to LISTSERV to help with scheduling jobs that should be held until a particular time and then released. Therefore, the use of PRIME= is deprecated for that type of job.

"PRIMETIME=" controls the server-wide prime time setting. By default it is set to MON-SUN: -. There should be no need to change this setting under normal circumstances. Please see the entry for PRIMETIME in th[e Site Configuration Keyword Reference](http://www.lsoft.com/resources/manuals.asp) document for further details.

The list header keyword "Prime=" controls prime time on a list by list basis. By default it is set to "Prime= Yes", meaning that it does not observe the PRIMETIME= variable. If explicitly set to "Prime= No", the value in the PRIMETIME= variable will be observed. It can be set to an explicit time definition if necessary. For instance, you might have a very large announce-only list (e.g., a newsletter) that should not be posted until after midnight (when network traffic is low and more machine resources are generally available). You might wish to set this list with a "Prime=" setting of

```
* Prime= "MON-SUN: 06:00-23:59"
```
or, if you want the list only to be processed between midnight and 6 AM on weekends, you might code

\* Prime= "MON-FRI: 00:00-23:59; SAT-SUN: 06:00-23:59"

The specification for "Prime=" must be enclosed in double quotes and the format (spaces) should be identical to the examples. In addition, the minutes specification is cosmetic only. LISTSERV checks on jobs held awaiting non-prime time only once each hour, on the hour. Thus if you have

\* Prime= "MON-SUN: 06:00-21:00"

then jobs awaiting non-prime time will be executed at 22:00, not 21:00 as you might otherwise expect. On the other hand, if you code

\* Prime= "MON-SUN: 06:00-20:xx"

where "xx" is any two-digit integer between 01 and 59, then jobs awaiting non-prime time will be executed when LISTSERV runs its hourly check of PRIME jobs at 21:00.

If you need to open only one short window during one or more days, you can do this by coding something like:

\* Prime= "MON-FRI: 00:00-02:59 04:00-23:59; SAT-SUN: -"

This example allows LISTSERV to process mail for the list only between 2 AM and 4 AM Monday through Friday, and at any time on Saturday and Sunday. Note that there is no punctuation--just a space--between the time settings for a given day or day sequence.

Mail sent to lists during prime time is automatically held until non-prime time and then distributed normally, without requiring further intervention by anyone. This means that the newsletter editor of the example list can post their next issue on Friday afternoon and know that it won't be distributed until Saturday at midnight or shortly thereafter.

One of the most common misconceptions regarding the prime time settings is that prime time is the time during which LISTSERV will process postings for your list (or globally for the server if you change "PRIMETIME="). Please remember that when you set a "prime time" either for a list or globally for the entire server, you are setting the time during which LISTSERV does not process postings. It is "prime time" for the machine when it should be doing other things, for example, number crunching, daily backups, or any other function during which LISTSERV should not be using cycles.

When you are coding a prime time specification that LISTSERV's week starts on Monday and runs through Sunday. Thus, something like the following examples:

```
Prime= "MON-TUE: 00:00-23:59; WED: -; THU-SUN: 00:00-23:59"
Prime= "TUE: 01:00-4:59; THU-SUN: 00:00-23:59"
```
#### are correct syntax, whereas

Prime= "WED: -; THU-SUN: 00:00-23:59; MON-TUE: 00:00-23:59"

is not. Furthermore note carefully the weekdays must be specified in their correct order, that is,

Prime= "THU-FRI: 00:00-23:59; SAT-MON: 21:00-23:59"

is not correct because it starts on Thursday and ends on Monday. The correct specification in this case would be

Prime= "MON: 21:00-23:59; THU-FRI: 00:00-23:59; SAT-SUN: 21:00-23:59"

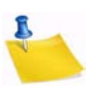

**Notes:** The default value for seconds in a PRIME time specification is zero. Therefore, specifying "00:00-23:59" is equivalent to specifying "00:00:00-23:59:00", not "00:00:00-23:59:59", and, in this example, there is actually a one-minute "window" each night between 23:59 and 00:00 in which an arriving job could be processed. You may code the seconds in the time specification if it is vitally important that no mail be processed during that one-minute "window".

 Also note that if running in Network mode, even more time is required since jobs passed across the LISTSERV network for other servers to deliver also contain the PRIME setting, and depending on which time zone it is passed to, it may miss the "window" altogether. For example,

```
PRIME="MON-FRI: 00:00-23:59; SAT-SUN: 06:00-23:59"
```
leaves six hours of processing for your DISTRIBUTE job on Saturday and Sunday, i.e., 12 hours total processing time over the two days. So if the job does not get to, say, a server in Japan before the PRIME deadline on Saturday, it will be processed the next day during non-prime time. In actuality it is probably not necessary to use such small windows on the weekend, so

```
PRIME="MON-FRI: 00:00-23:59"
```
is probably all you would need for a job to be delivered over the weekend.

## **20.4 "Holding" and "Freeing" a List**

## **20.4.1 Automatic List Holds**

On occasion, LISTSERV will automatically "hold" a list, i.e., postpone processing new mail for the list until either the list owner or the LISTSERV maintainer manually intervenes. There are two circumstances under which a list will be automatically held:

- When the daily threshold of postings has been reached (see "Daily-Threshold=" in the [List Keyword Reference](http://www.lsoft.com/resources/manuals.asp) document). A mailing loop may cause this to happen.
- When an error occurs resulting in LISTSERV being unable to process new postings for the list. LISTSERV always sends a traceback of the error to the list owner along with the notification that the list has been held.

In both cases, the list can be freed by either the list owner or a LISTSERV maintainer sending the command

FREE listname PW=yourpassword

to LISTSERV. However, note that for any hold, it may be wisest to wait until the LISTSERV maintainer has had a chance to check the server for anything untoward that might be causing the error (e.g., a mailing loop) before freeing the list.

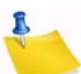

**Note:** An error indicating that the current notebook archive LOG file is open and locked by another process may actually indicate that the archive file is in a directory accessible by anonymous FTP and that someone is in the process of FTPing the current notebook archive, making it impossible for LISTSERV to append the latest posting to the current notebook. This error generally occurs only on systems with FTPable notebook archives; by the time you receive the error, it is usually safe to issue the FREE command to release the list. If, on the other hand, this error persists, you may want to check the server for "zombie" processes that may have the file locked, or set the location parameter of the "Notebook=" keyword to a non-FTPable directory.

## **20.4.2 Manual List Holds**

If you need to stop LISTSERV from processing new mail for a list for any reason, simply issue the command

HOLD listname PW=yourpassword

Then, to free the list, issue the FREE command as noted above.

## **20.5 Controlling the List Digest Feature**

List "digests" are provided for those users who prefer to receive (typically) one large, comprehensive posting per digest period that includes all of the list traffic from that period, rather than receiving each post individually as processed by the server.

If "Notebook= Yes...", the digest feature defaults to daily digests cut at midnight with the "work" files kept in the same directory as the list's notebook archives. If "Notebook= No", digests are not enabled by default. However, note that lists without notebook archives can have digests; it is simply necessary to enable digests manually for such lists by using the "Digest=" list header keyword and specifying a valid path for the location of the digest's work files.

Digests can be set up to cut on a Daily, Weekly, or Monthly basis, and can be further configured to cut after a certain number of lines of data have been stored regardless of the digest period setting. This ability to generate "special issues" when the digest reaches a certain size may be necessary if people complain that your 10,000 line daily digest is getting truncated by their mail host to 1500 (or even 1000) lines.

For example, if a high volume list is set for Daily digests, and the "Size(nnn)" parameter of the "Digest=" keyword for the list is set to "Size(1000)", a "special issue" of the digest will be cut and mailed to digest subscribers whenever the listname.DIGEST file reaches 1000 lines of text. Note that LISTSERV will not cut the digest at exactly 1000 lines, thereby truncating the last message; LISTSERV will cut the digest after the end of the message that causes the digest file to go over its limit. Thus, if the digest file is 950 lines long and a 200 line message is received, the "special issue" digest will be 1150 lines long.

## **20.6 Defining List Topics**

List topics provide powerful "sub-list" capabilities to a list. When properly set up and used, topics give subscribers the ability to receive list postings in a selective manner, based on the beginning of the "Subject:" line of the mail header. It is important to note the following points about topics:

- Topics are best employed on moderated lists. This makes it possible to review the "Subject:" header line to make sure that it conforms to one or more of the topics defined for the list before you forward the post to the list. Not only does this help catch simple errors (such as misspellings of the topic), but it also allows the moderator to add a topic into the subject line if one is not already there.
- If you employ topics on unmoderated lists, your subscribers must be well-educated in their use. Otherwise, there is no point in using them. Messages that do not conform to a specified topic are lumped into the reserved topic "Other" and are distributed only to subscribers who have explicitly defined "Other" as a topic they wish to receive. Therefore some subscribers will receive the message and some won't, and it is problematic as to whether the message will actually reach the entire audience for which it is intended.

The basic keyword syntax for defining list topics in the list header file is:

\* Topics= topic1,topic2,...topic11

And the basic syntax used to set topics for users once they have been defined is:

SET listname TOPICS: xxx yyy zzz for userid@host

where *xxx*, *yyy*, and *zzz* can be:

• A list of all the topics the subscriber wishes to receive. In that case these topics replace any other topics the subscriber may have subscribed to before. For instance, after 'SET XYZ-L TOPICS: NEWS BENCH', the subscriber will receive news and benchmarks, and nothing else.

- Updates to the list of topics the subscriber currently receives. A plus sign indicates a topic that should be added, a minus sign requests the removal of a topic. For instance, "SET XYZ-L TOPICS: +NEWS -BENCH" adds news and removes benchmarks. If a topic name is given without a + or - sign, + is assumed: "SET XYZ-L TOPICS: +NEWS BENCH" adds news and benchmarks. The first topic name must have the plus sign to show that this is an addition, and not a replacement.
- A combination of the above, mostly useful to enable all but a few topics: "SET XYZ-L TOPICS: ALL -MEETINGS".

The colon after the keyword TOPICS: is optional, and TOPICS= is also accepted. The subscriber should not forget to include the special OTHER topic if you want to receive general discussions which were not labeled properly. On the other hand, if the subscriber only wants to receive properly labeled messages it should not be included. ALL does include OTHER.

Finally, it is important to note that topics are active only when the subscriber's subscription is set to MAIL. Digests and indexes always contain all the postings that were made, because the same digest is prepared and sent to all the subscribers.

With the "Default-Topics=" keyword, you can also set default topics for users that will be effective as soon as they subscribe to the list. For instance,

\* Default-Topics= NEWS,BENCH,OTHER

would set the new user to receive topics NEWS, BENCHmarks, and any messages that are incorrectly labeled.

See th[e List Owner's Manual](http://www.lsoft.com/resources/manuals.asp) and the [List Keyword Reference](http://www.lsoft.com/resources/manuals.asp) document for more information on setting up and using list topics.

## **20.7 Allowing/Blocking MIME Attachments**

LISTSERV includes a MIME attachment-filtering feature which is configured by setting the Attachments= list header keyword. The keyword as first introduced allowed three distinct modes:

- Allow all MIME attachments, no filtering or blocking
- Reject MIME attachments with notice to the poster
- Filter MIME attachments out of messages transparently

In addition, you could configure specific MIME types to reject or filter while allowing other types through (for instance, you could block executable files but allow images or word processing files based on their MIME type).

In addition, the Attachments= keyword supports adding a filter for non-MIME, inline uuencoded files such as are sent by mail clients like Microsoft Outlook. The uuencode filter is strictly on/off; no attempt is made to determine the file type of such inline "attachments".

For information on the various settings, please see the section on the Attachments= keyword in the [List Keyword Reference](http://www.lsoft.com/resources/manuals.asp) document.

# **Section 21 Error Handling Features and Functions**

## **21.1 Defining List-Level Error Handling Addresses**

**very LISTSERV** mailing list requires that an email address be defined to which all mail delivery errors are sent for disposition. The error handling address is defined by using the "Errors-To=" list header keyword. E

The value for "Errors-To=" can be one of two things:

- An appropriate access-level, such as OWNER
- A specific internet-address, such as someuser@somehost.com

It is strongly recommended that "Errors-To=" point to a real person's mailbox, rather than to an alias that simply dumps errors into something like  $/$ dev $/$ null. Mail delivery errors generally indicate that a problem exists, and it's always possible to filter out the ones that don't via procmail or by using the filtering features available in most POP mail clients. After a long enough period of time, unhandled errors can grow to a significant percentage of your server's traffic and seriously impact your production.

The internet address of the list is explicitly disallowed as an error-receiving address, and attempting to set Errors-To= to the internet address of the list will raise an error. The list should never be configured to receive its own errors as this is guaranteed to cause looping.

If not defined in the list header, "Errors-To=" defaults to "Errors-To= Owners".

It should be carefully noted that there is no way to automatically discard errors without sending them to some address. "Errors-To= No" and "Errors-To= None" are both invalid settings and will cause LISTSERV to revert to the default.

#### **21.2 The Auto-Deletion Feature**

LISTSERV includes a powerful auto-deletion filter that can be configured in several modes, depending on the level of error handling desired by the list owner. Currently, LISTSERV understands and can take action on errors generated by all mailers compliant with the so-called "Notary" format described in RFC1893. As more and more mailers conform to RFC1893, LISTSERV naturally will be capable of handling more and more errors intelligently.

To set up auto-deletion defaults for a list, use the syntax described in the [List Keyword](http://www.lsoft.com/resources/manuals.asp)  [Reference](http://www.lsoft.com/resources/manuals.asp) document for the "Auto-Delete=" list header keyword.

A sample error monitoring report, generated daily and sent to the list's "Errors-To=" address if "Auto-Delete=" is activated, is shown below:

*Figure 21-1 A Typical Daily Error Monitoring Report*

```
Date: Thu, 30 Oct 1998 00:00:48 -0400
From: "L-Soft list server at PEACH.EASE.LSOFT.COM (1.8d)"
               <LISTSERV@PEACH.EASE.LSOFT.COM>
Subject: EXCEL-G: Daily error monitoring report
To: EXCGERR@LINUS.DC.LSOFT.COM
The following 3 subscribers were deleted from the EXCEL-G list today:
  sluggo@OMNI.VOICENET.COM
  Last error was: Mailer quasar.voicenet.com said: "550
                   <sluggo@OMNI.VOICENET.COM>... User unknown"
  crenaud@BOSS1.BOSSNT.COM
  Last error was: Mailer BOSS1.BOSSNT.COM said: "550
                   <crenaud@BOSS1.BOSSNT.COM>... User unknown"
  Roger Giellis <rogerg@SUPSUN4.DEN.MMC.COM>
  Last error was: Domain "SUPSUN4.DEN.MMC.COM" doesn't exist.
The following 5 subscribers are currently being monitored:
Err First Last Address
 --- ----- ----- -------
  2 05/28 05/29 "Ronald D. Stepp" <MORITURI@INTELLISYS.NET>
                 Last error: Mailer INTELLISYS.NET said: "550
                             <morituri@INTELLISYS.NET>... User unknown"
  1 05/29 05/29 TEST@TEST.POWERNET.CO.UK
                 Last error: Domain "TEST.POWERNET.CO.UK" doesn't exist.
  1 05/29 05/29 SIMONC@VOL.NET
               Last error: Mailer h02.VOL.NET said: "550 <simonc@VOL.NET>...
                             User unknown"
  1 05/29 05/29 REG@NROBBO.CO.UK
                 Last error: Domain "NROBBO.CO.UK" doesn't exist.
  2 05/29 05/29 jmanring@INETGW.LEGGMASON.COM
                 Last error: Unavailable; notary status was 5.1.2
Err= Number of delivery errors received thus far
First= Date first delivery error was received (mm/dd)
Last= Date of most current delivery error (mm/dd)
Subscribers will be automatically deleted from the list when delivery errors
have been reported for a period of 2 days or more, or when 10 delivery
errors have been received, whichever occurs first. Monitoring will cease
after 3 days without any reported error.
Note: manually deleted subscribers may remain on the monitoring report under
an alias address. Such entries will expire eventually; you do not need to do
anything about them.
```
## **21.3 LISTSERV's Loop Detection Feature**

LISTSERV has an extremely advanced loop detection heuristic that practically eliminates the chances of a mailing loop being propagated through one of its mailing lists. In general, L-Soft does not recommend that any loop-checking element be disabled, as any

one missing element might let a loop through, but under certain controlled circumstances it might be needful to do this. See the [List Keyword Reference](http://www.lsoft.com/resources/manuals.asp) document under "Loopcheck=" for specific keyword options to turn off parts of the loop-checking feature.

## **21.3.1 The Anti-Spamming Filter**

LISTSERV's anti-spamming filter is built into the loop-checking heuristic. Depending on your local circumstances, it may be desirable to disable the anti-spamming filter for certain lists, particularly if the lists are confidential (and thus not visible in the global list of lists, making it extremely unlikely that a spammer would target them), if the lists are set to reject or transfer to the list moderator postings from non-subscribers (e.g., "Send= Private" or "Send= Editor"), or if your LISTSERV server is not accessible from the Internet (e.g., you're running it on an internal LAN without Internet connectivity).

If you need to turn the anti-spamming filter off for a particular list, code:

\* Loopcheck= NoSpam

One (tunable) aspect of the anti-spamming filter involves holding mail from nonsubscribers for a pre-determined length of time (the default is 10 minutes) to see if further mail arrives from the same user for other lists that may trigger the anti-spamming filter. If you want anti-spamming protection, but want mail from non-subscribers to go directly to a list without being held up for this check, you can code

\* Loopcheck= Spam-Delay(0)

If you want the check to be performed, but think 10 minutes is too long to hold the messages, you can change the value for "Spam-Delay()" to the preferred number of minutes. For instance, to hold non-subscriber messages for five minutes, code

\* Loopcheck= Spam-Delay(5)

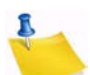

**Note:** You can configure the server-wide default for this "spam quarantine" feature by adding the SPAM\_DELAY variable to your site configuration file and specifying the number of minutes. For instance, setting the variable to a value of 15 would set the server-wide spam quarantine default to 15 minutes, while setting it to zero disables the feature.

You can avoid the problem of a legitimate user being identified as a spammer when cross-posting to multiple lists on your server by setting up a super-list that has as its sublists the lists to which the user needs to cross-post. This is the only supported method for cross-posting to multiple lists if the anti-spam feature is not disabled for all the lists in question.

The rest of the anti-spamming filter algorithm is proprietary and non-configurable.

## **21.4 RFC822 Mail Header Parsing**

LISTSERV is designed to be 100% compatible with the Internet RFCs that govern how mail headers may be formatted (RFC822 et seq.), and includes a powerful RFC822 parser for this purpose. However, not all individual mail clients are compliant with RFC822, either because of poor design or because of mis-configuration. Because of this, LISTSERV postmasters may from time to time see bounces such as the example below:

*Figure 21-2 Sample RFC822 Parser Error*

```
Date: Tue, 5 Aug 1997 15:43:57 -0400
From: "L-Soft list server at Apple (1.8c)" <LISTSERV@MAIL.EWORLD.COM>
To: Nathan Brindle <nathan@OSF1.DC.EXAMPLE.COM>, ERIC@VM.SE.EXAMPLE.COM
Subject: Problem processing mail file from MAILER@MAIL.EWORLD.COM
An error occurred while processing file 1449650 from MAILER@MAIL.EWORLD.COM:
"Mail message sent to the LISTSERV address contains invalid RFC822 fields and
could not be parsed successfully".
RFC822 parser messages follow:
<W> Incorrect or incomplete address field found and ignored.
<W> Incorrect or incomplete address field found and ignored.
<W> Incorrect or incomplete address field found and ignored.
<E> Mail origin cannot be determined.
<E> Original tag data was -> "myuserid" <>
---------------- Message causing the problem (29 lines) ----
Received: from dfw-ix16.ix.netcom.com by home.ease.lsoft.com (LSMTP for 
Windows 
NT v1.1a) with SMTP id <0.628849B0@home.ease.lsoft.com>; Tue, 5 Aug 1997 
15:43:56 -0400
Received: (from smap@localhost)
           by dfw-ix16.ix.netcom.com (8.8.4/8.8.4)
         id OAA06085 for <listserv@mail.eworld.com>; Tue, 5 Aug 1997 14:45:04 
-0500 (CDT)
Message-Id: <199708051945.OAA06085@dfw-ix16.ix.netcom.com>
Received: from por-or10-22.ix.netcom.com(204.31.113.150) by 
dfw-ix16.ix.netcom.com via smap (V1.3)
         id smaa06017; Tue Aug 5 14:44:47 1997
From: "myuserid" <>
To: <listserv@mail.eworld.com>
Date: Tue, 5 Aug 1997 12:47:20 -0600
...
```
The lines starting with "<W>" are warnings from the parser that indicate a non-fatal problem with one or more of the message's RFC822 headers. In this case the warnings apply to the second "Received:" header of the message, which is misformatted (it includes end-of-line characters and thus the parser treats the header as three separate RFC822 headers and attempts to parse them individually). If these were the only warnings, the message would still be accepted by LISTSERV.

However, there is a second problem in the message, and this one is fatal. The RFC822 "From:" header has a null value for the user's "userid@host" address. It is most likely that this user has decided to remove his address from his POP client's configuration in order to avoid being placed on spammers' mailing lists. However, this is not legal per RFC822, and when LISTSERV tries to determine the origin of the mail message, it can't be done. This is because the value for "From:" is invalid and there is no other header (such as "Sender:") that might be able to indicate where the message is coming from. Therefore LISTSERV writes two "<E>" (error) lines, one that says the mail origin can't be

determined and a second to specify what the data was in the one origin header it could find, and bounces the message to the LISTSERV maintainer(s) for further disposition.

Another error you might see is

<W> MESSAGE-ID field duplicated. Last occurrence was retained.

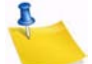

**Note:** This error commonly occurs when the inbound mail was generated with Eudora. Eudora versions 4 through 7.0.1.0 famously (and erroneously) generate duplicate Message-ID fields when using its "Send Again" feature to generate emails. The "last" commercial version of Eudora, 7.1.0.9, has finally addressed this problem.

## **21.5 Address Probing**

There are two levels of automatic address probing available in LISTSERV.

## **21.5.1 Active Address Probing**

#### *This functionality is not available in LISTSERV Lite.*

Active address probing is available for two reasons: first, to enhance subscription renewal functionality so that no "CONFIRM *listname*" response was required from subscribers in order to stay subscribed, and second, to enhance the ability of the autodeletion feature to handle bounces that can't be parsed into something LISTSERV can recognize.

 $"$ Renewal=  $\dots$ , Probe" activates this enhanced bounce processing feature, whereby subscribers are probed at subscription renewal time using the PROBE1 mail template. The "Probe" option makes subscription renewal passive rather than reactive; no "CONFIRM *listname*" response is needed from the user. In fact, the desired response from the user is to discard the message and do nothing, making the process very simple. LISTSERV also probes addresses that return mail delivery errors, and probe messages have a special signature in the return address that allows LISTSERV to uniquely identify any bouncing address, without having to understand the bounce itself.

If the probe bounces, LISTSERV first sends the PROBE2 template with a copy of the bounce, to show the user (if the account actually works in spite of the bounce) what garbage his mail system is sending people. LISTSERV then schedules a new probe for the next day, or deletes the user immediately, depending on the auto-delete policy. Every failure triggers a new daily probe until the user gets deleted or the problem gets fixed. The user can also save his subscription manually by sending a CONFIRM *listname* command (this is explained in PROBE2). This doesn't solve the underlying problem, so eventually the user should get tired of confirming in an emergency and notify his system administrators that the system is generating bounces saying (for instance) "Your message was registered at the MORONICUS mail gateway. Press F1 for more information" that cause the problem in the first place.

When used together with "Auto-Delete= ..., Full-Auto", the probe option deletes all delivery errors from bounced probes, even if LISTSERV can't understand the error. This means the list owner never ever has to see a single bounce from a probed address. The list, however, is kept clean because bad addresses are always detected. In fact, the biggest risk is that the users of the MORONICUS mail gateway will be deleted even though they do get their mail.

This being said, note carefully that all errors bounced by non-compliant mail hosts to the wrong address, and non-probe errors that are sent to the owner-listname address but are not in a format that LISTSERV can parse, will still show up in your error mailbox. If the bounce goes to the wrong address, LISTSERV never sees it and cannot probe it. If the error goes to the correct address (owner-listname) but isn't specific enough for LISTSERV to understand, while LISTSERV will be able to see it, it still won't be able to probe it. Finally, in some cases where the error is so vague (or constructed in a complicated manner that defies LISTSERV's attempts to parse it) the error may be passed to the LISTSERV postmaster, instead of to the list owner, for disposition, even if it was correctly returned to the owner-listname address.

Yet even with these restrictions, the author saw an error queue of 1300 errors/day shrink to under 50 errors/day by applying the ",Probe" parameter to seven high-volume lists, which in his opinion was much more acceptable.

If you have users who for whatever reason should not be probed, you can deactivate active probing (and any other renewal you have set for the list) with the SET *userid@host* NORENEW command.

## **21.5.2 Passive Address Probing**

*This functionality is not available in LISTSERV Lite.*

Passive probing is very similar to active probing, but it is not tied to subscription renewal. Passive probing is enabled by default for small lists (e.g., <1K subscribers) but not for large ones due to the fact that passive probing does cost additional resources and large lists are often used for one-shot mailings where it is simply not effective to use those resources to probe addresses that will not be used a second time.

Passive probing operates by turning a certain percentage of your regular list messages into transparent probes that look like a normal message but also double as a probe, rather than sending out the explicit PROBE1 template as in active probing. You enable (or tune) passive probing by adding a ",  $Prob(xx)$ " parameter to the  $Auto-Delete=$ keyword setting. For instance,

Auto-Delete= Yes,Full-Auto,Probe(30)

where "30" is the number of days to wait between probes for any given user. Subscribers with working mail systems will not see any difference, subscribers with flaky mail systems will occasionally receive a message showing that their mail bounced and saying that they should report the problem to their ISP, and of course plain bad addresses will go away.

In order to disable passive probing you set the probe parameter to 0, i.e.,

Auto-Delete= Yes,Full-Auto,Probe(0)

If you have users who for whatever reason should not be probed, you can deactivate passive probing (and any other renewal you have set for the list) with the SET userid@host NORENEW command.

If a given list only has activity once in a while (e.g., a large weekly newsletter), passive probing works like this: If you have Probe(p) set in your Auto-Delete= keyword (where p is some integer value), and you have n subscribers, about  $(n/p)$  will receive a probe during the mailing. Normally you would want to probe 2-10% of your subscribers in this kind of scenario, so p would range from 10 to 50.

**Note:** LISTSERV ignores Probe(0) in list-based mail-merge jobs. Mail-merge messages are always sent as probes, and in list-based mail-merge there is no attempt made to parse the header of the list that is being used as a datastore for the mail-merge job.

## **21.5.3 OS-Specific Issues with Probing**

Probing is supported automatically by the VM and Windows versions of LISTSERV without need for any special configuration other than noted above.

**On unix systems**, while LISTSERV itself does support probes, probes are not supported natively by most (if not all) unix MTAs, including sendmail, etc. In order to use probing on such systems the MTA must be patched to divert incoming probe bounces to the lsv\_amin mailer for delivery to LISTSERV. Otherwise incoming probes simply bounce since there is no way for the MTA to determine what to do with them.

User-contributed patches to support probing under sendmail are available on L-Soft's ftp site but are not supported by L-Soft--use at your own risk!

**On VMS systems**, probing is supported natively if you are using L-Soft's legacy LSMTP mailer version 1.1a or later, or any version of MX that includes support for the LISTSERV interface. PMDF® users should create a dedicated domain for LISTSERV (e.g., LISTSERV.XYZ.COM) and add a rewrite rule to redirect all traffic for that host to the LSV channel. This also simplifies the creation of new lists as with this setup, it is no longer necessary to define PMDF aliases for the lists.

## **21.6 Defining Server-Level Error Handling Addresses**

## **21.6.1 BOUNCES\_TO=**

It is possible to divert some of the server-level error traffic (that is to say, error traffic not specific to a given list, or errors that should never have been sent to LISTSERV to begin with) to a specified place other than the default (the non-quiet LISTSERV maintainers). This is done by adding the BOUNCES TO= variable to your site configuration file and restarting LISTSERV.

The following specific types of traffic are routed to the BOUNCES\_TO= address: spam alerts, spoofing alerts, quota errors (for sites running with the SCOPE=ISP option), and DISTRIBUTE error messages.

BOUNCES\_TO= can point to one or more users (use the same syntax as for POSTMASTER=) or to a mailing list set up for the purpose.

## **21.6.2 Crash Reports and CRASH\_MONITOR=**

Following a severe system crash, LISTSERV running under VMS and Windows NT will generate a "crash report" containing:

- System-specific information about the immediate cause of the crash (access violation, division by zero, etc.).
- A traceback showing what LISTSERV was doing at the time of the crash.
- The last 100 lines in the LISTSERV log.

By default, this report is mailed to the LISTSERV maintainer. You can change the destination of these reports by adding a CRASH\_MONITOR variable to your configuration file (SITE. CFG for NT, SITE\_CONFIG. DAT for VMS) with the email addresses to which the report should be mailed. Note that CRASH\_MONITOR replaces the entire recipient list, so make sure that all the necessary addresses are listed. This configuration variable follows the same syntax rules as POSTMASTER. Please do not add L-Soft mailboxes to CRASH\_MONITOR without checking with our support group first. While we will be happy to receive these reports, we want to make sure that they are sent to the addresses where we can process them most efficiently. In particular, these reports should never be mailed to a support engineer's personal mailbox. Instead, we use special addresses where these reports are logged for future reference.

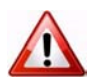

**Important:** Crash reports may contain company confidential information! Before forwarding a crash report to L-Soft, make sure that it does not contain any confidential information. L-Soft will not sign non-disclosure agreements related to crash reports. If you include an L-Soft address in your CRASH\_MONITOR configuration variable, you are implicitly stating that none of the activity taking place on your server is confidential.

When reporting a crash to L-Soft, please forward a copy of the crash report with any confidential information removed or XXX-ed out. Note that the crash report is not actually mailed until LISTSERV is restarted. Crashes are usually caused by conditions which prevent LISTSERV from operating normally; furthermore, image termination may be necessary to cause the operating system to generate the traceback included in the report.

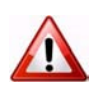

**Important (Windows Only):** In order for the crash report to be useful, the files LSV. EXE and LSV. SYM must be updated at the same time. This is done automatically if you install/update LISTSERV using the graphical installation procedure, however if you install patches manually you must ensure that both LSV. EXE and LSV. SYM are updated.

This feature was not provided for VM because all the information that is available is already gathered at the bottom of the console log, which is normally spooled to a maintenance userid and not accessible to LISTSERV.

Under unix, there is no portable way for an exception handler to obtain a call traceback; a system-specific debugger (which must be installed separately and often requires a separate license) must be run on the core file, which is not available until the process has aborted. LISTSERV does flush buffered log output to ensure that the listserv.log file contains all the relevant log information following a core dump.

## **Section 22 List Maintenance and Moderation Features . . . . . . . . . . . . . . . . . . . . . . . . . . . . . . . . . . . . . . . . . . . . . . . . . . . . . . . . and Functions**

**22.1 Setting Up Edited/Moderated Mailing Lists**

s noted in Section 15.13 [Setting Up Lists for Specific Purposes,](#page-246-0) you need only add the following lines to the list header file: A

\* Editor= userid@some.host.edu

\* Send= Editor

where "userid@some.host.edu" should be replaced with the network address of the person who will be handling submissions to your list.

There can be multiple editors as well (and multiple Editor= lines, if desirable), and they do not have to be list owners:

- \* Send= Editor
- \* Editor= alex@reges.org,joe@foo.bar.edu
- \* Editor= tony@tiger.com

Normally, LISTSERV forwards submissions only to the first editor defined by the "Editor=" keyword. In the case above, all submissions would go to the primary list owner.

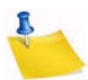

**Note:** The first editor CANNOT be an access-level; that is to say, you cannot use the notation "Editor= Owner" to define the first editor. LISTSERV requires that the primary editor of a list must be the e-mail address of a real person.

This does not apply to second and subsequent editors. For instance, in order to allow subscribers to post directly but have non-subscriber posts sent to an editor for approval, you can code something like:

- \* Send= Editor
- \* Editor= alex@reges.org,(MYLIST-L)

On a high-volume list, LISTSERV allows you to share the editing load via the "Moderator=" keyword. By default, this keyword is set to the same value as the first editor defined by "Editor=". When you define more network addresses with the "Moderator=" keyword, LISTSERV sends submissions to each moderator in sequence. The difference between the "Editor=" and "Moderator=" keywords lies in the fact that while any editor can post directly to the list, only moderators receive the forwarded submissions from noneditors.

Here is an example of a list with both Editor= and Moderator= keywords defined:

- \* Send= Editor
- \* Editor= joe@foo.bar.edu,tony@tiger.com,kent@net.police.net
- \* Moderator= kent@net.police.net,joe@foo.bar.edu

This list will "load-share" the editing duties between Kent and Joe. Tony is able to post directly to the list, but will not receive forwarded subscriber posts for editing.

**Note:** An Editor is not required to be a Moderator, but a Moderator should always be listed as an Editor. LISTSERV currently compares the contents of the "Editor=" and "Moderator=" keywords and consolidates the two sets of parameters if necessary, but coding lists this way is not considered good practice and the "compare/ consolidate" feature may be removed in a future upgrade.

For more information on setting up edited lists, see "Send=", "Editor=" and "Moderator=" in the [List Keyword Reference](http://www.lsoft.com/resources/manuals.asp) document, as well as Section 15.13.2 [Private Discussion](#page-247-0)  [Lists](#page-247-0) where setting up edited lists is discussed further.

## **22.2 Restricting the Size of Messages Posted to the List**

Using the "Sizelim=" list header keyword, you can restrict the size (in lines) of messages posted to a given list. This may be particularly desirable for lists discussing programming topics where the posting of uuencoded binaries to the list is discouraged, or simply to encourage economy in posting. In any case, if this feature is desired, simply add the keyword

\* Sizelim= nnn

to the list header, where "nnn" is the maximum number of lines (including Internet delivery and addressing headers) to be accepted. Note that unlike the "Size()" parameter of the "Digest=" keyword, LISTSERV will not allow a post to go over the "Sizelim=" setting, but will reject it if it is even a single line over the allowable threshold. When a posting is rejected for size, the original poster receives a notification that his post was too large.

Additionally, list owners may specify a maximum message size in either kilobytes or megabytes, rather than in lines, if preferred. For instance:

• Sizelim= 100K

Reject messages over 100Kbytes

• Sizelim= 1M

Reject messages over 1Mbyte

As before, the limit operates against the entire message file, including all Internet header lines.

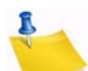

**Note:** Some misconfigured mail hosts will try to bounce delivery errors, complete with the text of the message that bounced, back to the list address rather than to the RFC821 MAIL FROM: address. Setting "Sizelim=" to a reasonable level (say, 400 lines, or 25- 30 kilobytes) will usually prevent a mail host from bouncing a whole digest back to the list.

#### **22.3 Restricting the Number of Posts Per User Per Day**

You can restrict the number of posts to the list per user per day. This is done with a new second parameter for the "Daily-Threshold=" list header keyword. For instance, setting "Daily-Threshold= 100,5" would tell LISTSERV to hold the list after 100 postings, and additionally, to stop accepting new postings from any individual subscriber after that subscriber had posted 5 messages during the 24h period from midnight to midnight (server time). After reaching the user threshold, the subscriber simply receives a
message to the effect that he has reached the daily limit and that he should try to repost the message later (i.e., after midnight). Please see the entry for "Daily-Threshold=" in the [List Keyword Reference](http://www.lsoft.com/resources/manuals.asp) document for further information.

#### **22.4 Moving a List to a New Location (New-List= Keyword)**

<span id="page-360-0"></span>When a list is moved to a different LISTSERV host, this keyword can be added to the list header left on the original host. This facilitates forwarding of administrative commands and postings from the original host to the new host. Users posting to the old address will also receive a short note in return listing the new address.

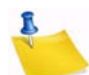

**Notes:** This only works for a move from one L-Soft LISTSERV server to another, not for a move from a LISTSERV server to a server running another mailing list manager.

See "New-List=" in the [List Keyword Reference](http://www.lsoft.com/resources/manuals.asp) document for more information about this keyword and how to use it.

# **Section 23 Security Features and Functions**

ISTSERV's security options are wide ranging, from almost no protection (easiest to administer a list, but also most open to hacker attacks) to total protection requiring validation of each and every command sent to LISTSERV for the list. It is also possible to limit access to various aspects of the list, such as who can subscribe, who can review the list of subscribers, and who can access the list archives. The list can be hidden from the LIST command, either at the global level or from all requests, including those from users on LISTSERV's local machine, or from a definable range in between. L

**Note:** LISTSERV does not set any file system permissions for any files. LISTSERV's security features are meant to allow and deny access to LISTSERV's various files depending on how various keywords are set, but in order to make your system completely safe, you must ensure that you have also set file and directory permissions appropriately for your operating system. For instance, LISTSERV may deny GET access to certain list archive files to non-subscribers, but if you have not set the appropriate file system permissions at the operating system level, you may have left open a window for someone to reach these files via anonymous ftp.

## **23.1 The VALIDATE= Keyword**

<span id="page-362-0"></span>The VALIDATE= keyword controls the level of command validation desired for the list. The default, VALIDATE= NO, requires password validation only for storing the list on the server. This is often sufficient for general needs. However, when a list is set this way, LISTSERV only compares the RFC822 "Sender:"/"From:" headers against the Owner= keyword(s) in the list header to determine whether or not the person ostensibly sending the commands has authority to do so. Otherwise at this level LISTSERV does not validate commands it receives for the list, under the assumption that the mail it receives is genuinely coming from a list owner. This level of validation does not protect the list from commands issued by hackers who have forged mail in the name of the list owner. If you run a list on a controversial topic or just don't feel comfortable without at least some security, VALIDATE= NO is probably not for you.

The next level is VALIDATE= YES. At this level, LISTSERV requires a password for all of its "protected" commands. This password is the sender's personal LISTSERV password as defined by the PW ADD command. The commands protected by this level are those that affect subscriptions or the operation of the list, for example, DELETE or ADD. Users will also have to validate most commands that affect their subscriptions, but generally can do so using the "OK" mechanism rather than defining a personal password. Note that some user commands will be forwarded to the list owner for validation rather than accepting password validation from the user.

The next level is VALIDATE= YES,CONFIRM. At this level, LISTSERV will require validation with the "OK" mechanism (see below) by default, but will still accept passwords where appropriate. While the less-secure passwords are still accepted, this is considered a good compromise between list security and list owner and user convenience.

The next level is VALIDATE= YES,CONFIRM,NOPW. At this level, LISTSERV will no longer accept passwords as validation for protected commands. The logic is that because of the way the "OK" mechanism is implemented, passwords are not as safe as "magic cookies". This is the recommended setting for lists that must be kept secure.

Two other levels are VALIDATE= ALL, CONFIRM and VALIDATE=

ALL, CONFIRM, NOPW. These levels require "OK" validation for all commands that cause a change in state except for the PUT command. If NOPW is not specified, passwords are accepted where appropriate. With these levels, commands that do not cause a change in state (e.g., QUERY and other strictly-informational commands) do not require validation.

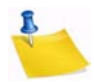

**Note:** LISTSERV requests coming from the local system via CP MSG or CP SMSG on VM systems or via LCMD on VMS or Unix systems never require validation, as they cannot be forged.

Lists which are set to either Validate= Yes, Confirm, NoPW or Validate= All, Confirm, NoPW may not be managed via the web administration interface, which is password-driven.

See the [List Keyword Reference](http://www.lsoft.com/resources/manuals.asp) document for complete information on the VALIDATE= keyword.

## **23.2 Controlling Subscription Requests**

<span id="page-363-1"></span>Subscription requests are controlled by use of the SUBSCRIPTION= keyword. By default, this keyword is set to SUBSCRIPTION= BY\_OWNER, meaning that all subscription requests will be forwarded to the list owner for disposition. Subscription requests can be refused completely by setting SUBSCRIPTION= CLOSED.

To code a list for open subscriptions without list owner intervention, set SUBSCRIPTION= OPEN. If it is desired to add protection against forged subscription requests or bad return mailing paths, code SUBSCRIPTION= OPEN, CONFIRM. The latter will cause a subscription confirmation request to be sent to the prospective subscriber, which he or she must respond to using the "OK" confirmation mechanism.

In order to restrict subscriptions to persons in a specific service area, see the next section.

#### **23.3 Controlling the Service Area of the List**

<span id="page-363-0"></span>*The Service= keyword is not available in LISTSERV Lite.*

It may be desirable to restrict access to a list to people in a small area. For instance, you probably would not want a list for students in a class section at a university to be advertised or accessible by people all over the world. However, without setting certain keywords appropriately, such a list will be visible to a LISTS GLOBAL command.

The local list of (public) lists can be retrieved only by those users who are considered local, per the setting of the server-wide LOCAL= variable in LISTSERV's site configuration file. All other users will be told that none of the lists on the server are visible via the LISTS command, and will be referred to the use of the LISTS GLOBAL *searchtext* command or to the CataList. This is regardless of the setting of Confidential= as outlined below.

To simply hide a list from a LISTS command, but still allow people to subscribe to it if they know it is there, use the keyword Confidential= YES. Note that users subscribed to the list as well as the list owner(s) will be able to see the list if they issue a LISTS command. In addition, all other non-subscribers, including users on the local machine, will not be able to determine that the list exists via a LISTS command.

To hide a list from and refuse subscription requests from users outside the local area, you define two keywords:

- \* Service= bitnode1,bitnode2,some.host.edu
- \* Confidential= SERVICE

Service= can also be set to Service= LOCAL, meaning it will use either LISTSERV's global definition of which machines are LOCAL, or the machines defined by the list keyword Local=. The LISTSERV maintainer should define hosts and nodes that are considered local with the server-wide LOCAL= variable in the site configuration file. If the global definition is not suitable, it can be overriden by defining the  $Local =$  list header keyword:

```
* LOCAL= bitnode1,bitnode2,some.host.edu,another.host.co
m* SERVICE= LOCAL
* CONFIDENTIAL= SERVICE
```
If there are many subdomains within your primary domain, it may be preferable to use the wildcard when defining the LOCAL or SERVICE list header keywords. For instance:

```
* SERVICE= *.HOST.COM
```
defines the service area for a specific list as "all subdomains ending in .HOST.COM".

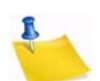

**Note:** Defining a service area for a list controls only from which domains subscription requests may be accepted. It does not control who may post to the list. Depending on local circumstances, it may be desirable to set lists with controlled service areas to Confidential= Service.

#### **23.4 Controlling Who Reviews the List of Subscribers**

<span id="page-364-0"></span>For whatever reason, it may be desirable to restrict the ability to review the subscriber list either to subscribers or to list owners. This is done by setting the REVIEW= keyword appropriately.

To allow anyone, including non-subscribers, to review the list, set REVIEW= PUBLIC.

To restrict reviews of the list to subscribers only, set REVIEW= PRIVATE. This is the default.

To restrict reviews of the list to list owners only, set REVIEW= OWNERS.

Reviews can also be restricted to users within the list's service area by setting REVIEW= SERVICE, and defining the SERVICE= keyword appropriately (see the preceding section).

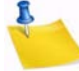

**Note:** Unless the list is set to "Confidential= Yes" or "Confidential= Service", a request to REVIEW a list by someone who is not allowed to do so will result in the header of the list being sent to the user along with a note to the effect that the REVIEW command is restricted for this list. See Section 23.9 [Hiding Selected Header](#page-371-0)  [Lines](#page-371-0) regarding hiding header lines if you want to hide parts of the header but do not want to use the "Confidential=" keyword.

# **23.5 Controlling Access to the Notebook Files**

<span id="page-365-0"></span>Restricting access to the list's notebook archive files is similar to controlling who may review the list. It is accomplished by setting the fourth parameter of the NOTEBOOK= keyword to an appropriate value. For instance,

\* NOTEBOOK= Yes,A,Monthly,Public

defines a monthly notebook on LISTSERV's A disk that is accessible by anyone. Change Public to Private if you wish only subscribers to be able to access the notebooks. The same access-levels are available for this keyword as for REVIEW=. (See the List Keyword [Reference](http://www.lsoft.com/resources/manuals.asp) document for a discussion of access-levels.)

It is possible to define "Service=" in terms of IP address blocks in order to limit access to list archive notebooks. See "Service=" in the [List Keyword Reference](http://www.lsoft.com/resources/manuals.asp) document for details.

<span id="page-365-1"></span>If enabled, notebook archives are private by default.

#### **23.6 Controlling Who Can Post Mail to a List**

The Send= list header keyword is the basic control for who may post mail to the list. If the list allows non-subscribers to post, set Send= Public. (This is the default.)

For a list that does not allow non-subscribers to post, set Send= Private.

For a list where all posts should be forwarded to a moderator/editor, there are two settings:

- Send= Editor forwards all postings to the list editor (see the Editor= and Moderator= keywords). This setting allows the editor to make changes before forwarding the message back to the list. Note that your mail program must be capable of inserting "Resent-" header lines in your forwarded mail—if it is not capable of this, all such posts forwarded to the list will appear to be coming from the editor. Check with your system administrator if you are not sure whether or not your mail program inserts the "Resent-" headers.
- Send= Editor, Hold forwards a copy of the posting to the editor but differs from Send= Editor in that LISTSERV holds the posting for a period of time (usually 7 days) until the editor confirms the message with the "OK" mechanism (see below). Unconfirmed messages simply expire and are flushed by LISTSERV, so there is no need to formally disapprove a posting. This method of message confirmation is wellsuited to lists where it is not often necessary to modify the text of a posting, and also is an excellent workaround if the editor's mail program does not generate "Resent-" headers in forwarded mail.

Below is a sample of the editor-header for a list set to Send= Editor, Hold:

*Figure 23-1 The Editor-Header for a List Set to Send= Editor,Hold*

Date: Tue, 4 Aug 1998 10:47:21 -0500 From: "L-Soft list server at PEACH.EASE.LSOFT.COM (1.8d)" <LISTSERV@PEACH.EASE.LSOFT.COM> Subject: B5-L: approval required (9723A0DD) To: Joe ListOwner <joe@PRUNE.EXAMPLE.COM> This message was originally submitted by jack@UNIX.FOO.COM to the B5-L list at PEACH.EASE.LSOFT.COM. You can approve it using the "OK" mechanism, ignore it, or repost an edited copy. The message will expire automatically and you do not need to do anything if you just want to discard it. Please refer to the list owner's guide if you are not familiar with the "OK" mechanism; these instructions are being kept purposefully short for your convenience in processing large numbers of messages. ---------------- Original message (ID=9723A0DD) (13 lines) -----------------

A final method (called "self-moderation") exists for lists where subscribers should be allowed to post freely, but non-subscriber posts should always be sent to an editor for approval. To enable self-moderation, set

Send= Editor *(or Send= Editor,Hold)* Editor= userid@host,(listname)

Ensure that "listname" is in parenthesis. Note that self-moderation will catch all posts from non-subscribers—including posts from subscribers who are posting from a different address. For instance, if the subscriber originally signed up as joe@foo.com but is posting from joe@unix1.foo.com, LISTSERV will treat his mail as non-subscriber mail. Self-moderation may require some slight changes in individual user subscriptions in order for it to work seamlessly. See also the Default-Options= list header keyword description.

#### **23.7 The "OK" Confirmation Mechanism**

<span id="page-366-0"></span>Depending on the setting of the Validate= list header keyword, certain LISTSERV commands have always required a password for execution. However, with a recognition that mail can be forged ("spoofed") by just about anyone on the Internet today, L-Soft introduced a "magic cookie" method of command validation that is considered much more secure than passwords.

In essence, the "magic cookie" method requires that the sender of the command must confirm his command via a reply containing only the text "OK". (This is actually simplistic; see below.) If mail is spoofed from the list owner's user id, the command confirmation request will always be sent to the list owner's user id, thus preventing the spoofer from confirming the command. Moreover, the "cookie" itself (an eight-digit hexidecimal number) is registered to the "From:" user id of the original command. A typical command confirmation request looks like this:

#### *Figure 23-2 A Typical Command Confirmation Request*

Date: Wed, 5 Aug 1998 09:50:06 -0400 From: "L-Soft list server at LISTSERV.EXAMPLE.COM (1.8d)" <LISTSERV@LISTSERV.EXAMPLE.COM> Subject: Command confirmation request (5C019D91) To: joe\_user@EXAMPLE.COM Your command: PW REP XXXXXXXX requires confirmation. To confirm the execution of your command, simply point your browser to the following URL: http://listserv.example.com/scripts/wa.exe?OK=5C019D91 Alternatively, if you have no WWW access, you can reply to the present message and type "ok" (without the quotes) as the text of your message. Just the word "ok" - do not retype the command. This procedure will work with any mail program that fully conforms to the Internet standards for electronic mail. If you receive an error message, try sending a new message to LISTSERV@LISTSERV.EXAMPLE.COM (without using the "reply" function - this is very important) and type "ok 5C019D91" as the text of your message. Finally, your command will be cancelled automatically if LISTSERV does not receive your confirmation within 48h. After that time, you must start over and resend the command to get a new confirmation code. If you change your mind and decide that you do NOT want to confirm the command, simply discard the present message and let the request expire on its own.

The general method of replying to a command confirmation request is to use the web browser confirmation method outlined in the confirmation request.

If you prefer, you can use the old method of responding by mail:

• REPLY to the command confirmation request with the text "ok" in the body of the reply. (Non-case-sensitive) LISTSERV reads the "cookie" from the subject line and if it corresponds to a held job, the job is released and processed.

If this does not work, it is possible that the Subject: line was corrupted in transit and you may need to try the following:

SEND a new message to LISTSERV with the text "ok xxxxxxxx" (where xxxxxxxx is the command confirmation number from the original confirmation request) in the body of the reply.

It is also possible to confirm multiple command confirmation requests with a single message (for instance, if you have Send= Editor, Hold and have a number of requests to be responded to). This eliminates multiple "Message approved" mails from LISTSERV. However, make sure that you send the confirmations in a new mail message rather than replying to one of them. (See the "bracketed OK" syntax mentioned below.)

You can send the "OK" from any address, which helps when the address field of your mail gets changed somewhere along the line. For instance if you are logged into the web administration interface as joe@example.com and issue a command that requires mail confirmation, LISTSERV will send the request to joe@example.com (as expected). If your mail system expands joe@example.com to Joe\_Doakes@mail.example.com, the "OK" will still succeed and Joe\_Doakes@mail.example.com will get a message that says

```
> ok
Confirming:
> QUIET DELETE * jane@example.com
[reply sent to joe@EXAMPLE.COM]
```
while as a protection against "spoofed" commands the actual command response will be sent to joe@example.com like this:

jane@EXAMPLE.COM has been removed from the TEST list. No notification has been sent.

Global deletion process complete, one entry removed.

The "OK" confirmation mechanism also has the following features:

- An "OK" without an argument (confirmation number) flushes the job stream so any text following an "OK" on a line by itself will not be seen by the LISTSERV command processor.
- Bracketed "OK" functionality. This feature allows you to send multiple commands for which LISTSERV will request only a single "OK" (where normally you would expect to have to "OK" each individual command). The syntax is as follows:

```
OK BEGIN
command1
command2
...
command3
OK END
```
• A command confirmation ("OK") may now be sent by clicking on a web URL provided in the command confirmation request (mailed "OK"s are still perfectly acceptable, of course).

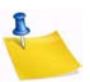

**Note:** In a "bracketed OK" the aggregate length of the data stream (that is, the total number of characters in the command lines falling between OK BEGIN and OK END) MUST be less than 32K characters. In practice you should use bracketed OKs for limited numbers of commands only, say no more than 10-12 at a time. In particular, if you have many ADD or DELETE commands to send, it is far more efficient (and strongly preferred) to use the bulk ADD and bulk DELETE syntaxes described in Section 15.17 [Bulk Operations \(ADD and DELETE\)](#page-269-0).

# <span id="page-368-0"></span>**23.7.1 Explicitly Cancelling "OK" Cookies**

It is possible to explicitly cancel an OK confirmation cookie if so desired. The command is simply

OK CANCEL xxxxxxxx

(for instance, "OK CANCEL 8F2E8F4B"), and if the cookie is valid, LISTSERV will respond "Confirmation code 8F2E8F4B cancelled." If the cookie is not valid (e.g. has expired, has already been cancelled, or is simply incorrect), LISTSERV will send its standard message telling you in part that "The confirmation code 8F2E8F4B does not correspond to any pending command."

#### **23.8 Denying Service to Problem Users**

<span id="page-369-3"></span>In addition to methods listed above for restricting service areas and the like, LISTSERV has a varied set of methods whereby "problem users" may be denied service on several levels.

#### <span id="page-369-2"></span>**23.8.1 The "Filter=" List Header Keyword**

List owners or LISTSERV maintainers may filter specific userids (or users matching a wildcard specification) on a list-by-list basis by using the FILTER= list header keyword. For more information, see the [List Keyword Reference](http://www.lsoft.com/resources/manuals.asp) document.

## <span id="page-369-0"></span>**23.8.2 The "FILTER\_ALSO" Configuration File Variable**

LISTSERV maintainers may add specific or wildcarded userids to LISTSERV's built-in filter by using the FILTER\_ALSO= configuration file variable. Users matching this specification will be denied service to all LISTSERV services on your server.

#### <span id="page-369-1"></span>**23.8.3 The "SERVE" Command**

The LISTSERV maintainer may selectively "serve out" specific userids with the SERVE command. This use of the SERVE command creates a "hard" serve-out which only a LISTSERV maintainer may override, as opposed to the "soft" serve-out that occurs when 51 consecutive bad commands are sent to LISTSERV which any user (other than the served-out user) can override. This function is particularly useful for temporary suspensions of service to certain userids, as it does not require modifying the site configuration file, but naturally it may be used to serve users out permanently. The SERVE command does not accept wildcards, so if you need to suspend service to a class of users rather than to a specific user, you should use the FILTER\_ALSO configuration file variable as described in Section 23.8.2 [The "FILTER\\_ALSO"](#page-369-0)  [Configuration File Variable.](#page-369-0)

LISTSERV writes an entry for each served-out user to its PERMVARS FILE. (PERMVARS FILE is not a plain-text file; do not edit it by hand.) To serve a user out manually, the LISTSERV maintainer sends the command:

SERVE internet-address OFF PW=password

The password is required. Acceptable passwords are the list creation password (CREATEPW), the system file modification password (STOREPW), or your personal password set with the PW ADD command.

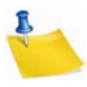

**Note:** Prepending QUIET to the SERVE command suppresses notification to the user in question. If you are serving out an ID that is causing a mailing loop, you will probably want to use QUIET to avoid sending a fresh message to the looping ID.

Because the postmaster does receive notifications when a served-out user attempts to send mail to the server, the SERVE command also has a DROP sub-command that can be used to tell LISTSERV to "drop on the floor" all mail from that served-out address. For instance,

SERVE internet-address OFF DROP PW=password

To restore service to a user previously served out, the LISTSERV maintainer sends the command:

SERVE internet-address PW=password

Again, the password is required, and the QUIET modifier may be used.

When a user is served out by the LISTSERV maintainer, assuming the *QUIET* modifier is not prepended to the SERVE command, a message similar to the following is sent:

```
Date: Thu, 6 Dec 2001 09:45:40 -0500
From: "L-Soft list server at LISTSERV@LISTSERV.EXAMPLE.COM (1.8e)"
               <LISTSERV@LISTSERV.EXAMPLE.COM>
Subject: Message ("Your access to LISTSERV has just been suspended...")
To: baduser@somehost.com
```
Your access to LISTSERV has just been suspended by nathan@example.com. Commands and postings from you will be ignored from now on.

To list all users who are currently served out , simply issue the command:

SERVE LIST

This command must be issued by a LISTSERV maintainer (a password is also required if the command is sent by email). The output is similar to the following:

```
> serve list
JOE@EXAMPLE.COM DROP 2003-08-20 15:51:20 by nathan@EXAMPLE.COM
FOOBAR@EXAMPLE.EDU HARD 2003-04-07 14:55:29 by
NATHAN@EXAMPLE.COM
BLAB@FOO.EXAMPLE.COM SOFT 2004-09-14 10:53:18 
SPAMMER@SPAMDOMAIN.COM SPAM 2003-08-20 15:50:55 
4 matching entries.
```
Entries are sorted by category (DROP, HARD, SOFT, SPAM) and then by date, from most to least recent.

When a SOFT serve has no date associated with it (as it would if it happened prior to LISTSERV 14.3 or later), today's date is recorded and the record kept internally by LISTSERV is updated. New SOFT serves have their date recorded from the onset.

The SERVE command supports wildcard and date range LIST, and it can reset all entries returned by a LIST search. The updated syntax is:

SERVE wildcard [LIST] [old\_options | new\_options]

The "old options" are unchanged from before. The new options are:

- SINCE(*date*): show only entries from and including a specific date. Use parentheses if you want to supply the date in a multi-word format like SINCE(3 Jun 2006), otherwise something like SINCE 2006-01-01 (without the parentheses) is acceptable.
- UNTIL(*date*): same as above for the other end of the range.
- AFTER/BEFORE: silent aliases for the above.
- RESET: resets all the matching entries. Use with care. QUIET is implied (no notifications are sent).

The old syntax ('SERVE LIST [*options*]') is still accepted for everything except the RESET option, which requires a wildcard specification (and requires the new syntax).

Most larger LISTSERV installations probably have thousands of SERVE entries that have accumulated over the years as administrators have battled spam. Only a fraction of the addresses so served off are likely to be in use today, but they continue to make SERVE LIST unmanageable, and continuing to maintain them comes at a resource cost. In addition, many spammer addresses were likely served out prior to the availability of the DROP option, which just causes more spam for the LISTSERV administrator to deal with.

While there is no absolute necessity to purge the list of served-off addresses, the new functionality at least provides the ability to "SERVE LIST SINCE" recent history, and to avoid having a list of thousands of addresses sent back when all that is desired is the list of those who were served off in the last week.

## <span id="page-371-2"></span>**23.8.4 The POST\_FILTER List Exit Point**

See the [Advanced Topics Manual for LISTSERV](http://www.lsoft.com/resources/manuals.asp) for information on programming list exits and the POST\_FILTER list exit point.

#### <span id="page-371-0"></span>**23.9 Hiding Selected Header Lines**

<span id="page-371-3"></span>It is possible to hide part or all of a list header (except for the list title) from users who send the REVIEW command or who try to view the list's configuration via the CataList. The following syntax is used:

\* My very own list \* \* blah blah blah \*.HH ON \* This line is hidden \* This line is also hidden \*.HH OFF \* This line is not hidden

The sequence can be repeated as many times as required. GET will return the unedited header with the .HH sequences, REVIEW will replace hidden lines with a note saying that lines were hidden. You can't hide the fact that some lines were hidden because it would lead to people spending hours trying to figure out problems which only appear to be problems because some of the keywords are not visible. L-Soft will not field support inquiries with hidden headers; you must send the entire raw header (including the .HH lines) when requesting support.

#### **23.10 Tracking Subscription Changes with the Change-Log Keyword**

<span id="page-371-1"></span>*This feature and keyword are not available in LISTSERV Lite.*

LISTSERV includes a "Change-Log=" list header keyword which, when set to "Yes", causes the server to log information about changes to individual subscriptions for a given list to a *listname*.CHANGELOG file (*listname* CHANGELG on VM). Changelogs also log postings to the list. Please see Section 19.6 [Change Logs](#page-333-0) and the [List Keyword](http://www.lsoft.com/resources/manuals.asp)  [Reference](http://www.lsoft.com/resources/manuals.asp) document for more information on the "Change-Log=" keyword.

# **Section 24 Subscription Features and Functions**

#### **24.1 Setting Up Subscription Confirmation**

<span id="page-372-2"></span>vor lists coded "Subscription= Open", you can require confirmation on all new subscription requests, thus ensuring that LISTSERV has a clear mailing path back to the subscriber. In the past, a user could send a subscription for an open subscription list to LISTSERV, which upon acceptance would immediately start sending the user list mail. If the user was located behind a "broken" or one-way gateway, this produced immediate bounced mail until the list owner noticed and deleted the subscription. Note that requiring confirmation at the time of subscription does not guarantee that the clear mailing path will continue to exist permanently. F

"Subscription= Open,Confirm" makes LISTSERV send a Command Confirmation Request to the potential subscriber before actually adding the user to the list. The subscriber is requested to reply to the request by sending a validation "cookie" back to LISTSERV (this "cookie" being the hexidecimal number pulled from the subject line).

<span id="page-372-0"></span>The Command Confirmation Request, while straightforward, has the potential to cause confusion if users do not read carefully the instructions that make up the request. LISTSERV expects confirmation codes to be sent in a specific way because some mail gateways add lines to the header of the message that LISTSERV doesn't understand. If a user forwards the request back to LISTSERV, or creates a new mail message to send the 'cookie' back, it usually will not work correctly. The sequence should be as follows:

- 1. SEND the subscription request to LISTSERV.
- 2. REPLY to the confirmation request ('ok')
- 3. SEND the confirmation code (if necessary) ('ok 23CBD8', for example)

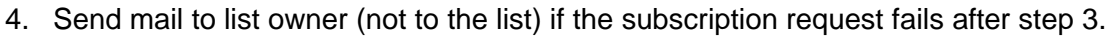

<span id="page-372-1"></span>**Note:** If a list owner adds a user manually, the confirmation process is bypassed.

#### **24.2 Defining Default Options for Subscribers at Subscription Time**

The LISTSERV maintainer or the list owner may specify subscribe-time defaults for many subscriber options by using the "Default-Options=" keyword. This keyword takes regular SET options as its parameters. Examples include:

- \* Default-Options= DIGEST,NOREPRO,NOACK
- \* Default-Options= REPRO,NONE

You may have more than one "Default-Options=" line in your header, as needed.

If setting "Default-Options=" for an existing list, you will probably want to issue QUIET SET commands for existing subscribers, particularly if you are defaulting an option such as REPRO. Setting "Default-Options=" will not affect current subscribers.

Any Default-Options that you set are applied to non-subscribers. This is particularly useful if you want to run a public list but disallow non-subscribers from posting, or at least force their mail to go through a moderator first. For the former you could code " $Default$ - Options= NOPOST", and for the latter, "Default-Options= REVIEW". These settings would also apply to new subscribers, and the latter particularly can help you ensure that the people who join your list are legitimate and haven't just joined the list so they can spam it.

**Note:** Any default topics are set with the "Default-Topics=" keyword. See the [List](http://www.lsoft.com/resources/manuals.asp)  [Keyword Reference](http://www.lsoft.com/resources/manuals.asp) document for details on this keyword.

#### **24.3 Setting Up Subscription Renewal**

<span id="page-373-0"></span>(In addition to the information in this section, see Section 21.5 [Address Probing](#page-354-0), which is related to subscription renewal.)

You can code subscription renewal into your lists. This is one method to keep lists "pruned down" and avoid having large lists that are actually distributing mail to only a fraction of the users. For instance, you may have a number of subscriptions set to NOMAIL for one reason or another. NOMAIL user(a) may have forgotten that he has a subscription; user(b) may have set NOMAIL instead of unsubscribing; user(c) may no longer exist because she graduated or no longer works for the service provider; you may have set user(d) to NOMAIL because of recurrent mail delivery errors. Requiring a periodic confirmation of subscriptions is therefore a reasonable course of action for large, non-private lists.

To add subscription renewal, add the following keyword to the header of the list:

- \* Renewal= interval
- $-$  or  $-$
- \* Renewal= interval,Delay(number)

where interval is a period of time such as Weekly, Yearly, 6-monthly, or something similar, and Delay(number) is an integer corresponding to how many days LISTSERV will wait for the renewal confirmation to arrive. (See the [List Keyword Reference](http://www.lsoft.com/resources/manuals.asp) document for more information on renewal and delay periods.)

The confirmation request mailing asks the subscriber to send the command CONFIRM listname back to LISTSERV. If the subscriber does not do so within a certain length of time, LISTSERV automatically deletes the subscription. The default delay time is 7 days. If you wish to use the default delay time, it is not necessary to code Delay() into your Renewal parameters.

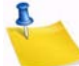

**Note:** You may wish to increase the delay time to accommodate users whose subscriptions expire over holidays (such as the Christmas/New Year's week) in order to avoid accidental deletions. Also, be aware that confused subscribers can and will send the CONFIRM command back to the list, rather than to LISTSERV. LISTSERV's default filter will catch these commands and forward them to the userid(s) defined by the "Errors-To=" keyword.

It is possible to waive subscription renewal for certain users (such as list owners, editors, redistribution lists, etc.). In order to do this, simply issue the command

[QUIET] SET listname NORENEW FOR net-address

to LISTSERV. (Remove the brackets around "QUIET" if you want to use the QUIET option. The brackets indicate that QUIET is an optional part of the command.) It is most advisable to do this in the case of redistribution lists, as they broadcast the renewal notice to their users, who a) cannot renew the subscription and b) become very confused when they see the notice, often sending "what does this mean?" mail to the list.

The LISTSERV maintainer or the list owner can also issue the CONFIRM command for a subscriber:

[QUIET] CONFIRM listname FOR net-address

LISTSERV creates a daily report on its subscription renewal activities, telling you what users were requested to confirm subscriptions, and what users were deleted for failing to confirm the renewal request. This report is sent to the "Errors-To=" address for the list. A typical subscription renewal monitoring report is reproduced below:

*Figure 24-1 Typical Daily Subscription Renewal Monitoring Report*

```
Date: Thu, 30 Oct 1998 06:00:01 -0400
From: "L-Soft list server at PEACH.EASE.LSOFT.COM (1.8d)"
               <LISTSERV@PEACH.EASE.LSOFT.COM>
Subject: ACCESS-L: Subscription renewal monitoring report
To: ACCERR@LINUS.DC.LSOFT.COM
The following 3 subscribers were deleted from the ACCESS-L list today:
  AHUIE@FIN-AID.CSUHAYWARD.EDU
 byetter@ECLAT.UCCS.EDU
 mgill1@IX.NETCOM.COM
The following 5 subscribers were requested to confirm their 
subscription to the ACCESS-L list:
  Ernest_HILL%KN=NYC=ZE@MCIMAIL.COM
  dave@MAIL.DERBY.K12.KS.US
  dianna@INTEX.NET
  koa@KOAMAR.COM
  leider@STR.DAIMLER-BENZ.COM
```
# **Section 25 Other Features and Functions**

#### **25.1 Setting Up National Language Mail Templates**

hile LISTSERV is not shipped with non-English language mail templates, it is possible to create such "national language" templates and make them available on a list-by-list basis by using the "Language=" list header keyword. The procedure to use national-language templates is as follows: W

- Translate DEFAULT.MAILTPL (or a desired subset of the templates in DEFAULT.MAILTPL) into the desired language.
- Call the translated template file *idiom*.MAILTPL, where "*idiom*" is replaced by the name of the language, for example, FRANCAIS.MAILTPL, ESPANOL.MAILTPL, etc.
- Store the file on the server with a PUT command.
- For lists that will use the national language template, code "Language= idiom" in the list header. For instance, if the national language template is called FRANCAIS.MAILTPL, code "Language= Francais". If you've called it FRENCH.MAILTPL instead, then code "Language= French".

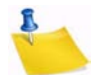

**Note:** LISTSERV's hard-coded messages will continue to be issued in English, and any editable template not present in your national language template will be pulled from DEFAULT.MAILTPL (or the list's own MAILTPL file, if it exists) when needed.

See Section 16 [Creating and Editing Templates Manually](#page-274-0) for more information on creating and editing LISTSERV's mail templates. L-Soft does not provide national language mail templates.

#### **25.2 Translating Control Characters Included in List Mail**

<span id="page-376-0"></span>LISTSERV removes control characters from mail messages by default and expands tabs in the process. Control characters usually have undesirable and unexpected results, as they seldom survive the double ASCII->EBCDIC->ASCII translation and cause the recipient's terminal to execute sequences different from the ones meant by the message sender - not to mention the case of ASCII control characters on EBCDIC terminals. Furthermore, certain combinations of control characters were found to create problems with IBM's SMTP (due to unexpected CRLF sequences appearing in the middle of a record after translation). Lists that absolutely require control characters must have a "Translate= No" keyword added to their header.

#### **25.3 Communicating with List Owners**

<span id="page-376-1"></span>The LISTSERV maintainer may have occasion to communicate with some or all of the list owners who run lists on his server. This does not require that the LISTSERV maintainer keep a "super-list" of list owners, but only that he or she use certain addresses when communicating with list owners.

# <span id="page-377-1"></span>**25.3.1 The Listname-REQUEST Alias**

If you need to communicate with all of the list owners of a single list, simply address your mail to listname-REQUEST. This special address will be expanded by LISTSERV to include all non-quiet list owners of the specified list. For instance, mail to the list owners of the PEKINESE list on LISTSERV.SIRIUS.NET would be addressed to PEKINESE-REQUEST@LISTSERV.SIRIUS.NET.

To limit the possibility of random spam being sent to listname-REQUEST addresses, all persons sending mail to them will be required to respond to an OK confirmation request before the mail is forwarded to the appropriate person(s).

# <span id="page-377-0"></span>**25.3.2 The ALL-REQUEST Alias**

If you need to communicate with all of the non-quiet list owners on your server, simply write to the special ALL-REQUEST alias. ALL-REQUEST is expanded by LISTSERV to include all non-quiet list owners of all the lists on your server.

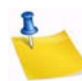

**Note:** ALL-REQUEST should only be used in emergencies, or when all non-quiet list owners need to be informed that something is happening, such as a migration from one server to another.

For general news it is probably better to create an administrative mailing list for your list owners rather than to use ALL-REQUEST.

The ability to post to the ALL-REQUEST alias, which expands to all non-quiet list owners, is restricted as follows:

- 1. The site configuration variable, ALL\_REQUEST\_ALLOWED\_USERS, can be used to specify who can mail to ALL-REQUEST. This variable uses the same syntax as POSTMASTER=, in other words, a space-separated list of userid@host specifications.
- 2. Postmasters are always allowed to mail to ALL-REQUEST, even when not listed in ALL\_REQUEST\_ALLOWED\_USERS.
- 3. The determination is made conclusively on the RFC821 MAIL FROM because:
	- a. This avoids dealing with header errors. Header error = don't know who sent this = discard silently = unhappy admin who had to send an urgent notice to all his owners.
	- b. The main point of this change is to block spammers, and spammers typically have non-working or null MAIL FROM: addresses. Needless to say, null doesn't pass the test.
- 4. When the MAIL FROM is not null, the REQNAK1 mail template form is sent when the message is rejected.

In addition, all persons sending mail to the ALL-REQUEST alias will be required to respond to an OK confirmation request before the mail is forwarded to the appropriate person(s).

Although a further request was considered for a way to disable ALL-REQUEST entirely, it was decided not to implement it, as the main concern was to block spammers and general users from posting to the alias at random.

#### **25.3.3 Required Configuration for Unix and VMS Servers Running PMDF**

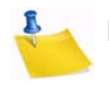

**Note:** VM servers, VMS servers running MX, and Windows servers do not require that any special aliasing be added for these aliases. This functionality is built-in for those installations.

You should already have coded "*listname*-request" aliases into your /etc/aliases file (unix) or your PMDF aliases file (VMS running PMDF) for each list on your server. See Section 15 [Manually Creating and Maintaining Lists](#page-230-0) for more information on coding these aliases.

If you are running a unix server, or a VMS server running PMDF, you will probably have to code an alias for "all-request" into your aliases file, as this is not normally done at install time. See your installation guide for information on how to code the base-level "listserv", "owner-listserv", and "listserv-request" aliases and follow those instructions to add an alias for "all-request".

# <span id="page-378-0"></span>**25.3.4 Other Aliases Used by LISTSERV**

The following aliases need to be added for lists running on VMS (with PMDF) and unix. All other configurations handle them automatically.

In addition to the aliases for "*listname*" and "*listname*-request", LISTSERV also uses the following aliases for specific purposes:

• owner-*listname*

 This alias is placed by LISTSERV in the RFC821 MAIL FROM: header. The expectation is that, per RFC821 et seq., remote hosts will send any delivery errors back to the RFC821 MAIL FROM: address. LISTSERV considers anything sent to the "owner-listname" address as a delivery error (which can cause a problem with some older mail clients, such as Microsoft Mail, which use the RFC821 MAIL FROM: rather than the RFC822 From: header as the originator of the mail). This alias maps to the value in the "Errors-To=" list header keyword. In general this address should not be used to communicate with the list owner (listname-request is the preferred alias for contacting list owners) as mail sent to this address is always handled as an error.

• *listname*-server

This alias is an artefact from the days when it was not always clear what the name of the account running the mailing list manager was. In general, if you had forgotten if the list was running on LISTSERV or Majordomo or whatever, you could write to listname-server@host and your commands would reach the server. For LISTSERV's purposes, this alias maps to LISTSERV@host. While this alias is not absolutely required, we recommend that it be made available because old documentation may still indicate that this is a legitimate way to write to the mailing list manager.

• *listname*-search-request

This alias handles search requests coming from INDEX mode subscriptions and must be present for each list for INDEX to work properly.

• *listname*-signoff-request and *listname*-unsubscribe-request

Mail sent to these aliases will cause a signoff event for the userid in the From: line (no command is required and the body of the message is discarded).

• *listname*-subscribe-request

Mail sent to this alias will cause a subscribe event for the userid in the From: line (no command is required and the body of the message is discarded).

# **Section 26 Special Functionality for ISP's**

<span id="page-380-0"></span>hese functions require that your site is appropriately licensed for them. Specifically, your LAK must contain the ISP "Scope" option. Contact the L-Soft sales department for details. T

Currently the ISP functionality is under development and does not include a complete suite of tools that an ISP might find useful. If you have suggestions for useful tools (other than accounting tools which are in development), please feel free to write to SUPPORT@LSOFT.COM with your comments, which will be turned over to the developers.

#### **26.1 Directory Quotas for Individual Lists**

<span id="page-380-1"></span>Currently there is no warning message when a list hits a preset percentage of its storage quota, so this function should be used with care.

#### **26.1.1 The QUOTA.FILE**

LISTSERV uses a file called quota.file to store quota information for individual lists. The quota.file must be installed in LISTSERV's "A" directory (the same directory where LISTSERV keeps list files and its other standard data files). The file is a flat text file with the information for each list kept on one line, as follow:

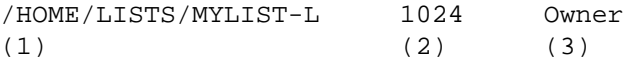

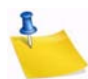

**Notes:** The directory where the notebook archives and any other user-maintained files belonging to the list are kept. This specification should be the same as the specification in the "Notebook=" keyword (for lists with notebook archives) or the same as the specification for the file archives directory for the list in site.catalog (for lists without notebook archives).

The size (in kilobytes) of the list's quota. Note that  $1024$  kilobytes  $= 1$  megabyte, so multiply the desired number of megabytes by 1024 to set this value.

The person who should be notified when the list goes over quota; in this case, the access-level "Owner" means that the list owner is notified. This value can also be a regular internet-address.

#### **26.1.2 Displaying Quota Information**

To display current quota information, issue the command

SHOW QUOTA

LISTSERV will respond with a listing of the lists for which quotas are set, along with the quota setting and percentage of quota used. A typical SHOW QUOTA report is reproduced below, for lists called ALIST, BLIST, and so forth:

*Figure 26-1 Typical Output of a SHOW QUOTA Command Issued by a Privileged User*

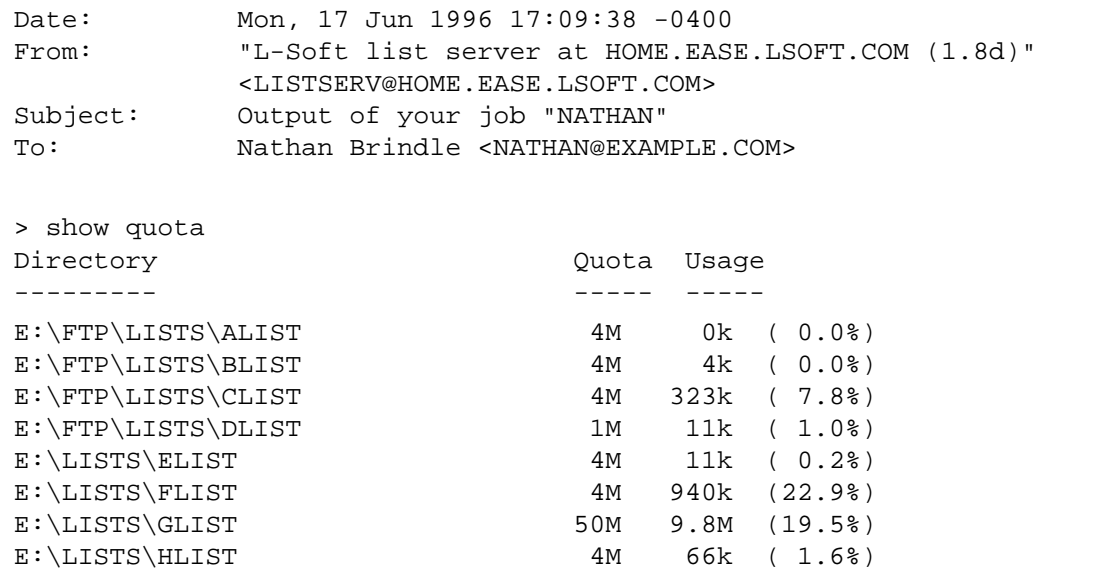

Your list owners (or the person(s) indicated by the third parameter in quota.file for the list) can also issue the SHOW QUOTA command, but they will receive quota information only for the list(s) for which they appear in that third parameter.

## **26.1.3 Reloading Quota Information After Making Changes**

Whenever you change values or add or delete lists from quota.file, you must issue the command

SHOW QUOTA RELOAD

to reload the quota file. (Rebooting LISTSERV also reloads the information.)

#### **26.2 Limiting the Number of Subscribers to a List**

<span id="page-381-0"></span>Using the special  $\text{Limit} = \text{keyword}$ , you can limit a list to a specified number of subscribers. Only a LISTSERV maintainer may raise, lower, or disable this limit. An attempt by a list owner to change or disable the limit will result in an error message being returned to the invoker and no change being made to the list header.

To enable the subscriber limit in the list header, code

\* Limits= Sub(nnn)

where nnn is the number of subscribers you want to limit the list to. For instance, a list coded Limits= Sub(200) would be limited to 200 subscribers.

# **. . . . . . . . . . . . . . . . . . . . . . . . . . . . . . . . . . . . . . . . . . . . . . . . . . . . . . . . Appendix A: Sample Boilerplate Files**

<span id="page-382-0"></span>**O-called "boilerplate" files are handy for list owners who find themselves answering** the same questions over and over again. Usually these questions refer to basic LISTSERV usage. You can save yourself a lot of time by keeping files on-line such as the ones below to cut and paste into replies. Feel free to edit these to suit your own tastes (or compose your own!). S

(Be sure to insert the appropriate list names and LISTSERV hosts as required.)

#### **Subscription Requests Sent to the List**

LISTSERV subscription requests need to be sent to the LISTSERV address rather than to the list itself. You do this by sending mail to LISTSERV@*host* with the command

SUB *listname* Your Name

as the body of the message. If you are unfamiliar with LISTSERV and its associated commands, I suggest that you add the commands

INFO GENINTRO INFO REFCARD

as additional lines of your message. LISTSERV will then send you a file containing a General Introduction to Revised LISTSERV that will give you some instruction on the service and a Quick Reference Card of the various commands.

Thanks for your interest. If you have trouble subscribing with this method, please let me know and I will attempt to help.

If you have Subscription= Open, Confirm you might want to add the following:

*Because LISTSERV verifies mailing paths for new subscribers (a process not implemented when the list administrator adds people manually), it is preferred that users subscribe themselves by the method outlined above.* 

#### **Sending Other Commands to the List or to the \*-REQUEST Address for the List**

On Sun, 20 Mar 1994 22:44:25 -0800 (PST) you said:

#### >"INFO REFCARD"

*You need to redirect LISTSERV commands like the above (minus the double quotes by the way), to <listserv@host>. The \*-request type addresses are for reaching the person that run the list.*

[another version:]

*You've sent mail that appears intended for a mailing list to one of the addresses used to reach the list owner. That is, rather than sending your mail to listname@host you've sent the note to OWNER-listname@host or listname-REQUEST@host. Please re-send the appended note to the list address if you haven't done so already.* 

*----------- original message follows:* 

#### **Unsubscribed User Still Getting Mail**

Use this one after you have done an exhaustive search of the list and determined that the person simply isn't on the list. Typically the user is subscribed to a redistribution list and doesn't realize it.

*Unfortunately I can't unsubscribe you from listname because you aren't subscribed to listname@host. I have run a check to see if you might be subscribed under a slightly different network address and have not found anything.*

*There are a few possibilities you should look into. Are you getting a digest? Are you perhaps getting a redistributed copy of postings, possibly from a redistribution list? If you look at the mail headers, and there is an indication that you may be getting the postings from another source, you will have to ask the people that run the other source to remove you from their list.*

Use this one if the user unscubscribed successfully, BUT they are still getting list mail.

*I've done a search of listname for a possible duplicate subscription for you and have not found anything. It's possible that the mail you are receiving was actually sent from listname before your unsubscribe request was processed. Depending on the routing, it could take anywhere from 24 to 48 hours for all such messages to get through the network, so please be patient.*

#### **Quoted Replies Include Message Headers Causing them to Bounce**

When quoted replies from a user's mail client includes message headers in the mail body, the reply will be bounced back to the list owner.

If you forward such messages to the list, or back to the sender, you can add the following at the beginning. I ran across this one in the CBAY-L mailing list archives, and edited it slightly.

*This message was sent to me from LISTSERV instead of the list. The original message included the entire message being replied to, including the mail headers. These headers in the body pointed to the list itself. LISTSERV has mail-loop avoidance code and when it sees headers that it thinks it generated itself, it bounces the message to the list owner. If your mail client does this, please remember to delete such "included header lines" from the body of your list replies.*

*------original message------*

D.6.

Add the following to ask a postmaster for help on a bounced address you've set to NOMAIL; don't forget to include a cc: to the bounced address.

#### *Postmaster(s),*

*Can you shed any light on the following error message? Please let me know what you find as I have removed the e-mail address from the mailing list in question and would like to restore service as soon as is feasible.*

#### *Thanks.*

*Aside to user: Should this note reach you (meaning that the mail delivery problems have been resolved), you can re-enable your mail service by sending mail to listserv@host with the following command:* SET listname MAIL

#### **Delivery Error with Unknown User Account**

If you get a delivery error that doesn't specify which user account is causing the bounce, then use the following:

*Postmaster,* 

*I received the appended mail delivery report from your system and need help isolating the e-mail address that is causing the error. That is, there are multiple recipients from your system on the list but the delivery error doesn't explicitly mention any of the users on the list. I'm including a list of subscribers from your system. If any of them are no longer valid, or aren't usable address for some other reason, please let me know.* 

*---- list of e-mail address on the indicated list follows:*

#### **Setting a User to DIGEST because of Bouncing Mail**

If you've set a user to DIGEST because of bouncing mail, and the user is asking why he/ she is now getting the digest, then use the following:

*I received a mail delivery error for your address and issued a*

*SET listname DIGEST*

*on your behalf to minimize the number of bounce messages. I also sent a copy of the error I received to your postmaster (or the postmaster of the mail gateway that generated the error), asking for help. And since such delivery problems are often transient, I CC'd a copy of that note to your address, and included instructions for turning your mail back on. Apparently I didn't hear anything from your postmaster, or he/she said not to turn your mail back on until the problem was resolved. If they had responded and said the problem was resolved, I would have set you back to MAIL.*

*The other possibility is that I received a mail message indicating that there was some temporary problem with your account. In that case, for example if you had exceeded your disk quota and couldn't receive any new mail, I would not have bothered your postmaster. I have a different form letter that I send when that happens. Again it explains what has occurred and includes instructions for re-enabling your mailing list subscription. But I only send that one to the address the list member. Either way, whatever was wrong has been corrected, and you'd probably like to start receiving mail again. So, here's how you can restore your mail service. If you have any problems doing so, please let me know and I'll help. But since I don't know which of the three mail service options you had chosen before, I can't do it for you without guessing. You can re-enable your mail service by sending mail to listserv@host with one of the following commands* 

*SET listname MAIL SET listname DIGEST (if you want digest-format mail) SET listname INDEX (if you want digest-index-format mail)* 

*in the \*body\* of the mail message. Please note that these settings are mutually exclusive, you can't choose more than one.* 

## **A Sample "Your List has been Created" Boilerplate**

Mailing List Setup Confirmation

I have created the XXXXX-L list on LISTSERV.MYHOST.COM per your setup sheet.

If you are new to LISTSERV, you will probably want to download L-Soft's Quick Start manual for list owners. Simply point your web browser to

http://www.lsoft.com/manuals/QS-index.html

and view online or choose the version appropriate for your word processor or viewer.

Formal documentation of list owner commands and other list ownership issues can be found in the List Owner's Manual, which is available at the URL

http://www.lsoft.com/manuals/ownerindex.html

Per your list service agreement, support for your list is handled through a mailing list, LIST-SUPPORT@LISTSERV.MYHOST.COM. You have been added to that list. Please direct all support questions to the LIST-SUPPORT list.

You may also be interested in subscribing to the LSTOWN-L mailing list for LISTSERV list owners. To do so, send a mail message to LISTSERV@LISTSERV.NET with the command

SUB LSTOWN-L Your Name

in the body (not the subject) of the message. There are a number of extremely experienced LISTSERV list owners subscribed there who are more than willing to share their expertise. Don't hesitate to ask for help.

You now need to instruct LISTSERV to add personal passwords for the list owner account(s). These passwords are used to validate privileged commands (such as the PUT command for storing your list "header" on the server after making changes to it). This is done by sending mail from each account to LISTSERV@LISTSERV.MYHOST.COM with the command

PW ADD password

(again, "password" is whatever you want it to be) in the body of the message. LISTSERV will request confirmation of this operation; simply reply to the confirmation request with the word "ok".

Adding these passwords will considerably lessen the chance that someone will "spoof" mail from you to make changes on your list. It is very unlikely that this will happen, but it never hurts to be cautious.

Sincerely, Joe Smith LISTSERV Maintainer

# **. . . . . . . . . . . . . . . . . . . . . . . . . . . . . . . . . . . . . . . . . . . . . . . . . . . . . . . . Appendix B: Country Codes**

his list is sorted by country code, not by country. Remember that country codes do not always correspond to a person's physical location; for instance, a German CompuServe user would be counted as a USA user simply because his or her address ends with .COM. Similarly, there are several Canadian universities with .EDU suffixes; and so forth. T

#### <span id="page-386-0"></span>*Table B-1 Country Codes*

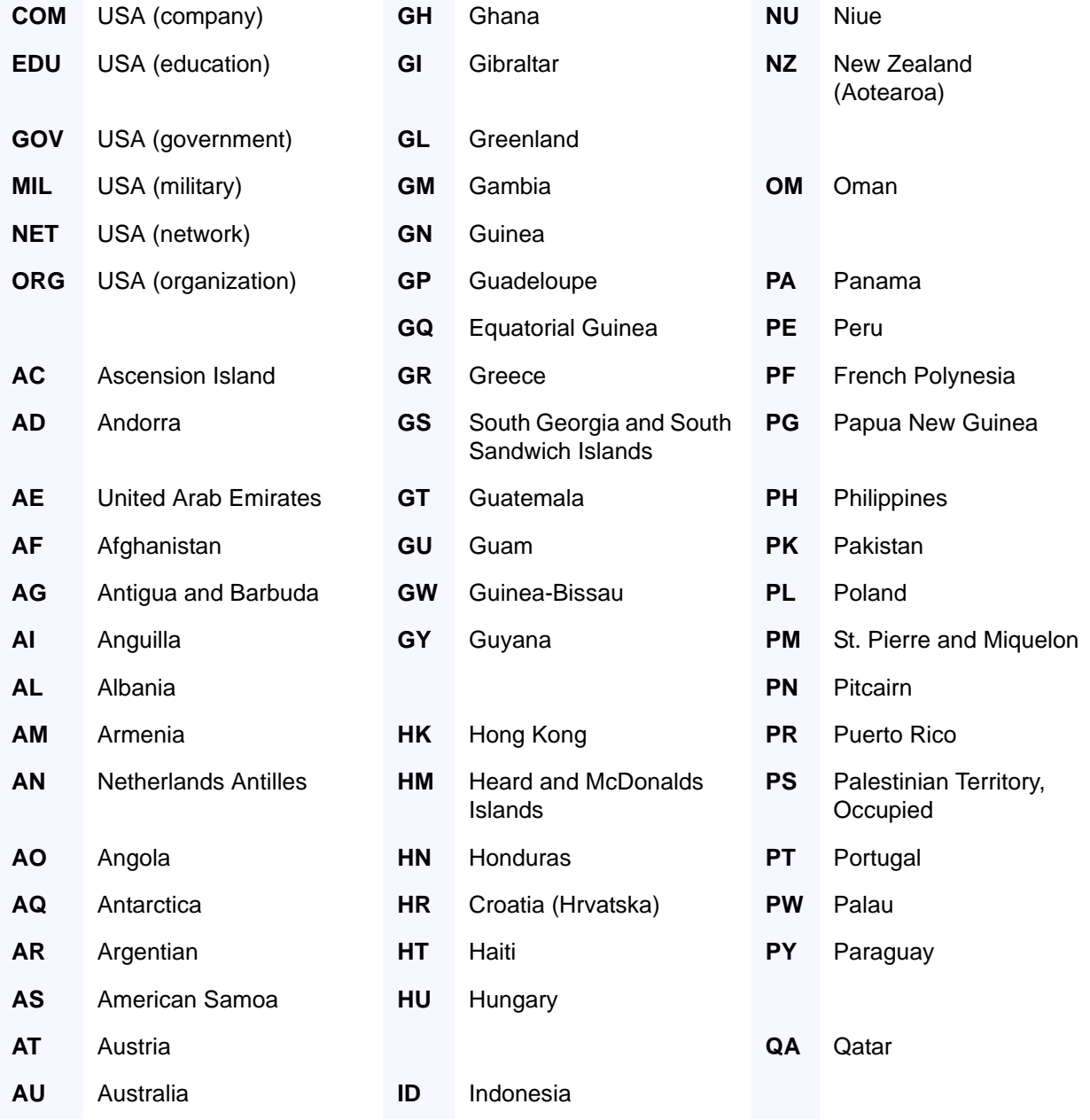

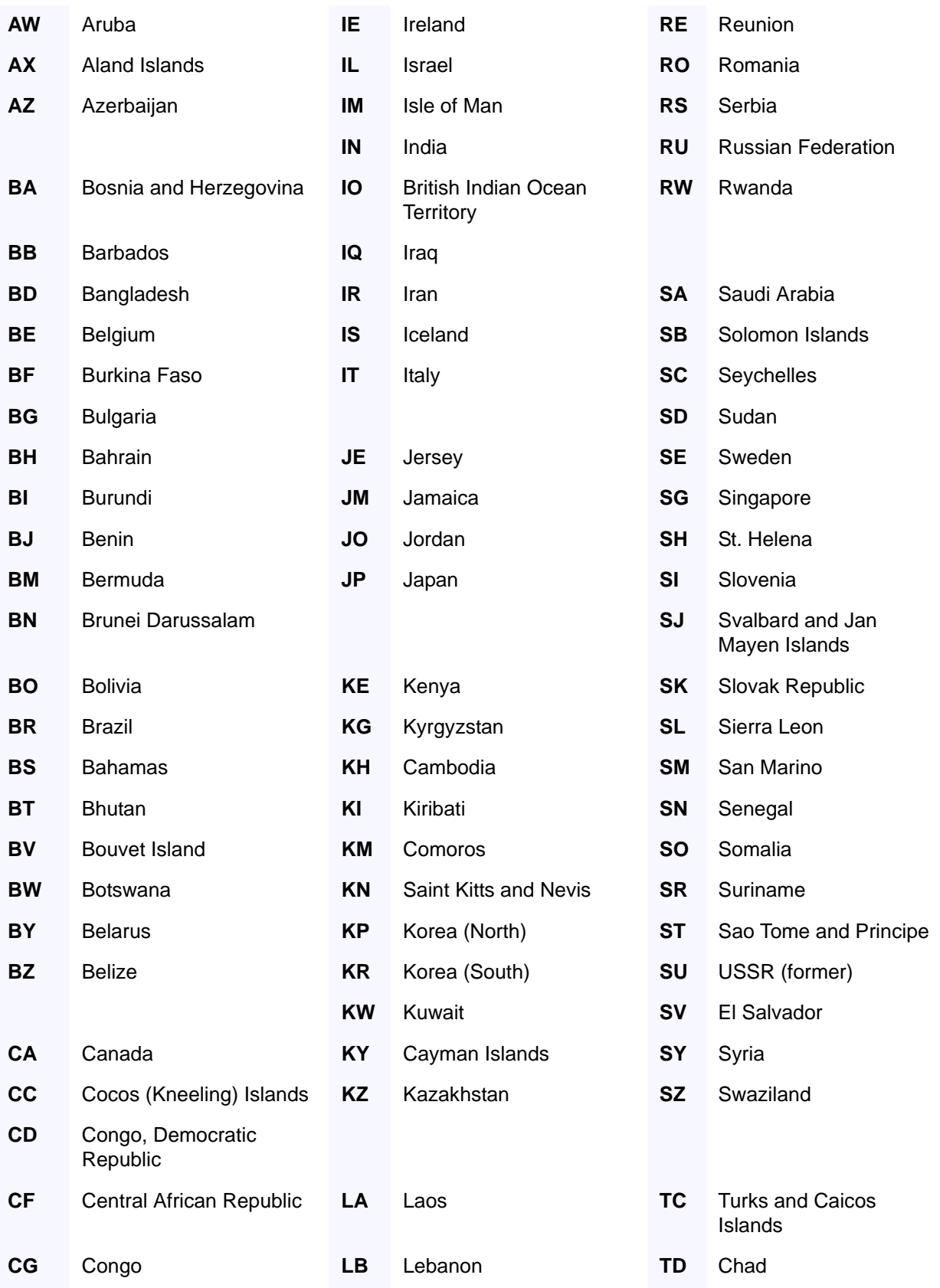

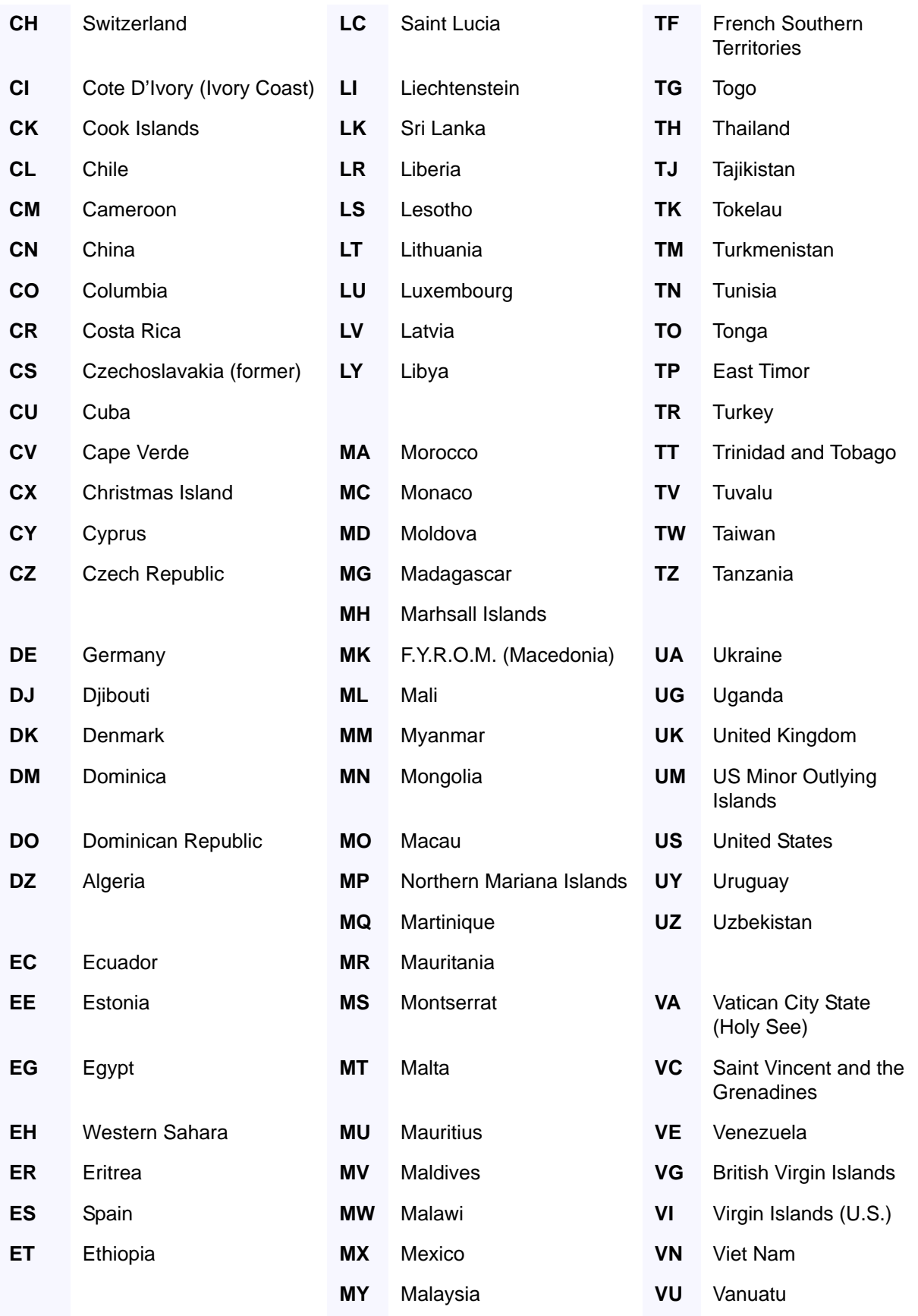

*LISTSERV®, version 16.0 Site Manager's Operations Manual*

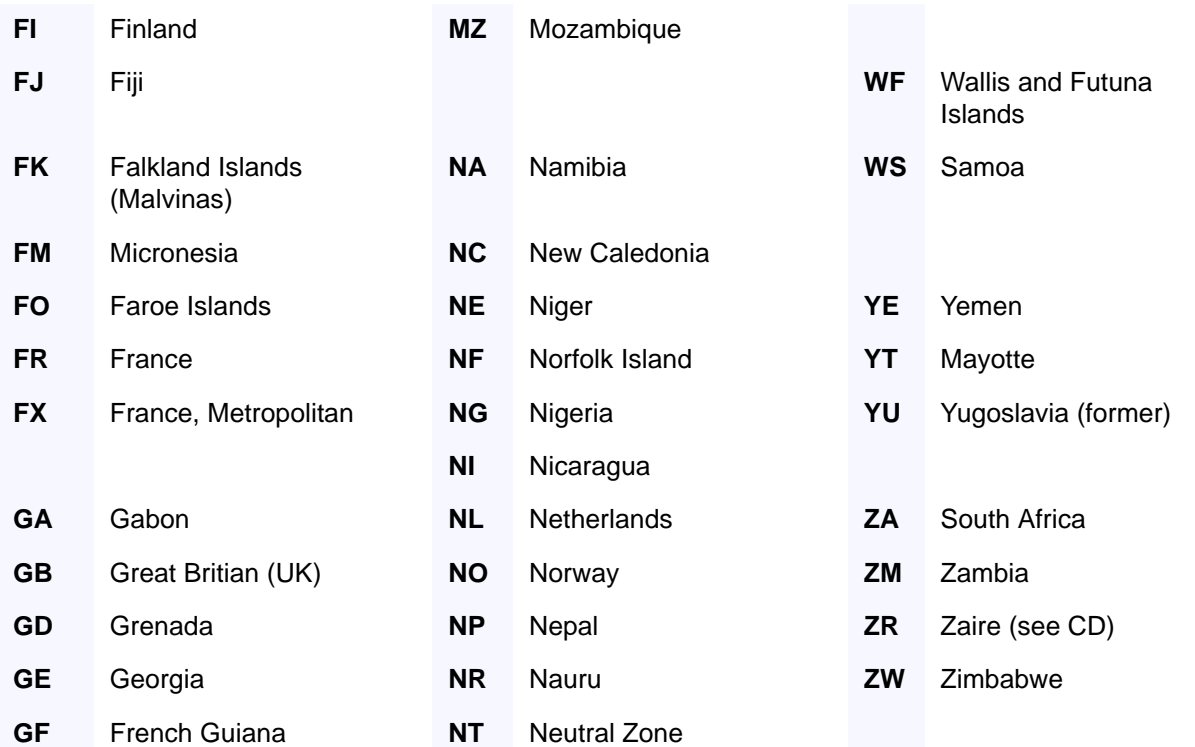

# **. . . . . . . . . . . . . . . . . . . . . . . . . . . . . . . . . . . . . . . . . . . . . . . . . . . . . . . . . . . . . . . . . . . . . . . . Index**

# **A**

Address Probing active [335](#page-354-1) operating system issues [337](#page-356-0) passive [336](#page-355-0) Administration Interface customizing web pages [38](#page-57-0) installing [33](#page-51-0) log files [309](#page-328-0) see Web Administration Interface [57](#page-76-0) Administrator Roles editor [116](#page-135-0) moderator [116](#page-135-1) owner [116](#page-135-2) Alerts license expiration alert preference [62](#page-81-0) support expiration alert preference [62](#page-81-1) Alphabetical Keyword Listing Wizard [115](#page-134-0) Announcement List creating in the Web Interface [82](#page-101-0) Announcement Lists [77](#page-96-0) creating manually [234](#page-253-0) Anti-Spamming Filter [333](#page-352-0) Anti-Virus Scanning [49](#page-68-0) Archive Directories setting up [48](#page-67-0) Archive Index [154](#page-173-0) Archive Preferences [63](#page-82-0) default view [64](#page-83-0) email headers [65](#page-84-0) enabling the Hovering Descriptions option [63](#page-82-1) enabling the Latest Messages on List Home Page option [63](#page-82-2) font [64](#page-83-1) including the author's name and address [64](#page-83-2) including the table of contents [64](#page-83-3) message numbers [65](#page-84-1) primary sorting [63](#page-82-3) secondary sorting [63](#page-82-4) setting the Number of Messages on List Home Page [63](#page-82-5) Archives [151](#page-170-0) posting a message to a list [169](#page-188-0) posting a message to the list [153](#page-172-0), [155](#page-174-0), [156](#page-175-0) subscribing to a list [153,](#page-172-1) [155,](#page-174-1) [156](#page-175-1), [157](#page-176-0)

unsubscribing from a list [153](#page-172-1), [155](#page-174-1), [156,](#page-175-1) [157](#page-176-0) updating a list [153,](#page-172-1) [155,](#page-174-1) [156](#page-175-1), [157](#page-176-0) UTF-8 searches [160](#page-179-0) viewing an archived message [156](#page-175-2) viewing list archives [153](#page-172-2) viewing the Archive Index [154](#page-173-0) viewing the Server Archive Index [151](#page-170-1) **Attachments** content filtering [123](#page-142-0) defining types for distribution on your list [121](#page-140-0) Exchange and Outlook Attachments [123](#page-142-1) HTML messages [122](#page-141-0) limits [123](#page-142-2) MIME Attachments [122](#page-141-1) UUEncoded Attachments [122](#page-141-2) Auto-Deletion Feature [331](#page-350-0) Automatic File Distribution [292](#page-311-0) Auto-Responder Lists creating [234](#page-253-1)

# **B**

Banners [133](#page-152-0) HTML [133](#page-152-1) text [133](#page-152-1) BITNET network table files [27](#page-46-0) Boilerplate Files samples [363](#page-382-0) Bulk Operations [139](#page-158-0), [250](#page-269-1) ADD [250](#page-269-2) DELETE [250](#page-269-3)

# **C**

**CataList** accessing [152](#page-171-0) adding an HTML description to your list [132](#page-151-0) adding HTML to a list header [225](#page-244-0) defining categories using the list header keyword [108](#page-127-0) hiding your list header [132](#page-151-1) reasons for not finding a list [131](#page-150-0) setting options for cataloguing your list [131](#page-150-1) **Categories** defining using the list header keyword [108](#page-127-0) Change Logs [314](#page-333-1) logging information to a DBMS [322](#page-341-0) tracking subscription changes [352](#page-371-1) using to track distributions [321](#page-340-0) Character Sets default for mail templates [164](#page-183-0) forcing the browser to use a specific character set [166](#page-185-0) setting for a message [171](#page-190-0) Cloning a list [86](#page-105-0) lists [241](#page-260-0) Closed Lists [79](#page-98-0) Command Confirmation Request [347](#page-366-0), [353](#page-372-0) cancelling the OK cookies [349](#page-368-0) Command Interface using to submit LISTSERV commands [89,](#page-108-0) [141](#page-160-0) Command Line Utilities non-VM [30](#page-48-0) Commands [185](#page-204-0) advanced commands [196](#page-215-0) cancelling the OK cookies [349](#page-368-0) confirmation request [347](#page-366-0) defining passwords [208](#page-227-0) file management [199](#page-218-0) File Server [194](#page-213-0) for templates [260](#page-279-0) **HELP** modifying [276](#page-295-0) informational [193](#page-212-0) List Management [200](#page-219-0) list related [189](#page-208-0) List Subscription [185](#page-204-1) LISTSERV Maintainer [205](#page-224-0) sending to LISTSERV [208](#page-227-1) SERVE [350](#page-369-1) using the LISTSERV Command Interface [89](#page-108-0), [141](#page-160-0) Web Functions [194](#page-213-0) Content Templates accessing from the HTML editor [174](#page-193-0) using in a message [174](#page-193-0) Control Characters translating in list mail [357](#page-376-0) Cookies cancelling the OK confirmation cookies [349](#page-368-0) login cookie expiration preference [63](#page-82-6) Country Codes [367](#page-386-0)

#### **D**

**Dashboards** for List Management [91](#page-110-0) for Server Administration [71](#page-90-0) Database site configuration variables [74](#page-93-0) DBMS list header keyword [109](#page-128-0) site configuration variables [74](#page-93-0) Deleting lists [87](#page-106-0) Deliverability Assessment [75](#page-94-0) testing DomainKeys [76](#page-95-0) testing sender ID [76](#page-95-1) testing sender policy framework (SPF) [76](#page-95-2) testing the domain name [76](#page-95-3) Digest [126](#page-145-0) displaying UTF-8 encoded messages [128](#page-147-0) list header keyword [98](#page-117-0) with HTML [128](#page-147-1) with MIME [129](#page-148-0) with plain text [127](#page-146-0) Discussion Lists [79](#page-98-1) Distribution Features [325](#page-344-0) allowing MIME attachments [330](#page-349-0) blocking MIME attachments [330](#page-349-0) controlling PRIMETIME [326](#page-345-0) controlling the default level of acknowledgement to user postings [325](#page-344-1) controlling the list digest feature [328](#page-347-0) controlling the maximum number of postings per day [325](#page-344-2) defining list topics [329](#page-348-0) freeing a list [328](#page-347-1) holding a list [328](#page-347-1) Domain Name testing deliverability [76](#page-95-3) DomainKeys [50](#page-69-0) configuring DNS [51](#page-70-0) configuring LISTSERV [53](#page-72-0) creating [51](#page-70-0) for lists [253](#page-272-0) site configuration [73](#page-92-0) starting LISTSERV with DKIM support [53](#page-72-1) testing deliverability [76](#page-95-0) using with LISTSERV [54](#page-73-0) Dynamic Query List (DQL) support [55](#page-74-0) Dynamic Templates [273](#page-292-0) Dynamic Web Templates [163](#page-182-0)

# **E**

Edited Lists creating [229](#page-248-0), [339](#page-358-0) creating Private Edited Lists [233](#page-252-0) Editing a Page [67](#page-86-0) Editor-Header [103](#page-122-0) Error Handling Features [331](#page-350-1) address probing active [335](#page-354-1) operating system issues [337](#page-356-0) passive [336](#page-355-0) auto-deletion [331](#page-350-0) defining list-level error handling addresses [331](#page-350-2) defining server-level addresses [337](#page-356-1) loop detection [332](#page-351-0) RFC822 Mail Header Parsing [333](#page-352-1) External Data Files [28](#page-47-0)

# **F**

File Archives [281](#page-300-0) adding FAC Codes VM Systems [282](#page-301-0) adding file descriptions to the Filelist VM Systems [283](#page-302-0) adding files to the SITE.CATALOG [286](#page-305-0) creating a filelists VM Systems [282](#page-301-1) creating a sub-catalog [288](#page-307-0) delegating file management authority [287](#page-306-0) deleting file descriptions from the Filelist VM Systems [284](#page-303-0) deleting files from the Host Machine [291](#page-310-0) file access codes for user access VM Systems [284](#page-303-1) indexing the sub-catalog [290](#page-309-0) listname.CATALOG System Non-VM System [285](#page-304-0) retrieving the Filelist VM Systems [282](#page-301-2) starting for your list [281](#page-300-1) storing files on the Host Machine [290](#page-309-1) storing the Filelist VM Systems [285](#page-304-1) updating the Sub-Catalog [288](#page-307-1) File Packages [292](#page-311-1) File Update Information [292](#page-311-0) Filtering list content [251](#page-270-0)

#### **G**

General Preferences [61](#page-80-0) license expiration alert [62](#page-81-0) login cookie expiration [63](#page-82-6)

mode [62](#page-81-2) basic [62](#page-81-3) expert [62](#page-81-4) tutorial [62](#page-81-5) navigation style [62](#page-81-6) non-script [62](#page-81-7) pulldown [62](#page-81-8) owner dashboard changelogs [62](#page-81-9) page caching [63](#page-82-7) page title icons [63](#page-82-8) setting the default home page [62](#page-81-10) support expiration alert [62](#page-81-1) text size [62](#page-81-11) GUI Site Configuration Utility Windows [31](#page-50-0)

#### **H**

Host Machine deleting files from [291](#page-310-0) storing files on [290](#page-309-1) storing the listname.MAILTPL file [271](#page-290-0) Host Name Registration using ALIASES NAMES [49](#page-68-1) **HTML** creating mail templates [166](#page-185-1) creating newsletters [174](#page-193-1) customizing mail templates [166](#page-185-1) customizing newsletters [174](#page-193-1) HTML Editor [174](#page-193-0) HTML Mail Template Gallery [166](#page-185-2)

#### **I**

Indexing [127](#page-146-1) ISP Functionality [361](#page-380-0) directory quotas for lists [361](#page-380-1) limiting the number of subscribers to a list [362](#page-381-0)

# **J**

#### **K**

#### **L**

LDAP support [55](#page-74-0) License entering a new activation key [74](#page-93-1) List Archives [153](#page-172-2) List Configuration [93](#page-112-0) alphabetical keyword listing wizard [115](#page-134-0) controlling access [95](#page-114-0) controlling maintenance [103](#page-122-1) controlling security [106](#page-125-0) controlling subscriptions to the list [107](#page-126-0) describing the list [94](#page-113-0)

determining distribution [97](#page-116-0) handling errors [101](#page-120-0) manually [110](#page-129-0) using the Wizard [93](#page-112-1) List Configuration Task Wizard [115](#page-134-1) List Creation Wizard [83](#page-102-0) List Editor using the list header keyword to define [103](#page-122-2) List Exits POST\_FILTER [352](#page-371-2) List Header adding HTML for the CataList [225](#page-244-0) creating a list from [86](#page-105-1) defining list topics [329](#page-348-0) hiding from CataList [132](#page-151-1) hiding parts of [112](#page-131-0) hiding selected lines [352](#page-371-3) updating [226](#page-245-0) List Header Keywords [219](#page-238-0) ACK [97](#page-116-1) Attachments [96](#page-115-0) Auto-Delete [101](#page-120-1) Categories [108](#page-127-0) Change-Log [106](#page-125-1) CHANGE-LOG= [352](#page-371-1) command confirmation [347](#page-366-0) Confidential [106](#page-125-2) Confirm-Delay [107](#page-126-1) Daily-Threshold [98](#page-117-1) DBMS [109](#page-128-0) Default-Options [108](#page-127-1) DEFAULT-OPTIONS= [353](#page-372-1) Default-Topics [108](#page-127-2) Digest [98](#page-117-0) Editor [103](#page-122-2) Errors-To [101](#page-120-2) Exit [106](#page-125-3) Files [97](#page-116-2) Filter [97](#page-116-3) FILTER= [350](#page-369-2) Indent [109](#page-128-1) Internet-Via [98](#page-117-2) Language [109](#page-128-2) Limits [109](#page-128-3)  $LIMITS = 362$  $LIMITS = 362$ List-ID [103](#page-122-3) Local [106](#page-125-4) Long-Lines [109](#page-128-4) Mail-Merge [109](#page-128-5) Mail-Via [98](#page-117-3) Misc-Options [109](#page-128-6) IGNORE\_EMAIL\_CASE [109](#page-128-7) NO\_SPAM\_CHECK [109](#page-128-8) RESPECT\_EMAIL\_CASE [109](#page-128-7)

SUPPRESS\_APPROVED\_BY [109](#page-128-9) Moderator [104](#page-123-0) New-List [104,](#page-123-1) [341](#page-360-0) Newsgroups [99](#page-118-0) Notebook [104,](#page-123-2) [119](#page-138-0) NOTEBOOK= [346](#page-365-0) Notebook-Header [104](#page-123-3) Notify [104](#page-123-4) Owner [104](#page-123-5) Peers [104](#page-123-6) Prime [99](#page-118-1) PW [106](#page-125-5) Renewal [105](#page-124-0) RENEWAL= [354](#page-373-0) Reply-To [99](#page-118-2) Review [97](#page-116-4), [119](#page-138-1) REVIEW= [345](#page-364-0) Safe [102](#page-121-0) Send [97,](#page-116-5) [120](#page-139-0) SEND= [346](#page-365-1) Sender [99](#page-118-3) Service [107](#page-126-2) SERVICE= [344](#page-363-0) Sizelim [105](#page-124-1) Stats [97](#page-116-6) Subject-Tag [105](#page-124-2) Sub-Lists [100,](#page-119-0) [113](#page-132-0) Subscription [108](#page-127-3) SUBSCRIPTION= [344,](#page-363-1) [353](#page-372-2) Topics [100,](#page-119-1) [112](#page-131-1) Translate [110](#page-129-1) Validate [107](#page-126-3), [117](#page-136-0) VALIDATE= [343](#page-362-0) X-Tags [105](#page-124-3) List Management list configuration [93](#page-112-0) manually [110](#page-129-0) using the List Configuration Wizard [93](#page-112-1) using the Dashboard [91](#page-110-0) using the Web Interface [91](#page-110-1) List Moderation [143](#page-162-0) accepting the message [143](#page-162-1) changing subscriber settings [144](#page-163-0) reject and serve off message [143](#page-162-1) rejecting the message [143](#page-162-1) viewing the message [144](#page-163-1) List Moderator using the list header keyword to define [104](#page-123-0) List Owners ALL-REQUEST alias [358](#page-377-0) communicating with [357](#page-376-1) listname-REQUEST alias [358](#page-377-1) sample "boilerplate" files [363](#page-382-0) using the list header keyword to define [104](#page-123-5)

List Security [117](#page-136-1) controlling subscription options [118](#page-137-0) controlling who can access the archives [119](#page-138-0) controlling who can post to the list [120](#page-139-0) defining service areas [118](#page-137-1) levels of validation [117](#page-136-0) restricting subscriber privileges [121](#page-140-1) List Subscriptions set whether or not users can subscribe [108](#page-127-3) setting the renewal times using the list header keyword [105](#page-124-0) List Topics [112](#page-131-1) defining [329](#page-348-0) using the list header keyword to define [100](#page-119-1) using the list header keyword to define the default [108](#page-127-2) List-Address [103](#page-122-4) Lists adding a list password [221](#page-240-0) adding a new subscriber [134](#page-153-0) adding an HTML description for CataList [132](#page-151-0) adding HTML to a list header for the CataList [225](#page-244-0) aliases needed for PMDF [359](#page-378-0) backup [223](#page-242-0) bulk operation ADD [250](#page-269-2) bulk operations [250](#page-269-1) DELETE [250](#page-269-3) changing the name of an existing list [248](#page-267-0) cloning [86,](#page-105-0) [241](#page-260-0) controlling subscription requests [344](#page-363-1) controlling the list digest feature [328](#page-347-0) controlling the service area [344](#page-363-0) controlling who can post to a list [346](#page-365-1) controlling who reviews the list of subscribers [345](#page-364-0) creating [82,](#page-101-0) [211](#page-230-1) checklist [216](#page-235-0) cloning [86](#page-105-0) from a template [84](#page-103-0) using the List Creation Wizard [83](#page-102-0) using the list header editor [86](#page-105-1) creating Announcement Lists manually [234](#page-253-0) creating Auto-Responder Lists [234](#page-253-1) creating Edited Lists [229,](#page-248-0) [339](#page-358-0) creating Moderated Lists [230](#page-249-0), [233](#page-252-0), [339](#page-358-0) creating Peered Lists [236](#page-255-0) creating Private Discussion Lists [228](#page-247-0) creating Private Edited lists [233](#page-252-0)

creating Public Discussion Lists [227](#page-246-0) creating Restricted Subscription Lists with auto-generated questionnaire [235](#page-254-0) creating Self-Moderated Lists [232](#page-251-0) creating Semi-Moderated Lists [232](#page-251-1) creating split lists [236](#page-255-0) creating Sub-Lists [239](#page-258-0) creating Super Lists [239](#page-258-0) defining error handling addresses [331](#page-350-2) deleting [87,](#page-106-0) [224](#page-243-0) deleting a subscription [135](#page-154-0) denying service to problem users [350](#page-369-3) directory quotas [361](#page-380-1) editing [220](#page-239-0) enabling [38](#page-57-1) enabling mail-merge [84](#page-103-1), [86](#page-105-2) enabling mail-merge manually [87](#page-106-1) examining a subscription [135](#page-154-0) filtering content [251](#page-270-0) freeing [328](#page-347-1) hiding the list header from CataList [132](#page-151-1) holding [328](#page-347-1) limiting the number of subscribers to a list [362](#page-381-0) linking [226](#page-245-1) linking two or more [237](#page-256-0) maintaining [211](#page-230-1) merging [243](#page-262-0) migrating from databases [248](#page-267-1) migrating from one site another [245](#page-264-0) migrating from Sendmail Alias Files [248](#page-267-1) moving to a new location [341](#page-360-0) moving users from one (peer) server to another [237](#page-256-1) naming conventions [217](#page-236-0) "L" convention [217](#page-236-1) maximum length of name [219](#page-238-1) reserved characters [218](#page-237-0) reserved names [217](#page-236-2) user-friendly [219](#page-238-2) normal lists vs. super lists [113](#page-132-0) OpenVMS creating required PMDF Aliases [215](#page-234-0) restricting the number of posts [340](#page-359-0) restricting the size of posted messages [340](#page-359-1) reviewing [220](#page-239-0) reviewing subscribers [139](#page-158-1) sample list header file List Header File sample [223](#page-242-1) serving up custom web pages [275](#page-294-0) setting up a Notebook Archive [294](#page-313-0)

storing on the host machine [222](#page-241-0) translating control characters included in mailings [357](#page-376-0) types [76](#page-95-4) closed [79](#page-98-0) moderated [81](#page-100-0) one-way announcement [77](#page-96-0) open [79](#page-98-0) private [79](#page-98-0) public [79](#page-98-0) two-way discussion [79](#page-98-1) Unix creating required Sendmail Aliases [214](#page-233-0) **LISTSERV** adding a postmaster [13](#page-32-0) changing a postmaster [13](#page-32-0) command line utilities for non-VM [30](#page-48-0) configuring to activate the web archive interface [37](#page-56-0) configuring your site [15](#page-34-0) defining passwords [208](#page-227-0) deleting a postmaster [13](#page-32-0) enabling individual lists [38](#page-57-1) enabling web-based bulk operations [41](#page-60-0) external data files [28](#page-47-0) GUI site configuration utility for Windows [31](#page-50-0) initial configuration [13](#page-32-1) install [11](#page-30-0) installing a web server [35](#page-53-0) installing the administration interface [33](#page-51-0) installing the web archive interface script [35](#page-54-0) installing the www archive interface [33](#page-51-0) inter-server updates [47](#page-66-0) principles of operation [7](#page-26-0) program executables [26](#page-45-0) reference material [29](#page-48-1) required files [26](#page-45-1) sending commands to [208](#page-227-1) starting [12](#page-31-0) stopping [12](#page-31-0) supported operating systems [6](#page-25-0) LISTSERV Maestro Integration hosted deliverability evaluation feature available [44](#page-63-0) LISTSERV Maintainer see Postmaster [13](#page-32-0) LISTSERV vs LISTSERV Lite [4](#page-23-0) Log Files Administration Interface logging [309](#page-328-0) administrative mail [303](#page-322-0) change logs [314](#page-333-1)

cleaning your log files [299](#page-318-0) command forwarded via GLX [308](#page-327-0) content filter rejection message [313](#page-332-0) daily error monitoring reports [302](#page-321-0) DISTRIBUTE jobs from remote hosts [304](#page-323-0) distributing a digest [301](#page-320-0) expiring cookies [301](#page-320-1) extracting server statistics [316](#page-335-0) FIOC cache notifications [309](#page-328-1) global list of lists updates [305](#page-324-0) interpreting [300](#page-319-0) interpreting the output of SHOW CTR [319](#page-338-0) interpreting the SMTP logs Windows Servers [313](#page-332-1) interpreting the SMTP worker log entries Non-VM [314](#page-333-2) invalid confirmation received [307](#page-326-0) kept by LISTSERV [299](#page-318-1) logging changelog information to DBMS [322](#page-341-0) making daily logs [299](#page-318-2) managing [299](#page-318-3) MIME parser messages [311](#page-330-0) netwide DELETE [308](#page-327-1) non-command text in mailings to LISTSERV [307](#page-326-1) processing mail for local lists [303](#page-322-1) reindexing a list [301](#page-320-2) releasing and reallocating a disk slot [301](#page-320-3) requesting confirmation for commands [304](#page-323-1) response to list owner or maintainer commands [308](#page-327-2) response to posts to a HELD or PRIMETIME list [308](#page-327-3) sample log processing scripts [316](#page-335-1) spam alerts [310](#page-329-0) subscription summary updates [304](#page-323-2) user already subscribed to a given list [307](#page-326-2) using the system changelog to track distributions [321](#page-340-0) valid confirmation received [306](#page-325-0) Web Archive logging [309](#page-328-0) Logs Files interpreting [299](#page-318-3) Loop Detection [332](#page-351-0) anti-spamming filter [333](#page-352-0) Loopcheck defining in Web Interface [102](#page-121-1)

#### **M**

Mail Templates [163,](#page-182-1) [256](#page-275-0) default charset [164](#page-183-0)
Mail-Merge [114](#page-133-0) enabling for a list [84,](#page-103-0) [86](#page-105-0) enabling for a list manually [87](#page-106-0) list header keyword [109](#page-128-0) **Merging** lists [243](#page-262-0) Message Fragment Templates [163](#page-182-0) Message Fragments [257](#page-276-0) Message Templates [163](#page-182-1) Messages adding an attachment [172](#page-191-0) adding as RSS Abstract [171](#page-190-0) composing [169](#page-188-0) HTML [170,](#page-189-0) [174](#page-193-0) plain text [170](#page-189-1) list moderation accepting [143](#page-162-0) reject and serve off [143](#page-162-0) rejecting [143](#page-162-0) posting to a list using email [279](#page-298-0) posting to a list using the Web Interface [150,](#page-169-0) [169](#page-188-1) posting to the list using the Web Interface [153,](#page-172-0) [155,](#page-174-0) [156](#page-175-0) quoting original [173](#page-192-0) saving as a draft [173](#page-192-1) scheduling delivery [171](#page-190-1) sending a test copy to yourself [173](#page-192-2) setting charset [171](#page-190-2) spam checking [173](#page-192-3) uploading HTML [170](#page-189-2) using Content Templates [174](#page-193-0) using the HTML editor [174](#page-193-0) Migrating lists from databases [248](#page-267-0) lists from one site to another [245](#page-264-0) lists from Sendmail Alias Files [248](#page-267-0) MIME Attachments allowing [330](#page-349-0) blocking [330](#page-349-0) Moderated Lists [81](#page-100-0) creating [230](#page-249-0), [339](#page-358-0) creating Private Moderated Lists [233](#page-252-0)

### **N**

Network Table Files BITNET [27](#page-46-0) Internet and Peer [28](#page-46-1) Newsletter Profiles [66](#page-85-0) contact email [66](#page-85-1) delivery test addresses [67](#page-86-0) footer [66](#page-85-2) HTML editing [67](#page-86-1)

legal disclaimer [66](#page-85-3) logo [66](#page-85-4) newsletter name [66](#page-85-5) phone number [66](#page-85-6) physical address [66](#page-85-7) slogan [66](#page-85-8) website URL [66](#page-85-9) Newsletter Templates accessing [153](#page-172-1), [155,](#page-174-1) [156](#page-175-1) creating [174](#page-193-1) customizing [174](#page-193-1) selecting [174](#page-193-2) setting the newsletter profile [176](#page-195-0) **Newsletters** creating customized HTML versions [174](#page-193-1) NJE-Via [99](#page-118-0) Notebook Archives [281,](#page-300-0) [293](#page-312-0) controlling access [346](#page-365-0) deleting [296](#page-315-0) indexing [297](#page-316-0) migrating to a new site [294](#page-313-0) setting up for a list [294](#page-313-1) Notebook Directories setting up [48](#page-67-0)

## **O**

One-Way Announcement Lists [77](#page-96-0) Open Lists [79](#page-98-0)

## **P**

Page Caching preferences [63](#page-82-0) Passwords changing [59](#page-78-0) defining [208](#page-227-0) requirements [59,](#page-78-1) [60](#page-79-0) setting for the Web Administration Interface [58](#page-77-0) Peered Lists creating [236](#page-255-0) linking two or more [237](#page-256-0) moving users from one server to another [237](#page-256-1) Pending Messages viewing [171](#page-190-3) Placeholders using in a newsletter [176](#page-195-1) PMDF creating required aliases OpenVMS [215](#page-234-0) unix [359](#page-378-0) VMS [359](#page-378-0)

required configuration for Unix servers [359](#page-378-1) for VMS servers [359](#page-378-1) Postings controlling PRIMETIME [326](#page-345-0) controlling the default level of acknowledgement [325](#page-344-0) controlling the list digest feature [328](#page-347-0) controlling the maximum number per day [325](#page-344-1) freeing [328](#page-347-1) holding [328](#page-347-1) restricting the number of posts [340](#page-359-0) restricting the size of posted messages [340](#page-359-1) Postmaster adding [13](#page-32-0) changing [13](#page-32-0) creating a password for [13](#page-32-1) deleting [13](#page-32-0) Preferences setting archive [63](#page-82-1) general [61](#page-80-0) newsletter profiles [66](#page-85-0) report [65](#page-84-0) Prime Time setting to delivery during [99](#page-118-1) Private Discussion Lists creating [228](#page-247-0) Private Edited Lists creating [233](#page-252-0) Private Lists [79](#page-98-0) Probing [125](#page-144-0) active [125](#page-144-1) passive [126](#page-145-0) Program Executables [26](#page-45-0) Public Discussion Lists creating [227](#page-246-0) Public Lists [79](#page-98-0)

# **Q**

**R** Report Preferences [65](#page-84-0) changelog period [65](#page-84-1) number of lists displayed [65](#page-84-2) number of subscribers displayed [65](#page-84-2) report period [65](#page-84-3) Restricted Subscriptions Lists creating with auto-generated questionnaire [235](#page-254-0)

#### RFC822

mail header parsing [333](#page-352-0)

RSS support for Web Archives [41](#page-60-0) RSS Abstract

adding to a message [171](#page-190-0)

# **S**

Security [343](#page-362-0) cancelling the OK cookies [349](#page-368-0) command confirmation [347](#page-366-0) controlling access to the notebook files [346](#page-365-0) controlling subscription requests [344](#page-363-0) controlling the service area of a list [344](#page-363-1) controlling who can post to a list [346](#page-365-1) controlling who reviews the list of subscribers [345](#page-364-0) denying service to problem users [350](#page-369-0) hiding selected header lines [352](#page-371-0) tracking subscription changes [352](#page-371-1) validation level [343](#page-362-1) Self-Moderated Lists creating [232](#page-251-0) Semi-Moderated Lists creating [232](#page-251-1) Send Message Screen accessing [169](#page-188-1) using [169](#page-188-0) using the HTML editor [174](#page-193-0) Sender ID testing deliverability [76](#page-95-0) Sender Policy Framework (SPF) testing deliverability [76](#page-95-1) Server Administration [71](#page-90-0) cloning a list [86](#page-105-1) creating a list from a template [84](#page-103-1) creating a list using the list header [86](#page-105-2) creating lists [82](#page-101-0) deliverability assessment [75](#page-94-0) Site Configuration [72](#page-91-0) using the Dashboard [71](#page-90-1) using the List Creation Wizard [83](#page-102-0) Server Archive Index [151](#page-170-0) Server Registration [45](#page-64-0) automatic registration for Lite servers [47](#page-66-0) Classic HPO servers [45](#page-64-1) finding an already registered server [45](#page-64-2) LISTSERV Classic servers [45](#page-64-1) participating in the LISTSERV Backbone [46](#page-65-0) Site Configuration anti-spam [74](#page-93-0) anti-virus [74](#page-93-1) database [74](#page-93-2) debugging [74](#page-93-3)

distribute [73](#page-92-0) domain [73](#page-92-1) DomainKeys [73](#page-92-2) files [15,](#page-34-0) [26](#page-45-1) LDAP [73](#page-92-3) license [74](#page-93-4) logs and errors [74](#page-93-5) optimization [74](#page-93-6) SMTP [73](#page-92-4) using the Web Interface [72](#page-91-0) variables [16](#page-35-0) Web Interface [73](#page-92-5) Spam alerts [43](#page-62-0) anti-spamming filter [333](#page-352-1) checking messages [44,](#page-63-0) [173](#page-192-3) hosted content analysis [44](#page-63-0) log files [310](#page-329-0) quarantine [42](#page-61-0) SMTPL-level spam control [45](#page-64-3) subscription anti-spoofing feature [43](#page-62-1) SpamAssassin configuring LISTSERV to use [45](#page-64-3) Split Lists creating [236](#page-255-0) linking two or more [237](#page-256-0) moving users from one server to another [237](#page-256-1) Sub-Catalog creating [288](#page-307-0) indexing [290](#page-309-0) updating [288](#page-307-1) Subject Tags [129](#page-148-0) Sub-Lists creating [239](#page-258-0) Subscriber Management [134](#page-153-0) adding a new subscriber [134](#page-153-1) bulk operations [139](#page-158-0) deleting a subscription [135](#page-154-0) examining a subscription [135](#page-154-0) using the Web Interface [91](#page-110-0) Subscriber's Corner [145](#page-164-0) posting a message to a list [150,](#page-169-0) [169](#page-188-1) **Subscribers** adding using the Web Interface [134](#page-153-1) changing subscription settings [146](#page-165-0) deleting using the Web Interface [135](#page-154-0) reviewing [139](#page-158-1) subscribing to one or more lists [146](#page-165-1) unsubscribing from one or more lists [146](#page-165-2) Subscription Anti-Spoofing Feature [43](#page-62-1) Subscription Settings changing [146](#page-165-0) conceal [148](#page-167-0)

header style [148](#page-167-1) mail status [147](#page-166-0) mail style [147](#page-166-1) digest [147](#page-166-2) HTML [148](#page-167-2) index [147](#page-166-3) MIME [149](#page-168-0) regular [147](#page-166-4) receive a copy of postings [149](#page-168-1) receive an acknowledgement message [149](#page-168-2) receive renewal notices [149](#page-168-3) restrictions [147](#page-166-5) subscription date [148](#page-167-3) topics [148](#page-167-4) **Subscriptions** defining default options for subscribers [353](#page-372-0) setting up confirmation [353](#page-372-1) setting up renewals [354](#page-373-0) Super Lists creating using email [239](#page-258-0) creating using the Web Interface [113](#page-132-0)

# **T**

**Templates** \$SITE\$.MAILTPL file [277](#page-296-0) calculating the value for DAYSEQ [270](#page-289-0) commands [260](#page-279-0) common variable substitutions [258](#page-277-0) condition processing [263](#page-282-0) conditional expression evaluator [167](#page-186-0) creating [255](#page-274-0) creating a list from [84](#page-103-1) creating new HTML mail templates [166](#page-185-0) creating newsletter templates [174](#page-193-1) customizing mail [163](#page-182-2) Web [163](#page-182-2) customizing newsletter templates [174](#page-193-1) customizing the web pages [38](#page-57-0) DEFAULT MAILTPL [267](#page-286-0) DEFAULT.WWWPTL file [273](#page-292-0) DIGEST-H file [271](#page-290-0) dynamic [273](#page-292-0) editing [255](#page-274-0) editing list-level default templates [266](#page-285-0) for the WWW Interface [272](#page-291-0) forcing the browser to use a specific character set [166](#page-185-1) forms [272](#page-291-0) getting copies of the Default Template File [256](#page-275-0) INDEX-H file [271](#page-290-0)

INFO template form [266](#page-285-1) mail template formats [258](#page-277-1) modifying default HTML mail templates [166](#page-185-0) modifying the HELP Command [276](#page-295-0) naming conventions [257](#page-276-1) national language template files [274](#page-293-0) newsletter [153](#page-172-1), [155](#page-174-1), [156](#page-175-1) precedence [274](#page-293-1) rotating the bottom banner [269](#page-288-0) serving up custom web pages for your list [275](#page-294-0) setting up National Language mail templates [357](#page-376-0) SITE.WWWTPL file [273](#page-292-1) storing the listname.MAILTPL file on the Host Machine [271](#page-290-1) subscription renewal [270](#page-289-1) tips for using [268](#page-287-0) types Mail [163,](#page-182-3) [256](#page-275-1) Message [163](#page-182-1) Message Fragments [163,](#page-182-0) [257](#page-276-0) Message Templates [256](#page-275-2) Web [163](#page-182-4) using 8-bit characters [265](#page-284-0) using the DAYSEQ(n) function [269](#page-288-1) Toolbar [60](#page-79-1) Email Lists [60](#page-79-2) Help icon [61](#page-80-1) List Management [60](#page-79-3) List Moderation [60](#page-79-4) LISTSERV Maestro [61](#page-80-2) Logout [60](#page-79-5) Preferences [60](#page-79-6) Server Administration [60](#page-79-7) Subscriber's Corner [60](#page-79-8) **Topics** using the list header keyword to define [100](#page-119-0) using the list header keyword to define the default [108](#page-127-0) Two-Way Discussion Lists [79](#page-98-1)

### **U**

Unicode Support [xvi](#page-17-0) displaying UTF-8 encoded messages in the body of a Digest [128](#page-147-0) UTF-8 archive searches [160](#page-179-0) Usability Enhancements modifying the default HTML templates [166](#page-185-0) UTF-8 Archive Searches [160](#page-179-0)

### **V**

VM vs Non-VM [3](#page-22-0)

### **W**

Web Administration Interface archives [151](#page-170-1) bulk operations [139](#page-158-0) creating customized newsletters [174](#page-193-1) creating lists [82](#page-101-0) customizing templates [163](#page-182-2) deleting lists [87](#page-106-1) deliverability assessment [75](#page-94-0) editing a web page [67](#page-86-2) list configuration [93](#page-112-0) list management [91](#page-110-0) list moderation [143](#page-162-1) logging in [57](#page-76-0) posting messages to a list [169](#page-188-1) **Preferences** Archive [63](#page-82-1) General [61](#page-80-0) Newsletter Profiles [66](#page-85-0) Report [65](#page-84-0) server administration [71](#page-90-0) setting a password [58](#page-77-0) site configuration [72](#page-91-0) submitting LISTSERV commands [89,](#page-108-0) [141](#page-160-0) subscriber management [91,](#page-110-0) [134](#page-153-0) subscriber's corner [145](#page-164-0) the default home page [57](#page-76-1) using [57](#page-76-2) using the List Management Dashboard [91](#page-110-1) using the Server Administration Dashboard [71](#page-90-1) Web Archive Interface Script installing [35](#page-54-0) Web Archives RSS support [41](#page-60-0) Web Pages customizing [38](#page-57-0) editing [67](#page-86-2) serving up custom pages for your list [275](#page-294-0) Web Server installing [35](#page-53-0) Web Templates [163](#page-182-4) Web-Based Bulk Operations enabling [41](#page-60-1) WWW Archive Interface creating a subdirectory [36](#page-55-0) installing [33](#page-51-0) log files [309](#page-328-0) WWW Interface Templates [272](#page-291-0)

**X Y**

**Z**